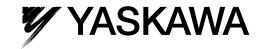

# Σ-7-Series AC Servo Drive Σ-7S SERVOPACK with Analog Voltage/Pulse Train References Product Manual

Model: SGD7S

| Σ-7 |                                           |
|-----|-------------------------------------------|
|     | S. C. C. C. C. C. C. C. C. C. C. C. C. C. |

| Basic | Information on |  |
|-------|----------------|--|
|       | SERVOPACKs     |  |

| SERVOPACK | Inetallation  |
|-----------|---------------|
| SERVUEAUN | IIIStallation |

| Wiring | and | Con | necting | J |
|--------|-----|-----|---------|---|
| _      |     |     | PACK    |   |

| Basic Functions That Require |
|------------------------------|
| Setting before Operation     |

| Application | Functions |
|-------------|-----------|
| ADDIICATION | FULLCUOIS |

| Trial Operation and |  |
|---------------------|--|
| Actual Operation    |  |

| _     |      |
|-------|------|
|       | nina |
| - 11. | nına |
|       |      |

|   |     | _    |     |    |
|---|-----|------|-----|----|
| M | lor | nitc | rir | าต |

Fully-Closed Loop Control

10

13

Safety Functions

Maintenance

Panel Displays and Panel Operator Procedures

Parameter Lists

**Appendices** 

Appendices

| Copyright © 2014 YASKAWA ELECTRIC CORPORATION  All rights reserved. No part of this publication may be reproduced, stored in a                                                                                                    |
|----------------------------------------------------------------------------------------------------|
| retrieval system, or transmitted, in any form, or by any means, mechanical, electronic, photocopying, recording, or otherwise, without the prior written permission of Yaskawa. No patent liability is assumed with respect to the use of the information contained herein. Moreover, because Yaskawa is constantly striving to improve its high-quality products, the information contained in this manual is subject to change without notice. Every precaution has been taken in the preparation of this manual. Nevertheless, Yaskawa assumes no responsibility for errors or omissions. Neither is any liability assumed for damages resulting from the use of |
| the information contained in this publication.                                                                                                    |

# **About this Manual**

This manual provides information required to select  $\Sigma$ -7S SERVOPACKs with Analog Voltage/Pulse Train References for  $\Sigma$ -7-Series AC Servo Drives, and to design, perform trial operation of, tune, operate, and maintain the Servo Drives.

Read and understand this manual to ensure correct usage of the  $\Sigma$ -7-Series AC Servo Drives.

Keep this manual in a safe place so that it can be referred to whenever necessary.

# **Outline of Manual**

The contents of the chapters of this manual are described in the following table. Refer to these chapters as required.

| Chapter | Chapter Title                                         | Contents                                                                                                    |
|---------|-------------------------------------------------------|----------------------------------------------------------------------------------------------------|
| 1       | Basic Information on SERVOPACKs                       | Provides information required to select SERVOPACKs, such as SER-VOPACK models and combinations with Servomotors.                           |
| 2       | Selecting a SERVOPACK                                 | Provides information required to select SERVOPACKs, such as specifications, block diagrams, dimensional drawings, and connection examples. |
| 3       | SERVOPACK Installation                                | Provides information on installing SERVOPACKs in the required locations.                                                                   |
| 4       | Wiring and Connecting SERVOPACKs                      | Provides information on wiring and connecting SERVOPACKs to power supplies and peripheral devices.                                         |
| 5       | Basic Functions That Require Setting before Operation | Describes the basic functions that must be set before you start servo system operation. It also describes the setting methods.             |
| 6       | Application Functions                                 | Describes the application functions that you can set before you start servo system operation. It also describes the setting methods.       |
| 7       | Trial Operation and Actual Operation                  | Provides information on the flow and procedures for trial operation and convenient functions to use during trial operation.                |
| 8       | Tuning                                                | Provides information on the flow of tuning, details on tuning functions, and related operating procedures.                                 |
| 9       | Monitoring                                            | Provides information on monitoring SERVOPACK product information and SERVOPACK status.                                                     |
| 10      | Fully-Closed Loop Control                             | Provides detailed information on performing fully-closed loop control with the SERVOPACK.                                                  |
| 11      | Safety Functions                                      | Provides detailed information on the safety functions of the SERVO-PACK.                                                                   |
| 12      | Maintenance                                           | Provides information on the meaning of, causes of, and corrections for alarms and warnings.                                                |
| 13      | Panel Displays and Panel Operator Procedures          | Describes how to interpret panel displays and the operation of the Panel Operator.                                                         |
| 14      | Parameter Lists                                       | Provides information on the parameters.                                                                                                    |
| 15      | Appendices                                            | Provides host controller connection examples and tables of corresponding SERVOPACK and SigmaWin+ function names.                           |

# **Related Documents**

The relationships between the documents that are related to the Servo Drives are shown in the following figure. The numbers in the figure correspond to the numbers in the table on the following pages. Refer to these documents as required.

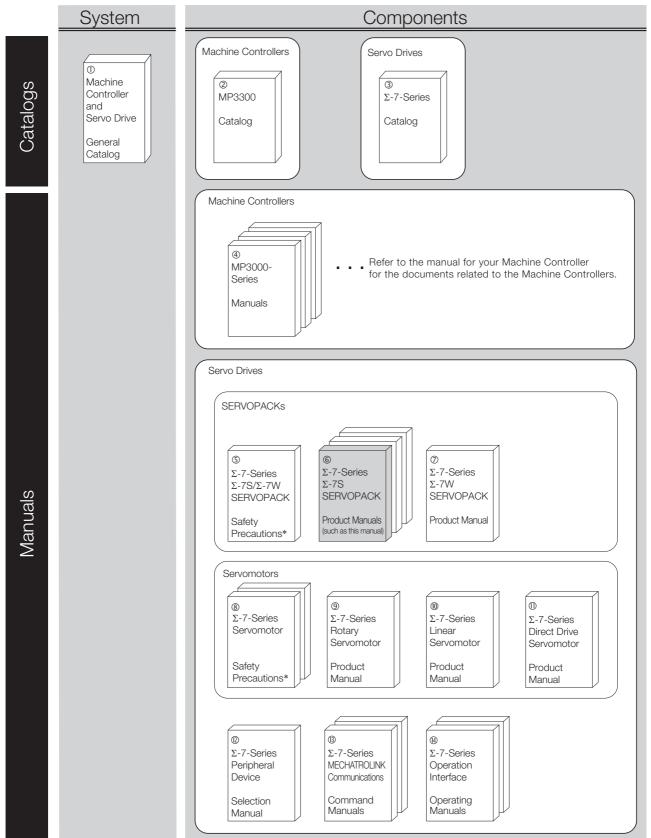

<sup>\*</sup> These documents are included with the product.

| Classification                                                  | Document Name                                                                                                    | Document No.                     | Description                                                                                                    |  |
|-----------------------------------------------------------------|----------------------------------------------------------------------------------------------------|----------------------------------|----------------------------------------------------------------------------------------------------|--|
| ① Machine Controller and Servo Drive General Catalog            | Machine Controller and<br>AC Servo Drive<br>Solutions Catalog                                                       | KAEP S800001 22                  | Describes the features and application examples for combinations of MP3000-Series Machine Controllers and $\Sigma$ -7-Series AC Servo Drives.              |  |
| ②<br>MP3300 Catalog                                             | Machine Controller<br>MP3300                                                                                        | KAEP C880725 03                  | Provides detailed information on MP3300 Machine Controllers, including features and specifications.                                                        |  |
| ③<br>Σ-7-Series Catalog                                         | AC Servo Drives<br>Σ-7 Series                                                                                       | KAEP S800001 23                  | Provides detailed information on $\Sigma$ -7-Series AC Servo Drives, including features and specifications.                                                |  |
| ④<br>MP3000-Series<br>Manuals                                   | Machine Controller<br>MP3000 Series<br>MP3300<br>Product Manual                                                     | SIEP C880725 21                  | Describes the functions, specifications, operating methods, maintenance, inspections, and troubleshooting of the MP3000-series MP3300 Machine Controllers. |  |
| ©<br>Σ-7-Series<br>Σ-7S/Σ-7W<br>SERVOPACK<br>Safety Precautions | $\Sigma$ -7-Series AC Servo Drive $\Sigma$ -7S and $\Sigma$ -7W SERVOPACK Safety Precautions                        | TOMP C710828 00                  | Provides detailed information for the safe usage of $\Sigma$ -7-Series SERVOPACKs.                                                                         |  |
|                                                                 | Σ-7-Series AC Servo Drive<br>Σ-7S SERVOPACK with<br>MECHATROLINK-III<br>Communications References<br>Product Manual | SIEP S800001 28                  |                                                                                                    |  |
| ©<br>Σ-7-Series<br>Σ-7S SERVOPACK<br>Product Manuals            | Σ-7-Series AC Servo Drive<br>Σ-7S SERVOPACK with<br>MECHATROLINK-II<br>Communications References<br>Product Manual  | SIEP S800001 27                  | Provide detailed information on selecting Σ-7-Series SERVO-PACKs and information on install-                                                               |  |
|                                                                 | Σ-7-Series AC Servo Drive<br>Σ-7S SERVOPACK with Analog<br>Voltage/Pulse Train References<br>Product Manual         | This manual<br>(SIEP S800001 26) | ing, connecting, setting, performing<br>trial operation for, tuning, and mon<br>itoring the Servo Drives.                                                  |  |
| ⑦<br>Σ-7-Series<br>Σ-7W SERVOPACK<br>Product Manual             | Σ-7-Series AC Servo Drive<br>Σ-7W SERVOPACK with<br>MECHATROLINK-III<br>Communications References<br>Product Manual | SIEP S800001 29                  |                                                                                                    |  |
| ®<br>Σ-7-Series<br>Servomotor<br>Safety Precautions             | AC Servo Drive<br>Rotary Servomotor<br>Safety Precautions                                                           | TOBP C230260 00                  | Provides detailed information for the safe usage of $\Sigma$ -7-Series Rotary Servomotors and Direct Drive Servomotors.                                    |  |
|                                                                 | AC Servomotor Linear Σ Series Safety Precautions                                                                    | TOBP C230800 00                  | Provides detailed information for the safe usage of $\Sigma$ -7-Series Linear Servomotors.                                                                 |  |

Continued on next page.

Continued from previous page.

| Classification                                                                          | Document Name                                                                    | Document No.    | Description Description                                                                                                    |
|-----------------------------------------------------------------------------------------|----------------------------------------------------------------------------------|-----------------|----------------------------------------------------------------------------------------------------|
| <ul><li>⑨</li><li>Σ-7-Series</li><li>Rotary Servomotor</li><li>Product Manual</li></ul> | Σ-7-Series AC Servo Drive<br>Rotary Servomotor<br>Product Manual                 | SIEP S800001 36 |                                                                                                    |
| <ul><li>Φ</li><li>Σ-7-Series</li><li>Linear Servomotor</li><li>Product Manual</li></ul> | Σ-7-Series AC Servo Drive<br>Linear Servomotor<br>Product Manual                 | SIEP S800001 37 | Provide detailed information on selecting, installing, and connecting the $\Sigma$ -7-Series Servomotors.                                                 |
| <sup>Φ</sup><br>Σ-7-Series<br>Direct Drive<br>Servomotor<br>Product Manual              | Σ-7-Series AC Servo Drive<br>Direct Drive Servomotor<br>Product Manual           | SIEP S800001 38 |                                                                                                    |
| ©<br>Σ-7-Series<br>Peripheral Device<br>Selection Manual                                | Σ-7-Series AC Servo Drive<br>Peripheral Device<br>Selection Manual               | SIEP S800001 32 | Describes the peripheral devices for a $\Sigma$ -7-Series Servo System.                                                                                   |
| <sup>®</sup><br>Σ-7-Series<br>MECHATROLINK<br>Communications<br>Command Manuals         | Σ-7-Series AC Servo Drive<br>MECHATROLINK-II<br>Communications<br>Command Manual | SIEP S800001 30 | Provides detailed information on the MECHATROLINK-II communications commands that are used for a Σ-7-Series Servo System.                                 |
|                                                                                         | munications Σ-7-Series AC Servo Drive                                            |                 | Provides detailed information on the MECHATROLINK-III communications standard servo profile commands that are used for a $\Sigma$ -7-Series Servo System. |
| <sup>®</sup><br>Σ-7-Series<br>Operation Interface<br>Operating Manuals                  | Σ-7-Series AC Servo Drive<br>Digital Operator<br>Operating Manual                | SIEP S800001 33 | Describes the operating procedures for a Digital Operator for a Σ-7-Series Servo System.                                                                  |
|                                                                                         | peration Interface                                                               |                 | Provides detailed operating procedures for the SigmaWin+ Engineering Tool for a Σ-7-Series Servo System.                                                  |

# **Using This Manual**

#### ◆ Technical Terms Used in This Manual

The following terms are used in this manual.

| Term               | Meaning                                                                                                    |
|--------------------|----------------------------------------------------------------------------------------------------|
| Servomotor         | A Σ-7-Series Rotary Servomotor, Direct Drive Servomotor, or Linear Servomotor.                                                                                                    |
| Rotary Servomotor  | A generic term used for a Σ-7-Series Rotary Servomotor (SGM7J, SGM7A, SGM7P, or SGM7G) or a Direct Drive Servomotor (SGMCS or SGMCV).  The descriptions will specify when Direct Drive Servomotors are excluded. |
| Linear Servomotor  | A Σ-7-Series Linear Servomotor (SGLG, SGLF, SGLT, or SGLC).                                                                                                    |
| SERVOPACK          | A $\Sigma$ -7-Series $\Sigma$ -7S Servo Amplifier with Analog Voltage/Pulse Train References.                                                                                                    |
| Servo Drive        | The combination of a Servomotor and SERVOPACK.                                                                                                    |
| Servo System       | A servo control system that includes the combination of a Servo Drive with a host controller and peripheral devices.                                                                                             |
| servo ON           | Supplying power to the motor.                                                                                                    |
| servo OFF          | Not supplying power to the motor.                                                                                                    |
| base block (BB)    | Shutting OFF the power supply to the motor by shutting OFF the base current to the power transistor in the SERVOPACK.                                                                                            |
| servo lock         | A state in which the motor is stopped and is in a position loop with a position reference of 0.                                                                                                    |
| Main Circuit Cable | One of the cables that connect to the main circuit terminals, including the Main Circuit Power Supply Cable, Control Power Supply Cable, and Servomotor Main Circuit Cable.                                      |
| SigmaWin+          | The Engineering Tool for setting up and tuning Servo Drives or a computer in which the Engineering Tool is installed.                                                                                            |

#### ◆ Differences in Terms for Rotary Servomotors and Linear Servomotors

There are differences in the terms that are used for Rotary Servomotors and Linear Servomotors. This manual primarily describes Rotary Servomotors. If you are using a Linear Servomotor, you need to interpret the terms as given in the following table.

| Rotary Servomotors                    | Linear Servomotors                    |
|---------------------------------------|---------------------------------------|
| torque                                | force                                 |
| moment of inertia                     | mass                                  |
| rotation                              | movement                              |
| forward rotation and reverse rotation | forward movement and reverse movement |
| CW and CCW pulse trains               | forward and reverse pulse trains      |
| rotary encoder                        | linear encoder                        |
| absolute rotary encoder               | absolute linear encoder               |
| incremental rotary encoder            | incremental linear encoder            |
| unit: min <sup>-1</sup>               | unit: mm/s                            |
| unit: N·m                             | unit: N                               |

#### Notation Used in this Manual

#### ■ Notation for Reverse Signals

The names of reverse signals (i.e., ones that are valid when low) are written with a forward slash (/) before the signal abbreviation.

**Notation Example** 

BK is written as /BK.

#### ■ Notation for Parameters

The notation depends on whether the parameter requires a numeric setting (parameter for numeric setting) or requires the selection of a function (parameter for selecting functions).

#### · Parameters for Numeric Settings

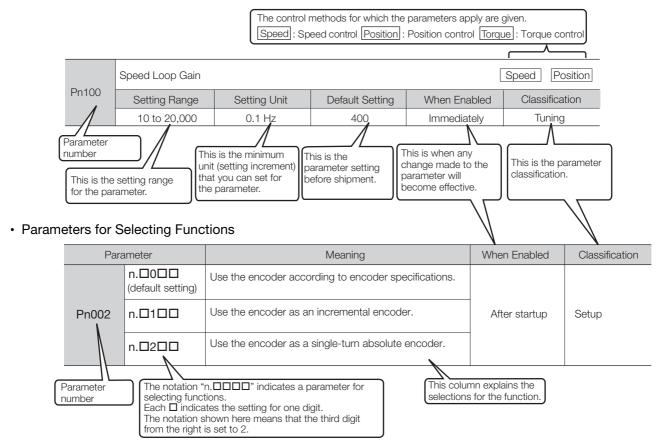

#### Notation Example

Notation Examples for Pn002

|           |                   | Digit Notation                                      | Numeric Value Notation |                                                                      |  |
|-----------|-------------------|-----------------------------------------------------|------------------------|----------------------------------------------------------------------|--|
| n.0 0 0 0 | Notation          | Meaning                                             | Notation               | Meaning                                                              |  |
|           | Pn002 = n.□□□X    | Indicates the first digit from the right in Pn002.  | Pn002 = n.□□□1         | Indicates that the first digit from the right in Pn002 is set to 1.  |  |
|           | Pn002 = n.□□X□    | Indicates the second digit from the right in Pn002. | Pn002 = n.□□1□         | Indicates that the second digit from the right in Pn002 is set to 1. |  |
| <b>—</b>  | Pn002 = n.□X□□    | Indicates the third digit from the right in Pn002.  | Pn002 = n.□1□□         | Indicates that the third digit from the right in Pn002 is set to 1.  |  |
| <b></b>   | Pn002 =<br>n.X□□□ | Indicates the fourth digit from the right in Pn002. | Pn002 =<br>n.1□□□      | Indicates that the fourth digit from the right in Pn002 is set to 1. |  |

# ◆ Engineering Tools Used in This Manual

This manual uses the interfaces of the SigmaWin+ for descriptions.

#### **♦** Trademarks

- QR code is a trademark of Denso Wave Inc.
- Other product names and company names are the trademarks or registered trademarks of the respective company. "TM" and the ® mark do not appear with product or company names in this manual.

#### ◆ Visual Aids

The following aids are used to indicate certain types of information for easier reference.

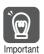

Indicates precautions or restrictions that must be observed. Also indicates alarm displays and other precautions that will not result in machine damage.

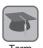

Indicates definitions of difficult terms or terms that have not been previously explained in this manual.

**Example** Indicates operating or setting examples.

Information Indicates supplemental information to deepen understanding or useful information.

# **Safety Precautions**

#### Safety Information

To prevent personal injury and equipment damage in advance, the following signal words are used to indicate safety precautions in this document. The signal words are used to classify the hazards and the degree of damage or injury that may occur if a product is used incorrectly. Information marked as shown below is important for safety. Always read this information and heed the precautions that are provided.

#### DANGER

• Indicates precautions that, if not heeded, are likely to result in loss of life, serious injury, or fire.

# WARNING

• Indicates precautions that, if not heeded, could result in loss of life, serious injury, or fire.

# **CAUTION**

• Indicates precautions that, if not heeded, could result in relatively serious or minor injury, or in fire.

#### NOTICE

• Indicates precautions that, if not heeded, could result in property damage.

#### Safety Precautions That Must Always Be Observed

#### General Precautions

# DANGER

- Read and understand this manual to ensure the safe usage of the product.
- Keep this manual in a safe, convenient place so that it can be referred to whenever necessary.
   Make sure that it is delivered to the final user of the product.
- Do not remove covers, cables, connectors, or optional devices while power is being supplied to the SERVOPACK.

There is a risk of electric shock, operational failure of the product, or burning.

# WARNING

- Use a power supply with specifications (number of phases, voltage, frequency, and AC/DC type) that are appropriate for the product.
  - There is a risk of burning, electric shock, or fire.
- Connect the ground terminals on the SERVOPACK and Servomotor to ground poles according to local electrical codes (100  $\Omega$  or less for a SERVOPACK with a 100-VAC or 200-VAC power supply, and 10  $\Omega$  or less for a SERVOPACK with a 400-VAC power supply). There is a risk of electric shock or fire.
- Do not attempt to disassemble, repair, or modify the product.

There is a risk of fire or failure.

The warranty is void for the product if you disassemble, repair, or modify it.

# **M** CAUTION

• The SERVOPACK heat sinks, regenerative resistors, Servomotors, and other components can be very hot while power is ON or soon after the power is turned OFF. Implement safety measures, such as installing covers, so that hands and parts such as cables do not come into contact with hot components.

There is a risk of burn injury.

• For a 24-VDC power supply, use a power supply device with double insulation or reinforced insulation.

There is a risk of electric shock.

- Do not damage, pull on, apply excessive force to, place heavy objects on, or pinch cables. There is a risk of failure, damage, or electric shock.
- The person who designs the system that uses the hard wire base block safety function must have a complete knowledge of the related safety standards and a complete understanding of the instructions in this document.

There is a risk of injury, product damage, or machine damage.

• Do not use the product in an environment that is subject to water, corrosive gases, or flammable gases, or near flammable materials.

There is a risk of electric shock or fire.

- Do not attempt to use a SERVOPACK or Servomotor that is damaged or that has missing parts.
- Install external emergency stop circuits that shut OFF the power supply and stops operation immediately when an error occurs.
- In locations with poor power supply conditions, install the necessary protective devices (such as AC reactors) to ensure that the input power is supplied within the specified voltage range.
   There is a risk of damage to the SERVOPACK.
- Use a Noise Filter to minimize the effects of electromagnetic interference. Electronic devices used near the SERVOPACK may be affected by electromagnetic interference.
- Always use a Servomotor and SERVOPACK in one of the specified combinations.
- Do not touch a SERVOPACK or Servomotor with wet hands.
   There is a risk of product failure.

#### ■ Storage Precautions

# **CAUTION**

 Do not place an excessive load on the product during storage. (Follow all instructions on the packages.)

There is a risk of injury or damage.

# **NOTICE**

- Do not install or store the product in any of the following locations.
  - Locations that are subject to direct sunlight
  - Locations that are subject to ambient temperatures that exceed product specifications
  - Locations that are subject to relative humidities that exceed product specifications
  - · Locations that are subject to condensation as the result of extreme changes in temperature
  - Locations that are subject to corrosive or flammable gases
  - · Locations that are near flammable materials
  - · Locations that are subject to dust, salts, or iron powder
  - Locations that are subject to water, oil, or chemicals
  - Locations that are subject to vibration or shock that exceeds product specifications
  - · Locations that are subject to radiation

If you store or install the product in any of the above locations, the product may fail or be damaged.

#### ■ Transportation Precautions

# **CAUTION**

- Transport the product in a way that is suitable to the mass of the product.
- Do not use the eyebolts on a SERVOPACK or Servomotor to move the machine. There is a risk of damage or injury.
- When you handle a SERVOPACK or Servomotor, be careful of sharp parts, such as the corners. There is a risk of injury.
- Do not place an excessive load on the product during transportation. (Follow all instructions on the packages.)

There is a risk of injury or damage.

- Do not hold onto the front cover or connectors when you move a SERVOPACK.
   There is a risk of the SERVOPACK falling.
- A SERVOPACK or Servomotor is a precision device. Do not drop it or subject it to strong shock. There is a risk of failure or damage.
- Do not subject connectors to shock.

  There is a risk of faulty connections or damage.
- If disinfectants or insecticides must be used to treat packing materials such as wooden frames, plywood, or pallets, the packing materials must be treated before the product is packaged, and methods other than fumigation must be used.

Example: Heat treatment, where materials are kiln-dried to a core temperature of 56°C for 30 minutes or more.

If the electronic products, which include stand-alone products and products installed in machines, are packed with fumigated wooden materials, the electrical components may be greatly damaged by the gases or fumes resulting from the fumigation process. In particular, disinfectants containing halogen, which includes chlorine, fluorine, bromine, or iodine can contribute to the erosion of the capacitors.

Do not overtighten the eyebolts on a SERVOPACK or Servomotor.
 If you use a tool to overtighten the eyebolts, the tapped holes may be damaged.

#### ■ Installation Precautions

# **⚠** CAUTION

- Install the Servomotor or SERVOPACK in a way that will support the mass given in technical documents.
- Install SERVOPACKs, Servomotors, and regenerative resistors on nonflammable materials. Installation directly onto or near flammable materials may result in fire.
- Provide the specified clearances between the SERVOPACK and the control panel as well as with other devices.

There is a risk of fire or failure.

- Install the SERVOPACK in the specified orientation. There is a risk of fire or failure.
- Do not step on or place a heavy object on the product. There is a risk of failure, damage, or injury.
- Do not allow any foreign matter to enter the SERVOPACK or Servomotor. There is a risk of failure or fire.

- Do not install or store the product in any of the following locations.
  - · Locations that are subject to direct sunlight
  - · Locations that are subject to ambient temperatures that exceed product specifications
  - · Locations that are subject to relative humidities that exceed product specifications
  - · Locations that are subject to condensation as the result of extreme changes in temperature
  - Locations that are subject to corrosive or flammable gases
  - · Locations that are near flammable materials
  - · Locations that are subject to dust, salts, or iron powder
  - Locations that are subject to water, oil, or chemicals
  - · Locations that are subject to vibration or shock that exceeds product specifications
  - · Locations that are subject to radiation

If you store or install the product in any of the above locations, the product may fail or be damaged.

- Use the product in an environment that is appropriate for the product specifications. If you use the product in an environment that exceeds product specifications, the product may fail or be damaged.
- A SERVOPACK or Servomotor is a precision device. Do not drop it or subject it to strong shock. There is a risk of failure or damage.
- Always install a SERVOPACK in a control panel.
- Do not allow any foreign matter to enter a SERVOPACK or a Servomotor with a Cooling Fan and do not cover the outlet from the Servomotor's cooling fan.
   There is a risk of failure.

#### Wiring Precautions

# DANGER

• Do not change any wiring while power is being supplied. There is a risk of electric shock or injury.

# **⚠ WARNING**

- Wiring and inspections must be performed only by qualified engineers. There is a risk of electric shock or product failure.
- Check all wiring and power supplies carefully.

  Incorrect wiring or incorrect voltage application to the output circuits may cause short-circuit failures. If a short-circuit failure occurs as a result of any of these causes, the holding brake will not work. This could damage the machine or cause an accident that may result in death or injury.
- Connect the AC and DC power supplies to the specified SERVOPACK terminals.
  - Connect an AC power supply to the L1, L2, and L3 terminals and the L1C and L2C terminals on the SERVOPACK.
  - Connect a DC power supply to the B1/⊕ and ⊕2 terminals and the L1C and L2C terminals on the SERVOPACK.

There is a risk of failure or fire.

# **CAUTION**

 Wait for six minutes after turning OFF the power supply and then make sure that the CHARGE indicator is not lit before starting wiring or inspection work. Do not touch the power supply terminals while the CHARGE lamp is lit after turning OFF the power supply because high voltage may still remain in the SERVOPACK.

There is a risk of electric shock.

 Observe the precautions and instructions for wiring and trial operation precisely as described in this document.

Failures caused by incorrect wiring or incorrect voltage application in the brake circuit may cause the SERVOPACK to fail, damage the equipment, or cause an accident resulting in death or injury.

- Check the wiring to be sure it has been performed correctly.
   Connectors and pin layouts are sometimes different for different models. Always confirm the pin layouts in technical documents for your model before operation.
   There is a risk of failure or malfunction.
- Connect wires to power supply terminals and motor connection terminals securely with the specified methods and tightening torque.
   Insufficient tightening may cause wires and terminal blocks to generate heat due to faulty contact, possibly resulting in fire.
- Use shielded twisted-pair cables or screened unshielded multi-twisted-pair cables for I/O Signal Cables and Encoder Cables.
- Observe the following precautions when wiring the SERVOPACK's main circuit terminals.
  - Turn ON the power supply to the SERVOPACK only after all wiring, including the main circuit terminals, has been completed.
  - If a connector is used for the main circuit terminals, remove the main circuit connector from the SER-VOPACK before you wire it.
  - Insert only one wire per insertion hole in the main circuit terminals.
  - When you insert a wire, make sure that the conductor wire (e.g., whiskers) does not come into contact with adjacent wires.
- Install molded-case circuit breakers and other safety measures to provide protection against short circuits in external wiring.

There is a risk of fire or failure.

#### NOTICE

- Whenever possible, use the Cables specified by Yaskawa. If you use any other cables, confirm the rated current and application environment of your model and use the wiring materials specified by Yaskawa or equivalent materials.
- Securely tighten cable connector screws and lock mechanisms.
   Insufficient tightening may result in cable connectors falling off during operation.
- Do not bundle power lines (e.g., the Main Circuit Cable) and low-current lines (e.g., the I/O Signal Cables or Encoder Cables) together or run them through the same duct. If you do not place power lines and low-current lines in separate ducts, separate them by at least 30 cm. If the cables are too close to each other, malfunctions may occur due to noise affecting the low-current lines.
- Install a battery at either the host controller or on the Encoder Cable.

  If you install batteries both at the host controller and on the Encoder Cable at the same time, you will create a loop circuit between the batteries, resulting in a risk of damage or burning.
- When connecting a battery, connect the polarity correctly. There is a risk of battery rupture or encoder failure.

#### Operation Precautions

# **WARNING**

- Before starting operation with a machine connected, change the settings of the switches and parameters to match the machine.
  - Unexpected machine operation, failure, or personal injury may occur if operation is started before appropriate settings are made.
- Do not radically change the settings of the parameters.

  There is a risk of unstable operation, machine damage, or injury.
- Install limit switches or stoppers at the ends of the moving parts of the machine to prevent unexpected accidents.

There is a risk of machine damage or injury.

- For trial operation, securely mount the Servomotor and disconnect it from the machine. There is a risk of injury.
- Forcing the motor to stop for overtravel is disabled when the Jog (Fn002), Origin Search (Fn003), or Easy FFT (Fn206) utility function is executed. Take necessary precautions. There is a risk of machine damage or injury.
- When an alarm occurs, the motor will coast to a stop or stop with the dynamic brake according
  to a setting in the SERVOPACK. The coasting distance will change with the moment of inertia of
  the load. Check the coasting distance during trial operation and implement suitable safety measures on the machine.
- Do not enter the machine's range of motion during operation. There is a risk of injury.
- Do not touch the moving parts of the Servomotor or machine during operation. There is a risk of injury.

# **⚠** CAUTION

- Design the system to ensure safety even when problems, such as broken signal lines, occur.
   For example, the P-OT and N-OT signals are set in the default settings to operate on the safe side if a signal line breaks. Do not change the polarity of this type of signal.
- When overtravel occurs, the power supply to the motor is turned OFF and the brake is released.
   If you use the Servomotor to drive a vertical load, set the Servomotor to enter a zero-clamped state after the Servomotor stops. Also, install safety devices (such as an external brake or counterweight) to prevent the moving parts of the machine from falling.
- Always turn OFF the servo before you turn OFF the power supply. If you turn OFF the main circuit power supply or control power supply during operation before you turn OFF the servo, the Servomotor will stop as follows:
  - If you turn OFF the main circuit power supply during operation without turning OFF the servo, the Servomotor will stop abruptly with the dynamic brake.
  - If you turn OFF the control power supply without turning OFF the servo, the stopping method that is used by the Servomotor depends on the model of the SERVOPACK. For details, refer to the manual for the SERVOPACK.
- Do not use the dynamic brake for any application other than an emergency stop.

  There is a risk of failure due to rapid deterioration of elements in the SERVOPACK and the risk of unexpected operation, machine damage, burning, or injury.

- When you adjust the gain during system commissioning, use a measuring instrument to monitor the torque waveform and speed waveform and confirm that there is no vibration.
   If a high gain causes vibration, the Servomotor will be damaged quickly.
- Do not frequently turn the power supply ON and OFF. After you have started actual operation, allow at least one hour between turning the power supply ON and OFF (as a guideline).
   Do not use the product in applications that require the power supply to be turned ON and OFF frequently.

The elements in the SERVOPACK will deteriorate quickly.

- An alarm or warning may occur if communications are performed with the host controller while the SigmaWin+ or Digital Operator is operating.
- If an alarm or warning occurs, it may interrupt the current process and stop the system.
- After you complete trial operation of the machine and facilities, use the SigmaWin+ to back up
  the settings of the SERVOPACK parameters. You can use them to reset the parameters after
  SERVOPACK replacement.

If you do not copy backed up parameter settings, normal operation may not be possible after a faulty SERVOPACK is replaced, possibly resulting in machine or equipment damage.

■ Maintenance and Inspection Precautions

# **A** DANGER

Do not change any wiring while power is being supplied.
 There is a risk of electric shock or injury.

# WARNING

• Wiring and inspections must be performed only by qualified engineers. There is a risk of electric shock or product failure.

# **M** CAUTION

- Wait for six minutes after turning OFF the power supply and then make sure that the CHARGE indicator is not lit before starting wiring or inspection work. Do not touch the power supply terminals while the CHARGE lamp is lit after turning OFF the power supply because high voltage may still remain in the SERVOPACK.
  - There is a risk of electric shock.
- Before you replace a SERVOPACK, back up the settings of the SERVOPACK parameters. Copy
  the backed up parameter settings to the new SERVOPACK and confirm that they were copied
  correctly.

If you do not copy backed up parameter settings or if the copy operation is not completed normally, normal operation may not be possible, possibly resulting in machine or equipment damage.

# **NOTICE**

 Discharge all static electricity from your body before you operate any of the buttons or switches inside the front cover of the SERVOPACK.

There is a risk of equipment damage.

#### ■ Troubleshooting Precautions

# DANGER

If the safety device (molded-case circuit breaker or fuse) installed in the power supply line operates, remove the cause before you supply power to the SERVOPACK again. If necessary, repair or replace the SERVOPACK, check the wiring, and remove the factor that caused the safety device to operate.

There is a risk of fire, electric shock, or injury.

# **WARNING**

The product may suddenly start to operate when the power supply is recovered after a momentary power interruption. Design the machine to ensure human safety when operation restarts.
 There is a risk of injury.

# **CAUTION**

- When an alarm occurs, remove the cause of the alarm and ensure safety. Then reset the alarm or turn the power supply OFF and ON again to restart operation.
   There is a risk of injury or machine damage.
- If the Servo ON signal is input to the SERVOPACK and an alarm is reset, the Servomotor may suddenly restart operation. Confirm that the servo is OFF and ensure safety before you reset an alarm

There is a risk of injury or machine damage.

- Always insert a magnetic contactor in the line between the main circuit power supply and the
  main circuit power supply terminals on the SERVOPACK so that the power supply can be shut
  OFF at the main circuit power supply.
  - If a magnetic contactor is not connected when the SERVOPACK fails, a large current may flow, possibly resulting in fire.
- If an alarm occurs, shut OFF the main circuit power supply.
   There is a risk of fire due to a regenerative resistor overheating as the result of regenerative transistor failure.
- Install a ground fault detector against overloads and short-circuiting or install a molded-case circuit breaker combined with a ground fault detector.
   There is a risk of SERVOPACK failure or fire if a ground fault occurs.
- The holding brake on a Servomotor will not ensure safety if there is the possibility that an external force (including gravity) may move the current position and create a hazardous situation when power is interrupted or an error occurs. If an external force may cause movement, install an external braking mechanism that ensures safety.

#### ■ Disposal Precautions

When disposing of the product, treat it as ordinary industrial waste. However, local ordinances
and national laws must be observed. Implement all labeling and warnings as a final product as
required.

#### ■ General Precautions

- Figures provided in this document are typical examples or conceptual representations. There may be differences between them and actual wiring, circuits, and products.
- The products shown in illustrations in this document are sometimes shown without covers or protective guards. Always replace all covers and protective guards before you use the product.
- If you need a new copy of this document because it has been lost or damaged, contact your nearest Yaskawa representative or one of the offices listed on the back of this document.
- This document is subject to change without notice for product improvements, specifications changes, and improvements to the manual itself.
   We will update the document number of the document and issue revisions when changes are made.
- Any and all quality guarantees provided by Yaskawa are null and void if the customer modifies
  the product in any way. Yaskawa disavows any responsibility for damages or losses that are
  caused by modified products.

# Warranty

#### Details of Warranty

#### ■ Warranty Period

The warranty period for a product that was purchased (hereinafter called the "delivered product") is one year from the time of delivery to the location specified by the customer or 18 months from the time of shipment from the Yaskawa factory, whichever is sooner.

#### ■ Warranty Scope

Yaskawa shall replace or repair a defective product free of charge if a defect attributable to Yaskawa occurs during the above warranty period.

This warranty does not cover defects caused by the delivered product reaching the end of its service life and replacement of parts that require replacement or that have a limited service life.

This warranty does not cover failures that result from any of the following causes.

- Improper handling, abuse, or use in unsuitable conditions or in environments not described in product catalogs or manuals, or in any separately agreed-upon specifications
- · Causes not attributable to the delivered product itself
- Modifications or repairs not performed by Yaskawa
- Use of the delivered product in a manner in which it was not originally intended
- Causes that were not foreseeable with the scientific and technological understanding at the time of shipment from Yaskawa
- · Events for which Yaskawa is not responsible, such as natural or human-made disasters

#### Limitations of Liability

- Yaskawa shall in no event be responsible for any damage or loss of opportunity to the customer that arises due to failure of the delivered product.
- Yaskawa shall not be responsible for any programs (including parameter settings) or the results of program execution of the programs provided by the user or by a third party for use with programmable Yaskawa products.
- The information described in product catalogs or manuals is provided for the purpose of the customer purchasing the appropriate product for the intended application. The use thereof does not guarantee that there are no infringements of intellectual property rights or other proprietary rights of Yaskawa or third parties, nor does it construe a license.
- Yaskawa shall not be responsible for any damage arising from infringements of intellectual property rights or other proprietary rights of third parties as a result of using the information described in catalogs or manuals.

#### Suitability for Use

- It is the customer's responsibility to confirm conformity with any standards, codes, or regulations that apply if the Yaskawa product is used in combination with any other products.
- The customer must confirm that the Yaskawa product is suitable for the systems, machines, and equipment used by the customer.
- Consult with Yaskawa to determine whether use in the following applications is acceptable. If use in the application is acceptable, use the product with extra allowance in ratings and specifications, and provide safety measures to minimize hazards in the event of failure.
  - Outdoor use, use involving potential chemical contamination or electrical interference, or use in conditions or environments not described in product catalogs or manuals
  - Nuclear energy control systems, combustion systems, railroad systems, aviation systems, vehicle systems, medical equipment, amusement machines, and installations subject to separate industry or government regulations
  - Systems, machines, and equipment that may present a risk to life or property
  - Systems that require a high degree of reliability, such as systems that supply gas, water, or electricity, or systems that operate continuously 24 hours a day
  - Other systems that require a similar high degree of safety
- Never use the product for an application involving serious risk to life or property without first ensuring that the system is designed to secure the required level of safety with risk warnings and redundancy, and that the Yaskawa product is properly rated and installed.
- The circuit examples and other application examples described in product catalogs and manuals are for reference. Check the functionality and safety of the actual devices and equipment to be used before using the product.
- Read and understand all use prohibitions and precautions, and operate the Yaskawa product correctly to prevent accidental harm to third parties.

#### ◆ Specifications Change

The names, specifications, appearance, and accessories of products in product catalogs and manuals may be changed at any time based on improvements and other reasons. The next editions of the revised catalogs or manuals will be published with updated code numbers. Consult with your Yaskawa representative to confirm the actual specifications before purchasing a product.

# Compliance with UL Standards, EU Directives, and Other Safety Standards

Certification marks for the standards for which the product has been certified by certification bodies are shown on nameplate. Products that do not have the marks are not certified for the standards.

#### North American Safety Standards (UL)

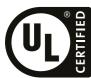

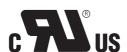

| Product                       | Model                                       | North American Safety Standards (UL File No.) |
|-------------------------------|---------------------------------------------|-----------------------------------------------|
| SERVOPACKs                    | SGD7S                                       | UL 61800-5-1, CSA C22.2 No.274                |
| Rotary<br>Servomotors         | • SGM7A<br>• SGM7J<br>• SGM7P<br>• SGM7G    | UL 1004-1<br>UL 1004-6                        |
| Direct Drive<br>Servomotors*1 | SGMCV                                       |                                               |
| Linear<br>Servomotors         | • SGLGW<br>• SGLFW<br>• SGLFW2*2<br>• SGLTW | UL 1004<br>(E165827)                          |

<sup>\*1.</sup> Certification is scheduled for 2015.

#### European Directives

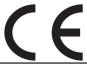

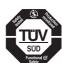

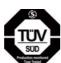

| Product                     | Model                                                | European Directive                  | Harmonized Standards                                                    |
|-----------------------------|------------------------------------------------------|-------------------------------------|-------------------------------------------------------------------------|
|                             |                                                      | Machinery Directive 2006/42/EC      | EN ISO13849-1: 2008/AC: 2009                                            |
| SERVOPACKs                  | SGD7S                                                | EMC Directive<br>2004/108/EC        | EN 55011 group 1, class A<br>EN 61000-6-2<br>EN 61000-6-4<br>EN 61800-3 |
|                             |                                                      | Low Voltage Directive<br>2006/95/EC | EN 50178<br>EN 61800-5-1                                                |
| Rotary<br>Servomotors       | • SGM7J<br>• SGM7A<br>• SGM7P                        | EMC Directive<br>2004/108/EC        | EN 55011 group 1, class A<br>EN 61000-6-2<br>EN 61000-6-4<br>EN 61800-3 |
|                             | • SGM7G                                              | Low Voltage Directive<br>2006/95/EC | EN 60034-1<br>EN 60034-5                                                |
| Direct Drive<br>Servomotors | • SGMCS-  □□B, □□C,  □□D, □□E                        | EMC Directive<br>2004/108/EC        | EN 55011 group 1, class A<br>EN 61000-6-2<br>EN 61800-3*1               |
|                             | (Small-Capacity, Coreless<br>Servomotors)<br>• SGMCV | Low Voltage Directive 2006/95/EC    | EN 60034-1<br>EN 60034-5                                                |
| Linear<br>Servomotors       | • SGLG<br>• SGLF<br>• SGLFW2*2                       | EMC Directive<br>2004/108/EC        | EN 55011 group 1, class A<br>EN 61000-6-2<br>EN 61000-6-4               |
|                             | • SGLT<br>• SGLC                                     | Low Voltage Directive<br>2006/95/EC | EN 60034-1                                                              |

<sup>\*1.</sup> Only the SGMCV is certified.

Note: We declared the CE Marking based on the harmonized standards in the above table.

<sup>\*2.</sup> Certification is scheduled for April 2015.

<sup>\*2.</sup> Certification is scheduled for April 2015.

# ♦ Safety Standards

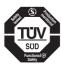

| Product    | Model | Safety Standards    | Standards                                      |
|------------|-------|---------------------|------------------------------------------------|
| SERVOPACKs | SGD7S | Safety of Machinery | EN ISO13849-1: 2008/AC: 2009<br>IEC 60204-1    |
|            |       | Functional Safety   | IEC 61508 series<br>IEC 62061<br>IEC 61800-5-2 |
|            |       | EMC                 | IEC 61326-3-1                                  |

# ♦ Safety Parameters

| Item                                           | Standards              | Performance Level                                    |
|------------------------------------------------|------------------------|------------------------------------------------------|
| Sofety Integrity Level                         | IEC 61508              | SIL3                                                 |
| Safety Integrity Level                         | IEC 62061              | SILCL3                                               |
| Probability of Dangerous Failure per Hour      | IEC 61508<br>IEC 62061 | PFH = 4.04×10 <sup>-9</sup> [1/h]<br>(4.04% of SIL3) |
| Performance Level                              | EN ISO 13849-1         | PLe (Category 3)                                     |
| Mean Time to Dangerous Failure of Each Channel | EN ISO 13849-1         | MTTFd: High                                          |
| Average Diagnostic Coverage                    | EN ISO 13849-1         | DCavg: Medium                                        |
| Stop Category                                  | IEC 60204-1            | Stop category 0                                      |
| Safety Function                                | IEC 61800-5-2          | STO                                                  |
| Mission Time                                   | IEC 61508              | 10 years                                             |
| Hardware Fault Tolerance                       | IEC 61508              | HFT = 1                                              |
| Subsystem                                      | IEC 61508              | В                                                    |

# Contents

|     | About this Manual                                                                                                    |
|-----|----------------------------------------------------------------------------------------------------|
|     | asic Information on SERVOPACKs                                                                                                    |
| 1.1 | The $\Sigma$ -7 Series                                                                                                    |
| 1.2 | Interpreting the Nameplate 1-3                                                                                                    |
| 1.3 | Part Names 1-4                                                                                                    |
| 1.4 | Model Designations1-61.4.1 Interpreting SERVOPACK Model Numbers1-61.4.2 Interpreting Servomotor Model Numbers1-7                                                                                                    |
| 1.5 | Combinations of SERVOPACKs and Servomotors 1-9                                                                                                    |
|     | 1.5.1       Combinations of Rotary Servomotors and SERVOPACKs                                                                                                    |
| 1.6 | Functions                                                                                                    |
| 2 s | electing a SERVOPACK                                                                                                    |
| 2.1 | Ratings and Specifications 2-2                                                                                                    |
|     | 2.1.1 Ratings2-22.1.2 SERVOPACK Overload Protection Characteristics2-42.1.3 Specifications2-4                                                                                                    |
| 2.2 | Block Diagrams 2-10                                                                                                    |
|     | 2.2.1       SGD7S-R70A, -R90A, and -1R6A       2-10         2.2.2       SGD7S-2R8A       2-10         2.2.3       SGD7S-3R8A, -5R5A, and -7R6A       2-11         2.2.4       SGD7S-120A       2-12         2.2.5       SGD7S-180A and -200A       2-14         2.2.6       SGD7S-330A       2-15         2.2.7       SGD7S-470A and -550A       2-16         2.2.8       SGD7S-590A and -780A       2-17 |
| 2.3 | External Dimensions                                                                                                    |
|     | 2.3.1       Front Cover Dimensions and Connector Specifications       .2-18         2.3.2       SERVOPACK External Dimensions       .2-19                                                                                                    |
| 2.4 | Examples of Standard Connections between SERVOPACKs and Peripheral Devices 2-25                                                                                                    |

| 3 |     |                                                    |                                                                                                    |                              |
|---|-----|----------------------------------------------------|----------------------------------------------------------------------------------------------------|------------------------------|
|   | 3.1 | Instal                                             | lation Precautions                                                                                                    | 3-2                          |
|   | 3.2 | Moun                                               | ting Types and Orientation                                                                                                    | 3-3                          |
|   | 3.3 | Moun                                               | ting Hole Dimensions                                                                                                    | 3-4                          |
|   | 3.4 | Moun<br>3.4.1<br>3.4.2                             | Installing One SERVOPACK in a Control Panel                                                                                                    | . 3-5                        |
| ( | 3.5 | Monit                                              | oring the Installation Environment                                                                                                    | 3-6                          |
|   | 3.6 | Derat                                              | ing Specifications                                                                                                    | 3-7                          |
| 1 | 3.7 | EMC                                                | Installation Conditions                                                                                                    | 3-8                          |
| 4 |     |                                                    | and Connecting SERVOPACKs                                                                                                    | _                            |
|   | 4.1 | Wiring                                             | g and Connecting SERVOPACKs                                                                                                    | 4-3                          |
|   |     | 4.1.1<br>4.1.2<br>4.1.3                            | General Precautions                                                                                                    | . 4-5                        |
|   | 4.2 | Basic                                              | Wiring Diagrams                                                                                                    | 4-9                          |
| 1 | 4.3 | Wiring                                             | g the Power Supply to the SERVOPACK                                                                                                    | 4-11                         |
| · |     | 4.3.1<br>4.3.2<br>4.3.3<br>4.3.4<br>4.3.5<br>4.3.6 | Terminal Symbols and Terminal Names  Wiring Procedure for Main Circuit Connector  Power ON Sequence  Power Supply Wiring Diagrams  Wiring Regenerative Resistors  Wiring DC Reactors | 4-13<br>4-14<br>4-15<br>4-19 |
|   | 4.4 | Wiring                                             | g Servomotors                                                                                                    | 4-22                         |
|   |     | 4.4.1<br>4.4.2<br>4.4.3<br>4.4.4                   | Terminal Symbols and Terminal Names                                                                                                    | 4-22<br>4-23                 |
|   | 4.5 | I/O Si                                             | gnal Connections                                                                                                    | 4-30                         |
|   |     | 4.5.1<br>4.5.2<br>4.5.3<br>4.5.4                   | I/O Signal Connector (CN1) Names and Functions         I/O Signal Connector (CN1) Pin Arrangement         I/O Signal Wiring Examples         I/O Circuits                            | 4-33<br>4-34                 |
| 1 | 4.6 | Conn                                               | ecting Safety Function Signals                                                                                                    | 4-44                         |
|   |     | 4.6.1                                              | Pin Arrangement of Safety Function Signals (CN8)                                                                                                    | 4-44                         |

**SERVOPACK Installation** 

|   | 4.7  | Conn                                      | ecting the Other Connectors                                                                                                    | 4-46              |
|---|------|-------------------------------------------|----------------------------------------------------------------------------------------------------|-------------------|
|   |      | 4.7.1<br>4.7.2<br>4.7.3                   | Serial Communications Connector (CN3)                                                                                                    | 4-46              |
| 5 | Ва   | asic F                                    | Functions That Require Setting before Operation                                                                                                    |                   |
|   | _    |                                           |                                                                                                    |                   |
| l | 5.1  |                                           | oulating Parameters (Pn□□□)                                                                                                    |                   |
|   |      | 5.1.1<br>5.1.2<br>5.1.3<br>5.1.4<br>5.1.5 | Parameter Classification.  Notation for Parameters.  Parameter Setting Methods.  Write Prohibition Setting for Parameters.  Initializing Parameter Settings. | 5-4<br>5-5<br>5-6 |
|   | 5.2  | Contr                                     | rol Method Selection                                                                                                    | 5-12              |
|   | 5.3  | Power                                     | Supply Type Settings for the Main Circuit and Control Circuit                                                                                                | 5-13              |
|   |      | 5.3.1<br>5.3.2                            | AC Power Supply Input/DC Power Supply Input Setting Single-phase AC Power Supply Input/ Three-phase AC Power Supply Input Setting                            |                   |
|   | 5.4  | Autor                                     | matic Detection of Connected Motor                                                                                                    | 5-15              |
|   | 5.5  | Funct                                     | tions and Settings for the /S-ON (Servo ON) Signal                                                                                                    | 5-16              |
|   |      | 5.5.1<br>5.5.2                            | Function of the /S-ON (Servo ON) Signal                                                                                                    | 5-16              |
|   | 5.6  | Moto                                      | r Direction Setting                                                                                                    |                   |
| Ì | 5.7  | Settir                                    | ng the Linear Encoder Pitch                                                                                                    | 5-18              |
|   | 5.8  | Writir                                    | ng Linear Servomotor Parameters                                                                                                    | 5-19              |
|   | 5.9  | Selec                                     | ting the Phase Sequence for a Linear Servomotor                                                                                                    | 5-23              |
|   | 5.10 | Polar                                     | ity Sensor Setting                                                                                                    | 5-25              |
|   | 5.11 | Polar                                     | ity Detection                                                                                                    | 5-26              |
| · |      | 5.11.2<br>5.11.3                          | Restrictions                                                                                                    | 5-27<br>on 5-27   |
|   | 5.12 | Overt                                     | ravel and Related Settings                                                                                                    | 5-30              |
|   |      | 5.12.2<br>5.12.3                          | Overtravel Signals                                                                                                    | 5-31<br>5-32      |

| 5.13              | Holding Brake 5-35                                                                                                    |
|-------------------|----------------------------------------------------------------------------------------------------|
|                   | 5.13.1 Brake Operating Sequence                                                                                                    |
| 5.14              |                                                                                                    |
|                   | 5.14.1       Stopping Method for Servo OFF       5-41         5.14.2       Servomotor Stopping Method for Alarms       5-41                                                                                                    |
| 5.15              |                                                                                                    |
|                   | 5.15.1 Detection Timing for Overload Warnings (A.910)                                                                                                    |
| 5.16              | Electronic Gear Settings 5-45                                                                                                    |
|                   | 5.16.1 Electronic Gear Ratio Settings       5-46         5.16.2 Electronic Gear Ratio Setting Examples       5-49                                                                                                    |
| 5.17              | •                                                                                                    |
|                   | 5.17.1 Precautions on Resetting.       5-50         5.17.2 Applicable Tools       5-50         5.17.3 Operating Procedure       5-51                                                                                                    |
| 5.18              | Setting the Origin of the Absolute Encoder 5-53                                                                                                    |
|                   | 5.18.1 Setting the Origin of the Absolute Linear Encoder 5-53                                                                                                    |
|                   |                                                                                                    |
| 5.19              | Setting the Regenerative Resistor Capacity 5-56                                                                                                    |
|                   |                                                                                                    |
|                   | Setting the Regenerative Resistor Capacity 5-56                                                                                                    |
| 6 A               | Setting the Regenerative Resistor Capacity                                                                                                    |
| 6 A               | Setting the Regenerative Resistor Capacity                                                                                                    |
| 6 A               | Setting the Regenerative Resistor Capacity         5-56           I/O Signal Allocations         6-4           6.1.1 Input Signal Allocations         6-4           6.1.2 Output Signal Allocations         6-6           6.1.3 ALM (Servo Alarm) Signal         6-8           6.1.4 ALO1 to ALO3 (Alarm Code) Signals         6-8           6.1.5 /WARN (Warning) Signal         6-9           6.1.6 /TGON (Rotation Detection) Signal         6-10           6.1.7 /S-RDY (Servo Ready) Signal         6-10 |
| 6.1<br>6.2        | Setting the Regenerative Resistor Capacity 5-56  Application Functions  I/O Signal Allocations 6-4 6.1.1 Input Signal Allocations 6-4 6.1.2 Output Signal Allocations 6-6 6.1.3 ALM (Servo Alarm) Signal 6-8 6.1.4 ALO1 to ALO3 (Alarm Code) Signals 6-8 6.1.5 /WARN (Warning) Signal 6-9 6.1.6 /TGON (Rotation Detection) Signal 6-10 6.1.7 /S-RDY (Servo Ready) Signal 6-10  Operation for Momentary Power Interruptions 6-12                                                                               |
| 6.1<br>6.2<br>6.3 | Setting the Regenerative Resistor Capacity                                                                                                    |

| 6.6  | Position Control                                            |                                                                                                    |  |  |  |  |
|------|-------------------------------------------------------------|----------------------------------------------------------------------------------------------------|--|--|--|--|
|      | 6.6.1<br>6.6.2<br>6.6.3<br>6.6.4<br>6.6.5<br>6.6.6<br>6.6.7 | Basic Settings for Position Control                                                                                                    |  |  |  |  |
| 6.7  | Torqu                                                       | e Control                                                                                                    |  |  |  |  |
|      | 6.7.1<br>6.7.2<br>6.7.3<br>6.7.4                            | Basic Settings for Torque Control                                                                                                    |  |  |  |  |
| 6.8  | Enco                                                        | der Divided Pulse Output6-47                                                                                                    |  |  |  |  |
|      | 6.8.1<br>6.8.2                                              | Encoder Divided Pulse Output Signals                                                                                                    |  |  |  |  |
| 6.9  | Intern                                                      | nal Set Speed Control6-54                                                                                                    |  |  |  |  |
|      | 6.9.1<br>6.9.2<br>6.9.3<br>6.9.4                            | Input Signals for Internal Set Speed Control                                                                                                    |  |  |  |  |
| 6.10 | Selec                                                       | ting Combined Control Methods6-58                                                                                                    |  |  |  |  |
|      | 6.10.1<br>6.10.2<br>6.10.3                                  | Setting Pn000 = $n.\Box\Box X\Box$ (Control Method Selection) to 4, 5, or 6 6-58 Setting Pn000 = $n.\Box\Box X\Box$ (Control Method Selection) to 7, 8, or 9 6-61 Setting Pn000 = $n.\Box\Box X\Box$ (Control Method Selection) to A or B 6-61 |  |  |  |  |
| 6.11 | Selec                                                       | ting Torque Limits 6-63                                                                                                    |  |  |  |  |
|      | 6.11.3<br>6.11.4                                            | Internal Torque Limits                                                                                                    |  |  |  |  |
| 6.12 | Abso                                                        | lute Encoders 6-73                                                                                                    |  |  |  |  |
|      | 6.12.4<br>6.12.5<br>6.12.6<br>6.12.7                        | Connecting an Absolute Encoder                                                                                                    |  |  |  |  |
|      | 6.12.9                                                      | Multiturn Limit Disagreement Alarm (A.CC0)6-83                                                                                                    |  |  |  |  |
| 6.13 | Abso                                                        | lute Linear Encoders                                                                                                    |  |  |  |  |
|      | 6.13.3<br>6.13.4<br>6.13.5<br>6.13.6                        | Connecting an Absolute Linear Encoder                                                                                                    |  |  |  |  |

| 6.14 | Softw                   | rare Reset6-94                                                                                      |
|------|-------------------------|----------------------------------------------------------------------------------------------------|
|      |                         | Preparations 6-94 Applicable Tools 6-94 Operating Procedure 6-94                                    |
| 6.1  | Initial                 | izing the Vibration Detection Level 6-96                                                            |
|      | 6.15.2<br>6.15.3        | Preparations6-96Applicable Tools6-97Operating Procedure6-97Related Parameters6-99                   |
| 6.16 | Adjus                   | ting the Motor Current Detection Signal Offset 6-100                                                |
|      |                         | Automatic Adjustment                                                                                |
| 6.17 | 7 Forcin                | ng the Motor to Stop 6-104                                                                          |
|      | 6.17.2                  | FSTP (Forced Stop Input) Signal                                                                     |
| 7    | Trial Op                | peration and Actual Operation                                                                       |
|      |                         |                                                                                                    |
| 7.1  | Flow                    | of Trial Operation                                                                                  |
|      | 7.1.1<br>7.1.2          | Flow of Trial Operation for Rotary Servomotors                                                      |
| 7.2  | Inspe                   | ctions and Confirmations before Trial Operation 7-6                                                 |
| 7.3  | Trial (                 | Operation for the Servomotor without a Load 7-7                                                     |
|      | 7.3.1<br>7.3.2<br>7.3.3 | Preparations7-7Applicable Tools7-8Operating Procedure7-8                                            |
| 7.4  | Trial Op                | peration from the Host Controller for the Servomotor without a Load 7-10                            |
|      | 7.4.1<br>7.4.2<br>7.4.3 | Preparing the Servomotor for Trial Operation                                                        |
|      | 7.4.4                   | Trial Operation for Position Control                                                                |
| 7.5  | Trial C                 | Operation with the Servomotor Connected to the Machine7-17                                          |
|      | 7.5.1<br>7.5.2<br>7.5.3 | Precautions                                                                                         |
| 7.6  | Conve                   | enient Function to Use during Trial Operation 7-20                                                  |
|      | 7.6.1<br>7.6.2<br>7.6.3 | Program Jogging       7-20         Origin Search       7-25         Test without a Motor       7-26 |

# Tuning

| 8.1 | Overv                                                       | view and Flow of Tuning                                                                                                    | 3-4                             |
|-----|-------------------------------------------------------------|----------------------------------------------------------------------------------------------------|---------------------------------|
|     | 8.1.1<br>8.1.2                                              | Tuning Functions                                                                                                    |                                 |
| 8.2 | Monit                                                       | toring Methods                                                                                                    | 3-7                             |
| 8.3 | Preca                                                       | autions to Ensure Safe Tuning 8                                                                                                    | 3-8                             |
|     | 8.3.1<br>8.3.2<br>8.3.3<br>8.3.4<br>8.3.5                   | Overtravel Settings                                                                                                    | 8-8<br>8-8<br>-10               |
| 8.4 | Tunin                                                       | g-less Function 8-                                                                                                    | ·11                             |
|     | 8.4.1<br>8.4.2<br>8.4.3<br>8.4.4<br>8.4.5<br>8.4.6          | Application Restrictions8Operating Procedure8Troubleshooting Alarms8Parameters Disabled by Tuning-less Function8Automatically Adjusted Function Setting8Related Parameters8                   | -12<br>-13<br>-14<br>-14        |
| 8.5 | Estim                                                       | nating the Moment of Inertia8-                                                                                                    |                                 |
|     | 8.5.1<br>8.5.2<br>8.5.3<br>8.5.4                            | Outline.8Restrictions.8Applicable Tools.8Operating Procedure.8                                                                                                    | -15<br>-16                      |
| 8.6 | Autot                                                       | uning without Host Reference8-                                                                                                    | 23                              |
|     | 8.6.1<br>8.6.2<br>8.6.3<br>8.6.4<br>8.6.5<br>8.6.6<br>8.6.7 | Outline.8Restrictions.8Applicable Tools.8Operating Procedure.8Troubleshooting Problems in Autotuning without a Host Reference.8Automatically Adjusted Function Settings.8Related Parameters.8 | -24<br>-25<br>-25<br>-29<br>-31 |
| 8.7 | Autot                                                       | uning with a Host Reference 8-                                                                                                    | 35                              |
|     | 8.7.1<br>8.7.2<br>8.7.3<br>8.7.4<br>8.7.5<br>8.7.6          | Outline.8Restrictions.8Applicable Tools.8Operating Procedure.8Troubleshooting Problems in Autotuning with a Host Reference.8Automatically Adjusted Function Settings.8                        | -35<br>-36<br>-36<br>-40<br>-40 |
|     | 8.7.7                                                       | Related Parameters                                                                                                    |                                 |
| 8.8 |                                                             | Pelated Parameters                                                                                                    | -42                             |

| 8.9  | Anti-l                                             | Resonance Control Adjustment 8                                                                                                    | 8-51                                 |
|------|----------------------------------------------------|----------------------------------------------------------------------------------------------------|--------------------------------------|
|      | 8.9.1<br>8.9.2<br>8.9.3<br>8.9.4<br>8.9.5<br>8.9.6 | Outline. Preparations Applicable Tools Operating Procedure Related Parameters Suppressing Different Vibration Frequencies with Anti-resonance Control | 8-51<br>8-52<br>8-52<br>8-54         |
| 8.10 | Vibra                                              | tion Suppression                                                                                                    | 8-56                                 |
|      | 8.10.3<br>8.10.4<br>8.10.5                         | Outline. Preparations Applicable Tools Operating Procedure Setting Combined Functions Related Parameters                                              | 8-57<br>8-57<br>8-57<br>8-59         |
| 8.11 | Spee                                               | d Ripple Compensation                                                                                                    | 8-60                                 |
|      | 8.11.2                                             | Outline  Setting Up Speed Ripple Compensation  Setting Parameters                                                                                     | 8-60                                 |
| 8.12 | Addit                                              | ional Adjustment Functions                                                                                                    | 8-66                                 |
|      | 8.12.2<br>8.12.3<br>8.12.4<br>8.12.5<br>8.12.6     |                                                                                                    | 8-69<br>8-71<br>8-71<br>8-72<br>8-72 |
| 8.13 |                                                    | ıal Tuning                                                                                                    |                                      |
|      |                                                    | Tuning the Servo Gains                                                                                                    |                                      |
| 8.14 | Diagr                                              | nostic Tools                                                                                                    | 8-90                                 |
|      |                                                    | Mechanical Analysis                                                                                                    |                                      |
| 9    | <b>Monito</b>                                      | ring                                                                                                    | _                                    |
| 9.1  | Moni                                               | toring Product Information                                                                                                    | 9-2                                  |
|      | 9.1.1<br>9.1.2                                     | Items That You Can Monitor                                                                                                    |                                      |
| 9.2  | Moni                                               | toring SERVOPACK Status                                                                                                    | 9-3                                  |
|      | 9.2.1<br>9.2.2<br>9.2.3                            | System Monitor                                                                                                    | . 9-3                                |
| 9.3  | Moni                                               | toring Machine Operation Status and Signal Waveforms.                                                                                                 | 9-6                                  |
|      | 9.3.1<br>9.3.2<br>9.3.3                            | Items That You Can Monitor                                                                                                    | . 9-7                                |

| 9.4  | Monit                                                                                              | oring Product Life                                                                                                    | 9-14                                                         |
|------|----------------------------------------------------------------------------------------------------|----------------------------------------------------------------------------------------------------|--------------------------------------------------------------|
|      | 9.4.2                                                                                              | Items That You Can Monitor                                                                                                    | 9-14                                                         |
| F    |                                                                                                    | osed Loop Control                                                                                                    |                                                              |
|      |                                                                                                    |                                                                                                    |                                                              |
| 10.1 | Fully-                                                                                             | Closed System                                                                                                    | 10-2                                                         |
| 10.2 | SERV                                                                                               | OPACK Commissioning Procedure                                                                                                    | 10-3                                                         |
| 10.3 | Param                                                                                              | neter Settings for Fully-Closed Loop Control                                                                                                    | 10-5                                                         |
|      | 10.3.2<br>10.3.3<br>10.3.4<br>10.3.5<br>10.3.6<br>10.3.7<br>10.3.8                                 | Control Block Diagram for Fully-Closed Loop Control Setting the Motor Direction and the Machine Movement Direction Setting the Number of External Encoder Scale Pitches Setting the PAO, PBO, and PCO (Encoder Divided Pulse Output) Signals External Absolute Encoder Data Reception Sequence Electronic Gear Setting. Alarm Detection Settings Analog Monitor Signal Settings Setting to Use an External Encoder for Speed Feedback | 10-6<br>10-7<br>10-7<br>10-8<br>10-8<br>10-8                 |
|      |                                                                                                    | Functions                                                                                                    |                                                              |
| 11.1 |                                                                                                    | uction to the Safety Functions                                                                                                    |                                                              |
|      |                                                                                                    | Precautions for Safety Functions                                                                                                    |                                                              |
| 1.2  | Hard \                                                                                             | Wire Base Block (HWBB)                                                                                                    | 11-4                                                         |
|      | 11.2.2<br>11.2.3<br>11.2.4<br>11.2.5<br>11.2.6<br>11.2.7<br>11.2.8<br>11.2.9<br>11.2.10<br>11.2.11 | Risk Assessment Hard Wire Base Block (HWBB) State Resetting the HWBB State Detecting Errors in HWBB Signal HWBB Input Signal Specifications Operation without a Host Controller /S-RDY (Servo Ready Output) Signal /BK (Brake Output) Signal. Stopping Methods Settings to Clear the Position Deviation ALM (Servo Alarm) Signal and ALO1, ALO2, and ALO3 (Alarm Code Output) Signals                                                 | 11-5<br>11-5<br>11-6<br>11-6<br>11-7<br>11-7<br>11-8<br>11-8 |
| 11.3 |                                                                                                    | (External Device Monitor)                                                                                                    |                                                              |
|      | 1101                                                                                               | ELIMATE AUTOUL STORAL SOPECHICATIONS                                                                                                    | ı ı -9                                                       |
|      |                                                                                                    |                                                                                                    |                                                              |
| 11.4 | Applic                                                                                             | cations Examples for Safety Functions                                                                                                    | 11-10                                                        |
| 11.4 | <b>Applic</b> 11.4.1 11.4.2                                                                        |                                                                                                    | 1 <b>1-10</b><br>.11-10<br>.11-10                            |

| 10 N |                                                                                                    |                                                                                                    |                                                                                          |
|------|----------------------------------------------------------------------------------------------------|----------------------------------------------------------------------------------------------------|------------------------------------------------------------------------------------------|
|      | lainter                                                                                                    | nance                                                                                                    |                                                                                          |
|      |                                                                                                    |                                                                                                    |                                                                                          |
| 12.1 | _                                                                                                    | ctions and Part Replacement 1                                                                                                    |                                                                                          |
|      | 12.1.2                                                                                                    | Inspections                                                                                                    | 12-2                                                                                     |
| 12.2 | Alarm                                                                                                    | Displays                                                                                                    | 2-5                                                                                      |
|      | 12.2.4<br>12.2.5<br>12.2.6                                                                                                   | List of Alarms Troubleshooting Alarms                                                                                                    | 2-11<br>2-39<br>2-40<br>2-41<br>2-42                                                     |
| 12.3 | Warni                                                                                                    | ng Displays                                                                                                    | -45                                                                                      |
|      |                                                                                                    | List of Warnings                                                                                                    |                                                                                          |
| 12.4 | Trouble                                                                                                    | shooting Based on the Operation and Conditions of the Servomotor 12                                                                                                    | -51                                                                                      |
| 13   | anei D                                                                                                    | Displays and Panel Operator Procedures                                                                                                    | _                                                                                        |
| 13.1 | Panel                                                                                                    | Operator 1                                                                                                    | 3-3                                                                                      |
| 13.1 | 13.1.1<br>13.1.2                                                                                                    | Operator       1         Panel Operator Key Names and Functions          Changing Modes          Status Displays                                                                                                    | 13-3<br>13-3                                                                             |
| 13.1 | 13.1.1<br>13.1.2<br>13.1.3                                                                                                   | Panel Operator Key Names and Functions                                                                                                    | 13-3<br>13-3<br>13-4                                                                     |
|      | 13.1.1<br>13.1.2<br>13.1.3<br>Param<br>13.2.1                                                                                | Panel Operator Key Names and Functions Changing Modes Status Displays  neter (Pn□□□) Operations on the Panel Operator1                                                                                                    | 13-3<br>13-3<br>13-4<br><b>3-6</b><br>13-6                                               |
|      | 13.1.1<br>13.1.2<br>13.1.3<br>Param<br>13.2.1<br>13.2.2                                                                      | Panel Operator Key Names and Functions Changing Modes Status Displays  neter (Pn□□□) Operations on the Panel Operator1 Setting Parameters That Require Numeric Settings                                                                                                    | 13-3<br>13-4<br>13-4<br><b>3-6</b><br>13-6<br>13-7                                       |
| 13.2 | 13.1.1<br>13.1.2<br>13.1.3<br>Param<br>13.2.1<br>13.2.2<br>Monit<br>13.3.1<br>13.3.2<br>13.3.3<br>13.3.4<br>13.3.5           | Panel Operator Key Names and Functions Changing Modes Status Displays  Neter (PnDDD) Operations on the Panel Operator Setting Parameters That Require Numeric Settings Setting Parameters That Require Selection of Functions  Or Display (UnDDD) Operations on the Panel Operator Basic Monitor Display Operations Input Signal Monitor (Un005) Output Signal Monitor (Un006) Safety Input Signal Monitor (Un015) Upper Limit Setting Monitor for Maximum Motor Speed/ Upper Limit Setting for Encoder Output Resolution (Un010) | 13-3<br>13-3<br>13-4<br><b>3-6</b><br>13-6<br>13-7<br><b>3-8</b><br>13-8<br>13-9<br>3-10 |
| 13.2 | 13.1.1<br>13.1.2<br>13.1.3<br>Param<br>13.2.1<br>13.2.2<br>Monit<br>13.3.1<br>13.3.2<br>13.3.3<br>13.3.4<br>13.3.5<br>13.3.6 | Panel Operator Key Names and Functions Changing Modes Status Displays  neter (Pn□□□) Operations on the Panel Operator1  Setting Parameters That Require Numeric Settings Setting Parameters That Require Selection of Functions  or Display (Un□□□) Operations on the Panel Operator 1  Basic Monitor Display Operations Input Signal Monitor (Un005) Output Signal Monitor (Un006) Safety Input Signal Monitor (Un015) Upper Limit Setting Monitor for Maximum Motor Speed/                                                      | 13-3<br>13-3<br>13-4<br><b>3-6</b><br>13-6<br>13-7<br><b>3-8</b><br>13-8<br>13-9<br>3-10 |

|      | 13.4.9 Manually Adjust Speed Reference Offset (Fn00A)                                                   |       |
|------|----------------------------------------------------------------------------------------------------|-------|
|      | 13.4.11 Adjust Analog Monitor Output Offset (Fn00C)                                                     |       |
|      | 13.4.12 Adjust Analog Monitor Output Gain (Fn00D)                                                       |       |
|      | 13.4.13 Autotune Motor Current Detection Signal Offset (Fn00E)                                          |       |
|      | 13.4.14 Manually Adjust Motor Current Detection Signal Offset (Fn00F)                                   |       |
|      | 13.4.15 Write Prohibition Setting (Fn010)                                                               |       |
|      | 13.4.16 Display Servomotor Model (Fn011)                                                                |       |
|      | 13.4.17 Display Software Version (Fn012)                                                                |       |
|      | 13.4.19 Reset Option Module Configuration Error (Fn014)                                                 |       |
|      | 13.4.20 Initialize Vibration Detection Level (Fn01B)                                                    |       |
|      | 13.4.21 Display SERVOPACK and Servomotor IDs (Fn01E)                                                    |       |
|      | 13.4.22 Display Servomotor ID from Feedback Option Module (Fn01F)                                       |       |
|      | 13.4.23 Set Absolute Linear Encoder Origin (Fn020)                                                      |       |
|      | 13.4.24 Resetting Motor Type Alarms (Fn021)                                                             |       |
|      | 13.4.25 Software Reset (Fn030)                                                                          |       |
|      | 13.4.26 Polarity Detection (Fn080)                                                                      |       |
|      | 13.4.27 Tuning-less Level Setting (Fn200)                                                               |       |
|      | 13.4.29 Advanced Autotuning with Reference (Fn201)                                                      |       |
|      | 13.4.30 One-Parameter Tuning (Fn203)                                                                    |       |
|      | 13.4.31 Adjust Anti-resonance Control (Fn204)                                                           |       |
|      | 13.4.32 Vibration Suppression (Fn205)                                                                   |       |
|      | 13.4.33 Easy FFT (Fn206)                                                                                |       |
| 14.1 | List of Parameters                                                                                      | .14-2 |
| 14.2 | Parameter Recording Table                                                                               | 4-34  |
|      |                                                                                                    |       |
| 15   | ppendices                                                                                               |       |
|      |                                                                                                    |       |
| 15.1 | Examples of Connections to Host Controllers                                                             | 15-2  |
|      | 15.1.1 Example of Connections to MP2000/MP3000-Series SVA-01 Motion Module                              | .15-2 |
|      | 15.1.2 Example of Connections to Yokogawa Electric's F3YP2□-0P  Positioning Module for Position Control |       |
|      | 15.1.3 Example of Connections to Yokogawa Electric's F3NC3□-0N Positioning Module for Position Control  |       |
|      | 15.1.4 Example of Connections to an OMRON Position Control Unit                                         |       |
|      | 15.1.5 Example of Connection to Mitsubishi's QD75D□                                                     |       |
|      | Positioning Module for Position Control                                                                 | .15-7 |
| 15.2 | Corresponding SERVOPACK and SigmaWin+ Function Names                                                    | 15-8  |
|      | 15.2.1 Corresponding SERVOPACK Utility Function Names                                                   |       |
|      |                                                                                                    |       |

**Revision History** 

# **Basic Information on SERVOPACKs**

1

This chapter provides information required to select SERVOPACKs, such as SERVOPACK models and combinations with Servomotors.

| 1.1 | The S                   | 2-7 Series1-2                                                                      |
|-----|-------------------------|------------------------------------------------------------------------------------|
| 1.2 | Interp                  | preting the Nameplate1-3                                                           |
| 1.3 | Part I                  | Names1-4                                                                           |
| 1.4 | Mode                    | el Designations1-6                                                                 |
|     | 1.4.1<br>1.4.2          | Interpreting SERVOPACK Model Numbers 1-6 Interpreting Servomotor Model Numbers 1-7 |
| 1.5 | Comb                    | inations of SERVOPACKs and Servomotors . 1-9                                       |
|     | 1.5.1<br>1.5.2<br>1.5.3 | Combinations of Rotary Servomotors and SERVOPACKS                                  |
| 1.6 | Funct                   | tions                                                                              |

# 1.1

# The $\Sigma$ -7 Series

The  $\Sigma$ -7-series SERVOPACKs are designed for applications that require frequent high-speed and high-precision positioning. The SERVOPACK will make the most of machine performance in the shortest time possible, thus contributing to improving productivity.

The  $\Sigma$ -7-series SERVOPACKs include  $\Sigma$ -7S SERVOPACKs for single-axis control and  $\Sigma$ -7W SERVOPACKs for two-axis control.

# 1.2 Interpreting the Nameplate

The following basic information is provided on the nameplate.

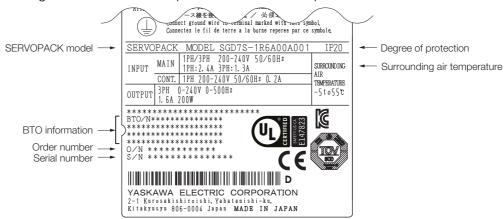

# 1.3 Part Names

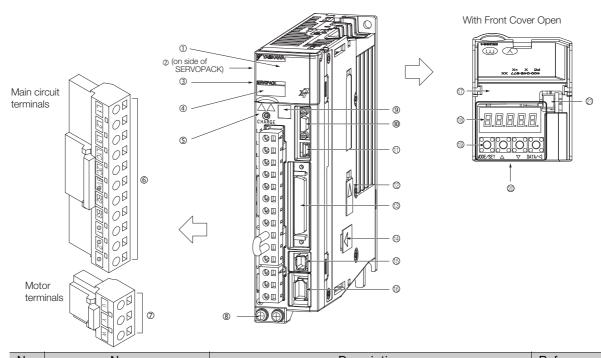

| No.  | Name Description                                                                                                    |                                                                                                    | Reference |
|------|----------------------------------------------------------------------------------------------------|----------------------------------------------------------------------------------------------------|-----------|
| 1    | Front Cover                                                                                                    | -                                                                                                    | _         |
| 2    | Nameplate                                                                                                    | Indicates the SERVOPACK model and ratings.                                                                                                    |           |
| 3    | Input Voltage                                                                                                    | -                                                                                                    | _         |
| 4    | Model                                                                                                    | The model of the SERVOPACK.                                                                                                    | page 1-6  |
| (5)  | Lit while the main circuit power is being supplied.  Note: Even if you turn OFF the main circuit power supply, this indicator will be lit as long as the internal capacitor remains charged. Do not touch the main circuit or motor terminals while this indicator is lit. Doing so may result in electric shock. |                                                                                                    |           |
| 6    | Main Circuit Terminals                                                                                                    | The terminals depend on the main circuit power supply input specifications of the SERVOPACK.                                                                         | page 4-11 |
| 7    | Servomotor Terminals (U, V, and W)                                                                                                    | The connection terminals for the Servomotor Main Circuit Cable (power line).                                                                                         | page 4-22 |
| 8    | Ground Terminal ((())                                                                                                    | The ground terminals to prevent electric shock. Always connect this terminal.                                                                                        | _         |
| 9    | QR Code                                                                                                    | The QR code that is used by the MechatroCloud service.                                                                                                    | _         |
| (10) | Serial Communications Connector (CN3)                                                                                                    | Connects to the Digital Operator (a peripheral device) or a computer (RS-422).                                                                                       | page 4-46 |
| 11)  | Computer Connector (CN7)                                                                                                    | A USB connector to connect a computer.                                                                                                    | page 4-46 |
| 12   | Safety Option Module Connector                                                                                                    | Connects to a Safety Option Module.                                                                                                    | _         |
| 13   | I/O Signal Connector (CN1)                                                                                                    | Connects to reference input signals and sequence I/O signals.                                                                                                    | page 4-30 |
| 14)  | Feedback Option Module<br>Connector                                                                                                    | Connects to a Feedback Option Module.                                                                                                    | _         |
| 15   | Safety Connector (CN8)                                                                                                    | Connects to a safety function device.                                                                                                    | page 4-44 |
| 16   | Encoder Connector (CN2)                                                                                                    | <ul> <li>Rotary Servomotor: Connects to the encoder in the Servomotor.</li> <li>Linear Servomotor: Connects to a Serial Converter Unit or linear encoder.</li> </ul> | page 4-22 |
| 17)  | Serial Number                                                                                                    | -                                                                                                    | _         |
|      |                                                                                                    |                                                                                                    |           |

| No. | Name                                        | Description                                                                                                    | Reference |  |
|-----|---------------------------------------------|----------------------------------------------------------------------------------------------------|-----------|--|
| 18) | Panel Display                               | Used to display SERVOPACK status, alarm numbers, and parameters.                                               | 10.0      |  |
| 19  | Panel Operator Keys Used to set parameters. |                                                                                                    | page 13-3 |  |
| 20  | Panel Operator                              | -                                                                                                    |           |  |
| 21) | Analog Monitor Connector (CN5)              | You can use a special cable (peripheral device) to monitor the motor speed, torque reference, or other values. | page 4-46 |  |

#### 1.4.1 Interpreting SERVOPACK Model Numbers

## 1.4

## **Model Designations**

## 1.4.1 Interpreting SERVOPACK Model Numbers

SGD7S

1st+2nd+3rd

A 4th 5th+6th

7th digit

001 Bth+9th+10th 11th+12th+13th

B 14th

 $\Sigma$ -7-Series  $\Sigma$ -7S SERVOPACKs

1st+2nd+3rd digits Maximum Applicable Motor Capacity

| Voltage |       | Specification |
|---------|-------|---------------|
|         | R70*1 | 0.05 kW       |
|         | R90*1 | 0.1 kW        |
|         | 1R6*1 | 0.2 kW        |
|         | 2R8*1 | 0.4 kW        |
|         | 3R8   | 0.5 kW        |
|         | 5R5*1 | 0.75 kW       |
| Three-  | 7R6   | 1.0 kW        |
| Phase,  | 120*2 | 1.5 kW        |
| 200 VAC | 180   | 2.0 kW        |
|         | 200   | 3.0 kW        |
|         | 330   | 5.0 kW        |
|         | 470   | 6.0 kW        |
|         | 550   | 7.5 kW        |
|         | 590   | 11 kW         |
|         | 780   | 15 kW         |

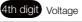

| Code                       | Specification |  |  |
|----------------------------|---------------|--|--|
| Α                          | 200 VAC       |  |  |
| 5th+6th digits Interface*3 |               |  |  |

Code Specification

O Analog voltage/pulse train reference

7th digit Design Revision Order

## 8th+9th+10th digits Specification

| ·    |                                          |                        |  |  |  |
|------|------------------------------------------|------------------------|--|--|--|
| Code | Specification                            | Applicable<br>Models   |  |  |  |
| None | Without options                          | All models             |  |  |  |
| 000  | Williout options                         |                        |  |  |  |
| 001  | Rack-mounted                             | SGD7S-R70A<br>to -330A |  |  |  |
| 001  | Duct-ventilated                          | SGD7S-470A<br>to -780A |  |  |  |
| 002  | Varnished                                | All models             |  |  |  |
| 008  | Single-phase, 200-VAC power supply input | SGD7S-120A             |  |  |  |

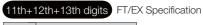

| Code | Specification |  |
|------|---------------|--|
| None | None          |  |
| 000  | None          |  |

| 14th digit | BTO Specification*4 |
|------------|---------------------|
|------------|---------------------|

| Code | Specification     |
|------|-------------------|
| None | None              |
| В    | BTO specification |

- \*1. You can use these models with either a single-phase or three-phase input.
- \*2. A model with a single-phase, 200-VAC power supply input is available as a hardware option (model: SGD7S-120A00A008).
- \*3. The same SERVOPACKs are used for both Rotary Servomotors and Linear Servomotors.
- \*4. The BTO specification indicates if the SEVOPACK is customized by using the MechatroCloud BTO service. This service is available on the e-mechatronics website. You need a BTO number to order SERVOPACKs with customized specifications.

Refer to the following catalog for details on the BTO specification.

AC Servo Drives Σ-7 Series (Manual No.: KAEP S800001 23)

#### **Interpreting Servomotor Model Numbers** 1.4.2

This section outlines the model numbers of Σ-7-series Servomotors. Refer to the relevant manual in the following list for details.

- Ω Σ-7-Series Rotary Servomotor Product Manual (Manual No.: SIEP S800001 36)
- Σ-7-Series Linear Servomotor Product Manual (Manual No.: SIEP S800001 37)
- Σ-7-Series Direct Drive Servomotor Product Manual (Manual No.: SIEP S800001 38)

#### **Rotary Servomotors**

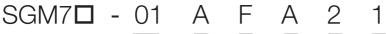

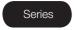

Series

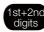

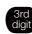

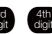

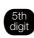

1st+2nd digits Rated Output

3rd digit Power Supply Voltage

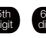

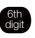

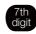

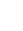

Design Revision Order

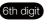

Shaft End Specification

- Straight
- With key and tap
- · With two flat seats

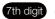

- 7th digit Option Specification
- With 24-V holding brake
- With oil seal

## Σ-7 Series Servomotors

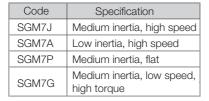

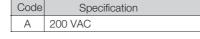

4th digit Serial Encoder Specification

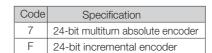

#### **Direct Drive Servomotors**

SGMC□ - 02

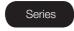

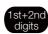

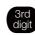

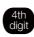

4th digit

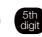

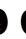

Serial Encoder Specification

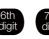

## Series $\Sigma$ -7 Series Servomotors

| Code    | Specification              |
|---------|----------------------------|
| SGMCS   | Small capacity, coreless   |
| SGIVICS | Medium capacity, with core |
| SGMCV   | Small capacity, with core  |

1st+2nd digits Rated Torque

Servomotor Outer Diameter

|                           | Code | Specification                       |
|---------------------------|------|-------------------------------------|
|                           | 3    | 20-bit single-turn absolute encoder |
| D 20-bit incremental enco |      | 20-bit incremental encoder          |
|                           | Е    | 22-bit single-turn absolute encoder |
|                           | I    | 22-bit multiturn absolute encoder   |

Design Revision Order

6th digit Flange Specification

- Cable drawn to load side
- · Cable drawn to non-load side

7th digit Option Specification

• High mechanical precision

#### 1.4.2 Interpreting Servomotor Model Numbers

#### **Linear Servomotors**

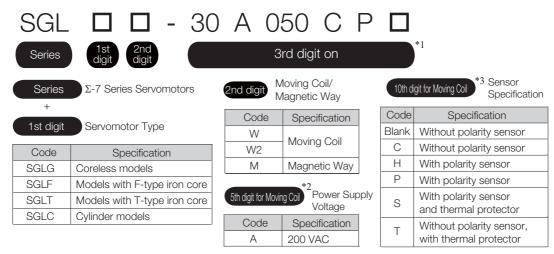

- \*1. Specifications other than those given above depend on the Servomotor type.
- \*2. For an SGLC Servomotor, this is the fifth digit in the set model number.
- \*3. For an SGLC Servomotor, this is the tenth digit in the set model number.

## 1.5.1 Combinations of Rotary Servomotors and SERVOPACKs

# 1.5 Combinations of SERVOPACKs and Servomotors

## 1.5.1 Combinations of Rotary Servomotors and SERVOPACKs

| Rotary Servomotor Model              |            | _        | SERVOPACK Model |
|--------------------------------------|------------|----------|-----------------|
|                                      |            | Capacity | SGD7S-          |
|                                      | SGM7J-A5A  | 50 W     | R70A            |
|                                      | SGM7J-01A  | 100 W    | R90A            |
| SGM7J Models                         | SGM7J-C2A  | 150 W    | 1R6A            |
| (Medium Inertia,<br>Small Capacity), | SGM7J-02A  | 200 W    | THOA            |
| 3,000 min <sup>-1</sup>              | SGM7J-04A  | 400 W    | 2R8A            |
|                                      | SGM7J-06A  | 600 W    | 5R5A            |
|                                      | SGM7J-08A  | 750 W    | JOJA            |
|                                      | SGM7A-A5A  | 50 W     | R70A            |
|                                      | SGM7A-01A  | 100 W    | R90A            |
|                                      | SGM7A-C2A  | 150 W    | 1D6A            |
|                                      | SGM7A-02A  | 200 W    | 1R6A            |
|                                      | SGM7A-04A  | 400 W    | 2R8A            |
|                                      | SGM7A-06A  | 600 W    | EDE A           |
| SGM7A Models                         | SGM7A-08A  | 750 W    | - 5R5A          |
| (Low Inertia, Small Capacity),       | SGM7A-10A  | 1.0 kW   | 1004            |
| 3,000 min <sup>-1</sup>              | SGM7A-15A  | 1.5 kW   | 120A            |
| •                                    | SGM7A-20A  | 2.0 kW   | 180A            |
|                                      | SGM7A-25A  | 2.5 kW   | 2004            |
|                                      | SGM7A-30A  | 3.0 kW   | 200A            |
|                                      | SGM7A-40A  | 4.0 kW   | 2204            |
|                                      | SGM7A-50A  | 5.0 kW   | 330A            |
|                                      | SGM7A-70A  | 7.0 kW   | 550A            |
|                                      | SGM7P-01A  | 100 W    | R90A            |
| SGM7P Models                         | SGM7P-02A  | 200 W    | 2R8A            |
| (Medium Inertia,<br>Flat),           | SGM7P-04A  | 400 W    | ZNOA            |
| 3,000 min <sup>-1</sup>              | SGM7P-08A  | 750 W    | 5R5A            |
|                                      | SGM7P-15A  | 1.5 kW   | 120A            |
|                                      | SGM7G-03A  | 300 W    | 3R8A            |
|                                      | SGM7G-05A  | 450 W    | SHOA            |
|                                      | SGM7G-09A  | 850 W    | 7R6A            |
|                                      | SGM7G-13A  | 1.3 kW   | 120A            |
| SGM7G Models                         | SGM7G-20A  | 1.8 kW   | 180A            |
| (Medium Inertia,                     | SCM70 204* | 2.4 kW   | 200A            |
| Medium Capacity),                    | SGM7G-30A* | 2.9 kW   | 2204            |
| 1,500 min <sup>-1</sup>              | SGM7G-44A  | 4.4 kW   | 330A            |
|                                      | SGM7G-55A  | 5.5 kW   | 470A            |
|                                      | SGM7G-75A  | 7.5 kW   | 550A            |
|                                      | SGM7G-1AA  | 11 kW    | 590A            |
|                                      | SGM7G-1EA  | 15 kW    | 780A            |

<sup>\*</sup> The capacity depends on the SERVOPACK that is used with the Servomotor.

# 1.5.2 Combinations of Direct Drive Servomotors and SERVOPACKs

| Direct Drive Servomotor Model |           | Rated Torque<br>[N·m] | Instantaneous        | SERVOPACK Model |
|-------------------------------|-----------|-----------------------|----------------------|-----------------|
|                               |           |                       | Maximum Torque [N·m] | SGD7S-          |
|                               | SGMCS-02B | 2                     | 6                    |                 |
|                               | SGMCS-05B | 5                     | 15                   |                 |
|                               | SGMCS-07B | 7                     | 21                   |                 |
|                               | SGMCS-04C | 4                     | 12                   |                 |
| Small Capacity,               | SGMCS-10C | 10                    | 30                   | 2R8A            |
| Coreless                      | SGMCS-14C | 14                    | 42                   |                 |
| (SGMCS)                       | SGMCS-08D | 8                     | 24                   |                 |
|                               | SGMCS-17D | 17                    | 51                   |                 |
|                               | SGMCS-25D | 25                    | 75                   |                 |
|                               | SGMCS-16E | 16                    | 48                   | EDE A           |
|                               | SGMCS-35E | 35                    | 105                  | 5R5A            |
|                               | SGMCS-45M | 45                    | 135                  | 7R6A            |
|                               | SGMCS-80M | 80                    | 240                  | 120A            |
| Medium Capacity,<br>With Core | SGMCS-80N | 80                    | 240                  | 120A            |
| (SGMCS)                       | SGMCS-1AM | 110                   | 330                  | 180A            |
| ,                             | SGMCS-1EN | 150                   | 450                  | 200A            |
|                               | SGMCS-2ZN | 200                   | 600                  | 200A            |
|                               | SGMCV-04B | 4                     | 12                   | 2R8A            |
|                               | SGMCV-10B | 10                    | 30                   | ZNOA            |
| Small Capacity,<br>With Core  | SGMCV-14B | 14                    | 42                   | 5R5A            |
| (SGMCV)                       | SGMCV-08C | 8                     | 24                   | 2R8A            |
| (=)                           | SGMCV-17C | 17                    | 51                   | 5R5A            |
|                               | SGMCV-25C | 25                    | 75                   | 7R6A            |

## 1.5.3 Combinations of Linear Servomotors and SERVOPACKs

|                              |               |                     | Instantaneous         | SERVOPACK Model |
|------------------------------|---------------|---------------------|-----------------------|-----------------|
| Linear Servomotor Model      |               | Rated Torque<br>[N] | Maximum Torque<br>[N] | SGD7S-          |
|                              | SGLGW-30A050C | 12.5                | 40                    | R70A            |
|                              | SGLGW-30A080C | 25                  | 80                    | R90A            |
|                              | SGLGW-40A140C | 47                  | 140                   | H9UA            |
| SGLG                         | SGLGW-40A253C | 93                  | 280                   | 1R6A            |
| (Coreless Models),           | SGLGW-40A365C | 140                 | 420                   | 2R8A            |
| Used with Stan-              | SGLGW-60A140C | 70                  | 220                   | 1R6A            |
| dard-Force Mag-<br>netic Way | SGLGW-60A253C | 140                 | 440                   | 2R8A            |
| Helic vvay                   | SGLGW-60A365C | 210                 | 660                   | 5R5A            |
|                              | SGLGW-90A200C | 325                 | 1300                  | 120A            |
|                              | SGLGW-90A370C | 550                 | 2200                  | 180A            |
|                              | SGLGW-90A535C | 750                 | 3000                  | 200A            |

#### 1.5.3 Combinations of Linear Servomotors and SERVOPACKs

|                                   |                                | Rated Torque | Instantaneous      | SERVOPACK Model |
|-----------------------------------|--------------------------------|--------------|--------------------|-----------------|
| Linear Serv                       | omotor Model                   | [N]          | Maximum Torque [N] | SGD7S-          |
|                                   | SGLGW-40A140C                  | 57           | 230                | 1R6A            |
| SGLG                              | SGLGW-40A253C                  | 114          | 460                | 2R8A            |
| (Coreless Models),                | SGLGW-40A365C                  | 171          | 690                | 3R8A            |
| Used with High-<br>Force Magnetic | SGLGW-60A140C                  | 85           | 360                | 1R6A            |
| Way                               | SGLGW-60A253C                  | 170          | 720                | 3R8A            |
|                                   | SGLGW-60A365C                  | 255          | 1080               | 7R6A            |
|                                   | SGLFW-20A090A                  | 25           | 86                 |                 |
|                                   | SGLFW-20A120A                  | 40           | 125                | 1R6A            |
|                                   | SGLFW-35A120A                  | 80           | 220                | -               |
|                                   | SGLFW-35A230A                  | 160          | 440                | 3R8A            |
|                                   | SGLFW-50A200B                  | 280          | 600                | 5R5A            |
|                                   | SGLFW-50A380B                  |              |                    |                 |
|                                   | SGLFW-1ZA200B                  | 560          | 1200               | 120A            |
|                                   | SGLFW-1ZA380B                  | 1120         | 2400               | 200A            |
| SGLF                              | SGLFW2-30A070A                 | 45           | 135                |                 |
| (Models with F-type               | SGLFW2-30A120A                 | 90           | 270                | 1R6A            |
| Iron Cores)                       |                                | 180          | 540                | 3R8A            |
|                                   | SGLFW2-30A230A*                | 170          | 500                | 2R8A            |
|                                   | SGLFW2-45A200A                 | 280          | 840                | 5R5A            |
|                                   | GGET TVE TOTAL BOOK            | 200          | 1680               | 180A            |
|                                   | SGLFW2-45A380A*                | 560          | 1500               | 100/1           |
|                                   | SGLFW2-90A200A                 | 560          | 1680               | 120A            |
|                                   | SGLFW2-90A380A                 | 1120         | 3360               |                 |
|                                   | SGLFW2-1DA380A                 | 1680         | 5040               | - 200A          |
| -                                 | SGLTW-20A170A                  | 130          | 380                | 3R8A            |
|                                   | SGLTW-20A320A                  | 250          | 760                | 7R6A            |
|                                   | SGLTW-20A320A<br>SGLTW-20A460A | 380          | 1140               | 120A            |
|                                   | SGLTW-35A170A                  | 220          | 660                | IZOA            |
|                                   | SGLTW-35A170H                  | 300          | 600                | - 5R5A          |
|                                   | SGLTW-35A320A                  | 440          | 1320               |                 |
| SGLT                              | SGLTW-35A320H                  | 600          | 1200               | 120A            |
| (Models with T-type               | SGLTW-35A460A                  | 670          | 2000               |                 |
| Iron Cores)                       | SGLTW-40A400B                  | 670          | 2600               | - 180A          |
|                                   | SGLTW-40A600B                  | 1000         | 4000               | 330A            |
|                                   | SGLTW-50A170H                  | 450          | 900                | 5R5A            |
|                                   | SGLTW-50A320H                  | 900          | 1800               | 120A            |
|                                   | SGLTW-80A400B                  | 1300         | 5000               | 330A            |
|                                   | SGLTW-80A600B                  | 2000         | 7500               | 550A            |
|                                   | SGLC-D16A085A                  | 17           | 60                 | 000/1           |
|                                   | SGLC-D16A065A<br>SGLC-D16A115A | 25           | 90                 | - R70A          |
|                                   | SGLC-D16A145A                  | 34           | 120                | R90A            |
|                                   | SGLC-D10A145A<br>SGLC-D20A100A | 30           | 150                | I IOUA          |
|                                   | SGLC-D20A100A<br>SGLC-D20A135A | 45           | 225                | 1R6A            |
| SGLC                              | SGLC-D20A133A<br>SGLC-D20A170A | 60           | 300                | 2R8A            |
| (Cylinder Models)                 | SGLC-D25A125A                  | 70           | 280                | 1R6A            |
| (5)                               | SGLC-D25A125A<br>SGLC-D25A170A | 105          | 420                | 2R8A            |
|                                   |                                | 140          |                    |                 |
|                                   | SGLC-D25A215A                  |              | 560                | 5R5A            |
|                                   | SGLC-D32A165A                  | 90           | 420                | 2R8A            |
|                                   | SGLC-D32A225A                  | 135          | 630                | 5R5A            |
|                                   | SGLC-D32A285A                  | 180          | 840                |                 |

 $<sup>\</sup>ensuremath{^{*}}$  The force depends on the SERVOPACK that is used with the Servomotor.

## 1.6

# **Functions**

This section lists the functions provided by SERVOPACKs. Refer to the reference pages for details on the functions.

#### · Functions Related to the Machine

| Function                                                            | Reference  |
|---------------------------------------------------------------------|------------|
| Power Supply Type Settings for the Main Circuit and Control Circuit | page 5-13  |
| Automatic Detection of Connected Motor                              | page 5-15  |
| Motor Direction Setting                                             | page 5-17  |
| Linear Encoder Pitch Setting                                        | page 5-18  |
| Writing Linear Servomotor Parameters                                | page 5-19  |
| Selecting the Phase Sequence for a Linear Servomotor                | page 5-23  |
| Polarity Sensor Setting                                             | page 5-25  |
| Polarity Detection                                                  | page 5-26  |
| Overtravel Function and Settings                                    | page 5-30  |
| Holding Brake                                                       | page 5-35  |
| Motor Stopping Methods for Servo OFF and Alarms                     | page 5-40  |
| Resetting the Absolute Encoder                                      | page 5-50  |
| Setting the Origin of the Absolute Encoder                          | page 5-53  |
| Setting the Regenerative Resistor Capacity                          | page 5-56  |
| Operation for Momentary Power Interruptions                         | page 6-12  |
| SEMI F47 Function                                                   | page 6-13  |
| Setting the Motor Maximum Speed                                     | page 6-15  |
| Multiturn Limit Setting                                             | page 6-82  |
| Adjustment of Motor Current Detection Signal Offset                 | page 6-100 |
| Forcing the Motor to Stop                                           | page 6-104 |
| Speed Ripple Compensation                                           | page 8-60  |
| Current Control Mode Selection                                      | page 8-71  |
| Current Gain Level Setting                                          | page 8-71  |
| Speed Detection Method Selection                                    | page 8-72  |
| Fully-Closed Loop Control                                           | page 10-1  |
| Safety Functions                                                    | page 11-1  |

#### · Functions Related to the Host Controller

| Function                                    | Reference |
|---------------------------------------------|-----------|
| Electronic Gear Settings                    | page 5-45 |
| I/O Signal Allocations                      | page 6-4  |
| Servo Alarm (ALM) Signal                    | page 6-8  |
| Alarm Code (ALO1 to ALO3) Signals           | page 6-8  |
| Warning Output (/WARN) Signal               | page 6-9  |
| Rotation Detection (/TGON) Signal           | page 6-10 |
| /S-RDY (Servo Ready) Signal                 | page 6-10 |
| Speed Control                               | page 6-16 |
| Basic Settings for Speed Control            | page 6-16 |
| Speed Reference Filter                      | page 6-24 |
| Zero Clamping                               | page 6-24 |
| Speed Coincidence Detection (/V-CMP) Signal | page 6-26 |
| Position Control                            | page 6-30 |

| Function                                                          | Reference  |
|-------------------------------------------------------------------|------------|
| Reference Pulse Form                                              | page 6-31  |
| Position Deviation Clear Input (CLR) Signal Function and Settings | page 6-33  |
| Reference Pulse Input Multiplication Switching                    | page 6-34  |
| Positioning Completion (/COIN) Signal                             | page 6-36  |
| Near (/NEAR) Signal                                               | page 6-38  |
| Reference Pulse Inhibition and Settings                           | page 6-39  |
| Torque Control                                                    | page 6-40  |
| Basic Settings for Torque Control                                 | page 6-40  |
| Torque Reference Filter Settings                                  | page 6-45  |
| Speed Limit during Torque Control                                 | page 6-45  |
| Speed Limit Detection (/VLT) Signal                               | page 6-45  |
| Encoder Divided Pulse Output                                      | page 6-47  |
| Selecting Torque Limits                                           | page 6-63  |
| Vibration Detection Level Initialization                          | page 6-96  |
| Alarm Reset                                                       | page 12-39 |
| Replacing the Battery                                             | page 12-3  |
| Setting the Position Deviation Overflow Alarm Level               | page 8-8   |

#### • Functions to Achieve Optimum Motions

| Function                                      | Reference |
|-----------------------------------------------|-----------|
| Speed Control                                 | page 6-16 |
| Soft Start Settings                           | page 6-23 |
| Position Control                              | page 6-30 |
| Smoothing Settings                            | page 6-35 |
| Torque Control                                | page 6-40 |
| Tuning-less Function                          | page 8-11 |
| Automatic Adjustment without a Host Reference | page 8-23 |
| Automatic Adjustment with a Host Reference    | page 8-35 |
| Custom Adjustment                             | page 8-42 |
| Anti-Resonance Control Adjustment             | page 8-51 |
| Vibration Suppression                         | page 8-56 |
| Gain Selection                                | page 8-66 |
| Friction Compensation                         | page 8-69 |
| Model Following Control                       | page 8-81 |
| Compatible Adjustment Functions               | page 8-84 |
| Mechanical Analysis                           | page 8-90 |
| Easy FFT                                      | page 8-92 |

## • Functions for Trial Operation during Setup

| Function                                                 | Reference |
|----------------------------------------------------------|-----------|
| Software Reset                                           | page 6-94 |
| Trial Operation of Servomotor without a Load             | page 7-7  |
| Program Jogging                                          | page 7-20 |
| Origin Search                                            | page 7-25 |
| Test without a Motor                                     | page 7-26 |
| Monitoring Machine Operation Status and Signal Waveforms | page 9-6  |

#### • Functions for Inspection and Maintenance

| Function                                 | Reference  |
|------------------------------------------|------------|
| Write Prohibition Setting for Parameters | page 5-6   |
| Initializing Parameter Settings          | page 5-9   |
| Automatic Detection of Connected Motor   | page 5-15  |
| Monitoring Product Information           | page 9-2   |
| Monitoring Product Life                  | page 9-2   |
| Alarm History Display                    | page 12-40 |

# Selecting a SERVOPACK

2

This chapter provides information required to select SERVOPACKs, such as specifications, block diagrams, dimensional drawings, and connection examples.

| 2.1 | Rating                                                               | gs and Specifications2-2                                                                                                    |
|-----|----------------------------------------------------------------------|----------------------------------------------------------------------------------------------------|
|     | 2.1.1<br>2.1.2                                                       | Ratings                                                                                                    |
|     | 2.1.3                                                                | Characteristics                                                                                                    |
| 2.2 | Block                                                                | Diagrams 2-10                                                                                                    |
|     | 2.2.1<br>2.2.2<br>2.2.3<br>2.2.4<br>2.2.5<br>2.2.6<br>2.2.7<br>2.2.8 | SGD7S-R70A, -R90A, and -1R6A       2-10         SGD7S-2R8A       2-10         SGD7S-3R8A, -5R5A, and -7R6A       2-11         SGD7S-120A       2-12         SGD7S-180A and -200A       2-14         SGD7S-330A       2-15         SGD7S-470A and -550A       2-16         SGD7S-590A and -780A       2-17 |
| 2.3 | Extern                                                               | nal Dimensions2-18                                                                                                    |
|     | 2.3.1                                                                | Front Cover Dimensions and Connector Specifications                                                                                                    |
| 2.4 | Examples of                                                          | of Standard Connections between SERVOPACKs and Peripheral Devices2-25                                                                                                    |

#### 2.1.1 Ratings

## 2.1

# **Ratings and Specifications**

This section gives the ratings and specifications of SERVOPACKs.

## 2.1.1 Ratings

## Three-Phase, 200 VAC

| N                                         | Model SGI                                        | D7S-                  | R70A | R90A | 1R6A   | 2R8A    | 3R8A   | 5R5A   | 7R6A   | 120A    | 180A    | 200A  | 330A  |
|-------------------------------------------|--------------------------------------------------|-----------------------|------|------|--------|---------|--------|--------|--------|---------|---------|-------|-------|
| Maximum Applicable Motor<br>Capacity [kW] |                                                  | 0.05                  | 0.1  | 0.2  | 0.4    | 0.5     | 0.75   | 1.0    | 1.5    | 2.0     | 3.0     | 5.0   |       |
| Continuo                                  | ous Output Co                                    | urrent [Arms]         | 0.66 | 0.91 | 1.6    | 2.8     | 3.8    | 5.5    | 7.6    | 11.6    | 18.5    | 19.6  | 32.9  |
| Instanta<br>Current                       | neous Maxin<br>[Arms]                            | num Output            | 2.1  | 3.2  | 5.9    | 9.3     | 11     | 16.9   | 17     | 28      | 42      | 56    | 84    |
| Main                                      | Power Sup                                        | ply                   |      |      | 200 VA | C to 24 | 0 VAC, | -15% t | o +10% | , 50 Hz | z/60 Hz |       |       |
| Circuit                                   | Input Curre                                      | ent [Arms]*           | 0.4  | 8.0  | 1.3    | 2.5     | 3.0    | 4.1    | 5.7    | 7.3     | 10      | 15    | 25    |
| Control                                   | Power Supp                                       | ly                    |      |      | 200 VA | C to 24 | O VAC, | -15% t | o +10% | , 50 Hz | z/60 Hz |       |       |
| Power S                                   | Supply Capac                                     | city [kVA]*           | 0.2  | 0.3  | 0.5    | 1.0     | 1.3    | 1.6    | 2.3    | 3.2     | 4.0     | 5.9   | 7.5   |
|                                           | Main Circuit Power Loss [W]                      |                       | 5.0  | 7.0  | 11.9   | 22.5    | 28.5   | 38.9   | 49.2   | 72.6    | 104.2   | 114.2 | 226.6 |
| Power Loss*                               | Control Circuit Power<br>Loss [W]                |                       | 12   | 12   | 12     | 12      | 14     | 14     | 14     | 15      | 16      | 16    | 19    |
| LOSS                                      | Built-in Regenerative<br>Resistor Power Loss [W] |                       | -    | -    | _      | _       | 8      | 8      | 8      | 10      | 16      | 16    | 36    |
|                                           | Total Powe                                       | r Loss [W]            | 17.0 | 19.0 | 23.9   | 34.5    | 50.5   | 60.9   | 71.2   | 97.6    | 136.2   | 146.2 | 281.6 |
| Regen-                                    | Built-In<br>Regener-                             | Resistance $[\Omega]$ | -    | -    | _      | _       | 40     | 40     | 40     | 20      | 12      | 12    | 8     |
| erative<br>Resis-<br>tor                  | ative<br>Resistor                                | Capacity [W]          | _    | _    | _      | _       | 40     | 40     | 40     | 60      | 60      | 60    | 180   |
|                                           | Minimum Allowable External Resistance [Ω]        |                       | 40   | 40   | 40     | 40      | 40     | 40     | 40     | 20      | 12      | 12    | 8     |
| Overvolt                                  | tage Categor                                     | y                     |      |      |        |         |        | III    |        |         |         |       |       |

<sup>\*</sup> This is the net value at the rated load.

|                                        | Model SGD7S-                  | 470A                    | 550A                                          | 590A               | 780A               |                    |  |  |
|----------------------------------------|-------------------------------|-------------------------|-----------------------------------------------|--------------------|--------------------|--------------------|--|--|
| Maximum Applicable Motor Capacity [kW] |                               |                         | 6.0                                           | 7.5                | 11                 | 15                 |  |  |
| Continuous Output                      | t Current [Arms]              |                         | 46.9                                          | 54.7               | 58.6               | 78.0               |  |  |
| Instantaneous Max                      | kimum Output Current [A       | arms]                   | 110                                           | 130                | 140                | 170                |  |  |
| Main Circuit                           | Power Supply                  |                         | 200 VAC to                                    | 240 VAC, -15       | % to +10%, 5       | 0 Hz/60 Hz         |  |  |
| Main Circuit                           | Input Current [Arms]          | *1                      | 29                                            | 37                 | 54                 | 73                 |  |  |
| Control Power Supply                   |                               |                         | 200 VAC to 240 VAC, -15% to +10%, 50 Hz/60 Hz |                    |                    |                    |  |  |
| Power Supply Cap                       | Power Supply Capacity [kVA]*1 |                         |                                               | 14.6               | 21.7               | 29.6               |  |  |
|                                        | Main Circuit Power L          | oss [W]                 | 271.7                                         | 326.9              | 365.3              | 501.4              |  |  |
| . *1                                   | Control Circuit Powe          | er Loss [W]             | 21                                            | 21                 | 28                 | 28                 |  |  |
| Power Loss*1                           | External Regenerative F       | Resistor Power Loss [W] | 180*2                                         | 350*3              | 350*³              | 350*3              |  |  |
|                                        | Total Power Loss [W           | ]                       | 292.7                                         | 347.9              | 393.3              | 529.4              |  |  |
|                                        | External Regenera-            | Resistance $[\Omega]$   | 6.25* <sup>2</sup>                            | 3.13* <sup>3</sup> | 3.13* <sup>3</sup> | 3.13* <sup>3</sup> |  |  |
| Regenerative<br>Resistor               | tive Resistor                 | Capacity [W]            | 880*2                                         | 1760 <sup>*3</sup> | 1760 <sup>*3</sup> | 1760 <sup>*3</sup> |  |  |
|                                        | Minimum Allowable Ex          | xternal Resistance [Ω]  | 5.8                                           | 2.9                | 2.9                | 2.9                |  |  |
| Overvoltage Category                   |                               |                         |                                               | ll .               | I                  |                    |  |  |

<sup>\*1.</sup> This is the net value at the rated load.

<sup>\*2.</sup> This value is for the optional JUSP-RA04-E Regenerative Resistor Unit.

<sup>\*3.</sup> This value is for the optional JUSP-RA05-E Regenerative Resistor Unit.

## Single-Phase, 200 VAC

| Model SGD7S-                           |                                                  |                       |       | R90A      | 1R6A     | 2R8A     | 5R5A      | 120A  |
|----------------------------------------|--------------------------------------------------|-----------------------|-------|-----------|----------|----------|-----------|-------|
| Maximum Applicable Motor Capacity [kW] |                                                  |                       | 0.05  | 0.1       | 0.2      | 0.4      | 0.75      | 1.5   |
| Continuous Outp                        | out Current [Arms]                               |                       | 0.66  | 0.91      | 1.6      | 2.8      | 5.5       | 11.6  |
| Instantaneous M                        | aximum Output Current                            | [Arms]                | 2.1   | 3.2       | 5.9      | 9.3      | 16.9      | 28    |
| Main Circuit                           | Power Supply                                     |                       | 200 V | AC to 240 | VAC, -15 | % to +10 | %, 50 Hz/ | 60 Hz |
| Main Gircuit                           | Input Current [Arms]*                            | 0.8                   | 1.6   | 2.4       | 5.0      | 8.7      | 16        |       |
| Control Power Supply                   |                                                  |                       | 200 V | AC to 240 | VAC, -15 | % to +10 | %, 50 Hz/ | 60 Hz |
| Power Supply Ca                        | apacity [kVA]*                                   |                       | 0.2   | 0.3       | 0.6      | 1.2      | 1.9       | 4.0   |
|                                        | Main Circuit Power Lo                            | 5.0                   | 7.1   | 12.1      | 23.7     | 39.2     | 71.8      |       |
|                                        | Control Circuit Power                            | 12                    | 12    | 12        | 12       | 14       | 16        |       |
| Power Loss*                            | Built-in Regenerative [W]                        | _                     | _     | _         | _        | 8        | 16        |       |
|                                        | Total Power Loss [W]                             | 17.0                  | 19.1  | 24.1      | 35.7     | 61.2     | 103.8     |       |
| - ·                                    | Built-In Regenera-<br>tive Resistor              | Resistance $[\Omega]$ | _     | _         | _        | _        | 40        | 12    |
| Regenerative<br>Resistor               |                                                  | Capacity [W]          | _     | _         | _        | _        | 40        | 60    |
|                                        | Minimum Allowable External Resistance $[\Omega]$ |                       |       | 40        | 40       | 40       | 40        | 12    |
| Overvoltage Category                   |                                                  |                       |       |           | I        | II       |           |       |

 $<sup>\</sup>boldsymbol{\ast}$  This is the net value at the rated load.

## 270 VDC

| Model                                       | R70A                           | R90A | 1R6A                             | 2R8A     | 3R8A   | 5R5A    | 7R6A    | 120A |      |
|---------------------------------------------|--------------------------------|------|----------------------------------|----------|--------|---------|---------|------|------|
| Maximum Applicable Motor Capacity [kW]      |                                |      | 0.1                              | 0.2      | 0.4    | 0.5     | 0.75    | 1.0  | 1.5  |
| Continuous Output Current [Arms]            |                                |      | 0.91                             | 1.6      | 2.8    | 3.8     | 5.5     | 7.6  | 11.6 |
| Instantaneous Maximum Output Current [Arms] |                                |      | 3.2                              | 5.9      | 9.3    | 11.0    | 16.9    | 17.0 | 28.0 |
| Main Circuit                                | Power Supply                   |      | 270                              | ) VDC to | 324 VI | DC, -15 | % to +1 | 0%   | _    |
| Main Gircuit                                | Input Current [Arms]*          | 0.5  | 1.0                              | 1.5      | 3.0    | 3.8     | 4.9     | 6.9  | 11   |
| Control Power Supply                        |                                |      | 270 VDC to 324 VDC, -15% to +10% |          |        |         |         |      |      |
| Power Supply Capacity [kVA]*                |                                |      | 0.3                              | 0.6      | 1      | 1.4     | 1.6     | 2.3  | 3.2  |
|                                             | Main Circuit Power Loss [W]    | 4.4  | 5.9                              | 9.8      | 17.5   | 23.0    | 30.7    | 38.7 | 55.8 |
| Power Loss*                                 | Control Circuit Power Loss [W] | 12   | 12                               | 12       | 12     | 14      | 14      | 14   | 15   |
|                                             | Total Power Loss [W]           | 16.4 | 17.9                             | 21.8     | 29.5   | 37.0    | 44.7    | 52.7 | 70.8 |
| Overvoltage Category                        |                                |      |                                  |          |        | II      |         |      |      |

<sup>\*</sup> This is the net value at the rated load.

| Model                                       | SGD7S-                           | 180A | 200A  | 330A      | 470A    | 550A      | 590A  | 780A  |
|---------------------------------------------|----------------------------------|------|-------|-----------|---------|-----------|-------|-------|
| Maximum Applicable Motor Capacity [kW]      |                                  |      | 3.0   | 5.0       | 6.0     | 7.5       | 11.0  | 15.0  |
| Continuous Output Current [Arms]            |                                  |      | 19.6  | 32.9      | 46.9    | 54.7      | 58.6  | 78.0  |
| Instantaneous Maximum Output Current [Arms] |                                  |      | 56.0  | 84.0      | 110     | 130       | 140   | 170   |
| Main Circuit                                | Power Supply                     |      | 270 \ | /DC to 32 | 24 VDC, | -15% to - | +10%  |       |
| Main Circuit                                | Input Current [Arms]*            | 14   | 20    | 34        | 36      | 48        | 68    | 92    |
| Control Power Supply                        | 270 VDC to 324 VDC, -15% to +10% |      |       |           |         |           |       |       |
| Power Supply Capacity [kV/                  | Power Supply Capacity [kVA]*     |      |       | 7.5       | 10.7    | 14.6      | 21.7  | 29.6  |
|                                             | Main Circuit Power Loss [W]      | 82.7 | 83.5  | 146.2     | 211.6   | 255.3     | 243.6 | 343.4 |
| Power Loss*                                 | Control Circuit Power Loss [W]   | 16   | 16    | 19        | 21      | 21        | 28    | 28    |
|                                             | Total Power Loss [W]             | 98.7 | 99.5  | 165.2     | 232.6   | 276.3     | 271.6 | 371.4 |
| Overvoltage Category                        |                                  |      |       |           | III     |           |       |       |

<sup>\*</sup> This is the net value at the rated load.

#### 2.1.2 SERVOPACK Overload Protection Characteristics

The overload detection level is set for hot start conditions with a SERVOPACK surrounding air temperature of 55°C.

An overload alarm (A.710 or A.720) will occur if overload operation that exceeds the overload protection characteristics shown in the following diagram (i.e., operation on the right side of the applicable line) is performed.

The actual overload detection level will be the detection level of the connected SERVOPACK or Servomotor that has the lower overload protection characteristics.

In most cases, that will be the overload protection characteristics of the Servomotor.

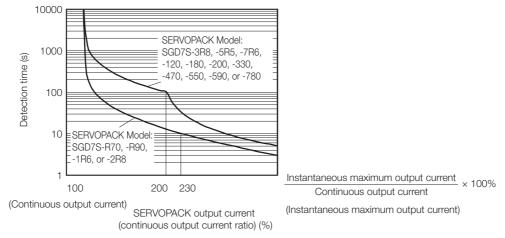

Note: The above overload protection characteristics do not mean that you can perform continuous duty operation with an output of 100% or higher.

For a Yaskawa-specified combination of SERVOPACK and Servomotor, maintain the effective torque within the continuous duty zone of the torque-motor speed characteristic of the Servomotor.

## 2.1.3 Specifications

|                | Item                      | Specification                                                                                                    |  |  |  |
|----------------|---------------------------|----------------------------------------------------------------------------------------------------|--|--|--|
| Control Method |                           | IGBT-based PWM control, sine wave current drive                                                                                                    |  |  |  |
|                | With Rotary<br>Servomotor | Serial encoder: 20 bits or 24 bits (incremental encoder/absolute encoder) 22 bits (absolute encoder)                                                                                                    |  |  |  |
| Feedback       | With Linear<br>Servomotor | <ul> <li>Absolute linear encoder (The signal resolution depends on the absolute linear encoder.)</li> <li>Incremental linear encoder (The signal resolution depends on the incremental linear encoder or Serial Converter Unit.)</li> </ul> |  |  |  |

| Cambina   | £    |          |       |
|-----------|------|----------|-------|
| Continued | trom | previous | page. |

| Item                             |                                          |                                                                                                    | Specification                                                                                           |  |  |  |
|----------------------------------|------------------------------------------|----------------------------------------------------------------------------------------------------|----------------------------------------------------------------------------------------------------|--|--|--|
|                                  | Surrounding Air<br>Temperature*1         | -5°C to 55°C (With derating, usage is possible between 55°C and 60°C.) Refer to the following section for derating specifications.  3.6 Derating Specifications on page 3-7        |                                                                                                    |  |  |  |
|                                  | Storage Temperature                      | -20°C to 85°C                                                                                                    |                                                                                                    |  |  |  |
|                                  | Surrounding Air<br>Humidity              | 95% relative humidity max. (with no freezing or condensation)                                                                                                    |                                                                                                    |  |  |  |
|                                  | Storage Humidity                         | 95% relative humidity max. (with no freezing or condensation)                                                                                                    |                                                                                                    |  |  |  |
|                                  | Vibration Resistance                     | 4.9 m/s <sup>2</sup>                                                                                                    |                                                                                                    |  |  |  |
|                                  | Shock Resistance                         | 19.6 m/s <sup>2</sup>                                                                                                    |                                                                                                    |  |  |  |
| Environ-<br>mental<br>Conditions | Degree of Protection                     | IP20 R70A, R90A, 1                                                                                                    | SERVOPACK Model: SGD7S-<br>R6A, 2R8A, 3R8A, 5R5A, 7R6A, 120A<br>80A, 200A, 330A, 470A, 550A, 590A, 780A |  |  |  |
|                                  |                                          |                                                                                                    | 2007, 2007, 0007, 4707, 0007, 0007, 7007                                                                |  |  |  |
|                                  | Pollution Degree                         | <ul> <li>Must be no corrosive or flammable gases.</li> <li>Must be no exposure to water, oil, or chemicals.</li> <li>Must be no dust, salts, or iron dust.</li> </ul>              |                                                                                                    |  |  |  |
|                                  | Altitude*1                               | 1,000 m max. (With derating, usage is possible between 1,000 m and 2,000 m.)  Refer to the following section for derating specifications.  3.6 Derating Specifications on page 3-7 |                                                                                                    |  |  |  |
|                                  | Others                                   | Do not use the SERVOPACK in the following locations: Locations subject to static electricity noise, strong electromagnetic/magnetic fields, or radioactivity                       |                                                                                                    |  |  |  |
| Applicable S                     | Standards                                | Refer to the following section for details.  Compliance with UL Standards, EU Directives, and Other Safety Standards on page xxii                                                  |                                                                                                    |  |  |  |
|                                  |                                          | Mounting                                                                                                    | SERVOPACK Model: SGD7S-                                                                                 |  |  |  |
|                                  |                                          | Base-mounted                                                                                                    | All Models                                                                                              |  |  |  |
| Mounting                         |                                          | Rack-mounted                                                                                                    | R70A, R90A, 1R6A, 2R8A, 3R8A, 5R5A, 7R6A, 120A, 180A, 200A, 330A                                        |  |  |  |
|                                  |                                          | Duct-ventilated                                                                                                    | 470A, 550A, 590A, 780A                                                                                  |  |  |  |
|                                  | Speed Control Range                      | 1:5000 (At the rated torque, the lower limit of the speed control range must not cause the Servomotor to stop.)                                                                    |                                                                                                    |  |  |  |
|                                  |                                          | ±0.01% of rated speed max. (for a load fluctuation of 0% to 100%)                                                                                                    |                                                                                                    |  |  |  |
|                                  | Coefficient of Speed                     | 0% of rated speed max. (for a load fluctuation of ±10%)                                                                                                    |                                                                                                    |  |  |  |
| Perfor-<br>mance                 | Fluctuation*2                            | ±0.1% of rated speed max. (for a temperature fluctuation of 25°C ±25°C)                                                                                                    |                                                                                                    |  |  |  |
|                                  | Torque Control Precision (Repeatability) | ±1%                                                                                                    |                                                                                                    |  |  |  |
|                                  | Soft Start Time Set-<br>ting             | 0 s to 10 s (Can be set separately for acceleration and deceleration.)                                                                                                    |                                                                                                    |  |  |  |

Continued from previous page.

| Item        |                                                    |                                                   | Specification                                                                                                    |  |  |  |
|-------------|----------------------------------------------------|---------------------------------------------------|----------------------------------------------------------------------------------------------------|--|--|--|
|             | Encoder Div<br>Pulse Outpu                         |                                                   | Phase A, phase B, phase C: Line-driver output Number of divided output pulses: Any setting is allowed.                                                                                                    |  |  |  |
|             | Linear Servomotor Overheat Protection Signal Input |                                                   | Number of input points: 1 Input voltage range: 0 V to +5 V                                                                                                    |  |  |  |
|             |                                                    | Fixed<br>Input                                    | Allowable voltage range: 5 VDC ±5%  Number of input points: 1  SEN (Absolute Data Request) signal                                                                                                    |  |  |  |
|             |                                                    |                                                   | Allowable voltage range: 24 VDC ±20%<br>Number of input points: 7                                                                                                    |  |  |  |
|             |                                                    | Input<br>Signals<br>That Can<br>Be Allo-<br>cated | Input method: Sink inputs or source inputs Input Signals  • /S-ON (Servo ON) signal  • /P-CON (Proportional Control) Signal  • P-OT (Forward Drive Prohibit) and N-OT (Reverse Drive Prohibit) sig-                                                                                                    |  |  |  |
| I/O Signals | Sequence<br>Input<br>Signals                       |                                                   | nals  • /ALM-RST (Alarm Reset) signal  • /P-CL (Forward External Torque Limit) and /N-CL (Reverse External Torque Limit) signals  • /SPD-D (Motor Direction) signal  • /SPD-A and /SPD-B (Internal Set Speed Selection) signals  • /C-SEL (Control Selection) signal  • /ZCLAMP (Zero Clamping) signal  • /INHIBIT (Reference Pulse Inhibit) signal  • /P-DET (Polarity Detection) signal  • /G-SEL (Gain Selection) signal  • /PSEL (Reference Pulse Input Multiplication Switch) Signal  • SEN (Absolute Data Request) signal  A signal can be allocated and the positive and negative logic can be changed. |  |  |  |
|             | Sequence<br>Output<br>Signals                      | Fixed<br>Output                                   | Allowable voltage range: 5 VDC to 30 VDC  Number of output points: 1  Output signal: ALM (Servo Alarm) signal                                                                                                    |  |  |  |
|             |                                                    | Output<br>Signals<br>That Can<br>Be<br>Allocated  | Allowable voltage range: 5 VDC to 30 VDC  Number of output points: 6  (A photocoupler output (isolated) is used for three of the outputs.)  (An open-collector output (non-isolated) is used for the other three outputs.)  Output Signals  • /COIN (Positioning Completion) Signal  • /V-CMP (Speed Coincidence Detection) Signal  • /TGON (Rotation Detection) Signal                                                                                                    |  |  |  |
|             |                                                    |                                                   | <ul> <li>/S-RDY (Servo Ready) signal</li> <li>/CLT (Torque Limit Detection) Signal</li> <li>/VLT (Speed Limit Detection) Signal</li> <li>/BK (Brake) signal</li> <li>/WARN (Warning) Signal</li> <li>/NEAR (Near) signal</li> <li>/PSELA (Reference Pulse Input Multiplication Switching Output) signal</li> <li>ALO1, ALO2, and ALO3 (Alarm Code) signals</li> <li>A signal can be allocated and the positive and negative logic can be changed.</li> </ul>                                                                                                    |  |  |  |

Continued from previous page.

| Item                       |                                |                            | Specification                                                                                                    |  |  |
|----------------------------|--------------------------------|----------------------------|----------------------------------------------------------------------------------------------------|--|--|
|                            |                                | Inter-<br>faces            | Digital Operator (JUSP-OP05A-1-E) and personal computer (with SigmaWin+)                                                                                                    |  |  |
|                            | RS-422A<br>Communi-<br>cations | 1:N<br>Commu-<br>nications | Up to N = 15 stations possible for RS-422A port                                                                                                    |  |  |
| Communi-<br>cations        | (CN3)                          | Axis<br>Address<br>Setting | Set with parameters.                                                                                                    |  |  |
|                            | USB                            | Interface                  | Personal computer (with SigmaWin+)                                                                                                    |  |  |
|                            | Communications (CN7)           | Communications Standard    | Conforms to USB2.0 standard (12 Mbps).                                                                                                    |  |  |
| Displays/Ind               | icators                        |                            | CHARGE indicator and five-digit seven-segment display                                                                                                    |  |  |
| Panel Opera                | itor                           |                            | Four push switches                                                                                                    |  |  |
| Analog Monitor (CN5)       |                                |                            | Number of points: 2 Output voltage range: ±10 VDC (effective linearity range: ±8 V) Resolution: 16 bits Accuracy: ±20 mV (Typ) Maximum output current: ±10 mA Settling time (±1%): 1.2 ms (Typ) |  |  |
| Dynamic Bra                | Dynamic Brake (DB)             |                            | Activated when a servo alarm or overtravel (OT) occurs, or when the power supply to the main circuit or servo is OFF.                                                                           |  |  |
| Regenerative               | Regenerative Processing        |                            | Built-in (An external resistor must be connected to the SGD7S-470A to -780A.) Refer to the following catalog for details.  Ω AC Servo Drives Σ-7 Series (Manual No.: KAEP S800001 23)           |  |  |
| Overtravel (OT) Prevention |                                | n                          | Stopping with dynamic brake, deceleration to a stop, or coasting to a stop for the P-OT (Forward Drive Prohibit) or N-OT (Reverse Drive Prohibit) signal                                        |  |  |
| Protective Functions       |                                |                            | Overcurrent, overvoltage, low voltage, overload, regeneration error, etc                                                                                                    |  |  |
| Utility Functions          |                                |                            | Gain adjustment, alarm history, jogging, origin search, etc.                                                                                                    |  |  |
| Inputs                     |                                |                            | /HWBB1 and /HWBB2: Base block signals for Power Modules                                                                                                    |  |  |
| Safety                     | Output                         |                            | EDM1: Monitors the status of built-in safety circuit (fixed output).                                                                                                    |  |  |
| Functions                  | Applicable Stan-<br>dards*3    |                            | ISO13849-1 PLe (Category 3) and IEC61508 SIL3                                                                                                    |  |  |
| Applicable Option Modules  |                                | es                         | Fully-closed Modules and Safety Modules<br>Note: You cannot use a Fully-closed Module and a Safety Module together.                                                                             |  |  |

Continued from previous page.

|          |                       | Iter                                              | n                           |                                                   | Specification                                                                                                    |                                           |                |
|----------|-----------------------|---------------------------------------------------|-----------------------------|---------------------------------------------------|----------------------------------------------------------------------------------------------------|-------------------------------------------|----------------|
|          |                       | Soft Start Time Sting                             |                             |                                                   | 0 s to 10 s (Can be set separately for acceleration and deceleration.)                                                                                                    |                                           |                |
|          |                       |                                                   |                             | Refer-<br>ence<br>Voltage                         | <ul> <li>Maximum input voltage: ±12 V (forward motor rotation for positive reference).</li> <li>6 VDC at rated speed (default setting). Input gain setting can be changed.</li> </ul>                                                                                                    |                                           |                |
|          |                       | Input<br>Signa                                    | Input Imped-<br>Signal ance |                                                   | Approx. 14 k $\Omega$                                                                                                    |                                           |                |
|          | Speed<br>Con-<br>trol |                                                   |                             | Circuit<br>Time<br>Con-<br>stant                  | 30 μs                                                                                                    |                                           |                |
|          |                       | Internal<br>Set Speed<br>Control                  |                             | Rota-<br>tion<br>Direc-<br>tion<br>Selec-<br>tion | With Proportional Control signal                                                                                                    |                                           |                |
|          |                       |                                                   |                             | Speed<br>Selec-<br>tion                           | With Forward/Reverse External Torque Limit signals (speed 1 to 3 selection). Servomotor stops or another control method is used when both signals are OFF.                                                                                                    |                                           |                |
|          |                       | Feedforward<br>Compensation                       |                             |                                                   | 0% to 100%                                                                                                    |                                           |                |
| Controls |                       | Output Signal Positioning Completed Width Setting |                             | nal Posi-<br>npleted                              | 0 to 1,073,741,824 reference units                                                                                                    |                                           |                |
| Con      |                       |                                                   | Ref-                        | Refer-<br>ence<br>Pulse<br>Form                   | One of the following is selected:<br>Sign + pulse train, CW + CCW pulse trains, and two-phase pulse trains<br>with 90° phase differential                                                                                                    |                                           |                |
|          | Posi-                 |                                                   |                             | Input<br>Form                                     | Line driver or open collector                                                                                                    |                                           |                |
|          | tion<br>Con-<br>trol  | Con-                                              | eren<br>ce<br>puls<br>es    | Maxi-<br>mum<br>Input<br>Fre-<br>quency           | <ul> <li>Line Driver Sign + pulse train or CW + CCW pulse trains: 4 Mpps Two-phase pulse trains with 90° phase differential: 1 Mpps</li> <li>Open Collector Sign + pulse train or CW + CCW pulse trains: 200 kpps Two-phase pulse trains with 90° phase differential: 200 kpps</li> </ul> |                                           |                |
|          |                       |                                                   |                             |                                                   |                                                                                                    | Input<br>Multiplica-<br>tion<br>Switching | 1 to 100 times |
|          |                       |                                                   | Clear Signal                |                                                   | Position deviation clear Line driver or open collector                                                                                                    |                                           |                |
|          | Torque                | Reference Voltage  Input Input Impedance          |                             | ence                                              | <ul> <li>Maximum input voltage: ±12 V (forward torque output for positive reference).</li> <li>3 VDC at rated torque (default setting). Input gain setting can be changed.</li> </ul>                                                                                                    |                                           |                |
|          | Con-<br>trol          |                                                   |                             | Imped-<br>ance                                    | Approx. 14 k $\Omega$                                                                                                    |                                           |                |
|          |                       |                                                   | Circuit<br>Time<br>Constant |                                                   | 16 μs                                                                                                    |                                           |                |

<sup>\*1.</sup> If you combine a  $\Sigma$ -7-Series SERVOPACK with a  $\Sigma$ -V-Series Option Module, the following  $\Sigma$ -V-Series SERVO-PACKs specifications must be used: a surrounding air temperature of 0°C to 55°C and an altitude of 1,000 m max. Also, the applicable surrounding range cannot be increased by derating.

\*3. Always perform risk assessment for the system and confirm that the safety requirements are met.

# 2.2 Block Diagrams

## 2.2.1 SGD7S-R70A, -R90A, and -1R6A

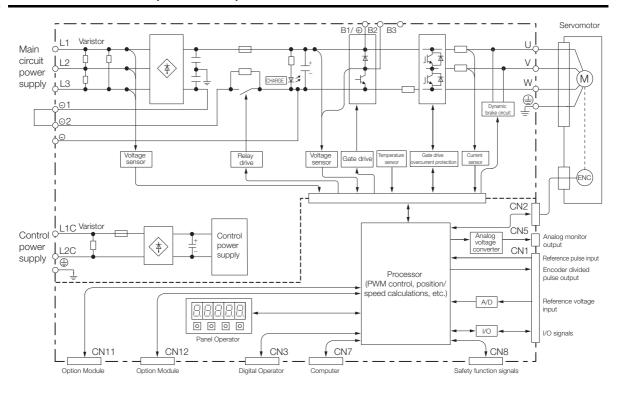

## 2.2.2 SGD7S-2R8A

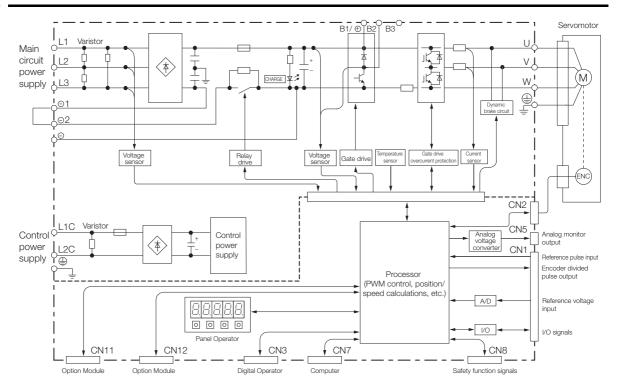

## 2.2.3 SGD7S-3R8A, -5R5A, and -7R6A

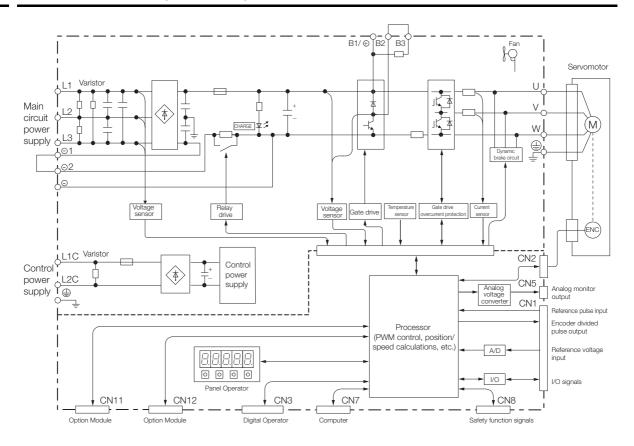

## 2.2.4 SGD7S-120A

• Standard Specifications: Three-Phase, 200-VAC Power Supply Input

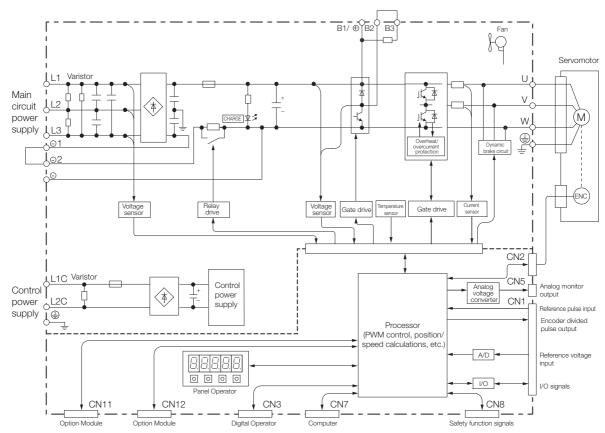

• Optional Specifications: Single-Phase, 200-VAC Power Supply Input (SERVOPACK Model: SGD7S-120A00A008)

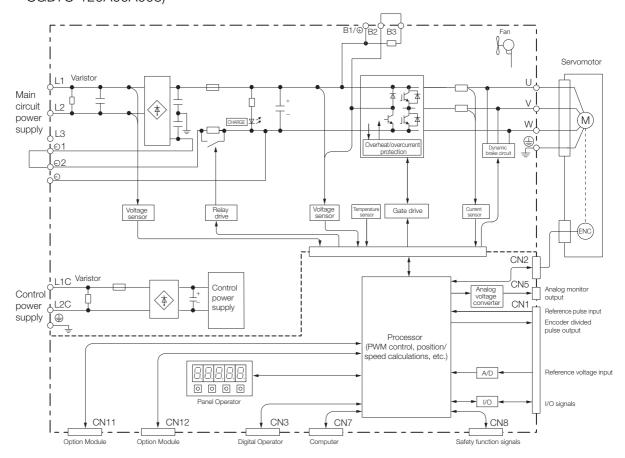

## 2.2.5 SGD7S-180A and -200A

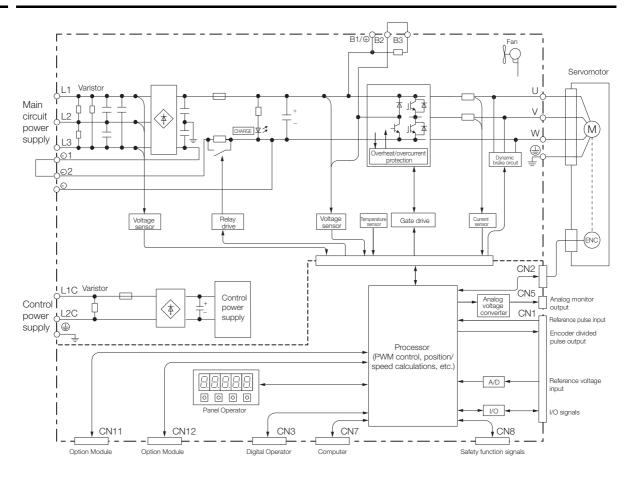

## 2.2.6 SGD7S-330A

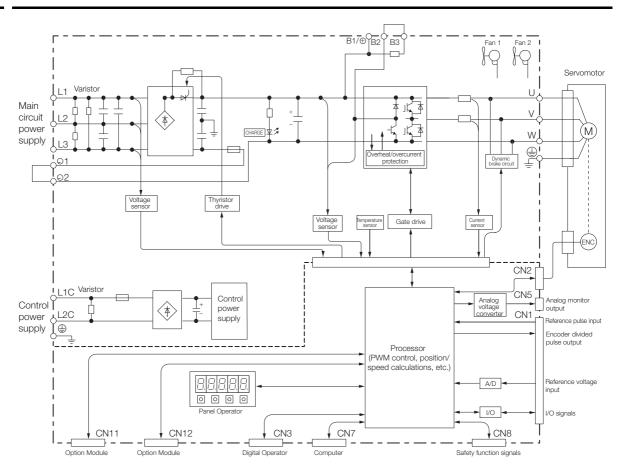

## 2.2.7 SGD7S-470A and -550A

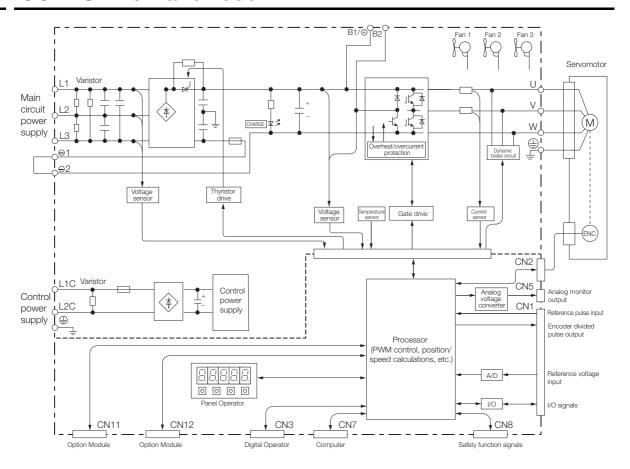

## 2.2.8 SGD7S-590A and -780A

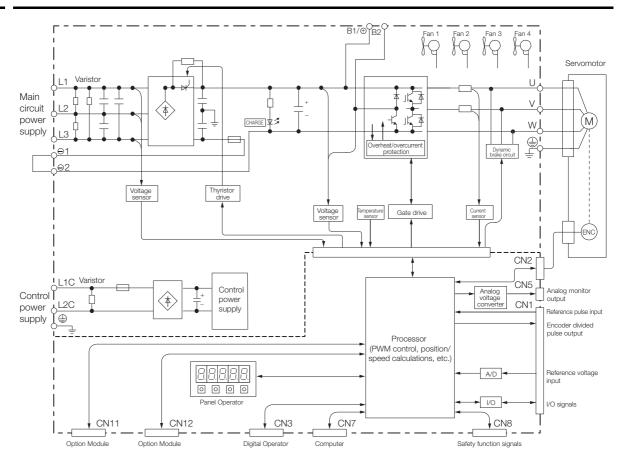

## 2.3

## **External Dimensions**

## 2.3.1 Front Cover Dimensions and Connector Specifications

The front cover dimensions and panel connector section are the same for all models. Refer to the following figures and table.

#### · Front Cover Dimensions

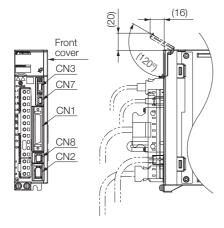

#### · Connector Specifications

| Connector No. | Model                      | Number of Pins | Manufacturer                  |
|---------------|----------------------------|----------------|-------------------------------|
| CN1           | 10250-59A3MB               | 50             | 3M Japan Limited              |
| CN2           | 3E106-0220KV               | 6              | 3M Japan Limited              |
| CN3           | HDR-EC14LFDTN-<br>SLD-PLUS | 14             | Honda Tsushin Kogyo Co., Ltd. |
| CN7           | 2172034-1                  | 5              | Tyco Electronics Japan G.K.   |
| CN8           | 1981080-1                  | 8              | Tyco Electronics Japan G.K.   |

Note: The above connectors or their equivalents are used for the SERVOPACKs.

## 2.3.2 SERVOPACK External Dimensions

## **Base-mounted SERVOPACKs**

• Three-phase, 200 VAC: SGD7S-R70A, -R90A, and -1R6A

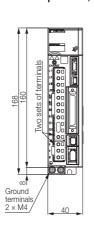

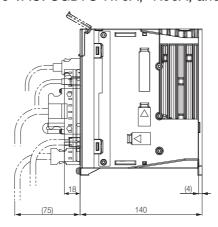

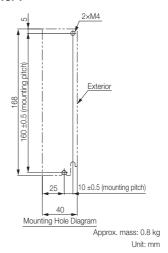

· Three-phase, 200 VAC: SGD7S-2R8A

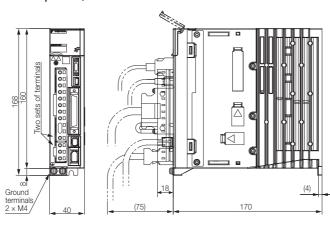

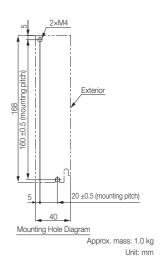

Three-phase, 200 VAC: SGD7S-3R8A, -5R5A, and -7R6A

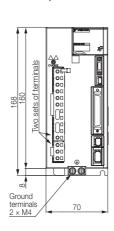

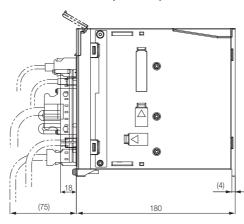

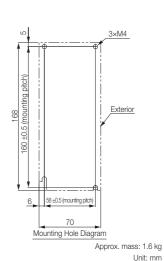

#### 2.3.2 SERVOPACK External Dimensions

· Three-phase, 200 VAC: SGD7S-120A

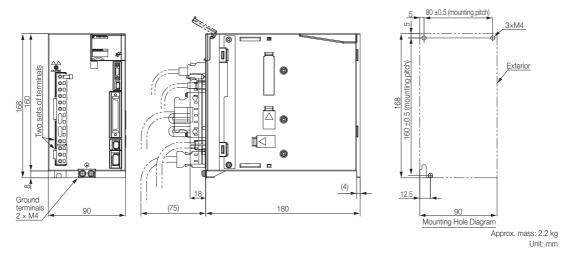

• Three-phase, 200 VAC: SGD7S-180A and -200A; Single-phase, 200 VAC: SGD7S-120A00A008

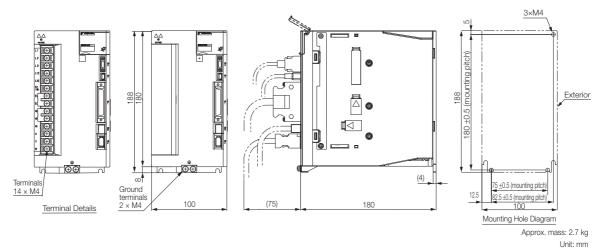

• Three-phase, 200 VAC: SGD7S-330A

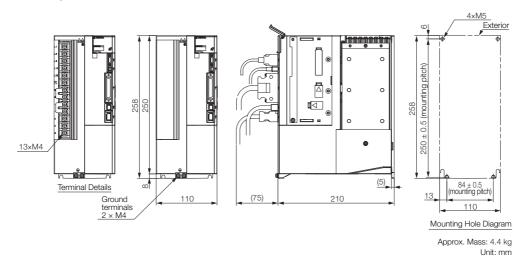

#### • Three-phase, 200 VAC: SGD7S-470A and -550A

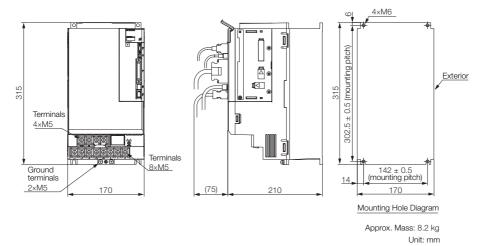

• Three-phase, 200 VAC: SGD7S-590A and -780A

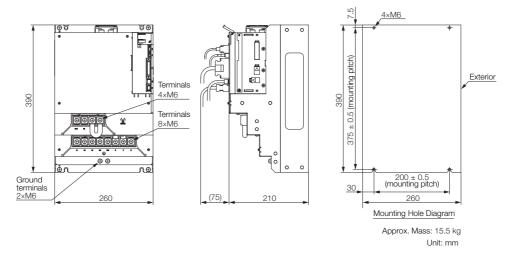

#### **Rack-mounted SERVOPACKs**

Hardware Option Code: 001

• Three-phase, 200 VAC: SGD7S-R70A, -R90A, and -1R6A

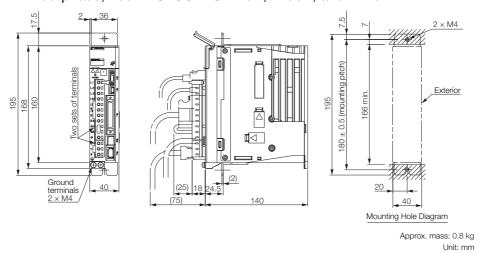

#### 2.3.2 SERVOPACK External Dimensions

• Three-phase, 200 VAC: SGD7S-2R8A

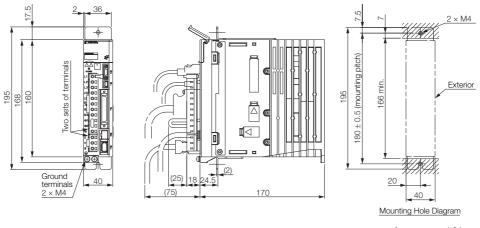

Approx. mass: 1.0 kg Unit: mm

• Three-phase, 200 VAC: SGD7S-3R8A, -5R5A, and -7R6A

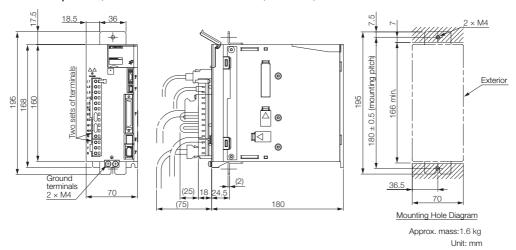

• Three-phase, 200 VAC: SGD7S-120A

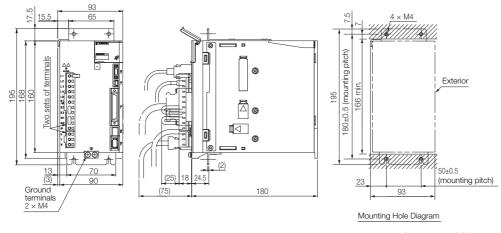

Approx. mass: 2.2 kg Unit: mm

#### • Three-phase, 200 VAC: SGD7S-180A and -200A

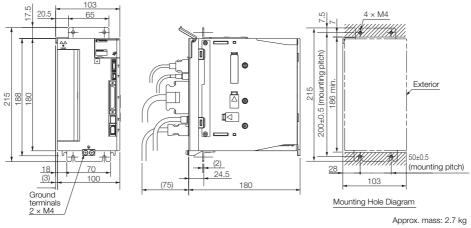

Unit: mm

• Three-phase, 200 VAC: SGD7S-330A

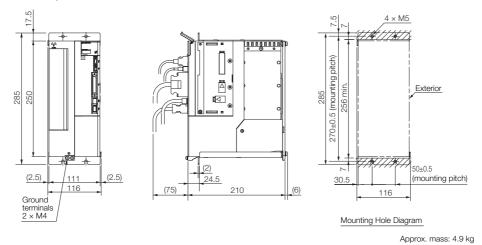

### **Duct-ventilated SERVOPACKs**

Hardware Option Code: 001

• Three-phase, 200 VAC: SGD7S-470A and -550A

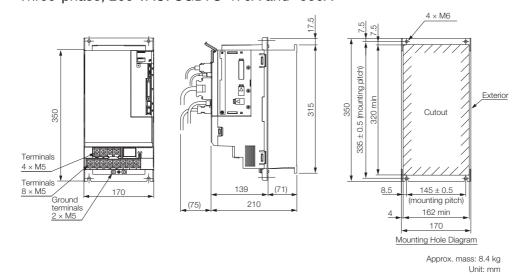

#### 2.3.2 SERVOPACK External Dimensions

#### • Three-phase, 200 VAC: SGD7S-590A and -780A

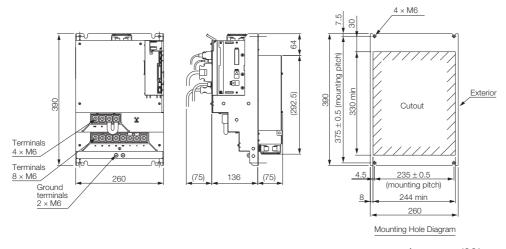

# 2.4

# Examples of Standard Connections between SERVOPACKs and Peripheral Devices

### · Rotary Servomotors

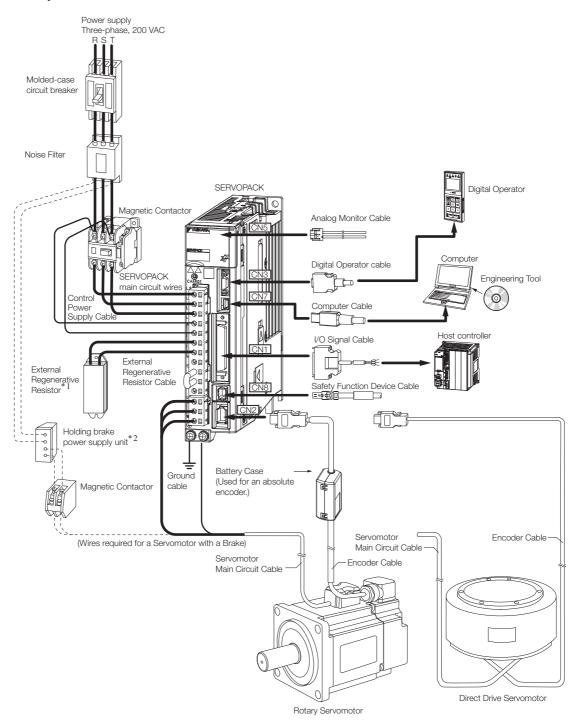

- \*1. External Regenerative Resistors are not provided by Yaskawa.
- \*2. The power supply for the holding brake is not provided by Yaskawa. Select a power supply based on the holding brake specifications.

If you use a 24-V brake, install a separate power supply for the 24-VDC power supply from other power supplies, such as the one for the I/O signals of the CN1 connector.

If the power supply is shared, the I/O signals may malfunction.

### · Linear Servomotor

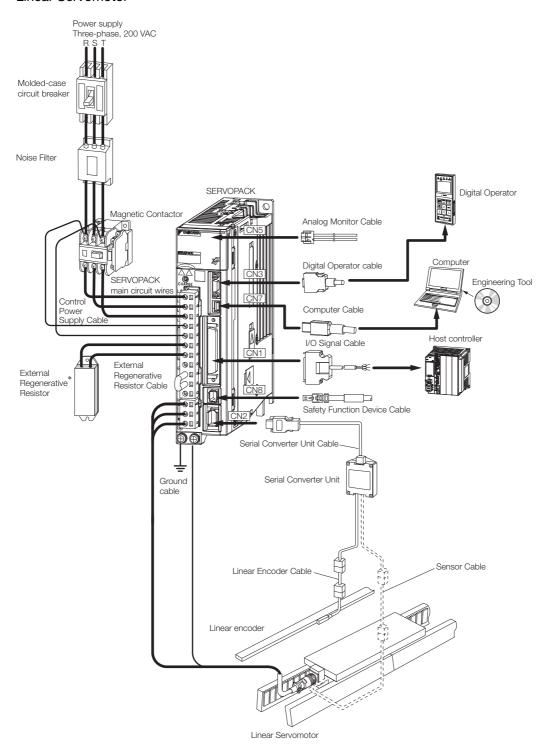

<sup>\*</sup> External Regenerative Resistors are not provided by Yaskawa.

# SERVOPACK Installation

3

This chapter provides information on installing SERVO-PACKs in the required locations.

| 3.1 | Installation Precautions                                                                                                    |  |  |  |  |  |
|-----|----------------------------------------------------------------------------------------------------|--|--|--|--|--|
| 3.2 | Mounting Types and Orientation 3-3                                                                                                    |  |  |  |  |  |
| 3.3 | Mounting Hole Dimensions 3-4                                                                                                    |  |  |  |  |  |
| 3.4 | Mounting Interval3-5                                                                                                    |  |  |  |  |  |
|     | <ul> <li>3.4.1 Installing One SERVOPACK in a Control Panel 3-5</li> <li>3.4.2 Installing More Than One SERVOPACK in a Control Panel</li></ul> |  |  |  |  |  |
| 3.5 | Monitoring the Installation Environment 3-6                                                                                                   |  |  |  |  |  |
| 3.6 | Derating Specifications                                                                                                    |  |  |  |  |  |
| 3.7 | EMC Installation Conditions3-8                                                                                                    |  |  |  |  |  |

# 3.1

# **Installation Precautions**

Refer to the following section for the ambient installation conditions. *2.1.3 Specifications* on page 2-4

### ■ Installation Near Sources of Heat

Implement measures to prevent temperature increases caused by radiant or convection heat from heat sources so that the ambient temperature of the SERVOPACK meets the ambient conditions.

### ■ Installation Near Sources of Vibration

Install a vibration absorber on the installation surface of the SERVOPACK so that the SERVOPACK will not be subjected to vibration.

### ■ Other Precautions

Do not install the SERVOPACK in a location subject to high temperatures, high humidity, water drops, cutting oil, excessive dust, excessive dirt, excessive iron powder, corrosive gasses, or radioactivity.

# 3.2 Mounting Types and Orientation

The SERVOPACKs come in the following mounting types: base-mounted, rack-mounted, and duct-ventilated types. Regardless of the mounting type, mount the SERVOPACK vertically, as shown in the following figures.

Also, mount the SERVOPACK so that the front panel is facing toward the operator.

Note: Prepare two to four mounting holes for the SERVOPACK and mount it securely in the mounting holes. (The number of mounting holes depends on the capacity of the SERVOPACK.)

Base-mounted SERVOPACK

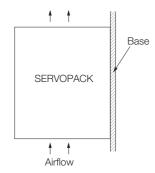

• Rack-mounted SERVOPACK

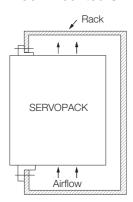

Duct-ventilated SERVOPACK

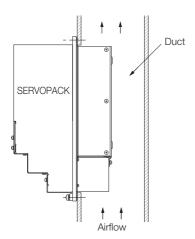

# 3.3

# **Mounting Hole Dimensions**

Use mounting holes to securely mount the SERVOPACK to the mounting surface.

Note: To mount the SERVOPACK, you will need to prepare a screwdriver that is longer than the depth of the SER-VOPACK.

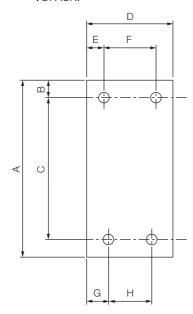

### ◆ Σ-7-series Mounting Hole Dimensions

| SERVOPACK Model |                           | Dimensions (mm) |     |           |     |    |         |      |         | Screw | Number       |
|-----------------|---------------------------|-----------------|-----|-----------|-----|----|---------|------|---------|-------|--------------|
|                 |                           | Α               | В   | С         | D   | Е  | F       | G    | Н       | Size  | of<br>Screws |
|                 | R70A, R90A,<br>1R6A       | 168             | 5   | 160 ±0.5  | 40  | 35 | -       | 25   | _       | M4    | 2            |
|                 | 2R8A                      | 168             | 5   | 160 ±0.5  | 40  | 5  | _       | 25   | _       | M4    | 2            |
|                 | 3R8A, 5R5A,<br>7R6A       | 168             | 5   | 160 ±0.5  | 70  | 6  | 58 ±0.5 | 64   | _       | M4    | 3            |
| SGD7S-          | 120A                      | 168             | 5   | 160 ±0.5  | 90  | 5  | 80 ±0.5 | 12.5 | _       | M4    | 3            |
|                 | 180A, 200A,<br>120A□□□008 | 188             | 5   | 180 ±0.5  | 100 | 95 | -       | 12.5 | 75±0.5  | M4    | 3            |
|                 | 330A                      | 258             | 6   | 250±0.5   | 110 | 5  | 100±0.5 | 13   | 84±0.5  | M5    | 4            |
|                 | 470A, 550A                | 315             | 6   | 302.5±0.5 | 170 | 14 | 142±0.5 | 14   | 142±0.5 | M6    | 4            |
|                 | 590A, 780A                | 390             | 7.5 | 375±0.5   | 260 | 30 | 200±0.5 | 30   | 200±0.5 | M6    | 4            |

### ◆ Σ-V-series-Compatible Mounting Hole Dimensions

If you are replacing a  $\Sigma$ -V-Series SERVOPACK with a  $\Sigma$ -7-Series SERVOPACK, you can also use the mounting holes that were used for the  $\Sigma$ -V-Series SERVOPACK. Refer to the following table.

|        |                           | Dimensions (mm)                                                      |   |           |     |    |         |    | Screw      | Number    |              |
|--------|---------------------------|----------------------------------------------------------------------|---|-----------|-----|----|---------|----|------------|-----------|--------------|
| SERVO  | SERVOPACK Model           |                                                                      | В | С         | D   | Е  | F       | G  | Н          | Size      | of<br>Screws |
|        | R70A, R90A,<br>1R6A       | 168                                                                  | 5 | 150 ±0.5  | 40  | 35 | _       | 35 | _          | M4        | 2            |
|        | 2R8A                      | 168                                                                  | 5 | 150 ±0.5  | 40  | 5  | _       | 35 | _          | M4        | 2            |
|        | 3R8A, 5R5A,<br>7R6A       | 168                                                                  | 5 | 150 ±0.5  | 70  | 6  | 58 ±0.5 | 6  | _          | M4        | 3            |
| SGD7S- | 120A                      | 168                                                                  | 5 | 150 ±0.5  | 90  | 5  | 80 ±0.5 | 5  | _          | M4        | 3            |
|        | 180A, 200A,<br>120A□□□008 | 188                                                                  | 5 | 170 ±0.5  | 100 | 95 | _       | 5  | 90 ±0.5    | M4        | 3            |
|        | 330A                      | 250                                                                  | 6 | 238.5±0.5 | 110 | 5  | 100±0.5 | 5  | 100±0.5    | M5        | 4            |
|        | 470A, 550A,<br>590A, 780A | A special attachment is required. Contact your Yaskawa repredetails. |   |           |     |    |         |    | awa repres | sentative | for          |

# 3.4 Mounting Interval

# 3.4.1 Installing One SERVOPACK in a Control Panel

Provide the following spaces around the SERVOPACK.

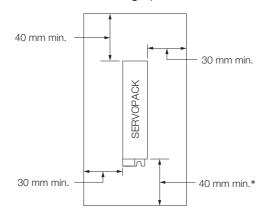

<sup>\*</sup> For this dimension, ignore items protruding from the main body of the SERVOPACK.

# 3.4.2 Installing More Than One SERVOPACK in a Control Panel

Provide the following intervals between the SERVOPACKs and spaces around the SERVO-PACKs.

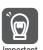

Install cooling fans above the SERVOPACKs so that hot spots do not occur around the SERVOPACKs. Provide sufficient intervals and spaces as shown in the following figure to enable cooling by the fans and natural convection.

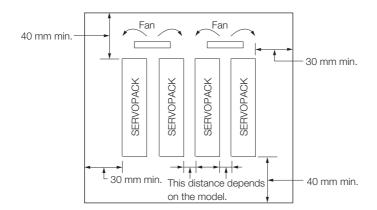

The space required on the right side of a SERVOPACK (when looking at the SERVOPACK from the front) depends on the SERVOPACK models. Refer to the following table.

| SERVOPACK Model |                                                   | Space on<br>Right Side | Cooling Fan Installation Conditions  10 mm above SERVOPACK's Top Surface |  |
|-----------------|---------------------------------------------------|------------------------|--------------------------------------------------------------------------|--|
| 00070           | R70A, R90A, 1R6A, 2R8A,<br>3R8A, 5R5A, 7R6A       | 1 mm min.              | Air speed: 0.5 m/s min.                                                  |  |
| SGD7S-          | 120A, 180A, 200A, 330A,<br>470A, 550A, 590A, 780A | 10 mm min.             | Air speed: 0.5 m/s min.                                                  |  |

# 3.5

# Monitoring the Installation Environment

You can use the SERVOPACK Installation Environment Monitor parameter to check the operating conditions of the SERVOPACK in the installation environment.

You can check the SERVOPACK installation environment monitor with either of the following methods.

- Using the SigmaWin+: Life Monitor Installation Environment Monitor SERVOPACK
- Panel Operator or Digital Operator: Un025 (Installation Environment Monitor [%])

Implement one or more of the following actions if the monitor value exceeds 100%.

- Lower the surrounding temperature.
- · Decrease the load.

Information

The value of the SERVOPACK Installation Environment Monitor parameter will increase by about 10% for each 10°C increase in the ambient temperature.

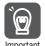

Always observe the surrounding air temperature given in the SERVOPACK environment conditions. Even if the monitor value is 100% or lower, you cannot use a SERVOPACK in a location that exceeds the specified surrounding air temperature.

# 3.6 Derating Specifications

If you use the SERVOPACK at a surrounding air temperature of 55°C to 60°C or at an altitude of 1,000 m to 2,000 m, you must apply the derating rates given in the following graphs.

· SGD7S-R70A, -R90A, -1R6A, and -2R8A

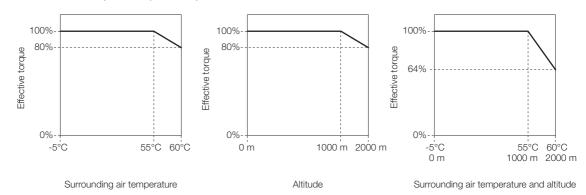

• SGD7S-3R8A, -5R5A, -7R6A, -120A, -180A, -200A, -330A, -470A, -550A, -590A, and -780A

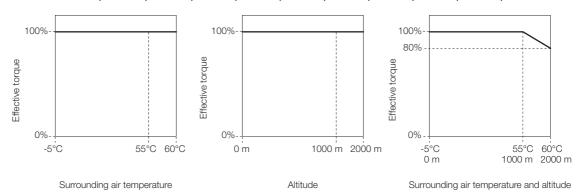

# 3.7

# **EMC Installation Conditions**

This section gives the installation conditions that were used for EMC certification testing.

The EMC installation conditions that are given here are the conditions that were used to pass testing criteria at Yaskawa. The EMC level may change under other conditions, such as the actual installation structure and wiring conditions. These Yaskawa products are designed to be built into equipment. Therefore, you must implement EMC measures and confirm compliance for the final equipment.

The applicable standards are EN 55011 group 1 class A, EN 61000-6-2, EN 61000-6-4, and EN 61800-3 (category C2, second environment).

• Three-Phase, 200 VAC

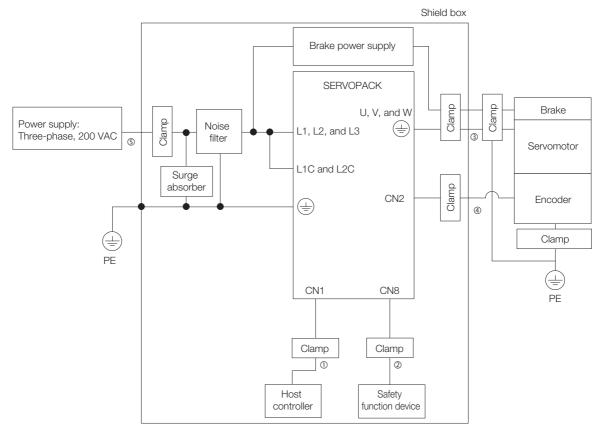

| Symbol | Cable Name                    | Specification  |
|--------|-------------------------------|----------------|
| 1      | I/O Signal Cable              | Shielded cable |
| 2      | Safety Signal Cable           | Shielded cable |
| 3      | Servomotor Main Circuit Cable | Shielded cable |
| 4      | Encoder Cable                 | Shielded cable |
| (5)    | Main Circuit Power Cable      | Shielded cable |

# Wiring and Connecting SERVOPACKs

4

This chapter provides information on wiring and connecting SERVOPACKs to power supplies and peripheral devices.

| 4.1 | Wiring                                             | and Connecting SERVOPACKs4-3                                                                                                    |
|-----|----------------------------------------------------|----------------------------------------------------------------------------------------------------|
|     | 4.1.1<br>4.1.2<br>4.1.3                            | General Precautions                                                                                                    |
| 4.2 | Basic                                              | Wiring Diagrams4-9                                                                                                    |
| 4.3 | Wiring                                             | the Power Supply to the SERVOPACK .4-11                                                                                                    |
|     | 4.3.1<br>4.3.2<br>4.3.3<br>4.3.4<br>4.3.5<br>4.3.6 | Terminal Symbols and Terminal Names                                                                                                    |
| 4.4 | Wiring                                             | Servomotors 4-22                                                                                                    |
|     | 4.4.1<br>4.4.2<br>4.4.3<br>4.4.4                   | Terminal Symbols and Terminal Names 4-22 Pin Arrangement of Encoder Connector (CN2) . 4-22 Wiring the SERVOPACK to the Encoder 4-23 Wiring the SERVOPACK to the Holding Brake 4-28 |
| 4.5 | I/O Sig                                            | gnal Connections4-30                                                                                                    |
|     | 4.5.1<br>4.5.2<br>4.5.3<br>4.5.4                   | I/O Signal Connector (CN1) Names and Functions 4-30 I/O Signal Connector (CN1) Pin Arrangement                                                                                     |

| 4.6 | Conn                    | ecting Safety Function Signals4-44                                     |
|-----|-------------------------|------------------------------------------------------------------------|
|     | 4.6.1<br>4.6.2          | Pin Arrangement of Safety Function Signals (CN8) 4-44 I/O Circuits     |
| 4.7 | Conn                    | ecting the Other Connectors 4-46                                       |
|     | 4.7.1<br>4.7.2<br>4.7.3 | Serial Communications Connector (CN3) 4-46<br>Computer Connector (CN7) |

# .1 Wiring and Connecting SERVOPACKs

### 4.1.1 General Precautions

# A DANGER

Do not change any wiring while power is being supplied.
 There is a risk of electric shock or injury.

# **WARNING**

- Wiring and inspections must be performed only by qualified engineers.
   There is a risk of electric shock or product failure.
- Check all wiring and power supplies carefully.
   Incorrect wiring or incorrect voltage application to the output circuits may cause short-circuit failures. If a short-circuit failure occurs as a result of any of these causes, the holding brake will not work. This could damage the machine or cause an accident that may result in death or injury.
- Connect the AC and DC power supplies to the specified SERVOPACK terminals.
  - Connect an AC power supply to the L1, L2, and L3 terminals and the L1C and L2C terminals on the SERVOPACK.
  - Connect a DC power supply to the B1/⊕ and ⊕2 terminals and the L1C and L2C terminals on the SERVOPACK.

There is a risk of failure or fire.

# **A** CAUTION

- Wait for six minutes after turning OFF the power supply and then make sure that the CHARGE indicator is not lit before starting wiring or inspection work. Do not touch the power supply terminals while the CHARGE lamp is lit after turning OFF the power supply because high voltage may still remain in the SERVOPACK.
   There is a risk of electric shock.
- Observe the precautions and instructions for wiring and trial operation precisely as described in this document.

Failures caused by incorrect wiring or incorrect voltage application in the brake circuit may cause the SERVOPACK to fail, damage the equipment, or cause an accident resulting in death or injury.

- Check the wiring to be sure it has been performed correctly.
   Connectors and pin layouts are sometimes different for different models. Always confirm the pin layouts in technical documents for your model before operation.
   There is a risk of failure or malfunction.
- Connect wires to power supply terminals and motor connection terminals securely with the specified methods and tightening torque.
  - Insufficient tightening may cause wires and terminal blocks to generate heat due to faulty contact, possibly resulting in fire.
- Use shielded twisted-pair cables or screened unshielded multi-twisted-pair cables for I/O Signal Cables and Encoder Cables.
- Observe the following precautions when wiring the SERVOPACK's main circuit terminals.
- Turn ON the power supply to the SERVOPACK only after all wiring, including the main circuit terminals, has been completed.
- If a connector is used for the main circuit terminals, remove the main circuit connector from the SERVOPACK before you wire it.
- Insert only one wire per insertion hole in the main circuit terminals.
- When you insert a wire, make sure that the conductor wire (e.g., whiskers) does not come into contact with adjacent wires.
- Install molded-case circuit breakers and other safety measures to provide protection against short circuits in external wiring.

There is a risk of fire or failure.

### 4.1.1 General Precautions

### NOTICE

- Whenever possible, use the Cables specified by Yaskawa.
   If you use any other cables, confirm the rated current and application environment of your model and use the wiring materials specified by Yaskawa or equivalent materials.
- Securely tighten cable connector screws and lock mechanisms.
   Insufficient tightening may result in cable connectors falling off during operation.
- Do not bundle power lines (e.g., the Main Circuit Cable) and low-current lines (e.g., the I/O Signal Cables or Encoder Cables) together or run them through the same duct. If you do not place power lines and low-current lines in separate ducts, separate them by at least 30 cm. If the cables are too close to each other, malfunctions may occur due to noise affecting the lowcurrent lines.
- Install a battery at either the host controller or on the Encoder Cable. If you install batteries both at the host controller and on the Encoder Cable at the same time, you will create a loop circuit between the batteries, resulting in a risk of damage or burning.
- When connecting a battery, connect the polarity correctly.
   There is a risk of battery rupture or encoder failure.

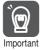

- Use a molded-case circuit breaker (1QF) or fuse to protect the main circuit. The SERVOPACK
  connects directly to a commercial power supply; it is not isolated through a transformer or
  other device. Always use a molded-case circuit breaker (1QF) or fuse to protect the servo system from accidents involving different power system voltages or other accidents.
- Install an earth leakage breaker. The SERVOPACK does not have a built-in ground fault protective circuit. To configure a safer system, install a ground fault detector against overloads and short-circuiting, or install a ground fault detector combined with a molded-case circuit breaker.
- · Do not turn the power supply ON and OFF more than necessary.
  - Do not use the SERVOPACK for applications that require the power supply to turn ON and OFF frequently. Such applications will cause elements in the SERVOPACK to deteriorate.
  - After you have started actual operation, allow at least one hour between turning the power supply ON and OFF (as a guideline).

To ensure safe, stable application of the servo system, observe the following precautions when wiring.

- Use the cables specified by Yaskawa. Design and arrange the system so that each cable is as short as possible.
  - Refer to the following manual for information on the specified cables.
  - Σ-7-Series Peripheral Device Selection Manual (Manual No.: SIEP S800001 32)
- The signal cable conductors are as thin as 0.2 mm<sup>2</sup> or 0.3 mm<sup>2</sup>. Do not subject them to excessive bending stress or tension.

# 4.1.2 Countermeasures against Noise

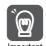

The SERVOPACK is designed as an industrial device. It therefore provides no measures to prevent radio interference. The SERVOPACK uses high-speed switching elements in the main circuit. Therefore peripheral devices may be affected by switching noise.

If the equipment is to be used near private houses or if radio interference is a problem, take countermeasures against noise.

The SERVOPACK uses microprocessors. Therefore, it may be affected by switching noise from peripheral devices.

To prevent the noise from the SERVOPACK or the peripheral devices from causing malfunctions of any devices, take the following countermeasures against noise as required.

- Install the input reference device and Noise Filter as close to the SERVOPACK as possible.
- Always install a Surge Absorber for relays, solenoids, and Magnetic Contactor coils.
- Do not place the following cables in the same duct or bundle them together. Also, separate the cables from each other by at least 30 cm.
  - •Main Circuit Cables and I/O Signal Cables
  - •Main Circuit Cables and Encoder Cables
- Do not share the power supply with an electric welder or electrical discharge machine. If the SERVOPACK is placed near a high-frequency generator, install Noise Filters on the input side on the Main Circuit Power Supply Cable and Control Power Supply Cable even if the same power supply is not shared with the high-frequency generator. Refer to the following section for information on connecting Noise Filters.
  - Noise Filters on page 4-6
- Implement suitable grounding measures. Refer to the following section for information on grounding measures.
  - 4.1.3 Grounding on page 4-8

### 4.1.2 Countermeasures against Noise

### **Noise Filters**

You must attach Noise Filters in appropriate places to protect the SERVOPACK from the adverse effects of noise. The following is an example of wiring for countermeasures against noise.

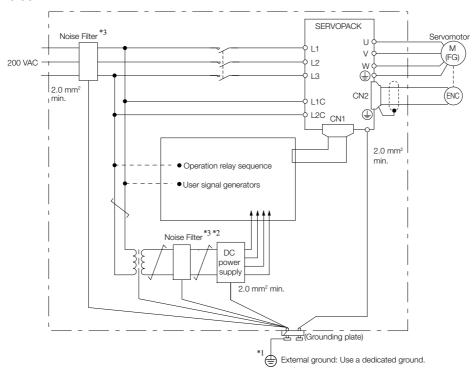

- \*1. For the ground wire, use a wire with a thickness of at least 2.0 mm<sup>2</sup> (preferably, flat braided copper wire).
- \*2. Whenever possible, use twisted-pair wires to wire all connections marked with  $\underline{\hspace{1cm}}$ .
- \*3. Refer to the following section for precautions when using Noise Filters.

  \*\*Refer to the following section for precautions when using Noise Filters.

  \*\*The process of the following section for precautions when using Noise Filters.

  \*\*The process of the following section for precautions when using Noise Filters.

  \*\*The process of the following section for precautions when using Noise Filters.

  \*\*The process of the following section for precautions when using Noise Filters.

  \*\*The process of the following section for precautions when using Noise Filters.

  \*\*The process of the process of the proces

# **Noise Filter Wiring and Connection Precautions**

Always observe the following precautions when wiring or connecting Noise Filters.

• Separate input lines from output lines. Do not place input lines and output lines in the same duct or bundle them together.

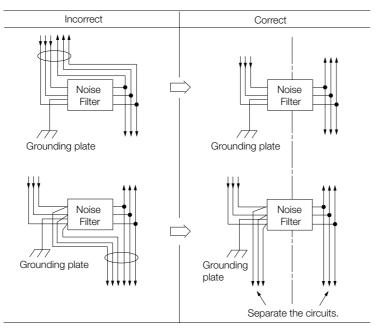

• Separate the Noise Filter ground wire from the output lines. Do not place the Noise Filter ground wire, output lines, and other signal lines in the same duct or bundle them together.

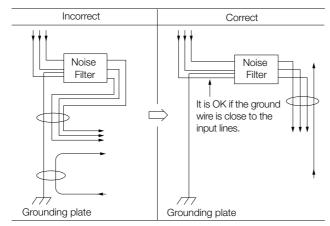

 Connect the Noise Filter ground wire directly to the grounding plate. Do not connect the Noise Filter ground wire to other ground wires.

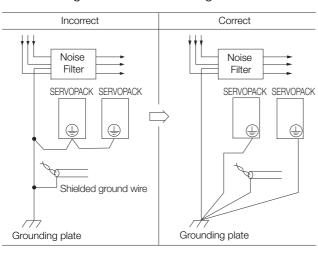

### 4.1.3 Grounding

• If a Noise Filter is located inside a control panel, first connect the Noise Filter ground wire and the ground wires from other devices inside the control panel to the grounding plate for the control panel, then ground the plate.

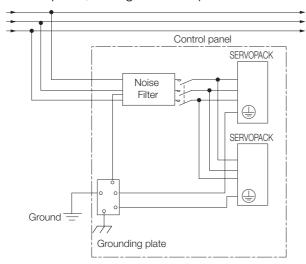

# 4.1.3 Grounding

Implement grounding measures as described in this section. Implementing suitable grounding measures will also help prevent malfunctions, which can be caused by noise.

Observe the following precautions when wiring the ground cable.

- Ground the SERVOPACK to a resistance of 100  $\Omega$  or less.
- Be sure to ground at one point only.
- Ground the Servomotor directly if the Servomotor is insulated from the machine.

### Motor Frame Ground or Motor Ground

If you ground the Servomotor through the machine, switching noise current can flow from the main circuit of the SERVOPACK through the stray capacitance of the Servomotor. To prevent this, always connect the motor frame terminal (FG) or ground terminal (FG) of the Servomotor to the ground terminal  $\oplus$  on the SERVOPACK. Also be sure to ground the ground terminal  $\oplus$ . Ground both the Moving Coil and Magnetic Way of a Linear Servomotor.

# Noise on I/O Signal Cables

If noise enters the I/O Signal Cable, connect the shield of the I/O Signal Cable to the connector shell to ground it. If the Servomotor Main Circuit Cable is placed in a metal conduit, ground the conduit and its junction box. For all grounding, ground at one point only.

# 4.2 Basic Wiring Diagrams

This section provide the basic wiring diagrams. Refer to the reference sections given in the diagrams for details.

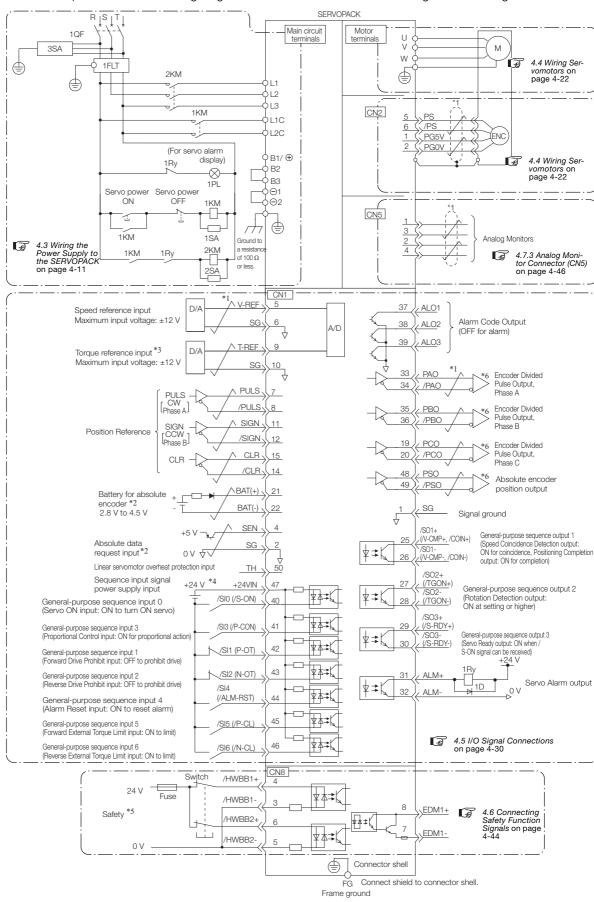

- \*1. represents twisted-pair wires.
  \*2. Connect these when using an absolute encoder. If the Encoder Cable with a Battery Case is connected, do not connect a backup battery.
- \*3. You can enable this function with a parameter setting.
- \*4. The 24-VDC power supply is not provided by Yaskawa. Use a 24-VDC power supply with double insulation or reinforced insulation.
- \*5. Refer to the following chapter if you use a safety function device.

### Chapter 11 Safety Functions

If you do not use the safety function, insert the Safety Jumper Connector (provided as an accessory) into CN8 when you use the SERVOPACK.

- \*6. Always use line receivers to receive the output signals.
- Note: 1. If you use a 24-V brake, install a separate power supply for the 24-VDC power supply from other power supplies, such as the one for the I/O signals of the CN1 connector. If the power supply is shared, the I/O signals may malfunction.
  - 2. Default settings are given in parentheses.

# 4.3 Wiring the Power Supply to the SERVOPACK

# 4.3.1 Terminal Symbols and Terminal Names

Use the main circuit connector on the SERVOPACK to wire the main circuit power supply and control circuit power supply to the SERVOPACK.

# **CAUTION**

• Wire all connections correctly according to the following table and specified reference information. There is a risk of SERVOPACK failure or fire if incorrect wiring is performed.

The SERVOPACKs have the following three types of main circuit power supply input specifications.

• Three-Phase, 200-VAC Power Supply Input

| Terminal<br>Symbols | Terminal Name                                                       | Specifications and Reference                                                                                                    |
|---------------------|---------------------------------------------------------------------|----------------------------------------------------------------------------------------------------|
| L1, L2, L3          | Main circuit power supply input terminals for AC power supply input | Three-phase, 200 VAC to 240 VAC, -15% to +10%, 50 Hz/60 Hz                                                                                                    |
| L1C, L2C            | Control power supply terminals                                      | Single-phase, 200 VAC to 240 VAC, -15% to +10%, 50 Hz/60 Hz                                                                                                    |
|                     |                                                                     | 3.3.5 Wiring Regenerative Resistors on page 4-19                                                                                                    |
|                     |                                                                     | ■ For SGD7S-R70A, -R90A, -1R6A, and -2R8A If the regenerative capacity is insufficient, connect an External Regenerative Resistor between B1/⊕ and B2. The External Regenerative Resistor is not included. Obtain it separately.                                                                                                    |
| B1/⊕, B2, B3        | Regenerative Resistor terminals                                     | <ul> <li>■ For SGD7S-3R8A, - 5R5A, -7R6A, -120A, -180A, -200A, and -330A</li> <li>If the internal regenerative resistor is insufficient, remove the lead or short bar between B2 and B3 and connect an External Regenerative Resistor between B1/⊕ and B2.</li> <li>The External Regenerative Resistor is not included. Obtain it separately.</li> <li>■ For SGD7S-470A, -550A, -590A, and -780A</li> <li>Connect a Regenerative Resistor Unit between B1/⊕ and B2. Obtain a Regenerative Resistor Unit separately.</li> </ul> |
|                     | DC Reactor terminals for                                            | 4.3.6 Wiring DC Reactors on page 4-21                                                                                                    |
| ⊖1, ⊖2              | power supply harmonic suppression                                   | These terminals are used to connect a DC Reactor for power supply harmonic suppression or power factor improvement.                                                                                                    |
| $\ominus$           | _                                                                   | None. (Do not connect anything to this terminal.)                                                                                                    |

### · Single-Phase, 200-VAC Power Supply Input

| Terminal<br>Symbols | Terminal Name                                                       | Specifications and Reference                                |
|---------------------|---------------------------------------------------------------------|-------------------------------------------------------------|
| L1, L2              | Main circuit power supply input terminals for AC power supply input | Single-phase, 200 VAC to 240 VAC, -15% to +10%, 50 Hz/60 Hz |
| L1C, L2C            | Control power supply terminals                                      | Single-phase, 200 VAC to 240 VAC, -15% to +10%, 50 Hz/60 Hz |

### 4.3.1 Terminal Symbols and Terminal Names

Continued from previous page.

| Terminal<br>Symbols | Terminal Name                     | Specifications and Reference                                                                                                    |
|---------------------|-----------------------------------|----------------------------------------------------------------------------------------------------|
|                     |                                   | 4.3.5 Wiring Regenerative Resistors on page 4-19                                                                                                    |
| B1/⊕, B2, B3        | Regenerative Resistor terminals   | ■ For SGD7S-R70A, -R90A, -1R6A, and -2R8A If the regenerative capacity is insufficient, connect an External Regenerative Resistor between B1/⊕ and B2. The External Regenerative Resistor is not included. Obtain it separately. |
| B 17 (), B2, B0     |                                   | ■ For SGD7S-5R5A and 120A□0A008 If the internal regenerative resistor is insufficient, remove the lead or short bar between B2 and B3 and connect an Exter-                                                                      |
|                     |                                   | nal Regenerative Resistor between B1/⊕ and B2. The External Regenerative Resistor is not included. Obtain it separately.                                                                                                    |
|                     | DC Reactor terminals for          | 4.3.6 Wiring DC Reactors on page 4-21                                                                                                    |
| ⊖1, ⊝2              | power supply harmonic suppression | These terminals are used to connect a DC Reactor for power supply harmonic suppression or power factor improvement.                                                                                                    |
| L3, ⊖               | _                                 | None. (Do not connect anything to these terminals.)                                                                                                    |

You can use a single-phase, 200-VAC power supply input with the following models.

• SGD7S-R70A, -R90A, -1R6A, -2R8A, -5R5A

If you use a single-phase, 200-VAC power supply input for the SERVOPACK's main circuit power supply, set parameter Pn00B to  $n.\Box 1\Box\Box$  (Use a three-phase power supply input as a single-phase power supply input). Refer to the following section for details.

5.3.2 Single-phase AC Power Supply Input/Three-phase AC Power Supply Input Setting on page 5-14

### Information

You do not need to change the setting of Pn00B to n.□1□□ (Use a three-phase power supply input as a single-phase power supply input) for a SERVOPACK with a single-phase 200-VAC power supply input (model numbers: SGD7S-120A□□□008).

### • DC Power Supply Input

| Terminal<br>Symbols             | Terminal Name                             | Specifications and Reference                        |  |
|---------------------------------|-------------------------------------------|-----------------------------------------------------|--|
| L1C, L2C                        | Control power supply terminals            | 270 VAC to 324 VAC, -15% to +10%                    |  |
| B1/⊕                            | Main circuit power supply                 | 270 VDC to 324 VDC, -15% to +10%                    |  |
| ⊝2                              | input terminals for DC power supply input | 0 VDC                                               |  |
| L1, L2, L3,<br>B2, B3, ⊖1,<br>⊖ | _                                         | None. (Do not connect anything to these terminals.) |  |

If you use a DC power supply input to the SERVOPACK, make sure to set parameter Pn00E to n. \$\square\$ 1 (DC power supply input supported) before inputting the power supply. Refer to the following section for details.

5.3.1 AC Power Supply Input/DC Power Supply Input Setting on page 5-13

# 4.3.2 Wiring Procedure for Main Circuit Connector

· Required Items

| Required Item                               | Remarks                                                                                                    |
|---------------------------------------------|----------------------------------------------------------------------------------------------------|
| Spring Opener or Flat-<br>blade Screwdriver | Spring Opener     SERVOPACK accessory     (You can also use model 1981045-1 from Tyco Electronics Japan G.K.) |
| blade Sciewariver                           | Flat-blade screwdriver     Commercially available screwdriver with tip width of 3.0 mm to 3.5 mm              |

1. Remove the main circuit connector and motor connector from the SERVOPACK.

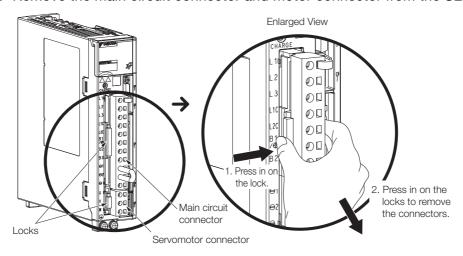

2. Remove the sheath from the wire to connect.

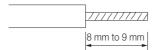

**3.** Open the wire insertion hole on the terminal connector with the tool. There are the following two ways to open the insertion hole. Use either method.

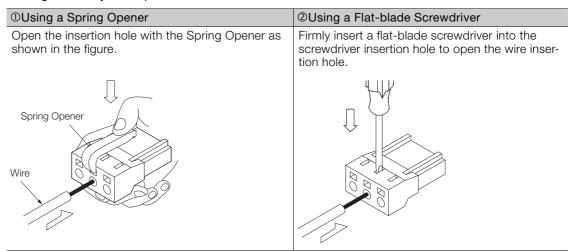

- 4. Insert the conductor into the wire insertion hole. Then, remove the Spring Opener or flatblade screwdriver.
- 5. Make all other connections in the same way.
- **6.** When you have completed wiring, attach the connectors to the SERVOPACK.

### 4.3.3 Power ON Sequence

Consider the following points when you design the power ON sequence.

• The ALM (Servo Alarm) signal is output for up to five seconds when the control power supply is turned ON. Take this into consideration when you design the power ON sequence, and turn ON the main circuit power supply to the SERVOPACK when the ALM signal is OFF (alarm cleared).

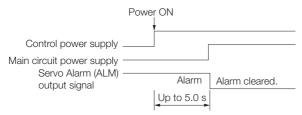

• If you use a DC power supply input with any of the following SERVOPACKs, use the power ON sequence shown below: SGD7S-330A, -470A, -550A, -590A, or -780A.

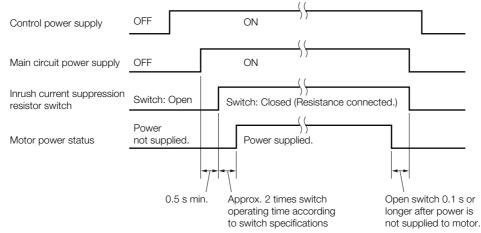

- Design the power ON sequence so that main circuit power supply is turned OFF when an ALM (Servo Alarm) signal is output.
- Make sure that the power supply specifications of all parts are suitable for the input power supply.
- Allow at least 100 ms after the power supply is turned OFF before you turn it ON again.

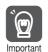

Turn ON the control power supply and the main circuit power supply at the same time or turn ON the control power supply before the main circuit power supply.

Turn OFF the main circuit power supply first, and then turn OFF the control power supply.

# WARNING

 Even after you turn OFF the power supply, a high residual voltage may still remain in the SERVOPACK. To prevent electric shock, do not touch the power supply terminals after you turn OFF the power. When the voltage is discharged, the CHARGE indicator will turn OFF.
 Make sure the CHARGE indicator is OFF before you start wiring or inspection work.

# 4.3.4 Power Supply Wiring Diagrams

### Using Only One SERVOPACK

Wiring Example for Three-Phase, 200-VAC Power Supply Input: SGD7S-R70A, -1R6A, -2R8A, -3R8A, -5R5A, -7R6A, -120A, -180A, -200A, and -330A

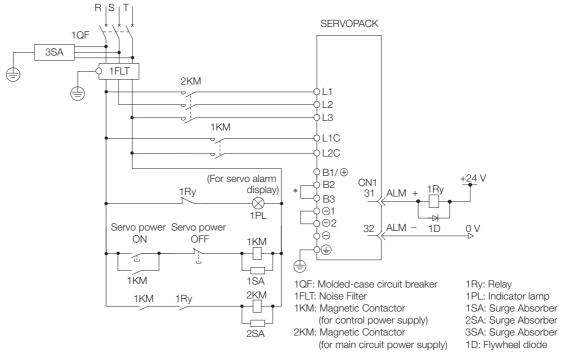

- \* You do not have to connect B2 and B3 for the following models: SGD7S-R70A, SGD7S-R90A, SGD7S-1R6A, and SGD7S-2R8A. Do not connect them.
- Wiring Example for Three-Phase, 200-VAC Power Supply Input: SGD7S-470A, -550A, -590A, and -780A

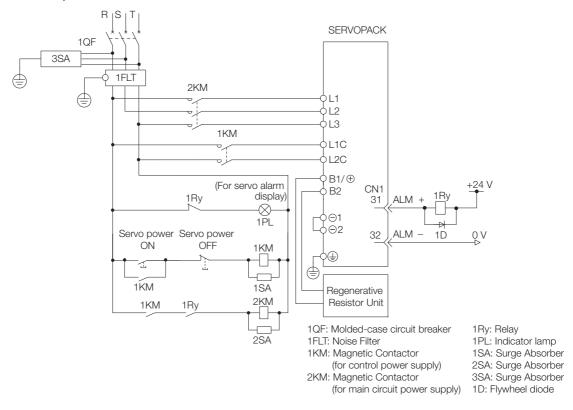

### 4.3.4 Power Supply Wiring Diagrams

• Wiring Example for Single-Phase, 200-VAC Power Supply Input

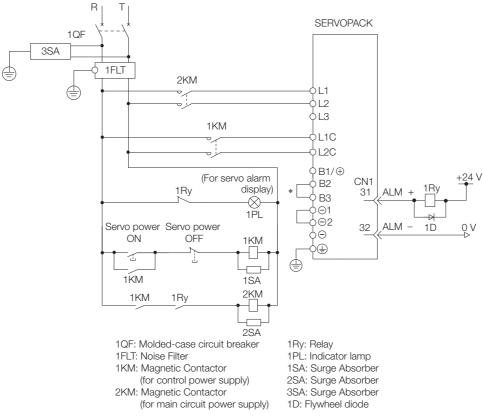

- \* You do not have to connect B2 and B3 for the following models: SGD7S-R70A, SGD7S-R90A, SGD7S-1R6A, and SGD7S-2R8A. Do not connect them.
- Wiring Example for DC Power Supply Input: SGD7S-R70A, -1R6A, -2R8A, -3R8A, -5R5A, -7R6A, -120A, -180A, and -200A

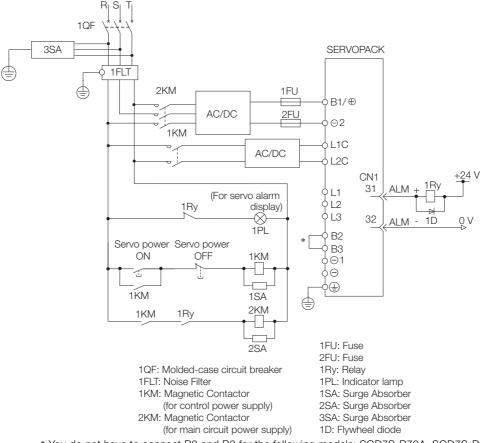

<sup>\*</sup> You do not have to connect B2 and B3 for the following models: SGD7S-R70A, SGD7S-R90A, SGD7S-1R6A, and SGD7S-2R8A. Do not connect them.

### • Wiring Example for DC Power Supply Input: SGD7S-330A, -470A, -550A, -590A, and -780A

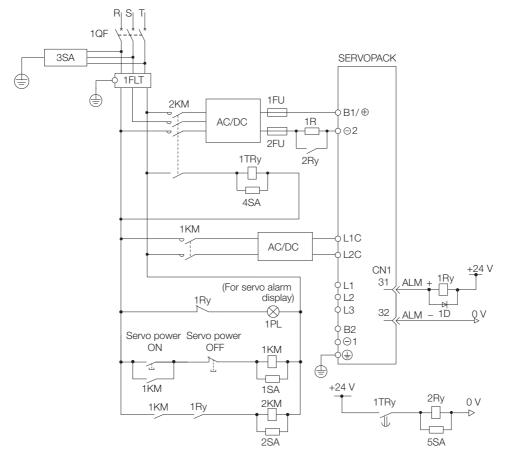

1QF: Molded-case circuit breaker

1FLT: Noise Filter

1KM: Magnetic Contactor (for control power supply)

2KM: Magnetic Contactor (for main circuit power supply,

auxiliary contact) 1FU: Fuse, positive side

2FU: Fuse, negative side

1Ry: Relay

2Ry: Relay (for inrush current suppression resistor switch)

1TRy: Timer relay 1PL: Indicator lamp 1SA: Surge Absorber

2SA: Surge Absorber

3SA: Surge Absorber 4SA: Surge Absorber

5SA: Surge Absorber

1D: Flywheel diode

1R: External inrush current suppression resistor

# **Using More Than One SERVOPACK**

Connect the ALM (Servo Alarm) output for these SERVOPACKs in series to operate the alarm detection relay (1RY).

When a SERVOPACK alarm is activated, the ALM output signal transistor turns OFF.

The following diagram shows the wiring to stop all of the Servomotors when there is an alarm for any one SERVOPACK.

More than one SERVOPACK can share a single Noise Filter. However, always select a Noise Filter that has a large enough capacity to handle the total power supply capacity of all the SERVOPACKs. Be sure to consider the load conditions.

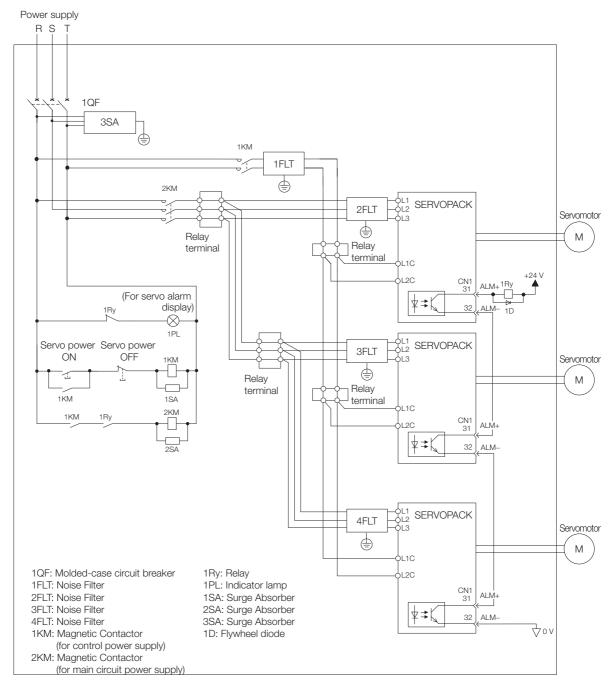

# 4.3.5 Wiring Regenerative Resistors

This section describes how to connect External Regenerative Resistors.

Refer to the following manual to select External Regenerative Resistors.

Σ-7-Series Peripheral Device Selection Manual (Manual No.: SIEP S800001 32)

# WARNING

Be sure to wire Regenerative Resistors correctly. Do not connect B1/⊕ and B2.
 Doing so may result in fire or damage to the Regenerative Resistor or SERVOPACK.

### **Connecting Regenerative Resistors**

- ◆ SERVOPACK Models SGD7S-R70A, -R90A, -1R6A, and -2R8A
- Connect the External Regenerative Resistor between the B1/⊕ and B2 terminals on the SERVOPACK.

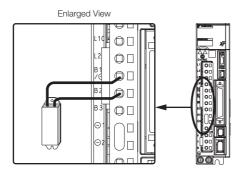

2. Set Pn600 (Regenerative Resistor Capacity) and Pn603 (Regenerative Resistor Resistance).

Refer to the following section for details on the settings.

\*\*\infty 5.19 Setting the Regenerative Resistor Capacity\* on page 5-56

- ◆ SERVOPACK Models SGD7S-3R8A, -5R5A, -7R6A, -120A, -180A, -200A, and -330A
- 1. Remove the lead from between the B2 and B3 terminals on the SERVOPACK.

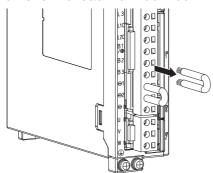

### 4.3.5 Wiring Regenerative Resistors

2. Connect the External Regenerative Resistor between the B1/⊕ and B2 terminals.

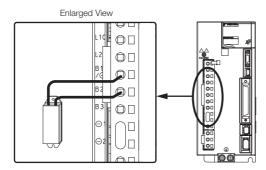

3. Set Pn600 (Regenerative Resistor Capacity) and Pn603 (Regenerative Resistor Resistance).

Refer to the following section for details on the settings.

5.19 Setting the Regenerative Resistor Capacity on page 5-56

### ◆ SERVOPACK Models SGD7S-470A, -550A, -590A, and -780A

1. Connect the R1 and R2 terminals on the Regenerative Resistor Unit to the B1/⊕ and B2 terminals on the SERVOPACK.

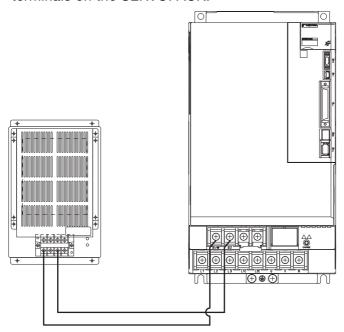

- 2. Set Pn600 (Regenerative Resistor Capacity) and Pn603 (Regenerative Resistor Resistance) as required.
  - When using the Yaskawa-recommended Regenerative Resistor Unit, use the default settings for Pn600 and Pn603.
  - If you use any other external regenerative resistor, set Pn600 and Pn603 according to the specifications of the regenerative resistor.

Refer to the following section for details on the settings.

5.19 Setting the Regenerative Resistor Capacity on page 5-56

# 4.3.6 Wiring DC Reactors

You can connect a DC Reactor to the SERVOPACK when power supply harmonic suppression is required. Connection terminals  $\ominus 1$  and  $\ominus 2$  for a DC Reactor are connected when the SERVOPACK is shipped. Remove the lead wire and connect a DC Reactor as shown in the following diagram.

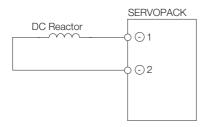

### 4.4.1 Terminal Symbols and Terminal Names

# 4.4

# **Wiring Servomotors**

# 4.4.1 Terminal Symbols and Terminal Names

The SERVOPACK terminals or connectors that are required to connect the SERVOPACK to a Servomotor are given below.

| Terminal/Connector<br>Symbols | Terminal/Connector Name | Remarks                                                                                                    |
|-------------------------------|-------------------------|----------------------------------------------------------------------------------------------------|
| U, V, and W                   | Servomotor terminals    | Refer to the following section for the wiring procedure.  ### 4.3.2 Wiring Procedure for Main Circuit Connector on page 4-13 |
|                               | Ground terminal         | -                                                                                                    |
| CN2                           | Encoder connector       | _                                                                                                    |

# 4.4.2 Pin Arrangement of Encoder Connector (CN2)

### · When Using a Rotary Servomotor

| Pin No. | Signal   | Function                         |
|---------|----------|----------------------------------|
| 1       | PG5V     | Encoder power supply +5 V        |
| 2       | PG0V     | Encoder power supply 0 V         |
| 3       | BAT (+)* | Battery for absolute encoder (+) |
| 4       | BAT (-)* | Battery for absolute encoder (-) |
| 5       | PS       | Serial data (+)                  |
| 6       | /PS      | Serial data (-)                  |
| Shell   | Shield   | _                                |

<sup>\*</sup> You do not need to wire these pins for an incremental encoder.

### · When Using a Direct Drive Servomotor

| Pin No. | Signal | Function                  |
|---------|--------|---------------------------|
| 1       | PG5V   | Encoder power supply +5 V |
| 2       | PG0V   | Encoder power supply 0 V  |
| 3       | _      | - (Do not use.)           |
| 4       | _      | - (Do not use.)           |
| 5       | PS     | Serial data (+)           |
| 6       | /PS    | Serial data (-)           |
| Shell   | Shield | _                         |

### When Using a Linear Servomotor

| Pin No. | Signal | Function                         |
|---------|--------|----------------------------------|
| 1       | PG5V   | Linear encoder power supply +5 V |
| 2       | PG0V   | Linear encoder power supply 0 V  |
| 3       | _      | - (Do not use.)                  |
| 4       | _      | - (Do not use.)                  |
| 5       | PS     | Serial data (+)                  |
| 6       | /PS    | Serial data (-)                  |
| Shell   | Shield | -                                |

# 4.4.3 Wiring the SERVOPACK to the Encoder

# When Using an Absolute Encoder

If you use an absolute encoder, use an Encoder Cable with a JUSP-BA01-E Battery Case or install a battery on the host controller.

Refer to the following section for the battery replacement procedure.

12.1.3 Replacing the Battery on page 12-3

· Wiring Example When Using an Encoder Cable with a Battery Case

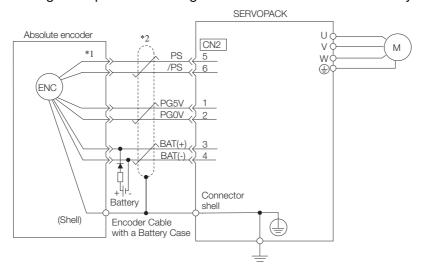

- \*1. The absolute encoder pin numbers for wiring the connector depend on the Servomotor that you use.
- \*2. represents a shielded twisted-pair cable.
- Wiring Example When Installing a Battery on the Host Controller

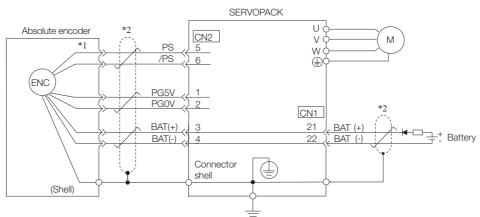

- \*1. The absolute encoder pin numbers for wiring the connector depend on the Servomotor that you use.
- \*2. represents a shielded twisted-pair cable.

### 4.4.3 Wiring the SERVOPACK to the Encoder

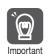

- When Installing a Battery on the Encoder Cable
   Use the Encoder Cable with a Battery Case that is specified by Yaskawa.
   Refer to the following manual for details.
  - Ω Σ-7-Series Peripheral Device Selection Manual (Manual No.: SIEP S800001 32)
- When Installing a Battery on the Host Controller Insert a diode near the battery to prevent reverse current flow.

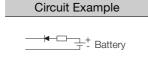

Required Component Specifications • Schottky Diode Reverse voltage:  $Vr \ge 40 V$  Forward voltage:  $Vr \le 0.37 V$  Reverse current:  $Vr \le 0.5 \mu$ A Junction temperature:  $Vr \ge 125^{\circ}$ C

Resistor
 Resistance: 22 Ω
 Tolerance: ±5% max.
 Rated power: 0.25 W min.

### When Using an Incremental Encoder

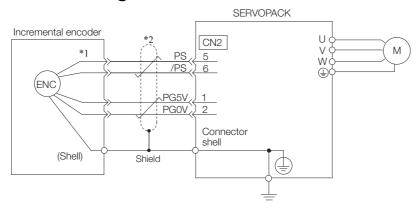

- \*1. The incremental encoder pin numbers for wiring the connector depend on the Servomotor that you use.
- \*2. represents a shielded twisted-pair cable.

# When Using an Absolute Linear Encoder

The wiring depends on the manufacturer of the linear encoder.

### ◆ Connections to Linear Encoder from Heidenhain Corporation

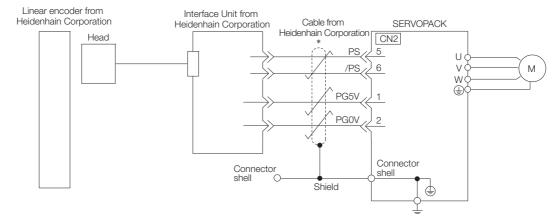

\* represents a shielded twisted-pair cable.

### ◆ Connections to Linear Encoder from Mitutoyo Corporation

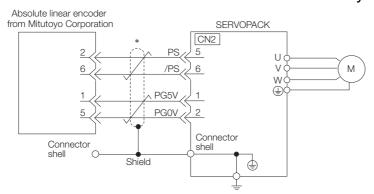

- \* represents a shielded twisted-pair cable.
- ◆ Connections to Absolute Linear Encoder from Magnescale Co., Ltd.

### ■ SR77 and SR87

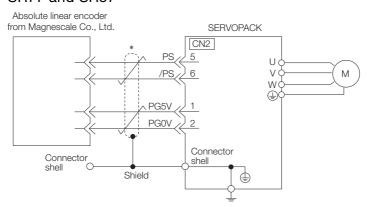

\* represents a shielded twisted-pair cable.

4.4.3 Wiring the SERVOPACK to the Encoder

# When Using an Incremental Linear Encoder

The wiring depends on the manufacturer of the linear encoder.

### ◆ Connections to Linear Encoder from Heidenhain Corporation

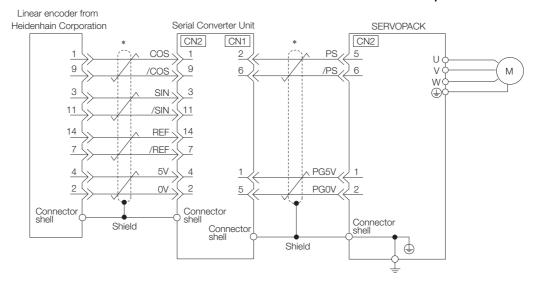

\* represents a shielded twisted-pair cable.

### ◆ Connections to Linear Encoder from Renishaw PLC

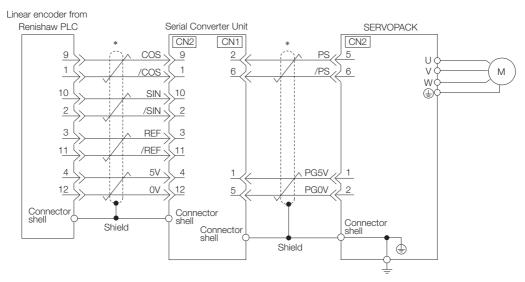

\* represents a shielded twisted-pair cable.

4.4.3 Wiring the SERVOPACK to the Encoder

#### ◆ Connections to Linear Encoder from Magnescale Co., Ltd.

If you use a linear encoder from Magnescale Co., Ltd., the wiring will depend on the model of the linear encoder.

#### ■ SR75 and SR85

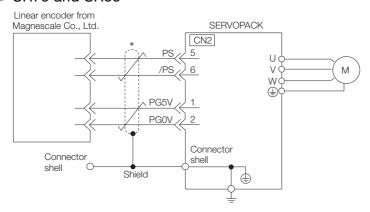

represents a shielded twisted-pair cable.

#### ■ SL700, SL710, SL720, and SL730

• PL101-RY Head with Interpolator

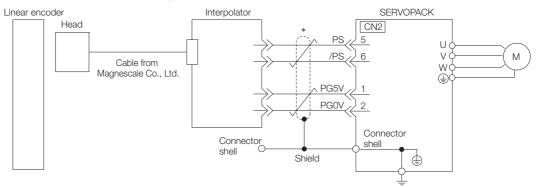

represents a shielded twisted-pair cable.

#### 4.4.4 Wiring the SERVOPACK to the Holding Brake

#### ■ SL700, SL710, SL720, and SL730

MJ620-T13 Interpolator

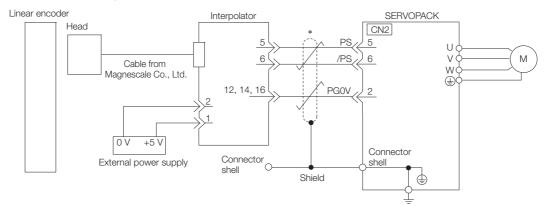

\* represents a shielded twisted-pair cable.

# 4.4.4 Wiring the SERVOPACK to the Holding Brake

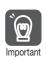

 If you use a Rotary Servomotor, select a Surge Absorber according to the brake current and brake power supply. Refer to the following manual for details.

Σ-7-Series Peripheral Device Selection Manual (Manual No.: SIEP S800001 32)

After the Surge Absorber is connected, check the time required to brake in your application.
 The Surge Absorber may affect the time required to brake.
 Configure the relay circuit to activate the holding brake for an emergency stop.

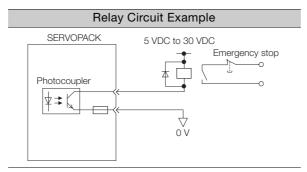

- The /BK (Brake) signal cannot be used with the default settings. You must allocate the output signal. Refer to the following section for details.
- Allocating the /BK (Brake) Signal on page 5-36
- If you use a 24-V brake, install a separate power supply for the 24-VDC power supply from other power supplies, such as the one for the I/O signals of the CN1 connector. If the power supply is shared, the I/O signals may malfunction.

#### 4.4.4 Wiring the SERVOPACK to the Holding Brake

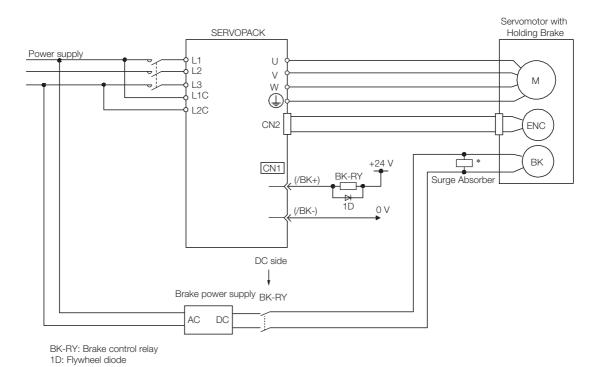

\* Install the surge absorber near the brake terminals on the Servomotor.

# 4.5

# I/O Signal Connections

# 4.5.1 I/O Signal Connector (CN1) Names and Functions

The following table gives the pin numbers, names, and functions the I/O signal pins for the default settings.

#### **Input Signals**

Default settings are given in parentheses.

| Control<br>Method                                                           | Signal                  | Pin<br>No.                                                                           | Name                                                                                 | Function                                                                                                    | Reference<br>Page      |
|-----------------------------------------------------------------------------|-------------------------|--------------------------------------------------------------------------------------|--------------------------------------------------------------------------------------|----------------------------------------------------------------------------------------------------|------------------------|
|                                                                             | /SI0*<br>(/S-ON)        | 40                                                                                   | General-purpose<br>Sequence Input 0<br>(Servo ON Input)                              | You can allocate the input signal to use with a parameter. (Controls turning the Servomotor ON and OFF (supplying/not supplying power).)                                | page 5-16              |
| /SI3*<br>(/P-CON)<br>/SI1*<br>(P-OT)<br>/SI2*<br>(N-OT)<br>/SI5*<br>(/P-CL) |                         | 41                                                                                   | General-purpose<br>Sequence Input 3<br>(Proportional<br>Control Input)               | You can allocate the input signal to use with a parameter. (Changes the speed control loop from PI (proportional/integral) to P (proportional) control when turned ON.) | page 8-72              |
|                                                                             |                         | 42                                                                                   | General-purpose<br>Sequence Input 1<br>(Forward Drive<br>Prohibit Input)             | You can allocate the input signals to use with parameters.                                                                                                    | nage 5-30              |
|                                                                             |                         | 43                                                                                   | General-purpose<br>Sequence Input 2<br>(Reverse Drive<br>Prohibit Input)             | (Stops Servomotor drive (to prevent over-<br>travel) when the moving part of the machine<br>exceeds the range of movement.)                                             | page 5-30              |
|                                                                             | 45                      | General-purpose<br>Sequence Input 5<br>(Forward Exter-<br>nal Torque Limit<br>Input) | You can allocate the input signals to use with parameters.                           | page 6-64                                                                                                    |                        |
| Any<br>Control<br>Method                                                    | Control                 | 46                                                                                   | General-purpose<br>Sequence Input 6<br>(Reverse Exter-<br>nal Torque Limit<br>Input) | (Activates/deactivates external torque limiting.)                                                                                                    | page 0 04              |
|                                                                             | /SI4*<br>(/ALM-<br>RST) | * General-pu<br>Sequence<br>(Alarm Res                                               | General-purpose<br>Sequence Input 4<br>(Alarm Reset<br>Input)                        | You can allocate the input signal to use with a parameter. (Clears alarms.)                                                                                             | page 12-39             |
|                                                                             | +24VIN                  | 47                                                                                   | Sequence Input<br>Signal Power<br>Supply Input                                       | Inputs the sequence input signal power supply. Allowable voltage range: 24 VDC ±20% The 24-VDC power supply is not provided by Yaskawa.                                 | -                      |
|                                                                             | SEN                     | 4 (2)                                                                                | Absolute Data<br>Request Input<br>(SEN)                                              | Inputs the position data request signal for an absolute encoder.                                                                                                    | page 6-73<br>page 6-86 |
|                                                                             | BAT+                    | 21                                                                                   | Battery for absolute encoder (+)                                                     | These are the pins to connect the absolute encoder backup battery.                                                                                                    |                        |
|                                                                             | BAT-                    | 22                                                                                   | Battery for absolute encoder (-)                                                     | Do not connect these pins if you use the Encoder Cable with a Battery Case.                                                                                             | _                      |
|                                                                             | TH                      | 50                                                                                   | Linear Servomotor Overheat Protection Input                                          | Inputs the overheat protection signal from a Linear Servomotor.                                                                                                    | _                      |
| Speed<br>Control                                                            | V-REF                   | 5 (6)                                                                                | Speed Reference                                                                      | Inputs the speed reference. Maximum input voltage: ±12 V                                                                                                    | page 6-12              |

#### 4.5.1 I/O Signal Connector (CN1) Names and Functions

| Control<br>Method   | Signal        | Pin<br>No. | Name                              | Function                                                             | Reference<br>Page |
|---------------------|---------------|------------|-----------------------------------|----------------------------------------------------------------------|-------------------|
|                     | PULS<br>/PULS | 7<br>8     | Pulse Reference<br>Input          | One of the following input pulse forms is set.  • Sign + pulse train | page 6-31         |
| Position<br>Control | SIGN<br>/SIGN | 11<br>12   | Sign of Reference<br>Input        | CW + CCW pulse trains     90° phase-differential pulses              | page 0-31         |
|                     | CLR<br>/CLR   | 15<br>14   | Position Deviation<br>Clear Input | Clears the position deviation during position control.               | page 6-33         |
| Torque<br>Control   | T-REF         | 9 (10)     | Torque Reference Input            | Inputs the torque reference. Maximum input voltage: ±12 V            | page 6-40         |

<sup>\*</sup> You can change the allocations. Refer to the following section for details.

Note: 1. Pin numbers in parentheses ( ) indicate signal grounds.

<sup>6.1.1</sup> Input Signal Allocations on page 6-4

<sup>2.</sup> If forward drive prohibition or reverse drive prohibition is used, the SERVOPACK is stopped by software controls. If the application does not satisfy the safety requirements, add external safety circuits as required.

# **Output Signals**

Default settings are given in parentheses.

| Control<br>Method | Signal              | Pin No.                                | Name                                                     | Function                                                                                                    | Reference<br>Page |
|-------------------|---------------------|----------------------------------------|----------------------------------------------------------|----------------------------------------------------------------------------------------------------|-------------------|
|                   | ALM+                | 31                                     | Servo Alarm                                              | Turns OFF (opens) when an error is                                                                                                   | page 6-8          |
|                   | ALM-                | 32                                     | Output                                                   | detected.                                                                                                    | page o o          |
|                   | /SO2+*<br>(/TGON+)  | 27                                     | General-pur-<br>pose Sequence<br>Output 2 (Rota-         | You can allocate the output signal to use with a parameter.                                                                          | 2000 6 10         |
|                   | /SO2-*<br>(/TGON-)  | 28                                     | tion Detection Output)                                   | (Turns ON (closes) when the Servomotor speed exceeds a set value.)                                                                   | page 6-10         |
|                   | /SO3+*<br>(/S-RDY+) | 29                                     | General-pur-<br>pose Sequence                            | You can allocate the output signal to use with a parameter.                                                                          |                   |
|                   | /SO3-*<br>(/S-RDY-) | 30                                     | Output 3 (Servo<br>Ready Output)                         | (Turns ON (closes) when the SERVO-PACK is ready to acknowledge the /S-ON (Servo ON) signal.)                                         | page 6-10         |
|                   | PAO                 | 33                                     | Encoder Divided                                          |                                                                                                    |                   |
| Any               | /PAO                | 34                                     | Pulse Output,<br>Phase A                                 | Output the encoder divided pulse output                                                                                              | page 6-73         |
| Control<br>Method | PBO                 | 35                                     | Encoder Divided                                          | signals with a 90° phase differential.                                                                                               |                   |
| Method            | /PBO                | 36                                     | Pulse Output,<br>Phase B                                 |                                                                                                    | page 6-86         |
|                   | PCO                 | 19                                     | Encoder Divided                                          | Outputs the origin signal once every                                                                                                 |                   |
|                   | /PCO                | 20                                     | Pulse Output,<br>Phase C                                 | encoder rotation.                                                                                                    |                   |
|                   | PSO                 | 48                                     | Absolute                                                 | Outputs the position data of the absolute                                                                                            |                   |
|                   | /PSO                | 49                                     | Encoder Position Output                                  | encoder.                                                                                                    | _                 |
|                   | ALO1*               | 37 (1)                                 |                                                          | Output a 3-bit alarm code.                                                                                                    | page 6-8          |
|                   | ALO2*               | 38 (1)                                 | Alarm Code Output                                        |                                                                                                    |                   |
|                   | ALO3*               | 39 (1)                                 | par                                                      |                                                                                                    |                   |
|                   | FG                  | Shell                                  | Frame ground                                             | Connected to the frame ground if the shield of the I/O Signal Cable is connected to the connector shell.                             | _                 |
|                   | /SO1+*<br>(/V-CMP+) | 25                                     | General-pur-<br>pose Sequence                            | You can allocate the output signal to use with a parameter.                                                                          |                   |
| Speed<br>Control  | /SO1-*<br>(/V-CMP-) | 26                                     | Output 1 (Speed<br>Coincidence<br>Detection Out-<br>put) | (Turns ON (closes) if the motor speed is within the set range and matches the reference speed value when speed control is selected.) | page 6-26         |
|                   | /SO1+*<br>(/COIN+)  | 25                                     | General-pur-<br>pose Sequence                            | You can allocate the output signals to use with parameters.                                                                          |                   |
| Position          | /SO1-*<br>(/COIN-)  | 26                                     | Output 1 (Positioning Completion Output)                 | (Turns ON (closes) if the position deviation reaches the set value when position control is selected.)                               | page 6-36         |
| Control           | PL1                 | 3                                      | Open-Collector                                           |                                                                                                    |                   |
|                   | PL2                 | 13                                     | Power Supply Output for Refer-                           | Outputs the open-collector power supply for reference pulses                                                                         | _                 |
|                   | PL3                 | 18                                     | ence Pulses                                              | for reference pulses.                                                                                                    |                   |
| -                 | -                   | 16<br>17<br>23<br>24<br>48<br>49<br>50 | _                                                        | Do not use these terminals.                                                                                                    | -                 |

<sup>\*</sup> You can change the allocations. Refer to the following section for details.

Note: Pin numbers in parentheses () indicate signal grounds.

<sup>6.1.2</sup> Output Signal Allocations on page 6-6

# 4.5.2 I/O Signal Connector (CN1) Pin Arrangement

The following figure gives the pin arrangement of the of the I/O signal connector (CN1) for the default settings.

| .90.              |    |       |                                                   |    |                   |                                                         |    |                    |                                                        |    |                        |                                                    |
|-------------------|----|-------|---------------------------------------------------|----|-------------------|---------------------------------------------------------|----|--------------------|--------------------------------------------------------|----|------------------------|----------------------------------------------------|
|                   | 2  | SG    | Signal<br>Ground                                  | 1  | SG                | Signal<br>Ground                                        | 27 | /SO2+<br>(TGON+)   | General-<br>purpose<br>Sequence                        | 26 | /SO1-<br>(V-CMP-)      | General-<br>purpose<br>Sequence<br>Output 1        |
|                   | 4  | SEN   | Absolute<br>Data<br>Request<br>Input              | 3  | PL1               | Open-Collector Power Supply Output for Reference Pulses | 29 | /SO3+<br>(/S-RDY+) | Output 2  General- purpose Sequence                    | 28 | /SO2-<br>(TGON-)       | General-<br>purpose<br>Sequence<br>Output 2        |
|                   | 6  | SG    | (SEN) Signal Ground                               | 5  | V-REF             | Speed Reference Input                                   | 31 | ALM+               | Output 3  Servo Alarm Output                           | 30 | /SO3-<br>(/S-RDY-)     | General-<br>purpose<br>Sequence<br>Output 3        |
|                   | 8  | /PULS | Pulse Reference                                   | 7  | PULS              | Pulse Reference Input                                   | 33 | PAO                | Encoder<br>Divided<br>Pulse                            | 32 | ALM-                   | Servo<br>Alarm<br>Output                           |
|                   |    |       | Input                                             |    |                   | T D (                                                   |    |                    | Output,<br>Phase A                                     |    |                        | Encoder<br>Divided                                 |
|                   | 10 | SG    | Signal<br>Ground                                  | 9  | T-REF             | Torque Reference Input                                  | 35 | PBO                | Encoder<br>Divided<br>Pulse                            | 34 | /PAO                   | Pulse<br>Output,<br>Phase A                        |
| n 26<br>n 27      | 12 | /SIGN | Sign of Reference                                 | 11 | SIGN              | Sign of Reference Input                                 | 37 | ALO1               | Output,<br>Phase B<br>Alarm<br>Code                    | 36 | /PBO                   | Encoder<br>Divided<br>Pulse<br>Output,<br>Phase B  |
| n 49              |    |       | Input<br>Position                                 |    |                   | Open-Collector Power                                    |    |                    | Output                                                 |    |                        | Alarm                                              |
| n 50<br><b>W</b>  | 14 | /CLR  | Deviation<br>Clear<br>Input                       | 13 | PL2               | Supply Out-<br>put for Refer-<br>ence Pulses            | 39 | ALO3               | Alarm<br>Code<br>Output                                | 38 | ALO2                   | Code<br>Output                                     |
| ec-<br>ow-<br>out | 16 | -     | -                                                 | 15 | CLR               | Position Deviation Clear Input                          | 41 | /SI3<br>(P-CON)    | General-<br>purpose<br>Sequence<br>Input 3             | 40 | /SI0<br>(/S-ON)        | General-<br>purpose<br>Sequence<br>Input 0         |
| E                 | 18 | PL3   | Open-<br>Collector<br>Power<br>Supply             | 17 | _                 | -                                                       | 43 | /SI2               | General-<br>purpose                                    | 42 | /SI1<br>(P-OT)         | General-<br>purpose<br>Sequence<br>Input 1         |
|                   | 10 | FLS   | Output for<br>Refer-<br>ence<br>Pulses            | 19 | PCO               | Encoder Divided Pulse Output, Phase C                   | 40 | (N-OT)             | Sequence<br>Input 2                                    | 44 | /SI4<br>(/ALM-<br>RST) | General-<br>purpose<br>Sequence<br>Input 4         |
|                   | 20 | /PCO  | Encoder<br>Divided<br>Pulse<br>Output,<br>Phase C | 21 | BAT+              | Battery for<br>Absolute<br>Encoder (+)                  | 45 | /SI5<br>(/P-CL)    | General-<br>purpose<br>Sequence<br>Input 5             | 46 | /SI6<br>(/N-CL)        | General-<br>purpose<br>Sequence<br>Input 6         |
|                   | 22 | BAT-  | Battery<br>for Abso-<br>lute<br>Encoder (-<br>)   | 23 | -                 | -                                                       | 47 | +24VIN             | Sequence<br>Input Sig-<br>nal Power<br>Supply<br>Input | 48 | PSO                    | Absolute<br>Encoder<br>Position<br>Output          |
|                   | 24 | -     | -                                                 | 25 | /SO1+<br>(V-CMP+) | General-pur-<br>pose<br>Sequence<br>Output 1            | 49 | /PSO               | Absolute<br>Encoder<br>Position<br>Output              | 50 | TH                     | Linear<br>Servomo-<br>tor Over-<br>heat<br>Protec- |
|                   |    |       |                                                   |    |                   |                                                         |    |                    |                                                        |    |                        | tion Input                                         |

The above view is from the direction of the following arrow without the connector shell attached.

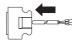

4.5.3

# I/O Signal Wiring Examples

#### Speed Control with a Rotary Servomotor

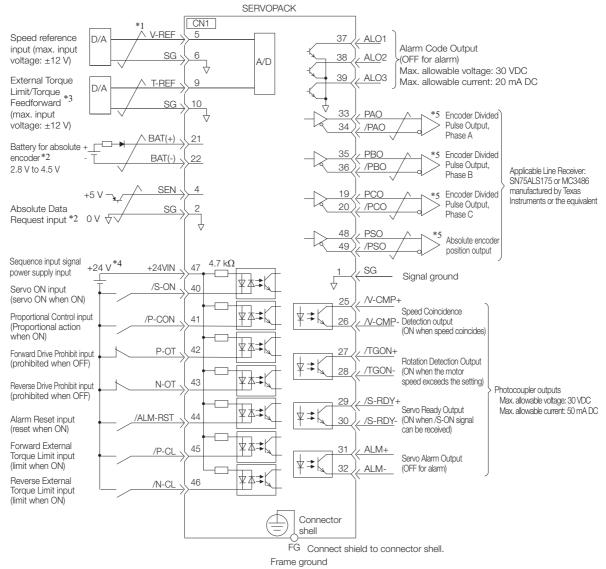

<sup>\*1.</sup> represents twisted-pair wires.

Note: If you use a 24-V brake, install a separate power supply for the 24-VDC power supply from other power supplies, such as the one for the I/O signals of the CN1 connector. If the power supply is shared, the I/O signals may malfunction.

<sup>\*2.</sup> Connect these when using an absolute encoder. If the Encoder Cable with a Battery Case is connected, do not connect a backup battery.

<sup>\*3.</sup> You can enable this function with a parameter setting.

<sup>\*4.</sup> The 24-VDC power supply is not provided by Yaskawa. Use a 24-VDC power supply with double insulation or reinforced insulation.

<sup>\*5.</sup> Always use line receivers to receive the output signals.

# Speed Control with a Linear Servomotor

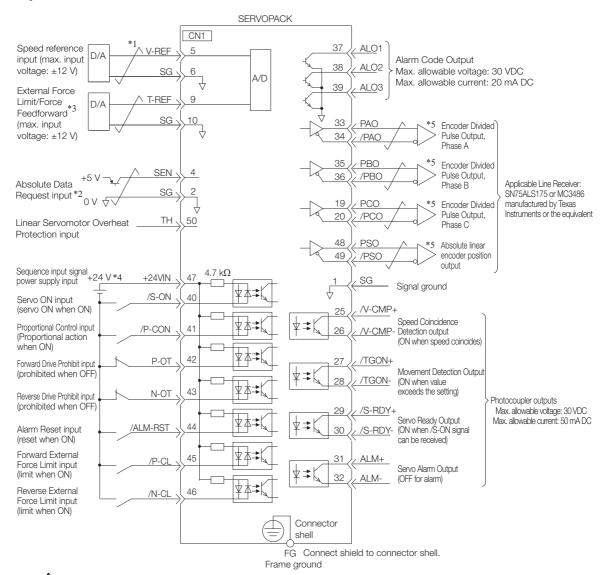

- \*1. Trepresents twisted-pair wires.
- \*2. Connect these when using an absolute linear encoder.
- \*3. You can enable this function with a parameter setting.
- \*4. The 24-VDC power supply is not provided by Yaskawa. Use a 24-VDC power supply with double insulation or reinforced insulation.
- \*5. Always use line receivers to receive the output signals.

Note: If you use a 24-V brake, install a separate power supply for the 24-VDC power supply from other power supply fies, such as the one for the I/O signals of the CN1 connector.

If the power supply is shared, the I/O signals may malfunction.

#### Position Control with a Rotary Servomotor

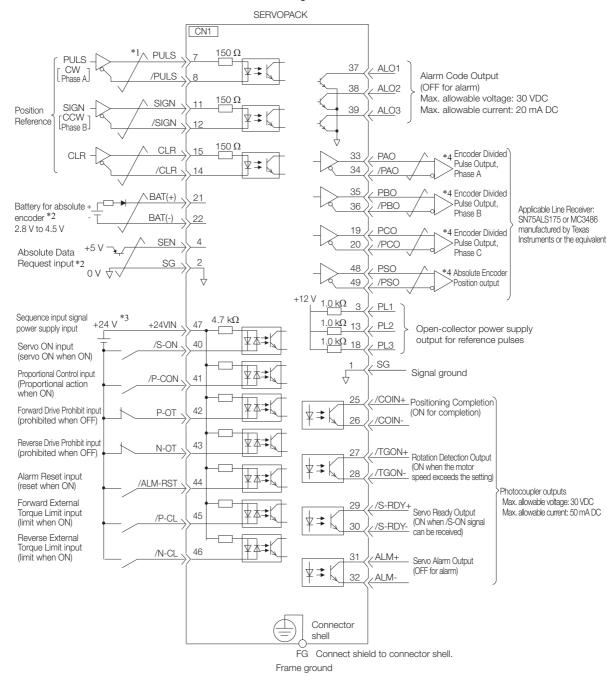

- \*1. represents twisted-pair wires.
- \*2. Connect these when using an absolute encoder. If the Encoder Cable with a Battery Case is connected, do not connect a backup battery.
- \*3. The 24-VDC power supply is not provided by Yaskawa. Use a 24-VDC power supply with double insulation or reinforced insulation.
- \*4. Always use line receivers to receive the output signals.

Note: If you use a 24-V brake, install a separate power supply for the 24-VDC power supply from other power supplies, such as the one for the I/O signals of the CN1 connector.

If the power supply is shared, the I/O signals may malfunction.

#### Position Control with a Linear Servomotor

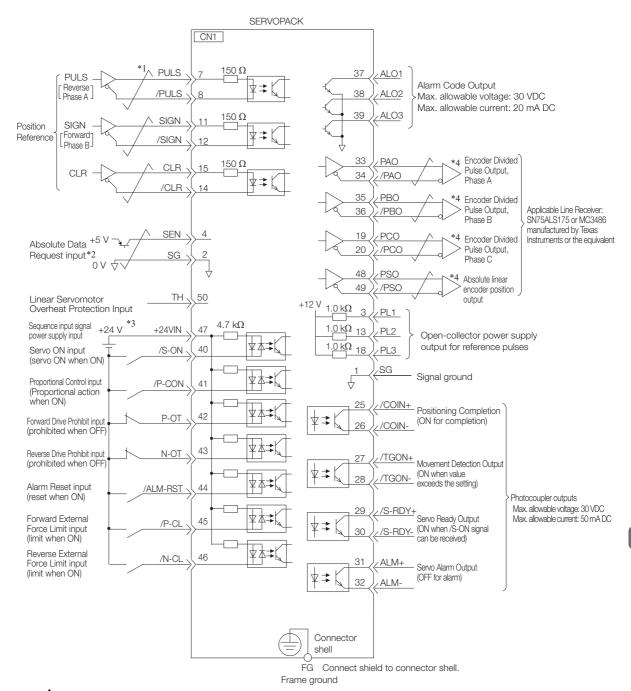

- \*1. represents twisted-pair wires.
- \*2. Connect when using an absolute linear encoder.
- \*3. The 24-VDC power supply is not provided by Yaskawa. Use a 24-VDC power supply with double insulation or reinforced insulation.
- \*4. Always use line receivers to receive the output signals.

Note: If you use a 24-V brake, install a separate power supply for the 24-VDC power supply from other power supplies, such as the one for the I/O signals of the CN1 connector. If the power supply is shared, the I/O signals may malfunction.

#### Torque Control with a Rotary Servomotor

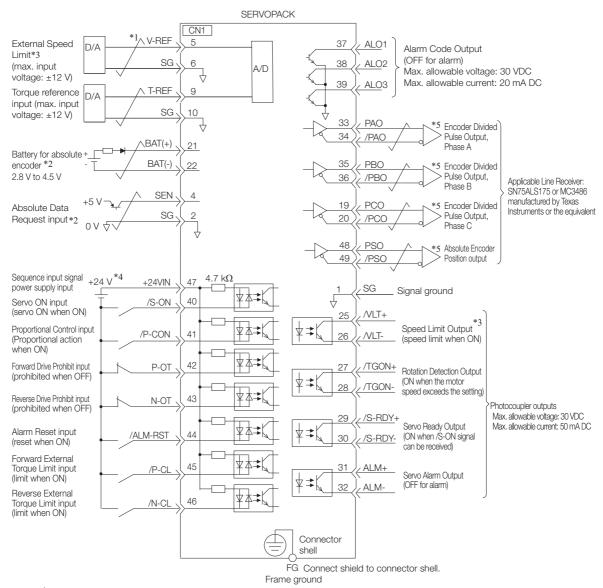

<sup>\*1.</sup> represents twisted-pair wires.

Note: If you use a 24-V brake, install a separate power supply for the 24-VDC power supply from other power supplies, such as the one for the I/O signals of the CN1 connector.

If the power supply is shared, the I/O signals may malfunction.

<sup>\*2.</sup> Connect these when using an absolute encoder. If the Encoder Cable with a Battery Case is connected, do not connect a backup battery.

<sup>\*3.</sup> You can enable this function with a parameter setting.

<sup>\*4.</sup> The 24-VDC power supply is not provided by Yaskawa. Use a 24-VDC power supply with double insulation or reinforced insulation.

<sup>\*5.</sup> Always use line receivers to receive the output signals.

#### Torque Control with a Linear Servomotor

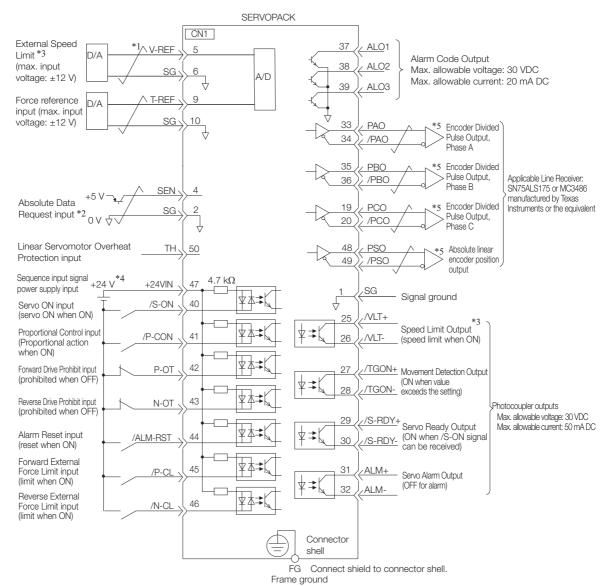

- \*1. represents twisted-pair wires.
- \*2. Connect when using an absolute linear encoder.
- \*3. You can enable this function with a parameter setting.
- \*4. The 24-VDC power supply is not provided by Yaskawa. Use a 24-VDC power supply with double insulation or reinforced insulation.
- \*5. Always use line receivers to receive the output signals.

Note: If you use a 24-V brake, install a separate power supply for the 24-VDC power supply from other power supplies, such as the one for the I/O signals of the CN1 connector. If the power supply is shared, the I/O signals may malfunction.

#### 4.5.4 I/O Circuits

#### **Reference Input Circuits**

#### Analog Input Circuits

This section describes CN1 connector terminals 5-6 (Speed Reference Input) and 9-10 (Torque Reference Input).

The analog signals are used as either speed or torque reference signals. The input impedance is as follows:

- Speed Reference Input: Approx. 14 k $\Omega$
- Torque Reference Input: Approx. 14 k $\Omega$

The maximum allowable voltage for input signals is ±12 V.

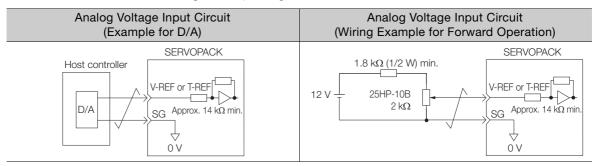

#### ◆ Position Reference Input Circuits

This section describes CN1 connector terminals 7-8 (Reference Pulse Input), 11-12 (Reference Sign Input), and 15-14 (Clear Input).

The output circuits for the reference pulses and Position Deviation Clear signal from the host controller can be either line-driver outputs or open-collector outputs. The following diagrams show these by output type.

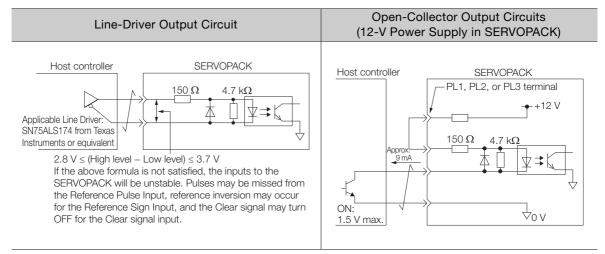

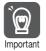

Precaution When Host Controller Uses Open-Collector Output with User-Supplied Power Supply

The SERVOPACK may fail depending on the relationship between the pull-up voltage (Vcc) and the pull-up resistance (R1). Before you wire the circuits, confirm that the specifications of the host controller satisfy the values shown in the following table.

| Pull-Up Voltage (Vcc) | Pull-Up Resistance (R1)          |
|-----------------------|----------------------------------|
| 24 V                  | 1.8 k $\Omega$ to 2.7 k $\Omega$ |
| 12 V max.             | 820 $\Omega$ to 1.5 k $\Omega$   |
| 5 V max.              | 180 Ω to 470 Ω                   |

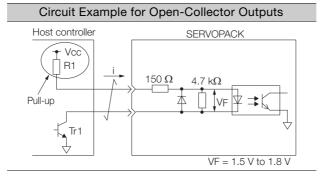

#### **Sequence Input Circuits**

#### ◆ Photocoupler Input Circuits

This section describes CN1 connector terminals 40 to 47. The circuits are connected through relay or open-collector transistor circuits. If you connect through a relay, use a low-current relay. If you do not use a low-current relay, a faulty contact may result.

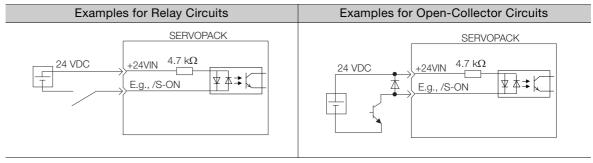

Note: The 24-VDC external power supply capacity must be 50 mA minimum.

Information Refer to the following section for the interface for the SEN signal input circuit.

© 6.12.2 Structure of the Position Data of the Absolute Encoder on page 6-74

The SERVOPACK input circuits use bidirectional photocouplers. Select either a sink circuit or source circuit according to the specifications required by the machine.

Note: The connection examples in 4.5.3 I/O Signal Wiring Examples on page 4-34 are for sink circuit connections.

#### 4.5.4 I/O Circuits

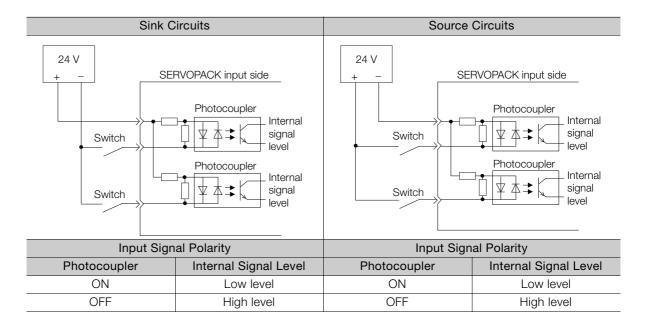

# **Sequence Output Circuits**

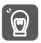

Incorrect wiring or incorrect voltage application to the output circuits may cause short-circuit fail-

If a short-circuit failure occurs as a result of any of these causes, the holding brake will not work. This could damage the machine or cause an accident that may result in death or injury.

#### Open-Collector Output Circuits

This section describes CN1 connector terminals 37 to 39 (Alarm Code Output).

The Alarm Code (ALO1, ALO2, and ALO3) signals are output from open-collector transistor output circuits. Connect an open-collector output circuit to a photocoupler, relay, or linereceiver circuit.

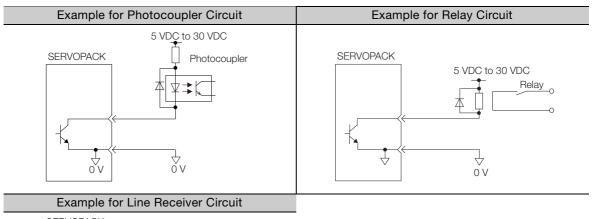

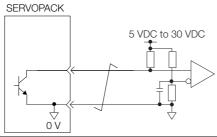

Note: The maximum allowable voltage and maximum allowable current for open-collector output circuits are as follows:

- Maximum allowable voltage: 30 VDC
- · Maximum allowable current: 20 mA DC

#### ◆ Photocoupler Output Circuits

Photocoupler output circuits are used for the ALM (Servo Alarm), /S-RDY (Servo Ready), and other sequence output signals. Connect a photocoupler output circuit to a relay or line-receiver circuit.

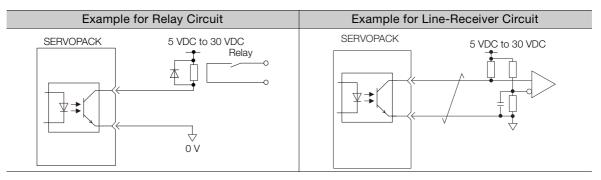

Note: The maximum allowable voltage and current range for photocoupler output circuits are as follows:

- Maximum allowable voltage: 30 VDC
  Current range: 5 mA to 50 mA DC

#### Line-Driver Output Circuits

This section describes CN1 connector pins 33-34 (Phase-A Signal), 35-36 (Phase-B Signal), 19-20 (Phase-C Signal) and 48-49 (Phase-S Signal).

The serial data from the encoder is converted to two-phase (phases A and B) pulses. The resulting output signals (PAO, /PAO and PBO, /PBO), origin pulse signal (PCO and /PCO), and the absolute encoder position output signals (PSO and /PSO) are output with line-driver output circuits. Connect the line-driver output circuits to line-receiver circuits at the host controller.

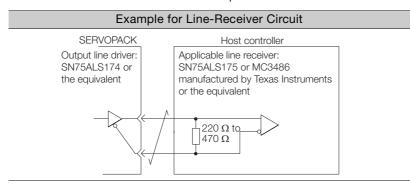

4.6.1 Pin Arrangement of Safety Function Signals (CN8)

## 4.6

# **Connecting Safety Function Signals**

This section describes the wiring required to use a safety function.

Refer to the following chapter for details on the safety function.

Chapter 11 Safety Functions

## 4.6.1 Pin Arrangement of Safety Function Signals (CN8)

| Pin No. | Signal  | Name                                    | Function                                                                   |  |  |
|---------|---------|-----------------------------------------|----------------------------------------------------------------------------|--|--|
| 1       | _       | (Do not use these pins because they     | are connected to internal circuits )                                       |  |  |
| 2       | _       | - (Do not use these pins because they a | because they are connected to internal circuits.)                          |  |  |
| 3       | /HWBB1- | Hard Wire Base Block Input 1            |                                                                            |  |  |
| 4       | /HWBB1+ | Tiald Wife base block input 1           | For a hard wire base block input. The base block (motor power turned OFF)  |  |  |
| 5       | /HWBB2- | Hard Wire Base Block Input 2            | is in effect when the signal is OFF.                                       |  |  |
| 6       | /HWBB2+ | Traid Wife base block input 2           | G                                                                          |  |  |
| 7       | EDM1-   | - External Device Monitor Output        | Turns ON when the /HWBB1 and the /<br>HWBB2 signals are input and the SER- |  |  |
| 8       | EDM1+   | External Device Monitor Output          | VOPACK enters a base block state.                                          |  |  |

#### 4.6.2 I/O Circuits

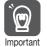

For safety function signal connections, the input signal is the 0-V common and the output signal is a source output. This is opposite to other signals described in this manual.

To avoid confusion, the ON and OFF status of signals for the safety function are defined as follows:

ON: The state in which the relay contacts are closed or the transistor is ON and current flows into the signal line.

OFF: The state in which the relay contacts are open or the transistor is OFF and no current flows into the signal line.

#### **Safety Input Circuits**

Use a 0-V common to connect the safety function signals. You must connect redundant input signals.

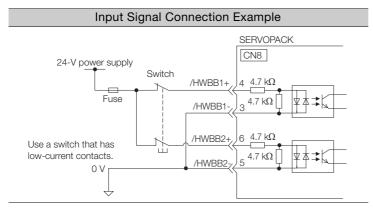

#### ◆ Input (HWBB) Signal Specifications

| Туре    | Signal | Connector<br>Pin No. | Status      | Meaning                                              |
|---------|--------|----------------------|-------------|------------------------------------------------------|
|         |        | CN8-4                | ON (closed) | Does not activate the HWBB (normal operation).       |
| Inputs  | /HWBB1 | CN8-3                | OFF (open)  | Activates the HWBB (motor current shut-OFF request). |
| iliputs |        | CN8-6<br>CN8-5       | ON (closed) | Does not activate the HWBB (normal operation).       |
|         | /HWBB2 |                      | OFF (open)  | Activates the HWBB (motor current shut-OFF request). |

The input (HWBB) signals have the following electrical characteristics.

| Item                       | Characteristics | Remarks                                                                 |
|----------------------------|-----------------|-------------------------------------------------------------------------|
| Internal Impedance         | 4.7 kΩ          | _                                                                       |
| Operating Voltage<br>Range | +24 V ±20%      | _                                                                       |
| Maximum Delay<br>Time      | 8 ms            | Time from /HWBB1 and /HWBB2 signals turning OFF until HWBB is activated |

#### **Diagnostic Output Circuits**

The EDM1 output signal uses a source circuit. The following figure shows a connection example.

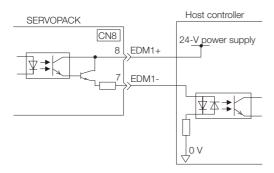

#### ◆ EDM1 Output Signal Specifications

| Туре    | Signal                                      | Pin No. | Output Sta-<br>tus | Meaning                                                          |
|---------|---------------------------------------------|---------|--------------------|------------------------------------------------------------------|
| Outrout | ITO I I - 1 1 1 1 1 1 1 1 1 1 1 1 1 1 1 1 1 | CN8-8   | ON                 | Both the /HWBB1 and /HWBB2 signals are operating normally.       |
|         |                                             | CN8-7   | OFF                | The /HWBB1 signal, the /HWBB2 signal, or both are not operating. |

The electrical characteristics of the EDM1 signal are as follows:

| Item                           | Character-<br>istics | Remarks                                                       |
|--------------------------------|----------------------|---------------------------------------------------------------|
| Maximum Allow-<br>able Voltage | 30 VDC               | _                                                             |
| Maximum Allow-<br>able Current | 50 mA DC             | _                                                             |
| Maximum ON<br>Voltage Drop     | 1.0 V                | Voltage between EDM1+ and EDM1- when current is 50 mA         |
| Maximum Delay<br>Time          | 8 ms                 | Time from a change in /HWBB1 or /HWBB2 until a change in EDM1 |

#### 4.7.1 Serial Communications Connector (CN3)

# 4.7

# **Connecting the Other Connectors**

# 4.7.1 Serial Communications Connector (CN3)

To use a Digital Operator or to connect a computer with an RS-422 cable, connect CN3 on the SERVOPACK.

Refer to the following manual for the operating procedures for the Digital Operator.

Σ-7-Series Digital Operator Operating Manual (Manual No.: SIEP S800001 33)

# 4.7.2 Computer Connector (CN7)

To use the SigmaWin+ Engineering Tool, connect the computer on which the SigmaWin+ is installed to CN7 on the SERVOPACK.

Refer to the following manual for the operating procedures for the SigmaWin+.

Engineering Tool SigmaWin+ Online Manual (Manual No.: SIEP S800001 48)

#### 4.7.3 Analog Monitor Connector (CN5)

To use an analog monitor, connect CN5 on the SERVOPACK.

· Wiring Example

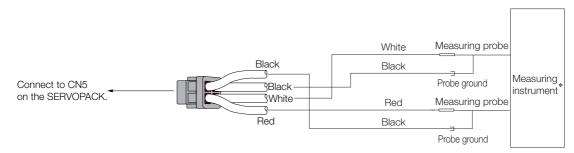

<sup>\*</sup> The measuring instrument is not provided by Yaskawa.

Refer to the following section for information on the monitoring methods for an analog monitor.

9.3 Monitoring Machine Operation Status and Signal Waveforms on page 9-6

# Basic Functions That Require Setting before Operation

This chapter describes the basic functions that must be set before you start servo system operation. It also describes the setting methods.

| 5.1 | Mani                                      | pulating Parameters (Pn□□□)5-3                                                                                                    |
|-----|-------------------------------------------|----------------------------------------------------------------------------------------------------|
|     | 5.1.1<br>5.1.2<br>5.1.3<br>5.1.4<br>5.1.5 | Parameter Classification5-3Notation for Parameters5-4Parameter Setting Methods5-5Write Prohibition Setting for Parameters5-6Initializing Parameter Settings5-9 |
| 5.2 | Conti                                     | rol Method Selection5-12                                                                                                    |
| 5.3 | Power S                                   | Supply Type Settings for the Main Circuit and Control Circuit 5-13                                                                                             |
|     | 5.3.1                                     | AC Power Supply Input/DC Power Supply Input Setting                                                                                                    |
|     | 5.3.2                                     | Single-phase AC Power Supply Input/Three-phase AC Power Supply Input Setting 5-14                                                                              |
|     |                                           |                                                                                                    |
| 5.4 | Autor                                     | matic Detection of Connected Motor 5-15                                                                                                    |
| 5.4 |                                           | matic Detection of Connected Motor 5-15 ons and Settings for the /S-ON (Servo ON) Signal 5-16                                                                  |
|     |                                           |                                                                                                    |
|     | <b>Functio</b> 5.5.1 5.5.2                | ons and Settings for the /S-ON (Servo ON) Signal 5-16  Function of the /S-ON (Servo ON) Signal 5-16  Setting to Keep the Servo ON and Supply                   |
| 5.5 | 5.5.1<br>5.5.2                            | Function of the /S-ON (Servo ON) Signal 5-16  Setting to Keep the Servo ON and Supply  Power to the Motor Continuously 5-16                                    |

| 5.9  | Selection                            | ng the Phase Sequence for a Linear Servomotor . 5-23                                                    |
|------|--------------------------------------|----------------------------------------------------------------------------------------------------|
| 5.10 | Polari                               | ity Sensor Setting5-25                                                                                  |
| 5.11 | Polari                               | ity Detection5-26                                                                                       |
|      | 5.11.1<br>5.11.2                     | Restrictions                                                                                            |
|      | 5.11.3                               | Using the /P-DET (Polarity Detection) Signal to Perform Polarity Detection                              |
|      | 5.11.4                               | Using a Tool Function to Perform Polarity Detection                                                     |
| 5.12 | Overt                                | ravel and Related Settings5-30                                                                          |
|      | 5.12.1<br>5.12.2<br>5.12.3<br>5.12.4 | Overtravel Signals                                                                                      |
| 5.13 | Holdi                                | ng Brake5-35                                                                                            |
|      | 5.13.1<br>5.13.2<br>5.13.3           | Brake Operating Sequence                                                                                |
|      | 5.13.4                               | the Servomotor Is Stopped5-37 Output Timing of /BK (Brake) Signal When the Servomotor Is Operating5-38  |
| 5.14 | Motor                                | Stopping Methods for Servo OFF and Alarms 5-40                                                          |
|      | 5.14.1<br>5.14.2                     | Stopping Method for Servo OFF                                                                           |
| 5.15 | Motor                                | r Overload Detection Level5-43                                                                          |
|      | 5.15.1<br>5.15.2                     | Detection Timing for Overload Warnings (A.910) 5-43<br>Detection Timing for Overload Alarms (A.720)5-44 |
| 5.16 | Electr                               | ronic Gear Settings5-45                                                                                 |
|      | 5.16.1<br>5.16.2                     | Electronic Gear Ratio Settings                                                                          |
| 5.17 | Reset                                | tting the Absolute Encoder5-50                                                                          |
|      | 5.17.1<br>5.17.2<br>5.17.3           | Precautions on Resetting                                                                                |
| 5.18 | Settin                               | g the Origin of the Absolute Encoder5-53                                                                |
|      | 5.18.1                               | Setting the Origin of the Absolute Linear Encoder                                                       |
| 5.19 | Setting                              | g the Regenerative Resistor Capacity 5-56                                                               |

# 5.1 Manipulating Parameters (Pn□□□)

This section describes the classifications, notation, and setting methods for the parameters given in this manual.

#### 5.1.1 Parameter Classification

There are the following two types of SERVOPACK parameters.

| Classification    | Meaning                                                            |
|-------------------|--------------------------------------------------------------------|
| Setup Parameters  | Parameters for the basic settings that are required for operation. |
| Tuning Parameters | Parameters that are used to adjust servo performance.              |

Information

The tuning parameters are not displayed by default when you use the Panel Operator or Digital Operator. To display and set the tuning parameters, set Pn00B to n.□□□1 (Display all parameters).

| Parameter |                             | Meaning                        | When Enabled  | Classification |
|-----------|-----------------------------|--------------------------------|---------------|----------------|
| Pn00B     | n.□□□0<br>(default setting) | Display only setup parameters. | After restart | Setup          |
|           | n.□□□1                      | Display all parameters.        |               |                |

The setting method for each type of parameter is described below.

#### **Setup Parameters**

You can use the Panel Operator, Digital Operator, or SigmaWin+ to set the setup parameters individually.

Information

We recommend that you use the Setup Wizard of the SigmaWin+ to easily set the required setup parameters by setting the operating methods, machine specifications, and I/O signals according to on-screen Wizard instructions.

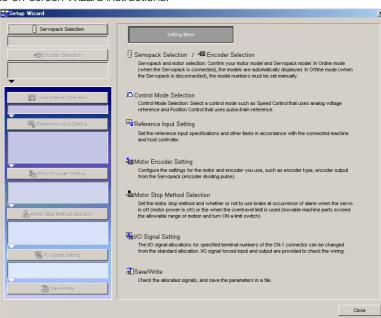

#### 5.1.2 Notation for Parameters

#### **Tuning Parameters**

Normally the user does not need to set the tuning parameters individually.

Use the various SigmaWin+ tuning functions to set the related tuning parameters to increase the response even further for the conditions of your machine. Refer to the following sections for details.

- 8.6 Autotuning without Host Reference on page 8-23
- 8.7 Autotuning with a Host Reference on page 8-35
- 8.8 Custom Tuning on page 8-42

You can also set the tuning parameters individually to make adjustments. Refer to the following section for details.

8.13 Manual Tuning on page 8-74

## 5.1.2 Notation for Parameters

There are two types of notation used for parameters that depend on whether the parameter requires a numeric setting (parameter for numeric setting) or requires the selection of a function (parameter for selecting a function).

· Parameters for Numeric Settings

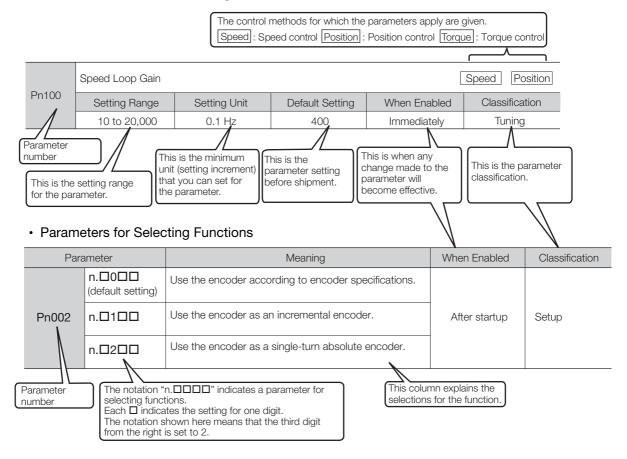

#### 5.1.3 Parameter Setting Methods

You can use the SigmaWin+, a Digital Operator, or the Panel Operator to set parameters. A sample operating procedure is given below.

#### Setting Parameters with the SigmaWin+

- 1. Select *Parameters Edit Parameters* from the menu bar of the Main Window of the SigmaWin+.
- 2. Select the cell of the parameter to edit.

  If the parameter to edit is not displayed in the Parameter Editing Dialog Box, click the or Button to display the parameter to edit.
- 3. Click the Edit Button.

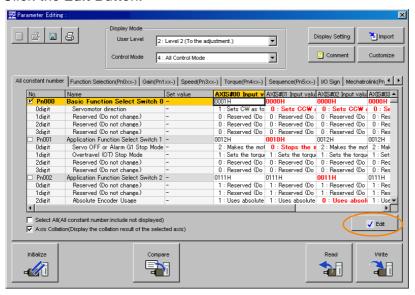

4. Change the setting of the parameter.

Information

- 1. For a parameter for a numeric setting, input the numeric setting.
- 2. For a parameter for a function selection, select the setting from the list for the individual digit.
- 5. Click the OK Button.

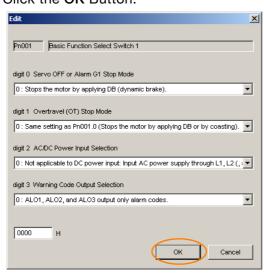

#### 5.1.4 Write Prohibition Setting for Parameters

#### 6. Click the Write Button.

Writing will start.

This concludes the procedure to edit the parameter. Proceed to step 7 only when the dialog box shown in step 7 is displayed.

#### 7. Click the OK Button.

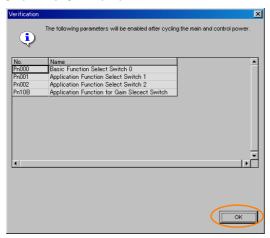

**8.** To enable changes to the settings, turn the power supply to the SERVOPACK OFF and ON again.

#### Setting Parameters with a Digital Operator

Refer to the following manual for information on setting the parameters with a Digital Operator.  $\Sigma$ -7-Series Digital Operator Operating Manual (Manual No.: SIEP S800001 33)

#### Setting Parameters with the Panel Operator

Refer to the following section for information on setting the parameters with the Panel Operator.

[3] 13.2 Parameter (Pn [2] (Pn [2] (Pn [2) (Pn [2] (Pn [2) (Pn [2) (Pn [2] (Pn [2) (Pn [2) (Pn [2) (Pn [2) (Pn [2) (Pn [2) (Pn [2) (Pn [2) (Pn [2) (Pn [2) (Pn [2) (Pn [2) (Pn [2) (Pn [2) (Pn [2) (Pn [2) (Pn [2) (Pn [2) (Pn [2) (Pn [2) (Pn [2) (Pn [2) (Pn [2) (Pn [2) (Pn [2)

## 5.1.4 Write Prohibition Setting for Parameters

You can prohibit writing parameters from the Panel Operator or the Digital Operator. Even if you do, you will still be able to change parameter settings from the SigmaWin+.

#### **Preparations**

No preparations are required.

#### **Applicable Tools**

The following table lists the tools that you can use to change the Write Prohibition Setting and the applicable tool functions.

| Tool             | Function                         | Reference                                                                  |
|------------------|----------------------------------|----------------------------------------------------------------------------|
| Panel Operator   | Fn010                            | 13.4.15 Write Prohibition Setting (Fn010) on page 13-21                    |
| Digital Operator | Fn010                            | Σ-7-Series Digital Operator Operating Manual (Manual No.: SIEP S800001 33) |
| SigmaWin+        | Setup - Write Prohibited Setting | © Operating Procedure on page 5-7                                          |

#### **Operating Procedure**

Use the following procedure to prohibit or permit writing parameter settings.

- 1. Select *Setup Write Prohibited Setting* from the menu bar of the Main Window of the SigmaWin+.
- 2. Press the or for the rightmost digit and set one of the following. 0000: Writing is permitted (default setting). 0001: Writing is prohibited.
- 3. Click the Setting Button.

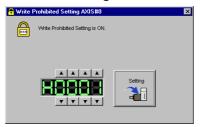

**4.** Click the **OK** Button.

The setting will be written to the SERVOPACK.

5. To enable the new setting, turn the power supply to the SERVOPACK OFF and ON again.

This concludes the procedure to prohibit or permit writing parameter settings.

#### Restrictions

If you prohibit writing parameter settings, you will no longer be able to execute some functions. Refer to the following table.

#### 5.1.4 Write Prohibition Setting for Parameters

|                    | SigmaWin+                                         | Panel  | Operator or Digital Operator                                           | When Writ-             |                         |
|--------------------|---------------------------------------------------|--------|------------------------------------------------------------------------|------------------------|-------------------------|
| Menu Bar<br>Button | SigmaWin+ Function<br>Name                        | Fn No. | Utility Function Name                                                  | ing Is Pro-<br>hibited | Reference               |
|                    | Origin Search                                     | Fn003  | Origin Search                                                          | Cannot be executed.    | page 7-25               |
|                    | Absolute Encoder Reset                            | Fn008  | Reset Absolute Encoder                                                 | Cannot be executed.    | page 5-51               |
|                    |                                                   | Fn009  | Autotune Analog (Speed/<br>Torque) Reference Offset                    | Cannot be executed.    | page 6-23,<br>page 6-41 |
|                    | Speed/Torque Reference<br>Offset Adjustment       | Fn00A  | Manually Adjust Speed Reference Offset                                 | Cannot be executed.    | page 6-23               |
|                    |                                                   | Fn00B  | Manually Adjust Torque Reference Offset                                | Cannot be executed.    | page 6-41               |
|                    | Analog Monitor Output                             | Fn00C  | Adjust Analog Monitor Output<br>Offset                                 | Cannot be executed.    | page 9-8                |
|                    | Adjustment                                        | Fn00D  | Adjust Analog Monitor Output<br>Gain                                   | Cannot be executed.    | page 9-8                |
|                    | Motor Current Detection                           | Fn00E  | Autotune Motor Current<br>Detection Signal Offset                      | Cannot be executed.    | page 6-100              |
| Setup              | Offset Adjustment                                 | Fn00F  | Manually Adjust Motor Current Detection Signal Offset                  | Cannot be executed.    | page 0-100              |
|                    | Multiturn Limit Setting                           | Fn013  | Multiturn Limit Setting after<br>Multiturn Limit Disagreement<br>Alarm | Cannot be executed.    | page 6-83               |
|                    | Reset Configuration Error of Option Module        | Fn014  | Reset Option Module Configuration Error                                | Cannot be executed.    | page 12-42              |
|                    | Initialize Vibration Detection<br>Level           | Fn01B  | Initialize Vibration Detection<br>Level                                | Cannot be executed.    | page 6-96               |
|                    | Setting the Origin of the Absolute Linear Encoder | Fn020  | Set Absolute Linear Encoder<br>Origin                                  | Cannot be executed.    | page 5-53               |
|                    | Software Reset                                    | Fn030  | Software Reset                                                         | Can be executed.       | page 6-94               |
|                    | Polarity Detection                                | Fn080  | Polarity Detection                                                     | Cannot be executed.    | page 5-28               |
|                    | Tuning-less Level Setting                         | Fn200  | Tuning-less Level Setting                                              | Cannot be executed.    | page 8-15               |
|                    | EasyFFT                                           | Fn206  | Easy FFT                                                               | Cannot be executed.    | page 8-92               |
| Parameters         | Initialize Servo*                                 | Fn005  | Initialize Parameters                                                  | Cannot be executed.    | page 5-9                |
|                    | Autotuning without Reference Input                | Fn201  | Advanced Autotuning with-<br>out Reference                             | Cannot be executed.    | page 8-23               |
|                    | Autotuning with Reference Input                   | Fn202  | Advanced Autotuning with Reference                                     | Cannot be executed.    | page 8-35               |
| Tuning             | Custom Tuning                                     | Fn203  | One-Parameter Tuning                                                   | Cannot be executed.    | page 8-42               |
|                    | Anti-Resonance Control Adjustment                 | Fn204  | Adjust Anti-resonance Control                                          | Cannot be executed.    | page 8-51               |
|                    | Vibration Suppression                             | Fn205  | Vibration Suppression                                                  | Cannot be executed.    | page 8-56               |
|                    |                                                   | Fn011  | Display Servomotor Model                                               | Can be executed.       | page 9-2                |
| Monitor            | Product Information                               | Fn012  | Display Software Version                                               | Can be executed.       | page 3-2                |
| WOITE              | Troduct information                               | Fn01E  | Display SERVOPACK and Servomotor IDs                                   | Can be executed.       | page 9-2                |
|                    |                                                   | Fn01F  | Display Servomotor ID from<br>Feedback Option Module                   | Can be executed.       | page 3-2                |

5.1.5 Initializing Parameter Settings

| Continued |  |  |
|-----------|--|--|
|           |  |  |
|           |  |  |
|           |  |  |

|       | SigmaWin+       |                            | Panel  | Panel Operator or Digital Operator |                        |            |
|-------|-----------------|----------------------------|--------|------------------------------------|------------------------|------------|
|       | nu Bar<br>utton | SigmaWin+ Function<br>Name | Fn No. | Utility Function Name              | ing Is Pro-<br>hibited | Reference  |
| Test  | Opera-          | Jogging                    | Fn002  | Jog                                | Cannot be executed.    | page 7-7   |
| tion  |                 | Program Jogging            | Fn004  | Jog Program                        | Cannot be executed.    | page 7-20  |
|       |                 | Display Alarm              | Fn000  | Display Alarm History              | Can be executed.       | page 12-40 |
| Alarr | Alarm           | ыры маш                    | Fn006  | Clear Alarm History                | Cannot be executed.    | page 12-41 |
|       |                 | Reset Motor Type Alarm     | Fn021  | Reset Motor Type Alarm             | Cannot be executed.    | page 5-15  |

<sup>\*</sup> The Initialize Button will be displayed when you select Parameters - Edit Parameters from the menu bar.

## 5.1.5 Initializing Parameter Settings

You can return the parameters to their default settings.

This function will not initialize the settings of the parameters that are adjusted for the Fn009, Fn00A, Fn00B, Fn00C, Fn00D, Fn00E, and Fn00F utility functions.

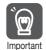

To enable the new settings, turn the power supply to the SERVOPACK OFF and ON again after you complete the operation.

# **Preparations**

Check the following settings before you initialize the parameter settings.

- The parameters must not be write prohibited.
- The servo must be OFF.

#### **Applicable Tools**

The following table lists the tools that you can use to initialize the parameter settings and the applicable tool functions.

| Tool             | Function                     | Reference                                                                  |
|------------------|------------------------------|----------------------------------------------------------------------------|
| Panel Operator   | Fn005                        | 13.4.5 Initialize Parameters (Fn005) on page 13-15                         |
| Digital Operator | Fn005                        | Σ-7-Series Digital Operator Operating Manual (Manual No.: SIEP S800001 33) |
| SigmaWin+        | Parameters - Edit Parameters | © Operating Procedure on page 5-9                                          |

#### **Operating Procedure**

Use the following procedure.

1. Select *Parameters - Edit Parameters* from the menu bar of the Main Window of the SigmaWin+.

#### 5.1.5 Initializing Parameter Settings

2. Click the Initialize Button.

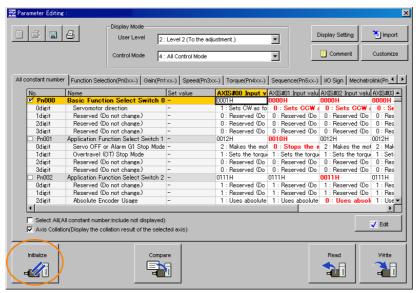

3. Click the OK Button.

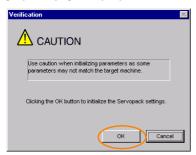

Click the Cancel Button to cancel initialization. The Parameter Editing Dialog Box will return.

4. Click the Initialize Button.

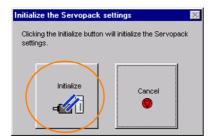

Click the Cancel Button to cancel initialization. The Parameter Editing Dialog Box will return.

5. Click the OK Button.

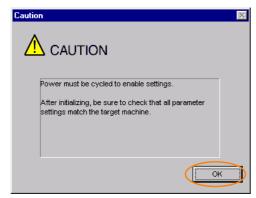

5.1.5 Initializing Parameter Settings

**6.** Turn the power supply to the SERVOPACK OFF and ON again after the parameter settings have been initialized.

This concludes the procedure to initialize the parameter settings.

# 5.2

# **Control Method Selection**

You can use the SERVOPACK for speed control, position control, or torque control. You set the control method in  $Pn000 = n.\square\square X\square$  (Control Method Selection).

|                                  |                                                                                                    | Control Method Selection                                                                                                    |           |
|----------------------------------|----------------------------------------------------------------------------------------------------|----------------------------------------------------------------------------------------------------|-----------|
| Pn000 =<br>n.□□X□                | Control Method                                                                                                 | Outline                                                                                                    | Reference |
| n.□□0□<br>(default set-<br>ting) | Speed control                                                                                                  | The speed of the Servomotor is controlled with an analog voltage speed reference. Use speed control in the following cases.  To control speed  For position control using encoder pulse outputs from the SERVOPACK to form a position loop in the host controller | page 6-12 |
| n.0010                           | Position control                                                                                               | The position of the machine is controlled with a pulse train position reference. The position is controlled with the number of input pulses, and the speed is controlled with the input pulse frequency. Use position control when positioning is required.       | page 6-26 |
| n.□□2□                           | Torque control                                                                                                 | The torque output by the Servomotor is controlled with an analog voltage torque reference. Use torque control to output the required torque for operations such as pressing.                                                                                      | page 6-40 |
| n.□□3□                           | Internal set speed control                                                                                     | Three internal set speeds that are preset in the SERVOPACK are used as references to perform speed control. An analog reference is not necessary for this control method.                                                                                         | page 6-47 |
| n.□□4□                           | Switching between internal set speed control and speed control with analog references                          |                                                                                                    |           |
| n.□□5□                           | Switching between internal set speed control and position control                                              |                                                                                                    |           |
| n.□□6□                           | Switching between internal set speed control and torque control                                                | These are switching methods that you can use to change between two of the above four control methods. You can select the combination that is required for the application.                                                                                        | page 6-58 |
| n.□□7□                           | Switching between position control and speed control                                                           |                                                                                                    |           |
| n.□□8□                           | Switching between position control and torque control                                                          |                                                                                                    |           |
| n.□□9□                           | Switching between torque control and speed control                                                             |                                                                                                    |           |
| n.□□A□                           | Switching between<br>speed control with<br>analog references<br>and speed control<br>with zero clamping        | You can use zero clamping for speed control.                                                                                                    | page 6-24 |
| n.□□B□                           | Switching between<br>normal position con-<br>trol and position con-<br>trol with reference<br>pulse inhibition | You can use reference pulse inhibition for position control.                                                                                                    | page 6-39 |

# Power Supply Type Settings for the Main Circuit and Control Circuit

A SERVOPACK can operated on either an AC power supply input or DC power supply input to the main and control circuits. If you select an AC power supply input, you can operate the SER-VOPACK on either a single-phase power supply input or a three-phase power supply input. This section describes the settings related to the power supplies.

## 5.3.1 AC Power Supply Input/DC Power Supply Input Setting

Set Pn001 = n. \(\Pi\X\)\(\Pi\) (Main Circuit Power Supply AC/DC Input Selection) to specify whether to use an AC or DC power supply input for the main circuit power supply to the SERVOPACK.

If the setting of Pn001 =  $n.\Box X\Box\Box$  does not agree with the actual power supply input, an A.330 alarm (Main Circuit Power Supply Wiring Error) will occur.

#### Example

Examples of When an A.330 Alarm (Main Circuit Power Supply Wiring Error) Occurs

- A DC power supply is connected between the B1/⊕ and ⊝2 terminals, but an AC power supply input is specified (Pn001 = n.□0□□).
- An AC power supply is input to the L1, L2, and L3 terminals, but a DC power supply is specified (Pn001 = n.□1□□).

| Parameter |       | meter                            | Meaning                       | When Enabled  | Classification |
|-----------|-------|----------------------------------|-------------------------------|---------------|----------------|
|           | Pn001 | n.□0□□<br>(default set-<br>ting) | Use an AC power supply input. | After restart | Setup          |
|           |       | n.🗆1 🗆 🗆                         | Use a DC power supply input.  |               |                |

# **WARNING**

- Connect the AC or DC power supplies to the specified SERVOPACK terminals.
  - Connect an AC power supply to the L1, L2, and L3 terminals and the L1C and L2C terminals on the SERVOPACK.
  - Connect a DC power supply to the B1/⊕ and ⊝2 terminals and the L1C and L2C terminals on the SERVOPACK.

There is a risk of failure or fire.

- Always specify a DC power supply input (Pn001 = n.□1□□) before you input DC power for the main circuit power supply.
  - If you input DC power without specifying a DC power supply input (i.e., without setting Pn001 to  $n.\Box 1\Box\Box$ ), the SERVOPACK's internal elements may burn and may cause fire or damage to the equipment.
- With a DC power supply input, time is required to discharge electricity after the main power supply is turned OFF. A high residual voltage may remain in the SERVOPACK after the power supply is turned OFF. Be careful not to get an electric shock.
- Install fuses on the power supply line if you use DC power.
- The Servomotor returns regenerative energy to the power supply. If you use a SERVOPACK with a DC power supply input, regenerative energy is not processed. Process the regenerative energy at the power supply.
- If you use a DC power supply input with any of the following SERVOPACKs, externally connect an inrush current limiting circuit and use the power ON and OFF sequences recommended by Yaskawa: SGD7S-330A, -470A, -550A, -590A, or -780A.
   There is a risk of equipment damage.

Refer to the following section for the power ON and OFF sequences.

4.3.3 Power ON Sequence on page 4-14

Refer to the following section for information on wiring the SERVOPACK.

3 4.3.4 Power Supply Wiring Diagrams on page 4-15

# 5.3.2 Single-phase AC Power Supply Input/Three-phase AC Power Supply Input Setting

Some models of Three-phase 200-VAC SERVOPACKs can also operate on a single-phase 200-VAC power supply.

You can use a single-phase, 200-VAC power supply input with the following models.

• SGD7S-R70A, -R90A, -1R6A, -2R8A, and -5R5A

If you use a single-phase, 200-VAC power supply input for the SERVOPACK's main circuit power supply, set parameter Pn00B to n.□1□□ (Use a three-phase power supply input as a single-phase power supply input).

Information

You do not need to change the setting of Pn00B to n.□1□□ (Use a three-phase power supply input as a single-phase power supply input) for a SERVOPACK with a single-phase 200-VAC power supply input (model numbers: SGD7S-120A□□□008).

| Parameter |                             | Meaning                                                                    | When Enabled  | Classification |
|-----------|-----------------------------|----------------------------------------------------------------------------|---------------|----------------|
| Pn00B     | n.□0□□<br>(default setting) | Use a three-phase power supply input.                                      | After restart | Setup          |
| 111000    | n.□1□□                      | Use a three-phase power supply input as a single-phase power supply input. |               | Getup          |

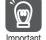

- 1. If you use a single-phase power supply input without specifying a signal-phase AC power supply (Pn00B = n.□1□□), an A.F10 alarm (Power Supply Line Open Phase) will occur.
- 2. Not all SERVOPACKs can be run on a single-phase AC power supply input. If you connect a single-phase AC power supply input to a SERVOPACK that does not support single-phase power, an A.F10 alarm (Power Supply Line Open Phase) will occur.
- 3. If you use a single-phase 200-VAC power supply input, the torque-motor speed characteristic of the Servomotor will not be the same as for a three-phase AC power supply input. Decide whether to use a single-phase or three-phase AC power supply input after checking the characteristics given in the Servomotor manual or catalog.

Refer to the following section for information on wiring a single-phase AC power supply input to the SERVOPACK.

• Wiring Example for Single-Phase, 200-VAC Power Supply Input on page 4-16

# 5.4 Automatic Detection of Connected Motor

You can use a SERVOPACK to operate either a Rotary Servomotor or a Linear Servomotor. If you connect the Servomotor encoder to the CN2 connector on the SERVOPACK, the SERVOPACK will automatically determine which type of Servomotor is connected. Therefore, you normally do not need to specify the motor type.

Information

If an encoder is not connected, e.g., for a test without a motor, you can specify a Rotary Servomotor or a Linear Servomotor in  $Pn000 = n.X \square \square \square$  (Rotary/Linear Startup Selection When Encoder Is Not Connected). If you specify either a Rotary or Linear Servomotor, only the parameters, monitors, alarms, and functions for the specified motor type will be enabled.

| Parameter |                             | Meaning                                                                     | When<br>Enabled | Classification |
|-----------|-----------------------------|-----------------------------------------------------------------------------|-----------------|----------------|
| Pn000     | n.0□□□<br>(default setting) | When an encoder is not connected, start as SERVOPACK for Rotary Servomotor. | After restart   | Setup          |
| F11000    | n.1000                      | When an encoder is not connected, start as SERVOPACK for Linear Servomotor. | Alter restart   | Setup          |

5.5.1 Function of the /S-ON (Servo ON) Signal

# 5.5

# Functions and Settings for the /S-ON (Servo ON) Signal

The /S-ON (Servo ON) signal is used to enable Servomotor operation.

This section describes the function of and settings for the /S-ON signal.

#### 5.5.1 Function of the /S-ON (Servo ON) Signal

| Туре  | Signal                             | Connector Pin No. | Signal Status | Function                                                             |
|-------|------------------------------------|-------------------|---------------|----------------------------------------------------------------------|
| Input | put /S-ON CN1-40 (default setting) | CN1-40            | ON (closed)   | Power is supplied to the Servomotor to enable operation.             |
| input |                                    |                   | OFF (open)    | Power supply to the Servomotor is stopped and operation is disabled. |

You can use  $Pn50A = n.\square\square X\square$  (/S-ON (Servo ON) Signal Allocation) to allocate the /S-ON signal to a different input signal terminal. Refer to the following section for details on input signal allocation.

6.1.1 Input Signal Allocations on page 6-4

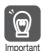

- Always input the /S-ON signal before you input a speed, position, or torque reference to start the Servomotor. Never input the reference first and then use the /S-ON signal or turn ON the AC power supply to start the Servomotor. Doing so will degrade internal elements and may cause an accident.
- 2. Input the /S-ON signal while the Servomotor is stopped. You cannot turn ON the servo while the Servomotor is operating.

# 5.5.2 Setting to Keep the Servo ON and Supply Power to the Motor Continuously

You can set  $Pn50A = n.\square\square X\square$  (/S-ON (Servo ON) Signal Allocation) to 7 (The signal is always active) to keep the servo ON and supply power to the motor continuously.

| Parameter |                             | Meaning                                                            | When Enabled    | Classification |
|-----------|-----------------------------|--------------------------------------------------------------------|-----------------|----------------|
| Pn50A     | n.□□0□<br>(default setting) | The S-ON signal is active when CN1-40 input signal is ON (closed). | - After restart | Setup          |
|           | n.□□7□                      | The signal is always active. (The /S-ON signal is always active.)  |                 |                |

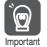

- 1. If you set this parameter to keep the servo ON continuously, power will be supplied to the motor as soon the main circuit power supply to the SERVOPACK is turned ON. If there is already a speed, position, or torque reference input, the Servomotor or machine may perform unexpected operation. Always implement safety measures.
- 2. If a resettable alarm occurs and operation is disabled (power is not supplied to the motor), operation will be automatically enabled (power will be supplied to the motor) when the alarm is reset. If you set this parameter to keep the servo ON continuously, the Servomotor or machine may perform unexpected operation when an alarm is reset.

# 5.6 Motor Direction Setting

You can reverse the direction of Servomotor rotation by changing the setting of  $Pn000 = n.\Box\Box\BoxX$  (Direction Selection) without changing the polarity of the speed or position reference. This causes the rotation direction of the motor to change, but the polarity of the signals, such as encoder output pulses, output from the SERVOPACK do not change. Set the appropriate direction for your system.

Refer to the following section for details on the encoder divided pulse output. 6.8 Encoder Divided Pulse Output on page 6-47

#### Rotary Servomotors

The default setting for forward rotation is counterclockwise (CCW) as viewed from the load end of the Servomotor.

| ı                                                          | Parameter                                 | meter Forward/Reverse Reference Motor Direction and Encoder Divided Pulse Outputs |                                                        | Applicable<br>Overtravel Signal (OT)                   |                                            |
|------------------------------------------------------------|-------------------------------------------|-----------------------------------------------------------------------------------|--------------------------------------------------------|--------------------------------------------------------|--------------------------------------------|
| n.□□□0 Use CCW as the forward direction. (default setting) | Forward reference                         | Torque reference Time Motor speed                                                 | Encoder Divided Pulse Outputs PAO PBO Phase-B lead     | P-OT (Forward Drive<br>Prohibit) signal                |                                            |
|                                                            | Reverse<br>reference                      | Torque reference Time Motor speed                                                 | Encoder Divided Pulse Outputs PAO Phase-A lead PBO PBO | N-OT<br>(Reverse Drive<br>Prohibit) signal             |                                            |
| FIIOOO                                                     | n.□□□1<br>Use CW as the<br>forward direc- | Forward reference                                                                 | Time Motor speed                                       | Encoder Divided Pulse Outputs PAOPhase-B lead          | P-OT (Forward Drive<br>Prohibit) signal    |
| tion<br>(Rev                                               | tion.<br>(Reverse Rotation Mode)          | Reverse<br>reference                                                              | Torque reference Time Motor speed                      | Encoder Divided Pulse Outputs PAO Phase-A lead PBO PBO | N-OT<br>(Reverse Drive<br>Prohibit) signal |

Note: The trace waveforms of the SigmaWin+ are shown in the above table for the torque reference and motor speed diagrams. If you measure them on a measuring instrument, e.g., with an analog monitor, the polarity will be reversed.

#### · Linear Servomotors

Before you set this parameter, make sure that  $Pn080 = n.\square\square X\square$  (Motor Phase Sequence Selection) is set correctly.

| Parameter                                                                                            |                                                                                                    | Forward/Reverse<br>Reference | Motor Moving Direction and El<br>Outputs                                                                                                    |                                               | Applicable<br>Overtravel Signal (OT)         |
|----------------------------------------------------------------------------------------------------|----------------------------------------------------------------------------------------------------|------------------------------|----------------------------------------------------------------------------------------------------|-----------------------------------------------|----------------------------------------------|
| Use to tion in the line encode up as ward (defaute)  Pn000  n.□□ Use to tion in the line encode down | n.□□□0 Use the direction in which the linear encoder counts up as the forward direction. (default setting) | Forward reference            | Moves in the count-up direction.  Here Force reference Encode PAC PAC PROPERTY FORCE PROPERTY FORCE PROPERTY FO |                                               | P-OT (For-<br>ward Drive<br>Prohibit) signal |
|                                                                                                    |                                                                                                    | Reverse<br>reference         | Moves in the count-down                                                                                                    | oder Divided Pulse Outputs<br>AO              | N-OT<br>(Reverse Drive<br>Prohibit) signal   |
|                                                                                                    | n.□□□1 Use the direction in which the linear                                                               | Forward reference            | Time                                                                                                    | coder Divided Pulse Outputs O                 | P-OT (For-<br>ward Drive<br>Prohibit) signal |
|                                                                                                    | encoder counts<br>down as the<br>forward direc-                                                            | Reverse<br>reference         | Moves in the count-up Motor speed                                                                                                    | coder Divided Pulse Outputs  AO  Phase-A lead | N-OT<br>(Reverse Drive<br>Prohibit) signal   |

Note: The trace waveforms of the SigmaWin+ are shown in the above table for the force reference and motor speed diagrams. If you measure them on a measuring instrument, e.g., with an analog monitor, the polarity will be reversed.

# 5.7

# **Setting the Linear Encoder Pitch**

If you connect a linear encoder to the SERVOPACK through a Serial Converter Unit, you must set the scale pitch of the linear encoder in Pn282.

If a Serial Converter Unit is not connected, you do not need to set Pn282.

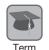

#### Serial Converter Unit

The Serial Converter Unit converts the signal from the linear encoder into a form that can be read by the SERVOPACK.

#### Scale Pitch

A linear encoder has a scale for measuring lengths (positions). The length of one division on this scale is the scale pitch.

|       | Linear Encoder Pit | ch           | Speed           | osition Force |                |
|-------|--------------------|--------------|-----------------|---------------|----------------|
| Pn282 | Setting Range      | Setting Unit | Default Setting | When Enabled  | Classification |
|       | 0 to 6,553,600     | 0.01 μm      | 0               | After restart | Setup          |

You will not be able to control the Linear Servomotor if Pn282 is not set correctly. Check the above table and always set the correct value before you operate the Linear Servomotor.

| Type of Linear<br>Encoder | Manufacturer              | Model           | Serial Converter Unit Model | Linear Encoder<br>Pitch<br>[μm] |  |
|---------------------------|---------------------------|-----------------|-----------------------------|---------------------------------|--|
|                           |                           | LIDA48□         | JZDP-H003-□□□-E             | 20                              |  |
|                           | Heidenhain<br>Corporation | LIDA40 <b>L</b> | JZDP-J003-□□□-E             | 20                              |  |
| Ingramantal               |                           | LIF48□          | JZDP-H003-□□□-E             | 4                               |  |
| Incremental               |                           | LIF40 <b>L</b>  | JZDP-J003-□□□-E             | 4                               |  |
|                           | Renishaw PLC              | RGH22B          | JZDP-H005-□□□-E             | 20                              |  |
|                           |                           |                 | JZDP-J005-□□□-E             | 20                              |  |

The first time you supply power to the SERVOPACK, the panel display on the front of the Servomotor will display an A.080 alarm (Linear Encoder Pitch Setting Error). The A.080 alarm is displayed because the setting of Pn282 has not been changed. The A.080 alarm will be cleared when you change the setting of Pn282 and then turn the power supply OFF and ON again.

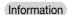

#### Linear Encoder Pitch

If you do not use a Serial Converter Unit, the linear encoder pitch is automatically set. It is not necessary to set Pn282. You can use the SigmaWin+ to check the linear encoder pitch that was automatically set. Refer to the following section for details.

9.1 Monitoring Product Information on page 9-2

# 5.8 Writing Linear Servomotor Parameters

If you connect a linear encoder to the SERVOPACK without going through a Serial Converter Unit, you must use the SigmaWin+ to write the motor parameters to the linear encoder. The motor parameters contain the information that is required by the SERVOPACK to operate the Linear Servomotor.

You can download the motor parameters from our web site (http://www.e-mechatronics.com/).

### **WARNING**

• Check the motor and linear encoder information before you write the motor parameters. If you do not write the correct motor parameters, the motor may run out of control or burning may occur, possibly resulting in equipment damage or fire.

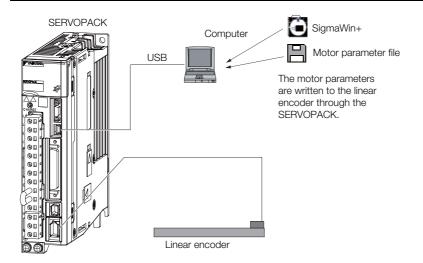

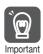

Serial number information is not included in the motor parameters. You cannot use the monitor functions of the SERVOPACK to monitor the serial number.

If you attempt to monitor the serial number, \*\*\*\*\*\*\* will be displayed.

### **Precautions**

- If the encoder parameters are not written to the linear encoder, an A.CAO alarm (Encoder Parameter Error) will occur. Consult the manufacturer of the linear encoder.
- If the motor parameters are not written to the linear encoder, an A.CAO alarm (Encoder Parameter Error) will not occur, but the following alarms will occur.
  - A.040 (Parameter Setting Error), A.041 (Encoder Output Pulse Setting Error),
  - A.050 (Combination Error), A.051 (Unsupported Device Alarm),
  - A.550 (Maximum Speed Setting Error), A.710 (Instantaneous Overload),
  - A.720 (Continuous Overload), and A.C90 (Encoder Communications Error)

### Applicable Tools

The following table lists the tools that you can use to write the parameters to the Linear Servomotor and the applicable tool functions.

| Tool             | Function                                                                 | Reference                          |  |  |
|------------------|--------------------------------------------------------------------------|------------------------------------|--|--|
| Panel Operator   | You cannot write Linear Servomotor parameters from the Panel Operator.   |                                    |  |  |
| Digital Operator | You cannot write Linear Servomotor parameters from the Digital Operator. |                                    |  |  |
| SigmaWin+        | Setup - Motor Parameters                                                 | © Operating Procedure on page 5-20 |  |  |

### **Operating Procedure**

Use the following procedure to write the motor parameters to the linear encoder.

- 1. You can download the motor parameter file to write to the linear encoder from our web site (http://www.e-mechatronics.com/).
- 2. Select Setup Motor Parameter Scale Write from the menu bar of the Main Window of the SigmaWin+.
- 3. Click the OK Button.

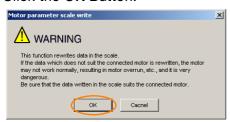

Click the **Cancel** Button to cancel writing the motor parameters to the linear encoder. The Main Window will return.

If the write is completed normally, the Motor Parameter Scale Write - File Select Dialog Box will be displayed.

4. Click the Ref. Button.

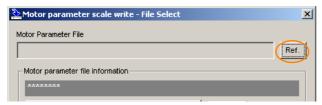

5. Select the motor parameter file that you downloaded and click the Open Button.

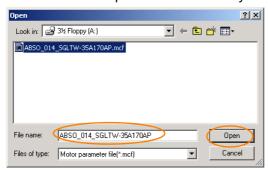

6. Confirm that the motor parameter file information that is displayed is suitable for your motor, and then click the **Next** Button.

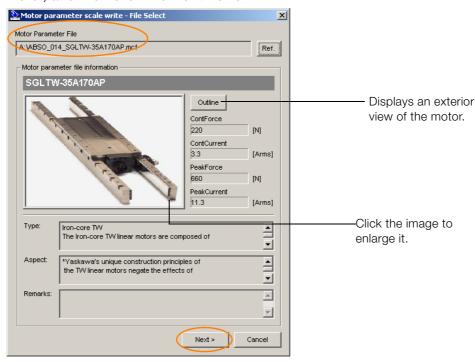

Click the **Cancel** Button to cancel writing the motor parameters to the linear encoder. The Main Window will return.

7. Click the Write Button.

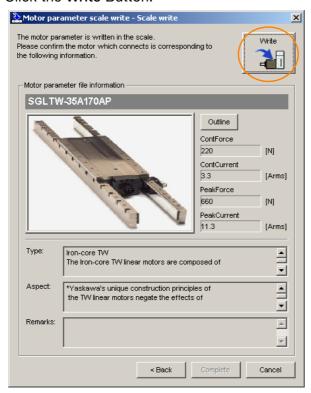

8. Click the Yes Button.

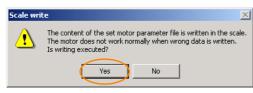

Click the **No** Button to cancel writing the motor parameters to the linear encoder.

If you click the Yes Button, writing the motor parameter scale will start.

#### 9. Click the Complete Button.

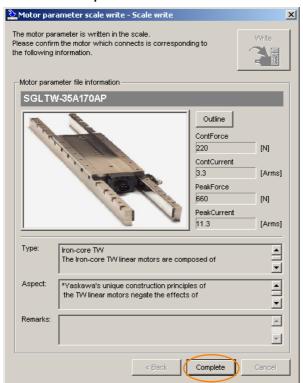

#### 10. Click the OK Button.

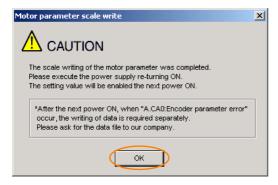

11. Turn the power supply to the SERVOPACK OFF and ON again.

This concludes the procedure to write the motor parameters.

### Confirming If the Motor Parameters Have Been Written

After you write the motor parameters, you can use a monitor function to confirm that the motor parameters are in the encoder.

If the motor parameters have not been written, no information on the Servomotor will be displayed.

9.1 Monitoring Product Information on page 9-2

# 5.9 Selecting the Phase Sequence for a Linear Servomotor

You must select the phase sequence of the Linear Servomotor so that the forward direction of the Linear Servomotor is the same as the encoder's count-up direction.

Before you set the Linear Servomotor phase sequence ( $Pn080 = n.\square\square X\square$ ), check the following items.

- Confirm that the signal from the linear encoder is being received normally.
- Make sure that the forward direction of the Linear Servomotor and the count-up direction of the linear encoder are in the same direction.

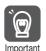

If you do not confirm the above items before you attempt to operate the motor, the motor may not operate or it may run out of control. Always confirm these items before you operate the motor.

#### · Related Parameters

| Parameter |       | Parameter                   | Meaning                                                | When Enabled  | Classification |
|-----------|-------|-----------------------------|--------------------------------------------------------|---------------|----------------|
|           | Pn080 | n.□□0□<br>(default setting) | Set a phase-A lead as a phase sequence of U, V, and W. | After restart | Setup          |
|           |       | n.□□1□                      | Set a phase-B lead as a phase sequence of U, V, and W. |               |                |

- · Setting Procedure
- 1. Set Pn000 to n.□□□0 (Set a phase-A lead as a phase sequence of U, V, and W). This setting is to make following confirmation work easier to understand.
- 2. Select *Monitor Monitor Motion Monitor* from the menu bar of the Main Window of the SigmaWin+.

A dialog box will be displayed so that you can check the feedback pulse counter.

To check the feedback pulse counter with the Panel Operator or Digital Operator, use Un00D (Feedback Pulse Counter).

3. Manually move the Moving Coil from one end to the other of the stroke and confirm that only the correct number of feedback pulses is returned.

If the correct number and only the correct number of pulses is returned, the signal is being received correctly from the linear encoder.

Example

In this example, assume that a linear encoder with a scale pitch of 20  $\mu m$  and a resolution of 256 is used. If you manually move the Moving Coil 1 cm in the count-up direction of the linear encoder, the number of feedback pulses would be as follows: 1 cm/(20  $\mu m/256)$  = 128,000 pulses

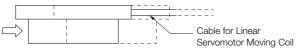

If there are 128,000 pulses on the feedback pulse counter after you manually move the Moving Coil in the direction of the cable, you have completed the confirmation.

Note: The actual monitor display will be offset by the error in the travel distance. There is no problem as long as the above value is close to the calculated value.

#### Information

If the correct value is not displayed for the feedback pulse counter, the following conditions may exist. Check the situation and correct any problems.

- The linear encoder pitch is not correct.
   If the scale pitch that is set in Pn282 does not agree with the actual scale pitch, the expected number of feedback pulses will not be returned. Check the specifications of the linear encoder.
- The linear encoder is not adjusted properly.
   If the linear encoder is not adjusted properly, the output signal level from the linear encoder will drop and the correct number of pulses will not be counted. Check the adjustment of the linear encoder. Contact the manufacturer of the linear encoder for details.
- There is a mistake in the wiring between the linear encoder and the Serial Converter Unit.
  - If the wiring is not correct, the correct number of pulses will not be counted. Correct the wiring.
- 4. Manually move the Moving Coil in the direction of the cable and check the value of the feedback pulse counter on the SigmaWin+ to confirm that it is counting up.

  If the pulses are counted up, the forward direction of the Linear Servomotor is the same as the countup direction of the linear encoder.

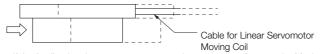

If the feedback pulse counter counts up when you manually move the Moving Coil in the direction of the cable, you have completed the confirmation.

- 5. If the feedback pulse counter counts down, set a phase-B lead as a phase sequence of U, V, and W (Pn080 = n.□□1□) and turn the power supply OFF and ON again.
- **6.** If necessary, return  $Pn000 = n.\Box\Box\Box X$  (Direction Selection) to its original setting.

This concludes the procedure to set the phase sequence of the Linear Servomotor.

# 5.10 Polarity Sensor Setting

The polarity sensor detects the polarity of the Servomotor. You must set a parameter to specify whether the Linear Servomotor that is connected to the SERVOPACK has a polarity sensor. Specify whether there is a polarity sensor in  $Pn080 = n.\square\square\square\square X$  (Polarity Sensor Selection).

If the Linear Servomotor has a polarity sensor, set Pn080 to n. \$\square\$ (Use polarity sensor) (default setting).

If the Linear Servomotor does not have a polarity sensor, set Pn080 to n. \$\square\$D\$ 1 (Do not use polarity sensor). Turn the power supply OFF and ON again to enable the new setting.

| Parameter |                             | Meaning                     | When Enabled  | Classification |
|-----------|-----------------------------|-----------------------------|---------------|----------------|
| Pn080     | n.□□□0<br>(default setting) | Use polarity sensor.        | After restart | Setup          |
|           | n.□□□1                      | Do not use polarity sensor. |               |                |

Information

If you set Pn080 to n. \$\square\$ Output Down (Use polarity sensor) and the Linear Servomotor that is connected to the SERVOPACK does not have a polarity sensor, an A.C21 alarm (Polarity Sensor Error) will occur when you turn the power supply OFF and ON again.

#### 5.11.1 Restrictions

# 5.11

# **Polarity Detection**

If you use a Linear Servomotor that does not have a polarity sensor, then you must detect the polarity.

Detecting the polarity means that the position of the electrical phase angle on the electrical angle coordinates of the Servomotor is detected. The SERVOPACK cannot control the Servomotor correctly unless it accurately knows the position of the electrical angle coordinate of the Servomotor.

The execution timing and execution method for polarity detection depend on the encoder specification as described in the following table.

| Encoder Specification | Polarity Detection Execution Timing                                                                                                    | Polarity Detection Execution Method                                                                                                    |
|-----------------------|----------------------------------------------------------------------------------------------------|----------------------------------------------------------------------------------------------------|
|                       | Each time the control power supply to the SERVOPACK is turned ON  (Even after you execute polarity detec-                                                | <ul> <li>Use the /S-ON (Servo ON) signal.</li> <li>Use the /P-DET (Polarity Detection) signal.</li> <li>Use the polarity detection function of</li> </ul> |
| Incremental encoder   | tion, the position of the polarity will be lost the next time the control power supply to the SERVOPACK is turned OFF.)                                  | the SigmaWin+.  • Execute the Fn080 (Polarity Detection) utility function from the Digital Operator or Panel Operator.                                    |
|                       | Only for initial setup, or after the SER-VOPACK, linear encoder, or motor has been replaced                                                              | Use the polarity detection function of<br>the SigmaWin+.                                                                                                  |
| Absolute encoder      | (The results of polarity detection is stored in the absolute encoder, so the polarity position is not lost when the control power supply is turned OFF.) | Execute the Fn080 (Polarity Detection)<br>utility function from the Digital Opera-<br>tor or Panel Operator.                                              |

Information

If you use a Linear Servomotor that does not have a polarity sensor, you will not be able to turn ON the servo until polarity detection has been completed.

### 5.11.1 Restrictions

### **Assumed Conditions**

The Servomotor will move when you execute polarity detection. The following conditions must be met before you start.

- It must be OK to move the Moving Coil about 10 mm.
   (If polarity detection fails, the Moving Coil may move approximately 5 cm. The amount of movement depends on conditions.)
- The linear encoder pitch must be 100  $\mu m$  or less. (We recommend a pitch of 40  $\mu m$  or less for an incremental encoder.)
- As much as possible, the motor must not be subjected to an imbalanced external force. (We recommend 5% or less of the rated force.)
- The mass ratio must be 50x or less.
- The axis must be horizontal.
- There must be friction equivalent to a few percent of the rated force applied to the guides. (Air sliders cannot be used.)

### **Preparations**

Check the following settings before you execute polarity detection.

- Not using a polarity sensor must be specified (Pn080 = n.□□□1).
- The servo must be OFF.
- The main circuit power supply must be ON.
- There must be no hard wire base block (HWBB).
- There must be no alarms except for an A.C22 alarm (Phase Information Disagreement).

5.11.2 Using the /S-ON (Servo ON) Signal to Perform Polarity Detection

- The parameters must not be write prohibited. (This item applies only when using the SigmaWin+ or Digital Operator.)
- The test without a motor function must be disabled (Pn00C = n.□□□0).
- There must be no overtravel.
- If the motor parameters have been written or the origin of the absolute linear encoder has been set, the power supply to the SERVOPACK must be turned OFF and ON again after completion of the writing or setting operation.

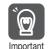

- 1. Power is supplied to the Servomotor during polarity detection. Be careful not to get an electric shock. Also, the Moving Coil of the Linear Servomotor may greatly move during detection. Do not approach the moving parts of the Servomotor.
- 2. Polarity detection is affected by many factors.

  For example, polarity detection may fail if the mass ratio or friction is too large or the cable tension is too strong.

# 5.11.2 Using the /S-ON (Servo ON) Signal to Perform Polarity Detection

You can use the /S-ON (Servo ON) signal to perform polarity detection only with an incremental linear encoder.

Polarity detection will be performed when you turn the control power supply to the SERVO-PACK OFF and then ON again, and then input the /S-ON signal. As soon as polarity detection is completed, the /S-RDY (Servo Ready) signal will turn ON.

| Type              | Signal        | Connector Pin No.                                                                       | Signal<br>Status | Meaning                                                                                                    |
|-------------------|---------------|-----------------------------------------------------------------------------------------|------------------|----------------------------------------------------------------------------------------------------|
| Input             | /S-ON         | CN1-40<br>(default setting)                                                             | ON<br>(closed)   | The servo is turned ON (power is supplied to the motor), polarity detection is performed once, and then the servo is left ON. (The /S-RDY signal will turn ON.) |
| (dotada oottiing) | OFF<br>(open) | The servo is turned OFF (power is not supplied to the motor) and operation is disabled. |                  |                                                                                                    |

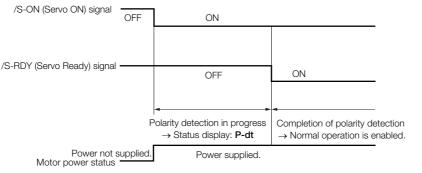

# 5.11.3 Using the /P-DET (Polarity Detection) Signal to Perform Polarity Detection

You can allocate the /P-DET (Polarity Detection) signal if you want to create a sequence on the host computer to monitor the /S-RDY (Servo Ready) signal and output the /S-ON (Servo ON) signal, or if you want to perform polarity detection at times other than when the /S-ON signal turns ON.

On the rising edge of the /P-DET signal, the servo will turn ON and polarity detection will be performed once. As soon as polarity detection is completed, the servo will turn ON and the /S-RDY (Servo Ready) signal will turn ON. After polarity detection has been completed, it will not be executed again even if you turn ON the /P-DET signal.

#### 5.11.4 Using a Tool Function to Perform Polarity Detection

| Туре  | Signal | Connector Pin No.           | Signal<br>Status | Meaning                                                                                                    |
|-------|--------|-----------------------------|------------------|----------------------------------------------------------------------------------------------------|
| Input | /S-ON  | CN1-40<br>(default setting) | ON<br>(closed)   | Turns ON the servo (supplies power to the motor) and enables operation.                                           |
|       | 73-011 |                             | OFF<br>(open)    | Turns OFF the servo (stops power supply to the motor) and disables operation.                                     |
|       | /P-DET | Must be allocated.          | ON<br>(closed)   | Executes polarity detection, but only on the first rising edge of the signal after the power supply is turned ON. |
|       |        |                             | OFF<br>(open)    | -                                                                                                    |

Note: You must allocate the /P-DET signal to use it. Use the following parameters to allocate signals.

- Pn50A = n.□□□1 (Change the sequence input signal allocations.)
  Pn50D = n.X□□□ (/P-DET (Polarity Detection Input) Signal Allocation)

Refer to the following section for details.

6.1.1 Input Signal Allocations on page 6-4

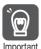

When the /P-DET (Polarity Detection) signal is set to be always active, polarity detection will automatically start when the main circuit power supply is turned ON. This can result in unexpected operation of the Servomotor. Always implement safety measures when you preform polarity detection.

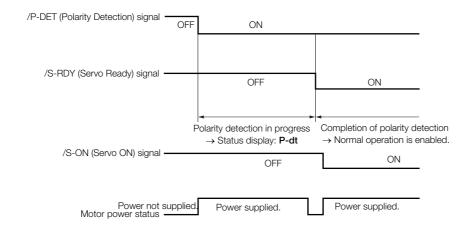

#### Using a Tool Function to Perform Polarity Detection 5.11.4

### **Applicable Tools**

The following table lists the tools that you can use to perform polarity detection and the applicable tool functions.

| Tool             | Function                   | Reference                                                                  |
|------------------|----------------------------|----------------------------------------------------------------------------|
| Panel Operator   | Fn080                      | 13.4.26 Polarity Detection (Fn080) on page 13-27                           |
| Digital Operator | Fn080                      | Σ-7-Series Digital Operator Operating Manual (Manual No.: SIEP S800001 33) |
| SigmaWin+        | Setup - Polarity Detection | Operating Procedure on page 5-28                                           |

### **Operating Procedure**

Use the following procedure.

1. Select Setup - Polarity Detection from the menu bar of the Main Window of the SigmaWin+.

5.11.4 Using a Tool Function to Perform Polarity Detection

### 2. Click the Continue Button.

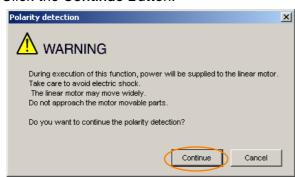

Click the **Cancel** Button to cancel polarity detection. The Main Window will return.

### 3. Click the Start Button.

Polarity detection will be executed.

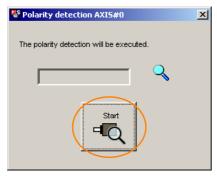

This concludes the procedure to execute polarity detection.

# 5.12

# **Overtravel and Related Settings**

Overtravel is a safety function of the SERVOPACK that forces the Servomotor to stop in response to a signal input from a limit switch that is activated when a moving part of the machine exceeds the safe range of movement.

The overtravel signals include the P-OT (Forward Drive Prohibit) and the N-OT (Reverse Drive Prohibit) signals.

You use the P-OT and N-OT signals to stop the machine by installing limit switches at the positions where you want to stop the machine that is operated by the Servomotor.

A SERVOPACK wiring example is provided below.

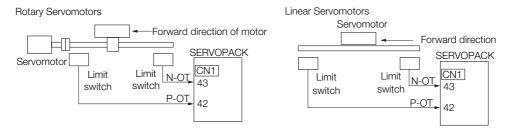

Using the overtravel function is not necessary for rotating applications such as rotary tables and conveyors. No wiring for overtravel input signals is required.

This section describes the parameters settings related to overtravel.

# **M** CAUTION

- To prevent accidents that may result from contact faults or disconnections, use normally closed limit switches.
  - Do not change the default settings of the polarity of the overtravel signals (P-OT and N-OT).
- If you use a Servomotor for a vertical axis, the /BK (Brake) signal will remain ON (i.e., the brake will be released) when overtravel occurs. This may result in the workpiece falling when overtravel occurs. To prevent the workpiece from falling, set Pn001 to n.□□1□ to place the Servomotor in a zero-clamped state when it stops.
- A base block state is entered after stopping for overtravel. This may cause the Servomotor to be pushed back by an external force on the load shaft. To prevent the Servomotor from being pushed back, set Pn001 to n.□□1□ to place the Servomotor in a zero-clamped state when it stops.

### 5.12.1 Overtravel Signals

The overtravel signals include the P-OT (Forward Drive Prohibit) and the N-OT (Reverse Drive Prohibit) signals.

| Type  | Signal      | Connector Pin No. | Signal Status                                     | Meaning                                           |
|-------|-------------|-------------------|---------------------------------------------------|---------------------------------------------------|
|       |             |                   | ON                                                | Forward drive is enabled (actual operation).      |
| Input | P-OT        | CN1-42            | OFF                                               | Forward drive is prohibited (forward overtravel). |
| прис  | N-OT CN1-43 |                   | ON                                                | Reverse drive is enabled (actual operation).      |
|       |             | OFF               | Reverse drive is prohibited (reverse overtravel). |                                                   |

You can operate the Servomotor in the opposite direction during overtravel by inputting a reference.

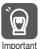

When the Servomotor stops due to overtravel during position control, the position deviation is held.

You must input the CLR (Clear) signal to clear the position deviation. Refer to the following section for information on the CLR signal.

6.6.2 CLR (Position Deviation Clear) Signal Function and Settings on page 6-33

## 5.12.2 Setting to Enable/Disable Overtravel

You can use  $Pn50A = n.X\square\square\square$  (P-OT (Forward Drive Prohibit) Signal Allocation) and  $Pn50B = n.\square\square\square\squareX$  (N-OT (Reverse Drive Prohibit) Signal Allocation) to enable and disable the overtravel function.

You do not need to wire the overtravel input signals if you are not going to use the overtravel function.

|       | Parameter |                             | Meaning                                                                                                    | When Enabled  | Classification |
|-------|-----------|-----------------------------|----------------------------------------------------------------------------------------------------|---------------|----------------|
| Pn50A |           | n.2□□□<br>(default setting) | The forward overtravel function is enabled and the P-OT (Forward Drive Prohibit) signal is input from CN1-42. |               |                |
|       |           | n.8□□□                      | The forward overtravel function is disabled. Forward drive is always enabled.                                 | After restart | Cotus          |
|       | Pn50B     | n.□□□3<br>(default setting) | The reverse overtravel function is enabled and the N-OT (Reverse Drive Prohibit) signal is input from CN1-43. | Alter restart | Setup          |
|       |           | n.□□□8                      | The reverse overtravel function is disabled. Reverse drive is always enabled.                                 |               |                |

You can allocate the P-OT and N-OT signals to other connector pins. Refer to the following section for details.

6.1.1 Input Signal Allocations on page 6-4

### 5.12.3 Motor Stopping Method for Overtravel

You can set the stopping method of the Servomotor when overtravel occurs in Pn001 = n.□□XX (Servo OFF or Alarm Group 1 Stopping Method and Overtravel Stopping Method).

| Parameter |                                      | Motor Stopping<br>Method*     | Status after<br>Stopping | When Enabled  | Classification |
|-----------|--------------------------------------|-------------------------------|--------------------------|---------------|----------------|
|           | n.□□00<br>(default setting)          | Dynamic brake                 | _                        |               |                |
|           | n.□□01                               |                               | Coasting                 |               |                |
|           | n.□□02                               | Coasting                      |                          | After restart | Setup          |
| Pn001     | n.□□1□                               | Deceleration                  | Zero clamp               |               |                |
|           | n.□□2□ according to setting of Pn406 | Coasting                      |                          |               |                |
|           | n.□□3□                               | Deceleration                  | Zero clamp               |               |                |
|           | n.□□4□                               | according to setting of Pn30A | Coasting                 |               |                |

<sup>\*</sup> You cannot decelerate a Servomotor to a stop during torque control. For torque control, the Servomotor will be stopped with the dynamic braking or coast to a stop (according to the setting of Pn001 = n.□□□X (Servo OFF or Alarm Group 1 Stopping Method)), and then the Servomotor will enter a coasting state.

Refer to the following section for information on stopping methods other than those for over-travel.

5.14.1 Stopping Method for Servo OFF on page 5-41

# Stopping the Servomotor by Setting Emergency Stop Torque

To stop the Servomotor by setting emergency stop torque, set Pn406 (Emergency Stop Torque).

If  $Pn001 = n.\Box\Box X\Box$  is set to 1 or 2, the Servomotor will be decelerated to a stop using the torque set in Pn406 as the maximum torque.

The default setting is 800%. This setting is large enough to allow you to operate the Servomotor at the maximum torque. However, the maximum emergency stop torque that you can actually use is the maximum torque of the Servomotor.

|       | Emergency Stop To | rque         |                 | Speed Positio | n Torque       |
|-------|-------------------|--------------|-----------------|---------------|----------------|
| Pn406 | Setting Range     | Setting Unit | Default Setting | When Enabled  | Classification |
|       | 0 to 800          | 1%*          | 800             | Immediately   | Setup          |

<sup>\*</sup> Set a percentage of the motor rated torque.

### Stopping the Servomotor by Setting the Deceleration Time

To specify the Servomotor deceleration time and use it to stop the Servomotor, set Pn30A (Deceleration Time for Servo OFF and Forced Stops).

|       | Deceleration Time for | or Servo OFF and Fo | Speed Position  | า            |                |
|-------|-----------------------|---------------------|-----------------|--------------|----------------|
| Pn30A | Setting Range         | Setting Unit        | Default Setting | When Enabled | Classification |
|       | 0 to 10,000           | 1 ms                | 0               | Immediately  | Setup          |

If you set Pn30A to 0, the Servomotor will be stopped with a zero speed.

The deceleration time that you set in Pn30A is the time to decelerate the motor from the maximum motor speed.

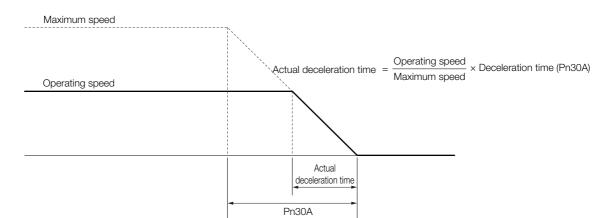

### 5.12.4 Overtravel Warnings

You can set the system to detect an A.9A0 warning (Overtravel) if overtravel occurs while the servo is ON. This allows the SERVOPACK to notify the host controller with a warning even when the overtravel signal is input only momentarily. An alarm occurs only if overtravel occurs while the servo is ON. An overtravel warning will not be detected when the servo is OFF, even if overtravel occurs.

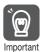

- 1. The occurrence of an A.9A0 warning will not stop the motor or have any affect on host controller motion operations. The next step (e.g., the next motion or command) can be executed even if an overtravel warning exists.
  - However, depending on the processing specifications and programming for warnings in the host controller, operation may be affected when an overtravel warning occurs (e.g., motion may stop or not stop). Confirm the specifications and programming in the host controller.
- 2. When overtravel occurs, the SERVOPACK will perform stop processing for overtravel. Therefore, when an A.9A0 warning occurs, the Servomotor may not reach the target position specified by the host controller. Check the feedback position to make sure that the axis is stopped at a safe position.

The following parameter is set for this function.

| Parameter |                             | Meaning                            | When Enabled | Classification |
|-----------|-----------------------------|------------------------------------|--------------|----------------|
| Pn00D     | n.0□□□<br>(default setting) | Do not detect overtravel warnings. | Immediately  | Setup          |
|           | n.1□□□                      | Detect overtravel warnings.        |              |                |

A timing chart for warning detection is provided below.

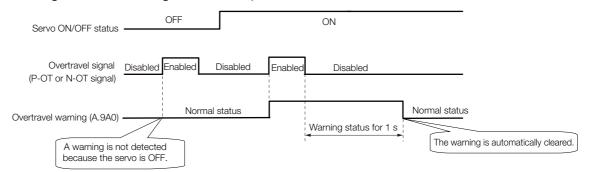

### 5.12.4 Overtravel Warnings

### Information

- 1. Warnings are detected for overtravel in the same direction as the reference.
- 2. Warnings are not detected for overtravel in the opposite direction from the reference. Example: A warning will not be output for a forward reference even if the N-OT signal turns ON.
- A warning can be detected in either the forward or reverse direction if there is no reference.
- 4. A warning will not be detected when the servo is turned ON even if overtravel status exists.
- 5. The warning status will be held for one second after the overtravel status no longer exists and it will then be cleared automatically.

# 5.13 Holding Brake

A holding brake is used to hold the position of the moving part of the machine when the SER-VOPACK is turned OFF so that moving part does not move due to gravity or an external force. You can use the brake that is built into a Servomotor with a Brake, or you can provide one on the machine.

The holding brake is used in the following cases.

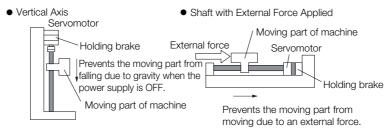

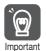

The brake built into a Servomotor with a Brake is a de-energization brake. It is used only to hold the Servomotor and cannot be used for braking. Use the holding brake only to hold a Servomotor that is already stopped.

### 5.13.1 Brake Operating Sequence

You must consider the time required to release the brake and the time required to brake to determine the brake operation timing, as described below.

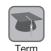

#### Time Required to Release Brake

The time from when the /BK (Brake) signal is turned ON until the brake is actually released.

### Time Required to Brake

The time from when the /BK (Brake) signal is turned OFF until the brake actually operates.

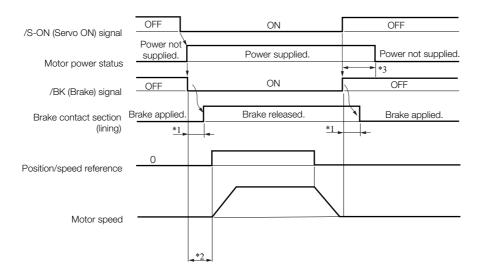

\*1. Rotary Servomotors: The brake delay times for Servomotors with Holding Brakes are given in the following table. The operation delay times in the following table are examples for when the power supply is switched on the DC side. You must evaluate the actual brake delay times on the actual equipment before using the application.

#### 5.13.2 /BK (Brake) Signal

| Model            | Voltage        | Time Required to Release Brake [ms] | Time Required to<br>Brake [ms] |
|------------------|----------------|-------------------------------------|--------------------------------|
| SGM7J-A5 to -04  |                | 60                                  |                                |
| SGM7J-06 and -08 |                | 80                                  | 100                            |
| SGM7A-A5 to -04  |                | 60                                  | 100                            |
| SGM7A-06 to -10  |                | 80                                  |                                |
| SGM7A-15 to -25  |                | 170                                 | 80                             |
| SGM7A-30 to -50  |                | 100                                 | 60                             |
| SGM7P-01         | 24 VDC         | 20                                  |                                |
| SGM7P-02 and -04 |                | 40                                  | 100                            |
| SGM7P-08 and -15 |                | 20                                  |                                |
| SGM7G-03 to -20  |                | 100                                 | 80                             |
| SGM7G-30 to -44  |                | 170                                 | 100                            |
| SGM7G-55 to -1A  | GM7G-55 to -1A |                                     | 80                             |
| SGM7G-1E         |                | 250                                 | 60                             |

Linear Servomotors: The brake delay times depend on the brake that you use. Set the parameters related to /BK signal output timing according to the delay times for the brake that you will actually use.

- \*2. Before you output a reference from the host controller to the SERVOPACK, wait for at least 50 ms plus the time required to release the brake after you turn ON the /S-ON signal.
- \*3. Use the following parameters to set the timing of when the brake will operate and when the servo will be turned OFF.
  - Rotary Servomotors: Pn506 (Brake Reference-Servo OFF Delay Time), Pn507 (Brake Reference Output Speed Level), and Pn508 (Servo OFF-Brake Reference Waiting Time)
  - Linear Servomotors: Pn506 (Brake Reference-Servo OFF Delay Time), Pn508 (Servo OFF-Brake Reference Waiting Time), and Pn583 (Brake Reference Output Speed Level)

### **Connection Examples**

Refer to the following section for information on brake wiring.

\*\*A.4.4 Wiring the SERVOPACK to the Holding Brake on page 4-28\*\*

### 5.13.2 /BK (Brake) Signal

The following settings are for the output signal that controls the brake. The /BK (Brake) signal is not allocated by default. To use the brake, change the setting of Pn50F =  $n.\Box X\Box\Box$  (/BK (Brake Output) Signal Allocation).

The /BK signal is turned OFF (to operate the brake) when the servo is turned OFF or when an alarm is detected. You can adjust the timing of brake operation (i.e., the timing of turning OFF the /BK signal) with the servo OFF delay time (Pn506).

| Type   | Signal    | Connector Pin No.  | Signal Status | Meaning              |
|--------|-----------|--------------------|---------------|----------------------|
| Output | put /BK N | Must be allocated. | ON (closed)   | Releases the brake.  |
| Output |           |                    | OFF (open)    | Activates the brake. |

Information The /BK signal will remain ON during overtravel. The brake will not be applied.

### Allocating the /BK (Brake) Signal

To use the brake, you must allocate an output signal for the /BK signal. Set the allocation for the /BK signal in Pn50F =  $n.\Box X\Box\Box$  (/BK (Brake Output) Signal Allocation).

#### 5.13.3 Output Timing of /BK (Brake) Signal When the Servomotor Is Stopped

| Б     | Parameter                        |        | or Pin No. | Meaning                                          | When          | Classification |
|-------|----------------------------------|--------|------------|--------------------------------------------------|---------------|----------------|
|       | arameter                         | + Pin  | - Pin      | iviearing                                        | Enabled       | Ciassification |
|       | n.□0□□<br>(default set-<br>ting) | -      | -          | The /BK signal is not used.                      |               | Setup          |
| Pn50F | n.□1□□                           | CN1-25 | CN1-26     | The /BK signal is output from CN1-25 and CN1-26. | After restart |                |
|       | n.□2□□                           | CN1-27 | CN1-28     | The /BK signal is output from CN1-27 and CN1-28. |               |                |
|       | n.□3□□                           | CN1-29 | CN1-30     | The /BK signal is output from CN1-29 and CN1-30. |               |                |

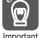

 Signals other than the /BK signal are allocated to the connector pins by default. To allocate connector pins to the /BK signal, you must clear the allocations for the originally allocated signals.

Example: Allocating the /BK Signal to CN1-25 and CN1-26

By default, the /COIN (Positioning Completion) signal is allocated to CN1-25 and the /V-CMP (Speed Coincidence Detection) signal is allocated to CN1-26. Therefore, to allocate the connector pins to the /BK signal, you must change the settings of the following two parameters.

- Pn50F = n.□1□□ (Output the /BK signal from CN1-25 and CN1-26.)
- Set Pn50E = n.□□XX to a value other than 1. (This clears the allocations of the /COIN and / V-CMP signals to CN1-25 and CN1-26.)
- 2. If you allocate more than one signal to the same output connector pin, a logical OR of the signals is output. Allocate the /BK signal to its own output connector pin, i.e., do not use the same output terminal for another signal.

For example, never allocate the /TGON (Rotation Detection) signal and /BK signal to the same output connector pin. If you did so, the /TGON signal would be turned ON by the falling speed on a vertical axis, and the brake would not operate.

# 5.13.3 Output Timing of /BK (Brake) Signal When the Servomotor Is Stopped

When the Servomotor is stopped, the /BK signal turns OFF at the same time as the /S-ON signal turns OFF. Use the servo OFF delay time (Pn506) to change the timing to turn OFF power supply to the motor after the /S-ON signal turns OFF.

|       | Brake Reference-Se | ervo OFF Delay Time | Speed Position  | on Torque    |                |
|-------|--------------------|---------------------|-----------------|--------------|----------------|
| Pn506 | Setting Range      | Setting Unit        | Default Setting | When Enabled | Classification |
|       | 0 to 50            | 10 ms               | 0               | Immediately  | Setup          |

- When the Servomotor is used to control a vertical axis, the machine moving part may move slightly due to gravity or an external force.
   You can eliminate this slight motion by setting the servo OFF delay time (Pn506) so that power supply to the motor is stopped after the brake is applied.
- This parameter sets the timing of stopping power supply to the Servomotor while the Servomotor is stopped.

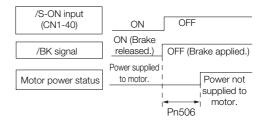

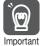

Power supply to the Servomotor will be stopped immediately when an alarm occurs, regardless of the setting of this parameter. The machine moving part may move due to gravity or an external force before the brake is applied.

# 5.13.4 Output Timing of /BK (Brake) Signal When the Servomotor Is Operating

If an alarm occurs while the Servomotor is operating, the Servomotor will start stopping and the /BK signal will be turned OFF. You can adjust the timing of /BK signal output by setting the brake reference output speed level (Rotary Servomotors: Pn507, Linear Servomotors: Pn583) and the servo OFF-brake reference waiting time (Pn508).

Note: If zero-speed stopping is set as the stopping method for alarms, the setting of Pn506 (Brake Reference-Servo OFF Delay Time) is used after the motor stops.

Rotary Servomotors

|       | Brake Reference Ou | utput Speed Level    |                 | Speed Positi | on Torque      |
|-------|--------------------|----------------------|-----------------|--------------|----------------|
| Pn507 | Setting Range      | Setting Unit         | Default Setting | When Enabled | Classification |
|       | 0 to 10,000        | 1 min <sup>-1</sup>  | 100             | Immediately  | Setup          |
|       | Servo OFF-Brake R  | eference Waiting Tir | Speed Positi    | on Torque    |                |
| Pn508 | Setting Range      | Setting Unit         | Default Setting | When Enabled | Classification |
|       | 10 to 100          | 10 ms                | 50              | Immediately  | Setup          |

· Linear Servomotors

|       | Brake Reference Οι | utput Speed Level    | Speed Position Force |              |                |
|-------|--------------------|----------------------|----------------------|--------------|----------------|
| Pn583 | Setting Range      | Setting Unit         | Default Setting      | When Enabled | Classification |
|       | 0 to 10,000        | 1 mm/s               | 10                   | Immediately  | Setup          |
|       | Servo OFF-Brake R  | eference Waiting Tir | Speed Positi         | on Force     |                |
| Pn508 | Setting Range      | Setting Unit         | Default Setting      | When Enabled | Classification |
|       | 10 to 100          | 10 ms                | 50                   | Immediately  | Setup          |

The brake operates when either of the following conditions is satisfied:

• When the Motor Speed Goes below the Level Set in Pn507 for a Rotary Servomotor or in Pn583 for a Linear Servomotor after the Power Supply to the Motor Is Stopped

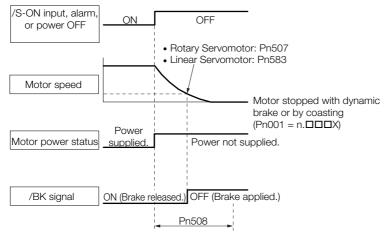

5.13.4 Output Timing of /BK (Brake) Signal When the Servomotor Is Operating

• When the Time Set In Pn508 Elapses after the Power Supply to the Motor Is Stopped

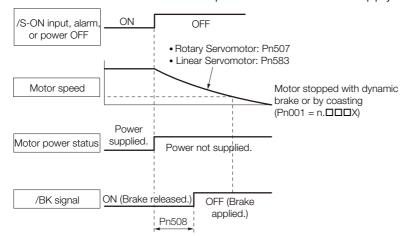

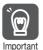

The Servomotor will be limited to its maximum speed even if the brake reference output speed level (Rotary Servomotor: Pn507, Linear Servomotor: Pn583) is higher than the maximum speed.

# 5.14

# Motor Stopping Methods for Servo OFF and Alarms

You can use the following methods to stop the Servomotor when the servo is turned OFF or an alarm occurs.

There are the following four stopping methods.

| Motor Stopping Method                  | Meaning                                                                        |
|----------------------------------------|--------------------------------------------------------------------------------|
| Stopping by Applying the Dynamic Brake | The electric circuits are internally connected to stop the Servomotor quickly. |
| Coasting to a Stop                     | The motor stops naturally due to friction during operation.                    |
| Zero Clamping                          | The speed reference is set to 0 to stop the Servomotor quickly.                |
| Decelerating to a Stop                 | Emergency stop torque is used to decelerate the motor to a stop.               |

There are the following three conditions after stopping.

| Status after Stopping | Meaning                                                                                                    |
|-----------------------|----------------------------------------------------------------------------------------------------|
| Dynamic Brake Applied | The electric circuits are internally connected to hold the Servomotor.                                                           |
| Coasting              | The SERVOPACK does not control the Servomotor. (The machine will move in response to a force from the load.)                     |
| Zero Clamping         | A position loop is created and the Servomotor remains stopped at a position reference of 0. (The current stop position is held.) |

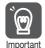

- The dynamic brake is used for emergency stops. The dynamic brake circuit will operate frequently if the power supply is turned ON and OFF or the servo is turned ON and OFF while a reference input is applied to start and stop the Servomotor. This may result in deterioration of the internal elements in the SERVOPACK. Use speed input references or position references to start and stop the Servomotor.
- If you turn OFF the main circuit power supply or control power supply during operation before
  you turn OFF the servo, the Servomotor stopping method depends on the SERVOPACK model
  as shown in the following table.

|                                                                    | Servomotor Stopping Method                                                  |                                              |  |  |
|--------------------------------------------------------------------|-----------------------------------------------------------------------------|----------------------------------------------|--|--|
| Condition                                                          | SGD7S-R70A, -1R6A, -2R8A,<br>-3R8A, -5R5A, -7R6A, -120A,<br>-180A, or -200A | SGD7S-330A, -470A, -550A,<br>-590A, or -780A |  |  |
| Main circuit power supply turned OFF before turning OFF the servo  | Stopping with dynamic brake                                                 |                                              |  |  |
| Control power supply<br>turned OFF before turning<br>OFF the servo | Stopping with dynamic brake                                                 | Coasting to a stop                           |  |  |

• To minimize the coasting distance of the Servomotor to come to a stop when an alarm occurs, zero-speed stopping is the default method for alarms to which it is applicable. However, depending on the application, stopping with the dynamic brake may be more suitable than zero-speed stopping.

For example, when coupling two shafts (twin-drive operation), machine damage may occur if a zero-speed stopping alarm occurs for one of the coupled shafts and the other shaft stops with a dynamic brake. In such cases, change the stopping method to the dynamic brake.

### 5.14.1 Stopping Method for Servo OFF

Set the stopping method for when the servo is turned OFF in Pn001 =  $n.\Box\Box\Box$ X (Servo OFF or Alarm Group 1 Stopping Method).

| Parameter |                             | Servomotor Stop-<br>ping Method | Status after Servo-<br>motor Stops | When Enabled  | Classifi-<br>cation |
|-----------|-----------------------------|---------------------------------|------------------------------------|---------------|---------------------|
| D-004     | n.□□□0<br>(default setting) | Dynamic brake                   | Dynamic brake                      | A 64 1 1      | Setup               |
| Pn001     | n.□□□1                      |                                 | Coasting                           | After restart |                     |
|           | n.□□□2                      | Coasting                        | Coasting                           |               |                     |

Note: If Pn001 is set to n.□□□0 (Stop the motor by applying the dynamic brake) and the Servomotor is stopped or operates at a low speed, braking force may not be generated, just like it is not generated for coasting to a stop.

### 5.14.2 Servomotor Stopping Method for Alarms

There are two types of alarms, group 1 (Gr. 1) alarms and group 2 (Gr. 2) alarms. A different parameter is used to set the stopping method for alarms for each alarm type.

Refer to the following section to see which alarms are in group 1 and which are in group 2. 12.2.1 List of Alarms on page 12-5

### Motor Stopping Method for Group 1 Alarms

When a group 1 alarm occurs, the Servomotor will stop according to the setting of Pn001 =  $n.\Box\Box\Box\Box$ X. The default setting is to stop by applying the dynamic brake.

Refer to the following section for details.

5.14.1 Stopping Method for Servo OFF on page 5-41

### Motor Stopping Method for Group 2 Alarms

When a group 2 alarm occurs, the Servomotor will stop according to the settings of the following three parameters. The default setting is for zero clamping.

- Pn001 = n.□□□X (Servo OFF or Alarm Group 1 Stopping Method)
- Pn00A = n.□□□X (Motor Stopping Method for Group 2 Alarms)
- Pn00B = n.□□X□ (Motor Stopping Method for Group 2 Alarms)

However, during torque control, the group 1 stopping method is always used.

If you set Pn00B to n. \$\square\$ (Apply dynamic brake or coast Servomotor to a stop), you can use the same stopping method as group 1. If you are coordinating a number of Servomotors, you can use this stopping method to prevent machine damage that may result because of differences in the stopping method.

The following table shows the combinations of the parameter settings and the resulting stopping methods.

### 5.14.2 Servomotor Stopping Method for Alarms

|                      | Paramete             | er                          | Servomotor                                                                | Status after        | When            |                |
|----------------------|----------------------|-----------------------------|---------------------------------------------------------------------------|---------------------|-----------------|----------------|
| Pn00B                | Pn00A                | Pn001                       | Stopping Method                                                           | Servomotor<br>Stops | Enabled         | Classification |
| n.□□0□               |                      | n.□□□0<br>(default setting) | Zero-speed stop-                                                          | Dynamic<br>brake    |                 |                |
| (default<br>setting) | _                    | n.□□□1                      | ping                                                                      | Coasting            |                 |                |
|                      |                      | n.□□□2                      |                                                                           | ocacii ig           |                 |                |
| n.□□1□               |                      | n.□□□0<br>(default setting) | Dynamic brake                                                             | Dynamic<br>brake    |                 |                |
| 11.0010              | _                    | n.□□□1                      |                                                                           | Coasting            |                 |                |
|                      |                      | n.□□□2                      | Coasting                                                                  | Coasting            |                 | Setup          |
|                      | n. 🗆 🗆 🗆 0           | n.□□□0<br>(default setting) | Dynamic brake                                                             | Dynamic<br>brake    | - After restart |                |
|                      | (default<br>setting) | n.□□□1                      |                                                                           | Coasting            |                 |                |
|                      |                      | n.□□□2                      | Coasting                                                                  | Coasting            |                 |                |
|                      | n.□□□1               | n.□□□0<br>(default setting) |                                                                           | Dynamic<br>brake    |                 |                |
|                      |                      | n.□□□1                      | Motor is decelerated using the torque set in Pn406 as the maximum torque. | Coasting            |                 |                |
|                      |                      | n.□□□2                      |                                                                           |                     |                 |                |
| n.□□2□               | n.□□□2               | n.□□□0<br>(default setting) |                                                                           |                     |                 |                |
| 11.0020              | 11.0002              | n.□□□1                      |                                                                           | Coasting            |                 |                |
|                      |                      | n.□□□2                      |                                                                           |                     |                 |                |
|                      |                      | n.□□□0<br>(default setting) |                                                                           | Dynamic<br>brake    |                 |                |
|                      | n.□□□3               | n.□□□1                      |                                                                           | Coasting            |                 |                |
|                      |                      | n.□□□2                      | Motor is deceler-<br>ated according to                                    | Coasting            | _               |                |
|                      |                      | n.□□□0<br>(default setting) | setting of Pn30A.                                                         |                     |                 |                |
|                      | n.□□□4               | n.□□□1                      |                                                                           | Coasting            |                 |                |
|                      |                      | n.□□□2                      |                                                                           |                     |                 |                |

Note: 1. The setting of Pn00A is ignored if Pn001 is set to n.  $\square$   $\square$  0 or n.  $\square$   $\square$  1  $\square$ .

<sup>2.</sup> The setting of Pn00A = n. \$\square\$ \square\$ is enabled for position control and speed control. During torque control, the setting of Pn00A = n. \$\square\$ \square\$ will be ignored and only the setting of Pn001 = n. \$\square\$ \square\$ \square\$ will be used.

<sup>3.</sup> Refer to the following section for details on Pn406 (Emergency Stop Torque).

\*\*Stopping the Servomotor by Setting Emergency Stop Torque on page 5-32

<sup>4.</sup> Refer to the following section for details on Pn30A (Deceleration Time for Servo OFF and Forced Stops). 

Stopping the Servomotor by Setting the Deceleration Time on page 5-32

5.15.1 Detection Timing for Overload Warnings (A.910)

# **Motor Overload Detection Level**

The motor overload detection level is the threshold used to detect overload alarms and overload warnings when the Servomotor is subjected to a continuous load that exceeds the Servomotor ratings.

It is designed to prevent Servomotor overheating.

You can change the detection timing for A.910 warnings (Overload) and A.720 alarms (Continuous Overload). You cannot change the detection level for A.710 alarms (Instantaneous Overload).

#### **Detection Timing for Overload Warnings (A.910)** 5.15.1

With the default setting for overload warnings, an overload warning is detected in 20% of the time required to detect an overload alarm. You can change the time required to detect an overload warning by changing the setting of the overload warning level (Pn52B). You can increase safety by using overload warning detection as an overload protection function matched to the system.

The following graph shows an example of the detection of overload warnings when the overload warning level (Pn52B) is changed from 20% to 50%. An overload warning is detected in half of the time required to detect an overload alarm.

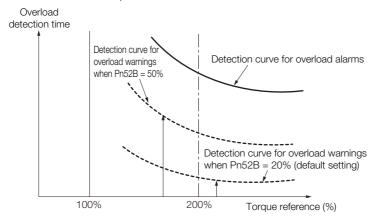

|       | Overload Warning Level |              |                 | Speed Position | Torque         |
|-------|------------------------|--------------|-----------------|----------------|----------------|
| Pn52B | Setting Range          | Setting Unit | Default Setting | When Enabled   | Classification |
|       | 1 to 100               | 1%           | 20              | Immediately    | Setup          |

### 5.15.2 Detection Timing for Overload Alarms (A.720)

If Servomotor heat dissipation is insufficient (e.g., if the heat sink is too small), you can lower the overload alarm detection level to help prevent overheating.

To reduce the overload alarm detection level, change the setting of Pn52C (Base Current Derating at Motor Overload Detection).

|       | Base Current Derati | ng at Motor Overloa | Speed Position  | Torque        |                |
|-------|---------------------|---------------------|-----------------|---------------|----------------|
| Pn52C | Setting Range       | Setting Unit        | Default Setting | When Enabled  | Classification |
|       | 10 to 100           | 1%                  | 100             | After restart | Setup          |

An A.720 alarm (Continuous Overload) can be detected earlier to protect the Servomotor from overloading.

Overload detection time

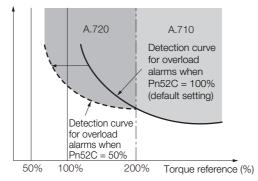

Note: The gray areas in the above graph show where A.710 and A.720 alarms occur.

Refer to the relevant manual given below for a diagram that shows the relationships between the motor heat dissipation conditions (heat sink size, surrounding air temperature, and derating). You can protect the motor from overloads more effectively by setting this derating value in Pn52C.

- Ω Σ-7-Series Rotary Servomotor Product Manual (Manual No.: SIEP S800001 36)
- Σ-7-Series Linear Servomotor Product Manual (Manual No.: SIEP S800001 37)
- Σ-7-Series Direct Drive Servomotor Product Manual (Manual No.: SIEP S800001 38)

# 5.16 Electronic Gear Settings

The minimum unit of the position data that is used to move a load is called the reference unit. The reference unit is used to give travel amounts, not in pulses, but rather in distances or other physical units (such as  $\mu m$  or °) that are easier to understand.

The electronic gear is used to convert the travel distances that are specified in reference units to pulses, which are required for actual movements.

With the electronic gear, one reference unit is equal to the workpiece travel distance per reference pulse input to the SERVOPACK. In other words, if you use the SERVOPACK's electronic gear, pulses can be read as reference units.

- Note: 1. If you set an electronic gear in the host controller, normally set the electronic gear ratio in the SERVOPACK to 1:1.
  - 2. If you enable reference pulse input multiplication switching, the reference unit is defined as the position data that is n times the reference pulses input from the host controller. ("n" is the reference pulse input multiplier.)

The difference between using and not using the electronic gear is shown below.

#### · Rotary Servomotors

In this example, the following machine configuration is used to move the workpiece 10 mm.

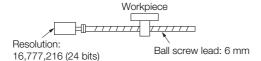

#### When the Electronic Gear Is Not Used

To move a workpiece 10 mm:

①Calculate the number of revolutions.

The motor will move 6 mm for each revolution, so 10/6 revolutions are required to move 10 mm.

②Calculate the required number of reference pulses.

One revolution is 16,777,216 pulses, therefore  $10/6 \times 16,777,216 = 27,962,026.66$  pulses.

3 Input 27,962,027 pulses as the reference.

Calculating the number of reference pulses for each reference is troublesome.

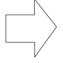

When the Electronic Gear Is Used

If you use reference units to move the workpiece when one reference unit is set to 1  $\mu$ m, the travel distance is 1  $\mu$ m per pulse.

To move the workpiece 10 mm (10,000  $\mu$ m), 10,000 ÷ 1 = 10,000 pulses, so 10,000 pulses would be input.

Calculating the number of reference pulses for each reference is not necessary.

#### Linear Servomotors

In this example, the following machine configuration is used to move the load 10 mm. We'll assume that the resolution of the Serial Converter Unit is 256 and that the linear encoder pitch is  $20~\mu m$ .

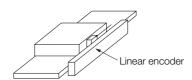

#### 5.16.1 Electronic Gear Ratio Settings

When the Electronic Gear Is Not Used

To move the load 10 mm:  $10 \times 1000 \div 20 \times 256 = 128,000$  pulses, so 128,000 pulses are input as the reference.

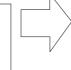

When the Electronic Gear Is Used

To use reference units to move the load 10 mm: If we set the reference unit to 1  $\mu$ m, the travel distance is 1  $\mu$ m per pulse. To move the load 10 mm (10,000  $\mu$ m), 10,000/1 = 10,000 pulses, so 10,000 pulses would be input as the reference.

Calculating the number of reference pulses for each reference is not necessary.

Calculating the number of reference pulses for each reference is trouble-some.

# 5.16.1 Electronic Gear Ratio Settings

Set the electronic gear ratio using Pn20E and Pn210.

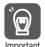

Set the electronic gear ratio within the following range.  $0.001 \le \text{Electronic gear ratio } (B/A) \le 64,000$ 

If the electronic gear ratio is outside of this range, an A.040 alarm (Parameter Setting Error) will occur.

|       | Electronic Gear Ratio (Numerator)   |              |                 | Position      |                |  |
|-------|-------------------------------------|--------------|-----------------|---------------|----------------|--|
| Pn20E | Setting Range                       | Setting Unit | Default Setting | When Enabled  | Classification |  |
|       | 1 to 1,073,741,824                  | 1            | 64              | After restart | Setup          |  |
|       | Electronic Gear Ratio (Denominator) |              |                 | Position      |                |  |
| Pn210 | Setting Range                       | Setting Unit | Default Setting | When Enabled  | Classification |  |
|       | 1 to 1,073,741,824                  | 1            | 1               | After restart | Setup          |  |

### Calculating the Settings for the Electronic Gear Ratio

### ◆ Rotary Servomotors

If the gear ratio between the Servomotor shaft and the load is given as n/m, where n is the number of load rotations for m Servomotor shaft rotations, the settings for the electronic gear ratio can be calculated as follows:

$$\label{eq:electronic gear ratio} \frac{B}{A} = \frac{Pn20E}{Pn210} = \frac{Encoder\ resolution}{Travel\ distance\ per\ load\ shaft\ revolution\ (reference\ units)} \times \frac{m}{n}$$

4,194,304

#### ■ Encoder Resolution

You can check the encoder resolution in the Servomotor model number.

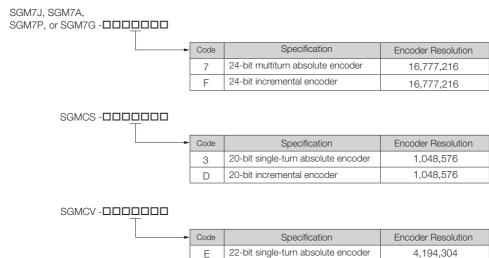

#### Linear Servomotors

You can calculate the settings for the electronic gear ratio with the following equation:

When Not Using a Serial Converter Unit

Use the following formula if the linear encoder and SERVOPACK are connected directly or if a linear encoder that does not require a Serial Converter Unit is used.

22-bit multiturn absolute encoder

Electronic gear ratio 
$$\frac{B}{A} = \frac{Pn20E}{Pn210} = \frac{Travel \ distance \ per \ reference \ unit \ (reference \ units) \times Linear \ encoder \ resolution}{Linear \ encoder \ pitch \ (the \ value \ from \ the \ following \ table)}$$

When Using a Serial Converter Unit

Electronic gear ratio 
$$\frac{B}{A} = \frac{Pn20E}{Pn210} = \frac{Travel distance per reference unit (reference units) \times Resolution of the Serial Converter Unit Linear encoder pitch (setting of Pn282)$$

### ■ Feedback Resolution of Linear Encoder

The linear encoder pitches and resolutions are given in the following table. Calculate the electronic gear ratio using the values in the following table.

| Type of<br>Linear<br>Encoder | Manufacturer | Linear Encoder<br>Model | Linear<br>Encoder<br>Pitch<br>[µm] | Model of Serial Converter Unit or Model of Head with Interpolator | Resolution | Resolution |
|------------------------------|--------------|-------------------------|------------------------------------|-------------------------------------------------------------------|------------|------------|
|                              |              | LIDA48□                 | 20                                 | JZDP-H003-□□□-E*1                                                 | 256        | 0.078 μm   |
|                              | Heidenhain   | LIDA46LI                | 20                                 | JZDP-J003-□□□-E*1                                                 | 4,096      | 0.0049 μm  |
|                              | Corporation  | LIF48□                  | 4                                  | JZDP-H003-□□□-E*1                                                 | 256        | 0.016 μm   |
|                              | Renishaw     |                         | 4                                  | JZDP-J003-□□□-E*1                                                 | 4,096      | 0.00098 μm |
|                              |              | I B(3H)//B              | 20                                 | JZDP-H005-□□□-E*1                                                 | 256        | 0.078 μm   |
| Incremen-                    | PLC          |                         | 20                                 | JZDP-J005-□□□-E*1                                                 | 4,096      | 0.0049 μm  |
| tal                          |              | SR75-0000LF*4           | 80                                 | _                                                                 | 8,192      | 0.0098 μm  |
|                              |              | SR75-0000MF             | 80                                 | _                                                                 | 1,024      | 0.078 μm   |
|                              | Magnescale   | SR85-0000LF*4           | 80                                 | _                                                                 | 8,192      | 0.0098 μm  |
| Co                           | Co., Ltd.    | SR85-000MF              | 80                                 | _                                                                 | 1,024      | 0.078 μm   |
|                              |              | SL700*4, SL710*4,       | 800                                | PL101-RY*2                                                        | 8,192      | 0 0977 um  |
|                              |              | SL720*4, SL730*4        | 000                                | MJ620-T13*3                                                       | 0,192      | 0.0977 μm  |

### 5.16.1 Electronic Gear Ratio Settings

| Type of<br>Linear<br>Encoder | Manufacturer              | Linear Encoder<br>Model | Linear<br>Encoder<br>Pitch<br>[µm] | Model of Serial Con-<br>verter Unit or Model of<br>Head with Interpolator | Resolution | Resolution |
|------------------------------|---------------------------|-------------------------|------------------------------------|---------------------------------------------------------------------------|------------|------------|
|                              | Heidenhain<br>Corporation | LIC4100 Series          | 20.48                              | EIB3391Y*3                                                                | 4,096      | 0.005 μm   |
|                              |                           | ST781A/ST781AL          | 256                                | -                                                                         | 512        | 0.5 μm     |
|                              |                           | ST782A/ST782AL          | 256                                | -                                                                         | 512        | 0.5 μm     |
|                              |                           | ST783/ST783AL           | 51.2                               | _                                                                         | 512        | 0.1 μm     |
|                              | Mitutoyo                  | ST784/ST784AL           | 51.2                               | ı                                                                         | 512        | 0.1 μm     |
|                              | Corporation               | ST788A/ST788AL          | 51.2                               | -                                                                         | 512        | 0.1 μm     |
| Absolute                     |                           | ST789A/ST789AL          | 25.6                               | _                                                                         | 512        | 0.05 μm    |
|                              |                           | ST1381                  | 5.12                               | _                                                                         | 512        | 0.01 μm    |
|                              |                           | ST1382                  | 0.512                              | _                                                                         | 512        | 0.001 μm   |
|                              |                           | SR77-00000LF*4          | 80                                 | _                                                                         | 8,192      | 0.0098 μm  |
|                              | Magnescale                | SR77-0000MF             | 80                                 | _                                                                         | 1,024      | 0.078 μm   |
|                              | Co., Ltd.                 | SR87-0000LF*4           | 80                                 | _                                                                         | 8,192      | 0.0098 μm  |
|                              |                           | SR87-0000MF             | 80                                 | -                                                                         | 1,024      | 0.078 μm   |

<sup>\*1.</sup> This is the model of the Serial Converter Unit.

6.8.2 Setting for the Encoder Divided Pulse Output on page 6-52

### Information

#### Resolution

You can calculate the resolution that is used inside the SERVOPACK (i.e., the travel distance per feedback pulse) with the following formula.

Resolution (travel distance per feedback pulse) = Linear encoder pitch

Resolution of Serial Converter Unit or linear encoder

The SERVOPACK uses feedback pulses as the unit to control a Servomotor.

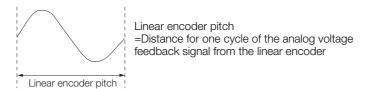

<sup>\*2.</sup> This is the model of the Head with Interpolator.

<sup>\*3.</sup> This is the model of the Interpolator.

<sup>\*4.</sup> If you use an encoder pulse output with this linear encoder, the setting range of the encoder output resolution (Pn281) is restricted. Refer to the following section for details on the encoder output resolution (Pn281).

# 5.16.2 Electronic Gear Ratio Setting Examples

Setting examples are provided in this section.

• Rotary Servomotors

|      |                                                                   |                                                                             | Machine Configuration                                                  |                                                                                            |  |
|------|-------------------------------------------------------------------|-----------------------------------------------------------------------------|------------------------------------------------------------------------|--------------------------------------------------------------------------------------------|--|
|      |                                                                   | Ball Screw                                                                  | Rotary Table                                                           | Belt and Pulley                                                                            |  |
| Step | Description                                                       | Reference unit: 0.001 mm Load shaft  Encoder: Ball screw lead: 24 bits 6 mm | Reference unit: 0.01°  Gear ratio: 1/100  Load shaft  Encoder: 24 bits | Reference unit: 0.005 mm Load shaft  Gear ratio: Pulley dia.: 100 mm 1/50 Encoder: 24 bits |  |
| 1    | Machine<br>Specifications                                         | Ball screw lead: 6 mm     Gear ratio: 1/1                                   | Rotation angle per revolution: 360°     Gear ratio: 1/100              | Pulley dia.: 100 mm     (Pulley circumference: 314 mm)     Gear ratio: 1/50                |  |
| 2    | Encoder Resolution                                                | 16,777,216 (24 bits)                                                        | 16,777,216 (24 bits)                                                   | 16,777,216 (24 bits)                                                                       |  |
| 3    | Reference Unit                                                    | 0.001 mm (1 μm)                                                             | 0.01°                                                                  | 0.005 mm (5 μm)                                                                            |  |
| 4    | Travel Distance per<br>Load Shaft Revolution<br>(Reference Units) | 6 mm/0.001 mm = 6,000                                                       | 360°/0.01° = 36,000                                                    | 314 mm/0.005 mm = 62,800                                                                   |  |
| 5    | Electronic Gear Ratio                                             | $\frac{B}{A} = \frac{16,777,216}{6,000} \times \frac{1}{1}$                 | $\frac{B}{A} = \frac{16,777,216}{36,000} \times \frac{100}{1}$         | $\frac{B}{A} = \frac{16,777,216}{62,800} \times \frac{50}{1}$                              |  |
| 6    | Parameters                                                        | Pn20E: 16,777,216                                                           | Pn20E: 1,677,721,600                                                   | Pn20E: 838,860,800                                                                         |  |
|      | T didifictors                                                     | Pn210: 6,000                                                                | Pn210: 36,000                                                          | Pn210: 62,800                                                                              |  |

### • Linear Servomotors

A setting example for a Serial Converter Unit resolution of 256 is given below.

|      |                             | Machine Configuration                                   |
|------|-----------------------------|---------------------------------------------------------|
| Step | Description                 | Reference unit: 0.02 mm (20 µm) Forward direction       |
| 1    | Linear encoder pitch        | 0.02 mm (20 μm)                                         |
| 2    | Reference Unit              | 0.001 mm (1 μm)                                         |
| 3    | Electronic Gear Ratio       | $\frac{B}{A} = \frac{1 (\mu m)}{20 (\mu m)} \times 256$ |
| 4    | Setting Parameters          | Pn20E: 256                                              |
|      | Section 9 . St. diffictions | Pn210: 20                                               |

#### 5.17.1 Precautions on Resetting

# 5.17

# Resetting the Absolute Encoder

In a system that uses an absolute encoder, the multiturn data must be reset at startup. An alarm related to the absolute encoder (A.810 or A.820) will occur when the absolute encoder must be reset, such as when the power supply is turned ON.

When you reset the absolute encoder, the multiturn data is reset and any alarms related to the absolute encoder are cleared.

Reset the absolute encoder in the following cases.

- When starting the system for the first time
- When an A.810 alarm (Encoder Backup Alarm) occurs
- When an A.820 alarm (Encoder Checksum Alarm) occurs
- · When you want to reset the multiturn data in the absolute encoder

# **A** CAUTION

 The multiturn data will be reset to a value between -2 and +2 rotations when the absolute encoder is reset. The reference position of the machine system will change. Adjust the reference position in the host controller to the position that results from resetting the absolute encoder.

If the machine is started without adjusting the position in the host controller, unexpected operation may cause personal injury or damage to the machine.

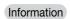

The multiturn data will always be zero in the following cases. It is never necessary to reset the absolute encoder in these cases.

- · When you use a single-turn absolute encoder
- When the encoder is set to be used as a single-turn absolute encoder (Pn002 = n.□2□□) Also, an alarm related to the absolute encoder (A.810 or A.820) will not occur.

### 5.17.1 Precautions on Resetting

- The parameters must not be write prohibited.
- The servo must be OFF to reset the absolute encoder.
- You cannot use the /ALM-RST (Alarm Reset) signal from the SERVOPACK to clear the A.810 alarm (Encoder Backup Alarm) or the A.820 alarm (Encoder Checksum Alarm). Always use the operation to reset the absolute encoder to clear these alarms.
- If an A.8□□ alarm (Internal Encoder Monitoring Alarm) occurs, turn OFF the power supply to reset the alarm.

### 5.17.2 Applicable Tools

The following table lists the tools that you can use to reset the absolute encoder and the applicable tool functions.

| Tool             | Function                       | Reference                                                                  |
|------------------|--------------------------------|----------------------------------------------------------------------------|
| Panel Operator   | Fn008                          | 13.4.7 Reset Absolute Encoder (Fn008) on page 13-16                        |
| Digital Operator | Fn008                          | Σ-7-Series Digital Operator Operating Manual (Manual No.: SIEP S800001 33) |
| SigmaWin+        | Setup - Absolute Encoder Reset | 5.17.3 Operating Procedure on page 5-51                                    |

### 5.17.3 Operating Procedure

Use the following procedure to reset the absolute encoder

- 1. Confirm that the servo is OFF.
- 2. Select Setup Reset Absolute Encoder from the menu bar of the Main Window of the SigmaWin+.
- 3. Click the Continue Button.

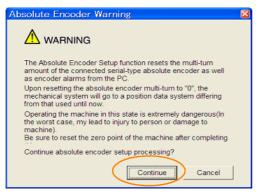

Click the Cancel Button to cancel resetting the absolute encoder. The Main Window will return.

4. Click the Execute setting Button.

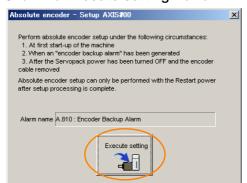

The current alarm code and name will be displayed in the **Alarm name** Box.

5. Click the Continue Button.

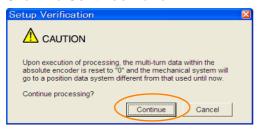

Click the Cancel Button to cancel resetting the absolute encoder. The previous dialog box will return.

### 5.17.3 Operating Procedure

#### 6. Click the OK Button.

The absolute encoder will be reset.

#### When Resetting Fails

If you attempted to reset the absolute encoder when the servo was ON in the SERVOPACK, the following dialog box will be displayed and processing will be canceled.

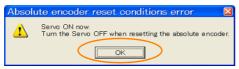

Click the **OK** Button. The Main Window will return. Turn OFF the servo and repeat the procedure from step 1.

#### When Resetting Is Successful

The following dialog box will be displayed when the absolute encoder has been reset.

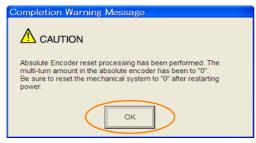

The Main Window will return.

7. To enable the change to the settings, turn the power supply to the SERVOPACK OFF and ON again.

This concludes the procedure to reset the absolute encoder.

# 5.18 Setting the Origin of the Absolute Encoder

# 5.18.1 Setting the Origin of the Absolute Linear Encoder

You can set any position as the origin in the following Linear Encoders.

 Mitutoyo Corporation ABS ST780A Series or ST1300 Series Models: ABS ST78□A/ST78□AL/ST13□□

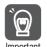

- After you set the origin, the /S-RDY (Servo Ready) signal will become inactive because the system position data was changed. Always turn the SERVOPACK power supply OFF and ON again.
- 2. After you set the origin, the Servomotor phase data in the SERVOPACK will be discarded. If you are using a Linear Servomotor without a Polarity Sensor, execute polarity detection again to save the Servomotor phase data in the SERVOPACK.

### **Preparations**

The following conditions must be met to set the origin of the absolute linear encoder.

- The parameters must not be write prohibited.
- The servo must be OFF.

### **Applicable Tools**

The following table lists the tools that you can use to set the origin of the absolute linear encoder and the applicable tool functions.

| Tool             | Function           | Reference                                                                  |
|------------------|--------------------|----------------------------------------------------------------------------|
| Panel Operator   | Fn020              | 13.4.23 Set Absolute Linear Encoder<br>Origin (Fn020) on page 13-26        |
| Digital Operator | Fn020              | Σ-7-Series Digital Operator Operating Manual (Manual No.: SIEP S800001 33) |
| SigmaWin+        | Setup - Set Origin | © Operating Procedure on page 5-53                                         |

# **Operating Procedure**

Use the following procedure.

1. Select Setup - Set Origin from the menu bar of the Main Window of the SigmaWin+. Click the Cancel Button to cancel setting the origin of the absolute linear encoder. The Main Window will return.

5.18.1 Setting the Origin of the Absolute Linear Encoder

#### 2. Click the Continue Button.

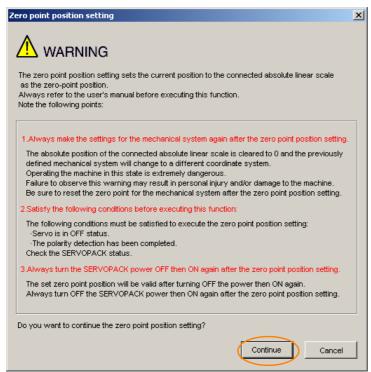

### 3. Click the Execute setting Button.

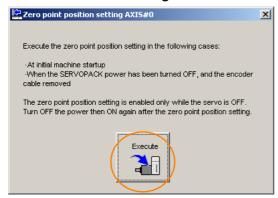

### 4. Click the Continue Button.

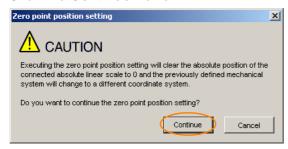

Click the **Cancel** Button to cancel setting the origin of the absolute linear encoder. The previous dialog box will return.

5.18.1 Setting the Origin of the Absolute Linear Encoder

5. Click the OK Button.

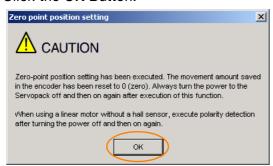

- 6. Turn the power supply to the SERVOPACK OFF and ON again.
- 7. If you use a Linear Servomotor that does not have a polarity sensor, perform polarity detection.

Refer to the following section for details on the polarity detection.

5.11 Polarity Detection on page 5-26

This concludes the procedure to set the origin of the absolute linear encoder.

# 5.19

# Setting the Regenerative Resistor Capacity

The regenerative resistor consumes regenerative energy that is generated by the Servomotor, e.g., when the Servomotor decelerates.

If an External Regenerative Resistor is connected, you must set Pn600 (Regenerative Resistor Capacity) and Pn603 (Regenerative Resistor Resistance).

# **MARNING**

- If you connect an External Regenerative Resistor, set Pn600 and Pn603 to suitable values.
   If a suitable value is not set, A.320 alarms (Regenerative Overload) will not be detected correctly, and the External Regenerative Resistor may be damaged or personal injury or fire may result.
- When you select an External Regenerative Resistor, make sure that it has a suitable capacity.

There is a risk of personal injury or fire.

|       | Regenerative Resist                                | or Capacity   | Speed Position Torque |                |                |
|-------|----------------------------------------------------|---------------|-----------------------|----------------|----------------|
|       | Setting Range Setting Unit Default Setting         |               | When Enabled          | Classification |                |
| Pn600 | 0 to SERVOPACK's maximum applicable motor capacity | 10 W          | 0                     | Immediately    | Setup          |
|       | Regenerative Resiste                               | or Resistance | Speed Pos             | Sition Torque  |                |
| Pn603 | Setting Range                                      | Setting Unit  | Default Setting       | When Enabled   | Classification |
|       | 0 to 65,535                                        | 10 mΩ         | 0                     | Immediately    | Setup          |

Set the regenerative resistor capacity to a value that is consistent with the allowable capacity of the External Regenerative Resistor. The setting depends on the cooling conditions of the External Regenerative Resistor.

- For self-cooling (natural convection cooling): Set the parameter to a maximum 20% of the capacity (W) of the actually installed regenerative resistor.
- For forced-air cooling: Set the parameter to a maximum 50% of the capacity (W) of the actually installed regenerative resistor.

Example

For a self-cooling 100-W External Regenerative Resistor, set Pn600 to 2 (x10 W) (100 W  $\times$  20% = 20 W).

Note: 1. An A.320 alarm will be displayed if the setting is not suitable.

2. The default setting of 0 specifies that the SERVOPACK's built-in regenerative resistor or Yaskawa's Regenerative Resistor Unit is being used.

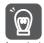

- 1. When an External Regenerative Resistor is used at the normal rated load ratio, the resistor temperature increases to between 200°C and 300°C. Always apply derating. Consult the manufacturer for the resistor's load characteristics.
- 2. For safety, use an External Regenerative Resistor with a thermoswitch.

# **Application Functions**

This chapter describes the application functions that you can set before you start servo system operation. It also describes the setting methods.

| 6.1 | I/O Si                                                      | gnal Allocations6-4                                                                                                    |  |  |  |  |  |  |
|-----|-------------------------------------------------------------|----------------------------------------------------------------------------------------------------|--|--|--|--|--|--|
|     | 6.1.1<br>6.1.2<br>6.1.3<br>6.1.4<br>6.1.5<br>6.1.6<br>6.1.7 | Input Signal Allocations 6-4 Output Signal Allocations 6-6 ALM (Servo Alarm) Signal 6-8 ALO1 to ALO3 (Alarm Code) Signals 6-8 /WARN (Warning) Signal 6-9 /TGON (Rotation Detection) Signal 6-10 /S-RDY (Servo Ready) Signal 6-10 |  |  |  |  |  |  |
| 6.2 | Opera                                                       | tion for Momentary Power Interruptions . 6-12                                                                                                    |  |  |  |  |  |  |
| 6.3 | SEMI                                                        | F47 Function6-13                                                                                                    |  |  |  |  |  |  |
| 6.4 | Setting the Motor Maximum Speed6-15                         |                                                                                                    |  |  |  |  |  |  |
|     |                                                             |                                                                                                    |  |  |  |  |  |  |
| 6.5 | Spee                                                        | d Control 6-16                                                                                                    |  |  |  |  |  |  |
| 6.5 | Speed 6.5.1 6.5.2 6.5.3 6.5.4 6.5.5 6.5.6                   | Basic Settings for Speed Control                                                                                                    |  |  |  |  |  |  |
| 6.5 | 6.5.1<br>6.5.2<br>6.5.3<br>6.5.4<br>6.5.5<br>6.5.6          | Basic Settings for Speed Control 6-16 Soft Start Settings 6-23 Speed Reference Filter 6-24 Zero Clamping 6-24 /V-CMP (Speed Coincidence Detection) Signal . 6-26 Operation Examples for Changing the Motor                       |  |  |  |  |  |  |

|      | 6.6.3<br>6.6.4<br>6.6.5<br>6.6.6<br>6.6.7                | Reference Pulse Input Multiplication Switching .6-34 Smoothing Settings                                                                                                    |
|------|----------------------------------------------------------|----------------------------------------------------------------------------------------------------|
| 6.7  | Torqu                                                    | e Control                                                                                                    |
|      | 6.7.1<br>6.7.2<br>6.7.3<br>6.7.4                         | Basic Settings for Torque Control                                                                                                    |
| 6.8  | Enco                                                     | der Divided Pulse Output6-47                                                                                                    |
|      | 6.8.1<br>6.8.2                                           | Encoder Divided Pulse Output Signals 6-47<br>Setting for the Encoder Divided Pulse Output 6-52                                                                                                    |
| 6.9  | Intern                                                   | al Set Speed Control6-54                                                                                                    |
|      | 6.9.1<br>6.9.2<br>6.9.3<br>6.9.4                         | Input Signals for Internal Set Speed Control 6-54 Setting the Control Method to Internal Set Speed Control 6-55 Settings for Internal Set Speed Control                                                                                                    |
| 6.10 | Selec                                                    | ting Combined Control Methods6-58                                                                                                    |
|      | <ul><li>6.10.1</li><li>6.10.2</li><li>6.10.3</li></ul>   | Setting Pn000 = $n.\Box\Box X\Box$<br>(Control Method Selection) to 4, 5, or 6 6-58<br>Setting Pn000 = $n.\Box\Box X\Box$<br>(Control Method Selection) to 7, 8, or 9 6-61<br>Setting Pn000 = $n.\Box\Box X\Box$<br>(Control Method Selection) to A or B 6-61 |
| 6.11 | Selec                                                    | ting Torque Limits6-63                                                                                                    |
|      |                                                          | Internal Torque Limits                                                                                                    |
| 6.12 | Absol                                                    | ute Encoders6-73                                                                                                    |
|      | 6.12.1<br>6.12.2<br>6.12.3<br>6.12.4<br>6.12.5<br>6.12.6 | Connecting an Absolute Encoder                                                                                                    |

|      | 6.12.7                               | Alarm Output from Output Ports for the Position Data from the Absolute Encoder                                                         |
|------|--------------------------------------|----------------------------------------------------------------------------------------------------|
|      | 6.12.8<br>6.12.9                     | Multiturn Limit Setting 6-82  Multiturn Limit Disagreement Alarm (A.CC0) 6-83                                                          |
| 6.13 | Absol                                | ute Linear Encoders 6-86                                                                                                    |
|      | 6.13.1<br>6.13.2                     | Connecting an Absolute Linear Encoder 6-86<br>Structure of the Position Data of the Absolute Linear<br>Encoder                         |
|      | 6.13.3                               | Output Ports for the Position Data from the Absolute Linear Encoder 6-87                                                               |
|      | 6.13.4                               | Reading the Position Data from the Absolute Linear Encoder                                                                             |
|      | 6.13.5<br>6.13.6                     | Transmission Specifications 6-91 Calculating the Current Position in Machine Coordinates                                               |
|      | 6.13.7                               | Alarm Output from the Output Ports for the Position Data from the Absolute Linear Encoder 6-93                                         |
| 6.14 | Softw                                | rare Reset6-94                                                                                                    |
|      | 6.14.1<br>6.14.2<br>6.14.3           | Preparations                                                                                                    |
| 6.15 | Initiali                             | izing the Vibration Detection Level 6-96                                                                                               |
|      | 6.15.1<br>6.15.2<br>6.15.3<br>6.15.4 | Preparations                                                                                                    |
| 6.16 | Adjustir                             | ng the Motor Current Detection Signal Offset 6-100                                                                                     |
|      | 6.16.1<br>6.16.2                     | Automatic Adjustment 6-100  Manual Adjustment 6-101                                                                                    |
| 6.17 | Forcing                              | the Motor to Stop6-104                                                                                                    |
|      | 6.17.1<br>6.17.2<br>6.17.3           | FSTP (Forced Stop Input) Signal 6-104<br>Stopping Method Selection for Forced Stops . 6-105<br>Resetting Method for Forced Stops 6-106 |

### 6.1.1 Input Signal Allocations

# 6.1

# I/O Signal Allocations

Functions are allocated to the pins on the I/O signal connector (CN1) in advance. You can change the allocations and the polarity for some of the connector pins. Function allocations and polarity settings are made with parameters.

This section describes the I/O signal allocations.

# 6.1.1 Input Signal Allocations

Although you can use the input signals with the default settings, you can also allocate the desired input signals to pins 40 to 46 on the I/O signal connector (CN1).

Specify the allocation method to use in Pn50A = n. DDDX (I/O Signal Allocation Mode).

| Pa    | ırameter                         | Description                                                           | When Enabled  | Classification |
|-------|----------------------------------|-----------------------------------------------------------------------|---------------|----------------|
| Pn50A | n.□□□0<br>(default set-<br>ting) | Use the sequence input signal terminals with the default allocations. | After startup | Setup          |
|       | n.□□□1                           | Change the individual sequence input signal allocations.              |               |                |

# **Using the Default Settings**

The default settings for signal allocations are given in the following table. If you change the control method that is set in  $Pn000 = n.\square\square X\square$ , the signals will be allocated as required for the specified control method, as given in the following table.

If the control method is set to internal set speed control with contact commands (Pn000 =  $\square \square 3 \square$ ), the /P-CON signal (CN1-41) will be allocated as the /SPD-D signal, the /P-CL signal (CN1-45) as the /SPD-A signal, and the /N-CL signal (CN1-46) as the /SPD-B signal.

| Pn000 = | Control Method Selection                                                                       | CN1 Pin No. |          |      |      |              |        |        |  |
|---------|------------------------------------------------------------------------------------------------|-------------|----------|------|------|--------------|--------|--------|--|
| n.□□X□  | Control Method Selection                                                                       | 40          | 41       | 42   | 43   | 44           | 45     | 46     |  |
| 0       | Speed control                                                                                  |             |          |      |      |              |        |        |  |
| 1       | Position control                                                                               |             | /P-CON   |      |      |              | /P-CL  | /N-CL  |  |
| 2       | Torque control                                                                                 |             |          |      |      |              |        |        |  |
| 3       | Internal set speed control                                                                     |             |          |      |      |              |        |        |  |
| 4       | Switching between internal set speed control and speed control with analog references          |             |          |      |      |              |        |        |  |
| 5       | Switching between internal set speed control and position control                              |             | /SPD-D   | P-OT | N-OT | /ALM-<br>RST | /SPD-A | /SPD-B |  |
| 6       | Switching between internal set speed control and torque control                                | /S-         |          |      |      |              |        |        |  |
| 7       | Switching between position control and speed control                                           | ON          |          |      |      |              | /P-CL  | /N-CL  |  |
| 8       | Switching between position control and torque control                                          |             |          |      |      |              |        |        |  |
| 9       | Switching between torque control and speed control                                             |             |          |      |      |              |        |        |  |
| А       | Switching between speed control with analog references and speed control with zero clamping    |             | /ZCLAMP  |      |      |              |        |        |  |
| В       | Switching between normal position control and position control with reference pulse inhibition |             | /INHIBIT |      |      |              |        |        |  |

# **Changing Input Signal Allocations**

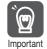

- If you change the default polarity settings for the /S-ON (Servo ON), P-OT (Forward Drive Prohibit), or N-OT (Reverse Drive Prohibit) signal, the main circuit power supply will not be turned OFF and the overtravel function will not operate if there are signal line disconnections or other problems. If you must change the polarity of one of these signals, verify operation and make sure that no safety problems will exist.
- If you allocate two or more signals to the same input circuit, a logical OR of the inputs will be used and all of the allocated signals will operate accordingly. This may result in unexpected operation.

The input signals that you can allocate to the pins on the I/O signal connector (CN1) and the related parameters are given in the following table.

| Input Signal | Input Signal Name                              | Parameter      |
|--------------|------------------------------------------------|----------------|
| /S-ON        | Servo ON                                       | Pn50A = n.□□X□ |
| /P-CON       | Proportional Control                           | Pn50A = n.□X□□ |
| P-OT         | Forward Drive Prohibit                         | Pn50A = n.X□□□ |
| N-OT         | Reverse Drive Prohibit                         | Pn50B = n.□□□X |
| /ARM-RST     | Alarm Reset                                    | Pn50B = n.□□X□ |
| /P-CL        | Forward External Torque Limit                  | Pn50B = n.□X□□ |
| /N-CL        | Reverse External Torque Limit                  | Pn50B = n.X□□□ |
| /SPD-D       | Motor Direction                                | Pn50C = n.□□□X |
| /SPD-A       | Internal Set Speed Selection                   | Pn50C = n.□□X□ |
| /SPD-B       | Internal Set Speed Selection                   | Pn50C = n.□X□□ |
| /C-SEL       | Control Selection                              | Pn50C = n.X□□□ |
| /ZCLAMP      | Zero Camping                                   | Pn50D = n.□□□X |
| /INHIBIT     | Reference Pulse Inhibit                        | Pn50D = n.□□X□ |
| /G-SEL       | Gain Selection                                 | Pn50D = n.□X□□ |
| /P-DET       | Polarity Detection                             | Pn50D = n.X□□□ |
| SEN          | Absolute Data Request                          | Pn515 = n.□□□X |
| /PSEL        | Reference Pulse Input Multiplication<br>Switch | Pn515 = n.□□X□ |
| FSTP         | Forced Stop                                    | Pn516 = n.□□□X |

# Relationship between Parameter Settings, Allocated Pins, and Polarities

The following table shows the relationship between the input signal parameter settings, the pins on the I/O signal connector (CN1), and polarities.

| Parameter<br>Setting | Pin No. | Description                                                                                                    |  |  |  |  |  |  |
|----------------------|---------|----------------------------------------------------------------------------------------------------|--|--|--|--|--|--|
| 0                    | 40      |                                                                                                    |  |  |  |  |  |  |
| 1                    | 41      | +24 V                                                                                                    |  |  |  |  |  |  |
| 2                    | 42      |                                                                                                    |  |  |  |  |  |  |
| 3                    | 43      | A reverse signal (a signal with "/" before the signal abbreviation, such as the /                                                                      |  |  |  |  |  |  |
| 4                    | 44      | S-ON signal) is active when the contacts are ON (closed).                                                                                              |  |  |  |  |  |  |
| 5                    | 45      | A signal that does not have "/" before the signal abbreviation (such as the OT signal) is active when the contacts are OFF (open).                     |  |  |  |  |  |  |
| 6                    | 46      | or signal, is active when the contacts are or r (open).                                                                                                |  |  |  |  |  |  |
| 7                    | -       | The input signal is not allocated to a connector pin and it is always active. If the signal is processed on a signal edge, then it is always inactive. |  |  |  |  |  |  |
| 8                    | -       | The input signal is not allocated to a connector pin and it is always inactive. Set the parameter to 8 if the signal is not used.                      |  |  |  |  |  |  |

### 6.1.2 Output Signal Allocations

| Parameter<br>Setting | Pin No. | Description                                                                                                    |
|----------------------|---------|----------------------------------------------------------------------------------------------------|
| 9                    | 40      |                                                                                                    |
| А                    | 41      | +24 V                                                                                                    |
| В                    | 42      | → <u> </u>                                                                                                    |
| С                    | 43      | A reverse signal (a signal with "/" before the signal abbreviation, such as the /                                                     |
| D                    | 44      | S-ON signal) is active when the contacts are OFF (open).                                                                              |
| E                    | 45      | A signal that does not have "/" before the signal abbreviation (such as the P-OT signal) is active when the contacts are ON (closed). |
| F                    | 46      | 2 · · · · · · · · · · · · · · · · · · ·                                                                                               |

Note: Refer to the following section for details on input signal parameter settings.

14.1 List of Parameters on page 14-2

# **Example of Changing Input Signal Allocations**

The following example shows reversing the P-OT (Forward Drive Prohibit) signal allocated to CN1-42 and the /P-CL (External Torque Limit) signal allocated to CN1-45.

Pn50A = n.2
$$\square$$
0 Pn50B = n. $\square$ 5 $\square$ 0 Before change   

$$\downarrow \qquad \qquad \downarrow$$
Pn50A = n.5 $\square$ 01 Pn50B = n. $\square$ 2 $\square$ 0 After change

Refer to the following section for the parameter setting procedure.

5.1.3 Parameter Setting Methods on page 5-5

# **Confirming Input Signals**

You can confirm the status of input signals on the I/O signal monitor. Refer to the following section for information on the I/O signal monitor.

9.2.3 I/O Signal Monitor on page 9-5

# 6.1.2 Output Signal Allocations

You can allocate the desired output signals to pins 25 to 30 and 37 to 39 on the I/O signal connector (CN1). You set the allocations in the following parameters: Pn50E, Pn50F, Pn510, Pn512, Pn513, Pn514, and Pn517.

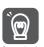

- The signals that are not detected are considered to be OFF. For example, the /COIN (Positioning Completion) signal is considered to be OFF during speed control.
- Reversing the polarity of the /BK (Brake) signal, i.e., changing it to positive logic, will prevent the holding brake from operating if its signal line is disconnected. If you must change the polarity of this signal, verify operation and make sure that no safety problems will exist.
- If you allocate more than one signal to the same output circuit, a logical OR of the signals will be output.

Output signals are allocated as shown in the following table.

Refer to Interpreting the Output Signal Allocation Tables and change the allocations accordingly.

### Interpreting the Output Signal Allocation Tables

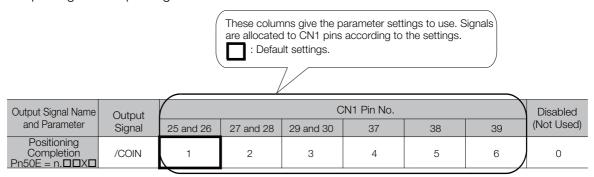

| 0.1.10                                                               | 0.1.1                                  | CN1 Pin No.                 |           |           |    |                                |                                           | D'a de la d            |
|----------------------------------------------------------------------|----------------------------------------|-----------------------------|-----------|-----------|----|--------------------------------|-------------------------------------------|------------------------|
| Output Signal Name and Parameter                                     | Output<br>Signal                       | 25 and 26                   | 27 and 28 | 29 and 30 | 37 | 38                             | 39                                        | Disabled<br>(Not Used) |
| Positioning Completion<br>Pn50E = n.□□□X                             | /COIN                                  | 1                           | 2         | 3         | 4  | 5                              | 6                                         | 0                      |
| Speed Coincidence Detection Pn50E = n.□□X□                           | /V-CMP                                 | 1                           | 2         | 3         | 4  | 5                              | 6                                         | 0                      |
| Rotation Detection<br>Pn50E = n.□X□□                                 | /TGON                                  | 1                           | 2         | 3         | 4  | 5                              | 6                                         | 0                      |
| Servo Ready<br>Pn50E = n.X□□□                                        | /S-RDY                                 | 1                           | 2         | 3         | 4  | 5                              | 6                                         | 0                      |
| Torque Limit Detection Pn50F = n.□□□X                                | /CLT                                   | 1                           | 2         | 3         | 4  | 5                              | 6                                         | 0                      |
| Speed Limit Detection<br>Pn50F = n.□□X□                              | /VLT                                   | 1                           | 2         | 3         | 4  | 5                              | 6                                         | 0                      |
| Brake<br>Pn50F = n.□X□□                                              | /BK                                    | 1                           | 2         | 3         | 4  | 5                              | 6                                         | 0                      |
| Warning<br>Pn50F = n.X□□□                                            | /WARN                                  | 1                           | 2         | 3         | 4  | 5                              | 6                                         | 0                      |
| Near<br>Pn510 = n.□□□X                                               | NEAR                                   | 1                           | 2         | 3         | 4  | 5                              | 6                                         | 0                      |
| Reference Pulse Input Multiplication Switching Output Pn510 = n.□□X□ | /PSELA                                 | 1                           | 2         | 3         | 4  | 5                              | 6                                         | 0                      |
| Preventative Mainte-<br>nance<br>Pn514 = n.□X□□                      | /PM                                    | 1                           | 2         | 3         | 4  | 5                              | 6                                         | 0                      |
| Alarm Code<br>Pn517 = n.□□□X                                         | ALO1                                   | 1                           | 2         | 3         | 4  | 5                              | 6                                         | 0                      |
| Alarm Code<br>Pn517 = n.□□X□                                         | ALO2                                   | 1                           | 2         | 3         | 4  | 5                              | 6                                         | 0                      |
| Alarm Code<br>Pn517 = n.□X□□                                         | ALO3                                   | 1                           | 2         | 3         | 4  | 5                              | 6                                         | 0                      |
| Pn512 = n.□□□1                                                       | Reverse pol<br>CN1-25 and              |                             |           |           |    |                                |                                           |                        |
| Pn512 = n.□□1□                                                       | Reverse polar<br>C                     | ity for CN<br>N1-28         | 1-27 and  |           |    |                                |                                           |                        |
| Pn512 = n.□1□□                                                       | Reverse polarity for CN1-29 and CN1-30 |                             |           |           |    | 0 The polarity is not reversed |                                           |                        |
| Pn512 = n.1□□□                                                       | Reverse polarity for CN1-37            |                             |           |           |    |                                | (is not reversed in the default settings. |                        |
| Pn513 = n.□□□1                                                       |                                        | Reverse polarity for CN1-38 |           |           |    |                                |                                           |                        |
| Pn513 = n.□□1□                                                       |                                        | Reverse polarity for CN1-39 |           |           |    |                                |                                           |                        |

6.1.3 ALM (Servo Alarm) Signal

# **Example of Changing Output Signal Allocations**

The following example shows disabling the /COIN (Positioning Completion) signal allocated to CN1-25 and CN1-26 and allocating the /BK (Brake) signal.

$$Pn50E = n.\Box\Box\Box\Box$$
  $Pn50F = n.\Box\Box\Box\Box$  Before change   
  $\downarrow$   $\downarrow$   $\downarrow$   $\downarrow$   $Pn50E = n.\Box\Box\Box\Box$   $Pn50F = n.\Box\Box\Box\Box$  After change

Refer to the following section for the parameter setting procedure.

5.1.3 Parameter Setting Methods on page 5-5

# **Checking Output Signal Status**

You can confirm the status of output signals on the I/O signal monitor. Refer to the following section for information on the I/O signal monitor.

9.2.3 I/O Signal Monitor on page 9-5

# 6.1.3 ALM (Servo Alarm) Signal

This signal is output when the SERVOPACK detects an error.

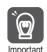

Configure an external circuit so that this alarm output turns OFF the main circuit power supply to the SERVOPACK whenever an error occurs.

| Type   | Signal          | Connector Pin No. | Signal Status | Meaning                 |
|--------|-----------------|-------------------|---------------|-------------------------|
| Output | DITPLIF   AL IV | CN1-31 and        | ON (closed)   | Normal SERVOPACK status |
| σαιραι |                 | CN1-32            | OFF (open)    | SERVOPACK alarm         |

### **Alarm Reset Methods**

Refer to the following section for information on the alarm reset methods.

\*\*\* 12.2.3 Resetting Alarms on page 12-39\*\*

# 6.1.4 ALO1 to ALO3 (Alarm Code) Signals

The ALO1 to ALO3 (Alarm Code) signals report alarms and warnings that occur in the SERVO-PACK. Use the alarm code output signals as required to display the contents of the alarm at the host controller (e.g., HMI).

Refer to the following sections for the relationship between the alarm code output and the alarms/warnings.

12.2.1 List of Alarms on page 12-5

12.3.1 List of Warnings on page 12-45

# ALO1 to ALO3 (Alarm Code) Signals

The ALO1 to ALO3 signals are allocated to the following output signal terminals (CN1) by default.

| Туре   | Signal | Name                                | Pin No. |
|--------|--------|-------------------------------------|---------|
|        | ALO1   |                                     | CN1-37  |
| Output | ALO2   | Alarm Code Output                   | CN1-38  |
| Output | ALO3   |                                     | CN1-39  |
|        | SG     | Signal ground for alarm code output | CN1-1   |

You can allocate the ALO1 to ALO3 signals to connector pins other than those given above. Refer to the following section for details.

6.1.2 Output Signal Allocations on page 6-6

# 6.1.5 /WARN (Warning) Signal

Both alarms and warnings are generated by the SERVOPACK. Alarms indicate errors in the SERVOPACK for which operation must be stopped immediately. Warnings indicate situations that may results in alarms but for which stopping operation is not yet necessary.

The /WARN (Warning) signal indicates that a condition exists that may result in an alarm.

| Type   | Signal                   | Connector Pin No.         | Signal Status | Meaning |
|--------|--------------------------|---------------------------|---------------|---------|
| Output | /\//\ DNI                | N4. set les alles actes d | ON (closed)   | Warning |
| Output | /WARN Must be allocated. | OFF (open)                | Normal status |         |

Note: You must allocate the /WARN signal to use it. Use Pn50F = n.X□□□ (/WARN (Warning Output) Signal Allocation) to allocate the signal to a connector pin. Refer to the following section for details.

6.1.2 Output Signal Allocations on page 6-6

# **Setting the Warning Code Output**

You can use the ALO1 to ALO3 (Alarm Code Output) signals to output warning codes. Use  $Pn001 = n.X \square \square \square$  (Warning Code Output Selection) to set the output.

Refer to the following sections for details on the warnings.

12.3.1 List of Warnings on page 12-45

|  | Parameter |                                                        | Description                                                                                                    | When Enabled  | Classification |
|--|-----------|--------------------------------------------------------|----------------------------------------------------------------------------------------------------|---------------|----------------|
|  | n.0□□□    | Output only alarm codes on the ALO1 to ALO3 terminals. |                                                                                                    |               |                |
|  | Pn001     | n.1□□□                                                 | Output both warning codes and alarm codes on the ALO1 to ALO3 terminals. If there is an alarm, the alarm code is output. | After restart | Setup          |

# 6.1.6 /TGON (Rotation Detection) Signal

The /TGON signal indicates that the Servomotor is operating.

This signal is output when the shaft of the Servomotor rotates at the setting of Pn502 (Rotation Detection Level) or faster or the setting of Pn581 (Zero Speed Level) or faster.

The /TGON signal is allocated to CN1-27 and CN1-28 by default.

| Type       | Signal | Connector Pin No.                       | Signal Status | Servomotor         | Meaning                                                                          |
|------------|--------|-----------------------------------------|---------------|--------------------|----------------------------------------------------------------------------------|
| Output /To |        |                                         | ON (closed)   | Rotary Servomotors | The Servomotor is operating at the setting of Pn502 or faster.                   |
|            |        |                                         | ON (Closed)   | Linear Servomotors | The Servomotor is operating at the setting of Pn581 or faster.                   |
|            | /TGON  | CN1-27 and CN1-<br>28 (default setting) | OFF (open)    | Rotary Servomotors | The Servomotor operating at a speed that is slower than the setting of Pn502.    |
|            |        |                                         |               | Linear Servomotors | The Servomotor is operating at a speed that is slower than the setting of Pn581. |

Note: Use Pn50E = n. \$\Pi\xi\pi\pi\$ (/TGON (Rotation Detection Output) Signal Allocation) to allocate the /TGON signal to another connector pin. Refer to the following section for details.

# **Setting the Rotation Detection Level**

Use the following parameter to set the speed detection level at which to output the /TGON signal.

Rotary Servomotors

|       | Rotation Detection I | _evel               | Speed Position  | Torque       |                |
|-------|----------------------|---------------------|-----------------|--------------|----------------|
| Pn502 | Setting Range        | Setting Unit        | Default Setting | When Enabled | Classification |
|       | 1 to 10,000          | 1 min <sup>-1</sup> | 20              | Immediately  | Setup          |

Linear Servomotors

|       | Zero Speed Level |              | Speed Position  | Force        |                |
|-------|------------------|--------------|-----------------|--------------|----------------|
| Pn581 | Setting Range    | Setting Unit | Default Setting | When Enabled | Classification |
|       | 1 to 10,000      | 1 mm/s       | 20              | Immediately  | Setup          |

# 6.1.7 /S-RDY (Servo Ready) Signal

The /S-RDY (Servo Ready) signal turns ON when the SERVOPACK is ready to accept the /S-ON (Servo ON) input signal.

The /S-RDY signal is turned ON under the following conditions.

- Main circuit power supply is ON.
- There is no hard wire base block state.
- There are no alarms.
- If an absolute encoder is used, the SEN (Absolute Data Request) signal is ON (high level).
- If a Servomotor without a polarity sensor is used, polarity detection has been completed.
- If an absolute encoder is used, the SERVOPACK must be ready to accept the /S-ON (Servo ON) signal and, if the SEN signal is ON (high level), the output of the position data from the absolute encoder to the host controller must have been completed.

<sup>6.1.2</sup> Output Signal Allocations on page 6-6

<sup>\*</sup> Do not include this condition if the /S-ON (Servo ON) signal is input for the first time after the control power supply was turned ON. In that case, when the first /S-ON signal is input, polarity detection is started immediately and the /S-RDY signal turns ON at the completion of polarity detection.

6.1.7 /S-RDY (Servo Ready) Signal

The /S-RDY signal is allocated to CN1-29 and CN1-30 by default.

| Type   | Signal            | Connector Pin No.    | Signal Status                                 | Meaning                                           |
|--------|-------------------|----------------------|-----------------------------------------------|---------------------------------------------------|
|        | , CN1-29 and CN1- | ON (closed)          | Ready to receive the /S-ON (Servo ON) signal. |                                                   |
| Output | /S-RDY            | 30 (default setting) | OFF (open)                                    | Not ready to receive the /S-ON (Servo ON) signal. |

Note: 1. Use Pn50E = n.XDDD (/S-RDY (Servo Ready) Signal Allocation) to allocate the /S-RDY signal to another connector pin. Refer to the following section for details.

6.1.2 Output Signal Allocations on page 6-6

<sup>2.</sup> Refer to the following section for information on the hard wire base block and the /S-RDY signal. 
11.2.7 /S-RDY (Servo Ready Output) Signal on page 11-7

# 6.2

# **Operation for Momentary Power Interruptions**

Even if the main power supply to the SERVOPACK is interrupted momentarily, power supply to the motor (servo ON status) will be maintained for the time set in Pn509 (Momentary Power Interruption Hold Time).

|       | Momentary Power In | terruption Hold Time | Speed Position  | Torque       |                |
|-------|--------------------|----------------------|-----------------|--------------|----------------|
| Pn509 | Setting Range      | Setting Unit         | Default Setting | When Enabled | Classification |
|       | 20 to 50,000       | 1 ms                 | 20              | Immediately  | Setup          |

If the momentary power interruption time is equal to or less than the setting of Pn509, power supply to the motor will be continued. If it is longer than the setting, power supply to the motor will be stopped. Power will be supplied to the motor again when the main circuit power supply recovers.

Setting of Pn509 ≥ Momentary power interruption time

Setting of Pn509 < Momentary power interruption time

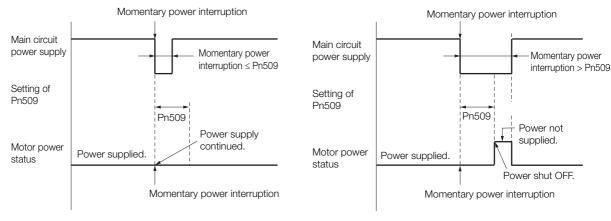

#### Information

- 1. If the momentary power interruption time exceeds the setting of Pn509, the /S-RDY (Servo Ready) signal will turn OFF.
- 2. If uninterruptible power supplies are used for the control power supply and main circuit power supply, the SERVOPACK can withstand a power interruption that lasts longer than 50,000 ms.
- 3. The holding time of the SERVOPACK control power supply is approximately 100 ms. If control operations become impossible during a momentary power interruption of the control power supply, the setting of Pn509 will be ignored and the same operation will be performed as for when the power supply is turned OFF normally.

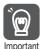

The holding time of the main circuit power supply depends on the output from the SERVOPACK. If the load on the Servomotor is large and an A.410 alarm (Undervoltage) occurs, the setting of Pn509 will be ignored.

# 6.3 SEMI F47 Function

The SEMI F47 function detects an A.971 warning (Undervoltage) and limits the output current if the DC main circuit power supply voltage to the SERVOPACK drops to a specified value or lower because the power was momentarily interrupted or the main circuit power supply voltage was temporarily reduced.

This function complies with the SEMI F47 standards for semiconductor manufacturing equipment.

You can combine this function with the momentary power interruption hold time (Pn509) to allow the Servomotor to continue operating without stopping for an alarm or without recovery work even if the power supply voltage drops.

### **Execution Sequence**

This function can be executed either with the host controller or with the SERVOPACK. Use  $Pn008 = n.\square\square X\square$  (Function Selection for Undervoltage) to specify whether the function is executed by the host controller or by the SERVOPACK.

### ◆ Execution with the Host Controller (Pn008 = n.□□1□)

The host controller limits the torque in response to an A.971 warning (Undervoltage). The host controller removes the torque limit after the Undervoltage warning is cleared.

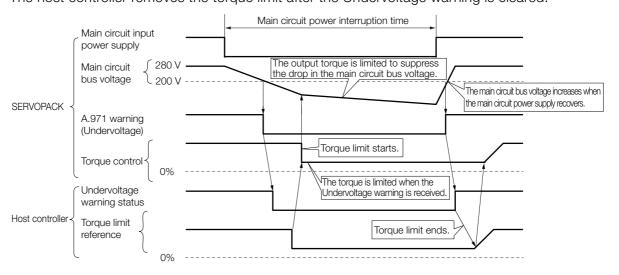

# ◆ Execution with the SERVOPACK (Pn008 = n.□□2□)

The torque is limited in the SERVOPACK in response to an Undervoltage warning. The SERVOPACK controls the torque limit for the set time after the Undervoltage warning is cleared.

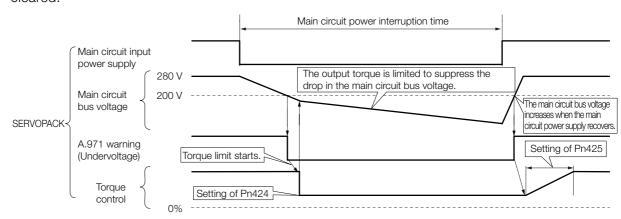

# Setting for A.971 Warnings (Undervoltage)

You can set whether or not to detect A.971 warnings (Undervoltage).

| Parameter |                             | Meaning                                                          | When Enabled  | Classification |
|-----------|-----------------------------|------------------------------------------------------------------|---------------|----------------|
|           | n.□□0□<br>(default setting) | Do not detect undervoltage warning.                              |               | Setup          |
| Pn008     | n.□□1□                      | Detect undervoltage warning and limit torque at host controller. | After restart |                |
| 111000    | n.□□2□                      | Detect undervoltage warning and limit                            |               |                |

### ◆ Related Parameters

The following parameters are related to the SEMI F47 function.

|       | Torque Limit at Mair | n Circuit Voltage Dro | Speed Position Torque |              |                |
|-------|----------------------|-----------------------|-----------------------|--------------|----------------|
| Pn424 | Setting Range        | Setting Unit          | Default Setting       | When Enabled | Classification |
|       | 0 to 100             | 1%*                   | 50                    | Immediately  | Setup          |
|       | Release Time for To  | rque Limit at Main C  | Speed Position        | Torque       |                |
| Pn425 | Setting Range        | Setting Unit          | Default Setting       | When Enabled | Classification |
|       | 0 to 1,000           | 1 ms                  | 100                   | Immediately  | Setup          |
|       | Momentary Power I    | nterruption Hold Tim  | Speed Position        | Torque       |                |
| Pn509 | Setting Range        | Setting Unit          | Default Setting       | When Enabled | Classification |
|       | 20 to 50,000         | 1 ms                  | 20                    | Immediately  | Setup          |

<sup>\*</sup> Set a percentage of the motor rated torque.

Note: If you will use the SEMI F47 function, set the time to 1,000 ms.

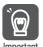

- This function handles momentary power interruptions for the voltage and time ranges stipulated in SEMI F47. An uninterruptible power supply (UPS) is required as a backup for momentary power interruptions that exceed these voltage and time ranges.
- Set the host controller or SERVOPACK torque limit so that a torque reference that exceeds the specified acceleration torque will not be output when the power supply for the main circuit is restored
- For a vertical axis, do not limit the torque to a value that is lower than the holding torque.
- This function limits torque within the range of the SERVOPACK's capability for power interruptions. It is not intended for use under all load and operating conditions. Set the parameters while monitoring operation on the actual machine.
- You can set the momentary power interruption hold time to increase the amount of time from when the power supply is turned OFF until power supply to the motor is stopped. To stop the power supply to the motor immediately, use the /S-ON (Servo ON) signal.

# 6.4 Setting the Motor Maximum Speed

You can set the maximum speed of the Servomotor with the following parameter.

· Rotary Servomotors

|       | Maximum Motor Sp | eed                 | Speed Positi    | on Torque     |                |
|-------|------------------|---------------------|-----------------|---------------|----------------|
| Pn316 | Setting Range    | Setting Unit        | Default Setting | When Enabled  | Classification |
|       | 0 to 65,535      | 1 min <sup>-1</sup> | 10,000          | After restart | Setup          |

Linear Servomotors

|       | Maximum Motor Sp | eed          | Speed Positi    | on Force      |                |
|-------|------------------|--------------|-----------------|---------------|----------------|
| Pn385 | Setting Range    | Setting Unit | Default Setting | When Enabled  | Classification |
|       | 1 to 100         | 100 mm/s     | 50              | After restart | Setup          |

You can achieve the following by lowering the maximum speed of the Servomotor.

- If the motor speed exceeds the setting, an A.510 alarm (Overspeed) will occur.
- With a Linear Servomotor, you can increase the upper limit for the setting of Pn281 (Encoder Output Resolution). Refer to the following section for details.

6.8 Encoder Divided Pulse Output on page 6-47

Changing the setting of the parameter is effective in the following cases.

- To protect the machine by stopping machine operation with an alarm when the set speed is reached or exceeded
- To limit the speed so that the load is not driven beyond the allowable moment of inertia Refer to relevant manual from the following list for the relationship between the speed and the allowable moment of inertia.
  - Σ-7-Series Rotary Servomotor Product Manual (Manual No.: SIEP S800001 36)
  - Σ-7-Series Direct Drive Servomotor Product Manual (Manual No.: SIEP S800001 38)
  - Ω Σ-7-Series Linear Servomotor Product Manual (Manual No.: SIEP S800001 37)
- To increase the encoder output resolution and increase the position resolution managed by the host controller (for a Linear Servomotor)

# 6.5

# **Speed Control**

There are two types of speed control: speed control with an analog voltage reference and speed control with internal set speeds. This section describes speed control with an analog voltage reference.

You input a speed reference into the SERVOPACK with an analog voltage to operate the Servomotor at the reference speed. Refer to the following section for information on speed control with internal set speeds.

6.9 Internal Set Speed Control on page 6-54

- If you create a position loop in the host controller, you use the SERVOPACK for speed control
- If you need to control only the speed of the Servomotor, you use the SERVOPACK for speed control.

You set the control method in  $Pn000 = n.\square\square X\square$  (Control Method Selection).

Set Pn000 to n. □□0□ to set the control method to speed control.

| Parameter |                             | Meaning                              | When Enabled  | Classification |
|-----------|-----------------------------|--------------------------------------|---------------|----------------|
| Pn000     | n.□□0□<br>(default setting) | Speed control with analog references | After restart | Setup          |

# 6.5.1 Basic Settings for Speed Control

This section describes the use of the V-REF (Speed Reference Input) Signal, /SPD-D (Motor Direction Input) Signal, speed reference input gain, and speed reference offset adjustment in speed control with analog voltages.

# V-REF (Speed Reference Input) Signal

Input the V-REF (Speed Reference Input) signal to the SERVOPACK to operate the Servomotor at a speed that is proportional to the input voltage.

| Туре  | Signal | Connector Pin No. | Meaning                                        |
|-------|--------|-------------------|------------------------------------------------|
| Input | V-REF  | CN1-5             | Speed reference input signal                   |
| Input | SG     | CN1-6             | Signal ground for speed reference input signal |

Maximum input voltage: ±12 VDC

### · Rotary Servomotors

| Speed Reference<br>Input | Rotation<br>Direction | Speed                    | For SGM7A Servomotor    |
|--------------------------|-----------------------|--------------------------|-------------------------|
| +6 V                     | Forward               | Rated motor speed        | 3000 min <sup>-1</sup>  |
| -3 V                     | Reverse               | 1/2 of rated motor speed | -1500 min <sup>-1</sup> |
| +1 V                     | Forward               | 1/6 of rated motor speed | 500 min <sup>-1</sup>   |

#### Linear Servomotors

| Speed Reference<br>Input | Movement Direction | Speed                    | For SGLGW-30A Servomotor |
|--------------------------|--------------------|--------------------------|--------------------------|
| +6 V                     | Forward            | Rated motor speed        | 1500 mm/s                |
| -3 V                     | Reverse            | 1/2 of rated motor speed | -750 mm/s                |
| +1 V                     | Forward            | 1/6 of rated motor speed | 250 mm/s                 |

If you will use a host controller, such as a programmable controller, for position control, connect the above output pins to the speed reference output terminals on the host controller.

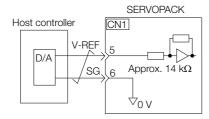

Note: Always use twisted-pair cables to control noise.

# /SPD-D (Motor Direction Input) Signal

You can turn the /SPD-D signal ON and OFF to change the direction of the Servomotor.

| Classification | Signal | Connector Pin No.  | Description                       |
|----------------|--------|--------------------|-----------------------------------|
| Input          | /SPD-D | Must be allocated. | Changes the Servomotor direction. |

Note: You must allocate the /SPD-D signal to use it. Use Pn50C = n. \(\sigma \square\) \(\sigma \text{NOTD-D}\) (Motor Direction Input) Signal Allocation) to allocate the signal to a connector pin. Refer to the following section for details.

(3) 6.1.1 Input Signal Allocations on page 6-4

# Relation between the /SPD-D (Motor Direction Input) Signal and V-REF (Speed Reference Input) Signal

The following graphs show the relationship between the V-REF (Speed Reference Input) signal and the speed reference depending on whether the /SPD-D signal is ON or OFF.

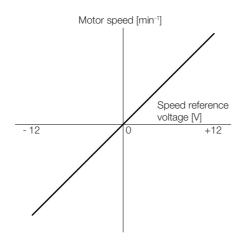

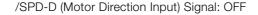

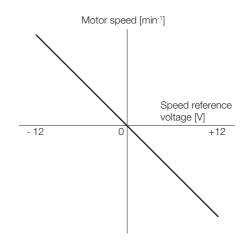

/SPD-D (Motor Direction Input) Signal: ON

Example

### Speed Reference Input Example

If Pn300 is set to 600, the motor would operate at the rated speed for 6.00 V.

• For Rotary Servomotors

| Speed Reference Input | /SPD-D<br>Signal | Rotation<br>Direction | Motor<br>Speed | For SGM7A Servomotor    |
|-----------------------|------------------|-----------------------|----------------|-------------------------|
| . 6 ) /               | ON               | Reverse               | Rated          | -3000 min <sup>-1</sup> |
| +6 V                  | OFF              | Forward               | motor<br>speed | 3000 min <sup>-1</sup>  |
| 0.17                  | ON               | Forward               | 1/2 of rated   | 1500 min <sup>-1</sup>  |
| -3 V                  | OFF              | Reverse               | motor<br>speed | -1500 min <sup>-1</sup> |
| - 4.17                | ON               | Reverse               | 1/6 of rated   | -500 min <sup>-1</sup>  |
| +1 V                  | OFF              | Forward               | motor<br>speed | 500 min <sup>-1</sup>   |

### • Linear Servomotors

| Speed Reference Input | /SPD-D<br>Signal | Rotation<br>Direction | Movement<br>Speed | For SGLGW-30A Linear<br>Servomotor |
|-----------------------|------------------|-----------------------|-------------------|------------------------------------|
|                       | ON               | Reverse               | Rated             | -1500 mm/s                         |
| +6 V                  | OFF              | Forward               | motor<br>speed    | 1500 mm/s                          |
| -3 V                  | ON               | Forward               | 1/2 of rated      | 750 mm/s                           |
|                       | OFF              | Reverse               | motor<br>speed    | -750 mm/s                          |
| +1 V                  | ON               | Reverse               | 1/6 of rated      | -250 mm/s                          |
|                       | OFF              | Forward               | motor<br>speed    | 250 mm/s                           |

# Setting the Speed Reference Input Gain (Pn300)

The reference voltage for the rated motor speed is set for the speed reference input gain (Pn300) to define the relationship between the position reference voltage and the motor speed.

|       | Speed Reference In | Speed Reference Input Gain |                              |              | Torque         |
|-------|--------------------|----------------------------|------------------------------|--------------|----------------|
| Pn300 | Setting Range      | Setting Unit               | Default Setting              | When Enabled | Classification |
|       | 150 to 3,000       | 0.01 V                     | 600 (rated speed for 6.00 V) | Immediately  | Setup          |

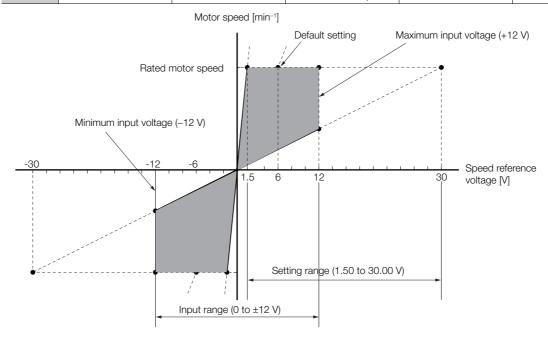

## Adjusting the Speed Reference Offset

With speed control, the Servomotor may sometimes rotate at a very low speed for a speed reference of 0 V (with a reference speed of 0 or when the speed reference is stopped). This occurs because the internal reference in the SERVOPACK has a slight offset.

If the Servomotor moves at a very low speed, the offset needs to be eliminated by adjusting the offset.

You can adjust the speed reference offset either automatically or manually.

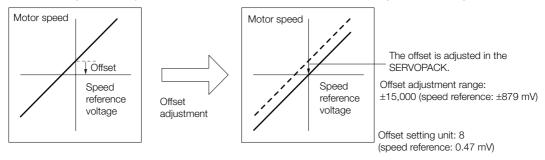

### Automatically Adjusting the Speed Reference Offset

To automatically adjust the speed reference offset, the amount of offset is measured and the speed reference voltage is adjusted automatically.

The measured offset is saved in the SERVOPACK.

Information

The offset does not use a parameter, so it will not change even if the parameter settings are initialized.

### ■ Conditions for Automatically Adjusting the Speed Reference Offset

The following conditions must be met to automatically adjust the reference offset.

- The parameters must not be write prohibited.
- The servo must be OFF.
- There must not be a position loop in the host controller.

### ■ Applicable Tools

The following table lists the tools that you can use to automatically adjust the speed reference offset and the applicable tool functions.

| Tool             | Function                                              | Operating Procedure Reference                                                |
|------------------|-------------------------------------------------------|------------------------------------------------------------------------------|
| Panel Operator   | Fn009                                                 | 13.4.8 Autotune Analog (Speed/Torque) Reference Offset (Fn009) on page 13-17 |
| Digital Operator | Fn013                                                 | Σ-7-Series Digital Operator Operating Manual (Manual No.: SIEP S800001 33)   |
| SigmaWin+        | Setup - Speed/Torque Ref-<br>erence Offset Adjustment | ■ Operating Procedure on page 6-19                                           |

### ■ Operating Procedure

Use the following procedure to automatically adjust the speed reference offset.

1. Confirm that the servo is OFF in the SERVOPACK.

2. Input a 0-V reference voltage from the host controller or an external circuit.

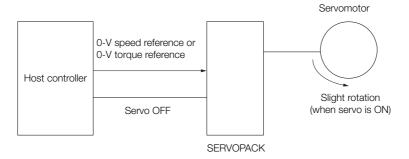

- 3. Select Setup Adjust Offset Adjust the Speed and Torque Reference Offset from the menu bar of the Main Window of the SigmaWin+.
- 4. Click the Automatic Adjustment Tab.
- 5. Click the Adjust Button.

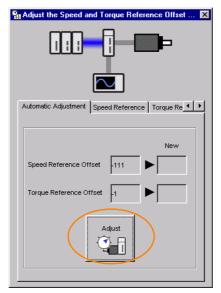

The value that results from automatic adjustment will be displayed in the New Box.

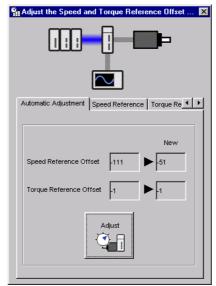

### ◆ Manually Adjusting the Speed Reference Offset

You can directly input a speed reference offset to adjust the speed reference. The offset is adjusted manually in the following cases.

- When a position loop is created with the host computer and the position deviation when the Servomotor is stopped by a servo lock is to be set to 0
- To intentionally set the offset to a desired value
- To check an offset that was set automatically

Information The offset does not use a parameter, so it will not change even if the parameter settings are initialized.

### ■ Conditions for Manually Adjusting the Speed Reference Offset

The following conditions must be met to manually adjust the reference offset.

- The parameters must not be write prohibited.
- The servo must be in ready status.

### Applicable Tools

The following table lists the tools that you can use to manually adjust the speed reference offset and the applicable tool functions.

| Tool             | Function                                         | Operating Procedure Reference                                              |  |  |
|------------------|--------------------------------------------------|----------------------------------------------------------------------------|--|--|
| Panel Operator   | Fn00A                                            | 13.4.9 Manually Adjust Speed Reference Offset (Fn00A) on page 13-17        |  |  |
| Digital Operator | Fn00A                                            | Σ-7-Series Digital Operator Operating Manual (Manual No.: SIEP S800001 33) |  |  |
| SigmaWin+        | Setup - Speed/Torque Reference Offset Adjustment | ■ Operating Procedure on page 6-21                                         |  |  |

#### ■ Operating Procedure

Use the following SigmaWin+ procedure to manually adjust the reference offset.

1. Input a 0-V reference voltage from the host controller or an external circuit.

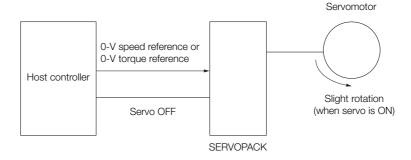

2. Select Setup - Adjust Offset - Adjust the Speed and Torque Reference Offset from the menu bar of the Main Window of the SigmaWin+.

3. Click the Speed Reference Tab.

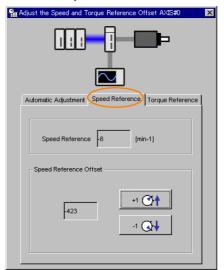

4. Use the +1 and -1 Buttons to adjust the value in the Speed Reference Box to 0.

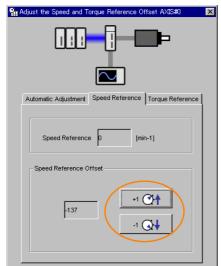

# 6.5.2 Soft Start Settings

The soft start function takes a stepwise speed reference input and applies the specified acceleration/deceleration rates to convert it to a trapezoidal speed reference.

You specify the acceleration/deceleration rates in Pn305 (Soft Start Acceleration Time) and Pn306 (Soft Start Deceleration Time).

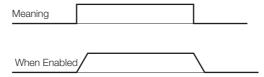

Use this function to perform smoother speed control (including internal set speed control).

|       | Soft Start Acceleration Time |              |                 | Speed        |                |
|-------|------------------------------|--------------|-----------------|--------------|----------------|
| Pn305 | Setting Range                | Setting Unit | Default Setting | When Enabled | Classification |
|       | 0 to 10,000                  | 1 ms         | 0               | Immediately  | Setup          |
|       | Soft Start Deceleration Time |              |                 | Speed        |                |
| Pn306 | Setting Range                | Setting Unit | Default Setting | When Enabled | Classification |
|       | 0 to 10,000                  | 1 ms         | 0               | Immediately  | Setup          |

Pn305: The time required for the Servomotor to accelerate from a stopped state to the maximum motor speed.

Pn306: The time required for the Servomotor to decelerate from the maximum motor speed to a stopped state.

You can calculate the actual acceleration/deceleration times with the following formulas.

Actual acceleration time = 
$$\frac{\text{Target speed}}{\text{Maximum speed}} \times \text{Soft start acceleration time (Pn305)}$$

Actual deceleration time =  $\frac{\text{Target speed}}{\text{Maximum speed}} \times \text{Soft start deceleration time (Pn306)}$ 

Maximum speed

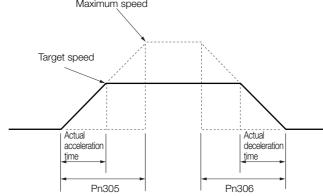

# 6.5.3 Speed Reference Filter

The speed reference filter is a first order lag filter that is applied to the V-REF (Speed Reference Input) signal.

You set the speed reference filter in Pn307 (Speed Reference Filter Time Constant).

It is normally not necessary to change this parameter. If the setting is too high, the response to the speed reference may be slowed down. Monitor the response to the speed reference as you set this parameter.

|       | Speed Reference Filter Time Constant |              |                 | Speed Position              | Torque |  |
|-------|--------------------------------------|--------------|-----------------|-----------------------------|--------|--|
| Pn307 | Setting Range                        | Setting Unit | Default Setting | When Enabled Classification |        |  |
|       | 0 to 65,535                          | 0.01 ms      | 40              | Immediately                 | Setup  |  |

# 6.5.4 Zero Clamping

Zero clamping is used to lock the servo when the input voltage of the V-REF (Speed Reference Input) signal is equal to or lower than the speed set for the zero clamping level (Pn501 or Pn580) while the /ZCLAMP (Zero Clamping) signal is ON. The SERVOPACK internally forms a position loop, ignoring the speed reference.

Zero clamping is used for speed control in systems in which the host controller does not form a position loop.

The Servomotor is clamped within one pulse of the position where zero clamping was applied, and will return to the zero clamping position even if it is moved by an external force.

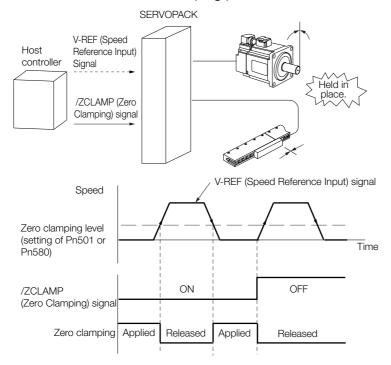

Adjust Pn102 (Position Loop Gain) if the Servomotor oscillates during zero clamping. If gain selection is used, you must also adjust Pn106 (Second Position Loop Gain).

### /ZCLAMP (Zero Clamping) Signal

Use the /ZCLAMP signal to enable zero clamping.

### ◆ When Using the Default Input Signal Allocations (Pn50A = n.□□□0)

The /ZCLAMP signal is allocated to pin CN1-41 on the I/O signal connector by default.

| Type  | Signal  | Connector Pin No. | Signal Status | Meaning                                                                                                    |
|-------|---------|-------------------|---------------|----------------------------------------------------------------------------------------------------|
| Input | /ZCLAMP | CN1-41            | ON (closed)   | Zero clamping is applied if the input voltage of the V-REF (Speed Reference Input) signal is equal to or lower than the speed set for the zero clamping level (Pn501 or Pn580). |
|       |         |                   | OFF (open)    | Zero clamping is disabled.                                                                                                    |

### ◆ When Changing Input Signal Allocations (Pn50A = n.□□□1)

You must allocate the /ZCLAMP signal. Allocate the signal with Pn50D =  $n.\Box\Box\Box$ X (/ZCLAMP (Zero Clamping Input) Signal Allocation).

Refer to the following section for details.

6.1.1 Input Signal Allocations on page 6-4

| Type  | Signal  | Connector Pin No.  | Signal Status | Meaning                                                                                                    |
|-------|---------|--------------------|---------------|----------------------------------------------------------------------------------------------------|
| Input | /ZCLAMP | Must be allocated. | ON (closed)   | Zero clamping is applied if the input voltage of the V-REF (Speed Reference Input) signal is equal to or lower than the speed set for the zero clamping level (Pn501 or Pn580). |
|       |         |                    | OFF (open)    | Zero clamping is disabled.                                                                                                    |

### **Enabling Zero Clamping**

To enable using zero clamping, set the control method ( $Pn000 = n.\Box\Box X\Box$ ) to 0, 3, 4, 5, 6, 7, 9 or A. You can use zero clamping only for operation with speed control.

If  $Pn000 = n.\square\squareX\square$  is set to 5, 6, 7, or 9, zero clamping will be disabled when the control method is changed to any method other than speed control.

Information

If you set the parameter to keep the /ZCLAMP always active ( $Pn50D = n.\Box\Box\Box$ ) for speed control, zero clamping will be applied whenever the speed reference is equal to or lower than the speed set for the zero clamping level. In this case, using the /ZCLAMP signal is not necessary.

| Par   | ameter | Control Method                                                                              | Used Input Signals                        | When<br>Enabled | Classification |
|-------|--------|---------------------------------------------------------------------------------------------|-------------------------------------------|-----------------|----------------|
|       | n.□□0□ | Speed control                                                                               | /ZCLAMP                                   | _               |                |
|       | n.□□3□ | Internal set speed control                                                                  | /ZCLAMP, SPD-A,<br>SPD-B, SPD-D           |                 |                |
|       | n.□□4□ | Switching between internal set speed control and speed control with analog references       | /ZCLAMP, SPD-A,<br>SPD-B, SPD-D,<br>C-SEL |                 |                |
|       | n.□□5□ | Switching between internal set speed control and position control                           | /ZCLAMP, SPD-A,<br>SPD-B, SPD-D,<br>C-SEL |                 | Setup          |
| Pn000 | n.□□6□ | Switching between internal set speed control and torque control                             | /ZCLAMP, SPD-A,<br>SPD-B, SPD-D,<br>C-SEL | After restart   |                |
|       | n.□□7□ | Switching between position control and speed control                                        | /ZCLAMP, C-SEL                            | -               |                |
|       | n.□□9□ | Switching between torque control and speed control                                          | /ZCLAMP, C-SEL                            |                 |                |
|       | n.□□A□ | Switching between speed control with analog references and speed control with zero clamping | /ZCLAMP                                   |                 |                |

### 6.5.5 /V-CMP (Speed Coincidence Detection) Signal

### ◆ Related Parameters

You set the speed at which to apply zero clamping as the zero clamping level (Pn501 or Pn580). If you set a value that exceeds the maximum speed of the Servomotor, the actual speed will be limited to the maximum speed of the Servomotor.

#### Rotary Servomotors

|       | Zero Clamping Level |                     | Speed           |              |                |
|-------|---------------------|---------------------|-----------------|--------------|----------------|
| Pn501 | Setting Range       | Setting Unit        | Default Setting | When Enabled | Classification |
|       | 0 to 10,000         | 1 min <sup>-1</sup> | 10              | Immediately  | Setup          |

#### Linear Servomotors

|       | Zero Clamping Leve | I            | Speed           |              |                |
|-------|--------------------|--------------|-----------------|--------------|----------------|
| Pn580 | Setting Range      | Setting Unit | Default Setting | When Enabled | Classification |
|       | 0 to 10,000        | 1 mm/s       | 10              | Immediately  | Setup          |

# 6.5.5 /V-CMP (Speed Coincidence Detection) Signal

The /V-CMP (Speed Coincidence Output) signal is output when the Servomotor speed is the same as the reference speed. This signal is used, for example, to interlock the SERVOPACK and the host controller. You can use this output signal only during speed control.

The /V-CMP signal is described in the following table.

| Type         | Signal    | Connector Pin No.               | Signal Status | Meaning                      |
|--------------|-----------|---------------------------------|---------------|------------------------------|
| Output       | A/ CMD    | CN1-25 and CN1-26               | ON (closed)   | The speed coincides.         |
| Output /V-CI | / V-CIVIF | V-CIVIE I , , , , , , , , , , , | OFF (open)    | The speed does not coincide. |

Note: You can use Pn50E = n. \$\pi\text{NOTE}\$ (V-CMP (Speed Coincidence Detection Output) Signal Allocation) to allocate the /V-CMP signal to different output connector pins. Refer to the following section for details on allocations.

### 6.1.2 Output Signal Allocations on page 6-6

You can set the speed detection width for the /V-CMP signal in Pn503 (Speed Coincidence Signal Detection Width) for a Rotary Servomotor or in Pn582 (Speed Coincidence Signal Detection Width) for a Linear Servomotor.

#### Rotary Servomotors

|       | Speed Coincidence | Signal Detection Wi | Speed           |              |                |
|-------|-------------------|---------------------|-----------------|--------------|----------------|
| Pn503 | Setting Range     | Setting Unit        | Default Setting | When Enabled | Classification |
|       | 0 to 100          | 1 min <sup>-1</sup> | 10              | Immediately  | Setup          |

The signal is output when the difference between the reference speed and motor speed is equal or less than the setting.

Example

If Pn503 is set to 100 and the speed reference is 2,000 min<sup>-1</sup>, the signal would be output when the motor speed is between 1,900 and 2,100 min<sup>-1</sup>.

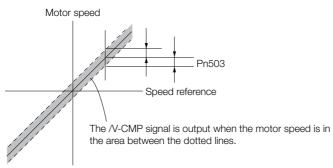

### Linear Servomotors

|       | Speed Coincidence | Signal Detection Wi | Speed           |              |                |
|-------|-------------------|---------------------|-----------------|--------------|----------------|
| Pn582 | Setting Range     | Setting Unit        | Default Setting | When Enabled | Classification |
|       | 0 to 100          | 1 mm/s              | 10              | Immediately  | Setup          |

The signal is output when the difference between the reference speed and motor speed is equal or less than the setting.

Example

If Pn582 is set to 100 and the speed reference is 2,000 mm/s the signal would be output when the motor speed is between 1,900 and 2,100 mm/s.

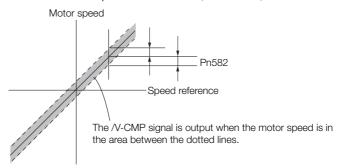

# 6.5.6 Operation Examples for Changing the Motor Direction

This section describes examples of using the /SPD-D (Motor Direction Input) signal in combination with zero clamping and internal set speed control.

# Operation Example for Changing the Motor Direction and Zero Clamping

This section provides an example of changing the motor direction without changing the polarity of the speed reference voltage by using the /SPD-D (Motor Direction Input) signal.

|         | /SPD-D | Polarity of Analog Speed Reference Voltage |                                                      |                    |  |  |
|---------|--------|--------------------------------------------|------------------------------------------------------|--------------------|--|--|
| /ZCLAMP |        | Positive                                   | Zero Clamping Level<br>or Lower ((Pn501<br>(Pn580))* | Negative           |  |  |
|         |        | Rotation Direction                         | Operating Status                                     | Rotation Direction |  |  |
| OFF     | OFF    | CCW                                        | Speed Control                                        | CW                 |  |  |
| OFF     | ON     | CW                                         | Speed Control                                        | CCW                |  |  |
| ON      | OFF    | CCW                                        | Servo lock (clamped to zero)                         | CW                 |  |  |
| ON      | ON     | CW                                         | Servo lock<br>(clamped to zero)                      | CCW                |  |  |

<sup>\*</sup> Pn501 (Zero Clamping Level): Used with a Rotary Servomotor. Pn580 (Zero Clamping Level): Used with a Linear Servomotor.

### 6.5.6 Operation Examples for Changing the Motor Direction

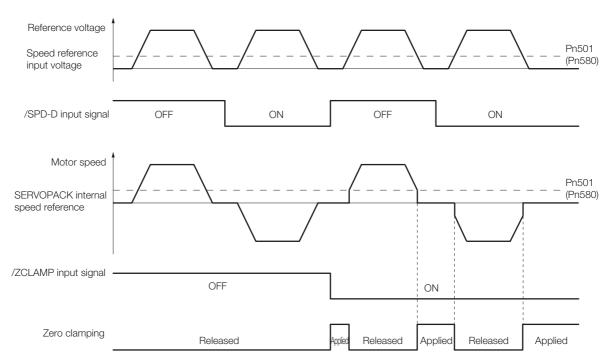

Note: The soft start function is used for the acceleration/deceleration time of the speed reference.

# Operation Example for Changing the Motor Direction and Internal Set Speed Control

Even with a speed reference with the same polarity, you can change the motor direction and stop the Servomotor by changing the control mode to internal set speed control and combining the /SPD-D (Motor Direction Input) signal and /C-CEL (Control Selection Input) signal.

The following operation example combines internal set speed control, the /SPD-D signal, and the /C-CEL signal. For this example, the internal set speeds must be set to 0.

### Parameter Settings

You must make the following parameter settings to combine internal set speed control, the /SPD-D signal, and the /C-CEL signal.

- Set Pn000 = n.□□X□ (Control Method Selection) to 4 (Switching between internal set speed control and speed control).
- Set Pn305 (Soft Start Acceleration Time) to the required acceleration time.
- Set Pn306 (Soft Start Deceleration Time) to the required deceleration time.
- Set Pn50A = n.□□□X (Input Signal Allocation Mode) to 1 (Change the sequence input signal allocations).
- Set Pn50C = n. \(\sigma\) \(\sigma\) (/SPD-D (Motor Direction) Signal Allocation) to any setting other than 7 (the signal is always active) or 8 (the signal is always inactive).
- Set Pn50C = n.□□X□ (/SPD-A (Internal Set Speed Selection Input) Signal Allocation) to 8 (the signal is always inactive).
- Set Pn50C = n.□X□□ (/SPD-B (Internal Set Speed Selection Input) Signal Allocation) to 8 (the signal is always inactive).
- Set Pn50C = n.XDDD (/C-SEL (Control Selection Input) Signal Allocation) to any setting other than 7 (the signal is always active) or 8 (the signal is always inactive).

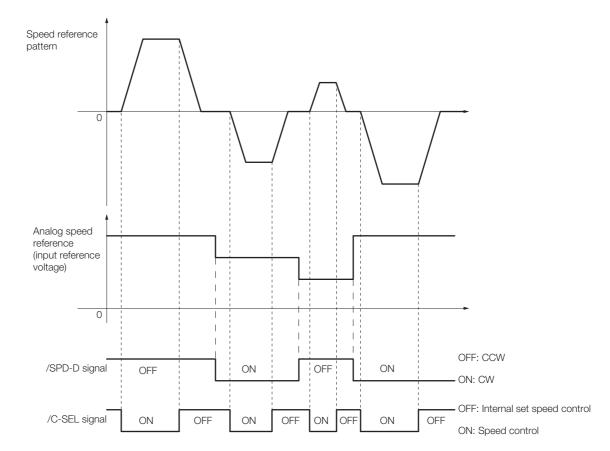

# 6.6

# **Position Control**

Position control is used to input a pulse train reference from the host controller to the SERVO-PACK to move to a target position. The position is controlled with the number of input pulses, and the speed is controlled with the input pulse frequency. Use position control when positioning is required.

You set the control method to position control in  $Pn000 = n . \square \square X \square$  (Control Method Selection).

| Parameter |        | Meaning          | When Enabled  | Classification |
|-----------|--------|------------------|---------------|----------------|
| Pn000     | n.□□1□ | Position Control | After restart | Setup          |

The control block diagrams for position control are provided below.

### · Rotary Servomotors

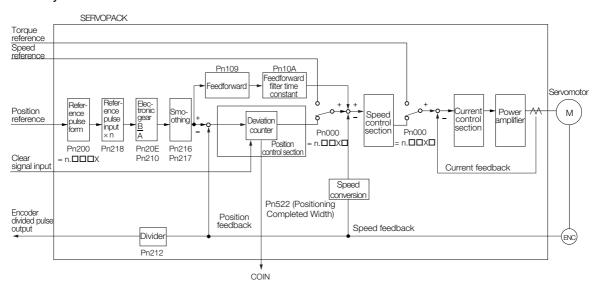

#### · Linear Servomotors

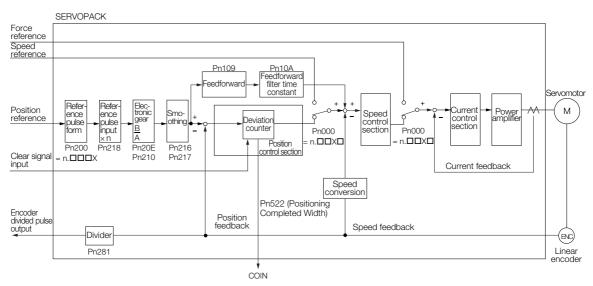

# 6.6.1 Basic Settings for Position Control

This section describes the reference pulse forms and input filters.

### Reference Pulse Forms

To perform speed control, you must specify how the reference is input from the host controller (i.e., the reference pulse form). You set the reference pulse form in Pn200 (Position Control Reference Form Selections).

| Parameter |                             | Reference Pulse<br>Form                 | Input<br>Pulse<br>Multiplier | Forward Reference                    | Reverse Reference                     |
|-----------|-----------------------------|-----------------------------------------|------------------------------|--------------------------------------|---------------------------------------|
|           | n.□□□0<br>(default setting) | Sign and pulse train, positive logic.   | -                            | PULS<br>(CN1-7) High level           | PULS<br>(CN1-7)                       |
|           | n.□□□1                      | CW and CCW pulse trains, positive logic | -                            | CW (CN1-7) Low level CCW (CN1-11)    | CW (CN1-7)                            |
|           | n.□□□2                      |                                         | ×1                           | <b>→</b>    <b>-</b> 90°             | <b>→</b>   <b>→</b> 90°               |
| Pn200     | n.□□□3                      | 90° phase-differen-                     | ×2                           | Phase A — — — —                      | Phase A (CN1-7)                       |
|           | n.□□□4                      | tial pulses                             | ×4                           | Phase B                              | Phase B (CN1-11)                      |
|           | n.□□□5                      | Sign and pulse train, negative logic.   | -                            | PULS (CN1-7) SIGN (CN1-11) Low level | PULS (CN1-7) SIGN (CN1-11) High level |
|           | n.□□□6                      | CW and CCW pulse trains, negative logic | _                            | CW High level CCW (CN1-11)           | CW (CN1-7) CCW (CN1-11) High level    |

# Selecting an Input Filter

| Parameter |                                                                             | Meaning                                                                      | When Enabled  | Classification |
|-----------|-----------------------------------------------------------------------------|------------------------------------------------------------------------------|---------------|----------------|
| Pn200     | n.0□□□<br>(default setting)                                                 | Use the reference input filter 1 for a line-driver signal. (1 Mpps max.)     |               | Setup          |
|           | n.1□□□                                                                      | Use the reference input filter for an open-collector signal. (200 kpps max.) | After restart |                |
|           | n.2DDD Use reference input filter 2 for a line-driver signal. (1 to 4 Mpps) |                                                                              |               |                |

# **Electrical Specifications for Pulse Train Reference**

The following table describes the forms for pulse train references.

| Pulse Train Reference Form                                                                                                    | Electrical Specifications                                                                                |                                                                                                    | Remarks                                                                               |
|----------------------------------------------------------------------------------------------------|----------------------------------------------------------------------------------------------------|----------------------------------------------------------------------------------------------------|---------------------------------------------------------------------------------------|
| Sign and pulse train<br>(SIGN and PLUS signals)<br>Maximum reference<br>frequency: 4 Mpps<br>(maximum reference<br>frequency for open-collector<br>output: 200 kpps)       | PULS t1 t2 t7 t7 t7 t6 Reverse reference                                                                 | t1, t2, t3, t7 $\leq$ 0.025 $\mu$ s<br>t4, t5, t6 $\geq$ 0.5 $\mu$ s<br>$\tau \geq$ 0.125 $\mu$ s<br>T- $\tau \geq$ 0.125 $\mu$ s | SIGN is high for<br>a forward refer-<br>ence and low for<br>a reverse refer-<br>ence. |
| CW and CCW pulse trains<br>Maximum reference<br>frequency: 4 Mpps<br>(maximum reference<br>frequency for open-collector<br>output: 200 kpps)                               | CCW  12  T  T  T  T  T  T  T  T  T  T  T  T  T                                                           | t1, t2 $\leq$ 0.025 μs<br>t3 $\geq$ 0.5 μs<br>$\tau \geq$ 0.125 μs<br>T- $\tau \geq$ 0.125 μs                                     | -                                                                                     |
| Two-phase pulse trains with 90° phase differential (phases A and B) Maximum reference frequency: 1 Mpps* (maximum reference frequency for open-collector output: 200 kpps) | Phase B  Forward reference Phase B leads phase A by 90°.  Reverse reference Phase B lags phase A by 90°. | $t1 \le 0.1 \mu s$ $t2 \le 0.1 \mu s$ $\tau \ge 0.5 \mu s$ $T-\tau \ge 0.5 \mu s$                                                 | -                                                                                     |

st The maximum reference frequency for the multipliers before multiplication are as follows:

### **Timing Example for Pulse Train References**

The following example shows the timing of inputting the pulse train reference after the servo turns ON when a signal and pulse train are used.

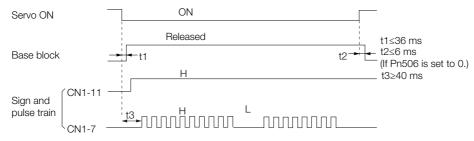

The interval (t3) between when the servo is turned ON until the pulse train reference is input must be at least 40 ms. If the reference is input in less than 40 ms, the reference pulses may not be received by the SERVO-PACK.

<sup>×1</sup> multiplier: 1 Mpps ×2 multiplier: 1 Mpps ×4 multiplier: 1 Mpps

# 6.6.2 CLR (Position Deviation Clear) Signal Function and Settings

The CLR (Position Deviation Clear) signal is used to clear the deviation counter in the SERVO-PACK.

As long as the CLR signal is ON, the deviation counter will be 0, so a position loop will not be formed.

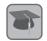

#### Deviation counter

The deviation counter counts the deviation between the reference input pulses and the feedback pulses from the encoder (i.e., the accumulated pulses).

## **CLR (Position Deviation Clear) Signal**

| Туре  | Signal | Connector Pin No. | Name                           |  |
|-------|--------|-------------------|--------------------------------|--|
| Input | CLR    | CN1-15            | Position deviation clear input |  |
| Input | /CLR   | CN1-14            | Position deviation clear input |  |

# Setting the Form of the CLR (Position Deviation Clear) Signal

You set the CLR signal form to use to clear the deviation counter in  $Pn200 = n.\Box\Box X\Box$  (Clear Signal Form).

| Parameter |                             | Reference Form                                              | Clear Timing                             | When<br>Enabled | Classification |
|-----------|-----------------------------|-------------------------------------------------------------|------------------------------------------|-----------------|----------------|
|           | n.□□0□<br>(default setting) | Clear position deviation when the signal is at high level.  | CLR ON Cleared.                          |                 |                |
| D=200     | n.0010                      | Clear position deviation on the rising edge of the signal.  | CLR ON (CN1-15) Cleared here just once.  | Afterventer     | Catus          |
| Pn200 -   | n.□□2□                      | Clear position deviation when the signal is at low level.   | 02.1                                     | Setup           |                |
|           | n.□□3□                      | Clear position deviation on the falling edge of the signal. | CLR OFF (CN1-15) Cleared here just once. |                 |                |

Information

The pulse width of the CLR signal must meet the following condition.

- If Pn200 = n.□□X□ is set to 0 or 2, the width of the CLR signal must be at least 250 µs to reset the deviation counter.
- If Pn200 = n.□□X□ is set to 1 or 3, the width of the CLR signal must be at least 20 μs to reset the deviation counter.

6.6.3 Reference Pulse Input Multiplication Switching

## Setting the Clear Operation (Pn200 = $n.\Box X\Box\Box$ )

This parameter determines when the position error should be set to zero according to the condition of the SERVOPACK. Set  $Pn200 = n. \square X \square \square$  (Clear Operation).

| Parameter                   |        | Meaning                                                                                                    | When Enabled  | Classification |  |
|-----------------------------|--------|----------------------------------------------------------------------------------------------------|---------------|----------------|--|
| n.□0□□<br>(default setting) |        | Clear position deviation at a base block (at servo OFF or when alarm occurs).                                       |               |                |  |
| Pn200                       | n.□1□□ | Do not clear position deviation. The position deviation is cleared only with CLR (Clear Position Deviation) signal. | After restart | Setup          |  |
|                             | n.□2□□ | Clear position deviation when an alarm occurs.                                                                      |               |                |  |

## 6.6.3 Reference Pulse Input Multiplication Switching

You can switch the input multiplier for the position reference pulses with the /PSEL (Reference Pulse Input Multiplication Switch) signal. The number of reference pulses input to the SERVO-PACK is multiplied by the reference pulse input multiplier. You can change the multiplier from 1 to a specified value n (n can be up to 100). You set the multiplier in Pn218 (Reference Pulse Input Multiplier).

You can confirm if the multiplier was changed with the /PSELA (Reference Pulse Input Multiplication Switching Output) signal.

This section describes the /PSEL (Reference Pulse Input Multiplication Switch) signal, the reference pulse input multiplier, and restrictions.

## /PSEL (Reference Pulse Input Multiplication Switch) Signal

Use the /PSEL signal to change to the reference pulse input multiplier that is set in Pn218 (Reference Pulse Input Multiplier).

| Type        | Signal | Connector Pin No.  | Signal Status | Meaning                                                                     |
|-------------|--------|--------------------|---------------|-----------------------------------------------------------------------------|
| Input /PSEL |        | Must be allocated. | ON (closed)   | Enables the reference pulse input multiplier.                               |
|             | /PSEL  |                    | OFF (open)    | Disables the reference pulse input multiplier.<br>The multiplier will be 1. |

Note: You must allocate the /PSEL signal to use it. You can use the following parameters to allocate the signal to a terminal.

• Pn50A = n.□□□1 (Change the sequence input signal allocations.)

• Pn515 = n. \$\square\$ \( \text{/PSEL} \) (Reference Pulse Input Multiplication Switching Input) Signal Allocation) Refer to the following section for details.

6.1.1 Input Signal Allocations on page 6-4

# /PSELA (Reference Pulse Input Multiplication Switching Output) Signal

You can confirm if the reference pulse input multiplier was changed with the /PSELA (Reference Pulse Input Multiplication Switching Output) signal.

| Type          | Signal            | Connector Pin No.  | Signal Status                                     | Meaning                                            |
|---------------|-------------------|--------------------|---------------------------------------------------|----------------------------------------------------|
| Output /PSELA | Must be allocated | ON (closed)        | The reference pulse input multiplier was enabled. |                                                    |
|               | /I SLLA           | Must be allocated. | OFF (open)                                        | The reference pulse input multiplier was disabled. |

Note: You must allocate the /PSELA signal to use it. You can use Pn510 = n. \(\Delta\)\(\Delta\)\(\text{D}\)\(\Delta\)\(\text{ (Reference Pulse Input Multiplication Switching Output) Signal Allocation) to allocate the signal to a terminal. Refer to the following section for details.

6.1.2 Output Signal Allocations on page 6-6

## **CAUTION**

 Always use the /PSELA signal to confirm that the reference pulse input multiplier has been switched and make sure that there are no position reference pulses before you input a position reference.

Unexpected operation may occur if position reference pulses are input before the reference pulse input multiplier changes.

## Setting the Reference Pulse Input Multiplier (Pn218)

|       | Reference Pulse Inp | out Multiplier | Position        |              |                |
|-------|---------------------|----------------|-----------------|--------------|----------------|
| Pn218 | Setting Range       | Setting Unit   | Default Setting | When Enabled | Classification |
|       | 1 to 100            | ×1             | 1               | Immediately  | Setup          |

A timing chart for switching the reference pulse input multiplier is provided below.

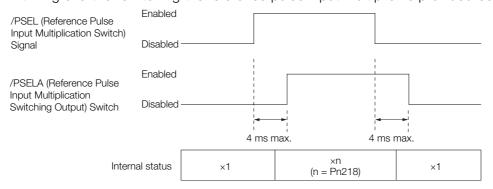

## **A** CAUTION

If you change the reference pulse input multiplier (Pn218), perform trial operation of the Servomotor without the machine coupled to the motor shaft to confirm that no problems will occur in operation before you couple the motor to the machine.

#### Restrictions

The reference pulse input multiplier will not change during the following operations regardless of the status of the /PSEL signal.

- Program jogging
- · Autotuning without a reference input

## 6.6.4 Smoothing Settings

Smoothing allows you to apply a filter to the position reference to produce smoother Servomotor operation. Smoothing is effective in the following cases.

- When the host controller that outputs the references cannot perform acceleration or deceleration
- When the reference pulse frequency is very low

Note: Smoothing does not affect the travel distance (i.e., the number of reference pulses).

The following parameters are related to smoothing.

Change the settings while there is no reference pulse input and the Servomotor is stopped.

#### 6.6.5 /COIN (Positioning Completion) Signal

|        | Position Reference  | Acceleration/Deceler | Position        |                                   |                |
|--------|---------------------|----------------------|-----------------|-----------------------------------|----------------|
| Pn216  | Setting Range       | Setting Unit         | Default Setting | When Enabled                      | Classification |
| 111210 | 0 to 65,535         | 0.1 ms               | 0*              | Immediately after the motor stops | Setup          |
|        | Average Position Re | eference Movement    | Position        |                                   |                |
| Pn217  | Setting Range       | Setting Unit         | Default Setting | When Enabled                      | Classification |
|        | 0 to 10,000         | 0.1 ms               | 0*              | Immediately after the motor stops | Setup          |

<sup>\* \*</sup>The filter is disabled if you set the parameter to 0

Changes to the settings in Pn216 or Pn217 are not applied while the Servomotor is operating. The changes will be enabled the next time the Servomotor comes to a stop.

The difference between the position reference acceleration/deceleration time constant (Pn216) and the average position reference movement time (Pn217) is shown below.

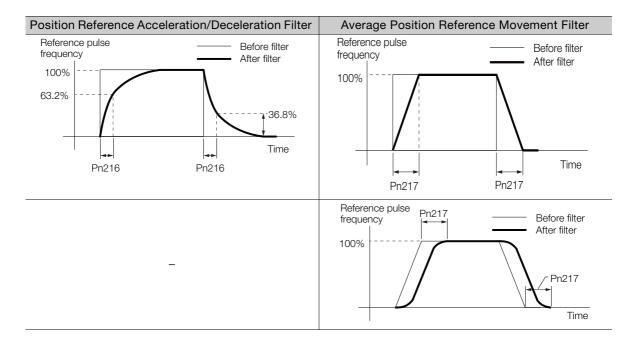

## 6.6.5 /COIN (Positioning Completion) Signal

The /COIN (Positioning Completion) signal indicates that Servomotor positioning has been completed during position control.

The /COIN signal is output when the difference between the reference position output by the host controller and the current position of the Servomotor (i.e., the position deviation as given by the value of the deviation counter) is equal to or less than the setting of the positioning completed width (Pn522).

Use this signal to check the completion of positioning from the host controller.

| Type       | Signal | Connector Pin No.                       | Signal Status | Meaning                             |
|------------|--------|-----------------------------------------|---------------|-------------------------------------|
| Output /Co | /COIN  | OIN CN1-25 and CN1-26 (default setting) | ON (closed)   | Positioning has been completed.     |
|            | /COIN  |                                         | OFF (open)    | Positioning has not been completed. |

Note: Use Pn50E = n. \(\sigma\) \(\sigma\) (/COIN (Positioning Completion Output) Signal Allocation) to allocate the /COIN signal to other connector pins. Refer to the following section for details.

6.1.2 Output Signal Allocations on page 6-6

## **Setting the Positioning Completed Width**

The /COIN signal is output when the difference between the reference position and the current position (i.e., the position deviation as given by the value of the deviation counter) is equal to or less than the setting of the positioning completed width (Pn522).

|       | Positioning Complet        | ed Width         |                 | Position     |                |  |
|-------|----------------------------|------------------|-----------------|--------------|----------------|--|
| Pn522 | Setting Range Setting Unit |                  | Default Setting | When Enabled | Classification |  |
|       | 0 to 1,073,741,824         | 1 reference unit | 7               | Immediately  | Setup          |  |

The setting of the positioning completed width has no effect on final positioning accuracy.

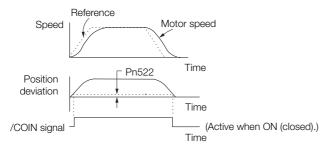

Note: If the parameter is set to a value that is too large, the /COIN signal may be output when the position deviation is low during a low-speed operation. If that occurs, reduce the setting until the signal is no longer output.

# Setting the Output Timing of the /COIN (Positioning Completion Output) Signal

You can add a reference input condition to the output conditions for the /COIN signal to change the signal output timing.

If the position deviation is always low and a narrow positioning completed width is used, change the setting of  $Pn207 = n.X \square \square \square \square \square \square \square \square \square \square \square \square \square \square \square \square$  (/COIN (Positioning Completion Output) Signal Output Timing) to change output timing for the /COIN signal.

|   | Parameter |                             | Description                                                                                                    | When<br>Enabled  | Classification |
|---|-----------|-----------------------------|----------------------------------------------------------------------------------------------------|------------------|----------------|
|   |           | n.0□□□<br>(default setting) | Output the /COIN signal when the absolute value of the position deviation is the same or less than the setting of Pn522 (Positioning Completed Width).                                                                     |                  |                |
| F | Pn207     | n. 1000                     | Output the /COIN signal when the absolute value of<br>the position deviation is the same or less than the<br>setting of Pn522 (Positioning Completed Width) and<br>the reference after the position reference filter is 0. | After<br>restart | Setup          |
|   |           | n. 2000                     | Output the /COIN signal when the absolute value of<br>the position deviation is the same or less than the<br>setting of Pn522 (Positioning Completed Width) and<br>the reference input is 0.                               |                  |                |

## 6.6.6 /NEAR (Near) Signal

The /NEAR (Near) signal indicates when positioning completion is being approached.

The host controller receives the NEAR signal before it receives the /COIN (Positioning Completion) signal, it can start preparations for the operating sequence to use after positioning has been completed. This allows you to reduce the time required for operation when positioning is completed.

The NEAR signal is generally used in combination with the /COIN signal.

| Type         | Signal             | Connector Pin No.  | Signal Status                                                      | Meaning                                                                |
|--------------|--------------------|--------------------|--------------------------------------------------------------------|------------------------------------------------------------------------|
| Output /NEAR | Must be allocated. | ON (closed)        | The Servomotor has reached a point near to positioning completion. |                                                                        |
|              | /INEAN             | wust be allocated. | OFF (open)                                                         | The Servomotor has not reached a point near to positioning completion. |

Note: You must allocate the /NEAR signal to use it. Use Pn510 = n. \( \subseteq \subseteq \text{N} (Near) \) Signal Allocation) to allocate the signal to a connector pin. Refer to the following section for details.

6.1.2 Output Signal Allocations on page 6-6

## /NEAR (Near) Signal Setting

You set the condition for outputting the /NEAR (Near) signal (i.e., the near signal width) in Pn524 (Near Signal Width). The /NEAR signal is output when the difference between the reference position and the current position (i.e., the position deviation as given by the value of the deviation counter) is equal to or less than the setting of the near signal width (Pn524).

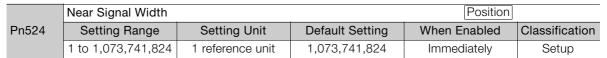

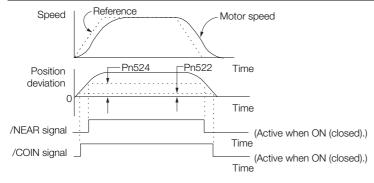

Note: Normally, set Pn524 to a value that is larger than the setting of Pn522 (Positioning Completed Width).

## 6.6.7 Reference Pulse Inhibition Function

You can stop the SERVOPACK from counting the reference input pulses during position control. When this function is enabled, the SERVOPACK will ignore the reference pulse input.

## /INHIBIT (Reference Pulse Inhibit) Signal

If you set the control method to switch between normal position control and position control with reference pulse inhibition ( $Pn000 = n.\square\square\square\square\square$ ), the /INHIBIT signal is used as the Reference Pulse Inhibit signal (default setting).

### ◆ When Using the Default Input Signal Allocations (Pn50A = n.□□□0)

| Type           | Signal            | Connector Pin No. | Signal Status                             | Meaning |
|----------------|-------------------|-------------------|-------------------------------------------|---------|
| Input /INHIBIT | CN1-41            | ON (closed)       | Counting the reference pulses is stopped. |         |
|                | (default setting) | OFF (open)        | The reference pulses are counted.         |         |

### ◆ When Changing Input Signal Allocations (Pn50A = n.□□□1)

If you set  $Pn000 = n.\square\square X\square$  (Control Method Selection) to 1, 5, 7, or 8, the /INHIBIT signal is used as the Reference Pulse Inhibit signal for reference pulse inhibition.

| Type   | Signal     | Connector Pin No.          | Signal Status | Meaning                                   |
|--------|------------|----------------------------|---------------|-------------------------------------------|
| Input  | t /INHIBIT | NHIBIT   Must be allocated | ON (closed)   | Counting the reference pulses is stopped. |
| IIIput |            |                            | OFF (open)    | The reference pulses are counted.         |

Note: You must allocate the /INHIBIT signal to use it. Use Pn50D = n. \$\square\$ (/INHIBIT (Reference Pulse Inhibit Input) Signal Allocation) to allocate the signal to a connector pin. Refer to the following section for details. \$\iii 6.1.2 \text{ Output Signal Allocations}\$ on page 6-6

### ◆ Reference Pulse Inhibition Settings

To use reference pulse inhibition, set  $Pn000 = n.\square\square X\square$  (Control Method Selection) to 1, 5, 7 or 8.

| Parameter |        | Control Method                                                                                 | Used Input Sig-<br>nals                          | When<br>Enabled | Classifica-<br>tion |
|-----------|--------|------------------------------------------------------------------------------------------------|--------------------------------------------------|-----------------|---------------------|
|           | n.0010 | Position control                                                                               | /INHIBIT                                         |                 |                     |
| Pn000     | n.□□5□ | Switching between internal set speed control and position control                              | /INHIBIT<br>/SPD-A<br>/SPD-B<br>/SPD-D<br>/C-SEL |                 |                     |
|           | n.□□7□ | Switching between position control and speed control                                           | /INHIBIT<br>/C-SEL                               | After restart   | Setup               |
|           | n.□□8□ | Switching between position control and torque control                                          | /INHIBIT<br>/C-SEL                               |                 |                     |
|           | n.□□B□ | Switching between normal position control and position control with reference pulse inhibition | /INHIBIT                                         |                 |                     |

Information Counting reference pulses can be inhibited only for position control.

6.7.1 Basic Settings for Torque Control

## 6.7

## **Torque Control**

Torque control is performed by inputting a torque reference with an analog voltage reference to the SERVOPACK to control the Servomotor with a torque that is proportional to the input voltage.

Torque control is set by setting  $Pn000 = n.\square\square X\square$  (Control Method Selection) to 2 (Torque control).

| Parameter |        | Meaning        | When Enabled  | Classification |
|-----------|--------|----------------|---------------|----------------|
| Pn000     | n.□□2□ | Torque control | After restart | Setup          |

## 6.7.1 Basic Settings for Torque Control

This section describes the torque reference input signal and torque reference input gain.

## T-REF (Torque Reference Input) Signal

The T-REF signal is described in the following table.

| Type  | Signal | Connector Pin No. | Name                                     |
|-------|--------|-------------------|------------------------------------------|
| Input | T-REF  | CN1-9             | Torque reference input                   |
|       | SG     | CN1-10            | Signal ground for torque reference input |

Maximum input voltage: ±12 VDC

### Example

#### Input Circuit Example

Pn400 (Torque Reference Input Gain) is set to 3 (setting unit: V) by default.

| Torque Reference<br>Input | Rotation<br>Direction | Torque           |
|---------------------------|-----------------------|------------------|
| +3 V                      | Forward               | Rated torque     |
| +1 V                      | Forward               | 1/3 rated torque |
| -1.5 V                    | Reverse               | 1/2 rated torque |

If you will use a host controller, such as a programmable controller, for torque control, connect the above output pins to the analog reference output terminals on the host controller . Always use twisted-pair cables to control noise.

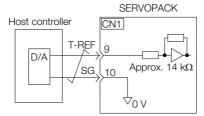

## Setting the Torque Reference Input Gain (Pn400)

The torque of the Servomotor is controlled in proportion to an analog voltage reference.

The reference voltage for the rated motor torque is set in Pn400 (Torque Reference Input Gain) to define the relationship between the analog voltage reference and the motor output torque.

|         | Torque Reference Input Gain |              |                               | Speed Position | n Torque       |
|---------|-----------------------------|--------------|-------------------------------|----------------|----------------|
| Pn400   | Setting Range               | Setting Unit | Default Setting               | When Enabled   | Classification |
| 1 11400 | 10 to 100                   | 0.1 V        | 30<br>(rated torque at 3.0 V) | Immediately    | Setup          |

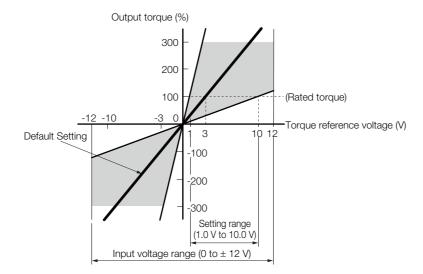

Note: You can input a torque reference that exceeds the rated torque, but A.710 (Instantaneous Overload) or A.720 (Continuous Overload) alarms may occur if the reference is maintained for a long time or the motor outputs a torque that exceeds the rated torque. Refer to the following section for details.

12.2.2 Troubleshooting Alarms on page 12-11

## 6.7.2 Adjusting the Torque Reference Offset

With torque control, the Servomotor may sometimes operate at a very low speed for a torque reference of 0 V. This occurs because the internal reference in the SERVOPACK has a slight offset of a few millivolts.

If the Servomotor moves at a very low speed, the offset needs to be eliminated by adjusting the offset.

You can adjust the torque reference offset either automatically or manually.

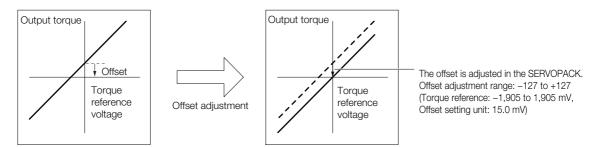

## Automatically Adjusting the Torque Reference Offset

To automatically adjust the torque reference offset, the amount of offset is measured and the torque reference voltage is adjusted automatically.

The measured offset is saved in the SERVOPACK.

Information The offset does not use a parameter, so it will not change even if the parameter settings are initialized.

### ◆ Preparations

The following conditions must be met to automatically adjust the reference offset.

- The parameters must not be write prohibited.
- The servo must be OFF.
- There must not be a position loop or speed loop in the host controller.

#### 6.7.2 Adjusting the Torque Reference Offset

### ◆ Applicable Tools

The following table lists the tools that you can use to automatically adjust the torque reference offset and the applicable tool functions.

| Tool             | Function                                         | Operating Procedure Reference                                                     |
|------------------|--------------------------------------------------|-----------------------------------------------------------------------------------|
| Panel Operator   | Fn009                                            | 13.4.8 Autotune Analog (Speed/Torque) Reference Off-<br>set (Fn009) on page 13-17 |
| Digital Operator | Fn009                                            | Σ-7-Series Digital Operator Operating Manual (Manual No.: SIEP S800001 33)        |
| SigmaWin+        | Setup - Speed/Torque Reference Offset Adjustment |                                                                                   |

### Operating Procedure

Use the following procedure to automatically adjust the torque reference offset.

- 1. Confirm that the servo is OFF in the SERVOPACK.
- 2. Input a 0-V reference voltage from the host controller or an external circuit.

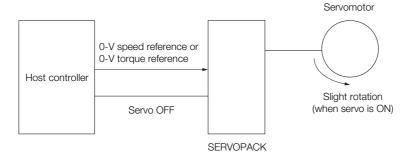

- 3. Select Setup Adjust Offset Adjust the Speed and Torque Reference Offset from the menu bar of the Main Window of the SigmaWin+.
- 4. Click the Automatic Adjustment Tab.
- 5. Click the Adjust Button.

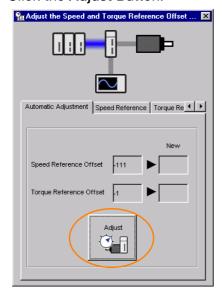

The value that results from automatic adjustment will be displayed in the **New** Box.

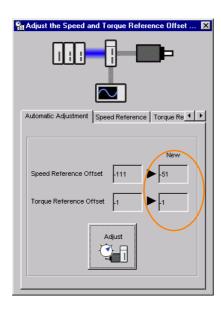

Note: You cannot automatically adjust the reference offset if a position loop is created with the host controller. Manually adjust the torque reference offset.

## Manually Adjusting the Torque Reference Offset

You can directly input a torque reference offset to adjust the torque reference. The offset is adjusted manually in the following cases.

- To intentionally set the offset to a desired value
- · To check an offset that was set automatically

Information The offset does not use a parameter, so it will not change even if the parameter settings are initialized.

## Preparations

The following conditions must be met to manually adjust the reference offset.

- The parameters must not be write prohibited.
- The servo must be in ready status.

## ◆ Applicable Tools

The following table lists the tools that you can use to manually adjust the torque reference offset and the applicable tool functions.

| Tool             | Function                                         | Operating Procedure Reference                                              |
|------------------|--------------------------------------------------|----------------------------------------------------------------------------|
| Panel Operator   | Fn009                                            | 13.4.10 Manually Adjust Torque Reference Offset (Fn00B) on page 13-18      |
| Digital Operator | Fn009                                            | Σ-7-Series Digital Operator Operating Manual (Manual No.: SIEP S800001 33) |
| SigmaWin+        | Setup - Speed/Torque Reference Offset Adjustment |                                                                            |

#### 6.7.2 Adjusting the Torque Reference Offset

### ◆ Operating Procedure

Use the following procedure to manually adjust the torque reference offset.

1. Input a 0-V reference voltage from the host controller or an external circuit.

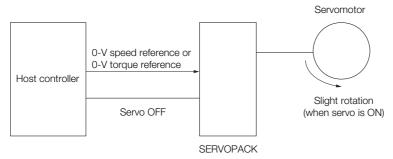

- 2. Select Setup Adjust Offset Adjust the Speed and Torque Reference Offset from the menu bar of the Main Window of the SigmaWin+.
- 3. Click the Torque Reference Tab.

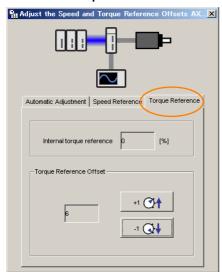

4. Use the +1 and -1 Buttons to adjust the value in the Torque Reference Box to 0.

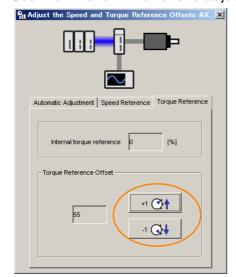

## 6.7.3 Torque Reference Filter Settings

The torque reference filter is a first order lag filter that is applied to the T-REF (Torque Reference Input) signal. The torque reference input filter is set in Pn415 (T-REF Filter Time Constant).

If the setting is too high, the response to the torque reference may be slowed down. Monitor the response as you set this parameter.

|       | T-REF Filter Time C                        | onstant | Speed Position | on Torque    |                |
|-------|--------------------------------------------|---------|----------------|--------------|----------------|
| Pn415 | Setting Range Setting Unit Default Setting |         |                | When Enabled | Classification |
|       | 0 to 65,535                                | 0.01 ms | 0              | Immediately  | Setup          |

## 6.7.4 Speed Limit during Torque Control

You can limit the speed of the Servomotor to protect the machine.

When you use a Servomotor for torque control, the Servomotor is controlled to output the specified torque, but the motor speed is not controlled. Therefore, if a reference torque is input that is larger than the machine torque, the speed of the Servomotor may increase greatly. If that may occur, use this function to limit the speed.

Note: The actual limit of motor speed depends on the load conditions on the Servomotor.

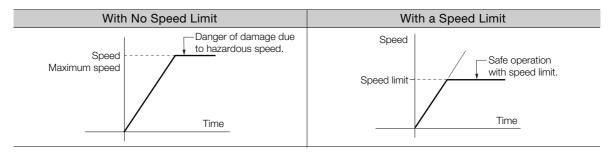

## /VLT (Speed Limit Detection) Signal

The signal that is output when the motor speed is being limited by the speed limit is described in the following table.

| Type   | Signal | Connector Pin No.  | Signal Status | Meaning                                    |
|--------|--------|--------------------|---------------|--------------------------------------------|
|        |        |                    | ON (closed)   | The Servomotor speed is being limited.     |
| Output | /VLT   | Must be allocated. | OFF (open)    | The Servomotor speed is not being limited. |

Note: You must allocate the /VLT signal to use it. Use Pn50F = n.□□X□ (/VLT (Speed Limit Detection) Signal Allocation) to allocate the signal to a connector pin. Refer to the following section for details.

6.1.2 Output Signal Allocations on page 6-6

## Selecting the Speed Limit

You set the speed limit to use in Pn002 =  $n.\Box\Box X\Box$  (Torque Control Option). If you set Pn.002 to  $n.\Box\Box 1\Box$  (Use V-REF as an external speed limit input), the smaller of the external speed limit and the internal speed limit will be used.

| Parameter |                             | Meaning                                                                                                    | When Enabled  | Classification |
|-----------|-----------------------------|----------------------------------------------------------------------------------------------------|---------------|----------------|
|           | n.□□0□<br>(default setting) | Use Pn407 or Pn480 as the speed limit. (Use internal speed limiting.)                                                                                                    |               |                |
| Pn002     | n.0010                      | Use V-REF (CN1-5 and CN1-6) as an external speed limit input signal and limit the speed with the V-REF input voltage and the setting of Pn300. (Use external speed limiting.) | After restart | Setup          |

Note: If you are using a Rotary Servomotor, set Pn407 (Speed Limit during Torque Control). If you are using a Linear Servomotor, set Pn480 (Speed Limit during Force Control).

#### 6.7.4 Speed Limit during Torque Control

### ◆ Internal Speed Limiting

If you select internal speed limiting for the torque control option ( $Pn002 = n.\square\square0\square$ ), set the speed limit for the motor in Pn407 (Speed Limit during Torque Control) or Pn480 (Speed Limit during Force Control).

Also set  $Pn408 = n.\square\squareX\square$  (Speed Limit Selection) to specify using the maximum motor speed or the overspeed alarm detection speed as the speed limit. Select the overspeed alarm detection speed to limit the speed to the equivalent of the maximum motor speed.

| Parameter |                             | Meaning                                                                                                    | When Enabled  | Classification |
|-----------|-----------------------------|----------------------------------------------------------------------------------------------------|---------------|----------------|
| Pn408     | n.□□0□<br>(default setting) | Use the smaller of the maximum motor speed and the setting of Pn407 or Pn480 as the speed limit.             | After restart | Setup          |
| F11400    | n.□□1□                      | Use the smaller of the overspeed alarm detection speed and the setting of Pn407 or Pn480 as the speed limit. | Allei Testart | Setup          |

Note: If you are using a Rotary Servomotor, set Pn407 (Speed Limit during Torque Control). If you are using a Linear Servomotor, set Pn480 (Speed Limit during Force Control).

#### Rotary Servomotors

|       | Speed Limit during | Torque              |                 |              |                |
|-------|--------------------|---------------------|-----------------|--------------|----------------|
| Pn407 | Setting Range      | Setting Unit        | Default Setting | When Enabled | Classification |
|       | 0 to 10,000        | 1 min <sup>-1</sup> | 10000           | Immediately  | Setup          |

#### Linear Servomotors

| Speed Limit during Force Control |               |              |                 |              | Force          |
|----------------------------------|---------------|--------------|-----------------|--------------|----------------|
| Pn480                            | Setting Range | Setting Unit | Default Setting | When Enabled | Classification |
|                                  | 0 to 10,000   | 1 mm/s       | 10000           | Immediately  | Setup          |

Note: If the parameter setting exceeds the maximum speed of the Servomotor, the Servomotor's maximum speed or the overspeed alarm detection speed will be used.

### ◆ External Speed Limiting

If you select external speed limiting for the torque control option ( $Pn002 = n.\Box\Box1\Box$ ), set the V-REF (Speed Reference Input) signal and the speed reference input gain (Pn300).

| Type  | Signal | Connector Pin No. | Name                                         |
|-------|--------|-------------------|----------------------------------------------|
| Innut | V-REF  | CN1-5             | External speed limit input                   |
| Input | SG     | CN1-6             | Signal ground for external speed limit input |

During torque control, the motor speed limit is controlled by the analog voltage reference.

#### Information

- 1. If you set Pn002 to n.□□1□, the smaller of the speed limit input with the V-REF signal and the value of Pn407 or Pn480 is used.
- 2. The setting of Pn300 determines the voltage level to be input as the speed limit. The polarity has no effect.
- 3. If you set Pn300 to 6.00 (default setting) and 6 V is input to the V-REF (CN1-5 and CN1-6) signal, the speed is limited to the rated speed of the Servomotor.

|       | Speed Reference In | put Gain     | Speed Positio   | n Torque     |                     |
|-------|--------------------|--------------|-----------------|--------------|---------------------|
| Pn300 | Setting Range      | Setting Unit | Default Setting | When Enabled | Classifica-<br>tion |
|       | 150 to 3,000       | 0.01 V       | 600             | Immediately  | Setup               |

# 6.8 Encoder Divided Pulse Output

The encoder divided pulse output is a signal that is output from the encoder and processed inside the SERVOPACK. It is then output externally in the form of two phase pulse signals (phases A and B) with a 90° phase differential. At the host controller, it is used as the position feedback.

The following table describes the signals and output phase forms.

## 6.8.1 Encoder Divided Pulse Output Signals

| Type   | Signal     | Connector Pin No. | Name                                                                                            | Remarks                                                                                                    |
|--------|------------|-------------------|-------------------------------------------------------------------------------------------------|----------------------------------------------------------------------------------------------------|
|        | PAO        | CN1-33            | Encoder Divided Pulse Output,                                                                   | Rotary Servomotors     These encoder divided pulse     output pins output the number                                                                                                    |
|        | /PAO       | CN1-34            | Phase A                                                                                         | of pulses per motor resolution<br>that is set in Pn212 (Number of<br>Encoder Output Pulses). The                                                                                                    |
|        | PBO CN1-35 |                   | phase difference between phase A and phase B is an electric angle of 90°.  • Linear Servomotors |                                                                                                    |
| Output | /PBO       | Pha               | Encoder Divided Pulse Output,<br>Phase B                                                        | These encoder divided pulse output pins output pulses at the resolution that is set in Pn281 (Encoder Output Resolution). The phase difference between phase A and phase B is an electric angle of 90°. |
|        | PCO        | CN1-19            | Encoder Divided Pulse Output,                                                                   | These pins output one pulse                                                                                                    |
|        | /PCO       | CN1-20            | Phase C*                                                                                        | every motor rotation.                                                                                                    |

- Rotary Servomotor

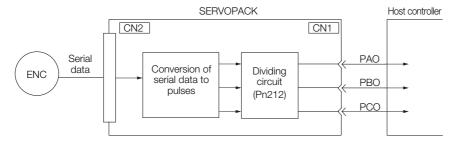

· Linear Servomotors

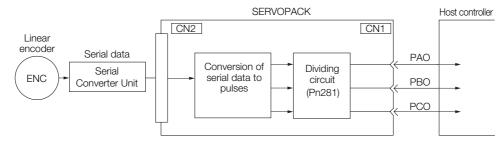

#### 6.8.1 Encoder Divided Pulse Output Signals

## **Output Phase Forms**

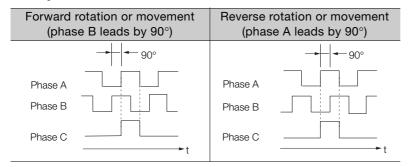

Note: The pulse width of the origin within one encoder rotation depends on the setting of number of encoder output pulses (Pn212) or the encoder output resolution (Pn281). It is the same as the width of phase A. Even for reverse operation (Pn000 = n.□□□1), the output phase form is the same as shown above.

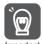

If you use the SERVOPACK's phase-C pulse output for an origin return, rotate the Servomotor two or more rotations before you start an origin return. If the Servomotor cannot be rotated two or more times, perform an origin return operation at a motor speed of 600 min<sup>-1</sup> or lower. If the motor speed is higher than 600 min<sup>-1</sup>, the phase-C pulse may not be output correctly.

## **Linear Encoder Application Precautions**

The following precautions apply to the encoder output pulses when an external linear encoder is used.

### Encoder Output Pulse Signal from SERVOPACK with a Linear Encoder from Renishaw PLC

The output position of the origin signal (Ref) will depend on the direction of movement for some models of linear encoders from Renishaw PLC.

In that case, the phase-C pulse of the SERVOPACK is output at two positions.

For detailed specifications on the origin signal for the linear encoder, refer to the manual for the Renishaw PLC linear encoder.

# ■ When Passing the First Origin Signal (Ref) in the Forward Direction and Returning after Turning ON the Power Supply

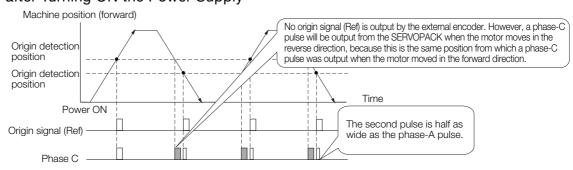

## When Passing the First Origin Signal (Ref) in the Reverse Direction and Returning after Turning ON the Power Supply

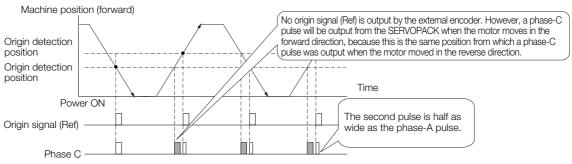

#### Precautions When Using a Linear Incremental Encoder from Magnescale Co., Ltd.

#### ■ Encoder Divided Phase-C Pulse Output Selection

You can also output the encoder's phase-C pulse for reverse movement. To do so, set Pn081 to n.  $\Box\Box\Box\Box$ 1.

| Parameter |                             | Meaning                                                           | When Enabled  | Classification |
|-----------|-----------------------------|-------------------------------------------------------------------|---------------|----------------|
| Pn081     | n.□□□0<br>(default setting) | Output phase-C pulses only in the forward direction.              | After restart | Setup          |
|           | n.□□□1                      | Output phase-C pulses in both the forward and reverse directions. | Alter restait | Setup          |

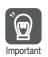

#### Precautions on Setting the Phase-C Pulse Output Selection (Pn081 = n.□□□X)

- If you set Pn081 to n. \(\sim \subseteq 1\) (Output phase-C pulses in both the forward and reverse directions), the width of the phase-C pulse output may be narrower than the width of the phase-A pulse.
- There is a difference of 1/8th of the scale pitch in the phase-C detection position for the encoder's phase-C pulse output position between when Pn081 = n. \(\subseteq \subseteq \text{X}\) is set to 0 (Output phase-C pulses only in the forward direction) and when it is set to 1 (Output phase-C pulses in both the forward and reverse directions).

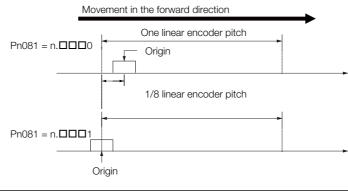

#### 6.8.1 Encoder Divided Pulse Output Signals

Observe the following precaution if you set Pn081 to n. \(\sigma\) (Output phase-C pulses only in the forward direction).

When a linear incremental encoder from Magnescale Co., Ltd. is used, the count direction of the encoder determines how the phase-C pulse (CN1-19 and CN1-20) is output.

Note: The count direction (up or down) of the linear encoder determines whether a phase-C pulse is output. The output of the pulse does not depend on the setting of the movement direction (Pn000 = n.□□□1).

| Encoder Model | Interpolator          | Linear Encoder Pitch [μm] |
|---------------|-----------------------|---------------------------|
| SL710         | DI 404 DV             | 800                       |
| SL720         | PL101-RY<br>MJ620-T13 | 800                       |
| SL730         | 10020 110             | 800                       |
| SR75          |                       | 80                        |
|               | SR85                  | 80                        |

# ■ When First Passing the Origin Signal in the Forward Direction and Returning after Turning ON the Power Supply

The encoder's phase-C pulse (CN1-19 and CN1-20) is output when the origin detection position is passed for the first time in the forward direction after the power supply is turned ON. After that, the phase-C pulse is output whenever the origin detection position is passed in the forward or reverse direction.

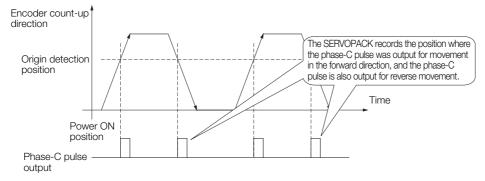

## ■ When First Passing the Origin Signal in the Reverse Direction and Returning after Turning ON the Power Supply

The encoder's phase-C pulse (CN1-19 and CN1-20) is not output when the origin detection position is passed for the first time in the reverse direction after the power supply is turned ON.

However, after the origin detection position is passed in the forward direction and the encoder's phase-C pulse is output, it will then also be output when the origin detection point is passed in the reverse direction.

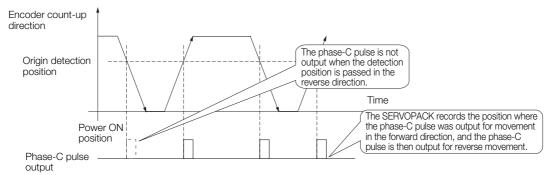

# ■ When Using a Linear Encoder with Multiple Origins and First Passing the Origin Position in the Forward Direction and Returning after Turning ON the Power Supply

The encoder's phase-C pulse is output when the origin detection position is passed for the first time in the forward direction after the power supply is turned ON. After that, the phase-C pulse is output whenever the origin detection position is passed in the forward or reverse direction.

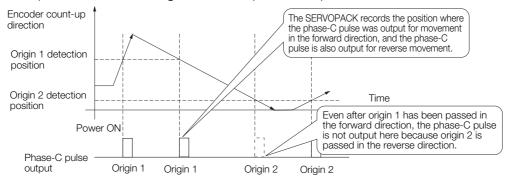

## When Using a Linear Encoder with Multiple Origins and First Passing the Origin Position in the Reverse Direction after Turning ON the Power Supply

The encoder's phase-C pulse is not output when the origin detection position is passed for the first time in the reverse direction after the power supply is turned ON.

However, after the origin detection position is passed in the forward direction and the encoder's phase-C pulse it output, it will then also be output when the origin detection point is passed in the reverse direction.

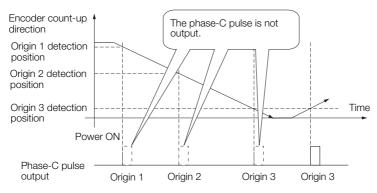

## 6.8.2 Setting for the Encoder Divided Pulse Output

This section describes the setting for the encoder divided pulse output for a Rotary Servomotor or Linear Servomotor.

# Encoder Divided Pulse Output When Using a Rotary Servomotor

If you will use a Rotary Servomotor, set the number of encoder output pulses (Pn212).

|       | Number of Encoder C | utput Pulses | Speed Position  | on Torque     |                |
|-------|---------------------|--------------|-----------------|---------------|----------------|
| Pn212 | Setting Range       | Setting Unit | Default Setting | When Enabled  | Classification |
|       | 16 to 1,073,741,824 | 1 P/Rev      | 2,048           | After restart | Setup          |

The number of pulses from the encoder per rotation are processed inside the SERVOPACK, divided by the setting of Pn212, and then output.

Set the number of encoder divided output pulses according to the system specifications of the machine or host controller.

The setting of the number of encoder output pulses is limited by the resolution of the encoder.

| Catting of the Number                                        |                      | En                               | coder Resoluti                   | Upper Limit of Servo-             |                                                                                |
|--------------------------------------------------------------|----------------------|----------------------------------|----------------------------------|-----------------------------------|--------------------------------------------------------------------------------|
| Setting of the Number<br>of Encoder Output<br>Pulses [P/Rev] | Setting<br>Increment | 20 bits<br>(1,048,576<br>pulses) | 22 bits<br>(4,194,304<br>pulses) | 24 bits<br>(16,777,216<br>pulses) | motor Speed for Set<br>Number of Encoder<br>Output Pulses [min <sup>-1</sup> ] |
| 16 to 16,384                                                 | 1                    | 0                                | 0                                | 0                                 | 6,000                                                                          |
| 16,386 to 32,768                                             | 2                    | 0                                | 0                                | 0                                 | 3,000                                                                          |
| 32,772 to 65,536                                             | 4                    | 0                                | 0                                | 0                                 | 1,500                                                                          |
| 65,544 to 131,072                                            | 8                    | 0                                | 0                                | 0                                 | 750                                                                            |
| 131,088 to 262,144                                           | 16                   | 0                                | 0                                | 0                                 | 375                                                                            |
| 262,176 to 524,288                                           | 32                   | _                                | 0                                | 0                                 | 187                                                                            |
| 524,352 to 1,048,576                                         | 64                   | _                                | 0                                | 0                                 | 93                                                                             |
| 1,048,704 to 2,097,152                                       | 128                  | _                                | _                                | 0                                 | 46                                                                             |
| 2,097,408 to 4,194,304                                       | 256                  | _                                | _                                | 0                                 | 23                                                                             |

Note: 1. The setting range of the number of encoder output pulses (Pn212) depends on the resolution of the Servomotor encoder. An A.041 alarm (Encoder Output Pulse Setting Error) will occur if the above setting conditions are not met.

Correct setting example: Pn212 can be set to 25,000 [P/Rev]. Incorrect setting example: Pn212 cannot be set to 25,001 (P/Rev) because the setting increment in the above table is not used.

2. The upper limit of the pulse frequency is approximately 1.6 Mpps. The Servomotor speed will be limited if the setting of the number of encoder output pulses is too high. An A.511 alarm (Encoder Output Pulse Overspeed) will occur if the upper limit of the motor speed is exceeded.

Output example: An output example is given below for the PAO (Encoder Pulse Output Phase A) signal and the PBO (Encoder Pulse Output Phase B) signal when Pn212 is set to 16 (16 pulses output per revolution).

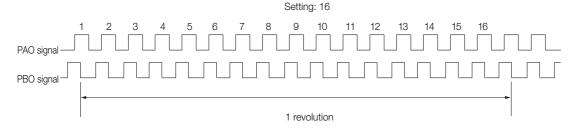

# Encoder Divided Pulse Output When Using a Linear Servomotor

If you will use a Linear Servomotor, set the encoder output resolution (Pn281).

|       | Encoder Output Re | solution     | Speed Posit     | ion Force     |                |
|-------|-------------------|--------------|-----------------|---------------|----------------|
| Pn281 | Setting Range     | Setting Unit | Default Setting | When Enabled  | Classification |
|       | 1 to 4,096        | 1 edge/pitch | 20              | After restart | Setup          |

Note: The maximum setting for the encoder output resolution is 4,096. Pulse output at a linear encoder resolution of 4,096 or higher is not possible.

Set the encoder output resolution for the encoder pulse output signals (PAO, /PAO, PBO, and /PBO) from the SERVOPACK to the host controller.

The number of feedback pulses per linear encoder pitch is divided by the setting of Pn281 (after multiplication by 4) inside the SERVOPACK and then the resulting number of pulses is output. Set the parameter according to the system specifications of the machine or host controller.

The setting range depends on the Servomotor's maximum speed (Pn385) and the linear scale pitch (Pn282).\* You can calculate the upper limit of the setting of Pn281 with the following formula

Upper limit of Pn281 = 
$$\frac{\text{Linear Encoder Pitch*/100}}{\text{Pn385}} \times 72$$

\* The value depends on whether a Serial Converter Unit is used.

| Using a Serial Converter Unit           | Setting of Pn282                                                                                                    |
|-----------------------------------------|----------------------------------------------------------------------------------------------------|
| ear encoder and SERVOPACK are connected | The linear encoder pitch is automatically detected by the SERVO-PACK, so the setting of Pn282 is ignored. You can use the monitor functions of the SigmaWin+ to check the linear encoder pitch that was automatically detected. |

Information

When the linear encoder pitch is  $4 \mu m$ , the maximum motor speed is limited to 1 mm/s because of the maximum response frequency of the Serial Converter Unit.

If the setting is out of range or does not satisfy the setting conditions, an A.041 alarm (Encoder Output Pulse Setting Error) will be output. If the motor speed exceeds the upper limit for the set encoder output resolution, an A.511 alarm (Encoder Output Pulse Overspeed) will be output.

The upper limit of the encoder output resolution is restricted by the dividing specifications of the Serial Converter Unit.

Example

Setting Example

Correct setting for a linear encoder pitch of 20  $\mu$ m and a maximum motor speed of 5 m/s (Pn385 = 50): Pn281 = 28 (edges/pitch)

Incorrect setting: Pn281 = 29 (edges/pitch) (An A.041 alarm would be output.)

Example

Pulse Output Example

When Pn281 = 20 (20-edge output (5-pulse output) per linear encoder pitch)

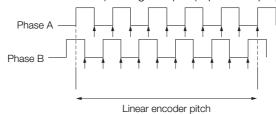

6.9.1 Input Signals for Internal Set Speed Control

## **Internal Set Speed Control**

You can set motor speeds in three parameters in the SERVOPACK and then perform speed control by using external input signals to select the motor speed and direction. Because the speed is controlled with parameters in the SERVOPACK, an external pulse generator or a reference generator is not required to control the speed.

#### · Rotary Servomotors

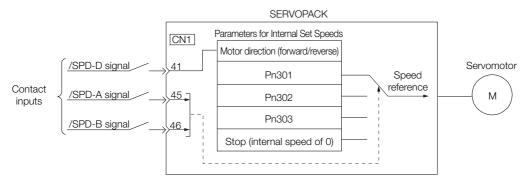

#### Linear Servomotors

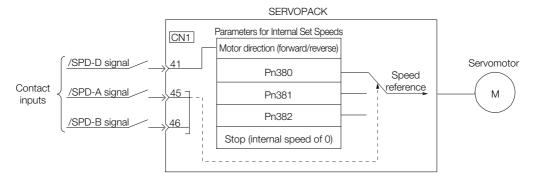

#### 6.9.1 Input Signals for Internal Set Speed Control

The following input signals are used to change the speed.

## When Using the Default Input Signal Allocations $(Pn50A = n.\Box\Box\Box\Box0)$

| Type  | Signal | Connector Pin No. | Meaning                                |
|-------|--------|-------------------|----------------------------------------|
|       | /SPD-D | CN1-41            | Changes the Servomotor direction.      |
| Input | /SPD-A | CN1-45            | Used to select the internal set speed. |
|       | /SPD-B | CN1-46            | Used to select the internal set speed. |

## When Changing Input Signal Allocations (Pn50A = $n.\Box\Box\Box$ 1)

| Туре  | Signal | Connector Pin No.  | Meaning                                |  |  |
|-------|--------|--------------------|----------------------------------------|--|--|
|       | /SPD-D |                    | Changes the Servomotor direction.      |  |  |
| Input | /SPD-A | Must be allocated. | Used to select the internal set speed. |  |  |
|       | /SPD-B |                    | Used to select the internal set speed. |  |  |

Note: You must allocate the /SPD-D, /SPD-A, and /SPD-B signals to use them. You can use the following parameters to allocate the signal to a terminal.

- Pn50C = n.□□□X (/SPD-D (Motor Direction) Signal Allocation)
   Pn50C = n.□□X□ (/SPD-A (Internal Set Speed Selection Input) Signal Allocation)
- Pn50C = n. \(\sum X \sup \sup \) (/SPD-B (Internal Set Speed Selection Input) Signal Allocation)

Refer to the following section for details.

6.1.1 Input Signal Allocations on page 6-4

# 6.9.2 Setting the Control Method to Internal Set Speed Control

Set Pn000 to n.□□X□ (Control Method Selection) to 3 to specify internal set speed control.

| Parameter |        | Meaning                                          | When Enabled  | Classification |
|-----------|--------|--------------------------------------------------|---------------|----------------|
| Pn000     | n.□□3□ | Internal set speed control with contact commands | After restart | Setup          |

## 6.9.3 Settings for Internal Set Speed Control

The parameters that you set depend on the type of Servomotor.

· Rotary Servomotors

|       | Internal Set Speed 1 |                     |                 | Speed        |                |
|-------|----------------------|---------------------|-----------------|--------------|----------------|
| Pn301 | Setting Range        | Setting Unit*       | Default Setting | When Enabled | Classification |
|       | 0 to 10,000          | 1 min <sup>-1</sup> | 100             | Immediately  | Setup          |
|       | Internal Set Speed 2 | <u>.</u>            | Speed           |              |                |
| Pn302 | Setting Range        | Setting Unit*       | Default Setting | When Enabled | Classification |
|       | 0 to 10,000          | 1 min <sup>-1</sup> | 200             | Immediately  | Setup          |
|       | Internal Set Speed 3 | 3                   |                 | Speed        |                |
| Pn303 | Setting Range        | Setting Unit*       | Default Setting | When Enabled | Classification |
|       | 0 to 10,000          | 1 min <sup>-1</sup> | 300             | Immediately  | Setup          |

<sup>\*</sup> When a Direct Drive Servomotor is connected, the setting unit will automatically be 0.1 min<sup>-1</sup>.

Note: If you set a value that exceeds the maximum speed of the Servomotor, the actual speed will be limited to the maximum speed of the Servomotor.

#### • Linear Servomotors

|       | Internal Set Speed   | I            |                 | Speed        |                |
|-------|----------------------|--------------|-----------------|--------------|----------------|
| Pn380 | Setting Range        | Setting Unit | Default Setting | When Enabled | Classification |
|       | 0 to 10,000          | 1 mm/s       | 10              | Immediately  | Setup          |
|       | Internal Set Speed 2 | 2            | Speed           |              |                |
| Pn381 | Setting Range        | Setting Unit | Default Setting | When Enabled | Classification |
|       | 0 to 10,000          | 1 mm/s       | 20              | Immediately  | Setup          |
|       | Internal Set Speed 3 | 3            |                 | Speed        |                |
| Pn382 | Setting Range        | Setting Unit | Default Setting | When Enabled | Classification |
|       | 0 to 10,000          | 1 mm/s       | 30              | Immediately  | Setup          |

Note: If you set a value that exceeds the maximum speed of the Servomotor, the actual speed will be limited to the maximum speed of the Servomotor.

## 6.9.4 Changing Internal Set Speeds with Input Signals

You can select the internal set speed and direction with the ON/OFF combinations of the /SPD-D (Motor Direction) signal and the /SPD-A and /SPD-B (Internal Set Speed Selection) signals.

• Rotary Servomotors

|        | Input Signals |        | Motor     | Motor Speed                                                          |  |
|--------|---------------|--------|-----------|----------------------------------------------------------------------|--|
| /SPD-D | /SPD-A        | /SPD-B | Direction | Motor Speed                                                          |  |
|        | OFF           | OFF    |           | Stops the motor with an internal speed of 0.                         |  |
|        | OFF           | ON     |           | Operates the motor with internal set speed 1, which is set in Pn301. |  |
| OFF    | ON            | ON     | Forward   | Operates the motor with internal set speed 2, which is set in Pn302. |  |
|        | ON            | OFF    |           | Operates the motor with internal set speed 3, which is set in Pn303. |  |
|        | OFF           | OFF    |           | Stops the motor with an internal speed of 0.                         |  |
|        | OFF           | ON     |           | Operates the motor with internal set speed 1, which is set in Pn301. |  |
| ON     | ON            | ON     | Reverse   | Operates the motor with internal set speed 2, which is set in Pn302. |  |
|        | ON            | OFF    |           | Operates the motor with internal set speed 3, which is set in Pn303. |  |

#### • Linear Servomotors

| Input Signals |        | Motor  | Motor Speed |                                                                      |
|---------------|--------|--------|-------------|----------------------------------------------------------------------|
| /SPD-D        | /SPD-A | /SPD-B | Direction   | Motor Speed                                                          |
|               | OFF    | OFF    |             | Stops the motor with an internal speed of 0.                         |
| OFF           | OFF    | ON     |             | Operates the motor with internal set speed 1, which is set in Pn380. |
|               | ON     | ON     | Forward     | Operates the motor with internal set speed 2, which is set in Pn381. |
|               | ON     | OFF    |             | Operates the motor with internal set speed 3, which is set in Pn382. |
|               | OFF    | OFF    | Reverse     | Stops the motor with an internal speed of 0.                         |
|               | OFF    | ON     |             | Operates the motor with internal set speed 1, which is set in Pn380. |
| ON            | ON     | ON     |             | Operates the motor with internal set speed 2, which is set in Pn381. |
|               | ON     | OFF    |             | Operates the motor with internal set speed 3, which is set in Pn382. |

An operating example of speed control with the internal set speeds is given below. This example combines speed control with the internal set speeds with the soft start function. The shock that results from speed changes is reduced by using the soft start function.

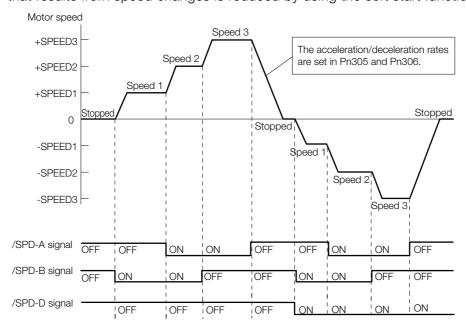

## 6.10

## **Selecting Combined Control Methods**

You can specify switching the SERVOPACK between two control methods. To combine control methods, set  $Pn000 = n.\square\square X\square$  (Control Method Selection) to between 4 and B. This section describes how to switch between the methods and the switching conditions.

| Par    | rameter | Combined                               | Cont              | rol Methods                                      | When Enabled  | Classification |
|--------|---------|----------------------------------------|-------------------|--------------------------------------------------|---------------|----------------|
|        | n.□□4□  | Internal set speed control             | $\Leftrightarrow$ | Speed control with external references           |               | Setup          |
|        | n.□□5□  | Internal set speed control             | $\Leftrightarrow$ | Position control                                 |               |                |
| Pn000  | n.□□6□  | Internal set speed control             | $\Leftrightarrow$ | Torque control                                   |               |                |
|        | n.□□7□  | Position control                       | $\Leftrightarrow$ | Speed control with external references           | After restart |                |
| FIIOUU | n.□□8□  | Position control                       | $\Leftrightarrow$ | Torque control                                   | Allei lestart |                |
|        | n.□□9□  | Torque control                         | $\Leftrightarrow$ | Speed control with external references           |               |                |
|        | п.□□А□  | Speed control with external references |                   | Speed control with zero clamping                 |               |                |
|        | n.□□B□  | Normal position control                | $\Leftrightarrow$ | Position control with reference pulse inhibition |               |                |

# 6.10.1 Setting Pn000 = n.□□X□ (Control Method Selection) to 4, 5, or 6

The conditions for switching between internal set speed control and another control method are given below.

# When Using the Default Input Signal Allocations (Pn50A = $n.\Box\Box\Box$ 0)

You can use the /SPD-A and /SPD-B (Internal Set Speed Selection) signals to change the control method and select the internal set speed.

You can switch between speed control, position control, or torque control and internal set speed control even while the Servomotor is operating.

· Rotary Servomotors

| Input Pins         |                    | Motor              | Operation for Setting of Pn000 = n.□□X□ |                                                                      |                  |                |  |
|--------------------|--------------------|--------------------|-----------------------------------------|----------------------------------------------------------------------|------------------|----------------|--|
| /SPD-D<br>(CN1-41) | /SPD-A<br>(CN1-45) | /SPD-B<br>(CN1-46) | Direction                               | n.□□4□                                                               | n.□□5□           | n.□□6□         |  |
|                    | OFF                | OFF                |                                         | Speed control                                                        | Position control | Torque control |  |
|                    | OFF                | ON                 |                                         | Operates the motor with internal set speed 1, which is set in Pn301. |                  |                |  |
| OFF                | ON                 | ON                 | Forward                                 | Operates the motor with internal set speed 2, which is set in Pn302. |                  |                |  |
|                    | ON                 | OFF                |                                         | Operates the motor with internal set speed 3, which is set in Pn303. |                  |                |  |
|                    | OFF                | OFF                |                                         | Speed control                                                        | Position control | Torque control |  |
|                    | OFF                | ON                 |                                         | Operates the motor with internal set speed 1, which is set in Pn301. |                  |                |  |
| ON                 | ON                 | ON                 | Reverse                                 | Operates the motor with internal set speed 2, which is set in Pn302. |                  |                |  |
|                    | ON                 | OFF                |                                         | Operates the motor with internal set speed 3, which is set in Pn303. |                  |                |  |

6.10.1 Setting Pn000 =  $n.\Box\Box X\Box$  (Control Method Selection) to 4, 5, or 6

#### Linear Servomotors

| Input Pins         |                    | Motor              | Operation for Setting of Pn000 = n.□□X□ |                                                                      |                  |               |  |
|--------------------|--------------------|--------------------|-----------------------------------------|----------------------------------------------------------------------|------------------|---------------|--|
| /SPD-D<br>(CN1-41) | /SPD-A<br>(CN1-45) | /SPD-B<br>(CN1-46) | Direction                               | n.□□4□                                                               | n.□□5□           | n.□□6□        |  |
|                    | OFF                | OFF                |                                         | Speed control                                                        | Position control | Force control |  |
|                    | OFF                | ON                 |                                         | Operates the motor with internal set speed 1, which is set in Pn380. |                  |               |  |
| OFF                | ON                 | ON                 | Forward                                 | Operates the motor with internal set speed 2, which is set in Pn381. |                  |               |  |
|                    | ON                 | OFF                |                                         | Operates the motor with internal set speed 3, which is set in Pn382. |                  |               |  |
|                    | OFF                | OFF                |                                         | Speed control                                                        | Position control | Force control |  |
|                    | OFF                | ON                 |                                         | Operates the motor with internal set speed 1, which is set in Pn380. |                  |               |  |
| ON                 | ON                 | ON                 | Reverse                                 | Operates the motor with internal set speed 2, which is set in Pn381. |                  |               |  |
|                    | ON                 | OFF                |                                         | Operates the motor with internal set speed 3, which is set in Pn382. |                  |               |  |

An example of operation for  $Pn000 = n. \square \square 5 \square$  (Switching between internal set speed control and position control) is given below. This example combines speed control with the internal set speeds with the soft start function. The shock that results from speed changes is reduced by using the soft start function.

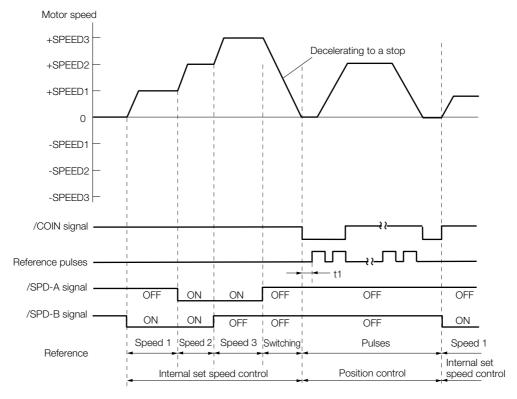

Note: 1. Set t1 so that it is greater than 2 ms. The value of t1 is not affected by whether the soft start function is used.

- 2. A maximum delay of 2 ms occurs in reading the /SPD-A and /SPD-B signals.
- 3. The speed is decelerated with the deceleration time set in Pn306 (Soft Start Deceleration Time), and internal set speed control is changed to position control after the Servomotor comes to a stop. The pulse train reference is received after the switch to position control. Always wait until after position control is started before you input the pulse train reference from the host computer. After position control is started, the /COIN (Positioning Completion) signal is output. Use the /COIN signal to confirm that the control method has changed.

6.10.1 Setting Pn000 =  $n.\Box\Box X\Box$  (Control Method Selection) to 4, 5, or 6

## When Changing Input Signal Allocations (Pn50A = $n.\Box\Box\Box$ 1)

The following four signals are assigned to CN1-40 to CN1-46 on the I/O signal connector: /C-SEL (Control Selection), /SPD-A and /SPD-B (Internal Set Speed Selection) signals, and /SPD-D (Motor Direction) signal.

The control method is switched by turning the /C-SEL signal ON and OFF.

| Type          | ype Signal Connector Pin No |                     | Setting                    | Control Method for Setting of Pn000 = n.□□X□ |                            |                |
|---------------|-----------------------------|---------------------|----------------------------|----------------------------------------------|----------------------------|----------------|
| туре          | Type Signal Connector       | Connector i ii ivo. | or in two.                 | n.□□4□                                       | n.□□5□                     | n.□□6□         |
| Input         | Innut /C CEL                | Must be allocated.  | ON (closed)                | Speed control                                | Position control           | Torque control |
| input //C-SEL | iviust be allocated.        | OFF (open)          | Internal set speed control | Internal set speed control                   | Internal set speed control |                |

Note: You must allocate the /C-SEL signal to use it. Use Pn50C = n.X DD (/C-SEL (Control Selection Input) Signal Allocation) to allocate the signal to a connector pin. Refer to the following section for details.

6.1.2 Output Signal Allocations on page 6-6

The operating method for internal set speed control (i.e., the /C-SEL signal is OFF) is given below.

#### Rotary Servomotors

|        | Input Signals |        |           | Matax Canad                                                          |  |
|--------|---------------|--------|-----------|----------------------------------------------------------------------|--|
| /SPD-D | /SPD-A        | /SPD-B | Direction | Motor Speed                                                          |  |
|        | OFF           | OFF    |           | Stops the motor with an internal speed of 0.                         |  |
|        | OFF           | ON     |           | Operates the motor with internal set speed 1, which is set in Pn301. |  |
| OFF    | ON            | ON     | Forward   | Operates the motor with internal set speed 2, which is set in Pn302. |  |
|        | ON            | OFF    |           | Operates the motor with internal set speed 3, which is set in Pn303. |  |
|        | OFF           | OFF    |           | Stops the motor with an internal speed of 0.                         |  |
|        | OFF           | ON     |           | Operates the motor with internal set speed 1, which is set in Pn301. |  |
| ON .   | ON            | ON     | Reverse   | Operates the motor with internal set speed 2, which is set in Pn302. |  |
|        | ON            | OFF    |           | Operates the motor with internal set speed 3, which is set in Pn303. |  |

#### Linear Servomotors

|        | Input Signals |        |           | Matax Chand                                                          |  |
|--------|---------------|--------|-----------|----------------------------------------------------------------------|--|
| /SPD-D | /SPD-A        | /SPD-B | Direction | Motor Speed                                                          |  |
|        | OFF           | OFF    |           | Stops the motor with an internal speed of 0.                         |  |
|        | OFF           | ON     |           | Operates the motor with internal set speed 1, which is set in Pn380. |  |
| OFF    | ON            | ON     | Forward   | Operates the motor with internal set speed 2, which is set in Pn381. |  |
|        | ON            | OFF    |           | Operates the motor with internal set speed 3, which is set in Pn382. |  |
|        | OFF           | OFF    |           | Stops the motor with an internal speed of 0.                         |  |
|        | OFF           | ON     |           | Operates the motor with internal set speed 1, which is set in Pn380. |  |
| ON     | ON            | ON     | Reverse   | Operates the motor with internal set speed 2, which is set in Pn381. |  |
|        | ON            | OFF    |           | Operates the motor with internal set speed 3, which is set in Pn382. |  |

Note: You must allocate the /SPD-D, /SPD-A, and /SPD-B signals to use them. You can use the following parameters to allocate the signal to a terminal.

Pn50C = n.□□□X (/SPD-D (Motor Direction) Signal Allocation)
 Pn50C = n.□□X (/SPD-A (Internal Set Speed Selection Input) Signal Allocation)
 Pn50C = n.□X□□ (/SPD-B (Internal Set Speed Selection Input) Signal Allocation)

Refer to the following section for details.

6.1.1 Input Signal Allocations on page 6-4

# 6.10.2 Setting Pn000 = $n.\Box\Box X\Box$ (Control Method Selection) to 7, 8, or 9

You can set  $Pn000 = n.\square\square X\square$  (Control Method Selection) to switch between the following control methods.

- Switching between position control and speed control
- Switching between position control and torque control
- Switching between torque control and speed control

# When Using the Default Input Signal Allocations (Pn50A = $n.\Box\Box\Box$ 0)

| Type Signa   |                   | Connector     | Signal Status    | Control Method for Setting of Pn000 = n.□□X□ |                |               |
|--------------|-------------------|---------------|------------------|----------------------------------------------|----------------|---------------|
| Type         | pe Signal Pin No. | Signal Status | n.□□7□           | n.□□8□                                       | n.□□9□         |               |
| Input /C-SEL | /C SEI            | CNII 41       | ON (closed)      | Speed control                                | Torque control | Speed control |
|              | CIV1-41           | OFF (open)    | Position control | Position control                             | Torque control |               |

## When Changing Input Signal Allocations (Pn50A = $n.\Box\Box\Box$ 1)

| Type Signal | Signal  | Connector     | Signal Status | Control Method for Setting of Pn000 = n.□□X□ |                  |                |
|-------------|---------|---------------|---------------|----------------------------------------------|------------------|----------------|
|             | Pin No. | Signal Status | n.0070        | n.□□8□                                       | n.□□9□           |                |
| Input /C-S  |         | Must be allo- | ON (closed)   | Speed control                                | Torque control   | Speed control  |
|             | /U-SEL  | cated.        | OFF (open)    | Position control                             | Position control | Torque control |

Note: You must allocate the /C-SEL signal to use it. Use Pn50C = n.X□□□ (/C-SEL (Control Selection Input) Signal Allocation) to allocate the signal to a connector pin.

6.1.2 Output Signal Allocations on page 6-6

# 6.10.3 Setting Pn000 = n.□□X□ (Control Method Selection) to A or B

You can set  $Pn000 = n.\square\square X\square$  (Control Method Selection) to switch between the following control methods.

- Switching between speed control with analog references and speed control with zero clamping
- Switching between normal position control and position control with reference pulse inhibition

# When Using the Default Input Signal Allocations (Pn50A = n.□□□0)

| Type  | Cianal   | Connector | Signal Status | Control Method for Setting of Pn000 = n.□□X□ |                                                  |                  |
|-------|----------|-----------|---------------|----------------------------------------------|--------------------------------------------------|------------------|
| Type  | Signal   | Pin No.   |               | n.□□A□                                       | n.□□B□                                           |                  |
|       | /ZCLAMP  | - CN1-41  | ON (closed)   | Speed control with zero clamping             | _                                                |                  |
| Input |          |           | OFF (open)    | Speed control                                | _                                                |                  |
| input | /INHIBIT |           | ON (closed)   | -                                            | Position control with reference pulse inhibition |                  |
|       |          |           |               | OFF (open)                                   | _                                                | Position control |

6.10.3 Setting Pn000 = n.□□X□ (Control Method Selection) to A or B

## When Changing Input Signal Allocations (Pn50A = n.□□□1)

| Typo    | Signal   | Connector<br>Pin No. | Signal Status | Control Method for Setting of Pn000 = n.□□X□ |                                                  |  |
|---------|----------|----------------------|---------------|----------------------------------------------|--------------------------------------------------|--|
| Type    | Signal   |                      | Signal Status | n.□□A□                                       | n.□□B□                                           |  |
|         | /ZCLAMP  | Must be allocated.   | ON (closed)   | Speed control with zero clamping             | _                                                |  |
| Input   |          |                      | OFF (open)    | Speed control                                | _                                                |  |
| Input - | /INHIBIT |                      | ON (closed)   | _                                            | Position control with reference pulse inhibition |  |
|         |          |                      | OFF (open)    | -                                            | Position control                                 |  |

Note: You must allocate the /ZCLAMP and /INHIBIT signals to use them. You can use the following parameters to allocate the signal to a terminal.

• Pn50D = n.□□□X (/ZCLAMP (Zero Clamping Input) Signal Allocation)

• Pn50D = n.□□X (/INHIBIT (Reference Pulse Inhibit Input) Signal Allocation)

- Refer to the following section for details.

6.1.1 Input Signal Allocations on page 6-4

# 6.11 Selecting Torque Limits

You can limit the torque that is output by the Servomotor.

There are four different ways to limit the torque. These are described in the following table.

| Limit Method                                                                | Outline                                                                                                    | Control Method                      | Reference |
|-----------------------------------------------------------------------------|----------------------------------------------------------------------------------------------------|-------------------------------------|-----------|
| Internal Torque Limits                                                      | The torque is always limited with the setting of a parameter.                                                            | Speed control, position control, or | 6.11.1    |
| External Torque Limits                                                      | The torque is limited with an input signal from the host computer.                                                       | torque control                      | 6.11.2    |
| Limiting Torque with an Analog Reference                                    | An analog reference is used to set the required torque limits.                                                           | Speed control or position control   | 6.11.3    |
| Limiting Torque with an<br>External Torque Limit and<br>an Analog Reference | The torque is limited by combining torque limits for an external input signal and torque limits for an analog reference. | Speed control or position control   | 6.11.4    |

Note: If you set a value that exceeds the maximum torque of the Servomotor, the torque will be limited to the maximum torque of the Servomotor.

## 6.11.1 Internal Torque Limits

If you use internal torque limits, the maximum output torque will always be limited to the specified forward torque limit (Pn402) and reverse torque limit (Pn403).

• Rotary Servomotors

|       | Forward Torque Lim | it           | Speed Position Torque |              |                |
|-------|--------------------|--------------|-----------------------|--------------|----------------|
| Pn402 | Setting Range      | Setting Unit | Default Setting       | When Enabled | Classification |
|       | 0 to 800           | 1%*          | 800                   | Immediately  | Setup          |
|       | Reverse Torque Lim | it           | Speed Position Torque |              |                |
| Pn403 | Setting Range      | Setting Unit | Default Setting       | When Enabled | Classification |
|       | 0 to 800           | 1%*          | 800                   | Immediately  | Setup          |

<sup>\*</sup> Set a percentage of the rated motor torque.

Note: If the setting of Pn402 or Pn403 is too low, the torque may be insufficient for acceleration or deceleration of the Servomotor.

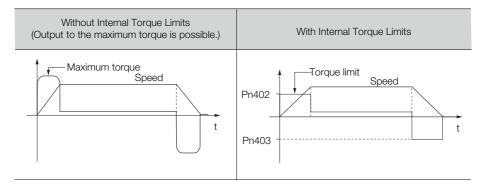

#### 6.11.2 External Torque Limits

#### Linear Servomotors

|       | Forward Force Limit |              | Speed Position Force |              |                |
|-------|---------------------|--------------|----------------------|--------------|----------------|
| Pn483 | Setting Range       | Setting Unit | Default Setting      | When Enabled | Classification |
|       | 0 to 800            | 1%*          | 30                   | Immediately  | Setup          |
|       | Reverse Force Limit |              | Speed Position Force |              |                |
| Pn484 | Setting Range       | Setting Unit | Default Setting      | When Enabled | Classification |
|       | 0 to 800            | 1%*          | 30                   | Immediately  | Setup          |

<sup>\*</sup> Set a percentage of the rated motor force.

Note: If the setting of Pn483 or Pn484 is too low, the force may be insufficient for acceleration or deceleration of the Servomotor.

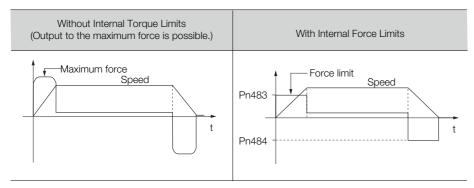

## 6.11.2 External Torque Limits

You can limit the torque only when required by the operating conditions of the machine by turning a signal ON and OFF.

You can use this for applications such as stopping on physical contact, or holding a workpiece with a robot.

## **External Torque Limit Reference Signals**

The /P-CL (Forward External Torque Limit) and /N-CL (Reverse External Torque Limit) signals are used as the external torque limit reference signals. The /P-CL signal is used for the forward torque limit and the /N-CL signal is used for the reverse torque limit.

| Type  | Signal | Connector Pin No. | Signal Status | Meaning                                                                                                    |
|-------|--------|-------------------|---------------|----------------------------------------------------------------------------------------------------|
| Input | /P-CL  | CN1-45            | ON (closed)   | Applies the forward external torque limit.  The torque is limited to the smaller of the settings of Pn402*1 and Pn404. |
| ·     |        | (default setting) | OFF (open)    | Cancels the forward external torque limit.  The torque is limited to the setting of Pn402*1.                           |
| Input | /N-CL  | CN1-46            | ON (closed)   | Applies the reverse external torque limit. The torque is limited to the smaller of the settings of Pn403*2 and Pn405.  |
| •     |        | (default setting) | OFF (open)    | Cancels the reverse external torque limit.  The torque is limited to the setting of Pn403*2.                           |

<sup>\*1.</sup> Pn483 is used for a Linear Servomotor.

Note: You can use the following parameters to allocate the /P-CL and /N-CL signals to other terminals.

<sup>\*2.</sup> Pn484 is used for a Linear Servomotor.

<sup>•</sup> Pn50B = n.□X□□ (/P-CL (Forward External Torque Limit Input) Signal Allocation)

<sup>•</sup> Pn50B = n.X□□□ (/N-CL (Reverse External Torque Limit Input) Signal Allocation) Refer to the following section for details.

<sup>6.1.1</sup> Input Signal Allocations on page 6-4

## **Setting the Torque Limits**

The parameters that are related to setting the torque limits are given below.

Rotary Servomotors

If the setting of Pn402 (Forward Torque Limit), Pn403 (Reverse Torque Limit), Pn404 (Forward External Torque Limit), or Pn405 (Reverse External Torque Limit) is too low, the torque may be insufficient for acceleration or deceleration of the Servomotor.

|       | Forward Torque Lim  | it           | Speed Position        | on Torque      |                |
|-------|---------------------|--------------|-----------------------|----------------|----------------|
| Pn402 | Setting Range       | Setting Unit | Default Setting       | When Enabled   | Classification |
|       | 0 to 800            | 1%*          | 800                   | Immediately    | Setup          |
|       | Reverse Torque Lim  | it           |                       | Speed Position | on Torque      |
| Pn403 | Setting Range       | Setting Unit | Default Setting       | When Enabled   | Classification |
|       | 0 to 800            | 1%*          | 800                   | Immediately    | Setup          |
|       | Forward External To | rque Limit   | Speed Position Torque |                |                |
| Pn404 | Setting Range       | Setting Unit | Default Setting       | When Enabled   | Classification |
|       | 0 to 800            | 1%*          | 100                   | Immediately    | Setup          |
|       | Reverse External To | rque Limit   |                       | Speed Position | on Torque      |
| Pn405 | Setting Range       | Setting Unit | Default Setting       | When Enabled   | Classification |
|       | 0 to 800            | 1%*          | 100                   | Immediately    | Setup          |

<sup>\*</sup> Set a percentage of the rated motor torque.

• Linear Servomotors

If the setting of Pn483 (Forward Force Limit), Pn484 (Reverse Force Limit), Pn404 (Forward External Force Limit), or Pn405 (Reverse External Force Limit) is too low, the force may be insufficient for acceleration or deceleration of the Servomotor.

|       | Forward Force Limit          |              | Speed Position       | n Force        |                |
|-------|------------------------------|--------------|----------------------|----------------|----------------|
| Pn483 | Setting Range                | Setting Unit | Default Setting      | When Enabled   | Classification |
|       | 0 to 800                     | 1%*          | 30                   | Immediately    | Setup          |
|       | Reverse Force Limit          |              |                      | Speed Position | n Force        |
| Pn484 | Setting Range                | Setting Unit | Default Setting      | When Enabled   | Classification |
|       | 0 to 800                     | 1%*          | 30                   | Immediately    | Setup          |
|       | Forward External Fo          | rce Limit    | Speed Position Force |                |                |
| Pn404 | Setting Range                | Setting Unit | Default Setting      | When Enabled   | Classification |
|       | 0 to 800                     | 1%*          | 100                  | Immediately    | Setup          |
|       | Reverse External Force Limit |              |                      | Speed Position | on Force       |
| Pn405 | Setting Range                | Setting Unit | Default Setting      | When Enabled   | Classification |
|       | 0 to 800                     | 1%*          | 100                  | Immediately    | Setup          |

<sup>\*</sup> Set a percentage of the rated motor force.

#### 6.11.2 External Torque Limits

## Changes in the Output Torque for External Torque Limits

The following table shows the changes in the output torque when the internal torque limit is set to 800%.

#### Rotary Servomotors

In this example, the Servomotor direction is set to  $Pn000 = n.\square\square\square\square 0$  (Use CCW as the forward direction).

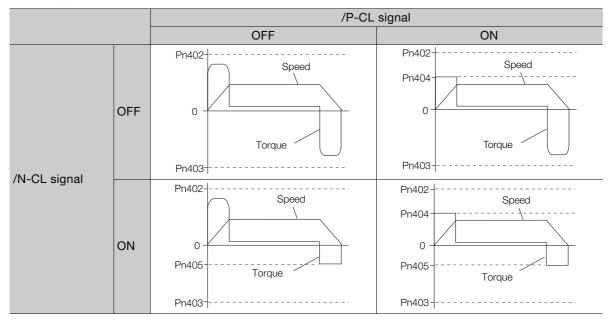

#### · Linear Servomotors

In this example, the Servomotor direction is set to  $Pn000 = n.\square\square\square\square0$  (Use the direction in which the linear encoder counts up as the forward direction).

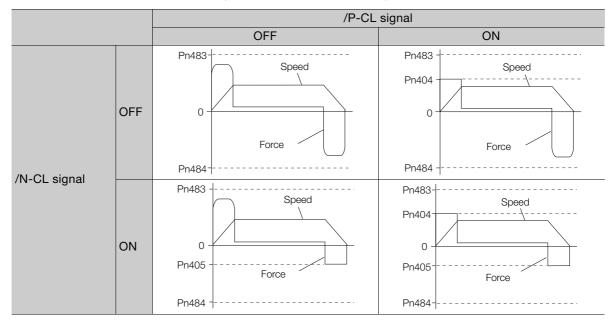

## 6.11.3 Limiting Torque with an Analog Reference

The analog voltage on the T-REF terminals (CN1-9 and CN1-10) is used to limit the torque with an analog reference.

The smallest of the analog reference torque reference and the torque limits for Pn402\*1 and Pn403\*2 is used.

- \*1. Pn483 is used for a Linear Servomotor.
- \*2. Pn484 is used for a Linear Servomotor.

The block diagrams for limiting the torque during speed control are provided below.

· Rotary Servomotors

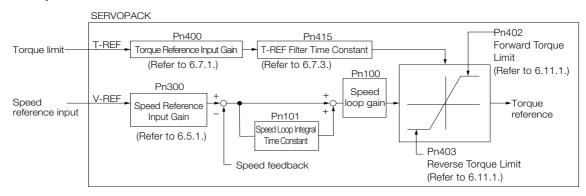

Information

There is no polarity for the input voltage of the analog voltage reference for the torque limit. The absolute value of a positive or negative voltage is input, and a torque limit that corresponds to that absolute value is applied in the forward and reverse directions.

#### Linear Servomotors

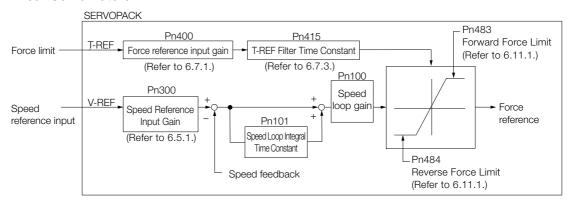

Information

There is no polarity for the input voltage of the analog voltage reference for the force limit. The absolute value of a positive or negative voltage is input, and a force limit that corresponds to the absolute value of the input voltage is applied in the forward and reverse directions.

## T-REF (Torque Reference Input) Signal

The input signal that is used for torque limits with an analog voltage reference is described below.

| Type  | Signal    | Connector Pin No. | Name                                     |  |
|-------|-----------|-------------------|------------------------------------------|--|
| Input | T-REF     | CN1-9             | Torque reference input                   |  |
| Input | SG CN1-10 |                   | Signal ground for torque reference input |  |

6.11.3 Limiting Torque with an Analog Reference

## **Setting the External Torque Limit**

You must set Pn002 to n. □□□1 (Use T-REF as an external torque limit input) to use T-REF (CN1-9 and CN1-10) as the torque limit input.

| Parameter |       | Meaning                                      | When Enabled  | Classification |
|-----------|-------|----------------------------------------------|---------------|----------------|
| Pn002     | n.001 | Use T-REF as an external torque limit input. | After restart | Setup          |

# Settings Related to Limiting Torque with an Analog Voltage Reference

The parameters that are related to limiting torque with an analog voltage reference include parameters to set the input gain of the analog voltage reference, a reference filter time constant, and the internal torque limits.

Rotary Servomotors

| Pn400 | Torque Reference Input Gain |              |                               | Speed Position Torque |                |
|-------|-----------------------------|--------------|-------------------------------|-----------------------|----------------|
|       | Setting Range               | Setting Unit | Default Setting               | When Enabled          | Classification |
|       | 10 to 100                   | 0.1 V        | 30<br>(rated torque at 3.0 V) | Immediately           | Setup          |
|       | Forward Torque Limit        |              |                               | Speed Position Torque |                |
| Pn402 | Setting Range               | Setting Unit | Default Setting               | When Enabled          | Classification |
|       | 0 to 800                    | 1%*          | 800                           | Immediately           | Setup          |
| Pn403 | Reverse Torque Limit        |              |                               | Speed Position Torque |                |
|       | Setting Range               | Setting Unit | Default Setting               | When Enabled          | Classification |
|       | 0 to 800                    | 1%*          | 800                           | Immediately           | Setup          |
|       | T-REF Filter Time Constant  |              |                               | Speed Position Torque |                |
| Pn415 | Setting Range               | Setting Unit | Default Setting               | When Enabled          | Classification |
|       | 0 to 65,535                 | 0.01 ms      | 0                             | Immediately           | Setup          |

<sup>\*</sup> Set a percentage of the motor rated torque.

Linear Servomotors

| Pn400 | Force Reference Input Gain |              |                              | Speed Position Force |                |
|-------|----------------------------|--------------|------------------------------|----------------------|----------------|
|       | Setting Range              | Setting Unit | Default Setting              | When Enabled         | Classification |
|       | 10 to 100                  | 0.1 V        | 30<br>(rated force at 3.0 V) | Immediately          | Setup          |
|       | Forward Force Limit        |              |                              | Speed Position Force |                |
| Pn483 | Setting Range              | Setting Unit | Default Setting              | When Enabled         | Classification |
|       | 0 to 800                   | 1%*          | 30                           | Immediately          | Setup          |
| Pn484 | Reverse Force Limit        |              |                              | Speed Position Force |                |
|       | Setting Range              | Setting Unit | Default Setting              | When Enabled         | Classification |
|       | 0 to 800                   | 1%*          | 30                           | Immediately          | Setup          |
|       | T-REF Filter Time Constant |              |                              | Speed Position Force |                |
| Pn415 | Setting Range              | Setting Unit | Default Setting              | When Enabled         | Classification |
|       | 0 to 65,535                | 0.01 ms      | 0                            | Immediately          | Setup          |

<sup>\*</sup> Set a percentage of the rated motor force.

#### 6.11.4 Limiting Torque with an External Torque Limit and an Analog Voltage Reference

The torque is limited by combining torque limits for an external input signal and torque limits for an analog voltage reference.

6.11.4 Limiting Torque with an External Torque Limit and an Analog Voltage Reference

When the /P-CL (Forward External Torque Limit) or /N-CL (Reverse External Torque Limit) signal is ON, the torque will be limited by the smaller of the torque limit for the analog voltage reference or the setting of Pn404 or Pn405.

The following block diagram shows limiting the torque with an external torque limit and an analog voltage reference.

#### Rotary Servomotors

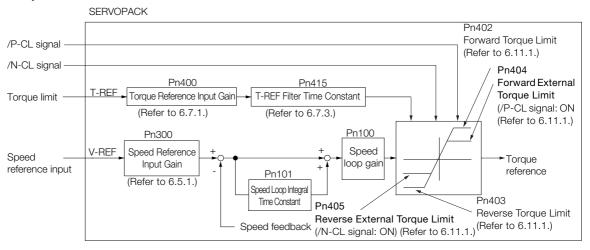

Note: You cannot use the torque limit of the analog voltage reference during torque control because the analog voltage is input with the T-REF (Torque Reference Input) signal.

#### Linear Servomotors

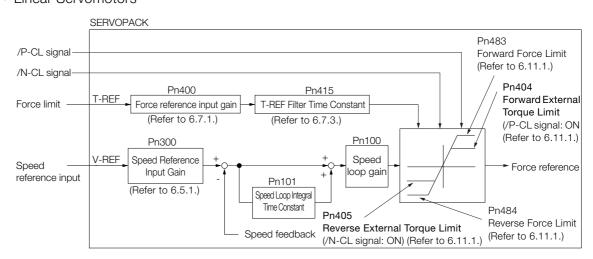

Note: You cannot use the force limit of the analog voltage reference during force control because the analog voltage is input with the T-REF (Torque Reference Input) signal.

6.11.4 Limiting Torque with an External Torque Limit and an Analog Voltage Reference

# /P-CL (Forward External Torque Limit) Signal, /N-CL (Reverse External Torque Limit) Signal, and T-REF (Torque Reference Input) Signal

The input signals that are used for torque limits with an external torque limit and an analog voltage reference are described below.

### ◆ T-REF (Torque Reference Input) Signal

| Type  | Signal | Connector Pin No. | Name                                     |  |
|-------|--------|-------------------|------------------------------------------|--|
| Input | T-REF  | CN1-9             | Torque reference input                   |  |
| Input | SG     | CN1-10            | Signal ground for torque reference input |  |

## ◆ /P-CL (Forward External Torque Limit) Signal and /N-CL (Reverse External Torque Limit) Signal

| Туре  | Signal | Connector Pin No.           | Signal Status | Meaning                                                                                                    |
|-------|--------|-----------------------------|---------------|----------------------------------------------------------------------------------------------------|
| Input | /P-CL  | CN1-45 (default setting)    | ON (closed)   | Applies the forward external torque limit. The torque is limited to the smallest of the analog reference or the setting of Pn402 or Pn404. |
|       |        |                             | OFF (open)    | Cancels the forward external torque limit. The torque is limited to the setting of Pn402.                                                  |
| Input | /N-CL  | CN1-46<br>(default setting) | ON (closed)   | Applies the reverse external torque limit. The torque is limited to the smallest of the analog reference or the setting of Pn403 or Pn405. |
|       |        |                             | OFF (open)    | Cancels the reverse external torque limit. The torque is limited to the setting of Pn403.                                                  |

## ◆ /P-CL (Forward External Force Limit) Signal and /N-CL (Reverse External Force Limit) Signal

| Type  | Signal                               | Connector Pin No. | Signal Status | Meaning                                                                                                    |
|-------|--------------------------------------|-------------------|---------------|----------------------------------------------------------------------------------------------------|
| Input | Input /P-CL CN1-45 (default setting) |                   | ON (closed)   | Applies the forward external force limit. The force is limited to the smallest of the analog reference or the setting of Pn483 or Pn404.  |
|       |                                      | (derauit setting) | OFF (open)    | Cancels the forward external force limit. The force is limited to the setting of Pn483.                                                   |
| Input | /N-CL                                | LCN1-46           | ON (closed)   | Applies the reverse external force limit.  The force is limited to the smallest of the analog reference or the setting of Pn484 or Pn405. |
| ·     |                                      |                   | OFF (open)    | Cancels the reverse external force limit. The force is limited to the setting of Pn484.                                                   |

# Setting the Torque Limit with the External Torque Limit and an Analog Voltage Reference

To limit the torque with an external input signal and an analog voltage reference, you must set Pn002 to n. \$\square\$D\$ (Use T-REF or /N\_CL as the torque limit when /P\_CL or /N\_CL is active).

| Parameter |        | Description                                                  | When Enabled  | Classification |
|-----------|--------|--------------------------------------------------------------|---------------|----------------|
| Pn002     | n.□□□3 | Use T-REF as the torque limit when /P_CL or /N_CL is active. | After restart | Setup          |

6.11.4 Limiting Torque with an External Torque Limit and an Analog Voltage Reference

### **Related Parameters**

The parameters that are related to torque limits with an external torque limit and an analog voltage reference are described below.

With the internal torque limits, the torque is always limited. To disable to internal torque limits, you must set the related parameters (Pn402, Pn403, Pn483, and Pn484) to the maximum values.

· Rotary Servomotors

|        | Torque Reference I  | nput Gain    |                               | Speed Positio  | n Torque       |
|--------|---------------------|--------------|-------------------------------|----------------|----------------|
| Pn400  | Setting Range       | Setting Unit | Default Setting               | When Enabled   | Classification |
| 111400 | 10 to 100           | 0.1 V        | 30<br>(rated torque at 3.0 V) | Immediately    | Setup          |
|        | Forward Torque Lir  | nit          |                               | Speed Position | n Torque       |
| Pn402  | Setting Range       | Setting Unit | Default Setting               | When Enabled   | Classification |
|        | 0 to 800            | 1%*          | 800                           | Immediately    | Setup          |
|        | Reverse Torque Lir  | nit          |                               | Speed Position | n Torque       |
| Pn403  | Setting Range       | Setting Unit | Default Setting               | When Enabled   | Classification |
|        | 0 to 800            | 1%*          | 800                           | Immediately    | Setup          |
|        | Forward External T  | orque Limit  | Speed Position                | n Torque       |                |
| Pn404  | Setting Range       | Setting Unit | Default Setting               | When Enabled   | Classification |
|        | 0 to 800            | 1%*          | 100                           | Immediately    | Setup          |
|        | Reverse External T  | orque Limit  |                               | Speed Positio  | n Torque       |
| Pn405  | Setting Range       | Setting Unit | Default Setting               | When Enabled   | Classification |
|        | 0 to 800            | 1%*          | 100                           | Immediately    | Setup          |
|        | T-REF Filter Time ( | Constant     |                               | Speed Position | n Torque       |
| Pn415  | Setting Range       | Setting Unit | Default Setting               | When Enabled   | Classification |
|        | 0 to 65,535         | 0.01 ms      | 0                             | Immediately    | Setup          |

<sup>\*</sup> Set a percentage of the motor rated torque.

Linear Servomotors

|       | Force Reference In  | put Gain     | Speed Position Force      |               |                |
|-------|---------------------|--------------|---------------------------|---------------|----------------|
| Pn400 | Setting Range       | Setting Unit | Default Setting           | When Enabled  | Classification |
|       | 10 to 100           | 0.1 V        | 30 (rated force at 3.0 V) | Immediately   | Setup          |
|       | Forward Force Lim   | it           |                           | Speed Positio | n Force        |
| Pn483 | Setting Range       | Setting Unit | Default Setting           | When Enabled  | Classification |
|       | 0 to 800            | 1%*          | 30                        | Immediately   | Setup          |
|       | Reverse Force Lim   | it           |                           | Speed Positio | n Force        |
| Pn484 | Setting Range       | Setting Unit | Default Setting           | When Enabled  | Classification |
|       | 0 to 800            | 1%*          | 30                        | Immediately   | Setup          |
|       | Forward External F  | orce Limit   | Speed Positio             | n Force       |                |
| Pn404 | Setting Range       | Setting Unit | Default Setting           | When Enabled  | Classification |
|       | 0 to 800            | 1%*          | 100                       | Immediately   | Setup          |
|       | Reverse External F  | orce Limit   |                           | Speed Positio | n Force        |
| Pn405 | Setting Range       | Setting Unit | Default Setting           | When Enabled  | Classification |
|       | 0 to 800            | 1%*          | 100                       | Immediately   | Setup          |
|       | T-REF Filter Time ( | Constant     |                           | Speed Positio | n Force        |
| Pn415 | Setting Range       | Setting Unit | Default Setting           | When Enabled  | Classification |
|       | 0 to 65,535         | 0.01 ms      | 0                         | Immediately   | Setup          |

<sup>\*</sup> Set a percentage of the rated motor force.

6.11.5 /CLT (Torque Limit Detection) Signal

## 6.11.5 /CLT (Torque Limit Detection) Signal

This section describes the /CLT signal, which indicates the status of limiting the motor output torque.

| Туре       | Signal | Connector Pin No.       | Signal Status                             | Meaning                                       |
|------------|--------|-------------------------|-------------------------------------------|-----------------------------------------------|
| Output     |        | ON (closed)             | The motor output torque is being limited. |                                               |
| Output /CL | /GLI   | /CLT Must be allocated. | OFF (open)                                | The motor output torque is not being limited. |

Note: You must allocate the /CLT signal to use it. Use Pn50F = n. \(\sigma \square\) \(\text{CLT (Torque Limit Detection)}\) Signal Allocation) to allocate the signal to a connector pin. Refer to the following section for details.

6.1.2 Output Signal Allocations on page 6-6

## 6.12 Absolute Encoders

The absolute encoder records the current position of the stop position even when the power supply is OFF.

With a system that uses an absolute encoder, the host controller can monitor the current position. Therefore, it is not necessary to perform an origin return operation when the power supply to the system is turned ON.

There are three types of encoders for Rotary Servomotors. The usage of the encoder is specified in  $Pn002 = n.\square X \square \square$ .

Refer to the following section for encoder models.

■ Encoder Resolution on page 5-47

· Parameter Settings When Using an Incremental Encoder

| P            | arameter                                                                               | Meaning                                                               | When Enabled  | Classification |
|--------------|----------------------------------------------------------------------------------------|-----------------------------------------------------------------------|---------------|----------------|
|              | n.□0□□<br>(default setting)                                                            | Use the encoder as an incremental encoder. A battery is not required. |               |                |
| Pn002 n.□1□□ |                                                                                        | Use the encoder as an incremental encoder. A battery is not required. | After restart | Setup          |
|              | n. 🗆 2 🗆 Use the encoder as a single-turn absolute encoder. A battery is not required. |                                                                       |               |                |

· Parameter Settings When Using a Single-Turn Absolute Encoder

| Parameter    |                             | Meaning                                                                       | When Enabled  | Classification |
|--------------|-----------------------------|-------------------------------------------------------------------------------|---------------|----------------|
|              | n.□0□□<br>(default setting) | Use the encoder as a single-turn absolute encoder. A battery is not required. |               |                |
| Pn002 n.□1□□ |                             | Use the encoder as an incremental encoder. A battery is not required.         | After restart | Setup          |
|              | n.□2□□                      | Use the encoder as a single-turn absolute encoder. A battery is not required. |               |                |

· Parameter Settings When Using a Multiturn Absolute Encoder

| Parameter    |                             | Meaning                                                                 | When Enabled  | Classification |
|--------------|-----------------------------|-------------------------------------------------------------------------|---------------|----------------|
|              | n.□0□□<br>(default setting) | Use the encoder as a multiturn absolute encoder. A battery is required. |               |                |
| Pn002 n.□1□□ |                             | Use the encoder as an incremental encoder. A battery is not required.   | After restart | Setup          |
|              | n.□2□□                      | Use the encoder as a single-turn absolute encoder                       |               |                |

• Install a battery at either the host controller or on the Encoder Cable. If you install batteries both at the host controller and on the Encoder Cable at the same time, you will create a loop circuit between the batteries, resulting in a risk of damage or burning.

## 6.12.1 Connecting an Absolute Encoder

The following diagram shows the typical connections between a Servomotor with an absolute encoder, the SERVOPACK, and the host controller.

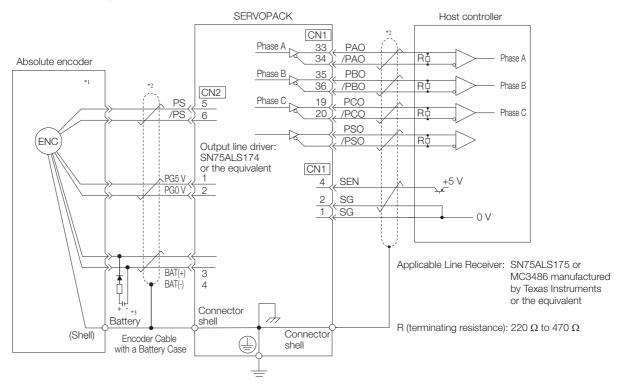

- \*1. The absolute encoder pin numbers for wiring the connector depend on the Servomotor that you use.
- \*2. represents a shielded twisted-pair cable.
- \*3. If you use an Encoder Cable with a Battery Case, do not install a battery at the host controller.

Refer to the following section for details on the typical connections.

4.4.3 Wiring the SERVOPACK to the Encoder on page 4-23

## 6.12.2 Structure of the Position Data of the Absolute Encoder

The position data of the absolute encoder is the position coordinate from the origin of the absolute encoder.

The position data from the absolute encoder contains the following two items.

- The number of rotations from the origin of the encoder coordinate system (called the multiturn data)
- The position (number of pulses) within one rotation

The position data of the absolute encoder is as follows:

Position data of absolute encoder = Multiturn data × Number of pulses within one encoder rotation (setting of Pn212)+ Position (number of pulses) within one rotation.

For a single-turn absolute encoder, the multiturn data is 0.

# 6.12.3 Output Ports for the Position Data from the Absolute Encoder

You can read the position data of the absolute encoder from the PAO, PBO, and PCO (Encoder Divided Pulse Output) signals and the PSO (Absolute Encoder Position Output) signal.

The output method and timing for the position data of the absolute encoder are different in each case.

### **Encoder Divided Pulse Output Port**

A conceptual diagram of the connections of the PAO, PBO, and PCO (Encoder Divided Pulse Output) signals to the host controller is provided below.

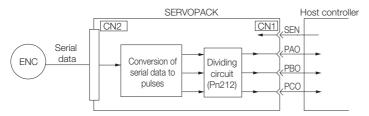

| Signal | Status                  | Signal Contents When Using an Absolute Encoder            |  |
|--------|-------------------------|-----------------------------------------------------------|--|
| PAO    | First signal            | Multiturn data position within one rotation (pulse train) |  |
|        | During normal operation | Incremental pulses                                        |  |
| PBO    | First signal            | Position within one rotation (pulse train)                |  |
| 1 00   | During normal operation | Incremental pulses                                        |  |
| PCO    | Always                  | Origin pulse                                              |  |

The PAO (Encoder Divided Pulse Output) signal outputs the position data from the absolute encoder after the control power supply is turned ON. There are two methods that you can use to output the position data from the absolute encoder: Using the SEN (Absolute Data Request) signal and not using the SEN signal.

The position data of the absolute encoder is the current stop position. The absolute encoder outputs the multiturn data with the specified protocol. The absolute encoder outputs the position within one rotation as a pulse train. It then outputs pulses as an incremental encoder (incremental operation status).

The host controller must have a reception circuit (e.g., UART) for the position data from the absolute encoder. The pulse counter at the host controller will not count pulses when the multiturn data (communications message) is input because only phase A is input. Counting starts from the position of the absolute encoder within one rotation.

The output circuits for the PAO, PBO, and PCO signals use line drivers. Refer to the following section for details on line drivers.

(a) 4.5.4 I/O Circuits on page 4-40

## **PSO (Absolute Encoder Position Output) Port**

The PSO (Absolute Encoder Position Output) signal periodically outputs the position data from the absolute encoder according to the specified protocol after outputting the position data from the absolute encoder with the PAO and PBO signals has been completed. There are two methods that you can use to output the position data from the absolute encoder: Using the SEN (Absolute Data Request) signal and not using the SEN signal.

The host controller must have a reception circuit (e.g., UART) for the position data from the absolute encoder.

The output circuit for the PSO signal uses a line driver. Refer to the following section for details on line drivers.

**1** 4.5.4 I/O Circuits on page 4-40

6.12.4 Reading the Position Data from the Absolute Encoder

## 6.12.4 Reading the Position Data from the Absolute Encoder

There are two methods that you can use to read the position data from the absolute encoder: Using the SEN (Absolute Data Request) signal and not using the SEN signal.

# Setting the Parameter to Specify Using or Not Using the SEN (Absolute Data Request) Signal

- Using the SEN Signal to Read the Position Data from the Absolute Encoder
- When Using the Default I/O Signals (Pn50A = n.□□□0)
  The setting of Pn515 = n.□□□X (SEN (Absolute Data Request Input) Signal Allocation) is ignored.
- Allocating the SEN Signal to CN1-40 to CN1-46 on the I/O Signal Connector (Pn50A = n.□□□1) Set Pn515 = n.□□□X (SEN (Absolute Data Request Input) Signal Allocation) to 0 to 6 or 9 to F.

Refer to the following section for the procedure to allocate input signals.

6.1.1 Input Signal Allocations on page 6-4

Information

To use the default allocation of the SEN signal and to change the default settings of other I/O signals ( $Pn50A = n.\Box\Box\Box1$ ), set Pn515 to  $n.\Box\Box\Box8$  (Active when 5 V is input to CN1-4).

#### Reading the Position Data from the Absolute Encoder without Using the SEN Signal

Set Pn50A to n. \( \subset \text{Pn515} \) to n. \( \subset \text{Pn50A} \) is always active).

Refer to the following sections for details on the parameters.

14.1 List of Parameters on page 14-2

## Connecting the SEN (Absolute Data Request) Signal

#### Allocating the SEN Signal to CN1-4

| Type  | Signal | Connector Pin No. | Signal Status | Meaning                                                                                                    |
|-------|--------|-------------------|---------------|----------------------------------------------------------------------------------------------------|
| Input | SEN    | CN1-4             | OFF (open)    | Does not request the position data from the absolute encoder. (This is the status after the power supply is turned ON.) |
|       |        |                   | ON (closed)   | Requests the position data from the absolute encoder.                                                                   |

Circuit Example When the SEN Signal Is Allocated to CN1-4

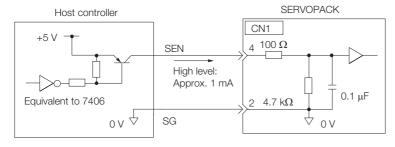

We recommend a PNP transistor.

6.12.4 Reading the Position Data from the Absolute Encoder

#### ◆ Allocating the SEN Signal to a General-Purpose Input

| Type  | Signal | Connector Pin No. | Signal Status | Meaning                                                                                                    |
|-------|--------|-------------------|---------------|----------------------------------------------------------------------------------------------------|
| Input | SEN    | CN1-40 to CN1-46  | OFF (open)    | Does not request the position data from the absolute encoder. (This is the status after the power supply is turned ON.) |
|       |        |                   | ON (closed)   | Requests the position data from the absolute encoder.                                                                   |

A circuit example for when the SEN signal is allocated to CN1-40 to CN1-46 on the I/O signal connector is provided below.

Refer to the following section for the procedure to allocate input signals.

6.1.1 Input Signal Allocations on page 6-4

#### ■ Using the Pull-Up Power Supply in the SERVOPACK

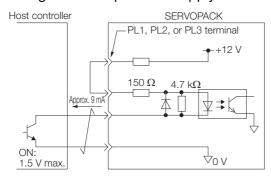

#### ■ Using an External Pull-Up Power Supply

| Pull-Up Voltage (Vcc) | Pull-Up Resistance (R1)          |
|-----------------------|----------------------------------|
| 24 V                  | 1.8 k $\Omega$ to 2.7 k $\Omega$ |
| 12 V max.             | 820 Ω to 1.5 kΩ                  |
| 5 V max.              | 180 Ω to 470 Ω                   |

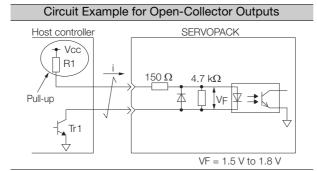

# Sequence for Reading the Position Data from the Absolute Encoder Using the SEN (Absolute Data Request) Signal

The sequence for using the SEN signal to read the position data from the absolute encoder of a Rotary Servomotor is given below.

The multiturn data is sent according to the transmission specifications.

The position of the absolute encoder within one rotation is output as a pulse train.

#### 6.12.4 Reading the Position Data from the Absolute Encoder

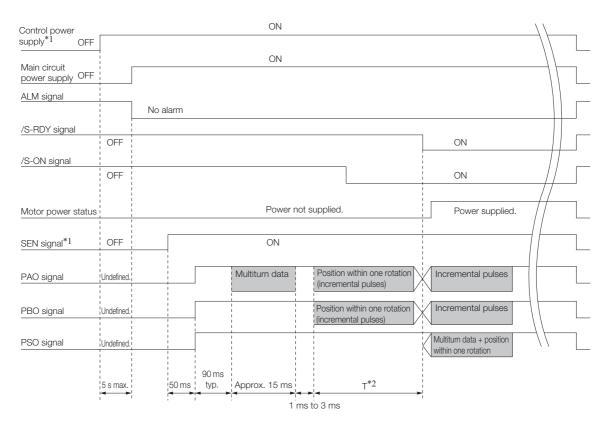

- \*1. When you turn OFF the control power supply, turn OFF the SEN signal.
- \*2. The pulse output time T for the position of the absolute encoder within one rotation depends on the setting of Pn212 (Number of Encoder Output Pulses). Refer to the following table.

| Setting of Pn212       | Calculation of the Pulse Output Speed<br>for the Position of the Absolute<br>Encoder within One Rotation | Calculation of the Pulse Output Time T<br>for the Position of the Absolute<br>Encoder within One Rotation |
|------------------------|----------------------------------------------------------------------------------------------------|----------------------------------------------------------------------------------------------------|
| 16 to 16,384           | 680 × Pn212/16,384 [kpps]                                                                                | 25 ms max.                                                                                                |
| 16,386 to 32,768       | 680 × Pn212/32,768 [kpps]                                                                                | 50 ms max.                                                                                                |
| 32,722 to 65,536       | 680 × Pn212/65,536 [kpps]                                                                                | 100 ms max.                                                                                               |
| 65,544 to 131,072      | 680 × Pn212/131,072 [kpps]                                                                               | 200 ms max.                                                                                               |
| 131,088 to 262,144     | 680 × Pn212/262,144 [kpps]                                                                               | 400 ms max.                                                                                               |
| 262,176 to 524,288     | 680 × Pn212/524,288 [kpps]                                                                               | 800 ms max.                                                                                               |
| 524,352 to 1,048,576   | 680 × Pn212/1,048,576 [kpps]                                                                             | 1,600 ms max.                                                                                             |
| 1,048,704 to 2,097,152 | 680 × Pn212/2,097,152 [kpps]                                                                             | 3,200 ms max.                                                                                             |
| 2,097,408 to 4,194,304 | 680 × Pn212/4,194,304 [kpps]                                                                             | 6,400 ms max.                                                                                             |

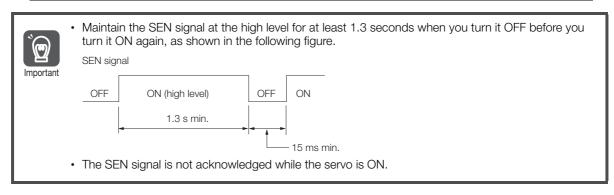

## Sequence for Reading the Position Data from the Absolute Encoder without Using the SEN (Absolute Data Request) Signal

The sequence for reading the position data from the absolute encoder of a Rotary Servomotor without using the SEN signal is given below.

When the specified time has elapsed after the control power supply to the SERVOPACK is turned ON,

the SERVOPACK will automatically read the position data from the absolute encoder.

The position data from the absolute encoder is sent according to the transmission specifications.

The position of the absolute encoder within one rotation is output as a pulse train.

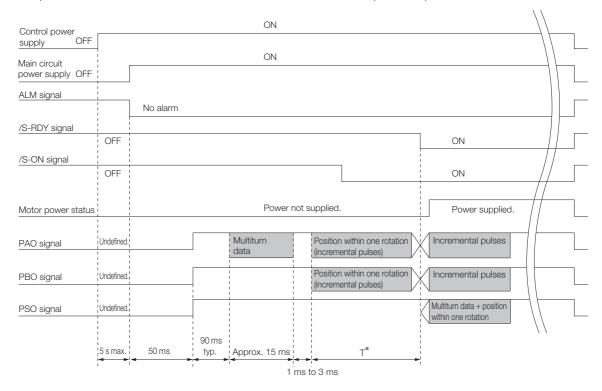

\* The pulse output time T for the position of the absolute encoder within one rotation depends on the setting of Pn212 (Number of Encoder Output Pulses). Refer to the following table.

| Setting of Pn212       | Calculation of the Pulse Output Speed<br>for the Position of the Absolute<br>Encoder within One Rotation | Calculation of the Pulse Output Time T<br>for the Position of the Absolute<br>Encoder within One Rotation |
|------------------------|----------------------------------------------------------------------------------------------------|----------------------------------------------------------------------------------------------------|
| 16 to 16,384           | 680 × Pn212/16,384 [kpps]                                                                                | 25 ms max.                                                                                                |
| 16,386 to 32,768       | 680 × Pn212/32,768 [kpps]                                                                                | 50 ms max.                                                                                                |
| 32,722 to 65,536       | 680 × Pn212/65,536 [kpps]                                                                                | 100 ms max.                                                                                               |
| 65,544 to 131,072      | 680 × Pn212/131,072 [kpps]                                                                               | 200 ms max.                                                                                               |
| 131,088 to 262,144     | 680 × Pn212/262,144 [kpps]                                                                               | 400 ms max.                                                                                               |
| 262,176 to 524,288     | 680 × Pn212/524,288 [kpps]                                                                               | 800 ms max.                                                                                               |
| 524,352 to 1,048,576   | 680 × Pn212/1,048,576 [kpps]                                                                             | 1,600 ms max.                                                                                             |
| 1,048,704 to 2,097,152 | 680 × Pn212/2,097,152 [kpps]                                                                             | 3,200 ms max.                                                                                             |
| 2,097,408 to 4,194,304 | 680 × Pn212/4,194,304 [kpps]                                                                             | 6,400 ms max.                                                                                             |

## 6.12.5 Transmission Specifications

The position data transmission specifications for the PAO (Encoder Divided Pulse Output) signal and the PSO (Absolute Encoder Position Output) signal are given in the following table.

The PAO signal sends only the multiturn data. The PSO signal sends the multiturn data plus the position of the absolute encoder within one rotation.

Refer to the following section for the timing of sending the position data from the absolute encoder.

- Sequence for Reading the Position Data from the Absolute Encoder Using the SEN (Absolute Data Request) Signal on page 6-77
- Sequence for Reading the Position Data from the Absolute Encoder without Using the SEN (Absolute Data Request) Signal on page 6-78

#### 6.12.6 Calculating the Current Position in Machine Coordinates

| Item                         | PAO signal                                                                                         | PSO signal |  |  |
|------------------------------|----------------------------------------------------------------------------------------------------|------------|--|--|
| Synchronization Method       | Start-stop synchronization (ASYNC)                                                                 |            |  |  |
| Baud Rate                    | 9,600 bps                                                                                          |            |  |  |
| Start Bits                   | 1 bit                                                                                              |            |  |  |
| Stop Bits                    | 1 bit                                                                                              |            |  |  |
| Parity                       | Even                                                                                               |            |  |  |
| Character Code ASCII, 7 bits |                                                                                                    |            |  |  |
| Data Format                  | Refer to Data Format of PAO Signal. Refer to Data Format of PSO Signal                             |            |  |  |
| Data Output Period           | Using the SEN Signal Each time the SEN signal is input after the control power supply is turned ON |            |  |  |
| Data Output Pellou           | Not Using the SEN Signal Only once after the control power supply is turned ON                     | 40 ms      |  |  |

### **Data Format of PAO Signal**

As shown below, the message format consists of eight characters: "P," the sign, the 5-digit multiturn data, and "CR" (which indicates the end of the message).

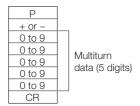

### **Data Format of PSO Signal**

As shown below, the message format for a Rotary Servomotor consists of 17 characters: "P," the sign, the 5-digit multiturn data, a comma delineator, the 8-digit position within one rotation, and "CR" (which indicates the end of the message).

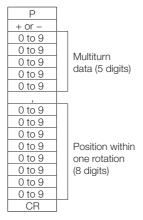

## 6.12.6 Calculating the Current Position in Machine Coordinates

When you reset the absolute encoder, the reset position becomes the reference position.

The host controller reads the coordinate Ps from the origin of the encoder coordinate system. The host controller must record the value of coordinate Ps.

This section describes the reference position in the machine coordinate system.

The method to calculate the coordinate value of the present position from the origin of the machine coordinate system is given below.

#### 6.12.7 Alarm Output from Output Ports for the Position Data from the Absolute Encoder

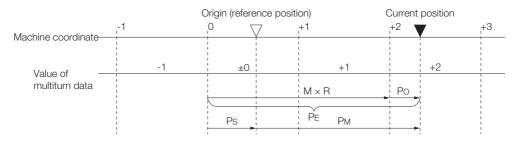

The current position P<sub>M</sub> in the machine coordinate system is calculated as follows:

$$P_M = P_E - P_S$$

$$P_F = M \times R + P_O$$

$$P_S = M_S \times R + P_S$$

| Symbol         | Meaning                                                                              |
|----------------|--------------------------------------------------------------------------------------|
| PE             | Position data for the current position of the absolute encoder                       |
| М              | Current position of the multiturn data of the absolute encoder                       |
| Po             | Position of the current position within one rotation                                 |
| P <sub>S</sub> | Position data of the absolute encoder when absolute encoder was reset                |
| M <sub>S</sub> | Multiturn data of the absolute encoder when absolute encoder was reset               |
| Ps'            | Position of the absolute encoder within one rotation when absolute encoder was reset |
| P <sub>M</sub> | Current position in machine coordinate system                                        |
| R              | Pulses output per encoder rotation (value after dividing; setting of Pn212)          |

Note: The following formulas apply in reverse rotation mode ( $Pn000 = n.\square\square\square1$ ).

$$P_{M} = P_{E} - P_{S}$$

$$P_{E} = -M \times R + P_{O}$$

$$P_{S} = M_{S} \times R + P_{S}$$

Information

If you are using a Rotary Servomotor, you must reset the absolute encoder. Refer to the following section for information on resetting the absolute encoder.

5.17 Resetting the Absolute Encoder on page 5-50

# 6.12.7 Alarm Output from Output Ports for the Position Data from the Absolute Encoder

Any alarm detected by the SERVOPACK is transmitted as multiturn data to the host controller with the PAO (Encoder Divided Pulse Output) signal when the SEN (Absolute Data Request) turns OFF.

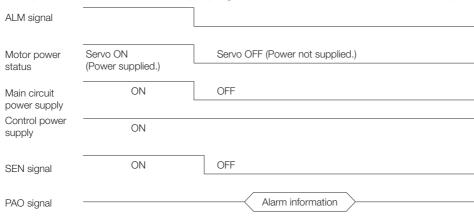

#### 6.12.8 Multiturn Limit Setting

The data format of the alarm information is shown below.

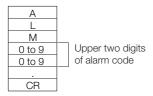

## 6.12.8 Multiturn Limit Setting

The multiturn limit is used in position control for a turntable or other rotating body. For example, consider a machine that moves the turntable shown in the following diagram in only one direction.

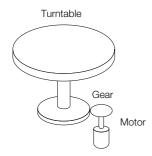

Because the turntable moves in only one direction, the upper limit to the number of revolutions that can be counted by an absolute encoder will eventually be exceeded.

The multiturn limit is used in cases like this to prevent fractions from being produced by the integral ratio of the number motor revolutions and the number of turntable revolutions.

For a machine with a gear ratio of n:m, as shown above, the value of m minus 1 will be the setting for the multiturn limit setting (Pn205).

Multiturn limit (Pn205) = m - 1

The relationship between the number of turntable revolutions and the number of motor revolutions is shown in the following graph for when m is 100 and n is 3.

Set Pn205 to 99. Pn205 = 100 - 1 = 99

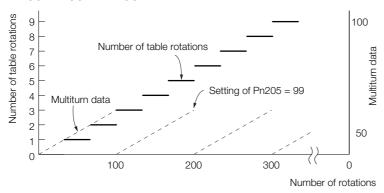

|       | Multiturn Limit |              | Speed Position  | Torque        |                |
|-------|-----------------|--------------|-----------------|---------------|----------------|
| Pn205 | Setting Range   | Setting Unit | Default Setting | When Enabled  | Classification |
|       | 0 to 65,535     | 1 Rev        | 65,535          | After restart | Setup          |

Note: This parameter is enabled when you use an absolute encoder.

The data will change as shown below when this parameter is set to anything other than the default setting.

- If the motor operates in the reverse direction when the multiturn data is 0, the multiturn data will change to the value set in Pn205.
- If the motor operates in the forward direction when the multiturn data is at the value set in Pn205, the multiturn data will change to 0.

Set Pn205 to one less than the desired multiturn data.

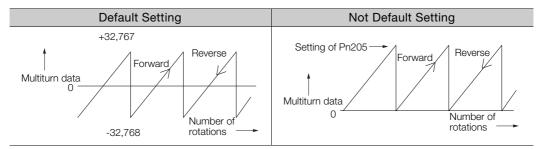

Information

The multiturn data will always be 0 in the following cases. It is not necessary to reset the absolute encoder in these cases.

- · When you use a single-turn absolute encoder
- When the encoder is set to be used as a single-turn absolute encoder (Pn002 = n.□2□□) Absolute encoder-related alarms (A.810 and A.820) will not occur.

## 6.12.9 Multiturn Limit Disagreement Alarm (A.CC0)

If you change the multiturn limit in Pn205 (Multiturn Limit), an A.CCO alarm (Multiturn Limit Disagreement) will be displayed because the setting disagrees with the value in the encoder.

| Display | Name                 | Alarm Code Output |            | tput     | Meaning                                   |
|---------|----------------------|-------------------|------------|----------|-------------------------------------------|
| A.CC0   | Multiturn Limit Dis- |                   | ALO2       |          | Different multiturn limits are set in the |
| A.CC0   | agreement            | ON (low)          | OFF (high) | ON (low) | encoder and SERVOPACK.                    |

If this alarm is displayed, use the following procedure to change the multiturn limit in the encoder to the same value as the setting of Pn205.

## Applicable Tools

The following table lists the tools that you can use to set the multiturn limit and the applicable tool functions.

| Tool             | Function                        | Operating Procedure Reference                                                                  |
|------------------|---------------------------------|------------------------------------------------------------------------------------------------|
| Panel Operator   | Fn013                           | 13.4.18 Multiturn Limit Setting after Multiturn Limit Disagreement Alarm (Fn013) on page 13-24 |
| Digital Operator | Fn013                           | Σ-7-Series Digital Operator Operating Manual (Manual No.: SIEP S800001 33)                     |
| SigmaWin+        | Setup - Multiturn Limit Setting | Operating Procedure on page 6-83                                                               |

## **Operating Procedure**

1. Select *Setup - Multiturn Limit Setting* from the menu bar of the Main Window of the SigmaWin+.

6.12.9 Multiturn Limit Disagreement Alarm (A.CC0)

2. Click the Continue Button.

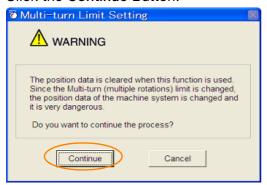

Click the **Cancel** Button to cancel setting the multiturn limit. The Main Window will return.

3. Change the setting.

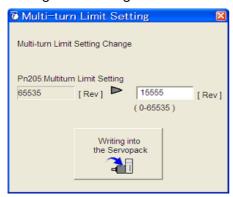

4. Click the Writing into the Servopack Button.

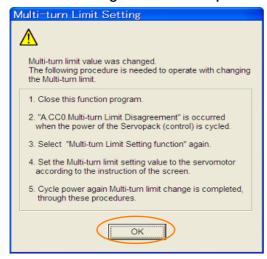

- 5. Click the OK Button.
- **6.** Turn the power supply to the SERVOPACK OFF and ON again.

  An A.CC0 alarm (Multiturn Limit Disagreement) will occur because setting the multiturn limit in the Servomotor is not yet completed even though the setting has been changed in the SERVOPACK.
- 7. Select Setup Multiturn Limit Setting from the menu bar of the Main Window of the SigmaWin+.

6.12.9 Multiturn Limit Disagreement Alarm (A.CC0)

8. Click the Continue Button.

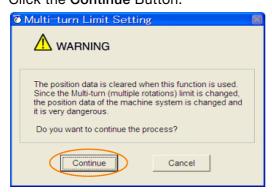

9. Click the Writing into the Motor Button.

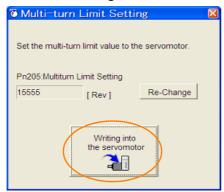

Click the Re-change Button to change the setting.

10. Click the OK Button.

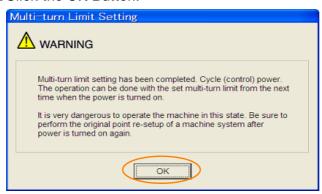

6.13.1 Connecting an Absolute Linear Encoder

## 6.13 Absolute Linear Encoders

The absolute linear encoder records the current position of the stop position even when the power supply is OFF.

With a system that uses an absolute linear encoder, the host controller can monitor the current position. Therefore, it is not necessary to perform an origin return operation when the power supply to the system is turned ON.

There are three types of linear encoders for Linear Servomotors. The usage of the linear encoder is specified in  $Pn002 = n . \square X \square \square$ .

Refer to the following section for linear encoder models.

Feedback Resolution of Linear Encoder on page 5-47

· Parameter Settings When Using an Incremental Linear Encoder

| Parameter |                             | Meaning                                           | When Enabled  | Classification |
|-----------|-----------------------------|---------------------------------------------------|---------------|----------------|
| Pn002     | n.□0□□<br>(default setting) | Use the encoder as an incremental linear encoder. | After restart | Setup          |
|           | n.🗆1🗆🗆                      | Use the encoder as an incremental linear encoder. |               |                |

#### · Parameter Settings When Using an Absolute Linear Encoder

| Parameter |                             | Meaning                                           | When Enabled  | Classification |
|-----------|-----------------------------|---------------------------------------------------|---------------|----------------|
| Pn002     | n.□0□□<br>(default setting) | Use the encoder as an absolute linear encoder.    | After restart | Setup          |
|           | n.🗆1 🗆 🗆                    | Use the encoder as an incremental linear encoder. |               |                |

## 6.13.1 Connecting an Absolute Linear Encoder

Refer to the following sections for information on the connections between an absolute linear encoder, the SERVOPACK, and the host controller.

4.4.3 Wiring the SERVOPACK to the Encoder on page 4-23

4.5.3 I/O Signal Wiring Examples on page 4-34

# 6.13.2 Structure of the Position Data of the Absolute Linear Encoder

The position data of the absolute linear encoder is the distance (number of pulses) from the origin of the absolute linear encoder.

The position data is signed 36-bit data.

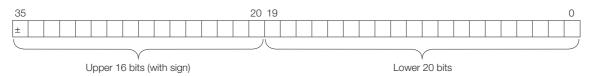

When the SERVOPACK sends the position data, it sends the upper 16-bit data (with sign) separately from the lower 20-bit data.

# 6.13.3 Output Ports for the Position Data from the Absolute Linear Encoder

You can read the position data of the absolute linear encoder from the PAO, PBO, and PCO (Encoder Divided Pulse Output) signals and the PSO (Absolute Encoder Position Output) signal.

The output method and timing for the position data of the absolute linear encoder are different in each case.

## Encoder Divided Pulse Output (PAO, PBO, and PCO) Ports

A conceptual diagram of the connections of the PAO, PBO, and PCO (Encoder Divided Pulse Output) ports to the host controller is provided below.

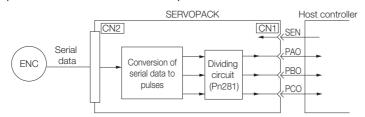

| Signal | Status                  | Signal Contents                       |  |  |
|--------|-------------------------|---------------------------------------|--|--|
| Signal | Status                  | When Using an Absolute Linear Encoder |  |  |
|        | First signal            | Upper 16-bit data (with sign)         |  |  |
| PAO    | That signal             | Lower 20-bit data (pulse train)       |  |  |
|        | During normal operation | Incremental pulses                    |  |  |
| PBO    | First signal            | Lower 20-bit data (pulse train)       |  |  |
| 1 00   | During normal operation | Incremental pulses                    |  |  |
| PCO    | Always                  | Origin pulse                          |  |  |

The PAO (Encoder Divided Pulse Output) signal outputs the position data from the absolute linear encoder after the control power supply is turned ON. The SENS\_ON (Turn ON Encoder) command is used to output the position data from the absolute linear encoder.

The position data of the absolute linear encoder is the current stop position. The absolute linear encoder outputs the upper 16-bit data (with sign) according to the specified protocol. The absolute encoder outputs the lower 20-bit data as a pulse train. It then outputs pulses as an incremental linear encoder (incremental operation status).

The host controller must have a reception circuit (e.g., UART) for the position data from the absolute linear encoder. The pulse counter at the host controller will not count pulses when the upper 16-bit data (with sign) (communications message) is input because only phase A is input.

The output circuits for the PAO, PBO, and PCO signals use line drivers. Refer to the following section for details on line drivers.

(a) 4.5.4 I/O Circuits on page 4-40

## **PSO (Absolute Encoder Position Output) Port**

The PSO (Absolute Encoder Position Output) signal periodically outputs the position data from the absolute encoder according to the specified protocol after outputting the position data from the absolute encoder with the PAO and PBO signals has been completed. There are two methods that you can use to output the position data from the absolute encoder: Using the SEN (Absolute Data Request) signal and not using the SEN signal.

The host controller must have a reception circuit (e.g., UART) for the position data from the absolute encoder.

The output circuit for the PSO signal uses a line driver. Refer to the following section for details on line drivers.

(2) 4.5.4 I/O Circuits on page 4-40

6.13.4 Reading the Position Data from the Absolute Linear Encoder

# 6.13.4 Reading the Position Data from the Absolute Linear Encoder

There are two methods that you can use to read the position data from the absolute linear encoder: Using the SEN (Absolute Data Request) signal and not using the SEN signal.

# Setting the Parameter to Specify Using or Not Using the SEN (Absolute Data Request) Signal

- Using the SEN Signal to Read the Position Data from the Absolute Linear Encoder
- When Using the Default I/O Signals (Pn50A = n.□□□0)
  Set Pn515 = n.□□□X (SEN (Absolute Data Request Input) Signal Allocation) to 0 to 6 or 9 to F.
- Allocating the SEN Signal to CN1-40 to CN1-46 on the I/O Signal Connector (Pn50A = n.□□□1) Set Pn515 = n.□□□X (SEN (Absolute Data Request Input) Signal Allocation) to 0 to 6 or 9 to F.

Refer to the following section for the procedure to allocate input signals.

6.1.1 Input Signal Allocations on page 6-4

Information

To use the default allocation of the SEN signal and to change the default settings of other I/O signals ( $Pn50A = n.\Box\Box\Box1$ ), set Pn515 to  $n.\Box\Box\Box8$  (Active when 5 V is input to CN1-4).

#### Reading the Position Data from the Absolute Linear Encoder without Using the SEN Signal

Set Pn50A to n. DDD1 and set Pn515 to n. DDD7 (The signal is always active).

Refer to the following sections for details on the parameters.

14.1 List of Parameters on page 14-2

## Connecting the SEN (Absolute Data Request) Signal

#### Allocating the SEN Signal to CN1-4

| Туре  | Signal | Connector Pin No. | Signal Status | Meaning                                                                                                    |
|-------|--------|-------------------|---------------|----------------------------------------------------------------------------------------------------|
| Input | SEN    | CN1-4             | OFF (open)    | Does not request the position data from the absolute linear encoder. (This is the status after the power supply is turned ON.) |
|       |        |                   | ON (closed)   | Requests the position data from the absolute linear encoder.                                                                   |

Circuit Example When the SEN Signal Is Allocated to CN1-4

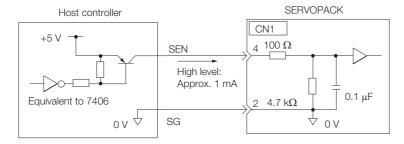

We recommend a PNP transistor.

6.13.4 Reading the Position Data from the Absolute Linear Encoder

### ◆ Allocating the SEN Signal to a General-Purpose Input

| Type      | Signal | Connector Pin No.    | Signal Status | Meaning                                                                                                    |
|-----------|--------|----------------------|---------------|----------------------------------------------------------------------------------------------------|
| Input SEN | SEN    | SEN CN1-40 to CN1-46 | OFF (open)    | Does not request the position data from the absolute linear encoder. (This is the status after the power supply is turned ON.) |
|           |        |                      | ON (closed)   | Requests the position data from the absolute linear encoder.                                                                   |

A circuit example for when the SEN signal is allocated to CN1-40 to CN1-46 on the I/O signal connector is provided below.

Refer to the following section for the procedure to allocate input signals.

6.1.1 Input Signal Allocations on page 6-4

#### ■ Using the Pull-Up Power Supply in the SERVOPACK

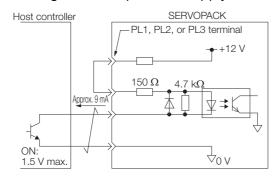

#### ■ Using an External Pull-Up Power Supply

| Pull-Up Voltage (Vcc) | Pull-Up Resistance (R1)          |  |
|-----------------------|----------------------------------|--|
| 24 V                  | 1.8 k $\Omega$ to 2.7 k $\Omega$ |  |
| 12 V max.             | 820 Ω to 1.5 kΩ                  |  |
| 5 V max.              | 180 Ω to 470 Ω                   |  |

## Circuit Example for Open-Collector Outputs Host controller SERVOPACK

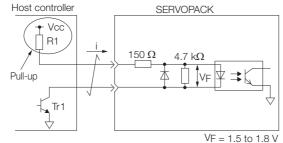

6.13.4 Reading the Position Data from the Absolute Linear Encoder

## Sequence for Reading the Position Data from the Absolute Linear Encoder Using the SEN (Absolute Data Request) Signal

The sequence for using the SEN signal to read the position data from the absolute linear encoder of a Linear Servomotor is given below.

The upper 16-bit position data (with sign) are sent according to the transmission specifications.

The lower 20-bit data is output as a pulse train.

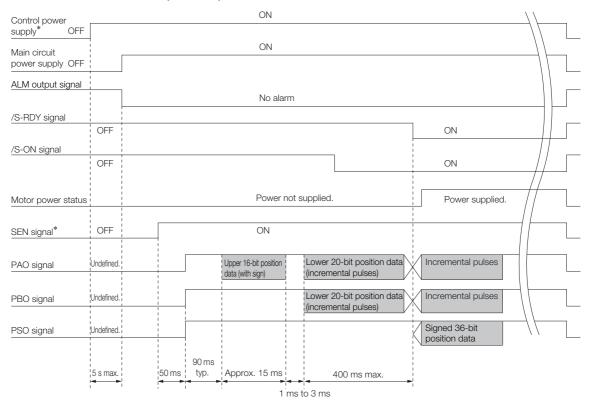

\* When you turn OFF the control power supply, turn OFF the SEN signal.

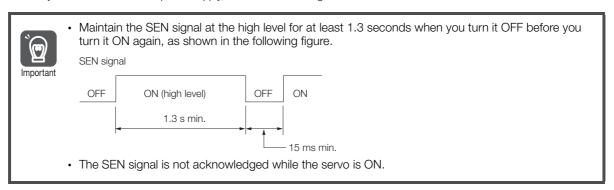

## Sequence for Reading the Position Data from the Absolute Encoder without Using the SEN (Absolute Data Request) Signal

The sequence for reading the position data from the absolute linear encoder of a Linear Servomotor without using the SEN signal is given below.

When the specified time has elapsed after the control power supply to the SERVOPACK is turned ON, the SERVOPACK will automatically read the position data from the absolute linear encoder.

The upper 16-bit position data (with sign) are sent according to the transmission specifications.

The lower 20-bit data is output as a pulse train.

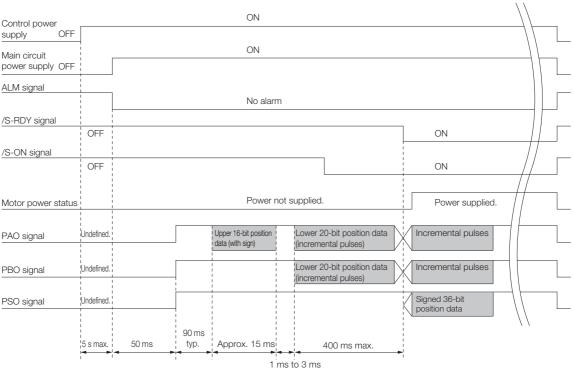

# /S-RDY signal /S-ON signal Motor power status PAO signal PBO signal PSO signal

#### **Transmission Specifications** 6.13.5

The position data transmission specifications for the PAO (Encoder Divided Pulse Output) signal and the PSO (Absolute Encoder Position Output) signal are given in the following table.

The PAO signal sends only the 16-bit data (with sign). The PSO signal sends the signed 36-bit data.

Refer to the following section for the timing of sending the position data from the absolute encoder.

- Sequence for Reading the Position Data from the Absolute Linear Encoder Using the SEN (Absolute Data Request) Signal on page 6-90
- Sequence for Reading the Position Data from the Absolute Encoder without Using the SEN (Absolute Data Request) Signal on page 6-90

| Item                   | PAO signal PSO signal                                                                                                    |  |  |  |
|------------------------|----------------------------------------------------------------------------------------------------|--|--|--|
| Synchronization Method | Start-stop synchronization (ASYNC)                                                                                                  |  |  |  |
| Baud Rate              | 9,600 bps                                                                                                    |  |  |  |
| Start Bits             | 1 bit                                                                                                    |  |  |  |
| Stop Bits              | 1 bit                                                                                                    |  |  |  |
| Parity                 | Even                                                                                                    |  |  |  |
| Character Code         | ASCII, 7 bits                                                                                                    |  |  |  |
| Data Format            | Refer to Data Format of PAO Signal on page 6-92.  Refer to Data Format of PSO Sign page 6-92.                                       |  |  |  |
| Data Output Period     | Using the SEN Signal Each time the SEN signal is input after the control power supply is turned ON  Not Using the SEN Signal  40 ms |  |  |  |
|                        | Only once after the control power supply is turned ON                                                                               |  |  |  |

6.13.6 Calculating the Current Position in Machine Coordinates

### **Data Format of PAO Signal**

As shown below, the message format consists of eight characters: "P," the sign, the 5-digit upper 15-bit position data, and "CR" (which indicates the end of the message).

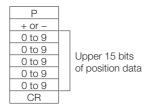

## Data Format of PSO Signal

The data format for a Linear Servomotor consists of 17 characters: "P," the sign, the 11-digit 36-bit data, and "CR" (which indicates the end of the message).

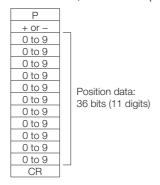

## 6.13.6 Calculating the Current Position in Machine Coordinates

With an absolute linear encoder, you must set the position of the origin (i.e., the origin of the machine coordinate system).

The host controller reads the coordinate from the origin of the encoder coordinate system. The host controller must record the value of this coordinate.

The method to calculate the coordinate value of the present position from the origin of the machine coordinate system is given below.

The position data from the absolute linear encoder is signed 36-bit data, but the upper 16 bits (with sign) and the lower 20 bits are output separately.

For the upper 16-bit data (with sign), the upper bits (16 bits, including the sign) of the current position after dividing by the setting of Pn281 are output with serial communications according to the transmission specifications.

For the lower 20-bit data, the lower bits (20 bits) of the current position after dividing by the setting of Pn281 are output as a pulse train.

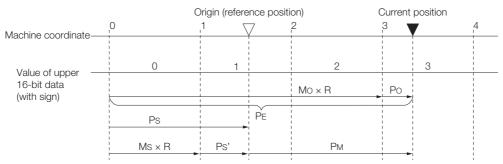

6.13.7 Alarm Output from the Output Ports for the Position Data from the Absolute Linear Encoder

The current position  $\mathsf{P}_\mathsf{M}$  in the machine coordinate system is calculated as follows:

$$P_M = P_E - P_S$$

$$P_E = M_O \times R + P_O$$

$$P_S = M_S \times R + P_S$$

| Symbol           | Meaning                                                                                                |
|------------------|----------------------------------------------------------------------------------------------------|
| PE               | Position data for the current position of the absolute linear encoder                                  |
| M <sub>O</sub>   | Upper 16 bits (with sign) of the position data for the current position of the absolute linear encoder |
| Po               | Lower 20 bits of the position data for the current position of the absolute linear encoder             |
| P <sub>S</sub>   | Position data of the origin                                                                            |
| M <sub>S</sub>   | Upper 16 bits (with sign) of the position data of the origin                                           |
| P <sub>S</sub> ' | Lower 20 bits of the position data of the origin                                                       |
| P <sub>M</sub>   | Current position in machine coordinate system                                                          |
| R                | 1048576 (=2 <sup>20</sup> )                                                                            |

Note: The above formulas also apply in reverse movement mode ( $Pn000 = n.\square\square\square1$ ).

Information

If you are using a Linear Servomotor, you do not need to reset the absolute linear encoder to define the origin. (Some absolute linear encoders also allow you to set any position as the origin.)

# 6.13.7 Alarm Output from the Output Ports for the Position Data from the Absolute Linear Encoder

Any alarm detected by the SERVOPACK is transmitted as the upper 16-bit data (with sign) to the host controller with the PAO (Encoder Divided Pulse Output) signal when the SEN (Absolute Data Request) turns OFF.

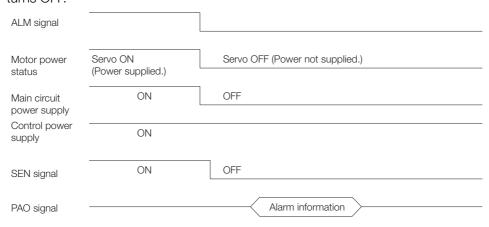

The data format of the alarm information is shown below.

| A L M 0 to 9 0 to 9 . CR | Upper two digits of alarm code |
|--------------------------|--------------------------------|
|--------------------------|--------------------------------|

#### 6.14.1 Preparations

## 6.14

## **Software Reset**

You can reset the SERVOPACK internally with the software. A software reset is used when resetting alarms and changing the settings of parameters that normally require turning the power supply to the SERVOPACK OFF and ON again. This can be used to change those parameters without turning the power supply to the SERVOPACK OFF and ON again.

#### Information

- Always confirm that the servo is OFF and that the motor is stopped before you start a software reset.
- This function resets the SERVOPACK independently of the host controller. The SERVO-PACK carries out the same processing as when the power supply is turned ON and outputs the ALM (Servo Alarm) signal. The status of other output signals may be forcibly changed.
- 3. When you execute a software reset, the SERVOPACK will not respond for approximately five seconds.
  - Before you execute a software reset, check the status of the SERVOPACK and Servomotor and make sure that no problems will occur.

## 6.14.1 Preparations

Confirm that the following conditions are met before you perform a software reset.

- The servo must be OFF.
- The motor must be stopped.

## 6.14.2 Applicable Tools

The following table lists the tools that you can use to perform a software reset and the applicable tool functions.

| Tool             | Function               | Operating Procedure Reference                                              |
|------------------|------------------------|----------------------------------------------------------------------------|
| Panel Operator   | Fn030                  | 13.4.25 Software Reset (Fn030) on page 13-27                               |
| Digital Operator | Fn030                  | Σ-7-Series Digital Operator Operating Manual (Manual No.: SIEP S800001 33) |
| SigmaWin+        | Setup - Software Reset | 6.14.3 Operating Procedure on page 6-94                                    |

## 6.14.3 Operating Procedure

Use the following procedure to perform a software reset.

- Select Setup Software Reset from the menu bar of the Main Window of the SigmaWin+.
- 2. Click the Execute Button.

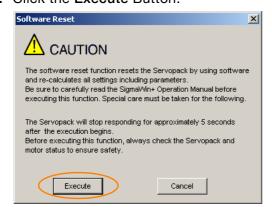

Click the Cancel Button to cancel the software reset. The Main Window will return.

#### 3. Click the Execute Button.

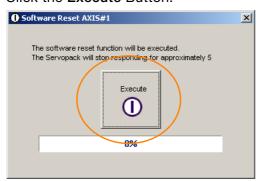

#### 4. Click the **OK** Button to end the software reset operation.

All settings including parameters will have been re-calculated. When you finish this operation, disconnect the SigmaWin+ from the SERVOPACK, and then connect it again.

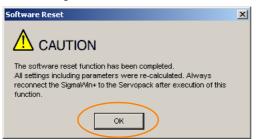

6.15.1 Preparations

## 6.15

## Initializing the Vibration Detection Level

You can detect machine vibration during operation to automatically adjust the settings of Pn312 or Pn384 (Vibration Detection Level) to detect A.520 alarms (Vibration Alarm) and A.911 warnings (Vibration Warning) more precisely.

This function detects specific vibration components in the Servomotor speed.

| Parameter                   |        | Meaning                                            | When<br>Enabled | Classification |
|-----------------------------|--------|----------------------------------------------------|-----------------|----------------|
| n.□□□0<br>(default setting) |        | Do not detect vibration.                           | lanca a Ratalia | 0-4            |
| Pn310                       | n.□□□1 | Output a warning (A.911) if vibration is detected. | Immediately     | Setup          |
|                             | n.□□□2 | Output an alarm (A.520) if vibration is detected.  |                 |                |

If the vibration exceeds the detection level calculated with the following formula, an alarm or warning occurs according to Pn310 (Vibration Detection Selection).

· Rotary Servomotors

Detection level = Vibration detection level (Pn312 [min-1]) × Vibration detection sensitivity (Pn311 [%])

Linear Servomotors

Detection level = Vibration detection level (Pn384 [mm/s]) × Vibration detection sensitivity (Pn311 [%])

Use this function only if A.520 or A.911 alarms are not output at the correct times when vibration is detected with the default vibration detection level (Pn312 or Pn384).

There will be discrepancies in the detection sensitivity for vibration alarms and warnings depending on the condition of your machine. If there is a discrepancy, use the above formula to adjust Pn311 (Vibration Detection Sensitivity).

|       | Vibration Detection Sensitivity  |    |                 | Speed Position Torque |                |
|-------|----------------------------------|----|-----------------|-----------------------|----------------|
| Pn311 | Setting Range Setting Unit Defau |    | Default Setting | When Enabled          | Classification |
|       | 50 to 500                        | 1% | 100             | Immediately           | Tuning         |

#### Information

- 1. Vibration may not be detected because of unsuitable servo gains. Also, not all kinds of vibrations can be detected.
- 2. Set a suitable moment of inertia ratio (Pn103). An unsuitable setting may result in falsely detecting or not detecting vibration alarms or vibration warnings.
- To use this function, you must input the actual references that will be used to operate your system.
- 4. Execute this function under the operating conditions for which you want to set the vibration detection level.
- 5. Execute this function while the motor is operating at 10% of its maximum speed or faster.

## 6.15.1 Preparations

Check the following settings before you initialize the vibration detection level.

- The parameters must not be write prohibited.
- The test without a motor function must be disabled (Pn00C = n.□□□0).

## 6.15.2 Applicable Tools

The following table lists the tools that you can use to initialize the vibration detection level and the applicable tool functions.

| Tool Function    |                                                   | Operating Procedure Reference                                              |  |
|------------------|---------------------------------------------------|----------------------------------------------------------------------------|--|
| Panel Operator   | Fn01B                                             | 3.4.20 Initialize Vibration Detection Level (Fn01B) on page 13-25          |  |
| Digital Operator | Fn01B                                             | Σ-7-Series Digital Operator Operating Manual (Manual No.: SIEP S800001 33) |  |
| SigmaWin+        | Setup - Initialize Vibra-<br>tion Detection Level | 6.15.3 Operating Procedure on page 6-97                                    |  |

## 6.15.3 Operating Procedure

Use the following procedure.

- 1. Select Setup Initialize Vibration Detection Level from the menu bar of the Main Window of the SigmaWin+.
- 2. Select Pn311: Vibration Detection Sensitivity and Pn310: Vibration Detection Selections and then click the Detection Start Button.

A setting execution standby mode will be entered.

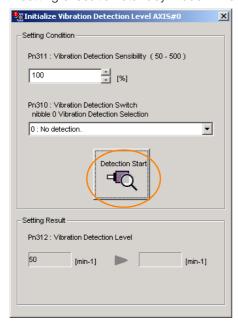

#### 6.15.3 Operating Procedure

3. Click the Execute setting Button.

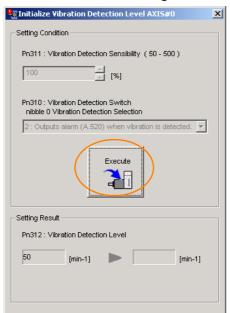

The newly set vibration detection level will be displayed and the value will be saved in the SERVO-PACK.

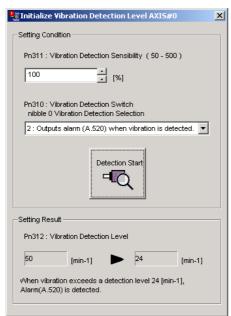

### 6.15.4 Related Parameters

The following three items are given in the following table.

- Parameters Related to this Function
  These are the parameters that are used or referenced when this function is executed.
- Changes during Function Execution
   Not allowed: The parameter cannot be changed using the SigmaWin+ or other tool while this function is being executed.

Allowed: The parameter can be changed using the SigmaWin+ or other tool while this function is being executed.

Automatic Changes after Function Execution
 Yes: The parameter is automatically set or adjusted after execution of this function.
 No: The parameter is not automatically set or adjusted after execution of this function.

| Parameter | Name                            | Setting Changes | Automatic<br>Changes |
|-----------|---------------------------------|-----------------|----------------------|
| Pn311     | Vibration Detection Sensitivity | Allowed         | No                   |
| Pn312     | Vibration Detection Level       | Not allowed     | Yes                  |
| Pn384     | Vibration Detection Level       | Not allowed     | Yes                  |

6.16.1 Automatic Adjustment

## 6.16

## Adjusting the Motor Current Detection Signal Offset

The motor current detection signal offset is used to reduce ripple in the torque. You can adjust the motor current detection signal offset either automatically or manually.

## 6.16.1 Automatic Adjustment

Perform this adjustment only if highly accurate adjustment is required to reduce torque ripple. It is normally not necessary to adjust this offset.

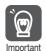

Execute the automatic offset adjustment if the torque ripple is too large when compared with other SERVOPACKs.

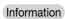

The offset does not use a parameter, so it will not change even if the parameter settings are initialized.

## **Preparations**

The following conditions must be met to automatically adjust the motor current detection signal offset.

- The parameters must not be write prohibited.
- The servo must be in ready status.
- · The servo must be OFF.

## Applicable Tools

The following table lists the tools that you can use to automatically adjust the offset and the applicable tool functions.

| Tool                   | Function                                                                | Operating Procedure Reference                                                |  |
|------------------------|-------------------------------------------------------------------------|------------------------------------------------------------------------------|--|
| Panel Operator         | Fn00E                                                                   | 13.4.13 Autotune Motor Current Detection Signal Offset (Fn00E) on page 13-20 |  |
| Digital Operator Fn00E |                                                                         | Σ-7-Series Digital Operator Operating Manual (document No. SIEP S800001 33)  |  |
| SigmaWin+              | Setup - Adjust Offset -<br>Adjust the Motor Current<br>Detection Offset | Operating Procedure on page 6-100                                            |  |

## **Operating Procedure**

Use the following procedure.

- 1. Select Setup Adjust Offset Adjust the Motor Current Detection Offset. from the menu bar of the Main Window of the SigmaWin+.
- 2. Click the Continue Button.

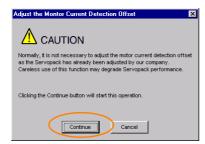

## 3. Click the Automatic Adjustment Tab in the Adjust the Motor Current Detection Offset Dialog Box.

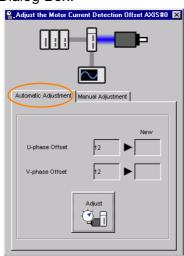

#### 4. Click the Adjust Button.

The values that result from automatic adjustment will be displayed in the New Boxes.

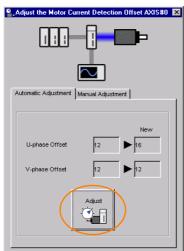

## 6.16.2 Manual Adjustment

You can use this function if you automatically adjust the motor current detection signal offset and the torque ripple is still too large.

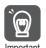

If the offset is incorrectly adjusted with this function, the Servomotor characteristics may be adversely affected.

Observe the following precautions when you manually adjust the offset.

- Operate the Servomotor at a speed of approximately 100 min<sup>-1</sup>.
- Adjust the offset while monitoring the torque reference with the analog monitor until the ripple is minimized.
- Adjust the offsets for the phase-U current and phase-V current of the Servomotor so that they are balanced. Alternately adjust both offsets several times.

Information

The offset does not use a parameter, so it will not change even if the parameter settings are initialized.

6.16.2 Manual Adjustment

### **Preparations**

The following conditions must be met to manually adjust the motor current detection signal offset.

• The parameters must not be write prohibited.

### **Applicable Tools**

The following table lists the tools that you can use to manually adjust the offset and the applicable tool functions.

| Tool             | Function                                                                | Operating Procedure Reference                                                       |  |
|------------------|-------------------------------------------------------------------------|-------------------------------------------------------------------------------------|--|
| Panel Operator   | Fn00F                                                                   | 13.4.14 Manually Adjust Motor Current Detection Signal Offset (Fn00F) on page 13-20 |  |
| Digital Operator | Fn00F                                                                   | Σ-7-Series Digital Operator Operating Manual (Manual No.: SIEP S800001 33)          |  |
| SigmaWin+        | Setup - Adjust Offset -<br>Adjust the Motor Current<br>Detection Offset | © Operating Procedure on page 6-102                                                 |  |

## **Operating Procedure**

Use the following procedure.

- 1. Operate the motor at approximately 100 min<sup>-1</sup>.
- 2. Select Setup Adjust Offset Adjust the Motor Current Detection Offset. from the menu bar of the Main Window of the SigmaWin+.
- 3. Click the Continue Button.

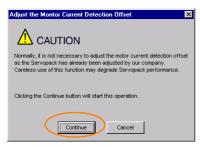

4. Click the Manual Adjustment Tab in the Adjust the Motor Current Detection Offset Dialog Box.

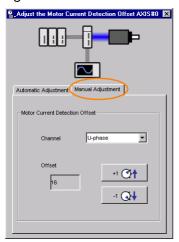

- 5. Set the Channel Box in the Motor Current Detection Offset Area to U-phase.
- **6.** Use the +1 and -1 Buttons to adjust the offset for phase U. Change the offset by about 10 in the direction that reduces the torque ripple.

Adjustment range: -512 to +511

6.16.2 Manual Adjustment

- 7. Set the Channel Box in the Motor Current Detection Offset Area to V-phase.
- **8.** Use the +1 and -1 Buttons to adjust the offset for phase V. Change the offset by about 10 in the direction that reduces the torque ripple.
- **9.** Repeat steps 4 to 8 until the torque ripple cannot be improved any further regardless of whether you increase or decrease the offsets.
- 10. Reduce the amount by which you change the offsets each time and repeat steps 4 to 8.

6.17.1 FSTP (Forced Stop Input) Signal

## 6.17

## Forcing the Motor to Stop

You can force the Servomotor to stop for a signal from the host controller or an external device.

To force the motor to stop, you must allocate the FSTP (Forced Stop Input) signal in Pn516 =  $n.\Box\Box\Box$ X. You can specify one of the following stopping methods: dynamic brake (DB), coasting to a stop, or decelerating to a stop.

Note: Forcing the motor to stop is not designed to comply with any safety standard. In this respect, it is different from the hard wire base block (HWBB).

#### Information

#### Panel Operator and Digital Operator Displays

When a forced stop is performed, the Panel Operator will display FST and the Digital Operator will display FSTP.

## **CAUTION**

 To prevent accidents that may result from contact faults or disconnections, use a normally closed switch for the Forced Stop Input signal.

## 6.17.1 FSTP (Forced Stop Input) Signal

| Classifica-<br>tion | Signal | Connector Pin No.  | Signal Status | Description                          |
|---------------------|--------|--------------------|---------------|--------------------------------------|
| Input               | FSTP   | Must be allocated. | ON (closed)   | Drive is enabled (normal operation). |
|                     |        |                    | OFF (open)    | The motor is stopped.                |

Note: You must allocate the FSTP signal to use it. Use Pn516 = n.□□□X (FSTP (Forced Stop Input) Signal Allocation) to allocate the FSTP signal to a connector pin. Refer to the following section for details.

6.1.1 Input Signal Allocations on page 6-4

## 6.17.2 Stopping Method Selection for Forced Stops

Use  $Pn00A = n.\square\square X\square$  (Stopping Method for Forced Stops) to set the stopping method for forced stops.

| Parameter |                                  | Description                                                                                                    | When<br>Enabled  | Classifi-<br>cation |
|-----------|----------------------------------|----------------------------------------------------------------------------------------------------|------------------|---------------------|
| Pn00A     | n.□□0□                           | Apply the dynamic brake or coast the motor to a stop (use the stopping method set in $Pn001 = n.\square\square\square\square X$ ).                                    |                  | Setup               |
|           | n.□□1□<br>(default set-<br>ting) | Decelerate the motor to a stop using the torque set in Pn406 as the maximum torque. Use the setting of Pn001 = n. \(\sigma\) \(\sigma\) To the status after stopping. |                  |                     |
|           | n.□□2□                           | Decelerate the motor to a stop using the torque set in Pn406 as the maximum torque and then let the motor coast.                                                      | After<br>restart |                     |
|           | n.□□3□                           | Decelerate the motor to a stop using the deceleration time set in Pn30A. Use the setting of Pn001 = n. $\square\square\squareX$ for the status after stopping.        |                  |                     |
|           | n.□□4□                           | Decelerate the motor to a stop using the deceleration time set in Pn30A and then let the motor coast.                                                                 |                  |                     |

Note: You cannot decelerate a Servomotor to a stop during torque control. For torque control, the Servomotor will be stopped with the dynamic braking or coast to a stop according to the setting of Pn001 = n. \(\sigma \square \square X\) (Servo OFF or Alarm Group 1 Stopping Method).

# Stopping the Servomotor by Setting Emergency Stop Torque (Pn406)

To stop the Servomotor by setting emergency stop torque, set Pn406 (Emergency Stop Torque).

If  $Pn001 = n.\square\square X\square$  is set to 1 or 2, the Servomotor will be decelerated to a stop using the torque set in Pn406 as the maximum torque.

The default setting is 800%. This setting is large enough to allow you to operate the Servomotor at the maximum torque. However, the maximum emergency stop torque that you can actually use is the maximum torque of the Servomotor.

|       | Emergency Stop To | rque         |                 | Speed Positio | n Torque       |
|-------|-------------------|--------------|-----------------|---------------|----------------|
| Pn406 | Setting Range     | Setting Unit | Default Setting | When Enabled  | Classification |
|       | 0 to 800          | 1%*          | 800             | Immediately   | Setup          |

<sup>\*</sup> Set a percentage of the motor rated torque.

# Stopping the Servomotor by Setting the Deceleration Time for Servo OFF and Forced Stops (Pn30A)

To specify the Servomotor deceleration time and use it to stop the Servomotor, set Pn30A (Deceleration Time for Servo OFF and Forced Stops).

|       | Deceleration Time f                        | or Servo OFF and Fo | rced Stops | Speed Position | า              |
|-------|--------------------------------------------|---------------------|------------|----------------|----------------|
| Pn30A | Setting Range Setting Unit Default Setting |                     |            | When Enabled   | Classification |
|       | 0 to 10,000                                | 1 ms                | 0          | Immediately    | Setup          |

If you set Pn30A to 0, the Servomotor will be stopped with a zero speed.

The deceleration time that you set in Pn30A is the time to decelerate the motor from the maximum motor speed.

#### 6.17.3 Resetting Method for Forced Stops

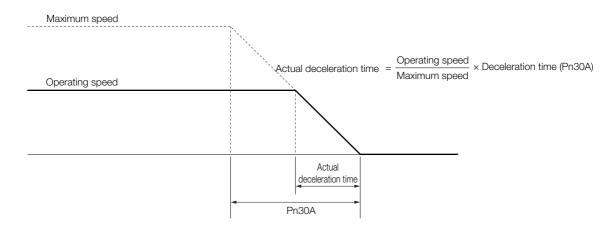

# 6.17.3 Resetting Method for Forced Stops

This section describes the reset methods that can be used after stopping operation for an FSTP (Forced Stop Input) signal.

If the FSTP (Forced Stop Input) signal is OFF and the /S-ON (Servo ON Input) signal is input, the forced stop state will be maintained even after the FSTP signal is turned ON. Turn OFF the /S-ON signal to place the SERVOPACK in the base block (BB) state and then turn ON the /S-ON signal again.

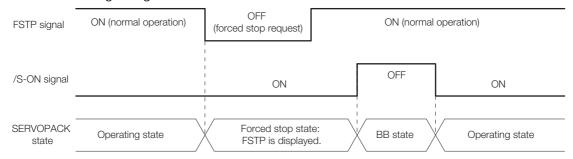

# Trial Operation and Actual Operation

7

This chapter provides information on the flow and procedures for trial operation and convenient functions to use during trial operation.

| 7.1 | Flow                             | of Trial Operation7-2                                                                                         |
|-----|----------------------------------|----------------------------------------------------------------------------------------------------|
|     | 7.1.1<br>7.1.2                   | Flow of Trial Operation for Rotary Servomotors 7-2 Flow of Trial Operation for Linear Servomotors 7-4         |
| 7.2 | Inspec                           | ctions and Confirmations before Trial Operation .7-6                                                          |
| 7.3 | Trial C                          | Operation for the Servomotor without a Load 7-7                                                               |
|     | 7.3.1<br>7.3.2<br>7.3.3          | Preparations                                                                                                  |
| 7.4 | Trial Ope                        | ration from the Host Controller for the Servomotor without a Load 7-10                                        |
|     | 7.4.1<br>7.4.2<br>7.4.3<br>7.4.4 | Preparing the Servomotor for Trial Operation 7-11 Trial Operation for Speed Control                           |
| 7.5 | Trial Op                         | eration with the Servomotor Connected to the Machine . 7-17                                                   |
|     | 7.5.1<br>7.5.2<br>7.5.3          | Precautions7-17Preparations7-17Operating Procedure7-18                                                        |
| 7.6 | Conve                            | enient Function to Use during Trial Operation 7-20                                                            |
|     | 7.6.1<br>7.6.2<br>7.6.3          | Program Jogging         7-20           Origin Search         7-25           Test without a Motor         7-26 |

# 7.1 Flow of Trial Operation

# 7.1.1 Flow of Trial Operation for Rotary Servomotors

The procedure for trial operation is given below.

#### • Preparations for Trial Operation

| Step | Meaning                                                                                                    | Reference                                                            |
|------|----------------------------------------------------------------------------------------------------|----------------------------------------------------------------------|
| 1    | Installation Install the Servomotor and SERVOPACK according to the installation conditions. First, operation is checked with no load. Do not connect the Servomotor to the machine. | Chapter 3 SERVOPACK Installation                                     |
| 2    | Wiring and Connections Wire and connect the SERVOPACK. First, Servomotor operation is checked without a load. Do not connect the CN1 connector on the SERVOPACK.                    | Chapter 4 Wiring and Connecting SERVOPACKs                           |
| 3    | Confirmations before Trial Operation                                                                                                    | 7.2 Inspections and Confirmations before Trial Operation on page 7-6 |
| 4    | Power ON                                                                                                    | _                                                                    |
| 5    | Resetting the Absolute Encoder This step is necessary only for a Servomotor with an Absolute Encoder.                                                                               | 5.17 Resetting the Absolute Encoder on page 5-50                     |

#### Trial Operation

| Step | Meaning                                                                                                    | Reference                                                                                   |
|------|----------------------------------------------------------------------------------------------------|---------------------------------------------------------------------------------------------|
| 1    | To power supply  Secure the motor flange to the machine. Do not connect the motor shaft to the load shaft.                                                                                                    | 7.3 Trial Operation for the Servomotor without a Load on page 7-7                           |
| 2    | Trial Operation from the Host Controller for the Servomotor without a Load  To power CN1, to host controller supply  Secure the motor flange to the machine. Do not connect the motor shaft to the load shaft. | 7.4 Trial Operation from the Host Controller for the Servomotor without a Load on page 7-10 |

#### 7.1.1 Flow of Trial Operation for Rotary Servomotors

| Step | Meaning                                                                                                    | Reference                                                                     |
|------|----------------------------------------------------------------------------------------------------|-------------------------------------------------------------------------------|
| 3    | Trial Operation with the Servomotor Connected to the Machine  To power CN1, to host controller supply  Secure the motor flange to the machine, and connect the motor shaft to the load shaft with a coupling or other means. | 7.5 Trial Operation with the Servomotor Connected to the Machine on page 7-17 |
|      |                                                                                                    |                                                                               |

# 7.1.2 Flow of Trial Operation for Linear Servomotors

The procedure for trial operation is given below.

· Preparations for Trial Operation

| Step | Meaning                                                                                                    | Reference                                                            |
|------|----------------------------------------------------------------------------------------------------|----------------------------------------------------------------------|
| 1    | Installation Install the Servomotor and SERVOPACK according to the installation conditions. First, operation is checked with no load. Do not connect the Servomotor to the machine. | Chapter 3 SERVOPACK Installation                                     |
| 2    | Wiring and Connections Wire and connect the SERVOPACK. First, Servomotor operation is checked without a load. Do not connect the CN1 connector on the SERVOPACK.                    | Chapter 4 Wiring and Connecting SERVOPACKs                           |
| 3    | Confirmations before Trial Operation                                                                                                    | 7.2 Inspections and Confirmations before Trial Operation on page 7-6 |
| 4    | Power ON                                                                                                    | _                                                                    |

#### Setting Parameters in the SERVOPACK

|  | Step | No. of Parameter to<br>Set              | Description                                 | Remarks                                                                     | Reference |
|--|------|-----------------------------------------|---------------------------------------------|-----------------------------------------------------------------------------|-----------|
|  | 5-1  | Pn282                                   | Linear Encoder<br>Pitch                     | Set this parameter only if you are using a Serial Converter Unit.           | page 5-18 |
|  | 5-2  | _                                       | Writing Parameters to the Linear Servomotor | Set this parameter only if you are not using a Serial Converter Unit.       | page 5-19 |
|  | 5-3  | Pn080 = n.□□X□                          | Motor Phase<br>Sequence Selec-<br>tion      | _                                                                           | page 5-23 |
|  | 5-4  | Pn080 = n.□□□X                          | Polarity Sensor<br>Selection                | _                                                                           | page 5-25 |
|  | 5-5  | _                                       | Polarity Detection                          | This step is necessary only for a Linear Servomotor with a Polarity Sensor. | page 5-26 |
|  | 5-6  | Pn50A = n.X□□□<br>and Pn50B =<br>n.□□□X | Overtravel Signal<br>Allocations            | _                                                                           | page 5-30 |
|  | 5-7  | Pn483, Pn484                            | Force Control                               | _                                                                           | page 6-63 |

Setting the Origin of the Absolute Linear Encoder
Note: This step is necessary only for an Absolute Linear Servomotor from Mitutoyo Corpora-

tion.

5.18.1 Setting the Origin of the Absolute Linear Encoder on page 5-53

7-4

#### • Trial Operation

| Step | Meaning                                                                                                    | Reference                                                                                   |
|------|----------------------------------------------------------------------------------------------------|---------------------------------------------------------------------------------------------|
| 1    | Trial Operation for the Servomotor without a Load  To power supply                                           | 7.3 Trial Operation for the Servomotor without a Load on page 7-7                           |
| 2    | Trial Operation from the Host Controller for the Servomotor without a Load  To power CN1, to host controller | 7.4 Trial Operation from the Host Controller for the Servomotor without a Load on page 7-10 |
| 3    | Trial Operation with the Servomotor Connected to the Machine  To power Supply host controller                | 7.5 Trial Operation with the Servomotor Connected to the Machine on page 7-17               |

# 7.2

# Inspections and Confirmations before Trial Operation

To ensure safe and correct trial operation, check the following items before you start trial operation.

- Make sure that the SERVOPACK and Servomotor are installed, wired, and connected correctly.
- Make sure that the correct power supply voltage is supplied to the SERVOPACK.
- Make sure that there are no loose parts in the Servomotor mounting.
- If you are using a Servomotor with an Oil Seal, make sure that the oil seal is not damaged. Also make sure that oil has been applied.
- If you are performing trial operation on a Servomotor that has been stored for a long period of time, make sure that all Servomotor inspection and maintenance procedures have been completed.
  - Refer to the manual for your Servomotor for Servomotor maintenance and inspection information.
- If you are using a Servomotor with a Holding Brake, make sure that the brake is released in advance. To release the brake, you must apply the specified voltage of 24 VDC to the brake. A circuit example for trial operation is provided below.

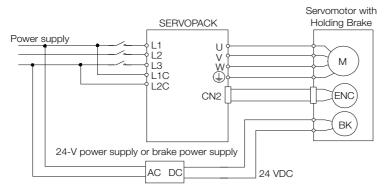

# 7.3 Trial Operation for the Servomotor without a Load

You use jogging for trial operation of the Servomotor without a load.

Jogging is used to check the operation of the Servomotor without connecting the SERVOPACK to the host controller. The Servomotor is moved at the preset jogging speed.

# **⚠** CAUTION

 During jogging, the overtravel function is disabled. Consider the range of motion of your machine when you jog the Servomotor.

# 7.3.1 Preparations

Confirm the following conditions before you jog the Servomotor.

- The parameters must not be write prohibited.
- The main circuit power supply must be ON.
- There must be no alarms.
- There must be no hard wire base block (HWBB).
- The servo must be OFF.
- The jogging speed must be set considering the operating range of the machine. The jogging speed is set with the following parameters.
  - · Rotary Servomotors

|       | Jogging Speed      |                     |                 | Speed        | osition Torque |
|-------|--------------------|---------------------|-----------------|--------------|----------------|
| Pn304 | Setting Range      | Setting Unit        | Default Setting | When Enabled | Classification |
|       | 0 to 10,000        | 1 min <sup>-1</sup> | 500             | Immediately  | Setup          |
|       | Soft Start Acceler | ation Time          |                 | Speed        |                |
| Pn305 | Setting Range      | Setting Unit        | Default Setting | When Enabled | Classification |
|       | 0 to 10,000        | 1 ms                | 0               | Immediately  | Setup          |
|       | Soft Start Deceler | ation Time          |                 | Speed        |                |
| Pn306 | Setting Range      | Setting Unit        | Default Setting | When Enabled | Classification |
|       | 0 to 10,000        | 1 ms                | 0               | Immediately  | Setup          |

· Direct Drive Servomotors

|       | Jogging Speed      |                       |                 | Speed        | osition lorque |
|-------|--------------------|-----------------------|-----------------|--------------|----------------|
| Pn304 | Setting Range      | Setting Unit          | Default Setting | When Enabled | Classification |
|       | 0 to 10,000        | 0.1 min <sup>-1</sup> | 500             | Immediately  | Setup          |
|       | Soft Start Acceler | ation Time            |                 | Speed        |                |
| Pn305 | Setting Range      | Setting Unit          | Default Setting | When Enabled | Classification |
|       | 0 to 10,000        | 1 ms                  | 0               | Immediately  | Setup          |
|       | Soft Start Deceler | ation Time            |                 | Speed        |                |
| Pn306 | Setting Range      | Setting Unit          | Default Setting | When Enabled | Classification |
|       | 0 to 10,000        | 1 ms                  | 0               | Immediately  | Setup          |
|       | 0 to 10,000        | 1 ms                  | 0               | Immediately  | Setup          |

· Linear Servomotors

|       | Jogging Speed      |              |                 | Speed        | osition Force  |
|-------|--------------------|--------------|-----------------|--------------|----------------|
| Pn383 | Setting Range      | Setting Unit | Default Setting | When Enabled | Classification |
|       | 0 to 10,000        | 1 mm/s       | 50              | Immediately  | Setup          |
|       | Soft Start Acceler | ation Time   |                 | Speed        |                |
| Pn305 | Setting Range      | Setting Unit | Default Setting | When Enabled | Classification |
|       | 0 to 10,000        | 1 ms         | 0               | Immediately  | Setup          |

#### 7.3.2 Applicable Tools

|       | Soft Start Deceler | ration Time  |                 | Speed        |                |  |
|-------|--------------------|--------------|-----------------|--------------|----------------|--|
| Pn306 | Setting Range      | Setting Unit | Default Setting | When Enabled | Classification |  |
|       | 0 to 10,000        | 1 ms         | 0               | Immediately  | Setup          |  |

Information

When an absolute encoder is used, you do not need to input the SEN signal. It is always active.

# 7.3.2 Applicable Tools

The following table lists the tools that you can use to perform jogging and the applicable tool functions.

| Tool             | Function       | Operating Procedure Reference                                              |
|------------------|----------------|----------------------------------------------------------------------------|
| Panel Operator   | Fn002          | 13.4.2 Jog (Fn002) on page 13-13                                           |
| Digital Operator | Fn002          | Σ-7-Series Digital Operator Operating Manual (Manual No.: SIEP S800001 33) |
| SigmaWin+        | Test Run - Jog | Operating Procedure on page 7-8                                            |

# 7.3.3 Operating Procedure

Use the following procedure.

- **1.** Select *Test Run Jog* from the menu bar of the Main Window of the SigmaWin+. The Jog Operation Dialog Box will be displayed.
- 2. Read the warnings and then click the OK Button.

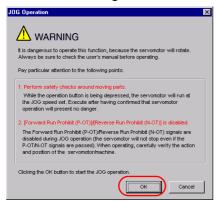

3. Check the jogging speed and then click the Servo ON Button.

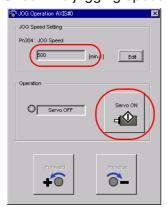

The display in the **Operation** Area will change to **Servo ON**.

Information To change the speed, click the Edit Button and enter the new speed.

**4.** Click the Forward Button or the Reverse Button. Jogging will be performed only while you hold down the mouse button.

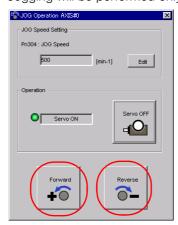

5. After you finish jogging, turn the power supply to the SERVOPACK OFF and ON again.

This concludes the jogging procedure.

# 7.4

# Trial Operation from the Host Controller for the Servomotor without a Load

Conform the following items before you start trial operation from the host controller for the Servomotor without a load.

- Make sure that the Servomotor operation reference from the host controller to the SERVO-PACK and the I/O signals are set up properly.
- Make sure that the wiring between the host controller and SERVOPACK and the polarity of the wiring are correct.
- Make sure that all operation settings for the SERVOPACK are correct.

The operation sequence for trial operation from the host controller for the Servomotor without a load is given below.

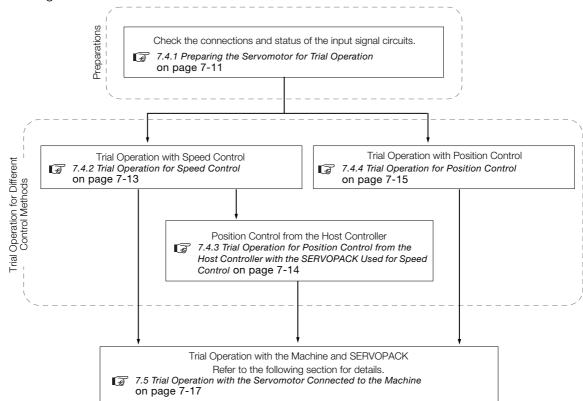

# **CAUTION**

 Before you perform trial operation of the Servomotor without a load for references from the host controller, make sure that there is no load connected to the Servomotor (i.e., that all couplings and belts are removed from the Servomotor) to prevent unexpected accidents.

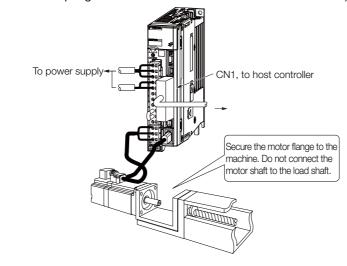

# 7.4.1 Preparing the Servomotor for Trial Operation

This section provides the procedure to prepare the Servomotor for trial operation.

#### **Preparations**

Confirm the following items before you perform the procedure to prepare the Servomotor for trial operation.

- Make sure that the preparations given in 7.1 Flow of Trial Operation on page 7-2 have been completed.
- Make sure that the trial operation described in 7.3 Trial Operation for the Servomotor without a Load on page 7-7 has been completed.

# **Operating Procedure**

The following procedure assumes that the default settings are used for the I/O signals required for trial operation. Refer to the following section for information on the default I/O signal settings.

4.2 Basic Wiring Diagrams on page 4-9

**1.** Wire the I/O signals from the host controller. Refer to the following section for details.

4.2 Basic Wiring Diagrams on page 4-9

- 2. Check the following items.
  - ① Make sure that the /S-ON (Servo ON) signal can be input.
  - @Make sure that the P-OT (Forward Drive Prohibit) and N-OT (Reverse Drive Prohibit) signals are ON (closed).

Setting Procedure

- Input the signal to turn ON CN1-42 and CN1-43 (closed).
- Set Pn50A to n.8□□□ (Set the signal to always enable forward drive) and Pn50B to n.□□□□8 (Set the signal to always enable reverse drive).
- 3Make sure that a reference is not being input.

#### 7.4.1 Preparing the Servomotor for Trial Operation

If you are using a safety function, make sure that the safety function device is connected to CN8.

Refer to the following section for the safety function device connection method.

4.6 Connecting Safety Function Signals on page 4-44

Information

You can set Pn002 to n. \(\sigma\) (Use the encoder as an incremental encoder) to temporarily use an absolute encoder as an incremental encoder. This makes it possible to perform trial operation without setting up the absolute encoder or setting the SEN signal.

3. Connect the I/O Signal Cable to the I/O signal connector (CN1).

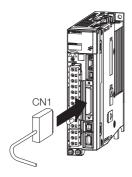

**4.** Turn ON the power supplies to the SERVOPACK.

The control power and main circuit power will be supplied.

**5.** Confirm that the Panel Operator display is as shown below.

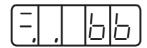

**6.** If you are using an absolute encoder, turn ON the SEN signal.

The current position will be read from the absolute encoder.

This step is not necessary if you are using an incremental encoder.

- 7. Check the status of the I/O signals.
  - Using the SigmaWin+: Monitor Wiring Check
  - Using the Panel Operator or Digital Operator: Un005 (Input Signal Monitor)

The correct states of the input signals are given in the following table. If the actual states do not agree with those given in the following table, correct the I/O signals.

| Signal                                       | Correct State                                                                  |
|----------------------------------------------|--------------------------------------------------------------------------------|
| /S-ON (Servo ON) Signal                      | OFF                                                                            |
| /P-CON (Proportional Control) Signal         | OFF                                                                            |
| P-OT (Forward Drive Prohibit) Signal         | ON                                                                             |
| N-OT (Reverse Drive Prohibit) Signal         | ON                                                                             |
| /ALM-RST (Alarm Reset) Signal                | OFF                                                                            |
| /P-CL (Forward External Torque Limit) Signal | OFF                                                                            |
| /N-CL (Reverse External Torque Limit) Signal | OFF                                                                            |
| SEN (Absolute Data Request) Signal           | When using an absolute encoder: ON     When not using an absolute encoder: OFF |

8. Input the /S-ON (Servo ON) signal.

The servo will turn ON.

9. Confirm that the Panel Operator display is as shown below.

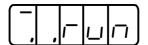

If the above display appears, power is being supplied to the Servomotor and the servo is ON. If an alarm is displayed, the servo is OFF and power is not being supplied to the Servomotor. Refer to the following section, clear the alarm, and repeat the procedure from step 4.

[ 12.2.3 Resetting Alarms on page 12-39

**10.** If you changed the settings of Pn50A or Pn50B in step 2, return the settings to their original values.

This concludes the procedure to prepare the Servomotor for trial operation.

Proceed to one of the following sections according to the control method.

7.4.2 Trial Operation for Speed Control on page 7-13

7.4.4 Trial Operation for Position Control on page 7-15

## 7.4.2 Trial Operation for Speed Control

This section describes trial operation with speed control.

#### **Preparations**

Confirm the following item before you perform the procedure for trial operation with speed control.

• Make sure that the procedure to prepare the Servomotor for trial operation described in 7.4.1 Preparing the Servomotor for Trial Operation on page 7-11 has been completed.

#### **Operating Procedure**

**1.** Adjust the speed reference input gain (Pn300).

The default setting of Pn300 is for the rated speed at 6 V. If you want to use this setting, do not adjust Pn300 and proceed to the next step.

To change the setting of Pn300, refer to the following section.

6.5 Speed Control on page 6-16

2. Set the speed reference (V-REF, SG voltage) to 0 V from the host controller and check the rotation of the Servomotor shaft.

If the Servomotor shaft is rotating slightly, refer to the following section and adjust the reference offset so that the shaft does not rotate.

Adjusting the Speed Reference Offset on page 6-19

- **3.** Input a low-speed, constant-speed reference from the host controller to operate the Servomotor and visually check the motor speed.
  - Rotary Servomotor example: For a speed reference of 60 min<sup>-1</sup>, the shaft should rotate at 1 rotation per second.
  - Linear Servomotor example: For a speed reference of 60 mm/s, the Moving Coil should move at 60 mm/s.
- 4. Gradually increase the speed reference input from the host controller starting from 0 V.
- 5. Confirm that the motor speed agrees with the speed reference value.
  - Using the SigmaWin+: Monitor Monitor Status Monitor and Monitor Monitor Motion Monitor
  - Using the Panel Operator or Digital Operator: Un001 (Speed Reference Monitor) and Un000 (Motor Speed Monitor)

7.4.3 Trial Operation for Position Control from the Host Controller with the SERVOPACK Used for Speed Control

- 6. Confirm that the motor is operating in the correct direction.

  If the motor direction is not correct, refer to the following section and change the motor direction.

  5.6 Motor Direction Setting on page 5-17
- 7. Gradually reduce the speed reference input from the host controller back to 0 V.
- 8. Turn OFF the power supplies to the SERVOPACK.

This concludes the procedure for trial operation with speed control.

Proceed to the following section if you will perform position control on the host controller.

7.4.3 Trial Operation for Position Control from the Host Controller with the SERVOPACK Used for Speed Control on page 7-14

Proceed to the following section if you will not perform position control on the host controller.

7.5 Trial Operation with the Servomotor Connected to the Machine on page 7-17

# 7.4.3 Trial Operation for Position Control from the Host Control troller with the SERVOPACK Used for Speed Control

This section describes the trial operation procedure to use the SERVOPACK for speed control and perform position control at the host controller.

#### **Preparations**

Confirm the following item before you perform the procedure to use the SERVOPACK for speed control and perform position control at the host controller.

• Make sure that the procedure described in 7.4.2 Trial Operation for Speed Control on page 7-13 has been completed.

## **Operating Procedure**

- 1. Turn ON the power supplies to the SERVOPACK.
- 2. Set Pn212 (Encoder Output Pulses) or Pn281 (Encoder Output Resolution). Refer to the following section for details.

6.8.2 Setting for the Encoder Divided Pulse Output on page 6-52

- 3. Execute the following type of simple positioning from the host controller and confirm the motion of the Servomotor.
  - Rotary Servomotors: Input a reference to move the Servomotor one rotation and confirm that the motor shaft moves one rotation.
  - Linear Servomotors: Input a reference to move the Servomotor 100 mm and confirm that the motor moves 100 mm either visually or with a monitor function.

To use a monitor function, perform one of the following.

- Using the SigmaWin+: Monitor Monitor Motion Monitor
- Using the Panel Operator or Digital Operator: Un003 (Rotational Angle 1 [unit: encoder pulses]) If the amount of Servomotor rotation (pulses) is not correct, check the setting of Pn212 or Pn281.
- 4. Gradually reduce the speed reference input from the host controller back to 0 V.
- 5. Turn OFF the power supplies to the SERVOPACK.

This concludes the trial operation procedure for position control from the host controller with the SERVOPACK used for speed control. Proceed to the following section.

7.5 Trial Operation with the Servomotor Connected to the Machine on page 7-17

## 7.4.4 Trial Operation for Position Control

This section describes the procedure for trial operation for position control.

#### **Preparations**

Confirm the following item before you perform the procedure for trial operation with position control.

• Make sure that the procedure to prepare the Servomotor for trial operation described in 7.4.1 Preparing the Servomotor for Trial Operation on page 7-11 has been completed.

#### **Operating Procedure**

In this procedure, the electronic gear is set in the SERVOPACK and not in the host controller.

- 1. Turn OFF the /S-ON (Servo ON) signal from the host controller. The servo will turn OFF.
- 2. Set Pn200 =n.□□□X (Reference Pulse Form) to the reference pulse form of the host controller.
- 3. Set the reference unit and set the electronic gear ratio (Pn20E and Pn210) according to the host controller.
- **4.** Turn the power supply to the SERVOPACK OFF and ON again. The new parameter settings will be enabled.
- 5. Input the /S-ON (Servo ON) signal from the host controller. The servo will turn ON.
- 6. Input a low-speed pulse reference from the host controller.

Use a travel distance (number of reference pulses) that is easy to check (for example, the number of pulses for one rotation).

For safety, set the number of references pulses for approximately the following motor speeds.

- Rotary Servomotors: 100 min<sup>-1</sup>
- · Linear Servomotors: 100 mm/s
- 7. Check the number of reference pulses that are input to the SERVOPACK from the changes in the input reference pulse counter before and after the reference.
  - Using the SigmaWin+: Monitor Monitor Motion Monitor, Reference Pulse Counter
  - Using the Panel Operator or Digital Operator: Un00C (Input Reference Pulse Counter Monitor)
- 8. Check the actual number of motor rotations from the changes in the feedback pulse counter before and after the reference.
  - Using the SigmaWin+: *Monitor Monitor Motion Monitor*, Feedback Pulse Counter
  - Using the Panel Operator or Digital Operator: Un00D (Feedback Pulse Counter Monitor)
- 9. Confirm that the changes in the input reference pulse counter and the feedback pulse counter (i.e., the values from steps 7 and 8) satisfy the following equation.

  Change in input reference pulse counter = Change in feedback pulse counter x (Pn20E/Pn210)
- **10.** Confirm that the Servomotor shaft is rotating in the direction specified by the reference. If the rotation direction does not agree with the reference direction, refer to the following section and change the rotation direction.
  - 5.6 Motor Direction Setting on page 5-17
- **11.** Input a pulse reference for a comparatively large number of motor rotations from the host controller so that the Servomotor will operate at a constant speed.

#### 7.4.4 Trial Operation for Position Control

- **12.** Check the reference pulse speed input to the SERVOPACK with the input reference pulse speed monitor.
  - Using the SigmaWin+: Monitor Monitor Motion Monitor, Input Reference Pulse Speed
  - Using the Panel Operator or Digital Operator: Un007 (Input Reference Pulse Speed Monitor)

The input reference pulse monitor uses the following formula.

· Rotary Servomotor with a 20-bit Encoder

Input reference pulse speed monitor = Input reference pulse speed [pulses/s] 
$$\times$$
 60  $\times$   $\frac{Pn20E}{Pn210}$   $\times$   $\frac{1}{2^{20}(=1,048,576)}$ 

Reference input pulse speed/min Electronic gear ratio

· Linear Servomotors

Input reference pulse speed monitor = Input reference pulse speed [pulses/s] 
$$\times \frac{\text{Pn20E}}{\text{Pn210}} \times \frac{\text{Linear encoder pitch } [\mu\text{m}]}{\text{Resolution}} \times \frac{1}{1,000}$$

Electronic gear ratio

- **13.** Check the motor speed monitor.
  - Using the SigmaWin+: Monitor Monitor Motion Monitor, Motor Speed
  - Using the Panel Operator or Digital Operator: Un008 (Motor Speed Monitor)
- **14.** Confirm that the input reference pulse speed and the motor speed (i.e., the values from steps 12 and 13) are the same.
- **15.** Stop the pulse reference from the host controller.
- **16.** Turn OFF the /S-ON (Servo ON) signal from the host controller. The servo will turn OFF.

This concludes the procedure for trial operation with position control. Proceed to the following section.

7.5 Trial Operation with the Servomotor Connected to the Machine on page 7-17

# 7.5 Trial Operation with the Servomotor Connected to the Machine

This section provides the procedure for trial operation with both the machine and Servomotor.

#### 7.5.1 Precautions

# **MARNING**

 Operating mistakes that occur after the Servomotor is connected to the machine may not only damage the machine, but they may also cause accidents resulting in personal injury.

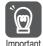

If you disabled the overtravel function for trial operation of the Servomotor without a load, enable the overtravel function (P-OT and N-OT signal) before you preform trial operation with the Servomotor connected to the machine in order to provide protection.

If you will use a brake, observe the following precautions during trial operation.

- Before you check the operation of the brake, implement measures to prevent vibration from being caused by the machine falling due to gravity or an external force.
- First check the Servomotor operation and brake operation with the Servomotor uncoupled from the machine. If no problems are found, connect the Servomotor to the machine and perform trial operation again.

Control the operation of the brake with the /BK (Brake) signal output from the SERVOPACK.

Refer to the following sections for information on wiring and the related parameter settings. 

\*\*A4.4 Wiring the SERVOPACK to the Holding Brake on page 4-28\*\*

5.13 Holding Brake on page 5-35

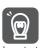

Failures caused by incorrect wiring or incorrect voltage application in the brake circuit may cause the SERVOPACK to fail, damage the SERVOPACK, damage the equipment, or cause an accident resulting in death or injury.

Observe the precautions and instructions for wiring and trial operation precisely as described in this manual.

## 7.5.2 Preparations

Confirm the following items before you perform the trial operation procedure for both the machine and Servomotor.

- Make sure that the procedure described in 7.4 Trial Operation from the Host Controller for the Servomotor without a Load on page 7-10 has been completed.
- Make sure that the SERVOPACK is connected correctly to both the host controller and the peripheral devices.
  - Safety Function Wiring
    - If you are not using the safety function, leave the Safety Jumper Connector (provided as an accessory with the SERVOPACK) connected to CN8.
    - If you are using the safety function, remove the Safety Jumper Connector from CN8 and connect the safety function device.
  - · Overtravel wiring
  - · Brake wiring
  - Allocation of the /BK (Brake) signal to a pin on the I/O signal connector (CN1)

#### 7.5.3 Operating Procedure

- · Emergency stop circuit wiring
- Host controller wiring
   Refer to the following section and change the wiring to match the system configuration.
   15.1 Examples of Connections to Host Controllers on page 15-2

#### 7.5.3 Operating Procedure

- 1. Enable the overtravel signals.
  - 5.12.2 Setting to Enable/Disable Overtravel on page 5-31
- Make the settings for the protective functions, such as the safety function, overtravel, and the brake.
  - 4.6 Connecting Safety Function Signals on page 4-44
  - 5.12 Overtravel and Related Settings on page 5-30
  - 5.13 Holding Brake on page 5-35
- 3. Set the parameters that are required for the control method you will use.
  - 6.5 Speed Control on page 6-16
  - 6.6 Position Control on page 6-30
  - 6.7 Torque Control on page 6-40
- 4. Turn OFF the power supplies to the SERVOPACK.

The control power supply and main circuit power supply will turn OFF.

5. Couple the Servomotor to the machine.

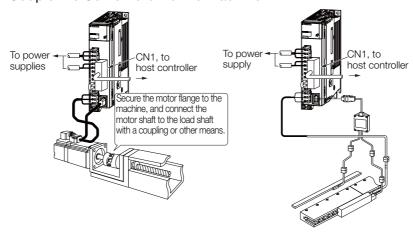

- **6.** Turn ON the power supplies to the machine and host controller and turn ON the control power supply and main circuit power supply to the SERVOPACK.
- 7. Check the protective functions, such overtravel and the brake, to confirm that they operate correctly.

Note: Enable activating an emergency stop so that the Servomotor can be stopped safely should an error occur during the remainder of the procedure.

- 8. Input the /S-ON (Servo ON) signal from the host controller. The servo will turn ON.
- **9.** Perform trial operation according to 7.4 Trial Operation from the Host Controller for the Servomotor without a Load on page 7-10 and confirm that the same results are obtained as when trial operation was performed on the Servomotor without a load.
- 10. Check the settings of the parameters for the control method and confirm that the Servo-motor operates according to machine operating specifications.
- **11.** If necessary, adjust the servo gain to improve the Servomotor response characteristics. The Servomotor and machine may not be broken in completely for the trial operation. Therefore, let the system run for a sufficient amount of time to ensure that it is properly broken in.

7.5.3 Operating Procedure

- 12. For future maintenance, save the parameter settings with one of the following methods.
  - Use the SigmaWin+ to save the parameters as a file.
  - Use the Parameter Copy Mode of the Digital Operator.
  - Record the settings manually.

This concludes the procedure for trial operation with both the machine and Servomotor.

#### 7.6.1 Program Jogging

# 7.6

# Convenient Function to Use during Trial Operation

This section describes some convenient operations that you can use during trial operation. Use them as required.

## 7.6.1 Program Jogging

You can use program jogging to perform continuous operation with a preset operation pattern, travel distance, movement speed, acceleration/deceleration time, waiting time, and number of movements.

You can use this operation when you set up the system in the same way as for normal jogging to move the Servomotor without connecting it to the host controller in order to check Servomotor operation and execute simple positioning operations.

#### **Preparations**

Confirm the following conditions before you perform program jogging.

- The parameters must not be write prohibited.
- The main circuit power supply must be ON.
- There must be no alarms.
- There must be no hard wire base block (HWBB).
- The servo must be OFF.
- The range of machine motion and the safe movement speed of your machine must be considered when you set the travel distance and movement speed.
- There must be no overtravel.

#### Additional Information

- The program jogging operation is performed with position control, but a pulse reference is not input to the SERVOPACK.
- You can use the functions that are applicable to position control, such as the position reference filter.
- The overtravel function is enabled.
- When an absolute encoder is used, you do not need to input the SEN signal. It is always active.
- You cannot use reference pulse input multiplication switching.

#### **Program Jogging Operation Pattern**

An example of a program jogging operation pattern is given below. In this example, the Servo-motor direction is set to  $Pn000 = n.\square\square\square\square$  (Use CCW as the forward direction).

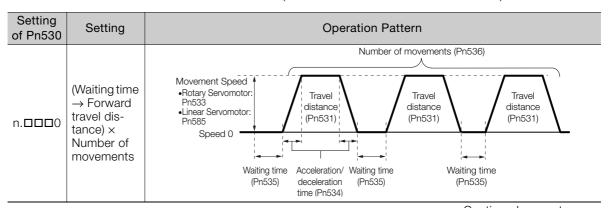

Continued on next page.

Continued from previous page.

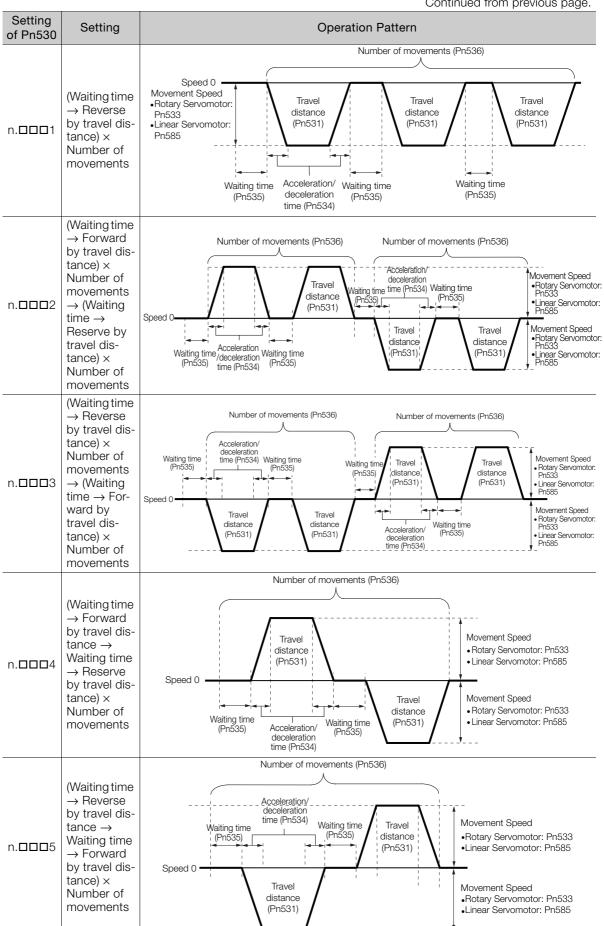

#### 7.6.1 Program Jogging

Information

If Pn530 is set to n.□□□0, n.□□□1, n.□□□4, or n.□□□5, you can set Pn536 (Program Jogging Number of Movements) to 0 to perform infinite time operation. You cannot use infinite time operation if Pn530 is set to n.□□□2 or n.□□□3. If you perform infinite time operation from the Panel Operator or Digital Operator, press the **MODE/SET** Key or **JOG/SVON** Key to turn OFF the servo to end infinite time operation.

#### **Related Parameters**

Use the following parameters to set the program jogging operation pattern. Do not change the settings while the program jogging operation is being executed.

Rotary Servomotors

|       | Program Jogging-Related Selections             |                     |                 | Speed Posit  | ion Torque     |
|-------|------------------------------------------------|---------------------|-----------------|--------------|----------------|
| Pn530 | Setting Range                                  | Setting Unit        | Default Setting | When Enabled | Classification |
|       | 0000 to 0005                                   | _                   | 0000            | Immediately  | Setup          |
|       | Program Jogging Tr                             | avel Distance       |                 | Speed Posit  | ion Torque     |
| Pn531 | Setting Range                                  | Setting Unit        | Default Setting | When Enabled | Classification |
|       | 1 to 1,073,741,824                             | 1 reference unit    | 32,768          | Immediately  | Setup          |
|       | Program Jogging M                              | lovement Speed      |                 | Speed Po     | sition Torque  |
| Pn533 | Setting Range                                  | Setting Unit        | Default Setting | When Enabled | Classification |
|       | 1 to 10,000                                    | 1 min <sup>-1</sup> | 500             | Immediately  | Setup          |
|       | Program Jogging Acceleration/Deceleration Time |                     |                 | Speed Posit  | ion Torque     |
| Pn534 | Setting Range                                  | Setting Unit        | Default Setting | When Enabled | Classification |
|       | 2 to 10,000                                    | 1 ms                | 100             | Immediately  | Setup          |
|       | Program Jogging W                              | aiting Time         |                 | Speed Posit  | ion Torque     |
| Pn535 | Setting Range                                  | Setting Unit        | Default Setting | When Enabled | Classification |
|       | 0 to 10,000                                    | 1 ms                | 100             | Immediately  | Setup          |
|       | Program Jogging N                              | umber of Moveme     | nts             | Speed Po     | sition Torque  |
| Pn536 | Setting Range                                  | Setting Unit        | Default Setting | When Enabled | Classification |
|       | 0 to 1,000                                     | 1                   | 1               | Immediately  | Setup          |

#### • Direct Drive Servomotors

|       | Program Jogging-Related Selections |                       |                 | Speed        | sition Torque  |
|-------|------------------------------------|-----------------------|-----------------|--------------|----------------|
| Pn530 | Setting Range                      | Setting Unit          | Default Setting | When Enabled | Classification |
|       | 0000 to 0005                       | -                     | 0000            | Immediately  | Setup          |
|       | Program Jogging Tr                 | avel Distance         |                 | Speed Po     | sition Torque  |
| Pn531 | Setting Range                      | Setting Unit          | Default Setting | When Enabled | Classification |
|       | 1 to 1,073,741,824                 | 1 reference unit      | 32,768          | Immediately  | Setup          |
|       | Program Jogging M                  | ovement Speed         |                 | Speed Po     | sition Torque  |
| Pn533 | Setting Range                      | Setting Unit          | Default Setting | When Enabled | Classification |
|       | 1 to 10,000                        | 0.1 min <sup>-1</sup> | 500             | Immediately  | Setup          |
|       | Program Jogging Ad                 | cceleration/Deceler   | ation Time      | Speed Po     | sition Torque  |
| Pn534 | Setting Range                      | Setting Unit          | Default Setting | When Enabled | Classification |
|       | 2 to 10,000                        | 1 ms                  | 100             | Immediately  | Setup          |
|       | Program Jogging W                  | aiting Time           |                 | Speed Po     | sition Torque  |
| Pn535 | Setting Range                      | Setting Unit          | Default Setting | When Enabled | Classification |
|       | 0 to 10,000                        | 1 ms                  | 100             | Immediately  | Setup          |
|       | Program Jogging No                 | umber of Movemen      | nts             | Speed Po     | sition Torque  |
| Pn536 | Setting Range                      | Setting Unit          | Default Setting | When Enabled | Classification |
|       | 0 to 1,000                         | 1                     | 1               | Immediately  | Setup          |

#### Linear Servomotors

|       | Program Jogging-R                              | elated Selections |                 | Speed        | sition Force   |
|-------|------------------------------------------------|-------------------|-----------------|--------------|----------------|
| Pn530 | Setting Range                                  | Setting Unit      | Default Setting | When Enabled | Classification |
|       | 0000 to 0005                                   | -                 | 0000            | Immediately  | Setup          |
|       | Program Jogging Tr                             | avel Distance     |                 | Speed        | sition Force   |
| Pn531 | Setting Range                                  | Setting Unit      | Default Setting | When Enabled | Classification |
|       | 1 to 1,073,741,824                             | 1 reference unit  | 32,768          | Immediately  | Setup          |
|       | Program Jogging M                              | ovement Speed     |                 | Speed        | sition Force   |
| Pn585 | Setting Range                                  | Setting Unit      | Default Setting | When Enabled | Classification |
|       | 1 to 10,000                                    | 1 mm/s            | 50              | Immediately  | Setup          |
|       | Program Jogging Acceleration/Deceleration Time |                   |                 | Speed        | sition Force   |
| Pn534 | Setting Range                                  | Setting Unit      | Default Setting | When Enabled | Classification |
|       | 2 to 10,000                                    | 1 ms              | 100             | Immediately  | Setup          |
|       | Program Jogging W                              | aiting Time       |                 | Speed        | sition Force   |
| Pn535 | Setting Range                                  | Setting Unit      | Default Setting | When Enabled | Classification |
|       | 0 to 10,000                                    | 1 ms              | 100             | Immediately  | Setup          |
|       | Program Jogging N                              | umber of Movemer  | nts             | Speed Po     | sition Force   |
| Pn536 | Setting Range                                  | Setting Unit      | Default Setting | When Enabled | Classification |
|       | 0 to 1,000                                     | 1                 | 1               | Immediately  | Setup          |

#### **Applicable Tools**

The following table lists the tools that you can use to perform program jogging and the applicable tool functions.

| Tool             | Function                         | Reference                                                                  |
|------------------|----------------------------------|----------------------------------------------------------------------------|
| Panel Operator   | Fn004                            | 13.4.4 Jog Program (Fn004) on page 13-14                                   |
| Digital Operator | Fn004                            | Σ-7-Series Digital Operator Operating Manual (Manual No.: SIEP S800001 33) |
| SigmaWin+        | Test Run - Program JOG Operation | © Operating Procedure on page 7-23                                         |

## **Operating Procedure**

Use the following procedure.

1. Select *Test Run - Program JOG Operation* from the menu bar of the Main Window of the SigmaWin+.

The Program Jog Operation Dialog Box will be displayed.

2. Read the warnings and then click the OK Button.

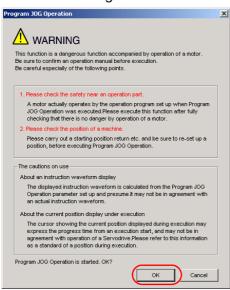

#### 7.6.1 Program Jogging

**3.** Set the operating conditions, click the Apply Button, and then click the Run Button. A graph of the operation pattern will be displayed.

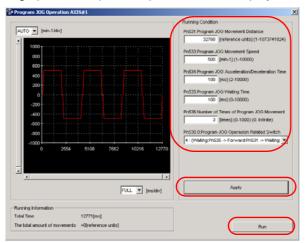

**4.** Click the **Servo ON** Button and then the **Execute** Button. The program jogging operation will be executed.

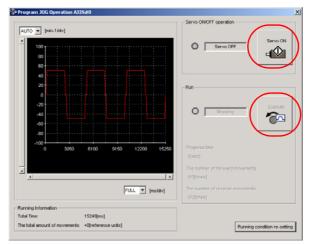

# **M** CAUTION

- Be aware of the following points if you cancel the program jogging operation while the motor is operating.
  - If you cancel operation with the **Servo OFF** Button, the motor will stop according to setting of the Servo OFF stopping method (Pn001 = n.□□□X).
  - If you cancel operation with the **Cancel** Button, the motor will decelerate to a stop and then enter a zero-clamped state.

This concludes the program jogging procedure.

# 7.6.2 Origin Search

The origin search operation positions the motor to the origin within one rotation and the clamps it there.

# **⚠** CAUTION

Make sure that the load is not coupled when you execute an origin search.
 The Forward Drive Prohibit (P-OT) signal and Reverse Drive Prohibit (N-OT) signal are disabled during an origin search.

Use an origin search when it is necessary to align the origin within one rotation with the machine origin. The following speeds are used for origin searches.

Rotary Servomotors: 60 min<sup>-1</sup>
 Direct Drive Servomotors: 6 min<sup>-1</sup>

• Linear Servomotors: 15 mm/s

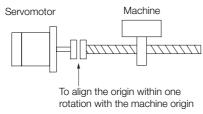

#### **Preparations**

Confirm the following conditions before you start an origin search.

- The parameters must not be write prohibited.
- The main circuit power supply must be ON.
- There must be no alarms.
- There must be no hard wire base block (HWBB).
- The servo must be OFF.

## **Applicable Tools**

The following table lists the tools that you can use to perform an origin search and the applicable tool functions.

| Tool             | Function              | Reference                                                                  |
|------------------|-----------------------|----------------------------------------------------------------------------|
| Panel Operator   | Fn003                 | 13.4.3 Origin Search (Fn003) on page 13-13                                 |
| Digital Operator | Fn003                 | Σ-7-Series Digital Operator Operating Manual (Manual No.: SIEP S800001 33) |
| SigmaWin+        | Setup - Origin Search | Operating Procedure on page 7-25                                           |

# **Operating Procedure**

Use the following procedure.

1. Select Setup - Origin Search from the menu bar of the Main Window of the SigmaWin+. The Origin Search Dialog Box will be displayed.

#### 7.6.3 Test without a Motor

2. Read the warnings and then click the **OK** Button.

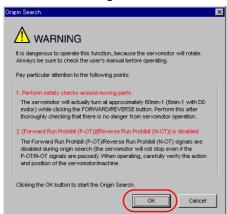

3. Click the Servo ON Button.

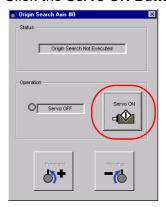

#### 4. Click the Forward Button or the Reverse Button.

An origin search will be performed only while you hold down the mouse button. The motor will stop when the origin search has been completed.

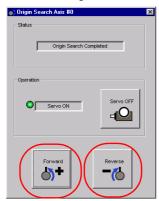

This concludes the origin search procedure.

# 7.6.3 Test without a Motor

A test without a motor is used to check the operation of the host controller and peripheral devices by simulating the operation of the Servomotor in the SERVOPACK, i.e., without actually operating a Servomotor. This test allows you to check wiring, debug the system, and verify parameters to shorten the time required for setup work and to prevent damage to the machine that may result from possible malfunctions. The operation of the motor can be checked with this test regardless of whether the motor is actually connected or not.

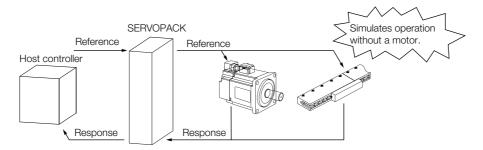

Use  $Pn00C = n.\square\square\square\square X$  to enable or disable the test without a motor.

| Parameter Meaning |                             | When Enabled                   | Classification |       |
|-------------------|-----------------------------|--------------------------------|----------------|-------|
|                   | n.□□□0<br>(default setting) | Disable tests without a motor. | After restart  | Setup |
|                   | n.□□□1                      | Enable tests without a motor.  |                |       |

Information

- While the test without a motor is being executed, the display on the Panel Operate will alternate between tSt and the status of the SERVOPACK.
   Refer to the following section for information SERVOPACK status displays.
   13.1.3 Status Displays on page 13-4
- An asterisk is displayed on the status display of the Digital Operator while a test without a motor is being executed.

#### Motor Information and Encoder Information

The motor and encoder information is used during tests without a motor. The source of the information depends on the device connection status.

#### · Rotary Servomotor

| Motor Connection<br>Status | Information That Is Used                                | Source of Information                                                                                                    |
|----------------------------|---------------------------------------------------------|----------------------------------------------------------------------------------------------------|
|                            | Motor information                                       |                                                                                                    |
| Connected                  | Encoder information • Encoder resolution • Encoder type | Information in the motor that is connected                                                                                                    |
|                            | Motor information                                       | Setting of Pn000 = n.X□□□ (Rotary/Linear Startup Selection When Encoder Is Not Connected)                                                                                                    |
| Not connected              | Encoder information • Encoder resolution • Encoder type | <ul> <li>Encoder resolution: Setting of Pn00C = n.□□X□ (Encoder Resolution for Tests without a Motor)</li> <li>Encoder type: Setting of Pn00C = n.□X□□ (Encoder Type Selection for Tests without a Motor)</li> </ul> |

If you use fully-closed loop control, the external encoder information is also used.

| External Encoder Connection<br>Status | Information That Is<br>Used  | Source of Information                                 |
|---------------------------------------|------------------------------|-------------------------------------------------------|
| Connected                             | External encoder information | Information in the external encoder that is connected |
| Not connected                         | Resolution     Encoder type  | Resolution: 256     Encoder type: Incremental encoder |

#### 7.6.3 Test without a Motor

#### · Linear Servomotors

| Motor Connection<br>Status | Information That Is Used                                            | Source of Information                                                                                                    |  |  |
|----------------------------|---------------------------------------------------------------------|----------------------------------------------------------------------------------------------------|--|--|
| Connected                  | Motor information                                                   | Information in the motor that is connected                                                                                                    |  |  |
|                            | Linear encoder information  Resolution  Encoder pitch  Encoder type | Information in the linear encoder that is connected                                                                                                    |  |  |
| Not connected              | Motor information                                                   | Setting of Pn000 = n.X□□□ (Rotary/Linear Startup Selection When Encoder Is Not Connected)                                                                                                    |  |  |
|                            | Linear encoder information  Resolution  Encoder pitch  Encoder type | <ul> <li>Resolution: 256</li> <li>Encoder pitch: Setting of Pn282 (Linear Encoder Pitch)</li> <li>Encoder type: Setting of Pn00C = n.□X□□ (Encoder Type Selection for Tests without a Motor)</li> </ul> |  |  |

#### · Related Parameters

| Parameter                                 |                             | Meaning                               |                 |     | When Enable | ed         | Classification |
|-------------------------------------------|-----------------------------|---------------------------------------|-----------------|-----|-------------|------------|----------------|
| Pn000                                     | n.0□□□<br>(default setting) | When an encoder is SERVOPACK for Rot  | After restart   |     | Setup       |            |                |
| n.1□□□                                    |                             | When an encoder is SERVOPACK for Line | Alter restart   |     | Setup       |            |                |
| Linear Encoder Pitch Speed Position Force |                             |                                       |                 |     |             | tion Force |                |
|                                           | Linear Lincoder i           | ILCII                                 |                 |     | Орсса       | 031        | 1010           |
| Pn282                                     | Setting Range               | Setting Unit                          | Default Setting | Whe | en Enabled  | C          | Classification |
|                                           | 0 to 6 553 600              | 0.01 um                               | 0               | Δft | or roctart  |            | Satur          |

| Parameter |                             | Meaning                                                      | When Enabled  | Classification |
|-----------|-----------------------------|--------------------------------------------------------------|---------------|----------------|
| Pn00C     | n.□□0□<br>(default setting) | Use 13 bits as encoder resolution for tests without a motor. |               | Setup          |
|           | n.□□1□                      | Use 20 bits as encoder resolution for tests without a motor. | After restart |                |
|           | n.□□2□                      | Use 22 bits as encoder resolution for tests without a motor. |               |                |
|           | n.□□3□                      | Use 24 bits as encoder resolution for tests without a motor. | Alter restart |                |
|           | n.□0□□<br>(default setting) | Use an incremental encoder for tests without a motor.        |               |                |
|           | n.🗆1 🗆 🗆                    | Use an absolute encoder for tests without a motor.           |               |                |

# **Motor Position and Speed Responses**

For a test without a motor, the following responses are simulated for references from the host controller according to the gain settings for position or speed control.

- Servomotor position
- Motor speed
- External encoder position

The load model will be for a rigid system with the moment of inertia ratio that is set in Pn103.

## Restrictions

The following functions cannot be used during the test without a motor.

- Regeneration and dynamic brake operation
- Brake output signal
   Refer to the following section for information on confirming the brake output signal.
   9.2.3 I/O Signal Monitor on page 9-5
- Items marked with "x" in the following utility function table

| SigmaWin+          |                                                         | Panel Operator or Digital Operator |                                                                  | Executable?            |                    |                         |  |
|--------------------|---------------------------------------------------------|------------------------------------|------------------------------------------------------------------|------------------------|--------------------|-------------------------|--|
| Menu Bar<br>Button | SigmaWin+ Function<br>Name                              | Fn No.                             | Utility Function Name                                            | Motor Not<br>Connected | Motor<br>Connected | Reference               |  |
|                    | Origin Search                                           | Fn003                              | Origin Search                                                    | 0                      | 0                  | page 7-25               |  |
|                    | Resetting the Absolute Encoder                          | Fn008                              | Reset Absolute<br>Encoder                                        | ×                      | 0                  | page 5-51               |  |
|                    |                                                         | Fn009                              | Autotune Analog<br>(Speed/Torque) Reference Offset               | 0                      | 0                  | page 6-23,<br>page 6-41 |  |
|                    | Speed/Torque Reference Offset Adjustment                | Fn00A                              | Manually Adjust Speed<br>Reference Offset                        | 0                      | 0                  | page 6-23               |  |
|                    | ment                                                    | Fn00B                              | Manually Adjusting the<br>Torque Reference Off-<br>set           | 0                      | 0                  | page 6-41               |  |
|                    | Analog Monitor Out-                                     | Fn00C                              | Adjust Analog Monitor<br>Output Offset                           | 0                      | 0                  | page 9-8                |  |
|                    | put Adjustment                                          | Fn00D                              | Adjust Analog Monitor<br>Output Gain                             | 0                      | 0                  | page 9-8                |  |
| Setup              | Motor Current Detection Offset Adjustment               | Fn00E                              | Autotune Motor Cur-<br>rent Detection Signal<br>Offset           | ×                      | 0                  | page 6-100              |  |
|                    |                                                         | Fn00F                              | Manually Adjust Motor<br>Current Detection Sig-<br>nal Offset    | ×                      | 0                  |                         |  |
|                    | Parameter Write Pro-<br>hibition Setting                | Fn010                              | Write Prohibition Set-<br>ting                                   | 0                      | 0                  | page 5-6                |  |
|                    | Multiturn Limit Setting                                 | Fn013                              | Multiturn Limit Setting after Multiturn Limit Disagreement Alarm | ×                      | 0                  | page 6-83               |  |
|                    | Reset Configuration<br>Error of Option Mod-<br>ule      | Fn014                              | Reset Option Module<br>Configuration Error                       | 0                      | 0                  | page 12-42              |  |
|                    | Initializing the Vibration Detection Level              | Fn01B                              | Initialize Vibration<br>Detection Level                          | ×                      | ×                  | page 6-96               |  |
|                    | Setting the Origin of<br>the Absolute Linear<br>Encoder | Fn020                              | Set Absolute Linear<br>Encoder Origin                            | ×                      | 0                  | page 5-53               |  |
|                    | Reset Motor Type<br>Alarm                               | Fn021                              | Reset Motor Type<br>Alarm                                        | 0                      | 0                  | _                       |  |
|                    | Software Reset                                          | Fn030                              | Software Reset                                                   | 0                      | 0                  | page 6-94               |  |
|                    | Polarity Detection                                      | Fn080                              | Polarity Detection                                               | ×                      | ×                  | page 5-26               |  |
|                    | Tuning-less Level<br>Setting                            | Fn200                              | Tuning-less Level Set-<br>ting                                   | ×                      | ×                  | page 8-15               |  |
|                    | Easy FFT                                                | Fn206                              | Easy FFT                                                         | × ×                    |                    | page 8-92               |  |
| Parameter          | Initialize Servo*                                       | Fn005                              | Initialize Parameters                                            | 0                      | 0                  | page 5-9                |  |

# 7.6.3 Test without a Motor

| SigmaWin+          |                                      | Panel O                         | perator or Digital Operator           | Execu                                             |                    |            |
|--------------------|--------------------------------------|---------------------------------|---------------------------------------|---------------------------------------------------|--------------------|------------|
| Menu Bar<br>Button | SigmaWin+ Function<br>Name           | TEN NO I LITILITY FUNCTION NAME |                                       | Motor Not<br>Connected                            | Motor<br>Connected | Reference  |
|                    | Autotuning without<br>Host Reference | Fn201                           | Advanced Autotuning without Reference | ×                                                 | ×                  | page 8-23  |
|                    | Autotuning with Host Reference       | Fn202                           | Advanced Autotuning with Reference    | ×                                                 | ×                  | page 8-35  |
| Tuning             | Custom Tuning                        | Fn203                           | One-Parameter Tuning                  | ×                                                 | ×                  | page 8-42  |
|                    | Adjust Anti-reso-<br>nance Control   | Fn204                           | Adjust Anti-resonance<br>Control      | ×                                                 | ×                  | page 8-51  |
|                    | Vibration Suppression                | Fn205                           | Vibration Suppression                 | ×                                                 | ×                  | page 8-56  |
| Monitoring         | Product Information                  | Fn011                           | Display Servomotor<br>Model           | 0                                                 | 0                  | page 9-2   |
|                    |                                      | Fn012                           | Display Software Version              | 0                                                 | 0                  | page 9-2   |
|                    |                                      | Fn01E                           | Display SERVOPACK and Servomotor IDs  | 0                                                 | 0                  |            |
|                    |                                      |                                 | . ,                                   | Display Servomotor ID from Feedback Option Module | 0                  | 0          |
| Test Oper-         | Jogging                              | Fn002                           | Jogging                               | 0                                                 | 0                  | page 7-7   |
| ation              | Program Jogging                      | Fn004                           | Program Jogging                       | 0                                                 | 0                  | page 7-20  |
|                    | Alarm History Display                | Fn000                           | Display Alarm History                 | 0                                                 | 0                  | page 12-40 |
| Alarms             | Clearing the Alarm<br>History        | Fn006                           | Clear Alarm History                   | 0                                                 | 0                  | page 12-41 |

<sup>\*</sup> The Initialize Button will be displayed when you select *Parameters - Edit Parameters* from the menu bar.

This chapter provides information on the flow of tuning, details on tuning functions, and related operating procedures.

| 8.1 | Overv                                              | riew and Flow of Tuning8-4                                                                |
|-----|----------------------------------------------------|-------------------------------------------------------------------------------------------|
|     | 8.1.1<br>8.1.2                                     | Tuning Functions                                                                          |
| 8.2 | Monit                                              | coring Methods8-7                                                                         |
| 8.3 | Preca                                              | autions to Ensure Safe Tuning8-8                                                          |
|     | 8.3.1<br>8.3.2<br>8.3.3                            | Overtravel Settings 8-8 Torque Limit Settings 8-8 Setting the Position Deviation Overflow |
|     | 8.3.4<br>8.3.5                                     | Alarm Level                                                                               |
|     |                                                    | Alarm Level at Servo ON 8-10                                                              |
| 8.4 | Tunin                                              | g-less Function8-11                                                                       |
|     | 8.4.1<br>8.4.2<br>8.4.3<br>8.4.4<br>8.4.5<br>8.4.6 | Application Restrictions                                                                  |
| 8.5 | Estim                                              | ating the Moment of Inertia8-15                                                           |
|     | 8.5.1<br>8.5.2<br>8.5.3<br>8.5.4                   | Outline8-15Restrictions8-15Applicable Tools8-16Operating Procedure8-16                    |

| 8.6  | Autot                                                       | uning without Host Reference8-23                                                                                                    |
|------|-------------------------------------------------------------|----------------------------------------------------------------------------------------------------|
|      | 8.6.1<br>8.6.2<br>8.6.3<br>8.6.4<br>8.6.5                   | Outline8-23Restrictions8-24Applicable Tools8-25Operating Procedure8-25Troubleshooting Problems in Autotuningwithout a Host Reference8-29                               |
|      | 8.6.6<br>8.6.7                                              | Automatically Adjusted Function Settings 8-31 Related Parameters                                                                                                    |
| 8.7  | Autot                                                       | uning with a Host Reference 8-35                                                                                                    |
|      | 8.7.1<br>8.7.2<br>8.7.3<br>8.7.4<br>8.7.5<br>8.7.6<br>8.7.7 | Outline                                                                                                    |
| 8.8  | Custo                                                       | om Tuning                                                                                                    |
|      | 8.8.1<br>8.8.2<br>8.8.3<br>8.8.4<br>8.8.5<br>8.8.6<br>8.8.7 | Outline                                                                                                    |
| 8.9  | Anti-F                                                      | Resonance Control Adjustment 8-51                                                                                                    |
|      | 8.9.1<br>8.9.2<br>8.9.3<br>8.9.4<br>8.9.5<br>8.9.6          | Outline8-51Preparations8-51Applicable Tools8-52Operating Procedure8-52Related Parameters8-54Suppressing Different Vibration Frequencieswith Anti-resonance Control8-54 |
| 8.10 | Vibrat                                                      | tion Suppression8-56                                                                                                    |
|      | 8.10.1<br>8.10.2<br>8.10.3<br>8.10.4<br>8.10.5<br>8.10.6    | Outline8-56Preparations8-57Applicable Tools8-57Operating Procedure8-57Setting Combined Functions8-59Related Parameters8-59                                             |
| 8.11 | Speed                                                       | d Ripple Compensation 8-60                                                                                                    |
|      | 8.11.1<br>8.11.2<br>8.11.3                                  | Outline                                                                                                    |

| 8.12 | Additi                                                             | ional Adjustment Functions8-66                                                                                                    |
|------|--------------------------------------------------------------------|----------------------------------------------------------------------------------------------------|
|      | 8.12.1<br>8.12.2<br>8.12.3<br>8.12.4<br>8.12.5<br>8.12.6<br>8.12.7 | Gain Switching8-66Friction Compensation8-69Current Control Mode Selection8-71Current Gain Level Setting8-71Speed Detection Method Selection8-72Speed Feedback Filter8-72Proportional Control (P Control)8-72 |
| 8.13 | Manu                                                               | al Tuning8-74                                                                                                    |
|      | 8.13.1<br>8.13.2                                                   | Tuning the Servo Gains                                                                                                    |
| 8.14 | Diagn                                                              | ostic Tools8-90                                                                                                    |
|      | 8.14.1<br>8.14.2                                                   | Mechanical Analysis         8-90           Easy FFT         8-92                                                                                                    |

# 8.1 Overview and Flow of Tuning

Tuning is performed to optimize response by adjusting the servo gains in the SERVOPACK.

The servo gains are set using a combination of parameters, such as parameters for the speed loop gain, position loop gain, filters, friction compensation, and moment of inertia ratio. These parameters influence each other, so you must consider the balance between them.

The servo gains are set to stable settings by default. Use the various tuning functions to increase the response even further for the conditions of your machine.

The basic tuning procedure is shown in the following flowchart. Make suitable adjustments considering the conditions and operating requirements of your machine.

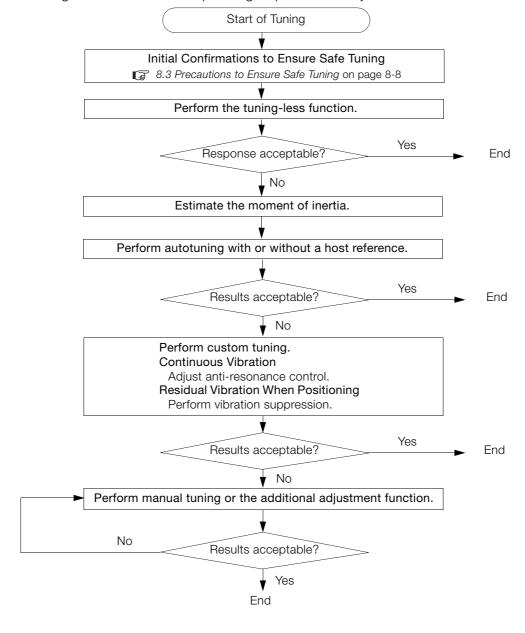

## 8.1.1 Tuning Functions

The following table provides an overview of the tuning functions.

| Tuning Function                      | Outline                                                                                                    | Applicable Control Methods                               | Reference |
|--------------------------------------|----------------------------------------------------------------------------------------------------|----------------------------------------------------------|-----------|
| Tuning-less Function                 | This automatic adjustment function is designed to enable stable operation without servo tuning. This function can be used to obtain a stable response regardless of the type of machine or changes in the load. You can use it with the default settings.                                                                                                    | Speed control or position control                        | page 8-11 |
| Moment of Inertia<br>Estimation      | The moment of inertia ratio is calculated by operating the Servomotor a few times.  The moment of inertia ratio that is calculated here is used in other tuning functions.                                                                                                    | Speed control,<br>position control,<br>or torque control | page 8-15 |
| Autotuning without<br>Host Reference | The following parameters are automatically adjusted in the internal references in the SERVO-PACK during automatic operation.  • Gains (e.g., position loop gain and speed loop gain)  • Filters (torque reference filter and notch filters)  • Friction compensation  • Anti-resonance control  • Vibration suppression                                                                                                    | Speed control or position control                        | page 8-23 |
| Autotuning with Host<br>Reference    | The following parameters are automatically adjusted with the position reference input from the host controller while the machine is in operation. You can use this function for fine-tuning after you perform autotuning without a host reference.  • Gains (e.g., position loop gain and speed loop gain)  • Filters (torque reference filter and notch filters)  • Friction compensation  • Anti-resonance control  • Vibration suppression | Position control                                         | page 8-35 |
| Custom Tuning                        | The following parameters are adjusted with the position reference or speed reference input from the host controller while the machine is in operation.  • Gains (e.g., position loop gain and speed loop gain)  • Filters (torque reference filter and notch filters)  • Friction compensation  • Anti-resonance control                                                                                                    | Speed control or position control                        | page 8-42 |
| Anti-resonance<br>Control Adjustment | This function effectively suppresses continuous vibration.                                                                                                    | Speed control or position control                        | page 8-51 |
| Vibration<br>Suppression             | This function effectively suppresses residual vibration if it occurs when positioning.                                                                                                    | Position control                                         | page 8-56 |
| Speed Ripple Compensation            | This function reduces the ripple in the motor speed.                                                                                                    | Speed control, position control, or torque control       | page 8-60 |
| Additional<br>Adjustment Function    | This function combines autotuning with custom tuning. You can use it to improve adjustment results.                                                                                                    | Depends on the functions that you use.                   | page 8-66 |
| Manual Tuning                        | You can manually adjust the servo gains to adjust the response.                                                                                                    | Speed control,<br>position control,<br>or torque control | page 8-74 |

8.1.2 Diagnostic Tool

## 8.1.2 Diagnostic Tool

You can use the following tools to measure the frequency characteristics of the machine and set notch filters.

| Diagnostic Tool     | Outline                                                                                                    | Applicable<br>Control Methods                      | Reference |
|---------------------|----------------------------------------------------------------------------------------------------|----------------------------------------------------|-----------|
| Mechanical Analysis | The machine is subjected to vibration to detect resonance frequencies. The measurement results are displayed as waveforms or numeric data. | Speed control, position control, or torque control | page 8-90 |
| Easy FFT            | The machine is subjected to vibration to detect resonance frequencies. The measurement results are displayed only as numeric data.         | Speed control, position control, or torque control | page 8-92 |

# 8.2 Monitoring Methods

You can use the data tracing function of the SigmaWin+ or the analog monitor signals of the SERVOPACK for monitoring. If you perform custom tuning or manual tuning, always use the above functions to monitor the machine operating status and SERVOPACK signal waveform while you adjust the servo gains.

Check the adjustment results with the following response waveforms.

#### • Position Control

| Item                     | Unit              |                   |  |
|--------------------------|-------------------|-------------------|--|
| item                     | Rotary Servomotor | Linear Servomotor |  |
| Torque reference         | %                 |                   |  |
| Feedback speed           | min <sup>-1</sup> | mm/s              |  |
| Position reference speed | min <sup>-1</sup> | mm/s              |  |
| Position deviation       | Refere            | nce units         |  |

#### • Speed Control

| Item             | Unit              |                   |  |
|------------------|-------------------|-------------------|--|
| Item             | Rotary Servomotor | Linear Servomotor |  |
| Torque reference | %                 |                   |  |
| Feedback speed   | min <sup>-1</sup> | mm/s              |  |
| Reference speed  | min <sup>-1</sup> | mm/s              |  |

### • Torque Control

| Item             | Unit              |                   |  |
|------------------|-------------------|-------------------|--|
| item             | Rotary Servomotor | Linear Servomotor |  |
| Torque reference | %                 |                   |  |
| Feedback speed   | min <sup>-1</sup> | mm/s              |  |

#### 8.3.1 Overtravel Settings

## 8.3

## **Precautions to Ensure Safe Tuning**

## **M** CAUTION

- Observe the following precautions when you perform tuning.
  - Do not touch the rotating parts of the motor when the servo is ON.
  - Before starting the Servomotor, make sure that an emergency stop can be performed at any time.
  - Make sure that trial operation has been successfully performed without any problems.
  - Provide an appropriate stopping device on the machine to ensure safety.

Perform the following settings in a way that is suitable for tuning.

## 8.3.1 Overtravel Settings

Overtravel settings are made to force the Servomotor to stop for a signal input from a limit switch when a moving part of the machine exceeds the safe movement range.

Refer to the following section for details.

5.12 Overtravel and Related Settings on page 5-30

## 8.3.2 Torque Limit Settings

You can limit the torque that is output by the Servomotor based on calculations of the torque required for machine operation. You can use torque limits to reduce the amount of shock applied to the machine when problems occur, such as collisions or interference. If the torque limit is lower than the torque that is required for operation, overshooting or vibration may occur. Refer to the following section for details.

6.11 Selecting Torque Limits on page 6-63

## 8.3.3 Setting the Position Deviation Overflow Alarm Level

The position deviation overflow alarm is a protective function that is enabled when the SERVO-PACK is used in position control.

If the alarm level is set to a suitable value, the SERVOPACK will detect excessive position deviation and will stop the Servomotor if the Servomotor operation does not agree with the reference.

The position deviation is the difference between the position reference value and the actual position.

You can calculate the position deviation from the position loop gain (Pn102) and the motor speed with the following formula.

#### Rotary Servomotors

Position deviation [reference units] = 
$$\frac{\text{Motor speed [min}^{-1}]}{60} \times \frac{\text{Encoder resolution}^{*1}}{\text{Pn102 [0.1/s]/10}^{*2}, *3} \times \frac{\text{Pn210}}{\text{Pn20E}}$$

#### Linear Servomotors

$$Position \ deviation \ [reference \ units] = \frac{Motor \ speed \ [mm/s]}{Pn102 \ [0.1/s]/10^{*2, *3}} \ \times \ \frac{Resolution}{Linear \ encoder \ pitch \ [\mu m]/1,000} \ \times \ \frac{Pn210}{Pn20E}$$

.

Position Deviation Overflow Alarm Level (Pn520) [setting unit: reference units]

#### Rotary Servomotors

$$Pn520 > \frac{\text{Maximum motor speed [min^-1]}}{60} \times \frac{\text{Encoder resolution}^{*1}}{Pn102 [0.1/s]/10^{*2,*3}} \times \frac{Pn210}{Pn20E} \times \underbrace{\frac{(1.2 \text{ to } 2)^{*4}}{Pn20E}}$$

#### Linear Servomotors

$$Pn520 > \frac{\text{Maximum motor speed [mm/s]}}{Pn102 \ [0.1/s]/10^{*2, *3}} \times \frac{\text{Resolution}}{\text{Linear encoder pitch [µm]/1,000}} \times \frac{Pn210}{Pn20E} \times \frac{(1.2 \text{ to 2})^{*4}}{(1.2 \text{ to 2})^{*4}} \times \frac{Pn210}{(1.2 \text{ to 2})^{*4}} \times \frac{Pn210}{(1.2 \text{ to 2})^{*4}}$$

\*1. Refer to the following section for details.

5.16 Electronic Gear Settings on page 5-45

- \*2. When model following control (Pn140 = n.□□□1) is enabled, use the setting of Pn141 (Model Following Control Gain) instead of the setting of Pn102 (Position Loop Gain).
- \*3. To check the setting of Pn102 on the Digital Operator, change the parameter display setting to display all parameters (Pn00B = n.□□□1).
- \*4. The underlined coefficient "× (1.2 to 2)" adds a margin to prevent an A.d00 alarm (Position Deviation Overflow) from occurring too frequently.

If you set a value that satisfies the formula, an A.d00 alarm (Position Deviation Overflow) should not occur during normal operation.

If the Servomotor operation does not agree with the reference, position deviation will occur, an error will be detected, and the motor will stop.

The following calculation example uses a Rotary Servomotor with a maximum motor speed of

6,000 and an encoder resolution of 16,777,216 (24 bits). Pn102 is set to 400.  $\frac{Pn210}{Pn20E} = \frac{1}{1}$ 

$$Pn520 = \frac{6,000}{60} \times \frac{16,777,216}{400/10} \times \frac{1}{16} \times 2$$
$$= 2,621,440 \times 2$$

= 5,242,880 (default setting of Pn520)

If the acceleration/deceleration rate required for the position reference exceeds the tracking capacity of the Servomotor, the tracking delay will increase and the position deviation will no longer satisfy the above formulas. If this occurs, lower the acceleration/deceleration rate so that the Servomotor can follow the position reference or increase the position deviation over-flow alarm level.

### **Related Parameters**

|       | Position Deviation Overflow Alarm Level |                  |                 | Positi       | ion            |
|-------|-----------------------------------------|------------------|-----------------|--------------|----------------|
| Pn520 | Setting Range                           | Setting Unit     | Default Setting | When Enabled | Classification |
|       | 1 to 1,073,741,823                      | 1 reference unit | 5,242,880       | Immediately  | Setup          |

#### **Related Alarms**

| Alarm Number | Alarm Name                           | Alarm Meaning                                                                                                    |
|--------------|--------------------------------------|----------------------------------------------------------------------------------------------------|
| A.d00        | Position Deviation<br>Overflow Alarm | This alarm is displayed when the position deviation exceeds the setting of Pn520 (Position Deviation Overflow Alarm Level). |

## 8.3.4 Vibration Detection Level Setting

You can set the vibration detection level (Pn312) to more accurately detect A.520 alarms (Vibration Alarm) and A.911 warnings (Vibration Warning) when vibration is detected during machine operation.

Set the initial vibration detection level to an appropriate value. Refer to the following section for details.

6.15 Initializing the Vibration Detection Level on page 6-96

# 8.3.5 Setting the Position Deviation Overflow Alarm Level at Servo ON

If the servo is turned ON when there is a large position deviation, the Servomotor will attempt to return to the original position to bring the position deviation to 0, which may create a hazardous situation. To prevent this, you can set a position deviation overflow alarm level at servo ON to restrict operation.

The related parameters and alarms are given in the following tables.

### **Related Parameters**

|       | Position Deviation Overflow Alarm Level at Servo ON Position   |                  |                 |              |                |
|-------|----------------------------------------------------------------|------------------|-----------------|--------------|----------------|
| Pn526 | Setting Range                                                  | Setting Unit     | Default Setting | When Enabled | Classification |
|       | 1 to 1,073,741,823                                             | 1 reference unit | 5,242,880       | Immediately  | Setup          |
|       | Position Deviation Overflow Warning Level at Servo ON Position |                  |                 |              |                |
| Pn528 | Setting Range                                                  | Setting Unit     | Default Setting | When Enabled | Classification |
|       | 10 to 100                                                      | 1%               | 100             | Immediately  | Setup          |

#### · Rotary Servomotors

|       | Speed Limit Level at Servo ON |                     |                 | Position     | on             |
|-------|-------------------------------|---------------------|-----------------|--------------|----------------|
| Pn529 | Setting Range                 | Setting Unit        | Default Setting | When Enabled | Classification |
|       | 0 to 10,000                   | 1 min <sup>-1</sup> | 10,000          | Immediately  | Setup          |

#### Linear Servomotors

|       | Speed Limit Level at Servo ON |              |                 | Position     | on             |
|-------|-------------------------------|--------------|-----------------|--------------|----------------|
| Pn584 | Setting Range                 | Setting Unit | Default Setting | When Enabled | Classification |
|       | 0 to 10,000                   | 1 mm/s       | 10,000          | Immediately  | Setup          |

#### **Related Alarms**

| Alarm Number | Alarm Name                                                             | Alarm Meaning                                                                                                    |
|--------------|------------------------------------------------------------------------|----------------------------------------------------------------------------------------------------|
| A.d01        | Position Deviation<br>Overflow Alarm at<br>Servo ON                    | This alarm occurs if the servo is turned ON after the position deviation exceeded the setting of Pn526 (Excessive Position Deviation Alarm Level at Servo ON) while the servo was OFF.                                                                                                    |
| A.d02        | Position Deviation<br>Overflow Alarm for<br>Speed Limit at Servo<br>ON | If position deviation remains in the deviation counter, the setting of Pn529 or Pn584 (Speed Limit Level at Servo ON) will limit the speed when the servo is turned ON. This alarm occurs if reference pulses are input and the setting of Pn520 (Excessive Position Deviation Alarm Level) is exceeded. |

Refer to the following section for information on troubleshooting alarms.

12.2.3 Resetting Alarms on page 12-39

## 8.4 Tuning-less Function

The tuning-less function performs autotuning to obtain a stable response regardless of the type of machine or changes in the load. Autotuning is started when the servo is turned ON.

## **⚠** CAUTION

- The tuning-less function is disabled during torque control.
- The Servomotor may momentarily emit a sound the first time the servo is turned ON after the Servomotor is connected to the machine. This sound is caused by setting the automatic notch filter. It does not indicate a problem. The sound will not be emitted from the next time the servo is turned ON.
- The Servomotor may vibrate if it exceeds the allowable load moment of inertia.
   If that occurs, set the tuning-less load level to 2 (Pn170 = n.2□□□) or reduce the Tuning-less Rigidity Level (Pn170 = n.□X□□).
- To ensure safety, make sure that you can perform an emergency stop at any time when you
  execute the tuning-less function.

## 8.4.1 Application Restrictions

The following application restrictions apply to the tuning-less function.

| Function                                 | Executable? | Remarks                                                                                                    |
|------------------------------------------|-------------|----------------------------------------------------------------------------------------------------|
| Vibration Detection Level Initialization | 0           | -                                                                                                    |
| Moment of Inertia Estimation             | ×           | Disable the tuning-less function (Pn170 = n.□□□0) before you execute moment of inertia estimation.                                             |
| Autotuning without Host<br>Reference     | ×           | Disable the tuning-less function (Pn170 = n.□□□0) before you execute autotuning without a host reference.                                      |
| Autotuning with Host Reference           | ×           | -                                                                                                    |
| Custom Tuning                            | ×           | -                                                                                                    |
| Anti-Resonance Control<br>Adjustment     | ×           | -                                                                                                    |
| Vibration Suppression                    | ×           | -                                                                                                    |
| Easy FFT                                 | 0           | The tuning-less function is disabled while you execute Easy FFT and then it is enabled when Easy FFT has been completed.                       |
| Friction Compensation                    | ×           | -                                                                                                    |
| Gain Selection                           | ×           | -                                                                                                    |
| Mechanical Analysis                      | 0           | The tuning-less function is disabled while you execute mechanical analysis and then it is enabled when mechanical analysis has been completed. |

<sup>\*</sup> O: Yes x: No

## 8.4.2 Operating Procedure

The tuning-less function is enabled in the default settings. No specific procedure is required. You can use the following parameter to enable or disable the tuning-less function.

| Parameter                            |                                                                            | Meaning                       | When Enabled  | Classification |
|--------------------------------------|----------------------------------------------------------------------------|-------------------------------|---------------|----------------|
| n.□□□0 Disable tuning-less function. |                                                                            | Disable tuning-less function. |               |                |
|                                      | n.□□□1<br>(default setting)                                                | Enable tuning-less function.  |               |                |
| Pn170                                | n.□□0□<br>(default setting)                                                | Use for speed control.        | After restart | Setup          |
|                                      | n.□□1□ Use for speed control and use host controller for position control. |                               |               |                |

When you enable the tuning-less function, you can select the tuning-less type. Normally, set Pn14F to  $n.\square\square2\square$  (Use tuning-less type 3) (default setting). If compatibility with previous models is required, set Pn14F to  $n.\square\square0\square$  (Use tuning-less type 1) or  $n.\square\square1\square$  (Use tuning-less type 2).

| Parameter                           |        | Meaning                                                                                  | When Enabled  | Classification |
|-------------------------------------|--------|------------------------------------------------------------------------------------------|---------------|----------------|
|                                     | n.□□0□ | Use tuning-less type 1.                                                                  |               |                |
| Pn14F                               | n.□□1□ | Use tuning-less type 2. (The noise level is improved more than with tuning-less type 1.) | After restart | Tuning         |
| n.□□2□<br>(default setting) Use tur |        | Use tuning-less type 3.                                                                  |               |                |

### **Tuning-less Level Settings**

If vibration or other problems occur, change the tuning-less levels. To change the tuning-less levels, use the SigmaWin+.

### ◆ Preparations

Check the following settings before you set the tuning-less levels.

- The tuning-less function must be enabled (Pn170 = n.□□□1).
- The test without a motor function must be disabled (Pn00C = n.□□□0).

#### ◆ Step

Use the following procedure to set the tuning-less levels.

In addition to the following procedure, you can also set the parameters directly. Refer to *Related Parameters*, below, for the parameters to set.

1. Select Setup - Response Level Setting from the menu bar of the Main Window of the SigmaWin+.

The Response Level Setting Dialog Box will be displayed.

2. Click the ▲ or ▼ Button to adjust the response level setting. Increase the response level setting to increase the response. Decrease the response level setting to suppress vibration.

The default response level setting is 4.

| Response Level Setting | Description          | Remarks                                                                                          |
|------------------------|----------------------|--------------------------------------------------------------------------------------------------|
| 7                      | Response level: High |                                                                                                  |
| 6                      |                      | You cannot select these levels if tuning-less type 1 or 2<br>(Pn14F = n.□□0□ or n.□□1□) is used. |
| 5                      |                      | ( · · · · · · · · · · · · · · · · · · ·                                                          |
| 4 (default setting)    |                      |                                                                                                  |
| 3                      |                      |                                                                                                  |
| 2                      |                      | _                                                                                                |
| 1                      | 7                    |                                                                                                  |
| 0                      | Response level: Low  |                                                                                                  |

#### 3. Click the Completed Button.

The adjustment results will be saved in the SERVOPACK.

#### ◆ Related Parameters

#### ■ Tuning-less Rigidity Level

If you use tuning-less type 1 or 2 (Pn14F = n. $\square\square$ 0 $\square$ 0 or n. $\square$ 1 $\square$ 1), set the tuning-less level to between 0 and 4 (Pn170 = n. $\square$ 0 $\square$ 0 to n. $\square$ 4 $\square$ 0). Do not set the tuning-less level to between 5 and 7 (Pn170 = n. $\square$ 5 $\square$ 0 to n. $\square$ 7 $\square$ 0).

| Parameter |                             | Description                                  | When Enabled | Classification |
|-----------|-----------------------------|----------------------------------------------|--------------|----------------|
|           | n.□0□□                      | Tuning-less rigidity level 0 (low rigidity)  |              |                |
|           | n.🗆 1 🗆 🗆                   | Tuning-less rigidity level 1                 |              |                |
|           | n.□2□□                      | Tuning-less rigidity level 2                 |              |                |
|           | n.□3□□                      | Tuning-less rigidity level 3                 |              |                |
| Pn170     | n.□4□□<br>(default setting) | Tuning-less rigidity level 4                 | Immediately  | Setup          |
|           | n.□5□□                      | Tuning-less rigidity level 5                 |              |                |
|           | n.□6□□                      | Tuning-less rigidity level 6                 |              |                |
|           | n.0700                      | Tuning-less rigidity level 7 (high rigidity) |              |                |

#### ■ Tuning-less Load Level

| Parameter |                             | Description              | When Enabled | Classification |
|-----------|-----------------------------|--------------------------|--------------|----------------|
|           | n.0□□□                      | Tuning-less load level 0 |              |                |
| Pn170     | n.1□□□<br>(default setting) | Tuning-less load level 1 | Immediately  | Setup          |
|           | n.2□□□                      | Tuning-less load level 2 |              |                |

## 8.4.3 Troubleshooting Alarms

An A.521 alarm (Autotuning Alarm) will occur if a resonant sound occurs or if excessive vibration occurs during position control. If an alarm occurs, implement the following measures.

- Resonant Sound
   Decrease the setting of Pn170 = n.X□□□ or the setting of Pn170 = n.□X□□.
- Excessive Vibration during Position Control Increase the setting of Pn170 = n.X□□□ or decrease the setting of Pn170 = n.□X□□.

## 8.4.4 Parameters Disabled by Tuning-less Function

When the tuning-less function is enabled (Pn170 =  $n.\Box\Box\Box$ 1) (default setting), the parameters in the following table are disabled.

| Item                              | Parameter Name                                                                | Parameter Number |
|-----------------------------------|-------------------------------------------------------------------------------|------------------|
|                                   | Speed Loop Gain<br>Second Speed Loop Gain                                     | Pn100<br>Pn104   |
| Gain-Related Parameters           | Speed Loop Integral Time Constant<br>Second Speed Loop Integral Time Constant | Pn101<br>Pn105   |
|                                   | Position Loop Gain<br>Second Position Loop Gain                               | Pn102<br>Pn106   |
|                                   | Moment of Inertia Ratio                                                       | Pn103            |
| Advanced Control-Related          | Friction Compensation Function Selection                                      | Pn408 = n.X□□□   |
| Parameters                        | Anti-Resonance Control Selection                                              | Pn160= n.□□□X    |
| Gain Selection-Related Parameters | Gain Switching Selection                                                      | Pn139= n.□□□X    |

The tuning-less function is disabled during torque control, Easy FFT, and mechanical analysis for a vertical axis. The gain-related parameters in the above table are enabled for torque control, Easy FFT, and mechanical analysis. Of these, Pn100, Pn103, and Pn104 are enabled for torque control.

## 8.4.5 Automatically Adjusted Function Setting

You can also automatically adjust notch filters.

Normally, set Pn460 to n.□1□□ (Adjust automatically) (default setting). Vibration is automatically detected and a notch filter is set.

Set Pn460 to n.  $\square 0 \square \square$  (Do not adjust automatically) only if you do not change the setting of the notch filter before you execute the tuning-less function.

| Parameter |                             | Meaning                                                                                                    | When Enabled                                             | Classification |
|-----------|-----------------------------|----------------------------------------------------------------------------------------------------|----------------------------------------------------------|----------------|
| Pn460     | n.□0□□                      | Do not adjust the second stage notch filter automatically during execution of autotuning without a host reference, autotuning with a host reference, and custom tuning. | ring execution of autotuning eference, autotuning with a |                |
| F11400    | n.□1□□<br>(default setting) | Adjust the second stage notch filter automatically during execution of autotuning without a host reference, autotuning with a host reference, and custom tuning.        | IIIIIIediately                                           | Tuning         |

## 8.4.6 Related Parameters

The following parameters are automatically adjusted when you execute the tuning-less function.

Do not manually change the settings of these parameters after you have enabled the tuningless function.

| Parameter                                                   | Name |
|-------------------------------------------------------------|------|
| Pn401 First Stage First Torque Reference Filter Time Consta |      |
| Pn40C Second Stage Notch Filter Frequency                   |      |
| Pn40D Second Stage Notch Filter Q Value                     |      |

## 8

## 8.5 Estimating the Moment of Inertia

This section describes how the moment of inertia is calculated.

The moment of inertia ratio that is calculated here is used in other tuning functions. You can also estimate the moment of inertia during autotuning without a host reference. Refer to the following section for the procedure.

8.6.4 Operating Procedure on page 8-25

### 8.5.1 Outline

The moment of inertia during operation is automatically calculated by the SERVOPACK for round-trip (forward and reverse) operation. A reference from the host controller is not used.

The moment of inertia ratio (i.e., the ratio of the load moment of inertia to the motor moment of inertia) is a basic parameter for adjusting gains. It must be set as accurately as possible.

Although the load moment of inertia can be calculated from the weight and structure of the mechanisms, doing so is very troublesome and calculating it accurately can be very difficult with the complex mechanical structures that are used these days. With moment of inertia estimation, you can get an accurate load moment of inertia simply by operating the motor in the actual system in forward and reverse a few times.

The motor is operated with the following specifications.

- Maximum speed: ±1,000 min<sup>-1</sup> (can be changed)
- Acceleration rate: ±20,000 min<sup>-1</sup>/s (can be changed)
- Travel distance: ±2.5 rotations max. (can be changed)

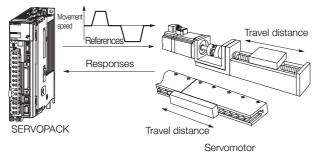

Note: Execute moment of inertia estimation after jogging to a position that ensures a suitable range of motion.

## 8.5.2 Restrictions

The following restrictions apply to estimating the moment of inertia.

### Systems for which Execution Cannot Be Performed

- When the machine system can move only in one direction
- When the range of motion is 0.5 rotations or less

# Systems for Which Adjustments Cannot Be Made Accurately

- When a suitable range of motion is not possible
- When the moment of inertia changes within the set operating range
- When the machine has high dynamic friction
- When the rigidity of the machine is low and vibration occurs when positioning is performed
- When the position integration function is used

#### 8.5.3 Applicable Tools

When proportional control is used

Note: If you specify calculating the moment of inertia, an error will occur if the /P-CON (Proportional Control) signal changes to specify the proportional action during moment of inertia estimation.

When mode switching is used

Note: If you specify moment of inertia estimation, mode switching will be disabled and PI control will be used while the moment of inertia is being calculated. Mode switching will be enabled after moment of inertia estimation has been completed.

When speed feedforward or torque feedforward is input

### **Preparations**

Check the following settings before you execute moment of inertia estimation.

- The main circuit power supply must be ON.
- There must be no overtravel.
- The servo must be OFF.
- The control method must not be set to torque control.
- The gain selection switch must be set to manual gain selection (Pn139 = n.□□□□0).
- The first gains must be selected.
- The test without a motor function must be disabled ( $Pn00C = n.\square\square\square\square$ 0).
- There must be no alarms or warnings.
- There must be no hard wire base block (HWBB).
- The parameters must not be write prohibited.
- The tuning-less function must be disabled (Pn170 = n.□□□0).

## 8.5.3 Applicable Tools

The following table lists the tools that you can use to estimate the moment of inertia and the applicable tool functions.

| Tool                                                                             | Function        | Operating Procedure Reference          |
|----------------------------------------------------------------------------------|-----------------|----------------------------------------|
| Panel Operator You cannot estimate the moment of inertia from the Panel Operator |                 | nertia from the Panel Operator.        |
| SigmaWin+                                                                        | Tuning - Tuning | 8.5.4 Operating Procedure on page 8-16 |

## 8.5.4 Operating Procedure

Use the following procedure to set the moment of inertia ratio.

## **MARNING**

- Estimating the moment of inertia requires operating the motor and therefore presents hazards. Observe the following precaution.
  - Confirm safety around moving parts.
     This function involves automatic operation with vibration. Make sure that you can perform an emergency stop (to turn OFF the power supply) at any time. There will be movement in both directions within the set range of movement. Check the range of movement and the directions and implement protective controls for safety, such as the overtravel functions.

## **CAUTION**

- Be aware of the following points if you cancel the moment of inertia estimation while the motor is operating.
  - If you cancel operation with the Servo OFF Button, the motor will stop according to setting of the Servo OFF stopping method (Pn001 = n.□□□□X).
  - If you cancel operation with the **Cancel** Button, the motor will decelerate to a stop and then enter a zero-clamped state.

- 1. Select *Tuning Tuning* from the menu bar of the Main Window of the SigmaWin+. The Tuning Dialog Box will be displayed. Click the **Cancel** Button to cancel tuning.
- 2. Click the Execute Button.

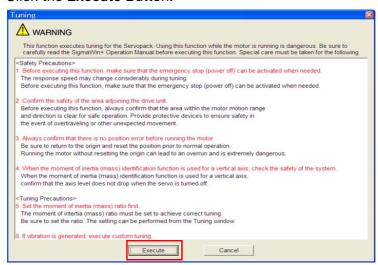

3. Click the Execute Button.

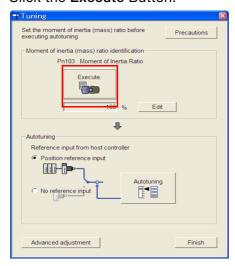

#### 8.5.4 Operating Procedure

#### 4. Set the conditions as required.

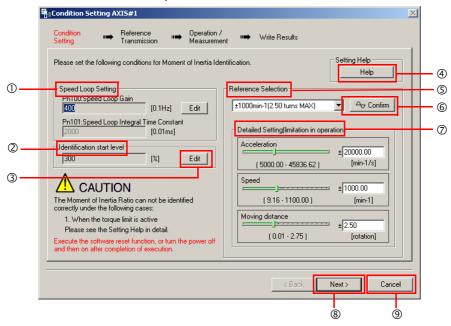

#### ① Speed Loop Setting Area

Make the speed loop settings in this area.

If the speed loop response is too bad, it will not be possible to measure the moment of inertia ratio accurately.

The values for the speed loop response that are required for moment of inertia estimation are set for the default settings. It is normally not necessary to change these settings. If the default speed loop gain is too high for the machine (i.e., if vibration occurs), lower the setting. It is not necessary to increase the setting any farther.

#### 2 Identification Start Level Group

This is the setting of the moment of inertia calculation starting level.

If the load is large or the machine has low rigidity, the torque limit may be applied, causing moment of inertia estimation to fail.

If that occurs, estimation may be possible if you double the setting of the start level.

#### 3 Edit Buttons

Click the button to display a dialog box to change the settings related to the speed loop or estimation start level.

#### Help Button

Click this button to display guidelines for setting the reference conditions. Make the following settings as required.

- Operate the motor to measure the load moment of inertia of the machine in comparison with the rotor moment of inertia.
- Set the operation mode, reference pattern (maximum acceleration rate, maximum speed, and maximum travel distance), and speed loop-related parameters.
- Correct measurement of the moment of inertia ratio may not be possible depending on the settings. Set suitable settings using the measurement results as reference.

#### S Reference Selection Area

Either select the reference pattern for estimation processing from the box, or set the values in the **Detailed Setting** Group. Generally speaking, the larger the maximum acceleration rate is, the more accurate the moment of inertia estimation will be.

Set the maximum acceleration range within the possible range of movement considering the gear ratio, e.g., the pulley diameters or ball screw pitch.

#### **© Confirm** Button

Click this button to display the Reference Confirmation Dialog Box.

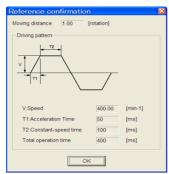

#### ⑦ Detailed Setting Area

You can change the settings by moving the bars or directly inputting the settings to create the required reference pattern.

Next Button

Click this button to display the Reference Transmission Dialog Box.

Click this button to return to the Tuning Dialog Box.

## **CAUTION**

- The travel distance is the distance for one operation in the forward or reverse direction.
   During multiple operations, the operation starting position may move in one direction or the other. Confirm the possible operating range for each measurement or operation.
- Depending on the parameter settings and the moment of inertia of the machine, overshooting and undershooting may occur and may cause the maximum speed setting to be exceeded temporarily. Allow sufficient leeway in the settings.

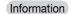

#### When Measurement Is Not Correct

Estimating the moment of inertia ratio cannot be performed correctly if the torque limit is activated. Adjust the limits or reduce the acceleration rate in the reference selection so that the torque limit is not activated.

#### 5. Click the Next Button.

The Reference Transmission Dialog Box will be displayed.

#### 6. Click the Start Button.

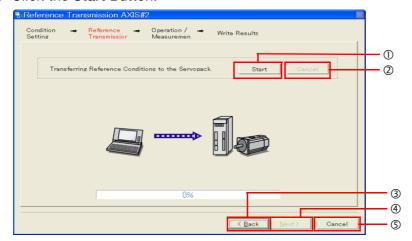

#### ① Start Button

The reference conditions will be transferred to the SERVOPACK. A progress bar will show the progress of the transfer.

#### 8.5.4 Operating Procedure

#### ② Cancel Button

The **Cancel** Button is enabled only while data is being transferred to the SERVOPACK. You cannot use it after the transfer has been completed.

#### 3 Back Button

This button returns you to the Condition Setting Dialog Box. It is disabled while data is being transferred.

#### Next Button

This button is enabled only when the data has been transferred correctly. You cannot use it if an error occurs or if you cancel the transfer before it is completed.

Click the Next Button to display the Operation/Measurement Dialog Box.

#### S Cancel Button

This button cancels processing and returns you to the Tuning Dialog Box.

#### 7. Click the Next Button.

The Operation/Measurement Dialog Box will be displayed.

#### 8. Click the Servo On Button.

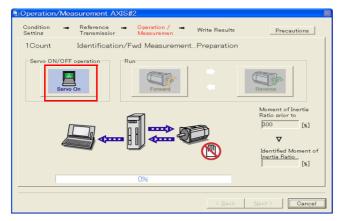

#### 9. Click the Forward Button.

The shaft will rotate in the forward direction and the measurement will start. After the measurement and data transfer have been completed, the **Reverse** Button will be displayed in color.

#### 10. Click the Reverse Button.

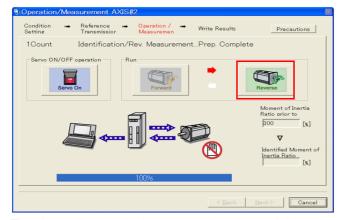

The shaft will rotate in the reverse direction and the measurement will start. After the measurement and data transfer have been completed, the **Forward** Button will be displayed in color.

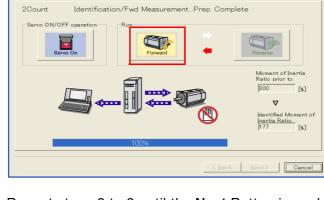

#### 11. Repeat steps 8 to 9 until the Next Button is enabled.

Measurements are performed from 2 to 7 times and then verified. The number of measurements is displayed in upper left corner of the dialog box. A progress bar at the bottom of the dialog box will show the progress of the transfer each time.

- **12.** When the measurements have been completed, click the **Servo On** Button to turn OFF the servo.
- 13. Click the Next Button.

The Write Results Dialog Box will be displayed.

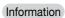

If you click the **Next** Button before you turn OFF the servo, the following Dialog Box will be displayed. Click the **OK** Button to turn OFF the servo.

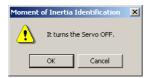

14. Click the Writing Results Button.

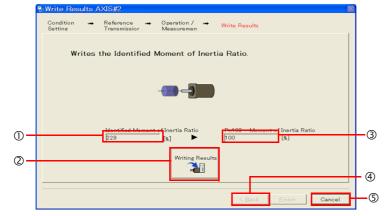

#### ① Identified Moment of Inertia Ratio Box

The moment of inertia ratio that was found with operation and measurements is displayed here.

#### ② Writing Results Button

If you click this button, Pn103 (Moment of Inertia Ratio) in the SERVOPACK is set to the value that is displayed for the identified moment of inertia ratio.

3 Pn103: Moment of Inertia Ratio Box

The value that is set for the parameter is displayed here.

After you click the **Writing Results** Button, the value that was found with operation and measurements will be displayed as the new setting.

Back Button

This button is disabled.

### 8.5.4 Operating Procedure

- S Cancel Button
  - This button will return you to the Tuning Dialog Box.
- 15. Confirm that the Identified Moment of Inertia Ratio Box and the Pn103: Moment of Inertia Ratio Box show the same value and then click the Finish Button.
- 16. Click the OK Button.

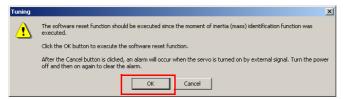

17. Click the Execute Button.

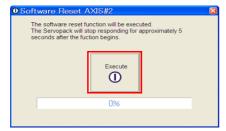

If the setting of the moment of inertia ratio (Pn103) was changed, the new value will be saved and the Tuning Dialog Box will be displayed again.

This concludes the procedure.

## 8.6

## **Autotuning without Host Reference**

This section describes autotuning without a host reference.

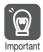

- Autotuning without a host reference performs adjustments based on the setting of the speed loop gain (Pn100). Therefore, precise adjustments cannot be made if there is vibration when adjustments are started. Make adjustments after lowering the speed loop gain (Pn100) until vibration is eliminated.
- You cannot execute autotuning without a host reference if the tuning-less function is enabled (Pn170 = n.□□□1 (default setting)). Disable the tuning-less function (Pn170 = n.□□□0) before you execute autotuning without a host reference.
- If you change the machine load conditions or drive system after you execute autotuning without a host reference and then you execute autotuning without a host reference with moment of inertia estimation specified, use the following parameter settings. If you execute autotuning without a host reference for any other conditions, the machine may vibrate and may be damaged.

Pn140 =  $n.\Box\Box\Box\Box$ 0 (Do not use model following control.)

 $Pn160 = n.\Box\Box\Box\Box$  (Do not use anti-resonance control.)

Pn408 = n.00□0 (Disable friction compensation, first stage notch filter, and second stage notch filter.)

Note: If you are using the Digital Operator and the above parameters are not displayed, change the parameter display setting to display all parameters (Pn00B = n.□□□1) and then turn the power supply OFF and ON again.

### 8.6.1 Outline

For autotuning without a host reference, operation is automatically performed by the SERVO-PACK for round-trip (forward and reverse) operation to adjust for machine characteristics during operation. A reference from the host controller is not used.

The following items are adjusted automatically.

- · Moment of inertia ratio
- Gains (e.g., speed loop gain and position loop gain)
- Filters (torque reference filter and notch filters)
- Friction compensation
- Anti-resonance control
- Vibration suppression (only for mode 2 or 3)

Refer to the following section for details on the parameters that are adjusted.

8.6.7 Related Parameters on page 8-33

The motor is operated with the following specifications.

| Maximum speed          | Rated motor speed $\times \frac{2}{3}$                                                                                                    |                                                                                                    |  |
|------------------------|----------------------------------------------------------------------------------------------------|----------------------------------------------------------------------------------------------------|--|
| Acceleration<br>Torque | Rated motor torque: Approx. 100%  Note: The acceleration torque depends on the setting of the influence of the moment of inertia ratio (Pn103), machine friction, and external disturbance. |                                                                                                    |  |
|                        | Rotary Servomotors                                                                                                    | You can set the desired travel distance. The default setting is for a value equivalent to 3 motor shaft rotations.  |  |
| Travel Distance        | Direct Drive Servomotors                                                                                                    | You can set the desired travel distance. The default setting is for a value equivalent to 0.3 rotations.            |  |
|                        | Linear Servomotors                                                                                                    | You can set the desired travel distance in increments of 1,000 reference units. (The default setting is for 90 mm.) |  |

#### 8.6.2 Restrictions

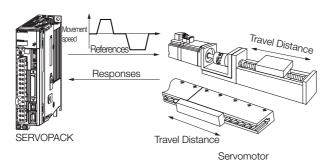

Note: Execute autotuning without a host reference after jogging to a position that ensures a suitable range of motion.

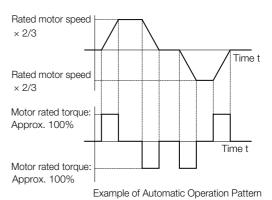

## **MARNING**

- Autotuning without a host reference requires operating the motor and therefore presents hazards. Observe the following precaution.
  - Confirm safety around moving parts.
     This function involves automatic operation with vibration. Make sure that you can perform an emergency stop (to turn OFF the power supply) at any time. There will be movement in both directions within the set range of movement. Check the range of movement and the directions and implement protective controls for safety, such as the overtravel functions.

### 8.6.2 Restrictions

The following restrictions apply to autotuning without a host reference.

If you cannot use autotuning without a host reference because of these restrictions, use autotuning with a host reference or custom tuning. Refer to the following sections for details.

8.7 Autotuning with a Host Reference on page 8-35

8.8 Custom Tuning on page 8-42

### Systems for Which Execution Cannot Be Performed

- When the machine system can move only in one direction
- When the range of motion is 0.5 rotations or less

# Systems for Which Adjustments Cannot Be Made Accurately

- When a suitable range of motion is not possible
- When the moment of inertia changes within the set operating range
- · When the machine has high friction
- When the rigidity of the machine is low and vibration occurs when positioning is performed
- · When the position integration function is used
- · When proportional control is used

Note: If you specify calculating the moment of inertia, an error will occur if the /P-CON (Proportional Control) signal changes to specify the proportional action during moment of inertia estimation.

· When mode switching is used

Note:If you specify moment of inertia estimation, mode switching will be disabled and PI control will be used while the moment of inertia is being calculated. Mode switching will be enabled after moment of inertia estimation has been completed.

- When speed feedforward or torque feedforward is input
- When the positioning completed width (Pn522) is too narrow

### **Preparations**

Check the following settings before you execute autotuning without a host reference.

- The main circuit power supply must be ON.
- There must be no overtravel.
- The servo must be OFF.
- The control method must not be set to torque control.
- The gain selection switch must be set to manual gain selection (Pn139 = n.□□□□0).
- The first gains must be selected.
- The test without a motor function must be disabled (Pn00C = n. □□□□0).
- There must be no alarms or warnings.
- There must be no hard wire base block (HWBB).
- The parameters must not be write prohibited.
- The tuning-less function must be disabled (Pn170 = n.□□□0), or the tuning-less function must be enabled (Pn170 = n.□□□1) and moment of inertia estimation must be specified.
- If you execute autotuning without a host reference during speed control, set the mode to 1.

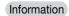

- If you start autotuning without a host reference while the SERVOPACK is in speed control
  for mode 2 or 3, the SERVOPACK will change to position control automatically to perform
  autotuning without a host reference. The SERVOPACK will return to speed control after
  autotuning has been completed.
- Reference pulse input multiplication switching is disabled during autotuning without a host reference.

## 8.6.3 Applicable Tools

The following table lists the tools that you can use to perform autotuning without a host reference and the applicable tool functions.

| Tool             | Function        | Operating Procedure Reference                                                   |
|------------------|-----------------|---------------------------------------------------------------------------------|
| Panel Operator   | _               | You cannot perform autotuning without a host reference from the Panel Operator. |
| Digital Operator | Fn201           | Σ-7-Series Digital Operator Operating Manual (Manual No.: SIEP S800001 33)      |
| SigmaWin+        | Tuning - Tuning | 8.6.4 Operating Procedure on page 8-25                                          |

## 8.6.4 Operating Procedure

Use the following procedure to perform autotuning without a host reference.

## **CAUTION**

- If you specify not estimating the moment of inertia, set the moment of inertia ratio (Pn103) correctly. If the setting greatly differs from the actual moment of inertia ratio, normal control of the machine may not be possible, and vibration may result.
- If you are using an MP3000-series Controller for phase control, set the mode selection to 1. If 2 or 3 is selected for the mode, correct phase control may not be possible.
- 1. Confirm that the moment of inertia ratio (Pn103) is set correctly.
- 2. Select *Tuning Tuning* from the menu bar of the Main Window of the SigmaWin+. The Tuning Dialog Box will be displayed. Click the **Cancel** Button to cancel tuning.

#### 8.6.4 Operating Procedure

3. Click the Execute Button.

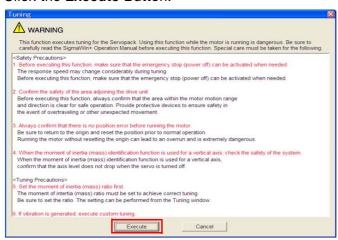

4. Click the **OK** Button.

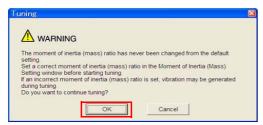

5. Select the No Reference Input Option in the Autotuning Area and then click the Autotuning Button.

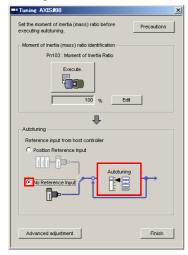

6. Set the conditions in the Switching the load moment of inertia (load mass) identification Box, the Mode selection Box, the Mechanism selection Box, and the Distance Box, and then click the Next Button.

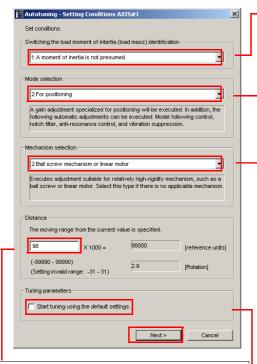

1: A moment of inertia is not presumed.

Mode selection Box

identification Box

Set the mode.

Mode Selection Description Standard gain adjustment is performed. In addition to gain adjust-1: Standard ment, notch filters and anti-resonance control are automatically adjusted. Tuning is performed for positioning applications. In addition to gain adjustment, model following control, 2: For positioning notch filters, anti-resonance control, and vibration suppression are automatically adjusted. Tuning is performed for positioning applications with emphasis on elimi-3: For positioning nating overshooting. In addition to especially to pregain adjustment, notch filters, antivent overshooting resonance control, and vibration suppression are automatically adjusted.

Switching the load moment of inertia (load mass)

Specify whether to estimate the moment of inertia.

0: A moment of inertia is presumed. (default setting)

**Distance** Box

Set the travel distance.

Movement range: -99,990,000 to +99,990,000 [reference units]

Minimum setting increment for travel dis-

tance: 1,000 [reference units]

Negative values are for reverse operation and positive values are for forward operation from the current position.

Default settings:

Rotary Servomotors: Approx. 3 rotations Direct Drive Servomotors: Approx. 0.3 rotations

Linear Servomotors: Approx 90 mm Set the distance to the following values or higher. To ensure tuning precision, we recommend that you use approximately the default distance setting.

Rotary Servomotors: 0.5 rotations Direct Drive Servomotors: 0.05 rotations Linear Servomotors: 5 mm

Mechanism selection Box

Select the type according to the machine element to

If there is noise or if the gain does not increase, better results may be obtained by changing the rigidity type. Select the type according to the following guidelines.

| Description                                                                                                    |
|----------------------------------------------------------------------------------------------------|
| Tuning is performed for a mechanism with relatively low rigidity, e.g., a belt.                                                                                        |
| Tuning is performed for a mechanism with relatively high rigidity, e.g., a ball screw or Linear Servomotor. Use this setting if there is no other appropriate setting. |
| Tuning is performed for a mechanism with high rigidity, e.g., a rigid body system.                                                                                     |
|                                                                                                    |

Tuning parameters Box

Specify the parameters to use for tuning. If you select the Start tuning using the default settings Check Box, the tuning parameters will be returned to the default settings before tuning is started.

#### 8.6.4 Operating Procedure

#### 7. Click the Servo ON Button.

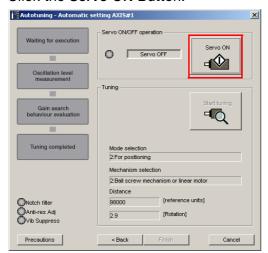

8. Click the Start tuning Button.

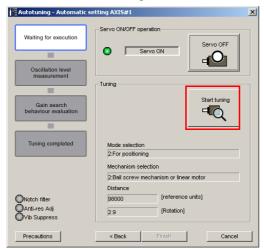

9. Confirm safety around moving parts and click the Yes Button.

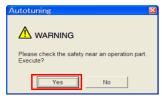

The motor will start operating and tuning will be executed.

Vibration that occurs during tuning will be detected automatically and suitable settings will be made for that vibration. When the settings have been completed, the indicators for the functions that were used will light at the lower left of the dialog box.

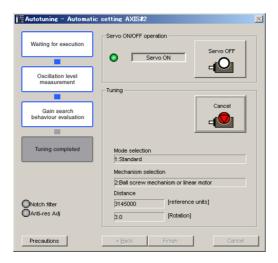

#### 10. When tuning has been completed, click the Finish Button.

The results of tuning will be set in the parameters and you will return to the Tuning Dialog Box.

This concludes the procedure.

# 8.6.5 Troubleshooting Problems in Autotuning without a Host Reference

The following tables give the causes of and corrections for problems that may occur in autotuning without a host reference.

### ◆ Autotuning without a Host Reference Was Not Performed

| Possible Cause                                             | Corrective Action                                                                                                    |  |
|------------------------------------------------------------|----------------------------------------------------------------------------------------------------|--|
| Main circuit power supply is OFF.                          | Turn ON the main circuit power supply.                                                                                                    |  |
| An alarm or warning occurred.                              | Remove the cause of the alarm or warning.                                                                                                    |  |
| Overtraveling occurred.                                    | Remove the cause of overtraveling.                                                                                                    |  |
| The second gains were selected with the gain selection.    | Disable automatic gain switching.                                                                                                    |  |
| The HWBB was activated.                                    | Release the HWBB.                                                                                                    |  |
| The setting of the travel distance is too small.           | Set the travel distance again in step 6 of the procedure.                                                                                                    |  |
| The settings for the tuning-less function are not correct. | <ul> <li>Disable the tuning-less function (Pn170 = n.□□□0).</li> <li>Enable the tuning-less function (Pn170 = n.□□□1) and specify moment of inertia estimation.</li> </ul> |  |

#### 8.6.5 Troubleshooting Problems in Autotuning without a Host Reference

#### When an Error Occurs during Execution of Autotuning without a Host Reference

| Error                                                                                                  | Possible Cause                                                                                                    | Corrective Action                                                                                                    |  |
|----------------------------------------------------------------------------------------------------|----------------------------------------------------------------------------------------------------|----------------------------------------------------------------------------------------------------|--|
| The gain adjustments were not successfully completed.                                                  | Machine vibration occurs or the positioning completion signal is not stable when the Servomotor stops.                                       | signal is not stable • If machine vibration occurs, suppress                                                                                     |  |
| An error occurred during calculation of the moment of inertia.                                         | Refer to the following section for troubleshooting information.    When an Error Occurs during Calculation of Moment of Inertia on page 8-30 |                                                                                                    |  |
| Positioning was not completed within approximately 10 seconds after position adjustment was completed. | The positioning completed width is too narrow or proportional control is being used.                                                         | <ul> <li>Increase the setting of the positioning completed width (Pn522).</li> <li>Turn OFF the /P-CON (Proportional Control) signal.</li> </ul> |  |

#### ◆ When an Error Occurs during Calculation of Moment of Inertia

| Possible Cause                                                                                                    | Corrective Action                                                                                                    |  |
|----------------------------------------------------------------------------------------------------|----------------------------------------------------------------------------------------------------|--|
| The SERVOPACK started calculating the moment of inertia but the calculation was not completed.                                                                   | <ul> <li>Increase the setting of the speed loop gain (Pn100).</li> <li>Increase the stroke (travel distance).</li> </ul>                                               |  |
| The moment of inertia fluctuated greatly and did not converge within 10 tries.                                                                                   | Set Pn103 (Moment of Inertia Ratio) from the machine specifications and specify not estimating the moment of inertia.                                                  |  |
| Low-frequency vibration was detected.                                                                                                    | Double the setting of moment of inertia calculation starting level (Pn324).                                                                                            |  |
| The torque limit was reached.                                                                                                    | <ul> <li>If you are using the torque limit, increase the torque limit.</li> <li>Double the setting of moment of inertia calculation starting level (Pn324).</li> </ul> |  |
| The speed control section changed to proportional control during calculation of the moment of inertia, e.g., the /P-CON (Proportional Control) signal was input. | Use PI control when calculating the moment of inertia.                                                                                                    |  |

### ◆ Adjustment Results Are Not Satisfactory for Position Control

You may be able to improve the adjustment results by changing the settings of the positioning completed width (Pn522) and the electronic gear (Pn20E/Pn210).

If satisfactory results are still not possible, adjust the overshoot detection level (Pn561). That may improve the adjustment results.

- Pn561 = 100% (default setting)
  This will allow tuning with overshooting that is equivalent to the positioning completed width.
- Pn561 = 0%
   This will allow tuning to be performed without overshooting within the positioning completed width, but the positioning completed width may be extended.

|       | Overshoot Detection Level |              |                 | Speed Positi                | ion Torque |
|-------|---------------------------|--------------|-----------------|-----------------------------|------------|
| Pn561 | Setting Range             | Setting Unit | Default Setting | When Enabled Classification |            |
|       | 0 to 100                  | 1%           | 100             | Immediately                 | Setup      |

## **Automatically Adjusted Function Settings**

You can specify whether to automatically adjust the following functions during autotuning.

#### ◆ Automatic Notch Filters

8.6.6

Normally, set Pn460 to n.□1□□ (Adjust automatically) (default setting).

Vibration will be detected during autotuning without a host reference and a notch filter will be adjusted.

Set Pn460 to n.  $\square 0 \square \square$  (Do not adjust automatically) only if you do not change the setting of the notch filter before you execute this function.

| Parameter |                             | Function                                                                                                    | When Enabled  | Classification |
|-----------|-----------------------------|----------------------------------------------------------------------------------------------------|---------------|----------------|
| n.000     | n.□□□0                      | Do not adjust the first stage notch filter automatically during execution of autotuning without a host reference, autotuning with a host reference, and custom tuning.  | - Immediately | Tuning         |
|           | n.□□□1<br>(default setting) | Adjust the first stage notch filter automatically during execution of autotuning without a host reference, autotuning with a host reference, and custom tuning.         |               |                |
| F11400    | n.□0□□                      | Do not adjust the second stage notch filter automatically during execution of autotuning without a host reference, autotuning with a host reference, and custom tuning. |               |                |
|           | n.□1□□<br>(default setting) | Adjust the second stage notch filter automatically during execution of autotuning without a host reference, autotuning with a host reference, and custom tuning.        |               |                |

### ◆ Anti-Resonance Control Adjustment

This function reduces low vibration frequencies, for which the notch filters cannot be used.

Normally, set Pn160 to n. DD1D (Adjust automatically) (default setting).

Vibration will be detected during autotuning without a host reference and anti-resonance control will be automatically adjusted.

| Р      | arameter                    | Function                                                                                                    | When Enabled | Classification |
|--------|-----------------------------|----------------------------------------------------------------------------------------------------|--------------|----------------|
| Pn160  | n.□□0□                      | Do not adjust anti-resonance control automatically during execution of autotuning without a host reference, autotuning with a host reference, and custom tuning. | Immediately  | Tuning         |
| FIIIOU | n.□□1□<br>(default setting) | Adjust anti-resonance control automatically during execution of autotuning without a host reference, autotuning with a host reference, and custom tuning.        | immediately  | Turning        |

#### 8.6.6 Automatically Adjusted Function Settings

### Vibration Suppression

You can use vibration suppression to suppress transitional vibration at a low frequency from 1 Hz to 100 Hz, which is generated mainly when the machine vibrates during positioning.

Normally, set Pn140 to n. \$\Pi\$1 (Adjust automatically) (default setting).

Vibration will be detected during autotuning without a host reference and vibration suppression control will be automatically set.

Set  $Pn140 = n.\Box 0\Box\Box$  (Do not adjust automatically) only if you do not change the settings for vibration suppression before you execute autotuning without a host reference.

Note: Autotuning without a host reference uses model following control. Therefore, it can be executed only if the mode is set to 2 or 3.

| Р      | arameter                    | Function                                                                                                    | When Enabled | Classification |
|--------|-----------------------------|----------------------------------------------------------------------------------------------------|--------------|----------------|
| Pn140  | n.□0□□                      | Do not adjust vibration suppression automatically during execution of autotuning without a host reference, autotuning with a host reference, and custom tuning. |              | Tuning         |
| F11140 | n.□1□□<br>(default setting) | Adjust vibration suppression automatically during execution of autotuning without a host reference, autotuning with a host reference, and custom tuning.        | Immediately  | runnig         |

### ◆ Friction Compensation

Friction compensation compensates for changes in the following conditions.

- Changes in the viscous resistance of the lubricant, such as grease, on the sliding parts of the machine
- · Changes in the friction resistance resulting from variations in the machine assembly
- · Changes in the friction resistance due to aging

The conditions for applying friction compensation depend on the mode selection.

| Mode Selection Settings                            | Friction Compensation                                                              |  |
|----------------------------------------------------|------------------------------------------------------------------------------------|--|
| 1: Standard                                        | Based on the setting of Pn408 = n.X□□□ (Friction Compensation Function Selection)* |  |
| 2: For position control                            | - Adjusted with friction compensation.                                             |  |
| 3: For position control (emphasis on overshooting) |                                                                                    |  |

| Р     | arameter                     | Function                       | When Enabled | Classification |
|-------|------------------------------|--------------------------------|--------------|----------------|
| Pn408 | n. 0□□□<br>(default setting) | Disable friction compensation. | Immediately  | Setup          |
|       | n. 1000                      | Enable friction compensation.  |              |                |

<sup>\*</sup> Refer to the following section for details.

Required Parameter Settings on page 8-69

#### ◆ Feedforward

If Pn140 is set to n.0 \(\sigma\) (Do not use model following control and speed/torque feedforward together (default setting)) and tuning is performed with the mode selection set to 2 or 3, feedforward (Pn109), the speed feedforward input (V-REF), and the torque feedforward input (T-REF) will be disabled.

To use the speed feedforward input (V-REF), the torque feedforward input (T-REF), and model following control from the host controller in the system, set Pn140 to n.1 \(\sigma\sup \square\) (Use model following control and speed/torque feedforward together).

| Р      | arameter                    | Function                                                                  | When Enabled | Classification |
|--------|-----------------------------|---------------------------------------------------------------------------|--------------|----------------|
| Pn140  | n.0□□□<br>(default setting) | Do not use model following control and speed/torque feedforward together. | Immediately  | Tuning         |
| 111140 | n.1000                      | Use model following control and speed/torque feedforward together.        | immediately  | rumig          |

Refer to the following section for information on the torque feedforward input (T-REF) and the speed feedforward input (V-REF).

Torque Feedforward and Speed Feedforward on page 8-84, 

Speed Feedforward on page 8-86

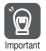

When model following control is used with the feedforward function, it is used to make optimum feedforward settings in the SERVOPACK. Therefore, model following control is not normally used together with either the speed feedforward input (V-REF) or torque feedforward input (T-REF) from the host controller. However, model following control can be used with the speed feedforward input (V-REF) or torque feedforward input (T-REF) if required. An unsuitable feedforward input may result in overshooting.

### 8.6.7 Related Parameters

The following parameters are automatically adjusted or used as reference when you execute autotuning without a host reference.

Do not change the settings while autotuning without a host reference is being executed.

| Parameter | Name                                                    | Automatic Changes |
|-----------|---------------------------------------------------------|-------------------|
| Pn100     | Speed Loop Gain                                         | Yes               |
| Pn101     | Speed Loop Integral Time Constant                       | Yes               |
| Pn102     | Position Loop Gain                                      | Yes               |
| Pn103     | Moment of Inertia Ratio                                 | Yes               |
| Pn121     | Friction Compensation Gain                              | Yes               |
| Pn123     | Friction Compensation Coefficient                       | Yes               |
| Pn124     | Friction Compensation Frequency Correction              | No                |
| Pn125     | Friction Compensation Gain Correction                   | Yes               |
| Pn401     | First Stage First Torque Reference Filter Time Constant | Yes               |
| Pn408     | Torque-Related Function Selections                      | Yes               |
| Pn409     | First Stage Notch Filter Frequency                      | Yes               |
| Pn40A     | First Stage Notch Filter Q Value                        | Yes               |
| Pn40C     | Second Stage Notch Filter Frequency                     | Yes               |
| Pn40D     | Second Stage Notch Filter Q Value                       | Yes               |
| Pn140     | Model Following Control-Related Selections              | Yes               |
| Pn141     | Model Following Control Gain                            | Yes               |
| Pn142     | Model Following Control Gain Correction                 | Yes               |
| Pn143     | Model Following Control Bias in the Forward Direction   | Yes               |
| Pn144     | Model Following Control Bias in the Reverse Direction   | Yes               |
| Pn145     | Vibration Suppression 1 Frequency A                     | Yes               |
| Pn146     | Vibration Suppression 1 Frequency B                     | Yes               |

### 8.6.7 Related Parameters

| Parameter | Name                                                   | Automatic Changes |
|-----------|--------------------------------------------------------|-------------------|
| Pn147     | Model Following Control Speed Feedforward Compensation | Yes               |
| Pn160     | Anti-Resonance Control-Related Selections              | Yes               |
| Pn161     | Anti-Resonance Frequency                               | Yes               |
| Pn163     | Anti-Resonance Damping Gain                            | Yes               |
| Pn531     | Program Jogging Travel Distance                        | No                |
| Pn533     | Program Jogging Movement Speed for Rotary Servomotor   | No                |
| Pn585     | Program Jogging Movement Speed for Linear Servomotor   | No                |
| Pn534     | Program Jogging Acceleration/Deceleration Time         | No                |
| Pn535     | Program Jogging Waiting Time                           | No                |
| Pn536     | Program Jogging Number of Movements                    | No                |

Yes: The parameter is automatically set.

No: The parameter is not automatically set, but the setting is read during execution.

## 8.7 Autotuning with a Host Reference

This section describes autotuning with a host reference.

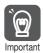

Autotuning with a host reference makes adjustments based on the set speed loop gain (Pn100). Therefore, precise adjustments cannot be made if there is vibration when adjustments are started. Make adjustments after lowering the speed loop gain (Pn100) until vibration is eliminated.

### 8.7.1 Outline

Autotuning with a host reference automatically makes optimum adjustments for operation references from the host controller.

The following items are adjusted automatically.

- Gains (e.g., speed loop gain and position loop gain)
- Filters (torque reference filter and notch filters)
- Friction compensation
- Anti-resonance control
- · Vibration suppression

Refer to the following section for details on the parameters that are adjusted.

8.7.7 Related Parameters on page 8-41

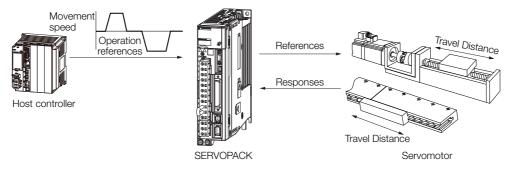

## **A** CAUTION

 Because autotuning with a host reference adjusts the SERVOPACK during automatic operation, vibration or overshooting may occur. To ensure safety, make sure that you can perform an emergency stop at any time.

## 8.7.2 Restrictions

# Systems for Which Adjustments Cannot Be Made Accurately

Adjustments will not be made correctly for autotuning with a host reference in the following cases. Use custom tuning.

- When the travel distance for the reference from the host controller is equal to or lower than the setting of the positioning completed width (Pn522)
- Rotary Servomotors: When the movement speed for the reference from the host controller is equal to or lower than the setting of the rotation detection level (Pn502)
- Linear Servomotors: When the movement speed for the reference from the host controller is equal to or lower than the setting of the zero speed level (Pn581)
- When the time required to stop is 10 ms or less

#### 8.7.3 Applicable Tools

- When the rigidity of the machine is low and vibration occurs when positioning is performed
- When the position integration function is used
- When proportional control is used
- · When mode switching is used
- When the positioning completed width (Pn522) is too narrow

Refer to the following sections for details on custom tuning.

8.8 Custom Tuning on page 8-42

### **Preparations**

Check the following settings before you execute autotuning with a host reference.

- The servo must be in ready status.
- There must be no overtravel.
- The servo must be OFF.
- Position control must be selected if power is supplied to the motor (i.e., when the servo is ON).
- The gain selection switch must be set to manual gain selection (Pn139 = n.□□□0).
- The first gains must be selected.
- The test without a motor function must be disabled (Pn00C = n.□□□0).
- There must be no warnings.
- The tuning-less function must be disabled (Pn170 = n.□□□0).
- The parameters must not be write prohibited.

## 8.7.3 Applicable Tools

The following table lists the tools that you can use to perform autotuning with a host reference and the applicable tool functions.

| Tool             | Function        | Operating Procedure Reference                                                |  |
|------------------|-----------------|------------------------------------------------------------------------------|--|
| Panel Operator   | _               | You cannot perform autotuning with a host reference from the Panel Operator. |  |
| Digital Operator | Fn202           | Σ-7-Series Digital Operator Operating Manual (Manual No.: SIEP S800001 33)   |  |
| SigmaWin+        | Tuning - Tuning | 8.7.4 Operating Procedure on page 8-36                                       |  |

## 8.7.4 Operating Procedure

Use the following procedure to perform autotuning with a host reference.

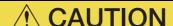

- If you are using an MP3000-Series Controller for phase control, set the mode selection to 1. If 2 or 3 is selected for the mode, correct phase control may not be possible.
- 1. Confirm that the moment of inertia ratio (Pn103) is set correctly.
- 2. Select *Tuning Tuning* from the menu bar of the Main Window of the SigmaWin+. The Tuning Dialog Box will be displayed. Click the **Cancel** Button to cancel tuning.

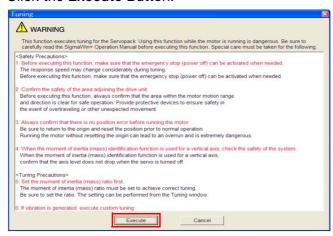

4. Click the OK Button.

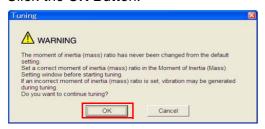

5. Select the Position reference input Option in the Autotuning Area and then click the Autotuning Button.

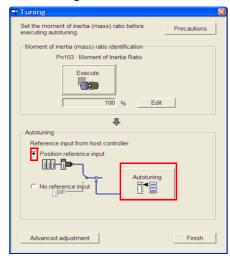

**6.** Set the conditions in the **Mode selection** Box and the **Mechanism selection** Box, and then click the **Next** Button.

If you select the **Start tuning using the default settings** Check Box in the **Tuning parameters** Area, the tuning parameters will be returned to the default settings before tuning is started.

#### 8.7.4 Operating Procedure

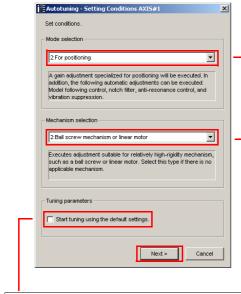

• Tuning parameters Box

Specify the parameters to use for tuning. If you select the **Start tuning using the default settings** Check Box, the tuning parameters will be returned to the default settings before tuning is started.

- Mode selection  $\ensuremath{\mathsf{Box}}$ 

Set the mode.

| Mode Selection                                                | Description                                                                                                    |  |
|---------------------------------------------------------------|----------------------------------------------------------------------------------------------------|--|
| 1: Standard                                                   | Standard gain adjustment is per-<br>formed. In addition to gain adjust-<br>ment, notch filters and anti-<br>resonance control are automatically<br>adjusted.                                                            |  |
| 2: For positioning                                            | Tuning is performed for positioning applications. In addition to gain adjustment, model following control, notch filters, anti-resonance control, and vibration suppression are automatically adjusted.                 |  |
| 3: For positioning<br>especially to pre-<br>vent overshooting | Tuning is performed for positioning applications with emphasis on eliminating overshooting. In addition to gain adjustment, notch filters, antiresonance control, and vibration suppression are automatically adjusted. |  |

#### Mechanism selection Box

Select the type according to the machine element to drive.

If there is noise or if the gain does not increase, better results may be obtained by changing the rigidity type. Select the type according to the following guidelines.

| Mechanism<br>Selection                        | Description                                                                                                    |  |  |
|-----------------------------------------------|----------------------------------------------------------------------------------------------------|--|--|
| 1: Belt mechanism                             | Tuning is performed for a mechanism with relatively low rigidity, e.g., a belt.                                                                                        |  |  |
| 2: Ball screw<br>mechanism or linear<br>motor | Tuning is performed for a mechanism with relatively high rigidity, e.g., a ball screw or Linear Servomotor. Use this setting if there is no other appropriate setting. |  |  |
| 3: Rigid model                                | Tuning is performed for a mechanism with high rigidity, e.g., a rigid body system.                                                                                     |  |  |

7. Click the Yes Button.

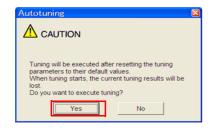

8. Input the correct moment of inertia ratio and click the Next Button.

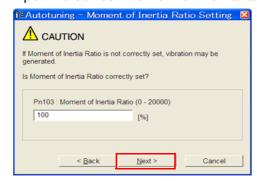

**9.** Turn ON the servo, enter a reference from the host controller, and then click the **Start tuning** Button.

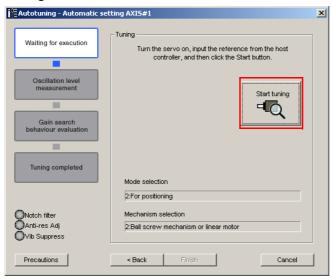

10. Confirm safety around moving parts and click the Yes Button.

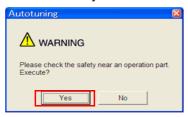

The motor will start operating and tuning will be executed.

Vibration that occurs during tuning will be detected automatically and suitable settings will be made for that vibration. When the settings have been completed, the indicators for the functions that were used will light at the lower left of the dialog box.

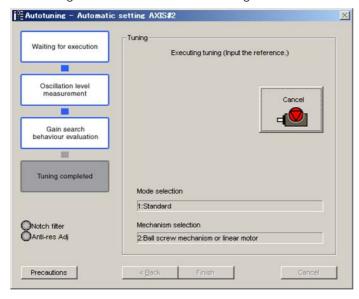

11. When tuning has been completed, click the Finish Button.

The results of tuning will be set in the parameters and you will return to the Tuning Dialog Box.

This concludes the procedure.

# 8.7.5 Troubleshooting Problems in Autotuning with a Host Reference

The following tables give the causes of and corrections for problems that may occur in autotuning with a host reference.

### Autotuning with a Host Reference Was Not Performed

| Possible Cause                                          | Corrective Action                         |  |
|---------------------------------------------------------|-------------------------------------------|--|
| Main circuit power supply is OFF.                       | Turn ON the main circuit power supply.    |  |
| An alarm or warning occurred.                           | Remove the cause of the alarm or warning. |  |
| Overtraveling occurred.                                 | Remove the cause of overtraveling.        |  |
| The second gains were selected with the gain selection. | Disable automatic gain switching.         |  |
| The HWBB was activated.                                 | Release the HWBB.                         |  |

### ◆ Troubleshooting Errors

| Error                                                                                                  | Possible Cause                                                                              | Corrective Action                                                                                                    |
|----------------------------------------------------------------------------------------------------|---------------------------------------------------------------------------------------------|----------------------------------------------------------------------------------------------------|
| The gain adjustments were not successfully completed.                                                  | Machine vibration occurs or positioning completion is not stable when the Servomotor stops. | <ul> <li>Increase the setting of the positioning completed width (Pn522).</li> <li>Change the mode from 2 to 3.</li> <li>If machine vibration occurs, suppress the vibration with the anti-resonance control function and the vibration suppression function.</li> </ul> |
| Positioning was not completed within approximately 10 seconds after position adjustment was completed. | The positioning completed width is too narrow or proportional control is being used.        | <ul> <li>Increase the setting of the positioning completed width (Pn522).</li> <li>Turn OFF the /P-CON (Proportional Control) signal.</li> </ul>                                                                                                    |

### ◆ Adjustment Results Are Not Satisfactory for Position Control

You may be able to improve the adjustment results by changing the settings of the positioning completed width (Pn522) and the electronic gear (Pn20E/Pn210).

If satisfactory results are still not possible, adjust the overshoot detection level (Pn561). That may improve the adjustment results.

- Pn561 = 100% (default setting)
  This will allow tuning with overshooting that is equivalent to the positioning completed width.
- Pn561 = 0%

This will allow tuning to be performed without overshooting within the positioning completed width, but the positioning completed width may be extended.

|       | Overshoot Detection Level |              | Speed Position Torque |              |                |
|-------|---------------------------|--------------|-----------------------|--------------|----------------|
| Pn561 | Setting Range             | Setting Unit | Default Setting       | When Enabled | Classification |
|       | 0 to 100                  | 1%           | 100                   | Immediately  | Setup          |

## 8.7.6 Automatically Adjusted Function Settings

These function settings are the same as for autotuning without a host reference. Refer to the following section.

8.6.6 Automatically Adjusted Function Settings on page 8-31

## 8.7.7 Related Parameters

The following parameters are automatically adjusted or used as reference when you execute autotuning with a host reference.

Do not change the settings while autotuning with a host reference is being executed.

| Parameter | Name                                                    | Automatic Changes |
|-----------|---------------------------------------------------------|-------------------|
| Pn100     | Speed Loop Gain                                         | Yes               |
| Pn101     | Speed Loop Integral Time Constant                       | Yes               |
| Pn102     | Position Loop Gain                                      | Yes               |
| Pn103     | Moment of Inertia Ratio                                 | No                |
| Pn121     | Friction Compensation Gain                              | Yes               |
| Pn123     | Friction Compensation Coefficient                       | Yes               |
| Pn124     | Friction Compensation Frequency Correction              | No                |
| Pn125     | Friction Compensation Gain Correction                   | Yes               |
| Pn401     | First Stage First Torque Reference Filter Time Constant | Yes               |
| Pn408     | Torque-Related Function Selections                      | Yes               |
| Pn409     | First Stage Notch Filter Frequency                      | Yes               |
| Pn40A     | First Stage Notch Filter Q Value                        | Yes               |
| Pn40C     | Second Stage Notch Filter Frequency                     | Yes               |
| Pn40D     | Second Stage Notch Filter Q Value                       | Yes               |
| Pn140     | Model Following Control-Related Selections              | Yes               |
| Pn141     | Model Following Control Gain                            | Yes               |
| Pn142     | Model Following Control Gain Correction                 | Yes               |
| Pn143     | Model Following Control Bias in the Forward Direction   | Yes               |
| Pn144     | Model Following Control Bias in the Reverse Direction   | Yes               |
| Pn145     | Vibration Suppression 1 Frequency A                     | Yes               |
| Pn146     | Vibration Suppression 1 Frequency B                     | Yes               |
| Pn147     | Model Following Control Speed Feedforward Compensation  | Yes               |
| Pn160     | Anti-Resonance Control-Related Selections               | Yes               |
| Pn161     | Anti-Resonance Frequency                                | Yes               |
| Pn163     | Anti-Resonance Damping Gain                             | Yes               |

Yes: The parameter is automatically set.

No: The parameter is not automatically set, but the setting is read during execution.

8.8.1 Outline

## 8.8

## **Custom Tuning**

This section describes custom tuning.

#### 8.8.1 Outline

You can use custom tuning to manually adjust the servo during operation using a speed or position reference input from the host controller. You can use it to fine-tune adjustments that were made with autotuning.

The following items are adjusted automatically.

- Gains (e.g., speed loop gain and position loop gain)
- Filters (torque reference filter and notch filters)
- Friction compensation
- Anti-resonance control

Refer to the following section for details on the parameters that are adjusted.

8.8.7 Related Parameters on page 8-50

There are two adjustment methods that you can use for custom tuning.

■ Tuning Mode 0 (Setting Servo Gains Giving Priority to Stability) or 1 (Setting Servo Gains Giving Priority to Good Response)

These modes allow you to set stable control conditions for multiple servo gains by manipulating only one tuning level. Automatic setting of notch filters and anti-resonance control is provided if vibration is detected. Manual anti-resonance control adjustment is also possible during custom tuning.

■ Tuning Mode 2 (Setting Servo Gains Giving Priority to Position Control Applications) or 3 (Setting Servo Gains Giving Priority to Preventing Overshooting in Position Control Applications)

Two tuning levels are manipulated to reduce positioning time even further and set multiple servo gains.

Model following control is used to reduce the positioning time. If vibration is detected, notch filters and anti-resonance control are automatically adjusted, and friction compensation is automatically set. Manual anti-resonance control adjustment and vibration suppression are also possible during custom tuning.

## **M** CAUTION

 Vibration or overshooting may occur during custom tuning. To ensure safety, make sure that you can perform an emergency stop at any time.

### 8.8.2 Preparations

Check the following settings before you execute custom tuning.

- The test without a motor function must be disabled (Pn00C =  $n.\square\square\square\square$ 0).
- The tuning-less function must be disabled (Pn170 = n.□□□0).
- If speed control is used, tuning mode 0 or 1 must be set.
- The parameters must not be write prohibited.

## 8.8.3 Applicable Tools

The following table lists the tools that you can use to perform custom tuning and the applicable tool functions.

| Tool             | Function        | Operating Procedure Reference                                                 |
|------------------|-----------------|-------------------------------------------------------------------------------|
| Panel Operator   | _               | You cannot perform custom tuning from the Panel Operator.                     |
| Digital Operator | Fn203           | Σ-7-Series Digital Operator Operating<br>Manual (Manual No.: SIEP S800001 33) |
| SigmaWin+        | Tuning – Tuning | 8.8.4 Operating Procedure on page 8-43                                        |

## 8.8.4 Operating Procedure

Use the following procedure to perform custom tuning.

## WARNING

- Before you execute custom tuning, check the information provided in the SigmaWin+ operating manual.
  - Observe the following precautions.
  - Make sure that you can perform an emergency stop at any time.
     When custom tuning is started, several parameters will be overwritten with the recommended settings, which may greatly affect the response before and after execution. Make sure that you can perform an emergency stop at any time.
  - Set the moment of inertia correctly before you execute custom tuning. If the setting greatly differs from the actual moment of inertia, vibration may occur.
  - If you change the feedforward level, the new setting will not be used immediately. It will be used after positioning is completed.

## **⚠** CAUTION

- If you are using an MP3000-series Controller for phase control, set the tuning mode to 0 or 1. If 2 or 3 is selected for the tuning mode, correct phase control may not be possible.
- 1. Confirm that the moment of inertia ratio (Pn103) is set correctly.
- 2. Select *Tuning Tuning* from the menu bar of the Main Window of the SigmaWin+. Click the **Cancel** Button to cancel tuning.
- 3. Click the Execute Button.

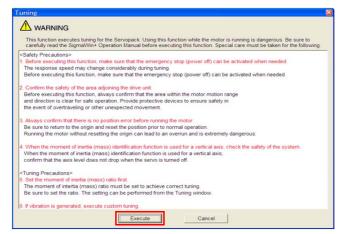

Information

When the following dialog box is displayed, click the **OK** Button and then confirm that the correct moment of inertia ratio is set in Pn103 (Moment of Inertia Ratio).

#### 8.8.4 Operating Procedure

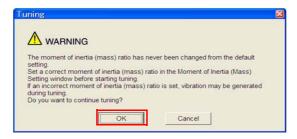

4. Click the Advanced adjustment Button.

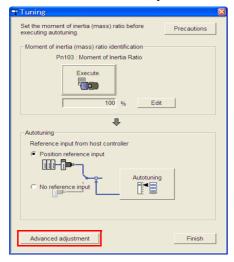

5. Click the Custom tuning Button.

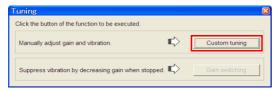

6. Set the Tuning mode Box and Mechanism selection Box, and then click the Next Button

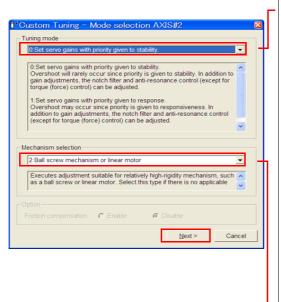

| Tuning mode Box                                                                       |                                                                                                    |  |  |
|---------------------------------------------------------------------------------------|----------------------------------------------------------------------------------------------------|--|--|
| Mode Selection                                                                        | Description                                                                                                    |  |  |
| 0: Set servo gains with priority given to stability.                                  | This setting gives priority to stability and preventing overshooting. In addition to gain adjustment, notch filters and anti-resonance control (except during torque control) are automatically adjusted.  |  |  |
| 1: Set servo gains with priority given to response.                                   | Overshooting may occur because priority is given to response. In addition to gain adjustment, notch filters and antiresonance control (except during torque control) are automatically adjusted.           |  |  |
| 2: Set servo gains for positioning application.                                       | Tuning is performed for positioning applications. In addition to gain adjustment, notch filters, anti-resonance control, and vibration suppression are adjusted.                                           |  |  |
| 3: Set servo gains especially to prevent overshooting during positioning application. | Tuning is performed for positioning applications with emphasis on eliminating overshooting. In addition to gain adjustment, notch filters, anti-resonance control, and vibration suppression are adjusted. |  |  |

• Mechanism Selection Box

Select the type according to the machine element to drive.

If there is noise or if the gain does not increase, better results may be obtained by changing the rigidity type. Select the type according to the following guidelines.

| Mechanism Selection                     | Description                                                                                                    |
|-----------------------------------------|----------------------------------------------------------------------------------------------------|
| 1: Belt mechanism                       | Tuning is performed for a mechanism with relatively low rigidity, e.g., a belt.                                                                                        |
| 2: Ball screw mechanism or Linear motor | Tuning is performed for a mechanism with relatively high rigidity, e.g., a ball screw or Linear Servomotor. Use this setting if there is no other appropriate setting. |
| 3: Rigid body system                    | Tuning is performed for a mechanism with high rigidity, e.g., a rigid body system.                                                                                     |

Information The tuning modes that you can select depend on the SERVOPACK setting.

7. If the moment of inertia ratio is not set correctly, correct the setting and then click the Next Button.

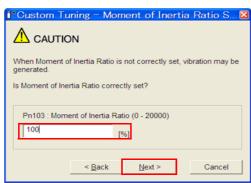

#### 8.8.4 Operating Procedure

8. Turn ON the servo, enter a reference from the host controller, and then click the Start tuning Button.

Tuning Mode 0 or 1

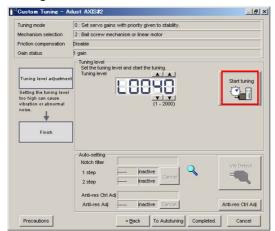

Tuning Mode 2 to 3

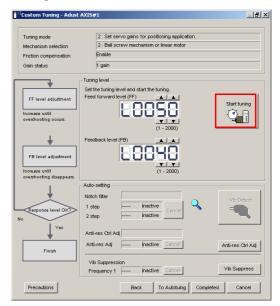

9. Use the ▲ and ▼ Buttons to change the tuning level. Click the Back Button during tuning to restore the setting to its original value. The tuning level will return to the value from before when custom tuning was started.

#### Tuning Mode 0 or 1

Increase the tuning level until overshooting occurs.

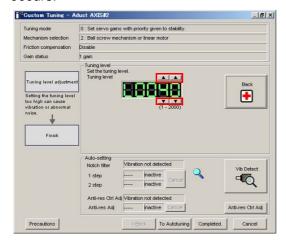

#### Tuning Mode 2 to 3

Increase the feedforward level until overshooting occurs and then increase the feedback level until overshooting is eliminated. Repeat these changes to make the adjustment.

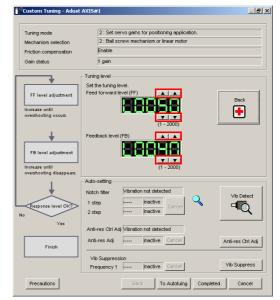

Information

The new feedforward level will not be used until the positioning completed signal is output.

- 10. You can set the functions to suppress vibration (notch filters, automatic anti-resonance setting, vibration suppression, and autotuning with a host reference) as required. Refer to the following section for details.
  - Vibration Suppression Functions on page 8-47

#### **11.** When tuning has been completed, click the **Completed** Button.

The values that were changed will be saved in the SERVOPACK and you will return to the Tuning Dialog Box.

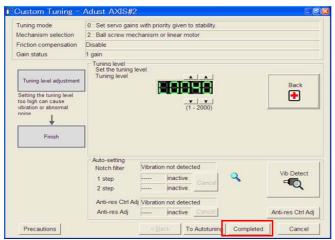

This concludes the procedure.

### **Vibration Suppression Functions**

#### ◆ Notch Filters and Automatic Anti-resonance Setting

If the vibration frequency that occurs when you increase the servo gains is at 1,000 Hz or higher, notch filters are effective to suppress vibration. If the vibration is between 100 Hz and 1,000 Hz, anti-resonance control is effective.

#### ◆ Automatic Setting

To set vibration suppression automatically, use the parameters to enable notch filters and automatic anti-resonance control setting.

The notch filter frequency (stage 1 or 2) or anti-resonance control frequency that is effective for the vibration that was detected during tuning will be automatically set.

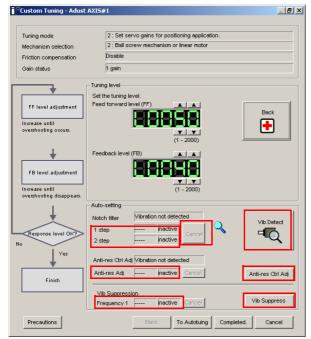

#### 8.8.5 Automatically Adjusted Function Settings

#### Auto-setting Cancel Buttons

The automatically set notch filter frequencies or the anti-resonance control frequencies may not always suppress vibration. Click the **Cancel** Button to reset the notch filter frequencies or the anti-resonance control frequencies to the values from just before these frequencies were set automatically.

When they are reset, vibration detection will start again.

#### • Vib Detect Button

While the notch filter or anti-resonance control adjustment automatic setting function is enabled, you can click the **Vib Detect** Button to manually detect vibration. When you click the **Vib Detect** Button, the SERVOPACK will detect vibration at that time, and set the notch filter frequency (stage 1 or 2) or anti-resonance control frequency that is effective for the detected vibration. You can also perform manual vibration detection even when the SERVOPACK does not detect vibration.

#### Anti-res Ctrl Adj Button

You can use the **Anti-res Ctrl Adj** Button to execute the anti-resonance control function if fine-tuning is required. Refer to the following section.

8.9 Anti-Resonance Control Adjustment on page 8-51

#### • Vib Suppress Button

Click the **Vib Suppress** Button to suppress low and transient vibration (oscillation) of approximately 1 Hz to 100 Hz that occurs during positioning. Refer to the following section.

8.10 Vibration Suppression on page 8-56

#### Autotuning with a Host Reference

You can perform autotuning with a host reference. Refer to the following section for details. 8.7 Autotuning with a Host Reference on page 8-35

## 8.8.5 Automatically Adjusted Function Settings

You cannot use vibration suppression functions at the same time. Other automatic function settings are the same as for autotuning without a host reference. Refer to the following section.

8.6.6 Automatically Adjusted Function Settings on page 8-31

## 8.8.6 Tuning Example for Tuning Mode 2 or 3

| Step | Measurement Display Examples                                       | Operation                                                                                                    |
|------|--------------------------------------------------------------------|----------------------------------------------------------------------------------------------------|
| 1    | Position deviation  Reference speed  Positioning completion signal | The positioning time is measured after the moment of inertia ratio (Pn103) is set correctly. Tuning is completed if the specifications are met. The tuning results are saved in the SERVOPACK.                                                                                                    |
| 2    |                                                                    | The positioning time will be reduced if the feedforward level is increased.  Tuning is completed if the specifications are met. The tuning results are saved in the SERVOPACK.  If overshooting occurs before the specifications are met, proceed to step 3.                                                                                                    |
| 3    |                                                                    | Overshooting will be reduced if the feedback level is increased.  If the overshooting is eliminated, proceed to step 4.                                                                                                    |
| 4    |                                                                    | The graph shows overshooting that occurred when the feed-forward level was increased even more after step 3. In this state, overshooting occurs, but the positioning settling time is shorter. Tuning is completed if the specifications are met. The tuning results are saved in the SERVOPACK. If overshooting occurs before the specifications are met, repeat steps 3 and 4. If vibration occurs before the overshooting is eliminated, the vibration is suppressed with the notch filters and anti-resonance control. |
| 5    | _                                                                  | The tuning results are saved in the SERVOPACK.                                                                                                    |

### 8.8.7 Related Parameters

The following parameters are automatically adjusted or used as reference when you execute custom tuning.

Do not change the settings while custom tuning is being executed.

| Parameter | Name                                                    | Automatic Changes |
|-----------|---------------------------------------------------------|-------------------|
| Pn100     | Speed Loop Gain                                         | Yes               |
| Pn101     | Speed Loop Integral Time Constant                       | Yes               |
| Pn102     | Position Loop Gain                                      | Yes               |
| Pn103     | Moment of Inertia Ratio                                 | No                |
| Pn121     | Friction Compensation Gain                              | Yes               |
| Pn123     | Friction Compensation Coefficient                       | Yes               |
| Pn124     | Friction Compensation Frequency Correction              | No                |
| Pn125     | Friction Compensation Gain Correction                   | Yes               |
| Pn401     | First Stage First Torque Reference Filter Time Constant | Yes               |
| Pn408     | Torque-Related Function Selections                      | Yes               |
| Pn409     | First Stage Notch Filter Frequency                      | Yes               |
| Pn40A     | First Stage Notch Filter Q Value                        | Yes               |
| Pn40C     | Second Stage Notch Filter Frequency                     | Yes               |
| Pn40D     | Second Stage Notch Filter Q Value                       | Yes               |
| Pn140     | Model Following Control-Related Selections              | Yes               |
| Pn141     | Model Following Control Gain                            | Yes               |
| Pn142     | Model Following Control Gain Correction                 | Yes               |
| Pn143     | Model Following Control Bias in the Forward Direction   | Yes               |
| Pn144     | Model Following Control Bias in the Reverse Direction   | Yes               |
| Pn145     | Vibration Suppression 1 Frequency A                     | No                |
| Pn146     | Vibration Suppression 1 Frequency B                     | No                |
| Pn147     | Model Following Control Speed Feedforward Compensation  | Yes               |
| Pn160     | Anti-Resonance Control-Related Selections               | Yes               |
| Pn161     | Anti-Resonance Frequency                                | Yes               |
| Pn163     | Anti-Resonance Damping Gain                             | Yes               |

Yes: The parameter is automatically set.

No: The parameter is not automatically set, but the setting is read during execution.

### 8.9

## **Anti-Resonance Control Adjustment**

This section describes anti-resonance control.

### 8.9.1 Outline

Anti-resonance control increases the effectiveness of vibration suppression after custom tuning.

Anti-resonance control is effective for suppression of continuous vibration frequencies from 100 to 1,000 Hz that occur when the control gain is increased. Vibration can be eliminated by setting vibration frequencies through automatic detection or by manually setting them to adjust the damping gain. Input an operation reference and execute this anti-resonance control adjustment when there is vibration.

Anti-resonance control is automatically set by autotuning without a host reference or autotuning with a host reference. Use anti-resonance control adjustment only if fine-tuning is required or readjustment is required as a result of a failure to detect vibration.

Perform custom tuning if required to increase the response after performing anti-resonance control adjustment. If the control gain is increased, e.g., when custom tuning is performed, vibration may occur again. If that occurs, perform anti-resonance control adjustment again to fine-tune the parameters.

## **M** CAUTION

- Related parameters will be set automatically when anti-resonance control adjustment is executed. This may greatly affect the response before and after execution. Make sure that you can perform an emergency stop at any time.
- Before you execute anti-resonance control adjustment, set the correct moment of inertia ratio (Pn103). If the setting greatly differs from the actual moment of inertia ratio, normal control of the machine may not be possible, and vibration may occur.

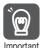

- Anti-resonance control adjustment detects vibration frequencies between 100 Hz and 1,000 Hz. If the vibration frequency is not within this range, use custom tuning with tuning mode 2 selected to automatically set a notch filter or use vibration suppression.
- Vibration reduction can be made more effective by increasing the anti-resonance damping gain (Pn163), but the vibration may become larger if the damping gain is too high. Increase the damping gain by approximately 0% to 200% in 10% increments while checking the effect on vibration. If vibration reduction is still insufficient at a gain of 200%, cancel the setting, and lower the control gain by using a different method, such as custom tuning.

## 8.9.2 Preparations

Check the following settings before you execute anti-resonance control adjustment.

- The tuning-less function must be disabled (Pn170 =  $n.\Box\Box\Box$ 0).
- The test without a motor function must be disabled (Pn00C = n. □□□□0).
- The control method must not be set to torque control.
- The parameters must not be write prohibited.

## 8.9.3 Applicable Tools

The following table lists the tools that you can use to perform anti-resonance control adjustment and the applicable tool functions.

| Tool             | Function                                                                   | Operating Procedure Reference                                              |
|------------------|----------------------------------------------------------------------------|----------------------------------------------------------------------------|
| Panel Operator   | You cannot execute anti-resonance control adjustment from the Panel Operat |                                                                            |
| Digital Operator | Fn204                                                                      | Σ-7-Series Digital Operator Operating Manual (Manual No.: SIEP S800001 33) |
| SigmaWin+        | Tuning - Tuning                                                            | 8.9.4 Operating Procedure on page 8-52                                     |

## 8.9.4 Operating Procedure

To execute anti-resonance control adjustment, an operation reference is input, and the adjustment is executed while vibration is occurring.

The following methods can be used to execute anti-resonance control adjustment.

- To automatically detect the vibration frequency
- To manually set the vibration frequency

Use the following procedure.

## **A** CAUTION

- Before you execute anti-resonance control adjustment, check the information provided in the SigmaWin+ operating manual.
   Observe the following precautions.
  - Make sure that you can perform an emergency stop at any time.
     Parameters will be set automatically when anti-resonance control adjustment is executed. This may greatly affect the response before and after execution. Make sure that you can perform an emergency stop (to turn OFF the power supply) at any time.
  - Set the moment of inertia correctly before you execute anti-resonance control adjustment. If the setting greatly differs from the actual moment of inertia, effective vibration reduction may not be possible.
  - If you have already performed anti-resonance control adjustment and then you change the frequency, the current anti-resonance control effect may be lost. Caution is particularly required when automatically detecting the vibration frequency.
  - If effective vibration reduction is not achieved even after you execute anti-resonance control adjustment, cancel the function and lower the control gain by using a different method, such as custom tuning.
  - Perform custom tuning separately if required to increase the response after performing anti-resonance control adjustment.
    - If the servo gain is increased, e.g., when custom tuning is performed, vibration may occur again. If that occurs, perform anti-resonance control adjustment again to fine-tune the parameters.
- Perform steps 1 to 7 of the procedure for custom tuning. Refer to the following section for details.
  - 8.8.4 Operating Procedure on page 8-43

2. Click the Anti-res Ctrl Adj Button.

The rest of the procedure depends on whether you know the vibration frequency.

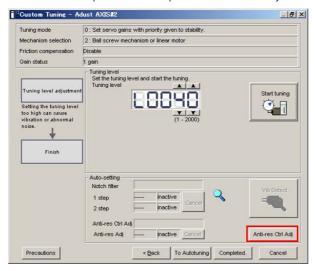

**3.** If you do not know the vibration frequency, click the **Auto Detect** Button. If you know the vibration frequency, click the **Manual Set** Button.

To Automatically Detect the Vibration Frequency

The frequency will be set.

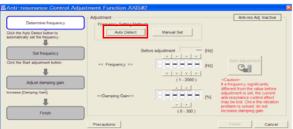

To Manually Set the Vibration Frequency

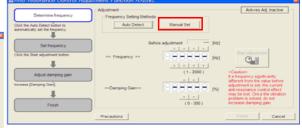

- 4. Click the Start adjustment Button.
- 5. Use the ▲ and ▼ Buttons in the Adjustment Area to change the settings.

  Click the Reset Button during tuning to restore the setting to its original value. The tuning level will return to the value from before when custom tuning was started.

To Automatically Detect the Vibration Frequency

Change the setting of the damping gain.

To Manually Set the Vibration Frequency Change the settings of the frequency and damping gain.

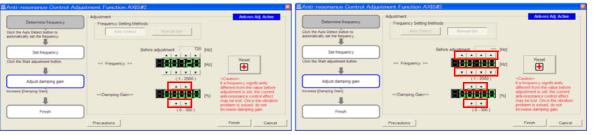

#### 8.9.5 Related Parameters

#### 6. When the adjustment has been completed, click the Finish Button.

The values that were changed will be saved in the SERVOPACK and you will return to the Tuning Dialog Box.

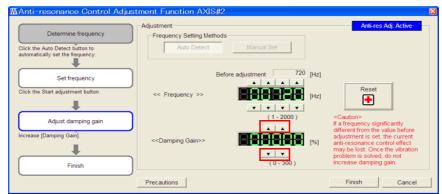

This concludes the procedure.

#### 8.9.5 Related Parameters

The following parameters are automatically adjusted or used as reference when you execute anti-resonance control adjustment.

Do not change the settings while anti-resonance control adjustment is being executed.

| Parameter | Name                                                   | Automatic Changes |
|-----------|--------------------------------------------------------|-------------------|
| Pn160     | Anti-Resonance Control-Related Selections              | Yes               |
| Pn161     | Anti-Resonance Frequency                               | Yes               |
| Pn162     | Anti-Resonance Gain Correction                         | No                |
| Pn163     | Anti-Resonance Damping Gain                            | Yes               |
| Pn164     | Pn164 Anti-Resonance Filter Time Constant 1 Correction |                   |
| Pn165     | Anti-Resonance Filter Time Constant 2 Correction       | No                |

Yes: The parameter is automatically set.

No: The parameter is not automatically set, but the setting is read during execution.

# 8.9.6 Suppressing Different Vibration Frequencies with Anti-resonance Control

When you use anti-resonance control and increase the control gain, for some mechanism, vibration can occur at a higher frequency than the frequency for which vibration was suppressed. If this occurs, you can suppress vibration for more than one frequency by adjusting Pn166 (Anti-Resonance Damping Gain 2).

#### Information

Guidelines for Vibration That Can Be Suppressed

Anti-resonance frequency (Pn161): fa [Hz], Another vibration frequency that occurs when the control gain is increased: fb [Hz]

- Vibration frequencies: 100 Hz to 1,000 Hz
- Range of different vibration frequencies: 1 < (fb/fa) ≤ 3 to 4</li>

8.9.6 Suppressing Different Vibration Frequencies with Anti-resonance Control

## **Required Parameter Settings**

The following parameter settings are required to use anti-resonance control for more than one vibration frequency.

| Parameter                   |                   | Description                        |                 |                    | Wher<br>Enable |                |
|-----------------------------|-------------------|------------------------------------|-----------------|--------------------|----------------|----------------|
| n.□□□0<br>(default setting) |                   | Do not use anti-resonance control. |                 | After<br>restar    | Setun          |                |
|                             | n.001             | Use anti-resonance co              | ontrol.         |                    | Testai         |                |
|                             | Anti-Resonance Fr | equency                            |                 | Speed              | Positio        | Torque         |
| Pn161                       | Setting Range     | Setting Unit                       | Default Setting | When Ena           | abled          | Classification |
|                             | 10 to 20,000      | 0.1 Hz                             | 1000            | Immedia            | itely          | Tuning         |
|                             | Anti-Resonance G  | ain Correction                     |                 | Speed              | Positio        | Torque         |
| Pn162                       | Setting Range     | Setting Unit                       | Default Setting | When Ena           | abled          | Classification |
|                             | 1 to 1,000        | 1%                                 | 100             | Immediately Tuning |                | Tuning         |
|                             | Anti-Resonance Da | amping Gain                        |                 | Speed              | Positio        | n Torque       |
| Pn163                       | Setting Range     | Setting Unit                       | Default Setting | When Ena           | abled          | Classification |
|                             | 0 to 300          | 1%                                 | 0               | Immedia            | itely          | Tuning         |
|                             | Anti-Resonance Fi | lter Time Constant 1 C             | orrection       | Speed              | Positio        | n Torque       |
| Pn164                       | Setting Range     | Setting Unit                       | Default Setting | When Ena           | abled          | Classification |
|                             | -1,000 to 1,000   | 0.01 ms                            | 0               | Immedia            | itely          | Tuning         |
|                             | Anti-Resonance Fi | Iter Time Constant 2 C             | orrection       | Speed              | Positio        | n Torque       |
| Pn165                       | Setting Range     | Setting Unit                       | Default Setting | When Ena           | abled          | Classification |
|                             | -1,000 to 1,000   | 0.01 ms                            | 0               | Immedia            | itely          | Tuning         |
|                             | Anti-Resonance Da | amping Gain 2                      |                 | Speed              | Positio        | n Torque       |
| Pn166                       | Setting Range     | Setting Unit                       | Default Setting | When Ena           | abled          | Classification |
|                             | 0 to 1,000        | 1%                                 | 0               | Immedia            | itely          | Tuning         |

# Adjustment Procedure for Suppressing Different Vibration Frequencies with Anti-resonance Control

Use the following procedure to make adjustments to suppress different vibration frequencies with anti-resonance control.

| Step | Operation                                                                                                    |
|------|----------------------------------------------------------------------------------------------------|
| 1    | Use the gain adjustment and anti-resonance control. Refer to the following section for details.  8.9.4 Operating Procedure on page 8-52                                                                                                    |
| 2    | If there is vibration at a higher frequency than the vibration suppressed with anti-resonance control in step 1, adjust Pn166 (Anti-Resonance Damping Gain 2).                                                                                                    |
| 3    | Adjust Pn166 (Anti-Resonance Damping Gain 2) while checking to see if vibration reduction is effective.  To adjust Pn166 (Anti-Resonance Damping Gain 2), increase the setting by 10% at a time starting from the value that resulted in Pn163 (Anti-Resonance Damping Gain) from the adjustment in step 1. |
| 4    | If the vibration disappears, the adjustment is completed.  However, if the vibration does not disappear even when you adjust Pn166 (Anti-Resonance Damping Gain 2), reduce the tuning level or feedback level until vibration does not occur.                                                               |

8.10.1 Outline

## 8.10

## **Vibration Suppression**

This section describes vibration suppression.

### 8.10.1 Outline

You can use vibration suppression to suppress transient vibration at a low frequency from 1 Hz to 100 Hz, which is generated mainly when the machine vibrates during positioning. This is effective for vibration frequencies for which notch filters and anti-resonance control adjustment are not effective.

Vibration suppression is automatically set by autotuning without a host reference or autotuning with a host reference. Use vibration suppression only if fine-tuning is required or readjustment is required as a result of a failure to detect vibration. To execute vibration suppression, input an operation reference and execute the function when there is vibration.

Perform custom tuning if required to increase the response after performing vibration suppression.

## **M** CAUTION

- Related parameters will be set automatically when vibration suppression is executed. This
  may greatly affect the response before and after execution. Make sure that you can perform
  an emergency stop at any time.
- Before you execute vibration suppression, set the correct moment of inertia ratio (Pn103)
  with autotuning without a host reference or another method. If the setting greatly differs
  from the actual moment of inertia ratio, normal control of the machine may not be possible,
  and vibration may occur.

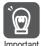

- Vibration suppression detects vibration frequencies between 1 Hz and 100 Hz.
- Frequency detection will not be performed if there is no vibration in the position deviation or if the vibration frequency is outside the range of detectable frequencies. If that is a problem, use a device such as a displacement meter or vibration sensor to measure the vibration frequency.
- If an automatically detected vibration frequency is not suppressed, the actual frequency and the detected frequency may be different. Fine-tune the detected frequency if necessary.

#### **Items That Influence Performance**

If continuous vibration occurs while the Servomotor is stopping, vibration suppression cannot be used to suppress the vibration effectively. In this case, use anti-resonance control adjustment or custom tuning.

## **Detection of Vibration Frequencies**

Frequency detection may not be possible if vibration does not appear in the position deviation or the vibration that results from the position deviation is too small. You can adjust the detection sensitivity by changing the setting of the residual vibration detection width (Pn560), which is set as a percentage of the positioning completed width (Pn522). Perform the detection of vibration frequencies again after adjusting the setting of Pn560.

|       | Residual Vibration D | Detection Width |                 | Posit        | on             |
|-------|----------------------|-----------------|-----------------|--------------|----------------|
| Pn560 | Setting Range        | Setting Unit    | Default Setting | When Enabled | Classification |
|       | 1 to 3,000           | 0.1%            | 400             | Immediately  | Setup          |

Note: As a guideline, change the setting 10% at a time. If the setting of this parameter is lowered, the detection sensitivity will be increased. Vibration may not be detected accurately if the setting is too small.

Information

The vibration frequencies that are automatically detected may vary somewhat with each positioning operation. Perform positioning several times and make adjustments while checking the effect of vibration suppression.

### 8.10.2 Preparations

Check the following settings before you execute vibration suppression.

- · Position control must be used.
- The tuning-less function must be disabled (Pn170 = n.□□□0).
- The test without a motor function must be disabled ( $Pn00C = n.\square\square\square\square0$ ).
- The parameters must not be write prohibited.

## 8.10.3 Applicable Tools

The following table lists the tools that you can use to perform vibration suppression and the applicable tool functions.

| Tool             | Function                                                                     | Operating Procedure Reference           |
|------------------|------------------------------------------------------------------------------|-----------------------------------------|
| Panel Operator   | You cannot execute vibration suppression from the Panel Operator.            |                                         |
| Digital Operator | Fn205 Σ-7-Series Digital Operator Operatin ual (Manual No.: SIEP S800001 33) |                                         |
| SigmaWin+        | Tuning - Tuning                                                              | 8.10.4 Operating Procedure on page 8-57 |

## 8.10.4 Operating Procedure

Use the following procedure to perform vibration suppression.

- 1. Perform steps 1 to 7 of the procedure for custom tuning. Refer to the following section for details.
  - 8.8.4 Operating Procedure on page 8-43
- 2. Click the Vib Suppress Button.

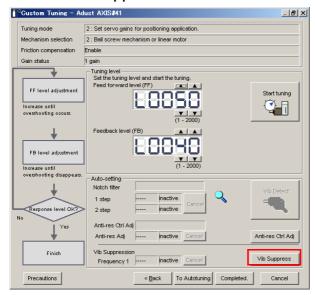

3. Click the Import Button or click ▲ and ▼ Button to manually adjust the set frequency. When you click the Import Button, the residual vibration frequency in the motor is read as the set frequency. (The frequency can be read only when the residual vibration frequency is between 1.0 and 100.0.)

#### 8.10.4 Operating Procedure

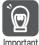

Frequency detection will not be performed if there is no vibration or if the vibration frequency is outside the range of detectable frequencies. If a vibration frequency is not detected, provide a means of measuring the vibration frequency.

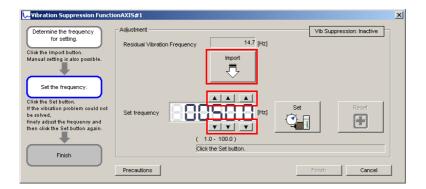

#### 4. Click the Set Button.

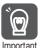

No settings related to vibration suppression are changed during operation. If the Servomotor does not stop within approximately 10 seconds after changing the setting, an update timeout will occur. The setting will be automatically returned to the previous value.

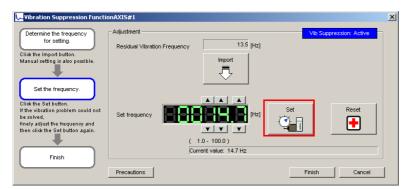

If the vibration is not eliminated, use the  $\triangle$  and  $\blacktriangledown$  Buttons for the set frequency to fine-tune the value and click the **Set** Button again.

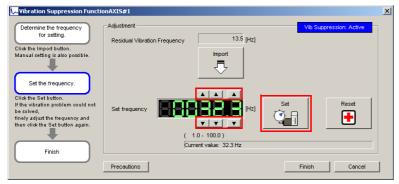

Click the **Reset** Button during adjustment to restore the setting to its original value. The status from before when adjustment was started will be restored.

**5.** When the vibration has been eliminated, click the Finish Button. The updated value will be saved in the SERVOPACK.

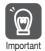

Vibration suppression will be enabled in step 5. The motor response, however, will change when the Servomotor comes to a stop with no reference input.

This concludes the procedure.

## 8.10.5 Setting Combined Functions

You can also use the feedforward function when you execute vibration suppression.

In the default settings, feedforward (Pn109), the speed feedforward input (V-REF), and the torque feedforward input (TREF) are disabled.

To use the speed feedforward input (V-REF), the torque feedforward input (T-REF), and model following control from the host controller in the system, set Pn140 to n.1 \(\sigma \sigma \) (Use model following control and speed/torque feedforward together).

| Parameter |                             | Function                                                                  | When Enabled   | Classification |
|-----------|-----------------------------|---------------------------------------------------------------------------|----------------|----------------|
| Pn1/10    | n.0□□□<br>(default setting) | Do not use model following control and speed/torque feedforward together. | Immediately    | Tuning         |
| Pn140     | n.1000                      | Use model following control and speed/torque feedforward together.        | iriiriediately | Taring         |

Refer to the following section for information on the torque feedforward input (T-REF) and the speed feedforward input (V-REF).

Torque Feedforward and Speed Feedforward on page 8-84, ■ Speed Feedforward on page 8-86

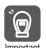

When model following control is used with the feedforward function, it is used to make optimum feedforward settings in the SERVOPACK. Therefore, model following control is not normally used together with either the speed feedforward input (V-REF) or torque feedforward input (T-REF) from the host controller. However, model following control can be used with the speed feedforward input (V-REF) or torque feedforward input (T-REF) if required. An unsuitable feedforward input may result in overshooting.

### 8.10.6 Related Parameters

The following parameters are automatically adjusted or used as reference when you execute vibration suppression.

Do not change the settings while vibration suppression is being executed.

| Parameter | Name                                                   | Automatic Changes |
|-----------|--------------------------------------------------------|-------------------|
| Pn140     | Model Following Control-Related Selections             | Yes               |
| Pn141     | Model Following Control Gain                           | Yes               |
| Pn142     | Model Following Control Correction                     | No                |
| Pn143     | Model Following Control Bias in the Forward Direction  | No                |
| Pn144     | Model Following Control Bias in the Reverse Direction  | No                |
| Pn145     | Vibration Suppression 1 Frequency A                    | Yes               |
| Pn146     | Vibration Suppression 1 Frequency B                    | Yes               |
| Pn147     | Model Following Control Speed Feedforward Compensation | No                |
| Pn14A     | Vibration Suppression 2 Frequency                      | No                |
| Pn14B     | Vibration Suppression 2 Correction                     | No                |

Yes: The parameter is automatically set.

No: The parameter is not automatically set, but the setting is read during execution.

8.11.1 Outline

## 8.11

## **Speed Ripple Compensation**

This section describes speed ripple compensation.

### 8.11.1 Outline

Speed ripple compensation reduces the amount of ripple in the motor speed due to torque ripple or cogging torque. You can enable speed ripple compensation to achieve smoother operation. To enable it, you must set up ripple compensation on the SigmaWin+.

## **WARNING**

Speed ripple compensation requires operating the motor and therefore presents hazards.
 Observe the following precaution.

Confirm safety around moving parts.

This function involves automatic operation. Make sure that you can perform an emergency stop (to turn OFF the power supply) at any time.

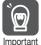

Execute speed ripple compensation only after adjusting the gains.

- Reset speed ripple compensation after you replace the Servomotor or SERVOPACK.
- Execute speed ripple compensation after jogging to a position that ensures a suitable range of motion.

## 8.11.2 Setting Up Speed Ripple Compensation

#### Restrictions

The following restrictions apply to the setup for speed ripple compensation.

Systems for Which Execution Cannot Be Performed

There are no restrictions.

Systems for Which Adjustments Cannot Be Made Accurately

Systems for which there is not a suitable range of motion

#### Preparations

Check the following items before you set up speed ripple compensation.

- The main circuit power supply must be ON.
- · The servo must be OFF.
- There must be no alarms or warnings.
- There must be no hard wire base block (HWBB).
- The parameters must not be write prohibited.

### 8

### **Applicable Tools**

The following table lists the tools that you can use to set up speed ripple compensation and the applicable tool functions.

| Tool                                                                                  | Function                                                             | Reference                          |  |  |  |
|---------------------------------------------------------------------------------------|----------------------------------------------------------------------|------------------------------------|--|--|--|
| Panel Operator                                                                        | You cannot set up speed ripple compensation from the Panel Operator. |                                    |  |  |  |
| Digital Operator You cannot set up speed ripple compensation from the Digital Operato |                                                                      |                                    |  |  |  |
| SigmaWin+                                                                             | Solutions - Ripple Compensation                                      | © Operating Procedure on page 8-61 |  |  |  |

### **Operating Procedure**

Use the following procedure to set up speed ripple compensation.

- Select Solutions Ripple Compensation from the menu bar of the Main Window of the SigmaWin+.
- 2. Click the OK Button.

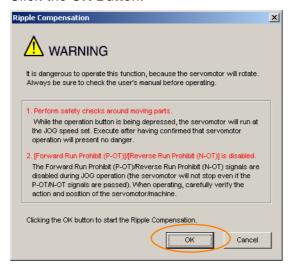

Information

- 1. Click the **Cancel** Button to cancel ripple compensation. The Main Window will return.
- 2. If write protection is set, the following dialog box will be displayed.

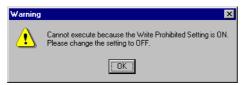

Click the  $\mathbf{OK}$  Button to cancel write prohibition.

#### 8.11.2 Setting Up Speed Ripple Compensation

3. Click the Edit Button.

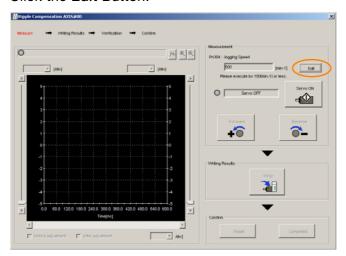

4. Enter the jogging speed in the Input Value Box and click the OK Button.

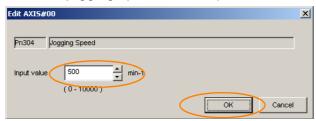

5. Click the Servo ON Button.

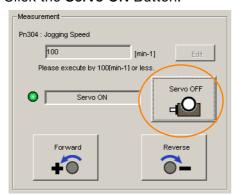

#### 6. Click the Forward Button or the Reverse Button.

Measurement operation is started.

The motor will rotate at the preset jogging speed while you hold down the **Forward** or **Reverse** Button and the speed ripple will be measured.

The feedback speed and torque reference graph will be displayed in the Tracing Dialog Box during jogging.

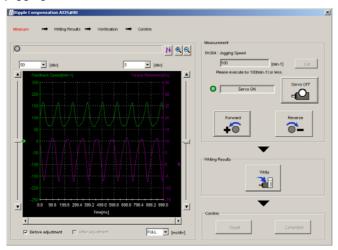

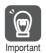

If the measurement time (i.e., the jogging time) for the speed ripple is too short, speed ripple measurement will not be completed. The following dialog box will be displayed if speed ripple measurement was not completed.

Click the **OK** Button and repeat the measurement.

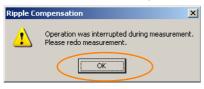

- 7. After speed ripple measurement has been completed, click the Write Button. The ripple compensation value will be written to the SERVOPACK.
- **8.** After writing has been completed, click the **OK** Button.

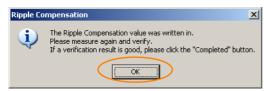

#### 8.11.3 Setting Parameters

#### 9. Click the Forward Button or the Reverse Button.

Verification operation is started.

The motor will rotate at the preset jogging speed while you hold down the **Forward** or **Reverse** Button.

The waveform with speed ripple compensation applied to it will be displayed.

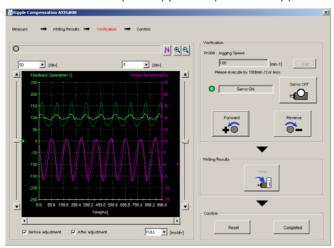

#### 10. If the verification results are OK, click the Finish Button.

Information To discard the setup results, click the Reset Button.

This concludes the procedure.

## 8.11.3 Setting Parameters

The function is enabled when you perform the operating procedure on *Operating Procedure* on page 8-61. To cancel speed ripple compensation, use  $Pn423 = n.\square\square\square\square$  (Disable speed ripple compensation) to disable it.

| F     | Parameter Description       |                                    | When<br>Enabled  | Classifi-<br>cation |
|-------|-----------------------------|------------------------------------|------------------|---------------------|
| Pn423 | n.□□□0<br>(default setting) | Disable speed ripple compensation. | After<br>restart | Setup               |
|       | n.□□□1                      | Enable speed ripple compensation.  | restart          |                     |

If you enable speed ripple compensation, a compensation reference will be applied to reduce ripple even when stopped at a 0 speed reference. In speed control mode, this may result in the motor moving slightly. To prevent this, set Pn423 = n.  $\square X \square \square$  (Speed Ripple Compensation Selections) and Pn427 or Pn49F (Speed Ripple Compensation Enable Speed).

| Parameter |                             | Description     |               | Classifi-<br>cation |
|-----------|-----------------------------|-----------------|---------------|---------------------|
| Pn423     | n.□0□□<br>(default setting) | Speed reference | After restart | Setup               |
| n.□1□□    |                             | Motor Speed     | Testart       |                     |

For Rotary Servomotors

|       | Speed Ripple Comp | ensation Enable Spe | Speed Position  | on Torque    |                |
|-------|-------------------|---------------------|-----------------|--------------|----------------|
| Pn427 | Setting Range     | Setting Unit        | Default Setting | When Enabled | Classification |
|       | 0 to 10,000       | 1 min <sup>-1</sup> | 0               | Immediately  | Tuning         |

• For Linear Servomotors

|       | Speed Ripple Comp | ensation Enable Spe | Speed Position  | on Torque    |                |
|-------|-------------------|---------------------|-----------------|--------------|----------------|
| Pn49F | Setting Range     | Setting Unit        | Default Setting | When Enabled | Classification |
|       | 0 to 10,000       | 1 mm/s              | 0               | Immediately  | Tuning         |

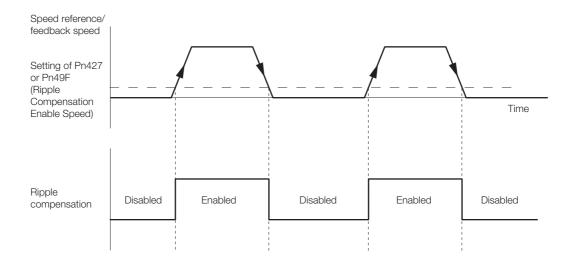

## **Speed Ripple Compensation Warnings**

The speed ripple compensation value is specific to each Servomotor. If you replace the Servomotor while speed ripple compensation is enabled, an A.942 warning (Speed Ripple Compensation Information Disagreement) will occur to warn you.

You can use any of the following methods to clear A.942.

- Reset the speed ripple compensation value on the SigmaWin+.
- Disable speed ripple compensation (Pn423 = n.□□□0).
- Disable detection of A.942 (Pn423 = n.□□1□).

| Parameter Description |                             | Description                 | When<br>Enabled | Classifi-<br>cation |
|-----------------------|-----------------------------|-----------------------------|-----------------|---------------------|
| Pn423                 | n.□□0□<br>(default setting) | Detect A.942 alarms.        | After restart   | Setup               |
|                       | n.0010                      | Do not detect A.942 alarms. | restart         |                     |

8.12.1 Gain Switching

## 8.12

## **Additional Adjustment Functions**

This section describes the functions that you can use to make adjustments after you perform autotuning without a host reference, autotuning with a host reference, and custom tuning.

| Function                         | Applicable Control Methods                          | Reference |
|----------------------------------|-----------------------------------------------------|-----------|
| Gain Switching                   | Position control, speed control, or torque control* | page 8-66 |
| Friction Compensation            | Position control or speed control                   | page 8-69 |
| Current Control Mode Selection   | Position control, speed control, or torque control  | page 8-71 |
| Current Gain Level Setting       | Position control or speed control                   | page 8-71 |
| Speed Detection Method Selection | Position control, speed control, or torque control  | page 8-72 |
| Proportional Control             | Position control or speed control                   | page 8-72 |

<sup>\*</sup> Automatic gain switching is enabled only for position control.

## 8.12.1 Gain Switching

Two gain switching functions are available, manual selection and automatic switching. The manual switching function uses an external input signal to select the gains, and the automatic switching function changes the gains automatically.

You can use gain switching to shorten the positioning time by increasing the gains during positioning and suppressing vibration by decreasing the gains while stopping.

| P     | arameter                    | Function                                | When Enabled | Classification |
|-------|-----------------------------|-----------------------------------------|--------------|----------------|
| Pn139 | n.□□□0<br>(default setting) | Use manual gain switching.              | Immediately  | Tuning         |
|       | n.□□□2                      | Use automatic gain switching pattern 1. |              |                |

Note:  $Pn139 = n.\square\square\square\square1$  is a reserved setting. Do not use this setting.

Refer to the following section for gain switching combinations.

Gain Switching Combinations on page 8-66

Refer to the following sections for information on manual and automatic gain switching.

Manual Gain Switching on page 8-67 and Automatic Gain Switching on page 8-67

## **Gain Switching Combinations**

| Selected<br>Gains    | Speed<br>Loop<br>Gain                      | Speed Loop<br>Integral Time<br>Constant                      | Position<br>Loop Gain                      | Torque Reference Filter                                                             | Model Fol-<br>lowing Con-<br>trol Gain                       | Model Follow-<br>ing Control<br>Correction                       | Friction<br>Compensa-<br>tion Gain                      |
|----------------------|--------------------------------------------|--------------------------------------------------------------|--------------------------------------------|-------------------------------------------------------------------------------------|--------------------------------------------------------------|------------------------------------------------------------------|---------------------------------------------------------|
| Gain Set-<br>tings 1 | Speed<br>Loop<br>Gain<br>(Pn100)           | Speed Loop<br>Integral Time<br>Constant<br>(Pn101)           | Position<br>Loop Gain<br>(Pn102)           | First Stage<br>First Torque<br>Reference Fil-<br>ter Time Con-<br>stant (Pn401)     | Model Following Control Gain* (Pn141)                        | Model Follow-<br>ing Control<br>Correction*<br>(Pn142)           | Friction<br>Compensa-<br>tion Gain<br>(Pn121)           |
| Gain Set-<br>tings 2 | Second<br>Speed<br>Loop<br>Gain<br>(Pn104) | Second<br>Speed Loop<br>Integral Time<br>Constant<br>(Pn105) | Second<br>Position<br>Loop Gain<br>(Pn106) | First Stage<br>Second<br>Torque Refer-<br>ence Filter<br>Time Con-<br>stant (Pn412) | Second<br>Model Fol-<br>lowing Con-<br>trol Gain*<br>(Pn148) | Second Model<br>Following<br>Control Cor-<br>rection*<br>(Pn149) | Second<br>Friction<br>Compensa-<br>tion Gain<br>(Pn122) |

<sup>\*</sup> Gain switching for the model following control gain and the model following control gain correction is applicable only to manual gain switching.

To enable gain switching with these parameters, a gain switching input signal must be used and the following conditions must be met. If the conditions are not met, these parameters will not be changed even if the other parameters in the above table are changed.

<sup>•</sup> There must be no reference.

The motor must be stopped.

## Manual Gain Switching

With manual gain switching, you use the /G-SEL (Gain Selection) signal to change between gain settings 1 and gain settings 2.

| Type         | Signal             | Connector Pin No. | Setting                                       | Meaning                                       |
|--------------|--------------------|-------------------|-----------------------------------------------|-----------------------------------------------|
| Input        | /C SEI             | Must be allegated | OFF                                           | Changes the gain settings to gain settings 1. |
| Input /G-SEL | Must be allocated. | ON                | Changes the gain settings to gain settings 2. |                                               |

## **Automatic Gain Switching**

Automatic gain switching is enabled only for position control. The switching conditions are specified by using the following settings.

| Parameter    |                       | Switching<br>Condition             | Selected Gains                            | Switching<br>Waiting Time                 | Switching Time                    |
|--------------|-----------------------|------------------------------------|-------------------------------------------|-------------------------------------------|-----------------------------------|
| Pn139 n.□□□2 | Condition A satisfied | Gain settings 1 to gain settings 2 | Gain Switching<br>Waiting Time 1<br>Pn135 | Gain Switching<br>Time 1<br>Pn131         |                                   |
|              | n.□□□2                | Condition A not satisfied          | Gain settings 2 to gain settings 1        | Gain Switching<br>Waiting Time 2<br>Pn136 | Gain Switching<br>Time 2<br>Pn132 |

Select one of the following settings for switching condition A.

| Parameter |                             | Position Control Gain<br>Switching Condition A                          | For Control Methods<br>Other Than Position<br>Control (No Switching) | When<br>Enabled | Classification |
|-----------|-----------------------------|-------------------------------------------------------------------------|----------------------------------------------------------------------|-----------------|----------------|
|           | n.□□0□<br>(default setting) | /COIN (Positioning Completion) signal ON                                | Gain settings 1 used.                                                |                 |                |
|           | n.0010                      | /COIN (Positioning Completion) signal OFF                               | Gain settings 2 used.                                                |                 |                |
|           | n.□□2□                      | /NEAR (Near) signal ON                                                  | Gain settings 1 used.                                                |                 |                |
| Pn139     | n.□□3□                      | /NEAR (Near) signal OFF                                                 | Gain settings 2 used.                                                | Immediately     | Tuning         |
|           | n.□□4□                      | Position reference filter output is 0 and reference pulse input is OFF. | Gain settings 1 used.                                                |                 |                |
|           | n.□□5□                      | Position reference pulse input is ON.                                   | Gain settings 2 used.                                                |                 |                |

Automatic Switching Pattern 1 (Pn139 = n.□□□2)

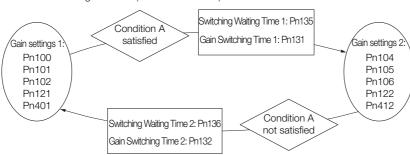

#### 8.12.1 Gain Switching

#### Relationship between the Waiting Times and Switching Times for Gain Switching

In this example, an ON /COIN (Positioning Completion) signal is set as condition A for automatic gain switching. The position loop gain is changed from the value in Pn102 (Position Loop Gain) to the value in Pn106 (Second Position Loop Gain). When the /COIN signal turns ON, the switching operation begins after the waiting time (Pn135). The switching operation changes the position loop gain linearly from the gain set in Pn102 to the gain set in Pn106 over the switching time (Pn131).

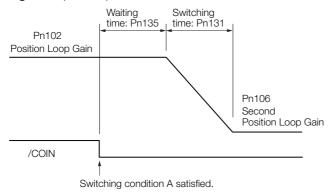

**Information** You can use gain switching for either PI control or I-P control (Pn10B =  $n.\Box\Box\Box\Box$  or  $\Box\Box\Box\Box\Box$ ).

#### **Related Parameters**

|       | Speed Loop Gain                    |                      |                 | Speed Posit    | ion            |
|-------|------------------------------------|----------------------|-----------------|----------------|----------------|
| Pn100 | Setting Range                      | Setting Unit         | Default Setting | When Enabled   | Classification |
|       | 10 to 20,000                       | 0.1 Hz               | 400             | Immediately    | Tuning         |
|       | Speed Loop Integra                 | l Time Constant      |                 | Speed Posit    | ion            |
| Pn101 | Setting Range                      | Setting Unit         | Default Setting | When Enabled   | Classification |
|       | 15 to 51,200                       | 0.01 ms              | 2,000           | Immediately    | Tuning         |
|       | Position Loop Gain                 |                      |                 | Posit          | ion            |
| Pn102 | Setting Range                      | Setting Unit         | Default Setting | When Enabled   | Classification |
|       | 10 to 20,000                       | 0.1/s                | 400             | Immediately    | Tuning         |
|       | First Stage First Tor              | que Reference Filter | Time Constant   | Speed Posit    | ion Torque     |
| Pn401 | Setting Range                      | Setting Unit         | Default Setting | When Enabled   | Classification |
|       | 0 to 65,535                        | 0.01 ms              | 100             | Immediately    | Tuning         |
|       | Model Following Co                 | ntrol Gain           | Position        |                |                |
| Pn141 | Setting Range                      | Setting Unit         | Default Setting | When Enabled   | Classification |
|       | 10 to 20,000                       | 0.1/s                | 500             | Immediately    | Tuning         |
|       | Model Following Control Correction |                      |                 | Posit          | ion            |
| Pn142 | Setting Range                      | Setting Unit         | Default Setting | When Enabled   | Classification |
|       | 500 to 2,000                       | 0.1%                 | 1,000           | Immediately    | Tuning         |
|       | Friction Compensat                 | ion Gain             |                 | Speed Posit    | ion            |
| Pn121 | Setting Range                      | Setting Unit         | Default Setting | When Enabled   | Classification |
|       | 10 to 1,000                        | 1%                   | 100             | Immediately    | Tuning         |
|       | Second Speed Loop                  | Gain                 |                 | Speed Position |                |
| Pn104 | Setting Range                      | Setting Unit         | Default Setting | When Enabled   | Classification |
|       | 10 to 20,000                       | 0.1 Hz               | 400             | Immediately    | Tuning         |
|       | Second Speed Loop                  | Integral Time Cons   | tant            | Speed Posit    | ion            |
| Pn105 | Setting Range                      | Setting Unit         | Default Setting | When Enabled   | Classification |
|       | 15 to 51,200                       | 0.01 ms              | 2,000           | Immediately    | Tuning         |

|       | Second Position Loop Gain                 |                                   |                    | Position     |                |  |  |
|-------|-------------------------------------------|-----------------------------------|--------------------|--------------|----------------|--|--|
| Pn106 | Setting Range                             | Setting Unit                      | Default Setting    | When Enabled | Classification |  |  |
|       | 10 to 20,000                              | 0.1/s                             | 400                | Immediately  | Tuning         |  |  |
|       | First Stage Second                        | Torque Reference Fi               | Iter Time Constant | Speed Posit  | ion Torque     |  |  |
| Pn412 | Setting Range                             | Setting Unit                      | Default Setting    | When Enabled | Classification |  |  |
|       | 0 to 65,535                               | 0.01 ms                           | 100                | Immediately  | Tuning         |  |  |
|       | Second Model Following Control Gain       |                                   |                    | Position     |                |  |  |
| Pn148 | Setting Range                             | Setting Unit                      | Default Setting    | When Enabled | Classification |  |  |
|       | 10 to 20,000                              | 0.1/s                             | 500                | Immediately  | Tuning         |  |  |
|       | Second Model Following Control Correction |                                   |                    | Position     |                |  |  |
| Pn149 | Setting Range                             | Setting Unit                      | Default Setting    | When Enabled | Classification |  |  |
|       | 500 to 2,000                              | 0.1%                              | 1,000              | Immediately  | Tuning         |  |  |
|       | Second Friction Co.                       | Second Friction Compensation Gain |                    |              | Speed Position |  |  |
| Pn122 | Setting Range                             | Setting Unit                      | Default Setting    | When Enabled | Classification |  |  |
|       | 10 to 1,000                               | 1%                                | 100                | Immediately  | Tuning         |  |  |

### Parameters Related to Automatic Gain Switching

|       | Gain Switching Time           | e 1                           | Position        |              |                |  |
|-------|-------------------------------|-------------------------------|-----------------|--------------|----------------|--|
| Pn131 | Setting Range                 | Setting Unit                  | Default Setting | When Enabled | Classification |  |
|       | 0 to 65,535                   | 1 ms                          | 0               | Immediately  | Tuning         |  |
|       | Gain Switching Time           | e 2                           |                 | Posit        | ion            |  |
| Pn132 | Setting Range                 | Setting Unit                  | Default Setting | When Enabled | Classification |  |
|       | 0 to 65,535                   | 1 ms                          | 0               | Immediately  | Tuning         |  |
|       | Gain Switching Waiting Time 1 |                               |                 | Position     |                |  |
| Pn135 | Setting Range                 | Setting Unit                  | Default Setting | When Enabled | Classification |  |
|       | 0 to 65,535                   | 1 ms                          | 0               | Immediately  | Tuning         |  |
|       | Gain Switching Wai            | Gain Switching Waiting Time 2 |                 | Posit        | ion            |  |
| Pn136 | Setting Range                 | Setting Unit                  | Default Setting | When Enabled | Classification |  |
|       | 0 to 65,535                   | 1 ms                          | 0               | Immediately  | Tuning         |  |

## **Related Monitoring**

SigmaWin+

You can monitor gain switching with the status monitor or with tracing.

· Analog Monitors

| Parameter | Analog Monitor   | Monitor Name        | Output Value | Description                  |
|-----------|------------------|---------------------|--------------|------------------------------|
| Pn006     | n.□□0B           | Active Cain Monitor | 1 V          | Gain settings 1 are enabled. |
| Pn007     | 11. <b>00</b> 00 | Active Gain Monitor | 2 V          | Gain settings 2 are enabled. |

## 8.12.2 Friction Compensation

Friction compensation is used to compensate for viscous friction fluctuations and regular load fluctuations.

You can automatically adjust friction compensation with autotuning without a host reference, autotuning with a host reference, or custom tuning, or you can manually adjust it with the following procedure.

### **Required Parameter Settings**

The following parameter settings are required to use friction compensation.

#### 8.12.2 Friction Compensation

| Parameter |                                   | Fund                        | ction                          | When Enabled   | Classification |  |
|-----------|-----------------------------------|-----------------------------|--------------------------------|----------------|----------------|--|
| Pn408     | n.0□□□<br>(default setting)       | Disable friction comper     | Disable friction compensation. |                | Setup          |  |
|           | n.1000                            | Enable friction compen      | sation.                        |                |                |  |
|           | Friction Compen                   | sation Gain                 |                                | Speed Posit    | ion            |  |
| Pn121     | Setting Range                     | Setting Unit                | Default Setting                | When Enabled   | Classification |  |
|           | 10 to 1,000                       | 1%                          | 100                            | Immediately    | Tuning         |  |
|           | Second Friction Compensation Gain |                             |                                | Speed Position |                |  |
| Pn122     | Setting Range                     | Setting Unit                | Default Setting                | When Enabled   | Classification |  |
|           | 10 to 1,000                       | 1%                          | 100                            | Immediately    | Tuning         |  |
|           | Friction Compen                   | sation Coefficient          | Speed Posit                    | Speed Position |                |  |
| Pn123     | Setting Range                     | Setting Unit                | Default Setting                | When Enabled   | Classification |  |
|           | 0 to 100                          | 1%                          | 0                              | Immediately    | Tuning         |  |
|           | Friction Compen                   | sation Frequency Correction |                                | Speed Position |                |  |
| Pn124     | Setting Range                     | Setting Unit                | Default Setting                | When Enabled   | Classification |  |
|           | -10,000 to 10,00                  | 0.1 Hz                      | 0                              | Immediately    | Tuning         |  |
|           | Friction Compen                   | sation Gain Correction      |                                | Speed Posit    | ion            |  |
| Pn125     | Setting Range                     | Setting Unit                | Default Setting                | When Enabled   | Classification |  |
|           | 1 to 1,000                        | 1%                          | 100                            | Immediately    | Tuning         |  |

## **Operating Procedure for Friction Compensation**

Use the following procedure to perform friction compensation.

## **A** CAUTION

Before you execute friction compensation, set the moment of inertia ratio (Pn103) as accurately as possible. If the setting greatly differs from the actual moment of inertia, vibration may occur.

| Step | Operation                                                                                                    |
|------|----------------------------------------------------------------------------------------------------|
| Steb | ·                                                                                                    |
| 1    | Set the following parameters related to friction compensation to their default settings.  Friction compensation gain (Pn121): 100 Second friction compensation gain (Pn122): 100 Friction compensation coefficient (Pn123): 0 Friction compensation frequency correction (Pn124): 0 Friction compensation gain correction (Pn125): 100 Note: Always use the default settings for the friction compensation frequency correction (Pn124) and friction compensation gain correction (Pn125).                                                                                                    |
|      | Gradually increase the friction compensation coefficient (Pn123) to check the effect of friction compensation.  Note:  Usually, set the friction compensation coefficient (Pn123) to 95% or less.  If the effect is insufficient, increase the friction compensation gain (Pn121) by 10% increments until vibration stops.                                                                                                    |
| 2    | Effect of Adjusted Parameters  Pn121: Friction Compensation Gain and Pn122: Second Friction Compensation Gain  These parameters set the response to external disturbances. The higher the setting is, the better the response will be. If the machine has a resonance frequency, however, vibration may occur if the setting is too high.  Pn123: Friction Compensation Coefficient  This parameter sets the effect of friction compensation. The higher the setting is, the more effective friction compensation will be. If the setting is too high, however, vibration will occur more easily. Usually, set the value to 95% or less. |

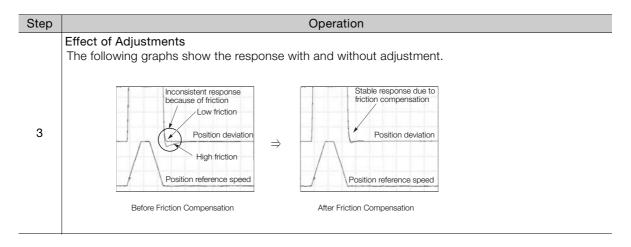

### 8.12.3 Current Control Mode Selection

Current control mode selection reduces high-frequency noise while the Servomotor is being stopped.

The setting depends on the capacity of the SERVOPACK.

To use current control mode selection, use current control mode 2 (set Pn009 to  $n.\Box\Box1\Box$  or  $n.\Box\Box2\Box$ ).

SERVOPACK Models SGD7S-R70A, -R90A, -1R6A, -2R8A, -3R8A, -5R5A, and -7R6A

| Parameter |                              | Meaning                                 | When Enabled  | Classification |
|-----------|------------------------------|-----------------------------------------|---------------|----------------|
| Pn009     | n. □□0□                      |                                         |               | Tuning         |
|           | n. □□1□<br>(default setting) | Use current control mode 1.             | After restart |                |
|           | n. □□2□                      | Use current control mode 2 (low noise). |               |                |

• SERVOPACK Models SGD7S-120A, -180A, -200A, -330A, -470A, -550A, -590A, and -780A

| Parameter |                                                                     | Meaning                     | When Enabled  | Classification |
|-----------|---------------------------------------------------------------------|-----------------------------|---------------|----------------|
|           | n. □□0□                                                             |                             |               | Tuning         |
| Pn009     | n. □□1□<br>(default setting)                                        | Use current control mode 1. | After restart |                |
|           | n. $\square\square2\square$ Use current control mode 2 (low noise). |                             |               |                |

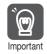

If current control mode 2 is selected, the load ratio may increase while the Servomotor is being stopped.

## 8.12.4 Current Gain Level Setting

You can set the current gain level to reduce noise by adjusting the parameter for current control inside the SERVOPACK according to the speed loop gain (Pn100). The noise level can be reduced by decreasing the current gain level (Pn13D) from its default setting of 2,000% (disabled). However, if the setting is decreased, the level of noise will be lowered, but the response characteristic of the SERVOPACK will also be reduced. Adjust the current gain level within the range that maintains the SERVOPACK response characteristic. This function is always disabled during torque control (Pn000 =  $n.\Box\Box2\Box$ ).

|       | Current Gain Level |              |                 | Speed Positi | on             |
|-------|--------------------|--------------|-----------------|--------------|----------------|
| Pn13D | Setting Range      | Setting Unit | Default Setting | When Enabled | Classification |
|       | 100 to 2,000       | 1%           | 2,000           | Immediately  | Tuning         |

#### 8.12.5 Speed Detection Method Selection

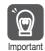

If the current gain level is changed, the response characteristic of the speed loop will also change. Servo tuning must therefore be performed again.

### 8.12.5 Speed Detection Method Selection

You can use the speed detection method selection to ensure smooth Servomotor speed changes during operation. To ensure smooth motor speed changes during operation, set Pn009 to  $n.\Box 1\Box\Box$  (Use speed detection 2).

With a Linear Servomotor, you can reduce the noise level of the running motor when the linear encoder scale pitch is large.

| Parameter |                              | Meaning                | When Enabled  | Classification |
|-----------|------------------------------|------------------------|---------------|----------------|
| Pn009     | n. □0□□<br>(default setting) | Use speed detection 1. | After restart | Tuning         |
|           | n. 🗆 1 🗆 🗆                   | Use speed detection 2. |               |                |

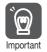

If the speed detection method is changed, the response characteristic of the speed loop will also change. Servo tuning must therefore be performed again.

## 8.12.6 Speed Feedback Filter

You can set a first order lag filter for the speed feedback in the speed loop. This ensures smooth changes in the feedback speed to reduce vibration. If a large value is set, it will increase the delay and make response slower.

|       | Speed Feedback Filter                 | Time Constant | Speed Position  |              |                |
|-------|---------------------------------------|---------------|-----------------|--------------|----------------|
| Pn308 | Setting Range                         | Setting Unit  | Default Setting | When Enabled | Classification |
|       | 0 to 65,535<br>(0.00 ms to 655.35 ms) | 0.01 ms       | 0<br>(0.00 ms)  | Immediately  | Setup          |

## 8.12.7 Proportional Control (P Control)

You can input the /P-CON (Proportional Control) signal from the host controller to select P control.

The speed control section uses proportional-integral control (PI control) if the reference remains at zero during speed control. The integral effect may cause the Servomotor to move. To prevent that, you can change from PI control to P control.

P control is set using Pn000 =  $n.\square\square X\square$  and the /P-CON signal.

However, if Pn000 is set to n. \(\sigma\) (Switching between speed control with analog references and speed control with zero clamping), a position loop will be formed. Therefore, there is no need to use this function. P control is used while the /P-CON signal is ON.

### /P-CON (Proportional Control) Signal

The /P-CON signal is used to switch between P control and PI control.

| Type  | Signal                          | Connector Pin No. | Setting              | Meaning               |
|-------|---------------------------------|-------------------|----------------------|-----------------------|
| Input | /P-CON CN1-41 (default setting) | CN1-41            | ON (closed)          | Changes to PI control |
|       |                                 | OFF (open)        | Changes to P control |                       |

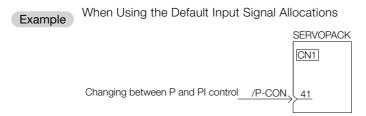

Note: This example uses the default input signal allocations.

## Control Methods and P Control Input Signals

Changing to P control is enabled when the control method is set to speed control or position control.

| Parameter | Control Method<br>Selection                                                                                                | Description                                                                                                    | Changing to<br>P Control                                                |  |
|-----------|----------------------------------------------------------------------------------------------------|----------------------------------------------------------------------------------------------------|-------------------------------------------------------------------------|--|
|           | n.□□0□<br>(default setting)                                                                                                | Speed control with analog references                                                                                | You can change to P control with the default setting (CN1-41 = /P-CON). |  |
|           | n.□□1□                                                                                                    | Position control with pulse train references                                                                        | You can also allocate the /P-CON signal to another connector pin.       |  |
|           | n.□□2□                                                                                                    | Torque control with analog references                                                                               | You cannot change to P control.                                         |  |
|           | n.□□3□                                                                                                    | Internal set speed control with contact commands                                                                    |                                                                         |  |
|           | n.□□4□                                                                                                    | Switching between internal set speed control with contact commands and speed control with analog references         |                                                                         |  |
| Pn000     | n.□□5□                                                                                                    | Switching between internal set speed control with contact commands and position control with pulse train references |                                                                         |  |
|           | Switching between internal set speed cont contact commands and torque control with references                              |                                                                                                    |                                                                         |  |
|           | n.□□7□                                                                                                    | Switching between position control with pulse train references and speed control with analog references             | You must allocate the /P-CON signal to CN1-40 to CN1-46.                |  |
|           | Switching between position control with pulse train references and torque control with analog references                   |                                                                                                    |                                                                         |  |
|           | n. \$\square\$ Switching between torque control with an erences and speed control with analog re                           |                                                                                                    |                                                                         |  |
|           | n.□□A□                                                                                                    | Switching between speed control with analog references and speed control with zero clamping                         |                                                                         |  |
|           | n.□□B□ Switching between position control with pulse train references and position control with reference pulse inhibition |                                                                                                    |                                                                         |  |

Note: Refer to the following section for information on changing the control method.

6.10 Selecting Combined Control Methods on page 6-58

8.13.1 Tuning the Servo Gains

## 8.13 Manual Tuning

This section describes manual tuning.

## 8.13.1 Tuning the Servo Gains

#### Servo Gains

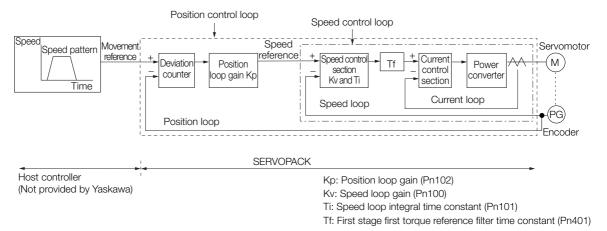

Figure 8.1 Simplified Block Diagram for Position Control

In order to manually tune the servo gains, you must understand the configuration and characteristic of the SERVOPACK and adjust the servo gains individually. In most cases, if you greatly change any one parameter, you must adjust the other parameters again. To check the response characteristic, you must prepare a measuring instrument to monitor the output waveforms from the analog monitor.

The SERVOPACK has three feedback systems (the position loop, speed loop, and current loop), and the response characteristic must be increased more with the inner loops. If this relationship is not maintained, the response characteristic will suffer and vibration will occur more easily.

A sufficient response characteristic is ensured for the current loop. There is never a need for it to be adjusted by the user.

#### **Outline**

You can use manual tuning to set the servo gains in the SERVOPACK to increase the response characteristic of the SERVOPACK. For example, you can reduce the positioning time for position control.

Use manual tuning in the following cases.

- When tuning with autotuning without a host reference or autotuning with a host reference does not achieve the desired results
- When you want to increase the servo gains higher than the gains that resulted from autotuning without a host reference or autotuning with a host reference
- When you want to determine the servo gains and moment of inertia ratio yourself

You start manual tuning either from the default parameter settings or from the gain settings that resulted from autotuning without a host reference or autotuning with a host reference.

### **Applicable Tools**

You can monitor the servo gains with the SigmaWin+ or with the analog monitor.

#### **Precautions**

Vibration may occur while you are tuning the servo gains. We recommend that you enable vibration alarms (Pn310 =  $n.\Box\Box\Box$ 2) to detect vibration. Refer to the following section for information on vibration detection.

6.15 Initializing the Vibration Detection Level on page 6-96

Vibration alarms are not detected for all vibration. Also, an emergency stop method is necessary to stop the machine safely when an alarm occurs. You must provide an emergency stop device and activate it immediately whenever vibration occurs.

# Tuning Procedure Example (for Position Control or Speed Control)

| Step | Description                                                                                                    |  |  |  |  |
|------|----------------------------------------------------------------------------------------------------|--|--|--|--|
| 1    | Adjust the first stage first torque reference filter time constant (Pn401) so that vibration does not occur.                                                                |  |  |  |  |
| 2    | Increase the position loop gain (Pn100) and reduce the speed loop integral time constant (Pn101) as far as possible within the range that does not cause machine vibration. |  |  |  |  |
| 3    | Repeat steps 1 and 2 and return the settings about 10% to 20% from the values that you set.                                                                                 |  |  |  |  |
| 4    | For position control, increase the position loop gain (Pn102) within the range that does not cause vibration.                                                               |  |  |  |  |

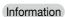

If you greatly change any one servo gain parameter, you must adjust the other parameters again. Do not increase the setting of just one parameter. As a guideline, adjust the settings of the servo gains by approximately 5% each. As a rule, change the servo parameters in the following order.

- To Increase the Response Speed
- 1. Reduce the torque reference filter time constant.
- 2. Increase the speed loop gain.
- 3. Decrease the speed loop integral time constant.
- 4. Increase the position loop gain.
- To Reduce Response Speed and to Stop Vibration and Overshooting
- 1. Reduce the position loop gain.
- 2. Increase the speed loop integral time constant.
- 3. Decrease the speed loop gain.
- 4. Increase the torque filter time constant.

### **Adjusted Servo Gains**

You can set the following gains to adjust the response characteristic of the SERVOPACK.

- Pn100: Speed Loop Gain
- Pn101: Speed Loop Integral Time Constant
- Pn102: Position Loop Gain
- Pn401: First Stage First Torque Reference Filter Time Constant

### ◆ Position Loop Gain

The position loop gain determines the response characteristic of the position loop in the SER-VOPACK. If you can increase the setting of the position loop gain, the response characteristic will improve and the positioning time will be shortened. However, you normally cannot increase the position loop gain higher than the inherit vibration frequency of the machine system. Therefore, to increase the setting of the position loop gain, you must increase the rigidity of the machine to increase the inherit vibration frequency of the machine.

|       | Position Loop Gain |              |                 | Position     |                |  |
|-------|--------------------|--------------|-----------------|--------------|----------------|--|
| Pn102 | Setting Range      | Setting Unit | Default Setting | When Enabled | Classification |  |
|       | 10 to 20,000       | 0.1/s        | 400             | Immediately  | Tuning         |  |

#### 8.13.1 Tuning the Servo Gains

#### Information

For machines for which a high position loop gain (Pn102) cannot be set, overflow alarms can occur during high-speed operation. If that is the case, you can increase the setting of the following parameter to increase the level for alarm detection.

Use the following condition as a guideline for determining the setting.

$$Pn520 \ge \frac{Maximum feed speed [reference units/s]}{Pn102 \div 10 (1/s)} \times 2.0$$

If you use a position reference filter, transient deviation will increase due to the filter time constant. When you make the setting, consider deviation accumulation that may result from the filter.

| Pn520 | Position Deviation Overflow Alarm Level |                     |                 | Position                 |       |  |
|-------|-----------------------------------------|---------------------|-----------------|--------------------------|-------|--|
|       | Setting Range                           | Setting Unit        | Default Setting | When Enabled Classificat |       |  |
|       | 1 to<br>1,073,741,823                   | 1 reference<br>unit | 5,242,880       | Immediately              | Setup |  |

#### ◆ Speed Loop Gain

This parameter determines the response characteristic of the speed loop. If the response characteristic of the speed loop is low, it becomes a delay factor for the position loop located outside of the speed loop. This will result in overshooting and vibration in the speed reference. Therefore, setting the speed loop gain as high as possible within the range that will not cause the machine system to vibrate will produce a stable servo system with a good response characteristic.

|   |       | Speed Loop Gain |              |                 | Speed Positi | on Torque           |
|---|-------|-----------------|--------------|-----------------|--------------|---------------------|
| ı | Pn100 | Setting Range   | Setting Unit | Default Setting | When Enabled | Classifica-<br>tion |
|   |       | 10 to 20,000    | 0.1 Hz       | 400             | Immediately  | Tuning              |

Setting of Pn103 = 
$$\frac{\text{Load moment of inertia at motor shaft } (J_L)}{\text{Servomotor moment of inertia } (L_M)} \times 100(\%)$$

The default setting of Pn103 (Moment of Inertia Ratio) is 100. Before you tune the servo, calculate the moment of inertia ratio with the above formula and set Pn103 to the calculation result.

|       | Moment of Inertia Ratio |              |                 | Speed Positi | on Torque           |
|-------|-------------------------|--------------|-----------------|--------------|---------------------|
| Pn103 | Setting Range           | Setting Unit | Default Setting | When Enabled | Classifica-<br>tion |
|       | 0 to 20,000             | 1%           | 100             | Immediately  | Tuning              |

#### ◆ Speed Loop Integral Time Constant

To enable response to even small inputs, the speed loop has an integral element. The integral element becomes a delay factor in the servo system. If the time constant is set too high, overshooting will occur, positioning settling time will increase, and the response characteristic will suffer.

|       | Speed Loop Integral Time Constant |              |                 | Speed Position |                     |
|-------|-----------------------------------|--------------|-----------------|----------------|---------------------|
| Pn101 | Setting Range                     | Setting Unit | Default Setting | When Enabled   | Classifica-<br>tion |
|       | 15 to 51,200                      | 0.01 ms      | 2,000           | Immediately    | Tuning              |

#### ◆ Torque Reference Filter

As shown in the following diagram, the torque reference filter contains a first order lag filter and notch filters arranged in series, and each filter operates independently.

The notch filters can be enabled and disabled with Pn408 =  $n.\Box X\Box X$  and Pn416 =  $n.\Box XXX$ .

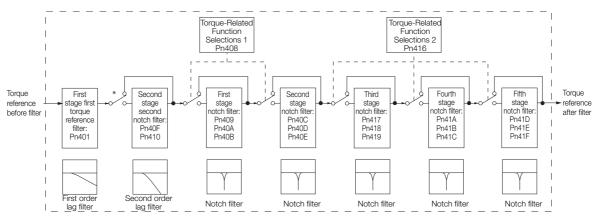

<sup>\*</sup> The second stage second torque reference filter is disabled when Pn40F is set to 5,000 (default setting) and it is enabled when Pn40F is set to a value lower than 5,000.

#### ■ Torque Reference Filter

If you suspect that machine vibration is being caused by the Servo Drive, try adjusting the torque reference filter time constant. This may stop the vibration. The lower the value, the better the control response characteristic will be, but there may be a limit depending on the machine conditions.

|       | First Stage First Torque Reference Filter Time Constant |              |                       | Speed Position Torque |                |
|-------|---------------------------------------------------------|--------------|-----------------------|-----------------------|----------------|
| Pn401 | Setting Range                                           | Setting Unit | Default Setting       | When Enabled          | Classification |
|       | 0 to 65,535                                             | 0.01 ms      | 100                   | Immediately           | Tuning         |
|       | Second Stage Second Torque Reference Filter Frequency   |              | Speed Position Torque |                       |                |
| Pn40F | Setting Range                                           | Setting Unit | Default Setting       | When Enabled          | Classification |
|       | 100 to 5,000                                            | 1 Hz         | 5000*                 | Immediately           | Tuning         |
|       | Second Stage Second Notch Filter Q Value                |              |                       | Speed Posit           | ion Torque     |
| Pn410 | Setting Range                                           | Setting Unit | Default Setting       | When Enabled          | Classification |
|       | 50 to 100                                               | 0.01         | 50                    | Immediately           | Tuning         |

<sup>\*</sup> The filter is disabled if you set the parameter to 5,000.

#### Notch Filters

The notch filter can eliminate specific frequency elements generated by the vibration of sources such as resonance of the shaft of a ball screw.

The notch filter puts a notch in the gain curve at the specific vibration frequency (called the notch frequency). The frequency components near the notch frequency can be reduced or removed with a notch filter.

Notch filters are set with three parameters for the notch filter frequency, notch filter Q value, and notch filter depth. This section describes the notch filter Q value and notch filter depth.

#### Notch filter Q Value

The setting of the notch filter Q value determines the width of the frequencies that are filtered for the notch filter frequency. The width of the notch changes with the notch filter Q value. The larger the notch filter Q value is, the steeper the notch is and the narrower the width of frequencies that are filtered is.

The notch filter frequency characteristics for different notch filter Q values are shown below.

#### 8.13.1 Tuning the Servo Gains

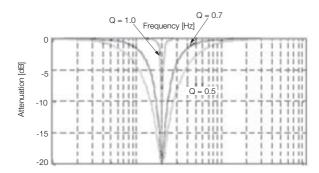

Note: The above notch filter frequency characteristics are based on calculated values and may be different from actual characteristics.

#### Notch Filter Depth

The setting of the notch filter depth determines the depth of the frequencies that are filtered for the notch filter frequency. The depth of the notch changes with the notch filter depth. The smaller the notch filter depth is, the deeper the notch is, increasing the effect of vibration suppression. However, if the value is too small, vibration can actually increase.

The notch filter is disabled if the notch filter depth, d, is set to 1.0 (i.e., if Pn419 is set to 1,000). The notch filter frequency characteristics for different notch filter depths are shown below.

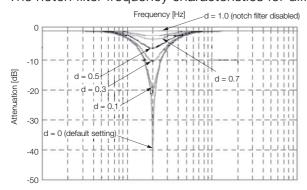

Note: The above notch filter frequency characteristics are based on calculated values and may be different from actual characteristics.

You can enable or disable the notch filter with Pn408.

| F     | Parameter                   | Meaning                            | When Enabled | Classification |
|-------|-----------------------------|------------------------------------|--------------|----------------|
|       | n.□□□0<br>(default setting) | Disable first stage notch filter.  |              |                |
| Pn408 | n.□□□1                      | Enable first stage notch filter.   |              |                |
| PN4U8 | n.□0□□<br>(default setting) | Disable second stage notch filter. |              |                |
|       | n.🗆1🗆 🗆                     | Enable second stage notch filter.  |              |                |
|       | n.□□□0<br>(default setting) | Disable third stage notch filter.  |              | Setup          |
|       | n.□□□1                      | Enable third stage notch filter.   |              |                |
| Pn416 | n.□□0□<br>(default setting) | Disable fourth stage notch filter. |              |                |
|       | n.0010                      | Enable fourth stage notch filter.  |              |                |
|       | n.□0□□<br>(default setting) | Disable fifth stage notch filter.  |              |                |
|       | n.🗆1🗆 🗆                     | Enable fifth stage notch filter.   |              |                |

Set the machine vibration frequencies in the notch filter parameters.

|         | First Stage Notch Fi | Iter Frequency |                  | Speed Posit             | ion Torque     |
|---------|----------------------|----------------|------------------|-------------------------|----------------|
| Pn409   | Setting Range        | Setting Unit   | Default Setting  | When Enabled            | Classification |
|         | 50 to 5,000          | 1 Hz           | 5,000            | Immediately             | Tuning         |
|         | First Stage Notch Fi | Iter Q Value   | ,                | Speed Posit             |                |
| Pn40A   | Setting Range        | Setting Unit   | Default Setting  | When Enabled            | Classification |
|         | 50 to 1,000          | 0.01           | 70               | Immediately             | Tuning         |
|         | First Stage Notch Fi |                |                  | Speed Posit             |                |
| Pn40B   | Setting Range        | Setting Unit   | Default Setting  | When Enabled            | Classification |
| 02      | 0 to 1,000           | 0.001          | 0                | Immediately             | Tuning         |
|         | Second Stage Note    |                |                  | Speed Posit             |                |
| Pn40C   | Setting Range        | Setting Unit   | Default Setting  | When Enabled            | Classification |
| 111400  | 50 to 5,000          | 1 Hz           | 5,000            | Immediately             | Tuning         |
|         | Second Stage Note    |                | 0,000            | Speed Posit             |                |
| Pn40D   | Setting Range        | Setting Unit   | Default Setting  | When Enabled            | Classification |
| 111400  | 50 to 1,000          | 0.01           | 70               | Immediately             | Tuning         |
|         | Second Stage Note    |                | 70               | Speed Posit             |                |
| Pn40E   | Setting Range        | Setting Unit   | Default Setting  | When Enabled            | Classification |
| FII4UE  |                      | 0.001          | 0                |                         |                |
|         | 0 to 1,000           |                | U                | Immediately Speed Posit | Tuning         |
| D= 447  | Third Stage Notch F  |                | Defectly Catting |                         |                |
| Pn417   | Setting Range        | Setting Unit   | Default Setting  | When Enabled            | Classification |
|         | 50 to 5,000          | 1 Hz           | 5,000            | Immediately             | Tuning         |
| D:- 440 | Third Stage Notch F  |                | D-f!t 0-tti      | Speed Posit             |                |
| Pn418   | Setting Range        | Setting Unit   | Default Setting  | When Enabled            | Classification |
|         | 50 to 1,000          | 0.01           | 70               | Immediately             | Tuning         |
|         | Third Stage Notch F  | •              |                  | Speed Posit             |                |
| Pn419   | Setting Range        | Setting Unit   | Default Setting  | When Enabled            | Classification |
|         | 0 to 1,000           | 0.001          | 0                | Immediately             | Tuning         |
|         | Fourth Stage Notch   | <u>`</u>       |                  | Speed Posit             |                |
| Pn41A   | Setting Range        | Setting Unit   | Default Setting  | When Enabled            | Classification |
|         | 50 to 5,000          | 1 Hz           | 5,000            | Immediately             | Tuning         |
|         | Fourth Stage Notch   |                |                  | Speed Posit             |                |
| Pn41B   | Setting Range        | Setting Unit   | Default Setting  | When Enabled            | Classification |
|         | 50 to 1,000          | 0.01           | 70               | Immediately             | Tuning         |
|         | Fourth Stage Notch   | ·              |                  | Speed Posit             |                |
| Pn41C   | Setting Range        | Setting Unit   | Default Setting  | When Enabled            | Classification |
|         | 0 to 1,000           | 0.001          | 0                | Immediately             | Tuning         |
|         | Fifth Stage Notch F  |                |                  | Speed Posit             |                |
| Pn41D   | Setting Range        | Setting Unit   | Default Setting  | When Enabled            | Classification |
|         | 50 to 5,000          | 1 Hz           | 5,000            | Immediately             | Tuning         |
|         | Fifth Stage Notch F  |                |                  | Speed Posit             |                |
| Pn41E   | Setting Range        | Setting Unit   | Default Setting  | When Enabled            | Classification |
|         | 50 to 1,000          | 0.01           | 70               | Immediately             | Tuning         |
|         | Fifth Stage Notch Fi | Iter Depth     |                  | Speed Posit             | ion Torque     |
| Pn41F   | Setting Range        | Setting Unit   | Default Setting  | When Enabled            | Classification |
|         | 0 to 1,000           | 0.001          | 0                | Immediately             | Tuning         |
|         |                      |                |                  |                         |                |

#### 8.13.1 Tuning the Servo Gains

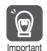

- Do not set notch filter frequencies (Pn409, Pn40C, Pn417, Pn41A, and Pn41D) that are close to the speed loop's response frequency. Set a frequency that is at least four times the speed loop gain (Pn100). (However, Pn103 (Moment of Inertia Ratio) must be set correctly. If the setting is not correct, vibration may occur and the machine may be damaged.
- Change the notch filter frequencies (Pn409, Pn40C, Pn417, Pn41A, and Pn41D) only while the Servomotor is stopped. Vibration may occur if a notch filter frequency is changed during operation.

## **Guidelines for Manually Tuning Servo Gains**

When you manually adjust the parameters, make sure that you completely understand the information in the user's manual and use the following conditional expressions as guidelines. The appropriate values of the parameter settings are influenced by the machine specifications, so they cannot be determined universally. When you adjust the parameters, actually operate the machine and use the SigmaWin+ or analog monitor to monitor operating conditions. Even if the status is stable while the motor is stopped, an unstable condition may occur when an operation reference is input. Therefore, input operation references and adjust the servo gains as you operate the motor.

Stable gain: Settings that provide a good balance between parameters.

However, if the load moment of inertia is large and the machine system contains elements prone to vibration, you must sometimes use a setting that is somewhat higher to prevent the machine from vibrating.

Critical gain: Settings for which the parameters affect each other

Depending on the machine conditions, overshooting and vibration may occur and operation may not be stable. If the critical gain condition expressions are not met, operation will become more unstable, and there is a risk of abnormal motor shaft vibration and round-trip operation with a large amplitude. Always stay within the critical gain conditions.

If you use the torque reference filter, second torque reference filter, and notch filters together, the interference between the filters and the speed loop gain will be superimposed. Allow leeway in the adjustments.

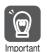

The following adjusted value guidelines require that the setting of Pn103 (Moment of Inertia Ratio) is correctly set for the actual machine.

#### ◆ When Pn10B = n.□□0□ (PI Control)

Guidelines are given below for gain settings 1.

The same guidelines apply to gain settings 2 (Pn104, Pn105, Pn106, and Pn412).

- Speed Loop Gain (Pn100 [Hz]) and Position Loop Gain (Pn102 [/s]) Stable gain: Pn102 [/s]  $\leq 2\pi \times \text{Pn100/4}$  [Hz] Critical gain: Pn102 [/s]  $< 2\pi \times \text{Pn100}$  [Hz]
- Speed Loop Gain (Pn100 [Hz]) and Speed Loop Integral Time Constant (Pn101 [ms]) Stable gain: Pn101 [ms]  $\geq$  4,000/( $2\pi \times$  Pn100 [Hz]) Critical gain: Pn101 [ms] > 1,000/( $2\pi \times$  Pn100 [Hz])
- Speed Loop Gain (Pn100 [Hz]) and First Stage First Torque Reference Filter Time Constant (Pn401 [ms])

Stable gain: Pn401 [ms]  $\leq$  1,000/(2 $\pi$  × Pn100 [Hz] × 4) Critical gain: Pn401 [ms] < 1,000/(2 $\pi$  × Pn100 [Hz] × 1)

Critical gain: Pn40F [Hz]  $> 4 \times Pn100$  [Hz] Note: Set the second stage second notch filter Q value (Pn410) to 0.70.

Speed Loop Gain (Pn100 [Hz]) and First Stage Notch Filter Frequency (Pn409 [Hz]) (or Second Stage Notch Filter Frequency (Pn40C [Hz]))
 Critical gain: Pn409 [Hz] > 4 x Pn100 [Hz]

Speed Loop Gain (Pn100 [Hz]) and Second Stage Second Torque Reference Filter Frequency

• Speed Loop Gain (Pn100 [Hz]) and Speed Feedback Filter Time Constant (Pn308 [ms]) Stable gain: Pn308 [ms]  $\leq$  1,000/(2 $\pi$  × Pn100 [Hz] × 4) Critical gain: Pn308 [ms] < 1,000/(2 $\pi$  × Pn100 [Hz] × 1)

#### ♦ When $Pn10B = n.\Box\Box1\Box$ (I-P Control)

Guidelines are given below for gain settings 1.

The same guidelines apply to gain settings 2 (Pn104, Pn105, Pn106, and Pn412).

For I-P control, the relationships between the speed loop integral time constant, speed loop gain, and position loop gain are different from the relationships for PI control. The relationship between other servo gains is the same as for PI control.

- Speed Loop Gain (Pn100 [Hz]) and Speed Loop Integral Time Constant (Pn101 [ms]) Stable gain: Pn100 [Hz] ≥ 320/Pn101 [ms]
- Position Loop Gain (Pn102 [/s]) and Speed Loop Integral Time Constant (Pn101 [ms]) Stable gain: Pn102 [/s] ≤ 320/Pn101 [ms]

Information

(Pn40F [Hz])

Selecting the Speed Loop Control Method (PI Control or I-P Control)

Usually, I-P control is effective for high-speed positioning and high-speed, high-precision processing applications. With I-P control, you can use a lower position loop gain than for PI control to reduce the positioning time and reduce arc radius reduction. However, if you can use mode switching to change to proportional control to achieve the desired application, then using PI control would be the normal choice.

#### ◆ Decimal Points in Parameter Settings

For the SGD7S SERVOPACKs, decimal places are given for the settings of parameters on the Digital Operator, Panel Operator, and in the manual. For example with Pn100 (Speed Loop Gain), Pn100 = 40.0 is used to indicate a setting of 40.0 Hz. In the following adjusted value guidelines, the decimal places are also given.

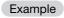

• Speed Loop Gain (Pn100 [Hz]) and Speed Loop Integral Time Constant (Pn101 [ms]) Stable gain: Pn101 [ms]  $\geq$  4,000/( $2\pi \times$  Pn100 [Hz]), therefore If Pn100 = 40.0 [Hz], then Pn101 = 4,000/( $2\pi \times$  40.0)  $\approx$  15.92 [ms].

# Model Following Control

You can use model following control to improve response characteristic and shorten positioning time. You can use model following control only with position control.

Normally, the parameters that are used for model following control are automatically set along with the servo gains by executing autotuning or custom tuning. However, you must adjust them manually in the following cases.

- When the tuning results for autotuning or custom tuning are not acceptable
- When you want to increase the response characteristic higher than that achieved by the tuning results for autotuning or custom tuning
- When you want to determine the servo gains and model following control parameters yourself

#### 8.13.1 Tuning the Servo Gains

The block diagram for model following control is provided below.

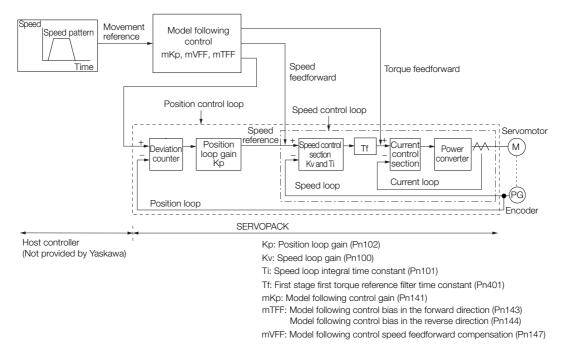

#### Manual Tuning Procedure

Use the following tuning procedure for using model following control.

| Step | Description                                                                                                    |
|------|----------------------------------------------------------------------------------------------------|
| 1    | Friction compensation must also be used. Set the friction compensation parameters. Refer to the following section for the setting procedure.  8.12.2 Friction Compensation on page 8-69                                                                                                    |
|      | Adjust the servo gains. Refer to the following section for an example procedure.  Tuning Procedure Example (for Position Control or Speed Control) on page 8-75                                                                                                    |
| 2    | Note: 1. Set the moment of inertia ratio (Pn103) as accurately as possible.  2. Refer to the guidelines for manually tuning the servo gains and set a stable gain for the position loop gain (Pn102).  Guidelines for Manually Tuning Servo Gains on page 8-80                                                                                             |
| 3    | Increase the model following control gain (Pn141) as much as possible within the range in which overshooting and vibration do not occur.                                                                                                    |
| 4    | If overshooting occurs or if the response is different for forward and reverse operation, fine-tune model following control with the following settings: model following control bias in the forward direction (Pn143), model following control bias in the reverse direction (Pn144), and model following control speed feedforward compensation (Pn147). |

#### Related Parameters

Next we will describe the following parameters that are used for model following control.

- Pn140 (Model Following Control-Related Selections)
- Pn141 (Model Following Control Gain)
- Pn143 (Model Following Control Bias in the Forward Direction)
- Pn144 (Model Following Control Bias in the Reverse Direction)
- Pn147 (Model Following Control Speed Feedforward Compensation)

#### ■ Model Following Control-Related Selections

Set  $Pn140 = n.\square\square\squareX$  to specify whether to use model following control.

If you use model following control with vibration suppression, set Pn140 to  $n.\Box\Box1\Box$  or Pn140 =  $n.\Box\Box2\Box$ . When you also perform vibration suppression, adjust vibration suppression with custom tuning in advance.

Note: If you use vibration suppression (Pn140 = n.□□1□ or Pn140 = n.□□2□), always set Pn140 to n.□□□1 (Use model following control).

| Parameter |                             | Function                                                    | When Enabled | Classification |
|-----------|-----------------------------|-------------------------------------------------------------|--------------|----------------|
|           | n.□□□0<br>(default setting) | Do not use model following control.                         |              | Tuning         |
| Pn140     | n.□□□1                      | Use model following control.                                |              |                |
|           | n.□□0□<br>(default setting) | Do not perform vibration suppression.                       | Immediately  |                |
|           | n.□□1□                      | Perform vibration suppression for a specific frequency.     |              |                |
|           | n.□□2□                      | Perform vibration suppression for two specific frequencies. |              |                |
|           |                             |                                                             |              |                |

#### ■ Model Following Control Gain

The model following control gain determines the response characteristic of the servo system. If you increase the setting of the model following control gain, the response characteristic will improve and the positioning time will be shortened. The response characteristic of the servo system is determined by this parameter, and not by Pn102 (Position Loop Gain).

|       | Model Following Control Gain |              |                 | Position     |                |
|-------|------------------------------|--------------|-----------------|--------------|----------------|
| Pn141 | Setting Range                | Setting Unit | Default Setting | When Enabled | Classification |
|       | 10 to 20,000                 | 0.1/s        | 500             | Immediately  | Tuning         |

Information

For machines for which a high model following control gain cannot be set, the size of the position deviation in model following control will be determined by the setting of the model following control gain. For a machine with low rigidity, in which a high model following control gain cannot be set, position deviation overflow alarms may occur during high-speed operation. If that is the case, you can increase the setting of the following parameter to increase the level for alarm detection.

Use the following conditional expression for reference in determining the setting.

$$Pn 520 \ge \frac{\text{Maximum feed speed [reference units/s]}}{Pn 141/10 [1/s]} \times 2.0$$

|        | Position Deviation Overflow Alarm Level |                     |                 | Position     |                |
|--------|-----------------------------------------|---------------------|-----------------|--------------|----------------|
| Pn520  | Setting Range                           | Setting Unit        | Default Setting | When Enabled | Classification |
| 111320 | 1 to<br>1,073,741,823                   | 1 reference<br>unit | 5,242,880       | Immediately  | Setup          |

#### Model Following Control Bias in the Forward Direction and Model Following Control Bias in the Reverse Direction

If the response is different for forward and reverse operation, use the following parameters for fine-tuning.

If you decrease the settings, the response characteristic will be lowered but overshooting will be less likely to occur.

|       | Model Following Control Bias in the Forward Direction |              |                 | Position     |                |  |
|-------|-------------------------------------------------------|--------------|-----------------|--------------|----------------|--|
| Pn143 | Setting Range                                         | Setting Unit | Default Setting | When Enabled | Classification |  |
|       | 0 to 10,000                                           | 0.1%         | 1,000           | Immediately  | Tuning         |  |
|       | Model Following Control Bias in the Reverse Direction |              |                 | Position     |                |  |
| Pn144 | Setting Range                                         | Setting Unit | Default Setting | When Enabled | Classification |  |
|       | 0 to 10,000                                           | 0.1%         | 1,000           | Immediately  | Tuning         |  |

#### ■ Model Following Control Speed Feedforward Compensation

If overshooting occurs even after you adjust the model following control gain, model following control bias in the forward direction, and model following control bias in the reverse direction, you may be able to improve performance by setting the following parameter.

If you decrease the settings, the response characteristic will be lowered but overshooting will be less likely to occur.

#### 8.13.2 Compatible Adjustment Functions

|       | Model Following Control Speed Feedforward Compensation |      |              | Posit          | ion    |
|-------|--------------------------------------------------------|------|--------------|----------------|--------|
| Pn147 | Setting Range Setting Unit Default Setting             |      | When Enabled | Classification |        |
|       | 0 to 10,000                                            | 0.1% | 1,000        | Immediately    | Tuning |

#### ■ Model Following Control Type Selection

When you enable model following control, you can select the model following control type. Normally, set Pn14F to n. \(\sigma \sigma \sigma \) (Use model following control type 2) (default setting). If compatibility with previous models is required, set Pn14F to n. \(\sigma \sigma \sigma \sigma \) (Use model following control type 1).

| Parameter |                             | Meaning                             | When Enabled  | Classification |
|-----------|-----------------------------|-------------------------------------|---------------|----------------|
|           | n.□□□0                      | Use model following control type 1. |               |                |
| Pn14F     | n.□□□1<br>(default setting) | Use model following control type 2. | After restart | Tuning         |

# 8.13.2 Compatible Adjustment Functions

The compatible adjustment functions are used together with manual tuning. You can use these functions to improve adjustment results. These functions allow you to use the same functions as for  $\Sigma$ -III-Series SERVOPACKs to adjust  $\Sigma$ -7-Series SERVOPACKs.

#### **Feedforward**

The feedforward function applies feedforward compensation to position control to shorten the positioning time.

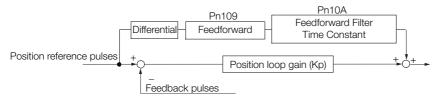

|       | Feedforward                      |              |                 | Position     |                |  |
|-------|----------------------------------|--------------|-----------------|--------------|----------------|--|
| Pn109 | Setting Range                    | Setting Unit | Default Setting | When Enabled | Classification |  |
|       | 0 to 100                         | 1%           | 0               | Immediately  | Tuning         |  |
|       | Feedforward Filter Time Constant |              |                 | Position     |                |  |
| Pn10A | Setting Range                    | Setting Unit | Default Setting | When Enabled | Classification |  |
|       | 0 to 6,400                       | 0.01 ms      | 0               | Immediately  | Tuning         |  |

Note: If you set the feedforward value too high, the machine may vibrate. As a guideline, use a setting of 80% or less.

## Torque Feedforward and Speed Feedforward

You can use the torque feedforward and speed feedforward functions to help shorten the positioning time. The reference is created from the differential of the position reference at the host controller.

Torque feedforward: This is effective for speed control or position control. It is sent from the host controller along with the speed reference. Connect the speed reference from the host controller to the V-REF (CN1-5 and CN1-6) signal and the torque feedforward reference from the host controller to the T-REF (CN1-9 and CN1-10) signal.

Speed feedforward: This is effective only for position control. It is sent to the SERVOPACK from the host controller along with the position reference. Connect the position reference from the host controller to the PULS and SIGN (CN1-7,CN1 -8, CN1-11, and CN1-12) signals and the speed feedforward reference from the host controller to the V-REF (CN1-5 and CN1-6) signal.

#### ◆ Examples of Connections to Host Controllers

#### ■ When SERVOPACK Performs Speed Control

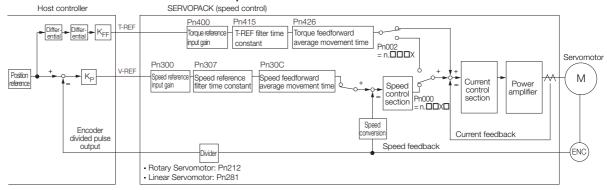

Kp: Position loop gain KFF: Feedforward gain

#### ■ When SERVOPACK Performs Position Control

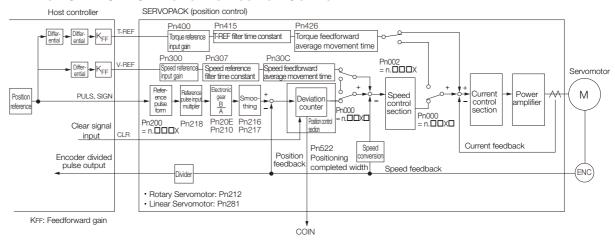

#### Related Parameters

#### ■ Torque Feedforward

Torque feedforward is allocated to T-REF ( $Pn002 = n.\Box\Box\BoxX$ ) and it is set using the torque reference input gain (Pn400) and T-REF filter time constant (Pn415).

The default setting of Pn400 is 30. Therefore, if the torque feedforward value is  $\pm 3$  V, then the torque is limited to  $\pm 100\%$  of the rated torque.

| Parameter |                             | Meaning                                                                    | When Enabled  | Classification |
|-----------|-----------------------------|----------------------------------------------------------------------------|---------------|----------------|
| Pn002     | n.□□□0<br>(default setting) | Do not use T-REF.                                                          | After restart | Setup          |
|           | n.□□□1                      | Use T-REF as an external torque limit input.                               |               |                |
|           | n.□□□2                      | Use T-REF as a torque feedback input.                                      | Allei lestait |                |
|           | n.□□□3                      | Use T-REF as an external torque limit input when /P-CL or /N-CL is active. |               |                |

|       | Torque Reference Input Gain |                    |                 | Speed Position | on Torque      |
|-------|-----------------------------|--------------------|-----------------|----------------|----------------|
| Pn400 | Setting Range               | Setting Unit       | Default Setting | When Enabled   | Classification |
|       | 10 to 100                   | 0.1 V/rated torque | 30              | Immediately    | Setup          |
|       | T-REF Filter Time Constant  |                    |                 | Speed Position | on Torque      |
| Pn415 | Setting Range               | Setting Unit       | Default Setting | When Enabled   | Classification |
|       | 0 to 65,535                 | 0.01 ms            | 0               | Immediately    | Setup          |

#### 8.13.2 Compatible Adjustment Functions

|       | Torque feedforward average movement time |                                                                        |   |             |       |  |  |
|-------|------------------------------------------|------------------------------------------------------------------------|---|-------------|-------|--|--|
| Pn426 | Setting Range                            | Setting Range Setting Unit Default Setting When Enabled Classification |   |             |       |  |  |
|       | 0 to 5,100                               | 0.1 ms                                                                 | 0 | Immediately | Setup |  |  |

Note: 1. Overshooting will occur if you set the torque feedforward too high. Set the optimum value while monitoring the response.

#### ■ Speed Feedforward

You set the speed feedforward function with the position control option ( $Pn207 = n.\Box\Box X\Box$ ) and the speed reference input gain (Pn300).

The default setting of Pn300 is 600. Therefore, if the speed feedforward value is  $\pm 6$  V, then it will indicate the rated speed.

| Parameter    |                                         | Mea                      | ning            | When Enabled   | Classification |
|--------------|-----------------------------------------|--------------------------|-----------------|----------------|----------------|
| Pn207        | n.□□0□<br>(default setting)             | Do not use V-REF.        |                 | After restart  | Setup          |
|              | n.□□1□                                  | Use V-REF as a speed     | feedback input. |                |                |
|              | Speed Reference                         | Input Gain               |                 | Speed Position | on Torque      |
| Pn300        | Setting Range                           | Setting Unit             | Default Setting | When Enabled   | Classification |
| 150 to 3,000 |                                         | 0.01 V/Rated motor speed | 600             | Immediately    | Setup          |
|              | Speed Reference                         | Filter Time Constant     |                 |                |                |
| Pn307        | Setting Range                           | Setting Unit             | Default Setting | When Enabled   | Classification |
|              | 0 to 65,535                             | 0.01 ms                  | 40              | Immediately    | Setup          |
|              | Speed Feedforward Average Movement Time |                          |                 |                |                |
| Pn30C        | Setting Range                           | Setting Unit             | Default Setting | When Enabled   | Classification |
|              | 0 to 5,100                              | 0.1 ms                   | 0               | Immediately    | Setup          |

Note: Overshooting will occur if you set the feedforward too high. Set the optimum value while monitoring the response.

# Mode Switching (Changing between Proportional and Pl Control)

You can use mode switching to automatically change between proportional control and PI control.

Overshooting caused by acceleration and deceleration can be suppressed and the settling time can be reduced by setting the switching condition and switching levels.

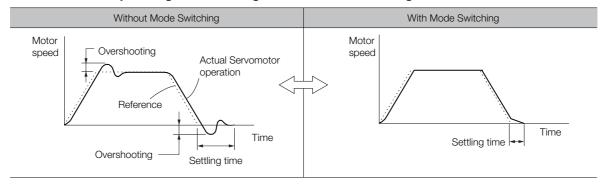

<sup>2.</sup> You cannot use the torque feedforward function together with torque limiting with an analog voltage reference

#### ◆ Related Parameters

Select the switching condition for mode switching with  $Pn10B = n.\square\square\square\square X$ .

| Parameter |                                                                              | Mode Switching                                   | Parameter That Sets the<br>Level |                      | When        | Classification |
|-----------|------------------------------------------------------------------------------|--------------------------------------------------|----------------------------------|----------------------|-------------|----------------|
|           |                                                                              | Selection                                        | Rotary<br>Servomotor             | Linear<br>Servomotor | Enabled     | Ciassification |
|           | n.□□□0 (default setting) Use the internal torque reference as the condition. |                                                  | Pn1                              | Pn10C                |             |                |
|           | n.□□□1                                                                       | Use the speed reference as the condition.        | Pn10D                            | Pn181                |             |                |
| Pn10B     | n.□□□2                                                                       | Use the acceleration reference as the condition. | Pn10E                            | Pn182                | Immediately | Setup          |
|           | n.□□□3                                                                       | Use the position deviation as the condition.     | Pn <sup>-</sup>                  | 10F                  |             |                |
|           | n.□□□4                                                                       | Do not use mode switching.                       | -                                |                      |             |                |

#### ■ Parameters That Set the Switching Levels

Rotary Servomotors

|       | Mode Switching L                            | evel for Torque Ref    | erence          | Speed Position |                |  |
|-------|---------------------------------------------|------------------------|-----------------|----------------|----------------|--|
| Pn10C | Setting Range                               | Setting Unit           | Default Setting | When Enabled   | Classification |  |
|       | 0 to 800                                    | 1%                     | 200             | Immediately    | Tuning         |  |
|       | Mode Switching L                            | evel for Speed Refe    | erence          | Speed          | Position       |  |
| Pn10D | Setting Range                               | Setting Unit           | Default Setting | When Enabled   | Classification |  |
|       | 0 to 10,000                                 | 1 min <sup>-1</sup>    | 0               | Immediately    | Tuning         |  |
|       | Mode Switching Level for Acceleration       |                        |                 | Speed Position |                |  |
| Pn10E | Setting Range                               | Setting Unit           | Default Setting | When Enabled   | Classification |  |
|       | 0 to 30,000                                 | 1 min <sup>-1</sup> /s | 0               | Immediately    | Tuning         |  |
|       | Mode Switching Level for Position Deviation |                        | eviation        | F              | Position       |  |
| Pn10F | Setting Range                               | Setting Unit           | Default Setting | When Enabled   | Classification |  |
|       | 0 to 10,000                                 | 1 reference unit       | 0               | Immediately    | Tuning         |  |

#### · Linear Servomotors

|       | Mode Switching L                            | evel for Force Refe | rence           | Speed Position |                |  |
|-------|---------------------------------------------|---------------------|-----------------|----------------|----------------|--|
| Pn10C | Setting Range                               | Setting Unit        | Default Setting | When Enabled   | Classification |  |
|       | 0 to 800                                    | 1%                  | 200             | Immediately    | Tuning         |  |
|       | Mode Switching L                            | evel for Speed Refe | erence          | Speed          | Position       |  |
| Pn181 | Setting Range                               | Setting Unit        | Default Setting | When Enabled   | Classification |  |
|       | 0 to 10,000                                 | 1 mm/s              | 0               | Immediately    | Tuning         |  |
|       | Mode Switching Level for Acceleration       |                     |                 | Speed Position |                |  |
| Pn182 | Setting Range                               | Setting Unit        | Default Setting | When Enabled   | Classification |  |
|       | 0 to 30,000                                 | 1 mm/s <sup>2</sup> | 0               | Immediately    | Tuning         |  |
|       | Mode Switching Level for Position Deviation |                     |                 | F              | Position       |  |
| Pn10F | Setting Range                               | Setting Unit        | Default Setting | When Enabled   | Classification |  |
|       | 0 to 10,000                                 | 1 reference unit    | 0               | Immediately    | Tuning         |  |

#### ■ Using the Torque Reference as the Mode Switching Condition (Default Setting)

When the torque reference equals or exceeds the torque set for the mode switching level for torque reference (Pn10C), the speed loop is changed to P control.

The default setting for the torque reference level is 200%.

#### 8.13.2 Compatible Adjustment Functions

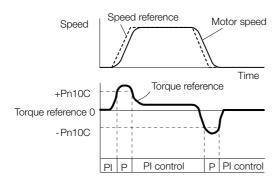

#### ■ Using the Speed Reference as the Mode Switching Condition

#### Rotary Servomotors

When the speed reference equals or exceeds the speed set for the mode switching level for a speed reference (Pn10D), the speed loop is changed to P control.

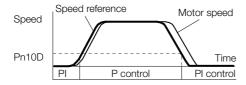

#### Linear Servomotors

When the speed reference equals or exceeds the speed set for the mode switching level for a speed reference (Pn181), the speed loop is changed to P control.

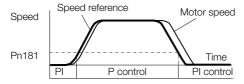

#### Using the Acceleration as the Mode Switching Condition

#### Rotary Servomotors

When the speed reference equals or exceeds the acceleration rate set for the mode switching level for acceleration (Pn10E), the speed loop is changed to P control.

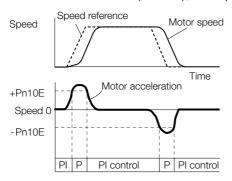

#### · Linear Servomotors

When the speed reference equals or exceeds the acceleration rate set for the mode switching level for acceleration (Pn182), the speed loop is changed to P control.

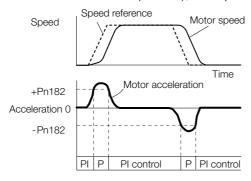

# ◆ Using the Position Deviation as the Mode Switching Condition

When the position deviation equals or exceeds the value set for the mode switching level for position deviation (Pn10F), the speed loop is changed to P control.

This setting is enabled only for position control.

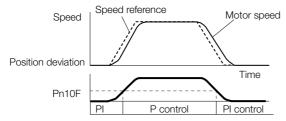

# **Position Integral**

The position integral is the integral function of the position loop. It is used for the electronic cams and electronic shafts when using the SERVOPACK with a Yaskawa MP3000-Series Machine Controller.

|       | Position Integral Time Constant |              |                 | Posit        | ion            |
|-------|---------------------------------|--------------|-----------------|--------------|----------------|
| Pn11F | Setting Range                   | Setting Unit | Default Setting | When Enabled | Classification |
|       | 0 to 50,000                     | 0.1 ms       | 0               | Immediately  | Tuning         |

# 8.14

# **Diagnostic Tools**

# 8.14.1 Mechanical Analysis

#### Overview

You can connect the SERVOPACK to a computer to measure the frequency characteristics of the machine. This allows you to measure the frequency characteristics of the machine without using a measuring instrument.

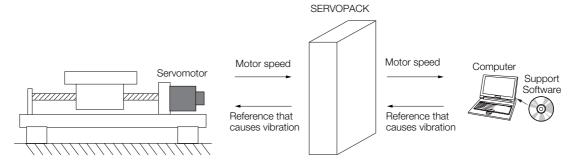

The motor is used to cause machine vibration and then the speed frequency characteristics for the motor torque are measured. The measured frequency characteristics can be used to determine the machine resonance.

You determine the machine resonance for use in servo tuning and as reference for considering changes to the machine. The performance of the servo cannot be completely utilized depending on the rigidity of the machine. You may need to consider making changes to the machine. The information can also be used as reference for servo tuning to help you adjust parameters, such as the servo rigidity and torque filter time constant.

You can also use the information to set parameters, such as the notch filters.

# **MARNING**

Mechanical analysis requires operating the motor and therefore presents hazards.
 Before you execute mechanical analysis, check the information provided in the SigmaWin+ operating manual.

# ≓

# **Frequency Characteristics**

The motor is used to cause the machine to vibrate and the frequency characteristics from the torque to the motor speed are measured to determine the machine characteristics. For a normal machine, the resonance frequencies are clear when the frequency characteristics are plotted on graphs with the gain and phase (Bode plots). The Bode plots show the size (gain) of the response of the machine to which the torque is applied, and the phase delay (phase) in the response for each frequency. Also, the machine resonance frequency can be determined from the maximum frequency of the valleys (anti-resonance) and peaks (resonance) of the gain and the phase delay.

For a motor without a load or for a rigid mechanism, the gain and phase change gradually in the Bode plots.

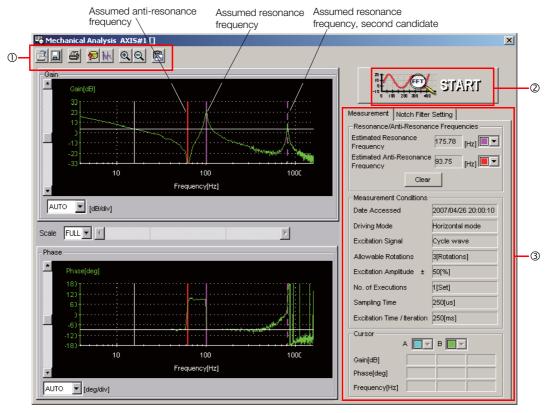

- ① Toolbar
- ② **START** Button Click the **START** Button to start analysis.
- ③ Measurement and Notch Filter Setting Tab Pages Measurement Tab Page: Displays detailed information on the results of analysis. Notch Filter Setting Tab Page: Displays the notch filter frequencies. You can set these values in the parameters.

# 8.14.2 Easy FFT

The machine is made to vibrate and a resonance frequency is detected from the generated vibration to set notch filters according to the detected resonance frequencies. This is used to eliminate high-frequency vibration and noise.

During execution of Easy FFT, a frequency waveform reference is sent from the SERVOPACK to the Servomotor to automatically cause the shaft to rotate multiple times within 1/4th of a rotation, thus causing the machine to vibrate.

Execute Easy FFT after the servo is turned OFF if operation of the SERVOPACK results in high-frequency noise and vibration.

# **⚠ WARNING**

 Never touch the Servomotor or machine during execution of Easy FFT. Doing so may result in injury.

# **A** CAUTION

Use Easy FFT when the servo gain is low, such as in the initial stage of servo tuning. If you
execute Easy FFT after you increase the gain, the machine may vibrate depending on the
machine characteristics or gain balance.

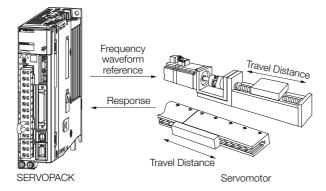

Easy FFT is built into the SERVOPACK for compatibility with previous products. Normally use autotuning without a host reference for tuning.

## **Preparations**

Check the following settings before you execute Easy FFT.

- The parameters must not be write prohibited.
- The main circuit power supply must be ON.
- The test without a motor function must be disabled (Pn00C = n.□□□0).
- There must be no alarms.
- There must be no hard wire base block (HWBB).
- The servo must be OFF.
- There must be no overtravel.
- An external reference must not be input.

# **Operating Procedure**

Use the following procedure.

1. Select Setup - EasyFFT from the menu bar of the Main Window of the SigmaWin+. The EasyFFT Dialog Box will be displayed.

Click the  ${\bf Cancel}$  Button to cancel Easy FFT. You will return to the main window.

2. Click the OK Button.

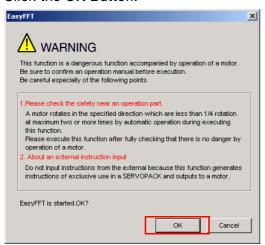

Another EasyFFT Dialog Box will be displayed.

3. Click the Servo ON Button.

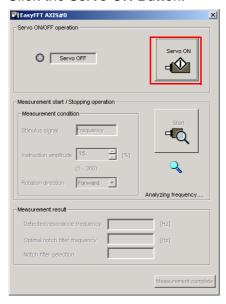

4. Select the instruction (reference) amplitude and the rotation direction in the Measurement condition Area, and then click the Start Button.

The motor shaft will rotate and measurements will start.

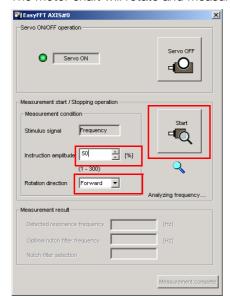

#### 8.14.2 Easy FFT

When measurements have been completed, the measurement results will be displayed.

5. Check the results in the **Measurement result** Area and then click the **Measurement complete** Button.

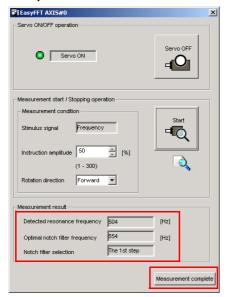

**6.** Click the **Result Writing** Button if you want to set the measurement results in the parameters.

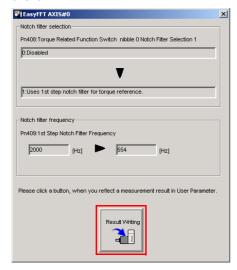

This concludes the procedure.

# **Related Parameters**

The following parameters are automatically adjusted or used as reference when you execute Easy FFT.

Do not change the settings of these parameters during execution of Easy FFT.

| Parameter | Name                                | Automatic Changes |
|-----------|-------------------------------------|-------------------|
| Pn408     | Torque-Related Function Selections  | Yes               |
| Pn409     | First Stage Notch Filter Frequency  | Yes               |
| Pn40A     | First Stage Notch Filter Q Value    | No                |
| Pn40C     | Second Stage Notch Filter Frequency | Yes               |
| Pn40D     | Second Stage Notch Filter Q Value   | No                |
| Pn456     | Sweep Torque Reference Amplitude    | No                |

Yes: The parameter is automatically set.

No: The parameter is not automatically set, but the setting is read during execution.

This chapter provides information on monitoring SERVO-PACK product information and SERVOPACK status.

| 9.1 | Monit                   | toring Product Information9-2                                                        |
|-----|-------------------------|--------------------------------------------------------------------------------------|
|     | 9.1.1<br>9.1.2          | Items That You Can Monitor       9-2         Operating Procedures       9-2          |
| 9.2 | Monit                   | toring SERVOPACK Status9-3                                                           |
|     | 9.2.1<br>9.2.2<br>9.2.3 | System Monitor                                                                       |
|     |                         |                                                                                      |
| 9.3 | Monitor                 | ring Machine Operation Status and Signal Waveforms . 9-6                             |
| 9.3 | 9.3.1<br>9.3.2<br>9.3.3 | ring Machine Operation Status and Signal Waveforms . 9-6  Items That You Can Monitor |
| 9.3 | 9.3.1<br>9.3.2<br>9.3.3 | Items That You Can Monitor                                                           |

# 9.1

# **Monitoring Product Information**

# 9.1.1 Items That You Can Monitor

|                               | Monitor Items                                                                                                    |
|-------------------------------|----------------------------------------------------------------------------------------------------|
| Information on SERVOPACKs     | <ul> <li>SERVOPACK model</li> <li>SERVOPACK software version</li> <li>SERVOPACK special specifications</li> <li>SERVOPACK serial number</li> <li>SERVOPACK manufacturing date</li> </ul>                                            |
| Information on Servomotors    | <ul><li>Servomotor model</li><li>Servomotor serial number</li><li>Servomotor manufacturing date</li></ul>                                                                                                    |
| Information on Encoders       | <ul> <li>Encoder model</li> <li>Rotary encoder resolution and linear encoder pitch resolution</li> <li>Encoder type</li> <li>Encoder software version</li> <li>Encoder serial number</li> <li>Encoder manufacturing date</li> </ul> |
| Information on Option Modules | <ul> <li>Option Module model</li> <li>Option Module software version</li> <li>Option Module special specifications</li> <li>Option Module serial number</li> <li>Option Module manufacturing date</li> </ul>                        |

# 9.1.2 Operating Procedures

Use the following procedure to display the product information monitor dialog box.

• Select *Monitor - Read Product Information* from the menu bar of the Main Window of the SigmaWin+.

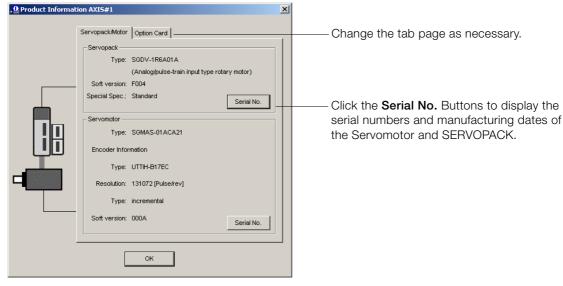

Information

- With the Panel Operator, you can use Fn011 and Fn012 to monitor this information. Refer to the following sections for the differences in the monitor items compared with the SigmaWin+.
  - 13.4.16 Display Servomotor Model (Fn011) on page 13-22
  - 13.4.17 Display Software Version (Fn012) on page 13-23
- With the Digital Operator, you can use Fn011, Fn012, and Fn01E to monitor this information.

Refer to the following manual for the differences in the monitor items compared with the SigmaWin+.

Σ-7-Series Digital Operator Operating Manual (Manual No.: SIEP S800001 33)

# 9.2 Monitoring SERVOPACK Status

# 9.2.1 System Monitor

Use one of the following methods to display the System Monitor Window.

- Start the SigmaWin+. The System Monitor Window will be automatically displayed.
- Select *Monitor Monitor System Monitor* from the menu bar of the Main Window of the SigmaWin+.

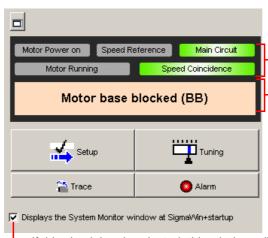

The current signal status of the SERVOPACK is displayed. (This information is the same as the information that is displayed for the bit data on the panel display on the front of the SERVOPACK and the information that is displayed on the Digital Operator display.)

The current status of the SERVOPACK is displayed. (The information that is displayed is the same as the information that is displayed on the panel display on the front of the SERVOPACK.)

If this check box is selected, this window will be displayed automatically when the SigmaWin+ starts.

# 9.2.2 Monitoring Status and Operations

Use the following method to display the SERVOPACK's Status Monitor Window or Motion Monitor Window.

• Select *Monitor - Monitor - Status Monitor* or *Monitor - Monitor - Motion Monitor* from the menu bar of the Main Window of the SigmaWin+.

If these check boxes are selected, the current values are displayed in the Value column. Status Monitor Name Value  $\Box$ Main Circuit Main Circuit ON  $\square$ Encoder (PGRDY) Encoder Prepar  $\square$ Motor No Motor Power Dynamic Brake (DB) ď۰ Rotation Direction Mode Switch Speed Reference (V-Ref) Torque Reference (T-Ref) Position Reference (PULS) Command Pulse Sign (SIGN) Clear (CLR)

#### 9.2.2 Monitoring Status and Operations

#### **Monitor Items**

The items that you can monitor on the Status Monitor Window and Motion Monitor Window are listed below.

#### Status Monitor Window

#### Monitor Items /S-ON (Servo ON Input Signal) · ALM (Servo Alarm Output Main Circuit Encoder (PGRDY) • /P-CON (Proportional Control Input Signal) • Motor Power (Request) • /COIN (Positioning Com-Signal) Motor Power ON pletion Output Signal) • P-OT (Forward Drive Prohibit Input • /V-CMP (Speed Coinci-• Dynamic Brake (DB) dence Detection Output • Rotation (Movement) • N-OT (Reverse Drive Prohibit Input Direction Signal) Signal) • Mode Switch • /P-CL (Forward External Torque Limit • /TGON (Rotation Detection Output Signal) • Speed Reference (V-Ref) Signal) • Torque Reference (T-Ref) • /S-RDY (Servo Ready Out- /N-CL (Reverse External Torque Limit • Position Reference Signal) put Signal) • /CLT (Torque Limit Detec-(PULS) /ALM-RST (Alarm Reset Input Signal) tion Output Signal) • Position Reference • SEN (Absolute Data Request Input Direction /VLT (Speed Limit Detec-· Clear Signal (CLR) /SPD-D (Motor Direction Signal) tion Output Signal) Surge Current Limiting • /SPD-A (Internal Set Speed Selection /BK (Brake Output Signal) Status Resistor Short Relay Input Signal) /WARN (Warning Output Statu • Regenerative Transistor • /SPD-B (Internal Set Speed Selection Signal) Regenerative Error Input Signal) • /NEAR (Near Output Sig-Signal Signal Detection • /C-SEL (Control Selection Input Signal) AC Power ON ALO1 (Alarm Code Output Overcurrent • /ZCLAMP (Zero Clamping Input Sig-Signal) · Origin Not Passed ALO2 (Alarm Code Output • /INHIBIT (Reference Pulse Inhibit Signal) Input Signal) • ALO3 (Alarm Code Output • /G-SEL (Gain Selection Input Signal) Signal) • /P-DET (Polarity Detection Input Sig-• PAO (Encoder Divided Pulse Output Phase A Sig-• PULS (Pulse Reference Input Signal) • SIGN (Sign Reference Input Signal) PBO (Encoder Divided • CLR (Position Deviation Clear Input Pulse Output Phase B Sig-Signal) • /PSEL (Reference Pulse Input Multi-• PCO (Encoder Divided plication Input Signal) Pulse Output Phase C Sig- FSTP (Forced Stop Input Signal) • /PSELA (Reference Pulse Input Multiplication Switching Output Signal)

/PM (Preventative Maintenance Output Signal)

#### Motion Monitor Window

| Monitor Items                                                                                                    |                                                                                                    |  |  |  |
|----------------------------------------------------------------------------------------------------|----------------------------------------------------------------------------------------------------|--|--|--|
| <ul> <li>Current Alarm State</li> <li>Motor Speed</li> <li>Speed Reference</li> <li>Internal Torque Reference</li> <li>Angle of Rotation 1 (number of encoder pulses from origin within one encoder rotation)</li> <li>Angle of Rotation 2 (angle from origin within one encoder rotation)</li> <li>Input Reference Pulse Speed</li> <li>Deviation Counter (Position Deviation)</li> <li>Cumulative Load</li> <li>Regenerative Load</li> </ul> | <ul> <li>Power Consumption</li> <li>Consumed Power</li> <li>Cumulative Power Consumption</li> <li>DB Resistor Consumption Power</li> <li>Absolute Encoder Multiturn Data</li> <li>Absolute Encoder Position within One Rotation</li> <li>Absolute Encoder (Lower)</li> <li>Absolute Encoder (Upper)</li> <li>Reference Pulse Counter</li> <li>Feedback Pulse Counter</li> <li>Fully Closed Feedback Pulse Counter</li> <li>Total Operating Time</li> </ul> |  |  |  |

# 9.2.3 I/O Signal Monitor

Use the following procedure to check I/O signals.

- 1. Select *Monitor Check Wiring* from the menu bar of the Main Window of the SigmaWin+.
- 2. Click the Monitor Mode Button.

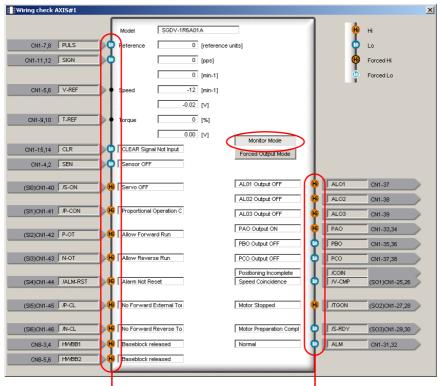

Input signal status

Output signal status

#### Information

You can also use the above window to check wiring.

- Checking Input Signal Wiring
   Change the signal status at the host controller. If the input signal status on the window
   changes accordingly, then the wiring is correct.
- Checking Output Signal Wiring
   Click the Force Output Mode Button. This will force the output signal status to change. If
   the signal status at the host controller changes accordingly, then the wiring is correct.
   You cannot use the Force Output Mode Button while the servo is ON.

9.3.1 Items That You Can Monitor

# 9.3

# Monitoring Machine Operation Status and Signal Waveforms

To monitor waveforms, use the SigmaWin+ trace function or a measuring instrument, such as a memory recorder.

## 9.3.1 Items That You Can Monitor

You can use the SigmaWin+ or a measuring instrument to monitor the shaded items in the following block diagram.

· Rotary Servomotors

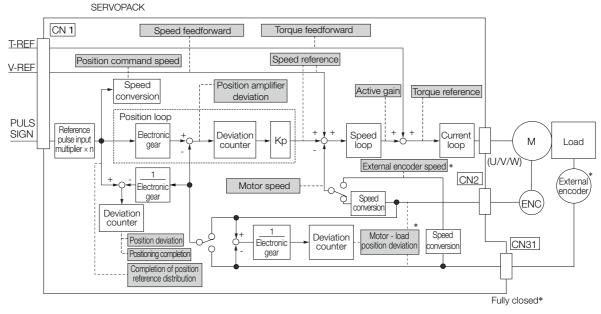

- \* This speed is available when fully-closed loop control is being used.
- · Linear Servomotors

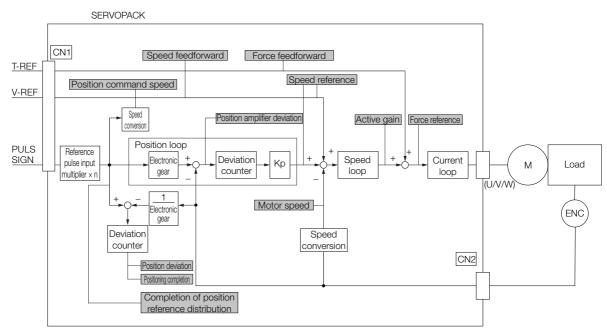

# Using the SigmaWin+

9.3.2

This section describes how to trace data and I/O with the SigmaWin+.

Refer to the following manual for detailed operating procedures for the SigmaWin+.

 $\square$  AC Servo Drives Engineering Tool SigmaWin+ Online Manual  $\Sigma$ -7 Component (Manual No.: SIEP S800001 48)

## **Operating Procedure**

Select Trace - Trace from the menu bar of the Main Window of the SigmaWin+.

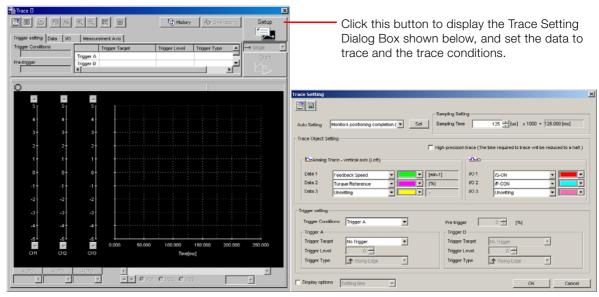

# **Trace Objects**

You can trace the following items.

Data Tracing

# Trace Objects Torque Reference Feedback Speed Reference Speed Position Reference Speed Position Error (Deviation) Position Amplifier Error (Deviation) Motor - Load Position Deviation Speed Feedforward Torque Feedforward Effective (Active) Gain Main Circuit DC Voltage External Encoder Speed Control Mode

#### 9.3.3 Using a Measuring Instrument

#### I/O Tracing

| Trace Objects    |                                                                                                    |                    |                                                                                                    |
|------------------|----------------------------------------------------------------------------------------------------|--------------------|----------------------------------------------------------------------------------------------------|
| Input<br>Signals | <ul> <li>/S-ON (Servo ON Input Signal)</li> <li>/P-CON (Proportional Control Input Signal)</li> <li>P-OT (Forward Drive Prohibit Input Signal)</li> <li>N-OT (Reverse Drive Prohibit Input Signal)</li> <li>/ALM-RST (Alarm Reset Input Signal)</li> <li>/P-CL (Forward External Torque/Force Limit Input Signal)</li> <li>/N-CL (Reverse External Torque/Force Limit Input Signal)</li> <li>/SPD-D (Internal Set Speed Selection Input Signal)</li> <li>/SPD-A (Internal Set Speed Selection Input Signal)</li> <li>/SPD-B (Internal Set Speed Selection Input Signal)</li> <li>/C-SEL (Control Selection Input Signal)</li> <li>/ZCLAMP (Zero Clamping Input Signal)</li> <li>/INHIBIT (Reference Pulse Inhibit Input Signal)</li> <li>/G-SEL (Gain Selection Input Signal)</li> <li>/P-DET (Polarity Detection Input Signal)</li> <li>FSTP (Forced Stop Input Signal)</li> <li>SEN (Absolute Data Request Input Signal)</li> <li>PULS (Pulse Reference Input Signal)</li> <li>SIGN (Sign Reference Input Signal)</li> <li>CLR (Position Deviation Clear Input Sig-</li> </ul> | Output<br>Signals  | <ul> <li>ALM (Servo Alarm Output Signal)</li> <li>/COIN (Positioning Completion Output Signal)</li> <li>/V-CMP (Speed Coincidence Detection Output Signal)</li> <li>/TGON (Rotation Detection Output Signal)</li> <li>/S-RDY (Servo Ready Output Signal)</li> <li>/CLT (Torque Limit Detection Output Signal)</li> <li>/VLT (Speed Limit Detection Output Signal)</li> <li>/WLT (Speed Limit Detection Output Signal)</li> <li>/BK (Brake Output Signal)</li> <li>/WARN (Warning Output Signal)</li> <li>/NEAR (Near Output Signal)</li> <li>ALO1 (Alarm Code Output Signal)</li> <li>ALO2 (Alarm Code Output Signal)</li> <li>ALO3 (Alarm Code Output Signal)</li> <li>PAO (Encoder Divided Pulse Output Phase A Signal)</li> <li>PBO (Encoder Divided Pulse Output Phase B Signal)</li> <li>PCO (Encoder Divided Pulse Output Phase C Signal)</li> <li>/PSELA (Reference Pulse Input Multiplication Switching Output Signal)</li> </ul> |
|                  | nal)  • /PSEL (Reference Pulse Input Multiplication Input Signal)  • /HWBB1 (Hard Wire Base Block Input 1 Signal)  • /HWBB2 (Hard Wire Base Block Input 2 Signal)                                                                                                    | Internal<br>Status | ACON (Main Circuit ON Signal)     PDETCMP (Polarity Detection Completed Signal)     DEN (Position Reference Distribution Completed Signal)                                                                                                    |

# 9.3.3 Using a Measuring Instrument

Connect a measuring instrument, such as a memory recorder, to the analog monitor connector (CN5) on the SERVOPACK to monitor analog signal waveforms. The measuring instrument is not provided by Yaskawa.

Refer to the following section for details on the connection.

4.7.3 Analog Monitor Connector (CN5) on page 4-46

## **Setting the Monitor Object**

Use  $Pn006 = n.\square\square XX$  and  $Pn007 = n.\square\square XX$  (Analog Monitor 1 and 2 Signal Selections) to set the items to monitor.

| Line Color         | Signal           | Parameter Setting |
|--------------------|------------------|-------------------|
| White              | Analog monitor 1 | Pn006 = n.□□XX    |
| Red                | Analog monitor 2 | Pn007 = n.□□XX    |
| Black (2<br>lines) | GND              | -                 |

| Davamatav   |                                                        | Description                                      |                                                                                    |                                                                                          |  |  |
|-------------|--------------------------------------------------------|--------------------------------------------------|------------------------------------------------------------------------------------|------------------------------------------------------------------------------------------|--|--|
| Par         | ameter                                                 | Monitor Signal                                   | Output Unit                                                                        | Remarks                                                                                  |  |  |
|             | n.□□00<br>(default<br>setting of<br>Pn007) Motor Speed |                                                  | Rotary Servomotor: 1 V/1,000 min <sup>-1</sup> Linear Servomotor: 1 V/1,000 mm/s   | _                                                                                        |  |  |
|             | n.□□01                                                 | Speed Reference                                  | • Rotary Servomotor:1 V/1,000 min <sup>-1</sup> • Linear Servomotor:1 V/1,000 mm/s | _                                                                                        |  |  |
|             | n. □ □ 02<br>(default<br>setting of<br>Pn006)          | Torque Reference                                 | 1 V/100% rated torque                                                              | _                                                                                        |  |  |
|             | n.□□03                                                 | Position Deviation                               | 0.05 V/Reference unit                                                              | 0 V for speed or torque control                                                          |  |  |
| Pn006<br>or | n.□□04                                                 | Position Amplifier Deviation                     | 0.05 V/encoder pulse unit                                                          | Position deviation after electronic gear conversion                                      |  |  |
|             | n.□□05                                                 | Position Command<br>Speed                        | Rotary Servomotor:1 V/1,000 min <sup>-1</sup> Linear Servomotor:1 V/1,000 mm/s     | The input reference pulses will be multiplied by n to output the position command speed. |  |  |
| Pn007       | n.□□06                                                 | Reserved parameter (Do not change.)              | _                                                                                  | _                                                                                        |  |  |
|             | n.□□07                                                 | Motor - Load Position Deviation                  | 0.01 V/Reference unit                                                              | _                                                                                        |  |  |
|             | n.□□08                                                 | Positioning Completion                           | Positioning completed: 5 V<br>Positioning not completed: 0 V                       | Completion is indicated by the output voltage.                                           |  |  |
|             | n.□□09                                                 | Speed Feedforward                                | • Rotary Servomotor:1 V/1,000 min <sup>-1</sup> • Linear Servomotor:1 V/1,000 mm/s | _                                                                                        |  |  |
|             | n.□□0A                                                 | Torque Feedforward                               | 1 V/100% rated torque                                                              | _                                                                                        |  |  |
|             | n.□□0B                                                 | Active Gain*                                     | 1st gain: 1 V<br>2nd gain: 2 V                                                     | The gain that is active is indicated by the output voltage.                              |  |  |
|             | n.□□0C                                                 | Completion of Position<br>Reference Distribution | Distribution completed: 5 V<br>Distribution not completed: 0 V                     | Completion is indicated by the output voltage.                                           |  |  |
|             | n.□□0D                                                 | External Encoder<br>Speed                        | 1 V/1,000 min <sup>-1</sup>                                                        | Value calculated at the motor shaft                                                      |  |  |

<sup>\*</sup> Refer to the following section for details.

\*\*Refer to the following section for details.

\*\*Refer to the following section for details.

## **Changing the Monitor Factor and Offset**

You can change the monitor factors and offsets for the output voltages for analog monitor 1 and analog monitor 2. The relationships to the output voltages are as follows:

Analog monitor 1 output voltage 
$$= (-1) \times \begin{cases} \text{Analog Monitor 1 Signal Selection (Pn006 = n. \square \square XX)} \times \text{Magnification (Pn552)}^+ \text{ Offset Voltage (Pn550)} \end{cases}$$

Analog monitor 2 output voltage  $= (-1) \times \begin{cases} \text{Analog Monitor 2 Signal Selection (Pn007 = n. \square \square XX)} \times \text{Magnification (Pn553)}^+ \end{cases}$ 

Analog Monitor 2 output voltage  $= (-1) \times \begin{cases} \text{Analog Monitor 2 Signal Selection (Pn007 = n. \square \square XX)} \times \text{Magnification (Pn553)}^+ \end{cases}$ 

The following parameters are set.

|       | Analog Monitor 1 Of             | fset Voltage   |                  | Speed                   | osition Torque |
|-------|---------------------------------|----------------|------------------|-------------------------|----------------|
| Pn550 | Setting Range                   | Setting Unit   | Default Setting  | When Enabled            | Classification |
|       | -10,000 to 10,000               | 0.1 V          | 0                | Immediately             | Setup          |
|       | Analog Monitor 2 Offset Voltage |                |                  | Speed                   | osition        |
| Pn551 | Setting Range                   | Setting Unit   | Default Setting  | When Enabled            | Classification |
|       | -10,000 to 10,000               | 0.1 V          | 0                | Immediately             | Setup          |
|       | Analog Monitor 1 Ma             | agnification   |                  | Speed                   | osition Torque |
| Pn552 | Setting Range                   | Catting I Init | Deferrit Cettine | Mile e e Ese e le Le el | 0              |
|       | ootting Hango                   | Setting Unit   | Default Setting  | When Enabled            | Classification |
|       | -10,000 to 10,000               | ×0.01          | 100              | Immediately             | Setup          |
|       | 3 3                             | ×0.01          | 5                | Immediately             | 0.000          |
| Pn553 | -10,000 to 10,000               | ×0.01          | 5                | Immediately             | Setup          |

Example

• Example for Setting the Item to Monitor to the Motor Speed (Pn006 = n.□□00)

When Pn552 = 100 (Setting Unit: ×0.01)

When Pn552 = 1,000 (Setting Unit: ×0.01)

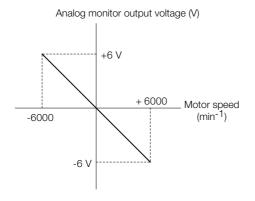

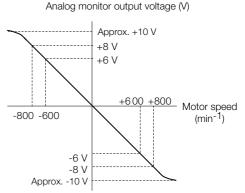

Note: The effective linearity range is  $\pm 8$  V. The resolution is 16 bits.

# Adjusting the Analog Monitor Output

You can manually adjust the offset and gain for the analog monitor outputs for the torque reference monitor and motor speed monitor.

The offset is adjusted to compensate for offset in the zero point caused by output voltage drift or noise in the monitoring system.

The gain is adjusted to match the sensitivity of the measuring system.

The offset and gain are adjusted at the factory. You normally do not need to adjust them.

#### Adjustment Example

An example of adjusting the output of the motor speed monitor is provided below.

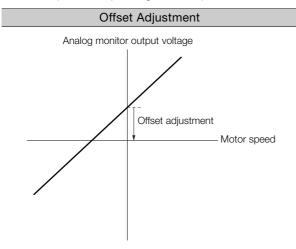

|   | Gain Aujustinent                      |  |  |  |  |
|---|---------------------------------------|--|--|--|--|
|   | Analog monitor output voltage         |  |  |  |  |
|   | 1 [V]Gain adjustment                  |  |  |  |  |
| - | 1000 [min <sup>-1</sup> ] Motor speed |  |  |  |  |

Gain Adjustment

| Item                    | Specification   |
|-------------------------|-----------------|
| Offset Adjustment Range | -2.4 V to 2.4 V |
| Adjustment Unit         | 18.9 mV/LSB     |

| Item                  | Specification |
|-----------------------|---------------|
| Gain Adjustment Range | 100 ±50%      |
| Adjustment Unit       | 0.4%/LSB      |

The gain adjustment range is made using a 100% output value (gain adjustment of 0) as the reference value with an adjustment range of 50% to 150%.

- A setting example is given below.
- Setting the Adjustment Value to -125  $100 + (-125 \times 0.4) = 50$  [%] Therefore, the monitor output voltage goes to 50%
  - of the original value.
- Setting the Adjustment Value to 125  $100 + (125 \times 0.4) = 150$ [%] Therefore, the monitor output voltage goes to 150% of the original value.

Information

- · The adjustment values do not use parameters, so they will not change even if the parameter settings are initialized.
- Adjust the offset with the measuring instrument connected so that the analog monitor output value goes to zero. The following setting example achieves a zero output.
  - · While power is not supplied to the Servomotor, set the monitor signal to the torque reference.
  - In speed control, set the monitor signal to the position deviation.

#### Preparations

Confirm the following condition before you adjust the analog monitor output.

• The parameters must not be write prohibited.

#### Applicable Tools

You can use the following tools to adjust analog monitor outputs. The function that is used is given for each tool.

Offset Adjustment

| Tool             | Function              | Operating Procedure Reference                                              |
|------------------|-----------------------|----------------------------------------------------------------------------|
| Panel Operator   | Fn00C                 | 3.4.11 Adjust Analog Monitor Output Offset (Fn00C) on page 13-18           |
| Digital Operator | Fn00C                 | Σ-7-Series Digital Operator Operating Manual (Manual No.: SIEP S800001 33) |
| SigmaWin+        | Setup - Adjust Offset |                                                                            |

#### 9.3.3 Using a Measuring Instrument

#### · Gain Adjustment

| Tool             | Function              | Operating Procedure Reference                                              |
|------------------|-----------------------|----------------------------------------------------------------------------|
| Panel Operator   | Fn00D                 | 3.4.12 Adjust Analog Monitor Output Gain (Fn00D) on page 13-19             |
| Digital Operator | Fn00D                 | Σ-7-Series Digital Operator Operating Manual (Manual No.: SIEP S800001 33) |
| SigmaWin+        | Setup - Adjust Offset | ◆ Operating Procedure on page 9-12                                         |

### ◆ Operating Procedure

Use the following procedure.

**1.** Select *Setup - Adjust Offset* from the menu bar of the Main Window of the SigmaWin+. The Adjust the Analog Monitor Output Dialog Box will be displayed.

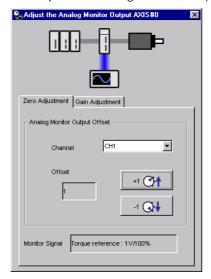

2. Click the Zero Adjustment or Gain Adjustment Tab.

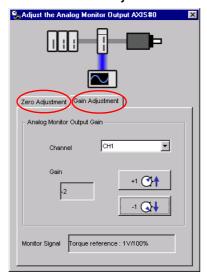

**3.** While watching the analog monitor, use the +1 and -1 Buttons to adjust the offset. There are two channels: CH1 and CH2. If necessary, click the down arrow on the **Channel** Box and select the channel.

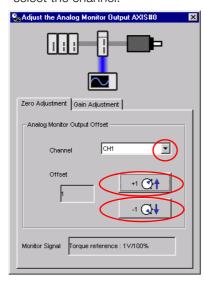

This concludes adjusting the analog monitor output.

#### 9.4.1 Items That You Can Monitor

# 9.4

# **Monitoring Product Life**

## 9.4.1 Items That You Can Monitor

#### Monitor Items

- SERVOPACK Installation Environment
- · Servomotor Installation Environment
- Built-in Fan Service Life Prediction
- Capacitor Service Life Prediction
- Surge Prevention Circuit Service Life Prediction
- Dynamic Brake Circuit Service Life Prediction

# 9.4.2 Operating Procedure

Use the following procedure to display the installation environment and service life prediction monitor dialog boxes.

• Select *Life Monitor – Installation Environment Monitor* or *Life Monitor – Service Life Prediction Monitor* from the menu bar of the Main Window of the SigmaWin+.

Information

With the Panel Operator or Digital Operator, you can use Un025 to Un02A to monitor this information.

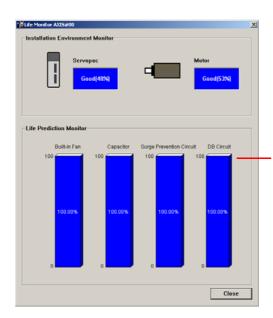

A value of 100% indicates that the SERVOPACK has not yet been used. The percentage decreases as the SERVOPACK is used and reaches 0% when it is time to replace the SERVOPACK.

#### 9.4.3 Preventative Maintenance

You can use the following functions for preventative maintenance.

- Preventative maintenance warnings
- /PM (Preventative Maintenance Output) signal

The SERVOPACK can notify the host controller when it is time to replace any of the main parts.

## **Preventative Maintenance Warning**

An A.9b0 warning (Preventative Maintenance Warning) is detected when any of the following service life prediction values drops to 10% or less: SERVOPACK built-in fan life, capacitor life, inrush current limiting circuit life, and dynamic brake circuit life. You can change the setting of  $PnOOF = n.\Box\Box\Box\Box X$  to enable or disable these warnings.

| Parameter |                             | Description                                      | When<br>Enabled  | Classifi-<br>cation |
|-----------|-----------------------------|--------------------------------------------------|------------------|---------------------|
| Pn00F     | n.□□□0<br>(default setting) | Do not detect preventative maintenance warnings. | After<br>restart | Setup               |
|           | n.□□□1                      | Detect preventative maintenance warnings.        | restart          |                     |

# /PM (Preventative Maintenance Output) Signal

The /PM (Preventative Maintenance Output) signal is output when any of the following service life prediction values reaches 10% or less: SERVOPACK built-in fan life, capacitor life, inrush current limiting circuit life, and dynamic brake circuit life. The /PM (Preventative Maintenance Output) signal must be allocated.

Even if detection of preventive maintenance warnings is disabled ( $Pn00F = n.\Box\Box\Box0$ ), the /PM signal will still be output as long as it is allocated.

| Classifi-<br>cation | Signal   | Connector Pin No.  | Signal<br>Status | Description                                                                                                    |
|---------------------|----------|--------------------|------------------|----------------------------------------------------------------------------------------------------|
| Output /F           | /PM Must |                    | ON (closed)      | One of the following service life prediction values reached 10% or less: SERVOPACK built-in fan life, capacitor life, inrush current limiting circuit life, and dynamic brake circuit life.  |
|                     |          | Must be allocated. | OFF (open)       | All of the following service life prediction values are greater than 10%: SERVOPACK built-in fan life, capacitor life, inrush current limiting circuit life, and dynamic brake circuit life. |

Note: You must allocate the /PM signal to use it. Use Pn514 = n. \(\text{\text{\$\sigma\$}}\) \(\text{\text{\$\sigma\$}}\) (/PM (Preventative Maintenance Output) Signal Allocation) to allocate the signal to connector pins. Refer to the following section for details.

6.1.2 Output Signal Allocations on page 6-6

# Fully-Closed Loop Control

This chapter provides detailed information on performing fully-closed loop control with the SERVOPACK.

| 10.1 | Fully-  | Closed System                                     | 10-2 |
|------|---------|---------------------------------------------------|------|
| 10.2 | SERV    | OPACK Commissioning Procedure .                   | 10-3 |
| 10.3 | Parame  | eter Settings for Fully-Closed Loop Control       | 10-5 |
|      | 10.3.1  | Control Block Diagram for Fully-Closed            |      |
|      | 10 3 2  | Loop Control                                      | 10-5 |
|      | . 0.0.2 | Movement Direction                                | 10-6 |
|      | 10.3.3  | <b>5</b>                                          | 10.7 |
|      | 10.3.4  | Pitches                                           | 10-7 |
|      |         | (Encoder Divided Pulse Output) Signals            | 10-7 |
|      | 10.3.5  | External Absolute Encoder Data Reception Sequence | 10 0 |
|      | 10.3.6  | Electronic Gear Setting                           |      |
|      | 10.3.7  | _                                                 |      |
|      | 10.3.8  | Analog Monitor Signal Settings                    | 10-9 |
|      | 10.3.9  | Setting to Use an External Encoder                |      |
|      |         | for Speed Feedback                                | 1n_a |

# 10.1

# **Fully-Closed System**

With a fully-closed system, an externally installed encoder is used to detect the position of the controlled machine and the machine's position information is fed back to the SERVOPACK. High-precision positioning is possible because the actual machine position is fed back directly. With a fully-closed system, looseness or twisting of mechanical parts may cause vibration or oscillation, resulting in unstable positioning.

The following figure shows an example of the system configuration.

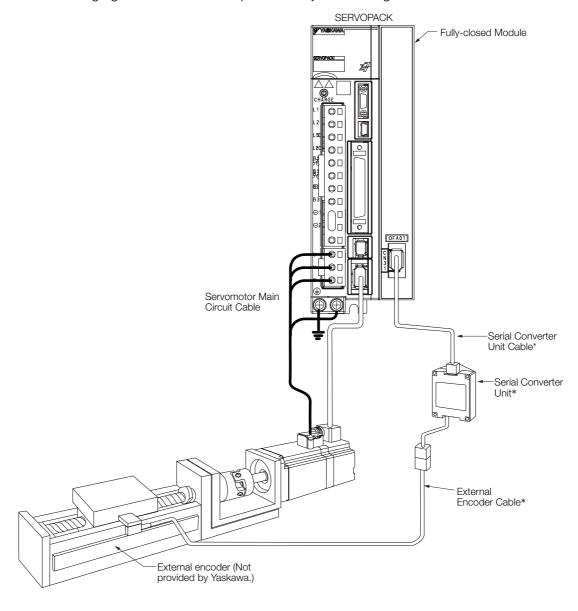

st The connected devices and cables depend on the type of external linear encoder that is used.

Note: Refer to the following section for details on connections that are not shown above, such as connections to power supplies and peripheral devices.

2.4 Examples of Standard Connections between SERVOPACKs and Peripheral Devices on page 2-25

# 0.2 SERVOPACK Commissioning Procedure

First, confirm that the SERVOPACK operates correctly with semi-closed loop control, and then confirm that it operates correctly with fully-closed loop control.

The commissioning procedure for the SERVOPACK for fully-closed loop control is given below.

| Step | Description                                                                                                    | Operation                                                                                                    | Required Parameter<br>Settings                                                                                                    | Con-<br>trolling<br>Device                |
|------|----------------------------------------------------------------------------------------------------|----------------------------------------------------------------------------------------------------|----------------------------------------------------------------------------------------------------|-------------------------------------------|
| 1    | Check operation of the entire sequence with semi-closed loop control and without a load. Items to Check • Power supply circuit wiring • Servomotor wiring • Wiring of I/O signal lines from the host controller • Servomotor rotation direction, motor speed, and multiturn data • Operation of safety mechanisms, such as the brakes and the overtravel mechanisms | Set the parameters so that the SERVOPACK operates correctly in semi-closed loop control without a load and check the following points. Set Pn002 to n.0□□□ to specify semi-closed loop control.  • Are there any errors in the SER-VOPACK?  • Does jogging function correctly when you operate the SERVO-PACK without a load?  • Do the I/O signals turn ON and OFF correctly?  • Is power supplied to the Servomotor when the /S-ON (Servo ON) signal is input?  • Does the Servomotor operate correctly when a position reference is input by the host controller?                                                       | Pn000 (Basic Function Select Switch 0) Pn001 (Basic Function Select Switch 1) Pn002 = n.X□□□ (External Encoder Usage) Pn20E (Electronic Gear Ratio (Numerator)) Pn210 (Electronic Gear Ratio (Denominator)) Pn50A, Pn50B, Pn511, Pn515, and Pn516 (Input Signal Selections) Pn50E, Pn50F, Pn510, Pn514, and Pn517 (Output Signal Selections)                      | SERVO-<br>PACK or<br>host con-<br>troller |
| 2    | Check operation with the Servomotor connected to the machine with semi-closed loop control. Items to Check Initial response of the system connected to the machine Movement direction, travel distance, and movement speed as specified by the references from the host controller                                                                                  | Connect the Servomotor to the machine. Set the moment of inertia ratio in Pn103 using autotuning without a host reference. Check that the machine's movement direction, travel distance, and movement speed agree with the references from the host controller.                                                                                                    | Pn103 (Moment of Inertia Ratio)                                                                                                    | Host controller                           |
| 3    | Check the external encoder. Items to Check Is the signal from the external encoder received correctly?                                                                                                    | Set the parameters related to fully-closed loop control and move the machine with your hand without turning ON the power supply to the Servomotor. Check the following status with the Panel Operator, Digital Operator, or SigmaWin+.  • Does the fully-closed feedback pulse counter count up when the Servomotor moves in the forward direction?  • Is the travel distance of the machine visually about the same as the amount counted by the fully-closed feedback pulse counter?  Note: The unit for the fully-closed feedback pulse counter is pulses, which is equivalent to the external encoder sine wave pitch. | Pn002 = n.X□□□ (External Encoder Usage) Pn20A (Number of External Scale Pitches) Pn20E (Electronic Gear Ratio (Numerator)) Pn210 (Electronic Gear Ratio (Denominator)) Pn281 (Encoder Output Resolution) Pn51B (Excessive Error Level between Servomotor and Load Positions) Pn522 (Positioning Completed Width) Pn52A (Multiplier per One Fully-closed Rotation) | _                                         |

| Step | Description                                                                                                    | Operation                                                                                                    | Required Parameter<br>Settings                              | Con-<br>trolling<br>Device |
|------|----------------------------------------------------------------------------------------------------|----------------------------------------------------------------------------------------------------|-------------------------------------------------------------|----------------------------|
| 4    | Perform a program jog-<br>ging operation.<br>Items to Check<br>Does the fully-closed<br>system operate correctly<br>for the SERVOPACK<br>without a load? | Perform a program jogging operation and confirm that the travel distance is the same as the reference value in Pn531.  When you perform program jogging, start from a low speed and gradually increase the speed. | Pn530 to Pn536 (pro-<br>gram jogging-related<br>parameters) | SERVO-<br>PACK             |
| 5    | Operate the SERVO-PACK. Items to Check Does the fully-closed system operate correctly, including the host controller?                                    | Input a position reference and confirm that the SERVOPACK operates correctly. Start from a low speed and gradually increase the speed.                                                                            | _                                                           | Host controller            |

10

# 10.3

# Parameter Settings for Fully-Closed Loop Control

This section describes the parameter settings that are related to fully-closed loop control.

| Parameter to Set | Setting                                                                      | Position<br>Control | Speed<br>Control | Torque<br>Control | Reference |
|------------------|------------------------------------------------------------------------------|---------------------|------------------|-------------------|-----------|
| Pn000 = n.□□□X   | Motor direction                                                              | √                   | √                | √                 | 10.0      |
| Pn002 = n.X□□□   | External encoder usage method                                                | <b>√</b>            | √                | <b>√</b>          | page 10-6 |
| Pn20A            | Number of external scale pitches                                             | <b>√</b>            | √                | <b>√</b>          | page 10-7 |
| Pn281            | Encoder divided pulse output signals (PAO, PBO, and PCO) from the SERVO-PACK | V                   | √                | <b>V</b>          | page 10-7 |
| _                | External absolute encoder data reception sequence                            | V                   | √                | V                 | page 6-88 |
| Pn20E and Pn210  | Electronic gear ratio                                                        | √                   | _                | _                 | page 5-45 |
| Pn51B            | Excessive deviation level between Servo-<br>motor and load positions         | √                   | -                | -                 | page 10-8 |
| Pn52A            | Multiplier for one fully-closed rotation                                     | √                   | _                | _                 |           |
| Pn006/Pn007      | Analog monitor signal                                                        | V                   | √                | √                 | page 10-9 |
| Pn22A = n.X□□□   | Speed feedback method during fully-<br>closed loop control                   | V                   | _                | _                 | page 10-9 |

# 10.3.1 Control Block Diagram for Fully-Closed Loop Control

The control block diagram for fully-closed loop control is provided below.

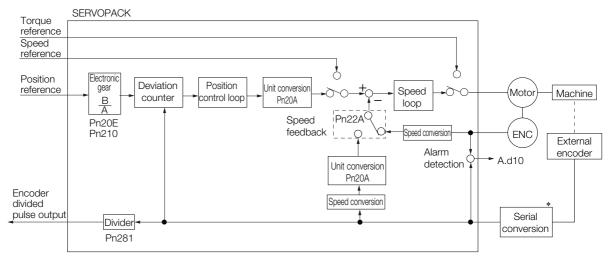

<sup>\*</sup> The connected device depends on the type of external encoder.

Note: You can use either an incremental or an absolute encoder. If you use an absolute encoder, set Pn002 to n.□1□□ (Use the absolute encoder as an incremental encoder).

10.3.2 Setting the Motor Direction and the Machine Movement Direction

# 10.3.2 Setting the Motor Direction and the Machine Movement Direction

You must set the motor direction and the machine movement direction. To perform fully-closed loop control, you must set the motor rotation direction with both  $Pn000 = n.\square\square\squareX$  (Direction Selection) and  $Pn002 = n.X\square\square\square$  (External Encoder Usage).

|                          | Parameter |                     |                     | Pn002 = n.X□□□ (External Encoder Usage) |                     |                   |  |
|--------------------------|-----------|---------------------|---------------------|-----------------------------------------|---------------------|-------------------|--|
|                          | raiaiiiei | 51                  | n.1□                | 100                                     | n.3□□□              |                   |  |
|                          | n.□□□0    | Reference direction | Forward reference   | Reverse reference                       | Forward reference   | Reverse reference |  |
|                          |           | Motor direction     | CCW                 | CW                                      | CCW                 | CW                |  |
| Pn000<br>=n.□□□X         |           | External encoder    | Forward movement    | Reverse<br>movement                     | Reverse<br>movement | Forward movement  |  |
| (Direction<br>Selection) | n.0001    | Reference direction | Forward reference   | Reverse reference                       | Forward reference   | Reverse reference |  |
|                          |           | Motor direction     | CW                  | CCW                                     | CW                  | CCW               |  |
|                          |           | External encoder    | Reverse<br>movement | Forward movement                        | Forward movement    | Reverse movement  |  |

- Phase B leads in the divided pulses for a forward reference regardless of the setting of Pn000
   = n.□□□□X.
- Forward direction: The direction in which the pulses are counted up.
- Reverse direction: The direction in which the pulses are counted down.

#### **Related Parameters**

#### ◆ Pn000 = n.□□□X

Refer to the following section for details. 5.6 Motor Direction Setting on page 5-17

#### ◆ Pn002 = n.X□□□

When you perform fully-closed loop control, set Pn002 to n.1 \( \sigma \sigma \) or n.3 \( \sigma \sigma \).

| Parameter |                                  | Name                      | Meaning                                                             | When<br>Enabled | Classifi-<br>cation |
|-----------|----------------------------------|---------------------------|---------------------------------------------------------------------|-----------------|---------------------|
|           | n.0□□□<br>(default set-<br>ting) |                           | Do not use an external encoder.                                     |                 | Setup               |
| Pn002     | n.1□□□                           | External<br>Encoder Usage | External encoder moves in forward direction for CCW motor rotation. | After restart   |                     |
|           | n.2000                           |                           | Reserved parameter (Do not change.)                                 |                 |                     |
|           | n.3□□□                           |                           | External encoder moves in reverse direction for CCW motor rotation. |                 |                     |
|           | n.4□□□                           |                           | Reserved parameter (Do not change.)                                 |                 |                     |

#### Information

Determine the setting of  $Pn002 = n.X \square \square \square$  as described below.

- Set Pn000 to n.□□□□ (Use the direction in which the linear encoder counts up as the forward direction) and set Pn002 to n.1□□□ (The external encoder moves in the forward direction for CCW motor rotation).
- Manually rotate the motor shaft counterclockwise.
- If the fully-closed feedback pulse counter counts up, do not change the setting of Pn002 (Pn002 = n.1□□□).
- If the fully-closed feedback pulse counter counts down, set Pn002 to n.3 \(\sigma\).

### 10.3.3 Setting the Number of External Encoder Scale Pitches

Set the number of external encoder scale pitches per motor rotation in Pn20A.

#### **Setting Example**

Specifications

External encoder scale pitch: 20  $\mu m$ 

Ball screw lead: 30 mm

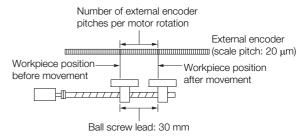

If the external encoder is connected directly to the motor, the setting will be 1,500 (30 mm/0.02 mm = 1,500).

Note: 1. If there is a fraction, round off the digits below the decimal point.

2. If the number of external encoder scale pitches per motor rotation is not an integer, there will be deviation in the position loop gain (Kp), feedforward, and position reference speed monitor. This is not relevant for the position loop and it therefore does not interfere with the position accuracy.

#### **Related Parameters**

|        | Number of Externa | l Scale Pitches               | Position        |               |                |
|--------|-------------------|-------------------------------|-----------------|---------------|----------------|
| Pn20A  | Setting Range     | Setting Unit                  | Default Setting | When Enabled  | Classification |
| FIIZUA | 4 to 1,048,576    | 1 scale pitch/revo-<br>lution | 32,768          | After restart | Setup          |

# 10.3.4 Setting the PAO, PBO, and PCO (Encoder Divided Pulse Output) Signals

Set the position resolution in Pn281 (Encoder Output Resolution).

Enter the number of phase A and phase B edges for the setting.

#### **Setting Example**

#### Specifications

External encoder scale pitch: 20 µm

Ball screw lead: 30 mm Speed:1,600 mm/s

If a single pulse (multiplied by 4) is output for 1 μm, the setting would be 20.

If a single pulse (multiplied by 4) is output for 0.5  $\mu$ m, the setting would be 40.

The encoder divided pulse output would have the following waveform if the setting is 20.

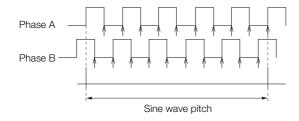

"1" indicates the edge positions. In this example, the set value is 20 and therefore the number of edges is 20.

Note: The upper limit of the encoder signal output frequency (multiplied by 4) is 6.4 Mpps. Do not set a value that would cause the output to exceed 6.4 Mpps.

If the output exceeds the upper limit, an A.511 alarm (Overspeed of Encoder Output Pulse Rate) will be output.

#### 10.3.5 External Absolute Encoder Data Reception Sequence

Example

If the setting is 20 and the speed is 1,600 mm/s, the output frequency would be 1.6 Mpps

 $\frac{1000 \text{ mm}}{0.001 \text{ mm}} = 1,600,000 = 1.6 \text{ Mpps}$ 

Because 1.6 Mpps is less than 6.4 Mpps, this setting can be used.

#### **Related Parameters**

|       | Encoder Output Re | solution     | Position        |               |                |
|-------|-------------------|--------------|-----------------|---------------|----------------|
| Pn281 | Setting Range     | Setting Unit | Default Setting | When Enabled  | Classification |
|       | 1 to 4,096        | 1 edge/pitch | 20              | After restart | Setup          |

Note: The maximum setting for the encoder output resolution is 4,096.

If the resolution of the external encoder exceeds 4,096, pulse output will no longer be possible at the resolution given in Feedback Resolution of Linear Encoder on page 5-47.

#### 10.3.5 External Absolute Encoder Data Reception Sequence

Refer to the following section for details.

6.13.4 Reading the Position Data from the Absolute Linear Encoder on page 6-88

With fully-closed loop control, the same sequence as for a Linear Servomotor is used.

## 10.3.6 Electronic Gear Setting

Refer to the following section for details.

5.16 Electronic Gear Settings on page 5-45

With fully-closed loop control, the same setting as for a Linear Servomotor is used.

## 10.3.7 Alarm Detection Settings

This section describes the alarm detection settings (Pn51B and Pn52A).

# Pn51B (Excessive Error Level between Servomotor and Load Positions)

This setting is used to detect the difference between the feedback position of the motor encoder and the feedback load position of the external encoder for fully-closed loop control. If the detected difference exceeds the setting, an A.d10 alarm (Motor-Load Position Error Overflow) will be output.

|       | Excessive Error Level between Servomotor and Load Positions Position |                  |                 |              |                     |  |  |
|-------|----------------------------------------------------------------------|------------------|-----------------|--------------|---------------------|--|--|
| Pn51B | Setting Range                                                        | Setting Unit     | Default Setting | When Enabled | Classifica-<br>tion |  |  |
|       | 0 to<br>1,073,741,824                                                | 1 reference unit | 1000            | Immediately  | Setup               |  |  |

Note: An A.d10 alarm will not be output if this parameter is set to 0.

#### Pn52A (Multiplier per One Fully-closed Rotation)

Set the coefficient of the deviation between the motor and the external encoder per motor rotation.

This setting can be used to prevent the motor from running out of control due to damage to the external encoder or to detect belt slippage.

#### Setting Example

Increase the value if the belt slips or is twisted excessively.

If this parameter is set to 0, the external encoder value will be read as it is.

If you use the default setting of 20, the second rotation will start with the deviation for the first motor rotation multiplied by 0.8.

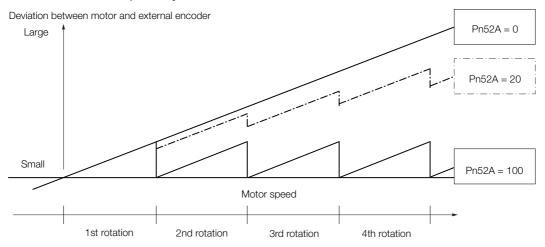

#### ◆ Related Parameters

|       | Multiplier per One I | Fully-closed Rotatio | Position        |              |                |
|-------|----------------------|----------------------|-----------------|--------------|----------------|
| Pn52A | Setting Range        | Setting Unit         | Default Setting | When Enabled | Classification |
|       | 0 to 100             | 1%                   | 20              | Immediately  | Setup          |

### 10.3.8 Analog Monitor Signal Settings

You can monitor the position deviation between the Servomotor and load with an analog monitor.

| Parameter Name |        | Name                                 | Meaning                                                                         | When<br>Enabled | Classifi-<br>cation |
|----------------|--------|--------------------------------------|---------------------------------------------------------------------------------|-----------------|---------------------|
| Pn006          | n.□□07 | Analog Monitor 1<br>Signal Selection | Position deviation between motor and load (output unit: 0.01 V/reference unit). | Immedi-         | Setup               |
| Pn007          | n.□□07 | Analog Monitor 2<br>Signal Selection | Position deviation between motor and load (output unit: 0.01 V/reference unit). | ately           | Setup               |

# 10.3.9 Setting to Use an External Encoder for Speed Feedback

For fully-closed loop control, you normally set a parameter to specify using the motor encoder speed ( $Pn22A = n.0 \square \square \square$ ).

If you will use a Direct Drive Servomotor and a high-resolution external encoder, set the parameter to specify using the speed of the external encoder ( $Pn22A = n.1 \square \square \square$ ).

| Parameter |                                  | Meaning                     | When<br>Enabled | Classification |
|-----------|----------------------------------|-----------------------------|-----------------|----------------|
| Pn22      | n.0□□□<br>(default set-<br>ting) | Use motor encoder speed.    | After restart   | Setup          |
|           | n.1000                           | Use external encoder speed. |                 |                |

Note: This parameter cannot be used if Pn002 is set to n.0  $\square$   $\square$  (Do not use external encoder).

# **Safety Functions**

This chapter provides detailed information on the safety functions of the SERVOPACK.

| 11.1 | Introd                     | uction to the Safety Functions11-3                                 |
|------|----------------------------|--------------------------------------------------------------------|
|      | 11.1.1<br>11.1.2           | Safety Functions                                                   |
| 11.2 | Hard \                     | Wire Base Block (HWBB)11-4                                         |
|      |                            | Risk Assessment                                                    |
| 11.3 | EDM1                       | (External Device Monitor) 11-9                                     |
|      | 11.3.1                     | EDM1 Output Signal Specifications 11-9                             |
| 11.4 | Applic                     | ations Examples for Safety Functions .11-10                        |
|      | 11.4.1<br>11.4.2<br>11.4.3 | Connection Example11-10Failure Detection Method11-10Procedure11-11 |
| 11.5 | Valida                     | ting Safety Functions 11-12                                        |

11.6 Connecting a Safety Function Device ... 11-13

#### -

# 11.1 Introduction to the Safety Functions

### 11.1.1 Safety Functions

Safety functions are built into the SERVOPACK to reduce the risks associated with using the machine by protecting workers from the hazards of moving machine parts and otherwise increasing the safety of machine operation.

Especially when working in hazardous areas inside guards, such as for machine maintenance, the safety function can be used to avoid hazardous moving machine parts.

Refer to the following section for information on the safety function and safety parameters. Compliance with UL Standards, EU Directives, and Other Safety Standards on page xxii

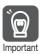

Products that display the TÜV mark on the nameplate have met the safety standards.

## 11.1.2 Precautions for Safety Functions

## **WARNING**

- To confirm that the HWBB function satisfies the safety requirements of the system, you
  must conduct a risk assessment of the system.
   Incorrect use of the safety function may cause injury.
- The Servomotor will move if there is an external force (e.g., gravity on a vertical axis) even when the HWBB function is operating. Use a separate means, such as a mechanical brake, that satisfies the safety requirements.

Incorrect use of the safety function may cause injury.

- While the HWBB function is operating, the motor may move within an electric angle of 180° or less as a result of a SERVOPACK failure. Use the HWBB function for an application only after confirming that movement of the motor will not result in a hazardous condition.
   Incorrect use of the safety function may cause injury.
- The dynamic brake and the brake signal are not safety-related elements. You must design the system so that SERVOPACK failures will not cause a hazardous condition while the HWBB function is operating.

Incorrect use of the safety function may cause injury.

- Connect devices that satisfy the safety standards for the signals for safety functions. Incorrect use of the safety function may cause injury.
- The HWBB function does not shut OFF the power to the SERVOPACK or electrically isolate it. Implement measures to shut OFF the power supply to the SERVOPACK before you perform maintenance on it.

There is a risk of electric shock.

11.2.1 Risk Assessment

# 11.2

# Hard Wire Base Block (HWBB)

A hard wire base block (abbreviated as HWBB) is a safety function that is designed to shut OFF the current to the motor with a hardwired circuit.

The drive signals to the Power Module that controls the motor current are controlled by the circuits that are independently connected to the two input signal channels to turn OFF the Power Module and shut OFF the motor current.

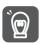

For safety function signal connections, the input signal is the 0-V common and the output signal is a source output.

This is opposite to other signals described in this manual.

To avoid confusion, the ON and OFF status of signals for the safety function are defined as follows:

ON: The state in which the relay contacts are closed or the transistor is ON and current flows into the signal line.

OFF: The state in which the relay contacts are open or the transistor is OFF and no current flows into the signal line.

The input signal uses the 0-V common. The following figure shows a connection example.

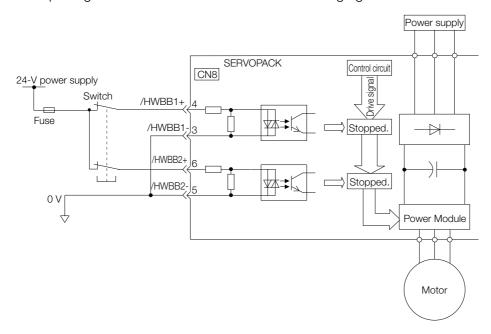

#### 11.2.1 Risk Assessment

When using the HWBB, you must perform a risk assessment of the servo system in advance to confirm that the safety level of the standards is satisfied. Refer to the following section for details on the standards.

Compliance with UL Standards, EU Directives, and Other Safety Standards on page xxii

Note: To meet performance level e (PLe) in EN ISO 13849-1, the EDM signal must be monitored by the host controller. If the EDM signal is not monitored by the host controller, the level will be safety performance level d (PLd).

The following hazards exist even when the HWBB is operating. These hazards must be included in the risk assessment.

- The Servomotor will move if an external force is applied to it (for example, gravity on a vertical axis). Implement measures to hold the Servomotor, such as installing a separate mechanical brake.
- If a failure occurs such as a Power Module failure, the Servomotor may move within an electric angle of 180°. Ensure safety even if the Servomotor moves.

The rotational angle or travel distance depends on the type of Servomotor as follows:

• Rotary Servomotor: 1/6 rotation max. (rotational angle calculated at the motor shaft)

- Direct Drive Servomotor: 1/20 rotation max. (rotational angle calculated at the motor shaft)
- · Linear Servomotor: 50 mm max.
- The HWBB does not shut OFF the power to the SERVOPACK or electrically isolate it. Implement measures to shut OFF the power supply to the SERVOPACK before you perform maintenance on it.

## 11.2.2 Hard Wire Base Block (HWBB) State

The SERVOPACK will be in the following state if the HWBB operates. If the /HWBB1 or /HWBB2 signal turns OFF, the HWBB will operate and the SERVOPACK will enter a HWBB state.

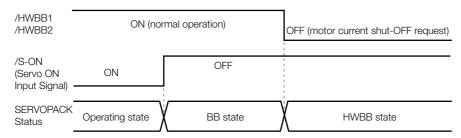

### 11.2.3 Resetting the HWBB State

Normally, after the /S-ON (Servo ON) signal is turned OFF and power is no longer supplied to the Servomotor, the /HWBB1 and /HWBB2 signals will turn OFF and the SERVOPACK will enter the HWBB state. If you turn ON the /HWBB1 and /HWBB2 signals in this state, the SERVOPACK will enter a base block (BB) state and will be ready to acknowledge the /S-ON signal.

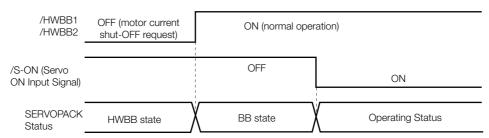

If the /HWBB1 and /HWBB2 signals are OFF and the /S-ON (Servo ON Input) signal is input, the HWBB state will be maintained even after the /HWBB1 and /HWBB2 signals are turned ON. Turn OFF the /S-ON signal to place the SERVOPACK in the BB state and then turn ON the /S-ON signal again.

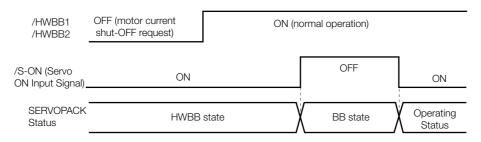

- Note: 1. If the SERVOPACK is placed in the BB state while the main circuit power supply is OFF, the HWBB state will be maintained until the /S-ON (Servo ON) signal is turned OFF.
  - 2. If the /S-ON (Servo ON) signal is set to be always active (Pn50A = n.□□7□), you cannot reset the HWBB state.

Do not set this value if you are using the HWBB.

#### 11.2.4 Detecting Errors in HWBB Signal

If only the /HWBB1 or the /HWBB2 signal is input, an A.Eb1 alarm (Safety Function Signal Input Timing Error) will occur unless the other signal is input within 10 seconds. This makes it possible to detect failures, such as disconnection of an HWBB signal.

## **CAUTION**

The A.Eb1 alarm (Safety Function Signal Input Timing Error) is not a safety-related element.
 Keep this in mind when you design the system.

#### 11.2.5 HWBB Input Signal Specifications

If an HWBB is requested by turning OFF the two HWBB input signal channels (/HWBB1 and /HWBB2), the power supply to the Servomotor will be turned OFF within 8 ms.

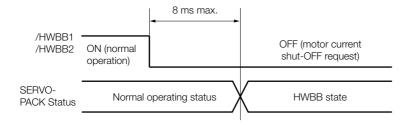

Note: 1. The OFF status is not recognized if the OFF interval of the /HWBB1 or /HWBB2 signal is 0.5 ms or shorter.

- You can check the status of the input signals by using monitor displays. Refer to the following section for details.
  - 9.2.3 I/O Signal Monitor on page 9-5

### 11.2.6 Operation without a Host Controller

The HWBB will operate even for operation without a host controller.

However, if the HWBB operates during execution of the following functions, leave the execution mode for the function and then enter it again to restart operation. Operation will not be restarted simply by turning OFF the /HWBB1 and /HWBB2 signals.

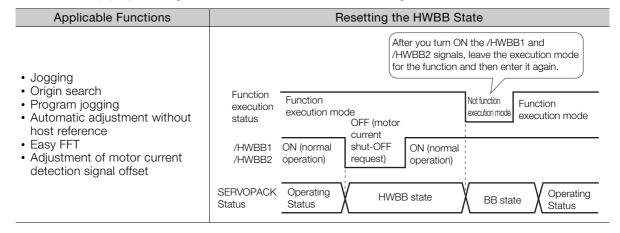

### /S-RDY (Servo Ready Output) Signal

The /S-ON (Servo ON) signal will not be acknowledged in the HWBB state. Therefore, the Servo Ready Output Signal will turn OFF. The Servo Ready Output Signal will turn ON if both the /HWBB1 and /HWBB2 signals are ON and the /S-ON signal is turned OFF (BB state).

An example is provided below for when the main circuit power supply is ON and the SEN signal turns ON when there is no servo alarm. (An absolute encoder is used in this example.)

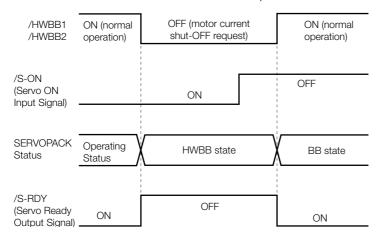

# 11.2.8 /BK (Brake Output) Signal

If the HWBB operates when the /HWBB1 or /HWBB2 signal is OFF, the /BK (Brake) signal will turn OFF. At that time, the setting in Pn506 (Brake Reference - Servo OFF Delay Time) will be disabled. Therefore, the Servomotor may be moved by external force until the actual brake becomes effective after the /BK signal turns OFF.

# **CAUTION**

• The brake signal is not a safety-related element. You must design the system so that a hazardous condition does not occur even if the brake signal fails in the HWBB state. Also, if a Servomotor with a Brake is used, keep in mind that the brake in the Servomotor is used only to prevent the moving part from being moved by gravity or an external force and it cannot be used to stop the Servomotor.

#### 11.2.9 Stopping Methods

If the /HWBB1 or /HWBB2 signal turns OFF and the HWBB operates, the Servomotor will stop according to the stop mode that is set for stopping the Servomotor when the servo turns OFF (Pn001 =  $n.\Box\Box\BoxX$ ). However, if the dynamic brake is enabled (Pn001 =  $n.\Box\Box\Box$ 0 or  $n.\Box\Box\Box$ 1), observe the following precautions.

# **A** CAUTION

- The dynamic brake is not a safety-related element. You must design the system so that a
  hazardous condition does not occur even if the Servomotor coasts to a stop in the HWBB
  state. Normally, we recommend that you use a sequence that returns to the HWBB state
  after stopping for a reference.
- If the application frequently uses the HWBB, stopping with the dynamic brake may result in the deterioration of elements in the SERVOPACK. To prevent internal elements from deteriorating, use a sequence in which the HWBB state is returned to after the Servomotor has come to a stop.

## 11.2.10 Settings to Clear the Position Deviation

A position deviation in the HWBB state is cleared according to the setting of  $Pn200 = n.\Box X\Box\Box$  (Clear Operation). If you specify not clearing the position deviation during position control ( $Pn200 = n.\Box 1\Box\Box$ ), the position deviation will accumulate unless the position reference from the host controller is canceled in the HWBB state. The following conditions may result.

- An A.d00 alarm (Position Deviation Overflow) may occur.
- If you turn ON the servo after changing from HWBB state to BB state, the Servomotor may move for the accumulated position deviation.

Therefore, stop the position reference from the host controller while in the HWBB state. If you specify not clearing the position deviation during position control ( $Pn200 = n.\Box 1\Box\Box$ ), input the CLR (Position Deviation Clear) signal during the HWBB or BB state to clear the position deviation.

# 11.2.11 ALM (Servo Alarm) Signal and ALO1, ALO2, and ALO3 (Alarm Code Output) Signals

The ALM (Servo Alarm) signal is not output in the HWBB state. The ALO1, ALO2, and ALO3 (Alarm Code Output) signals are not output in the HWBB state.

# **EDM1** (External Device Monitor)

The EDM1 (External Device Monitor) signal is used to monitor failures in the HWBB. Connect the monitor signal as a feedback signal, e.g., to the Safety Unit.

Note: To meet performance level e (PLe) in EN ISO 13849-1, the EDM signal must be monitored by the host controller. If the EDM signal is not monitored by the host controller, the level will be safety performance level d (PLd).

#### • Failure Detection Signal for EDM1 Signal

The relationship between the EDM1, /HWBB1, and /HWBB2 signals is shown below.

Detection of failures in the EDM1 signal circuit can be achieved by using the four status of the EDM1 signal in the following table. A failure can be detected by checking the failure status, e.g., when the power supply is turned ON.

| Signal |     | Logic |     |     |  |  |  |  |
|--------|-----|-------|-----|-----|--|--|--|--|
| /HWBB1 | ON  | ON    | OFF | OFF |  |  |  |  |
| /HWBB2 | ON  | OFF   | ON  | OFF |  |  |  |  |
| EDM1   | OFF | OFF   | OFF | ON  |  |  |  |  |

# **MARNING**

• The EDM1 signal is not a safety output. Use it only for monitoring for failures.

## 11.3.1 EDM1 Output Signal Specifications

If an HWBB is requested by turning OFF the two HWBB input signal channels (/HWBB1 and /HWBB2) when the safety function is operating normally, the EDM1 output signal will be turned ON within 8 ms.

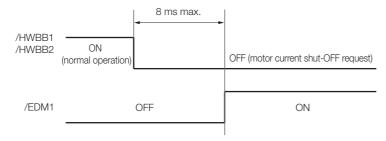

11.4.1 Connection Example

# 11.4

# **Applications Examples for Safety Functions**

This section provides examples of using the safety functions.

## 11.4.1 Connection Example

In the following example, a Safety Unit is used and the HWBB operates when the guard is opened.

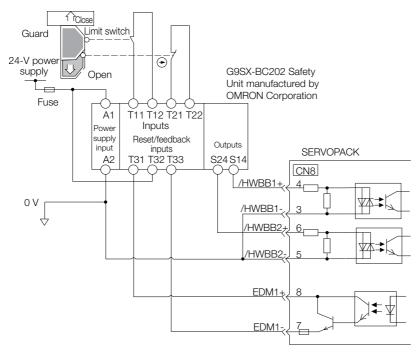

When the guard is opened, both the /HWBB1 and the /HWBB2 signals turn OFF, and the EDM1 signal turns ON. Because the feedback circuit is ON while the guard is closed, the Safety Unit is reset, the /HWBB1 and the / HWBB2 signals turn ON, and the operation is enabled.

Note: The EDM1 signal is used as a source output. Connect the EDM1 so that the current flows from EMD1+ to EMD1-.

#### 11.4.2 Failure Detection Method

If a failure occurs (e.g., the /HWBB1 or the /HWBB2 signal remains ON), the Safety Unit is not reset when the guard is closed because the EDM1 signal remains OFF. Therefore starting is not possible and a failure is detected.

In this case the following must be considered: an error in the external device, disconnection of the external wiring, short-circuiting in the external wiring, or a failure in the SERVOPACK. Find the cause and correct the problem.

#### 11.4.3 **Procedure**

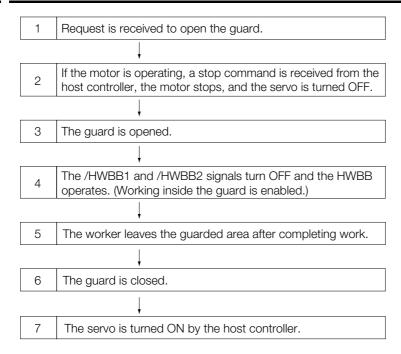

# 11.5 Validating Safety Functions

When you commission the system or perform maintenance or SERVOPACK replacement, you must always perform the following validation test on the HWBB after completing the wiring. (It is recommended that you keep the confirmation results as a record.)

- When the /HWBB1 and /HWBB2 signals turn OFF, confirm that the Panel Operator or Digital Operator displays **Hbb** and that the Servomotor does not operate.
- Monitor the ON/OFF status of the /HWBB1 and /HWBB2 signals.
   If the ON/OFF status of the signals do not coincide with the display, the following must be considered: an error in the external device, disconnection of the external wiring, short-circuiting in the external wiring, or a failure in the SERVOPACK. Find the cause and correct the problem.

Refer to the following sections for details on the monitor.

9.2.3 I/O Signal Monitor on page 9-5

13.3.4 Safety Input Signal Monitor (Un015) on page 13-10

• Confirm that the EDM1 signal is OFF while in normal operation by using the feedback circuit input display of the connected device.

# 11.6 Connecting a Safety Function Device

Use the following procedure to connect a safety function device.

1. Remove the Safety Jumper Connector from the connector for the safety function device (CN8).

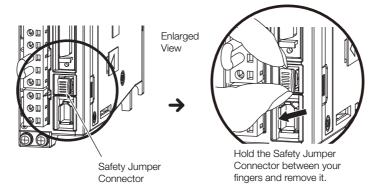

2. Connect the safety function device to the connector for the safety function device (CN8).

Note: If you do not connect a safety function device, leave the Safety Jumper Connector connected to the connector for the safety function device (CN8). If the SERVOPACK is used without the Safety Jumper Connector connected to CN8, no current will be supplied to the Servomotor and no motor torque will be output. In this case, **Hbb** will be displayed on the Digital Operator.

# Maintenance

This chapter provides information on the meaning of, causes of, and corrections for alarms and warnings.

| 12.1 | Inspe                                                              | ctions and Part Replacement 12-2                                     |
|------|--------------------------------------------------------------------|----------------------------------------------------------------------|
|      | 12.1.1<br>12.1.2<br>12.1.3                                         | Inspections                                                          |
| 12.2 | Alarm                                                              | Displays12-5                                                         |
|      | 12.2.1<br>12.2.2<br>12.2.3<br>12.2.4<br>12.2.5<br>12.2.6<br>12.2.7 | List of Alarms                                                       |
| 12.3 | Warni                                                              | ng Displays                                                          |
|      | 12.3.1<br>12.3.2                                                   | List of Warnings                                                     |
| 12.4 | Troublesh                                                          | ooting Based on the Operation and Conditions of the Servomotor 12-51 |

#### 12.1.1 Inspections

# 12.1

# Inspections and Part Replacement

This section describes inspections and part replacement for SERVOPACKs.

#### 12.1.1 Inspections

Perform the inspections given in the following table at least once every year for the SERVO-PACK. Daily inspections are not required.

| Item         | Frequency       | Inspection                                                                     | Correction                                     |
|--------------|-----------------|--------------------------------------------------------------------------------|------------------------------------------------|
| Exterior     | At least once a | Check for dust, dirt, and oil on the surfaces.                                 | Clean with compressed air or a cloth.          |
| Loose Screws | year            | Check for loose terminal block and connector screws and for other loose parts. | Tighten any loose screws or other loose parts. |

# 12.1.2 Guidelines for Part Replacement

The following electric or electronic parts are subject to mechanical wear or deterioration over time. Use one of the following methods to check the standard replacement period.

- Use the service life prediction function of the SERVOPACK.
   Refer to the following section for information on service life predictions.
   9.4 Monitoring Product Life on page 9-14
- Use the following table.

| Part                   | Standard Replace-<br>ment Period | Remarks                                                                                                    |
|------------------------|----------------------------------|----------------------------------------------------------------------------------------------------|
| Cooling Fan            | 4 to 5 years                     | The standard replacement periods given on the left are for                                                                                                    |
| Electrolytic Capacitor | 10 years                         | <ul> <li>the following operating conditions.</li> <li>Surrounding air temperature: Annual average of 30°C</li> <li>Load factor: 80% max.</li> <li>Operation rate: 20 hours/day max.</li> </ul> |
| Relays                 | 100,000 power ON operations      | Power ON frequency: Once an hour                                                                                                    |
| Battery                | 3 years without power supplied   | Surrounding temperature without power supplied: 20°C                                                                                                    |

When any standard replacement period is close to expiring, contact your Yaskawa representative. After an examination of the part in question, we will determine whether the part should be replaced.

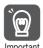

The parameters of any SERVOPACKs that are sent to Yaskawa for part replacement are reset to the factory settings before they are returned to you. Always keep a record of the parameter settings. And, always confirm that the parameters are properly set before starting operation.

#### 12.1.3 Replacing the Battery

If the battery voltage drops to approximately 2.7 V or less, an A.830 alarm (Encoder Battery Alarm) or an A.930 warning (Encoder Battery Warning) will be displayed.

If this alarm or warning is displayed, the battery must be replaced.

Refer to the following section for the battery replacement procedure.

Battery Replacement Procedure on page 12-3

#### **Battery Alarm/Warning Selection**

Whether to display an alarm or a warning is determined by the setting of  $Pn008 = n.\Box\Box\Box X$  (Low Battery Voltage Alarm/Warning Selection).

| Parameter |                             | Meaning                                         | When Enabled  | Classification |
|-----------|-----------------------------|-------------------------------------------------|---------------|----------------|
| Pn008     | n.□□□0<br>(default setting) | Output alarm (A.830) for low battery voltage.   | After restart | Setup          |
|           | n.□□□1                      | Output warning (A.930) for low battery voltage. |               |                |

- $Pn008 = n.\Box\Box\Box0$
- The ALM (Servo Alarm) signal is output for up to five seconds when the control power supply is turned ON, and then the battery voltage is monitored for four seconds.
   No alarm will be displayed even if the battery voltage drops below the specified value after these four seconds.
- Pn008 = n.□□□1

The ALM (Servo Alarm) signal is output for up to five seconds when the control power supply is turned ON, and then the battery voltage is monitored continuously.

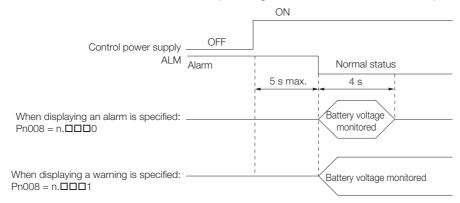

#### **Battery Replacement Procedure**

- When Installing a Battery on the Host Controller
- **1.** Turn ON only the control power supply to the SERVOPACK.
- 2. Remove the old battery and mount a new battery.
- 3. Turn OFF the control power supply to the SERVOPACK to clear the A.830 alarm (Absolute Encoder Battery Error).
- 4. Turn ON the control power supply to the SERVOPACK again.
- 5. Make sure that the alarm has been cleared and that the SERVOPACK operates normally.

#### 12.1.3 Replacing the Battery

#### ◆ When Using an Encoder Cable with a Battery Case

1. Turn ON only the control power supply to the SERVOPACK.

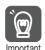

If you remove the Battery or disconnect the Encoder Cable while the control power supply to the SERVOPACK is OFF, the absolute encoder data will be lost.

2. Open the cover of the Battery Case.

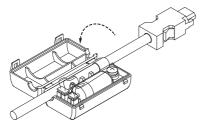

3. Remove the old Battery and mount a new Battery.

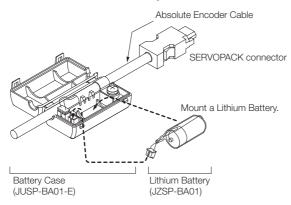

4. Close the cover of the Battery Case.

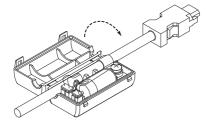

- **5.** Turn OFF the power supply to the SERVOPACK to clear the A.830 alarm (Absolute Encoder Battery Error).
- 6. Turn ON the power supply to the SERVOPACK.
- 7. Make sure that the alarm has been cleared and that the SERVOPACK operates normally.

# 12.2 Alarm Displays

If an error occurs in the SERVOPACK, an alarm number will be displayed on the panel display.

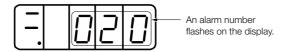

This section provides a list of the alarms that may occur and the causes of and corrections for those alarms.

#### 12.2.1 List of Alarms

The list of alarms gives the alarm name, alarm meaning, alarm stopping method, alarm reset possibility, and alarm code output in order of the alarm numbers.

#### **Servomotor Stopping Method for Alarms**

Refer to the following section for information on the stopping method for alarms.

5.14.2 Servomotor Stopping Method for Alarms on page 5-41

#### **Alarm Reset Possibility**

Yes: You can use an alarm reset to clear the alarm. However, this assumes that the cause of the alarm has been removed.

No: You cannot clear the alarm.

#### **List of Alarms**

| Alarm<br>Number | Alarm Name                     |                                                                  | Servo-<br>motor         | Alarm<br>Reset | Alarm Code<br>Output |      |      |
|-----------------|--------------------------------|------------------------------------------------------------------|-------------------------|----------------|----------------------|------|------|
|                 |                                | Alarm Meaning                                                    | Stop-<br>ping<br>Method | Possi-<br>ble? | ALO1                 | ALO2 | ALO3 |
| A.020           | Parameter Checksum<br>Error    | There is an error in the parameter data in the SER-VOPACK.       | Gr.1                    | No             | Н                    | Н    | Н    |
| A.021           | Parameter Format Error         | There is an error in the parameter data format in the SERVOPACK. | Gr.1                    | No             | Н                    | Н    | Н    |
| A.022           | System Checksum Error          | There is an error in the parameter data in the SER-VOPACK.       | Gr.1                    | No             | Н                    | Н    | Н    |
| A.024           | System Alarm                   | An internal program error occurred in the SERVO-PACK.            | Gr.1                    | No             | Н                    | Н    | Н    |
| A.025           | System Alarm                   | An internal program error occurred in the SERVO-PACK.            | Gr.1                    | No             | Н                    | Н    | Н    |
| A.030           | Main Circuit Detector<br>Error | There is an error in the detection data for the main circuit.    | Gr.1                    | Yes            | Н                    | Н    | Н    |
| A.040           | Parameter Setting Error        | A parameter setting is outside of the setting range.             | Gr.1                    | No             | Н                    | Н    | Н    |

#### 12.2.1 List of Alarms

| Alarm  | Alarm Name                                                          |                                                                                                    | Servo-<br>motor         | Alarm<br>Reset | Ala  | Alarm Code<br>Output |      |  |
|--------|---------------------------------------------------------------------|----------------------------------------------------------------------------------------------------|-------------------------|----------------|------|----------------------|------|--|
| Number |                                                                     | Alarm Meaning                                                                                                    | Stop-<br>ping<br>Method | Possi-<br>ble? | ALO1 | ALO2                 | ALO3 |  |
| A.041  | Encoder Output Pulse<br>Setting Error                               | The setting of Pn212<br>(Encoder Output Pulses) or<br>Pn281 (Encoder Output Res-<br>olution) is outside of the set-<br>ting range or does not satisfy<br>the setting conditions. | Gr.1                    | No             | Н    | Н                    | Н    |  |
| A.042  | Parameter Combination<br>Error                                      | The combination of some parameters exceeds the setting range.                                                                                                    | Gr.1                    | No             | Н    | Н                    | Н    |  |
| A.044  | Semi-Closed/Fully-Closed<br>Loop Control Parameter<br>Setting Error | The settings of the Option  Module and Pn002 =  n.X□□□ (External Encoder  Usage) do not match.                                                                                   | Gr.1                    | No             | Н    | Н                    | Н    |  |
| A.050  | Combination Error                                                   | The capacities of the SER-VOPACK and Servomotor do not match.                                                                                                    | Gr.1                    | Yes            | Н    | Н                    | Н    |  |
| A.051  | Unsupported Device<br>Alarm                                         | An unsupported device was connected.                                                                                                    | Gr.1                    | No             | Н    | Н                    | Н    |  |
| A.070  | Motor Type Change<br>Detected                                       | The connected motor is a different type of motor from the previously connected motor.                                                                                            | Gr.1                    | No             | Н    | Н                    | Н    |  |
| A.080  | Linear Encoder Pitch Setting Error                                  | The setting of Pn282 (Linear Encoder Pitch) has not been changed from the default setting.                                                                                       | Gr.1                    | No             | Н    | Н                    | Н    |  |
| A.0b0  | Invalid Servo ON Com-<br>mand Alarm                                 | The /S-ON (Servo ON) signal was input from the host controller after a utility function that turns ON the Servomotor was executed.                                               | Gr.1                    | Yes            | Н    | Н                    | Н    |  |
| A.100  | Overcurrent Detected                                                | An overcurrent flowed through the power transformer or the heat sink overheated.                                                                                                 | Gr.1                    | No             | L    | Н                    | Н    |  |
| A.101  | Motor Overcurrent<br>Detected                                       | The current to the motor exceeded the allowable current.                                                                                                    | Gr.1                    | No             | L    | Н                    | Н    |  |
| A.300  | Regeneration Error                                                  | There is an error related to regeneration.                                                                                                    | Gr.1                    | Yes            | L    | L                    | Н    |  |
| A.320  | Regenerative Overload                                               | A regenerative overload occurred.                                                                                                    | Gr.2                    | Yes            | L    | L                    | Н    |  |
| A.330  | Main Circuit Power Supply<br>Wiring Error                           | <ul> <li>The AC power supply input setting or DC power supply input setting is not correct.</li> <li>The power supply wiring is not correct.</li> </ul>                          | Gr.1                    | Yes            | L    | L                    | Н    |  |
| A.400  | Overvoltage                                                         | The main circuit DC voltage is too high.                                                                                                    | Gr.1                    | Yes            | Н    | Н                    | L    |  |
| A.410  | Undervoltage                                                        | The main circuit DC voltage is too low.                                                                                                    | Gr.2                    | Yes            | Н    | Н                    | L    |  |
| A.510  | Overspeed                                                           | The motor exceeded the maximum speed.                                                                                                    | Gr.1                    | Yes            | L    | Н                    | L    |  |

Continued from previous page.

| Alarm          | Alarm Name                                                             |                                                                                                    | Servo-<br>motor         | Alarm<br>Reset | Ala  | arm Code<br>Output |      |
|----------------|------------------------------------------------------------------------|----------------------------------------------------------------------------------------------------|-------------------------|----------------|------|--------------------|------|
| Number         |                                                                        | Alarm Meaning                                                                                                    | Stop-<br>ping<br>Method | Possi-<br>ble? | ALO1 | ALO2               | ALO3 |
| A.511          | Encoder Output Pulse<br>Overspeed                                      | Rotary Servomotor: The pulse output speed for the setting of Pn212 (Encoder Output Pulses) was exceeded.     Linear Servomotor: The motor speed upper limit for the setting of Pn281 (Encoder Output Resolution) was exceeded. | Gr.1                    | Yes            | L    | Н                  | L    |
| A.520          | Vibration Alarm                                                        | Abnormal oscillation was detected in the motor speed.                                                                                                    | Gr.1                    | Yes            | L    | Н                  | L    |
| A.521          | Autotuning Alarm                                                       | Vibration was detected during autotuning for the tuning-less function.                                                                                                    | Gr.1                    | Yes            | L    | Н                  | L    |
| A.550          | Maximum Speed Setting Error                                            | The setting of Pn385 (Maximum Motor Speed) is greater than the maximum motor speed.                                                                                                    | Gr.1                    | Yes            | L    | Н                  | L    |
| A.710          | Instantaneous Overload                                                 | The Servomotor was operating for several seconds to several tens of seconds under a torque that largely exceeded the rating.                                                                                                   | Gr.2                    | Yes            | L    | L                  | L    |
| A.720          | Continuous Overload                                                    | The Servomotor was operating continuously under a torque that exceeded the rating.                                                                                                    | Gr.1                    | Yes            | L    | L                  | L    |
| A.730<br>A.731 | -Dynamic Brake Overload                                                | When the dynamic brake was applied, the rotational or linear kinetic energy exceeded the capacity of the dynamic brake resistor.                                                                                               | Gr.1                    | Yes            | L    | L                  | L    |
| A.740          | Inrush Current Limiting<br>Resistor Overload                           | The main circuit power supply was frequently turned ON and OFF.                                                                                                    | Gr.1                    | Yes            | L    | L                  | L    |
| A.7A1          | Internal Temperature Error<br>1 (Control Board Tempera-<br>ture Error) | The surrounding temperature of the control PCB is abnormal.                                                                                                    | Gr.2                    | Yes            | L    | L                  | L    |
| A.7A2          | Internal Temperature Error<br>2 (Power Board Tempera-<br>ture Error)   | The surrounding temperature of the power PCB is abnormal.                                                                                                    | Gr.2                    | Yes            | L    | L                  | L    |
| A.7A3          | Internal Temperature Sensor Error                                      | An error occurred in the temperature sensor circuit.                                                                                                    | Gr.2                    | No             | L    | L                  | L    |
| A.7Ab          | SERVOPACK Built-in Fan<br>Stopped                                      | The fan inside the SERVO-PACK stopped.                                                                                                    | Gr.1                    | Yes            | L    | L                  | L    |
| A.810          | Encoder Backup Alarm                                                   | The power supplies to the encoder all failed and the position data was lost.                                                                                                    | Gr.1                    | No             | Н    | Н                  | Н    |
| A.820          | Encoder Checksum Alarm                                                 | There is an error in the checksum results for encoder memory.                                                                                                    | Gr.1                    | No             | Н    | Н                  | Н    |
| A.830          | Encoder Battery Alarm                                                  | The battery voltage was lower than the specified level after the control power supply was turned ON.                                                                                                    | Gr.1                    | Yes            | Н    | Н                  | Н    |
| A.840          | Encoder Data Alarm                                                     | There is an internal data error in the encoder.                                                                                                    | Gr.1                    | No             | Н    | Н                  | Н    |

#### 12.2.1 List of Alarms

|        |                                              |                                                                               |                | ntinued from   | Ala    | ode  |      |
|--------|----------------------------------------------|-------------------------------------------------------------------------------|----------------|----------------|--------|------|------|
| Alarm  | Alarm Name                                   | Alarm Name Alarm Meaning                                                      | motor<br>Stop- | Reset          | Output |      |      |
| Number |                                              | 3                                                                             | ping<br>Method | Possi-<br>ble? | ALO1   | ALO2 | ALO3 |
| A.850  | Encoder Overspeed                            | The encoder was operating at high speed when the power was turned ON.         | Gr.1           | No             | Н      | Н    | Н    |
| A.860  | Encoder Overheated                           | The internal temperature of the rotary encoder or linear encoder is too high. | Gr.1           | No             | Н      | Н    | Н    |
| A.861  | Motor Overheated                             | The internal temperature of motor is too high.                                | Gr.1           | No             | Н      | Н    | Н    |
| A.890  | Encoder Scale Error                          | A failure occurred in the linear encoder.                                     | Gr.1           | No             | Н      | Н    | Н    |
| A.891  | Encoder Module Error                         | An error occurred in the linear encoder.                                      | Gr.1           | No             | Н      | Н    | Н    |
| A.8A0  | External Encoder Error                       | An error occurred in the external encoder.                                    | Gr.1           | Yes            | Н      | Н    | Н    |
| A.8A1  | External Encoder Module Error                | An error occurred in the Serial Converter Unit.                               | Gr.1           | Yes            | Н      | Н    | Н    |
| A.8A2  | External Incremental<br>Encoder Sensor Error | An error occurred in the external encoder.                                    | Gr.1           | Yes            | Н      | Н    | Н    |
| A.8A3  | External Absolute Encoder<br>Position Error  | An error occurred in the position data of the external encoder.               | Gr.1           | Yes            | Н      | Н    | Н    |
| A.8A5  | External Encoder Over-<br>speed              | An overspeed error occurred in the external encoder.                          | Gr.1           | Yes            | Н      | Н    | Н    |
| A.8A6  | External Encoder Over-<br>heated             | An overheating error occurred in the external encoder.                        | Gr.1           | Yes            | Н      | Н    | Н    |
| A.b10  | Speed Reference A/D<br>Error                 | An error occurred in the A/D converter for the speed reference input.         | Gr.2           | Yes            | Н      | Н    | Н    |
| A.b11  | Speed Reference A/D<br>Data Error            | An error occurred in the A/D conversion data for the speed reference.         | Gr.2           | Yes            | Н      | Н    | Н    |
| A.b20  | Torque Reference A/D<br>Error                | An error occurred in the A/D converter for the torque reference input.        | Gr.2           | Yes            | Н      | Н    | Н    |
| A.b33  | Current Detection Error 3                    | An error occurred in the current detection circuit.                           | Gr.1           | No             | Н      | Н    | Н    |
| A.bF0  | System Alarm 0                               | Internal program error 0 occurred in the SERVO-PACK.                          | Gr.1           | No             | Н      | Н    | Н    |
| A.bF1  | System Alarm 1                               | Internal program error 1 occurred in the SERVO-PACK.                          | Gr.1           | No             | Н      | Н    | Н    |
| A.bF2  | System Alarm 2                               | Internal program error 2 occurred in the SERVO-PACK.                          | Gr.1           | No             | Н      | Н    | Н    |
| A.bF3  | System Alarm 3                               | Internal program error 3 occurred in the SERVO-PACK.                          | Gr.1           | No             | Н      | Н    | Н    |
| A.bF4  | System Alarm 4                               | Internal program error 4 occurred in the SERVO-PACK.                          | Gr.1           | No             | Н      | Н    | Н    |
| A.C10  | Servomotor Out of Control                    | The Servomotor ran out of control.                                            | Gr.1           | Yes            | L      | Н    | L    |
| A.C20  | Phase Detection Error                        | The detection of the phase is not correct.                                    | Gr.1           | No             | L      | Н    | L    |

Continued from previous page.

| Alarm  | Alarm Name                                                            |                                                                                                    | Servo-<br>motor         | Alarm<br>Reset | Alarm Code<br>Output |      |      |
|--------|-----------------------------------------------------------------------|----------------------------------------------------------------------------------------------------|-------------------------|----------------|----------------------|------|------|
| Number |                                                                       | Alarm Meaning                                                                                                    | Stop-<br>ping<br>Method | Possi-<br>ble? | ALO1                 | ALO2 | ALO3 |
| A.C21  | Polarity Sensor Error                                                 | An error occurred in the polarity sensor.                                                                                                    | Gr.1                    | No             | L                    | Н    | L    |
| A.C22  | Phase Information Disagreement                                        | The phase information does not match.                                                                                                    | Gr.1                    | No             | L                    | Н    | L    |
| A.C50  | Polarity Detection Failure                                            | The polarity detection failed.                                                                                                    | Gr.1                    | No             | L                    | Н    | L    |
| A.C51  | Overtravel Detected during Polarity Detection                         | The overtravel signal was detected during polarity detection.                                                                                                    | Gr.1                    | Yes            | L                    | Н    | L    |
| A.C52  | Polarity Detection Not<br>Completed                                   | The servo was turned ON before the polarity was detected.                                                                                                    | Gr.1                    | Yes            | L                    | Н    | L    |
| A.C53  | Out of Range of Motion for Polarity Detection                         | The travel distance exceeded the setting of Pn48E (Polarity Detection Range).                                                                                      | Gr.1                    | No             | L                    | Н    | L    |
| A.C54  | Polarity Detection Failure 2                                          | The polarity detection failed.                                                                                                    | Gr.1                    | No             | L                    | Н    | L    |
| A.C80  | Encoder Clear Error or<br>Multiturn Limit Setting<br>Error            | The multiturn data for the absolute encoder was not correctly cleared or set.                                                                                      | Gr.1                    | No             | L                    | Н    | L    |
| A.C90  | Encoder Communications<br>Error                                       | Communications between the encoder and SERVO-PACK is not possible.                                                                                                 | Gr.1                    | No             | L                    | Н    | L    |
| A.C91  | Encoder Communications Position Data Acceleration Rate Error          | An error occurred in calculating the position data of the encoder.                                                                                                 | Gr.1                    | No             | L                    | Н    | L    |
| A.C92  | Encoder Communications<br>Timer Error                                 | An error occurred in the communications timer between the encoder and SERVO-PACK.                                                                                  | Gr.1                    | No             | L                    | Н    | L    |
| A.CA0  | Encoder Parameter Error                                               | The parameters in the encoder are corrupted.                                                                                                    | Gr.1                    | No             | L                    | Н    | L    |
| A.Cb0  | Encoder Echoback Error                                                | The contents of communications with the encoder are incorrect.                                                                                                    | Gr.1                    | No             | L                    | Н    | L    |
| A.CC0  | Multiturn Limit Disagree-<br>ment                                     | Different multiturn limits have been set in the encoder and the SERVOPACK.                                                                                         | Gr.1                    | No             | L                    | Н    | L    |
| A.CF1  | Reception Failed Error in<br>Feedback Option Module<br>Communications | Receiving data from the Feedback Option Module failed.                                                                                                    | Gr.1                    | No             | L                    | Н    | L    |
| A.CF2  | Timer Stopped Error in<br>Feedback Option Module<br>Communications    | An error occurred in the timer for communications with the Feedback Option Module.                                                                                 | Gr.1                    | No             | L                    | Н    | L    |
| A.d00  | Position Deviation Over-<br>flow                                      | The setting of Pn520 (Excessive Position Deviation Alarm Level) was exceeded by the position deviation while the servo was ON.                                     | Gr.1                    | Yes            | L                    | L    | Н    |
| A.d01  | Position Deviation Over-<br>flow Alarm at Servo ON                    | The servo was turned ON after the position deviation exceeded the setting of Pn526 (Excessive Position Deviation Alarm Level at Servo ON) while the servo was OFF. | Gr.1                    | Yes            | L                    | L    | Н    |

#### 12.2.1 List of Alarms

|                               | Continued from previous page.                                                    |                                                                                                    |                         |                |                      |         |      |  |
|-------------------------------|----------------------------------------------------------------------------------|----------------------------------------------------------------------------------------------------|-------------------------|----------------|----------------------|---------|------|--|
| Alarm                         |                                                                                  |                                                                                                    | Servo-<br>motor         | Alarm<br>Reset | Alarm Code<br>Output |         |      |  |
| Number                        | Alarm Name                                                                       | Alarm Meaning                                                                                                    | Stop-<br>ping<br>Method | Possi-<br>ble? | ALO1                 | ALO2    | ALO3 |  |
| A.d02                         | Position Deviation Over-<br>flow Alarm for Speed Limit<br>at Servo ON            | If position deviation remains in the deviation counter, the setting of Pn529 or Pn584 (Speed Limit Level at Servo ON) limits the speed when the servo is turned ON. This alarm occurs if reference pulses are input and the setting of Pn520 (Excessive Position Deviation Alarm Level) is exceeded before the limit is cleared. | Gr.2                    | Yes            | L                    | L       | Н    |  |
| A.d10                         | Motor-Load Position Devi-<br>ation Overflow                                      | There was too much position deviation between the motor and load during fully-closed loop control.                                                                                                    | Gr.2                    | Yes            | L                    | L       | Н    |  |
| A.d30                         | Position Data Overflow                                                           | The position feedback data exceeded ±1,879,048,192.                                                                                                    | Gr.1                    | No             | L                    | L       | Н    |  |
| A.E71                         | Safety Option Module<br>Detection Failure                                        | Detection of the Safety Option Module failed.                                                                                                    | Gr.1                    | No             | Н                    | L       | L    |  |
| A.E72                         | Feedback Option Module<br>Detection Failure                                      | Detection of the Feedback Option Module failed.                                                                                                    | Gr.1                    | No             | Н                    | L       | L    |  |
| A.E74                         | Unsupported Safety<br>Option Module                                              | An unsupported Safety<br>Option Module was con-<br>nected.                                                                                                    | Gr.1                    | No             | Н                    | L       | L    |  |
| A.Eb1                         | Safety Function Signal<br>Input Timing Error                                     | An error occurred in the input timing of the safety function signal.                                                                                                    | Gr.1                    | No             | Н                    | L       | L    |  |
| A.EC8                         | Gate Drive Error 1                                                               | An error occurred in the gate drive circuit.                                                                                                    | Gr.1                    | No             | Н                    | L       | L    |  |
| A.EC9                         | Gate Drive Error 2                                                               | An error occurred in the gate drive circuit.                                                                                                    | Gr.1                    | No             | Н                    | L       | L    |  |
| A.F10                         | Power Supply Line Open<br>Phase                                                  | The voltage was low for more than one second for phase R, S, or T when the main power supply was ON.                                                                                                    | Gr.2                    | Yes            | Н                    | L       | Н    |  |
| A.F50                         | Servomotor Main Circuit Cable Disconnection                                      | The Servomotor did not operate or power was not supplied to the Servomotor even though the /S-ON (Servo ON) signal was input when the Servomotor was ready to receive it.                                                                                                    | Gr.1                    | Yes            | Н                    | L       | Н    |  |
| FL-1* FL-2* FL-3* FL-4* FL-5* | System Alarm                                                                     | An internal program error occurred in the SERVO-PACK.                                                                                                    | -                       | No             | Undefined.           |         | ed.  |  |
| CPF00                         | Digital Operator Communications Error 1  Digital Operator Communications Error 2 | Communications were not possible between the Digital Operator (model: JUSP-OP05A-1-E) and the SERVO-PACK (e.g., a CPU error                                                                                                    | -                       | No             | Ur                   | ndefine | ed.  |  |
|                               | urma ara not atored in the clarm h                                               | occurred).                                                                                                    |                         |                |                      |         |      |  |

<sup>\*</sup> These alarms are not stored in the alarm history. They are only displayed on the panel display.

Note: The A.Eb0, A.Eb2 to A.Eb9, and A.EC0 to A.EC2 alarms can occur when a Safety Module is connected.

Refer to the following manual for details.

AC Servo Drive Σ-V-Series/Σ-V-Series for Large-Capacity Models/Σ-7-Series User's Manual Safety Module (Manual No.: SIEP C720829 06)

The causes of and corrections for the alarms are given in the following table. Contact your Yaskawa representative if you cannot solve a problem with the correction given in the table.

| Alarm Number:<br>Alarm Name                                                              | Possible Cause                                                                                                    | Confirmation                                                                                                    | Correction                                                                                                    | Reference |
|------------------------------------------------------------------------------------------|----------------------------------------------------------------------------------------------------|----------------------------------------------------------------------------------------------------|----------------------------------------------------------------------------------------------------|-----------|
|                                                                                          | The power supply voltage suddenly dropped.                                                                                           | Measure the power supply voltage.                                                                                                    | Set the power supply voltage within the specified range, and initialize the parameter settings.                                          | page 5-9  |
|                                                                                          | The power supply was shut OFF while writing parameter settings.                                                                      | Check the timing of shutting OFF the power supply.                                                                                    | Initialize the parameter settings and then set the parameters again.                                                                     | page 5 5  |
| A.020:<br>Parameter                                                                      | The number of times that parameters were written exceeded the limit.                                                                 | Check to see if the parameters were frequently changed from the host controller.                                                      | The SERVOPACK may be faulty. Replace the SER-VOPACK. Reconsider the method for writing the parameters.                                   | -         |
| Checksum Error<br>(There is an error<br>in the parameter<br>data in the SER-<br>VOPACK.) | A malfunction was caused by noise from the AC power supply, ground, static electricity, or other source.                             | Turn the power supply to the SERVOPACK OFF and ON again. If the alarm still occurs, noise may be the cause.                           | Implement countermeasures against noise.                                                                                                 | page 4-5  |
|                                                                                          | Gas, water drops, or cutting oil entered the SERVOPACK and caused failure of the internal components.                                | Check the installation conditions.                                                                                                    | The SERVOPACK may be faulty. Replace the SER-VOPACK.                                                                                     | _         |
|                                                                                          | A failure occurred in the SERVOPACK.                                                                                                 | Turn the power supply to the SERVOPACK OFF and ON again. If the alarm still occurs, the SERVOPACK may have failed.                    | The SERVOPACK may be faulty. Replace the SER-VOPACK.                                                                                     | -         |
| A.021: Parameter Format Error (There is an error in the parameter                        | The software version of the SERVOPACK that caused the alarm is older than the software version of the parameters specified to write. | Read the product information to see if the software versions are the same. If they are different, it could be the cause of the alarm. | Write the parameters from another SERVOPACK with the same model and the same software version, and then turn the power OFF and ON again. | page 9-2  |
| data format in the SERVOPACK.)                                                           | A failure occurred in the SERVOPACK.                                                                                                 | -                                                                                                    | The SERVOPACK may be faulty. Replace the SER-VOPACK.                                                                                     | -         |
|                                                                                          | The power supply voltage suddenly dropped.                                                                                           | Measure the power supply voltage.                                                                                                    | The SERVOPACK may be faulty. Replace the SER-VOPACK.                                                                                     | _         |
| A.022:<br>System Check-<br>sum Error<br>(There is an error                               | The power supply was shut OFF while setting a utility function.                                                                      | Check the timing of shutting OFF the power supply.                                                                                    | The SERVOPACK may be faulty. Replace the SER-VOPACK.                                                                                     | -         |
| in the parameter data in the SER-VOPACK.)                                                | A failure occurred in the SERVOPACK.                                                                                                 | Turn the power supply to the SERVOPACK OFF and ON again. If the alarm still occurs, the SERVOPACK may have failed.                    | The SERVOPACK may be faulty. Replace the SER-VOPACK.                                                                                     | -         |

| Alarm Number:<br>Alarm Name                                                                 | Possible Cause                                                                                                    | Confirmation                                                                                                   | Correction                                                                            | Reference |
|---------------------------------------------------------------------------------------------|----------------------------------------------------------------------------------------------------|----------------------------------------------------------------------------------------------------|---------------------------------------------------------------------------------------|-----------|
| A.024:<br>System Alarm<br>(An internal pro-<br>gram error<br>occurred in the<br>SERVOPACK.) | A failure occurred in the SERVOPACK.                                                                                                    | -                                                                                                    | The SERVOPACK may be faulty. Replace the SER-VOPACK.                                  | -         |
| A.025:<br>System Alarm<br>(An internal pro-<br>gram error<br>occurred in the<br>SERVOPACK.) | A failure occurred in the SERVOPACK.                                                                                                    | -                                                                                                    | The SERVOPACK may be faulty. Replace the SER-VOPACK.                                  | -         |
| A.030:<br>Main Circuit<br>Detector Error                                                    | A failure occurred in the SERVOPACK.                                                                                                    | _                                                                                                    | The SERVOPACK may be faulty. Replace the SER-VOPACK.                                  | _         |
|                                                                                             | The SERVOPACK and Servomotor capacities do not match each other.                                                                                              | Check the combination of the SERVOPACK and Servomotor capacities.                                              | Select a proper combination of SERVOPACK and Servomotor capacities.                   | _         |
| A.040:<br>Parameter Set-                                                                    | A failure occurred in the SERVOPACK.                                                                                                    | -                                                                                                    | The SERVOPACK may be faulty. Replace the SER-VOPACK.                                  | _         |
| ting Error (A parameter setting is outside of the setting range.)                           | A parameter setting is outside of the setting range.                                                                                                    | Check the setting ranges of the parameters that have been changed.                                             | Set the parameters to values within the setting ranges.                               | -         |
|                                                                                             | The electronic gear ratio is outside of the setting range.                                                                                                    | Check the electronic gear ratio. The ratio must be within the following range: 0.001 < (Pn20E/Pn210) < 64,000. | Set the electronic gear ratio in the following range: 0.001 < (Pn20E/Pn210) < 64,000. | page 5-46 |
| A.041:<br>Encoder Output<br>Pulse Setting<br>Error                                          | The setting of Pn212 (Encoder Output Pulses) or Pn281 (Encoder Output Resolution) is outside of the setting range or does not satisfy the setting conditions. | Check the setting of Pn212 or Pn281.                                                                           | Set Pn212 or Pn281 to an appropriate value.                                           | page 6-47 |
| A.042:<br>Parameter Combination Error                                                       | The speed of program jogging went below the setting range when the electronic gear ratio (Pn20E/Pn210) or the Servomotor was changed.                         | Check to see if the detection conditions*1 are satisfied.                                                      | Decrease the setting of the electronic gear ratio (Pn20E/Pn210).                      | page 5-46 |
|                                                                                             | The speed of program jogging went below the setting range when Pn533 or Pn585 (Program Jogging Speed) was changed.                                            | Check to see if the detection conditions*1 are satisfied.                                                      | Increase the setting of Pn533 or Pn585.                                               | page 7-20 |
|                                                                                             | The movement speed of advanced autotuning went below the setting range when the electronic gear ratio (Pn20E/ Pn210) or the Servomotor was changed.           | Check to see if the detection conditions*2 are satisfied.                                                      | Decrease the setting of<br>the electronic gear ratio<br>(Pn20E/Pn210).                | page 5-46 |

Continued from previous page.

| Alarm Number:                                                                                                    | Possible Cause                                                                                                    | Confirmation                                                                                        | Correction                                                                                                    | Reference  |
|----------------------------------------------------------------------------------------------------|----------------------------------------------------------------------------------------------------|----------------------------------------------------------------------------------------------------|----------------------------------------------------------------------------------------------------|------------|
| Alarm Name  A.044: Semi-Closed/ Fully-Closed Loop Control Parameter Setting Error                                             | The setting of the Fully-Closed Module does not match the setting of Pn002 = n.X□□□ (External Encoder Usage).                      | Check the setting of Pn002 = n.X□□□.                                                                | Make sure that the setting of the Fully-closed Module agrees with the setting of Pn002 = n.X□□□.                                                              | page 10-6  |
| A.050: Combination Error                                                                                                    | The SERVOPACK and Servomotor capacities do not match each other.                                                                   | Check the capacities to see if they satisfy the following condition:  1/4 ≤ Servomotor capacity ≤ 4 | Select a proper combination of the SERVOPACK and Servomotor capacities.                                                                                       | _          |
| (The capacities of<br>the SERVOPACK<br>and Servomotor<br>do not match.)                                                       | A failure occurred in the encoder.                                                                                                 | Replace the encoder and check to see if the alarm still occurs.                                     | Replace the Servomotor or encoder.                                                                                                    | _          |
| ,                                                                                                    | A failure occurred in the SERVOPACK.                                                                                               | -                                                                                                   | The SERVOPACK may be faulty. Replace the SER-VOPACK.                                                                                                    | -          |
| A.051:<br>Unsupported<br>Device Alarm                                                                                         | The motor parameter file was not written to the linear encoder. (This applies only when not using a Serial Converter Unit.)        | Check to see if the motor parameter file was written to the linear encoder.                         | Write the motor parameter file to the linear encoder.                                                                                                    | page 5-19  |
|                                                                                                    | An unsupported Serial<br>Converter Unit or<br>encoder (e.g., an<br>external encoder) is<br>connected to the<br>SERVOPACK.          | Check the product combination specifications.                                                       | Change to a correct combination of models.                                                                                                    | -          |
| A.070: Motor Type Change Detected (The connected motor is a differ- ent type of motor from the previ- ously connected motor.) | A Rotary Servomotor was removed and a Linear Servomotor was connected.                                                             | -                                                                                                   | Set the parameters for a<br>Linear Servomotor and<br>reset the motor type<br>alarm. Then, turn the<br>power supply to the SER-<br>VOPACK OFF and ON<br>again. | page 12-43 |
|                                                                                                    | A Linear Servomotor was removed and a Rotary Servomotor was connected.                                                             | _                                                                                                   | Set the parameters for a<br>Rotary Servomotor and<br>reset the motor type<br>alarm. Then, turn the<br>power supply to the SER-<br>VOPACK OFF and ON<br>again. | page 12-43 |
| A.080:<br>Linear Encoder<br>Pitch Setting<br>Error                                                                            | The setting of Pn282 (Linear Encoder Pitch) has not been changed from the default setting.                                         | Check the setting of Pn282.                                                                         | Correct the setting of Pn282.                                                                                                    | page 5-18  |
| A.0b0:<br>Invalid Servo ON<br>Command Alarm                                                                                   | The /S-ON (Servo ON) signal was input from the host controller after a utility function that turns ON the Servomotor was executed. | _                                                                                                   | Turn the power supply to<br>the SERVOPACK OFF and<br>ON again. Or, execute a<br>software reset.                                                               | page 6-94  |

| Alarm Number:                                                                                                    | Descible Cours                                                                                                    | Confirmation                                                                                                    | Continued from pro                                                                                                    |           |
|----------------------------------------------------------------------------------------------------|----------------------------------------------------------------------------------------------------|----------------------------------------------------------------------------------------------------|----------------------------------------------------------------------------------------------------|-----------|
| Alarm Name                                                                                                    | Possible Cause                                                                                                    | Communion                                                                                                    | Correction                                                                                                    | Reference |
| A.100: Overcurrent Detected (An overcurrent flowed through the power trans- former or the heat sink overheated.) | The Main Circuit Cable is not wired correctly or there is faulty contact.                                                     | Check the wiring.                                                                                                    | Correct the wiring.                                                                                                    |           |
|                                                                                                    | There is a short-circuit or ground fault in a Main Circuit Cable.                                                             | Check for short-circuits<br>across Servomotor<br>phases U, V, and W, or<br>between the ground<br>and Servomotor phases<br>U, V, and W.                                           | The cable may be short-circuited. Replace the cable.                                                                               |           |
|                                                                                                    | There is a short-circuit or ground fault inside the Servomotor.                                                               | Check for short-circuits<br>across Servomotor<br>phases U, V, and W, or<br>between the ground<br>and Servomotor phases<br>U, V, or W.                                            | The Servomotor may be faulty. Replace the Servomotor.                                                                              | page 4-22 |
|                                                                                                    | There is a short-circuit or ground fault inside the SERVOPACK.                                                                | Check for short-circuits across the Servomotor connection terminals U, V, and W on the SER-VOPACK, or between the ground and terminals U, V, or W.                               | The SERVOPACK may be faulty. Replace the SER-VOPACK.                                                                               |           |
|                                                                                                    | The regenerative resistor is not wired correctly or there is faulty contact.                                                  | Check the wiring.                                                                                                    | Correct the wiring.                                                                                                    | page 4-18 |
|                                                                                                    | The dynamic brake (DB, emergency stop executed from the SERVOPACK) was frequently activated, or a DB overload alarm occurred. | Check the power consumed by the DB resistor to see how frequently the DB is being used. Or, check the alarm display to see if a DB overload alarm (A.730 or A.731) has occurred. | Change the SERVOPACK model, operating methods, or the mechanisms so that the dynamic brake does not need to be used so frequently. | -         |
|                                                                                                    | The regenerative resistor value exceeded the SER-VOPACK regenerative processing capacity.                                     | Check the regenerative load ratio in the SigmaWin+ Motion Monitor Tab Page to see how frequently the regenerative resistor is being used.                                        | Select a regenerative resistance value that is appropriate for the operating conditions and load.                                  | _         |

12

|                                                                                                    | Continued from previous page.                                                        |                                                                                                    |                                                                                                    |           |
|----------------------------------------------------------------------------------------------------|--------------------------------------------------------------------------------------|----------------------------------------------------------------------------------------------------|----------------------------------------------------------------------------------------------------|-----------|
| Alarm Number:<br>Alarm Name                                                                                      | Possible Cause                                                                       | Confirmation                                                                                                    | Correction                                                                                                    | Reference |
| A.100: Overcurrent Detected (An overcurrent flowed through the power trans- former or the heat sink overheated.) | The SERVOPACK regenerative resistance is too small.                                  | Check the regenerative load ratio in the SigmaWin+ Motion Monitor Tab Page to see how frequently the regenerative resistor is being used.          | Change the regenerative resistance to a value larger than the SERVO-PACK minimum allowable resistance.                                                | -         |
|                                                                                                    | A heavy load was applied while the Servomotor was stopped or running at a low speed. | Check to see if the operating conditions exceed Servo Drive specifications.                                                                        | Reduce the load applied to the Servomotor. Or, increase the operating speed.                                                                          | -         |
|                                                                                                    | A malfunction was caused by noise.                                                   | Improve the noise environment, e.g. by improving the wiring or installation conditions, and check to see if the alarm still occurs.                | Implement countermeasures against noise, such as correct wiring of the FG. Use an FG wire size equivalent to the SERVO-PACK's main circuit wire size. | -         |
|                                                                                                    | A failure occurred in the SERVOPACK.                                                 | _                                                                                                    | Turn the power supply to<br>the SERVOPACK OFF and<br>ON again. If an alarm still<br>occurs, the SERVOPACK<br>may be faulty. Replace the<br>SERVOPACK. | -         |
| A.101: Motor Overcurrent Detected (The current to the motor exceeded the allowable current.)                     | The Main Circuit Cable is not wired correctly or there is faulty contact.            | Check the wiring.                                                                                                    | Correct the wiring.                                                                                                    |           |
|                                                                                                    | There is a short-circuit or ground fault in a Main Circuit Cable.                    | Check for short-circuits across cable phases U, V, and W, or between the ground and cable phases U, V, and W.                                      | The cable may be short-circuited. Replace the cable.                                                                                                  |           |
|                                                                                                    | There is a short-circuit or ground fault inside the Servomotor.                      | Check for short-circuits across Servomotor phases U, V, and W, or between the ground and Servomotor phases U, V, or W.                             | The Servomotor may be faulty. Replace the Servomotor.                                                                                                 | page 4-22 |
|                                                                                                    | There is a short-circuit or ground fault inside the SERVOPACK.                       | Check for short-circuits across the Servomotor connection terminals U, V, and W on the SER-VOPACK, or between the ground and terminals U, V, or W. | The SERVOPACK may be faulty. Replace the SER-VOPACK.                                                                                                  |           |
|                                                                                                    | A heavy load was applied while the Servomotor was stopped or running at a low speed. | Check to see if the operating conditions exceed Servo Drive specifications.                                                                        | Reduce the load applied to the Servomotor. Or, increase the operating speed.                                                                          | -         |

| Alarm Number:                                                                                | rm Number:                                                                                                    |                                                                                                    |                                                                                                    |           |
|----------------------------------------------------------------------------------------------|----------------------------------------------------------------------------------------------------|----------------------------------------------------------------------------------------------------|----------------------------------------------------------------------------------------------------|-----------|
| Alarm Name                                                                                   | Possible Cause                                                                                                    | Confirmation                                                                                                    | Correction                                                                                                    | Reference |
| A.101: Motor Overcurrent Detected (The current to the motor exceeded the allowable current.) | A malfunction was caused by noise.                                                                                                    | Improve the noise envi-<br>ronment, e.g. by<br>improving the wiring or<br>installation conditions,<br>and check to see if the<br>alarm still occurs. | Implement countermeasures against noise, such as correct wiring of the FG. Use an FG wire size equivalent to the SERVO-PACK's main circuit wire size.                                      | -         |
|                                                                                              | A failure occurred in the SERVOPACK.                                                                                                    | -                                                                                                    | Turn the power supply to<br>the SERVOPACK OFF and<br>ON again. If an alarm still<br>occurs, the SERVOPACK<br>may be faulty. Replace the<br>SERVOPACK.                                      | -         |
| A.300: Regeneration Error                                                                    | Pn600 (Regenerative<br>Resistor Capacity) is<br>not set to 0 and an<br>External Regenerative<br>Resistor is not con-<br>nected to one of the<br>following SERVO-<br>PACKs: SGD7S-<br>R70A, -R90A, -1R6A,<br>-2R8A, or -330A. | Check it see if an External Regenerative Resistor is connected and check the setting of Pn600.                                                       | Connect an External Regenerative Resistor, or set Pn600 (Regenerative Resistor Capacity) to 0 (setting unit: ×10 W) if no Regenerative Resistor is required.                               | page 5-56 |
|                                                                                              | An External Regenerative Resistor is not connected to one of the following SERVO-PACKs: SGD7S-470A, -550A, -590A, or -780A.                                                                                                  | Check to see if an External Regenerative Resistor or a Regenerative Resistor Unit is connected and check the setting of Pn600.                       | Connect an External<br>Regenerative Resistor and<br>set Pn600 to an appropri-<br>ate value, or connect a<br>Regenerative Resistor<br>Unit and set Pn600 to 0.                              |           |
|                                                                                              | The jumper between the regenerative resistor terminals (B2 and B3) was removed from one of the following SERVO-PACKs: SGD7S-3R8A, SGD7S-5R5A, SGD7S-7R6A, SGD7S-120A, SGD7S-180A, or SGD7S-200A.                             | Check to see if the jumper is connected between power supply terminals B2 and B3.                                                                    | Correctly connect a jumper.                                                                                                    | page 4-18 |
|                                                                                              | The External Regenerative Resistor is not wired correctly, or was removed or disconnected.                                                                                                    | Check the wiring of the External Regenerative Resistor.                                                                                              | Correct the wiring of the External Regenerative Resistor.                                                                                                    |           |
|                                                                                              | A failure occurred in the SERVOPACK.                                                                                                    | _                                                                                                    | While the main circuit power supply is OFF, turn the control power supply to the SERVOPACK OFF and ON again. If an alarm still occurs, the SERVOPACK may be faulty. Replace the SERVOPACK. | -         |

| Alarm Number:<br>Alarm Name        | Possible Cause                                                                                                    | Confirmation                                                                                                    | Correction                                                                                                    | Reference |
|------------------------------------|----------------------------------------------------------------------------------------------------|----------------------------------------------------------------------------------------------------|----------------------------------------------------------------------------------------------------|-----------|
|                                    | The power supply voltage exceeded the specified range.                                                                                        | Measure the power supply voltage.                                                                                    | Set the power supply voltage within the specified range.                                                                                                    | -         |
| A.320:<br>Regenerative<br>Overload | The external regenerative resistance value or regenerative resistor capacity is too small, or there has been a continuous regeneration state. | Check the operating conditions or the capacity using the SigmaJunmaSize+ Capacity Selection Software or other means. | Change the regenerative resistance value or capacity. Reconsider the operating conditions using the SigmaJunmaSize+ Capacity Selection Software or other means. | -         |
|                                    | There was a continuous regeneration state because a negative load was continuously applied.                                                   | Check the load applied to the Servomotor during operation.                                                           | Reconsider the system including the servo, machine, and operating conditions.                                                                                   | -         |
|                                    | The setting of Pn600 (Regenerative Resistor Capacity) is smaller than the capacity of the External Regenerative Resistor.                     | Check it see if a Regenerative Resistor is connected and check the setting of Pn600.                                 | Correct the setting of Pn600.                                                                                                    | page 5-56 |
|                                    | The setting of Pn603 (Regenerative Resistor Capacity) is smaller than the capacity of the External Regenerative Resistor.                     | Check to see if a<br>Regenerative Resistor is<br>connected and check<br>the setting of Pn603.                        | Correct the setting of Pn603.                                                                                                    | page 5-56 |
|                                    | The external regenerative resistance is too high.                                                                                             | Check the regenerative resistance.                                                                                   | Change the regenerative resistance to a correct value or use an External Regenerative Resistor of an appropriate capacity.                                      | -         |
|                                    | A failure occurred in the SERVOPACK.                                                                                                    | _                                                                                                    | The SERVOPACK may be faulty. Replace the SER-VOPACK.                                                                                                    | _         |

| Alarm Number:                                                                                      | Possible Cause                                                                                                    | Confirmation                                                                                   | Correction                                                                                                    | Reference               |
|----------------------------------------------------------------------------------------------------|----------------------------------------------------------------------------------------------------|------------------------------------------------------------------------------------------------|----------------------------------------------------------------------------------------------------|-------------------------|
| Alarm Name                                                                                         | 1 OSSIDIC OddSC                                                                                                    | Communation                                                                                    | Correction                                                                                                    | ricicionoc              |
|                                                                                                    | The regenerative resistor was disconnected when the SERVOPACK power supply voltage was high.                                                                                                    | Measure the resistance of the regenerative resistor using a measuring instrument.              | If you are using the regenerative resistor built into the SERVOPACK, replace the SERVOPACK.  If you are using an External Regenerative Resistor, replace the External Regenerative Resistor. | -                       |
| A.330:                                                                                             | DC power was supplied when an AC power supply input was specified in the settings.                                                                                                    | Check the power supply to see if it is a DC power supply.                                      | Correct the power supply setting to match the actual power supply.                                                                                                    | - page 5-13             |
| Main Circuit Power Supply Wiring Error (Detected when the main circuit power supply is turned ON.) | AC power was supplied when a DC power supply input was specified in the settings.                                                                                                    | Check the power supply to see if it is an AC power supply.                                     | Correct the power supply setting to match the actual power supply.                                                                                                    | page 5-13               |
|                                                                                                    | Pn600 (Regenerative<br>Resistor Capacity) is<br>not set to 0 and an<br>External Regenerative<br>Resistor is not con-<br>nected to one of the<br>following SERVO-<br>PACKs: SGD7S-<br>R70A, SGD7S-<br>R90A,SGD7S-1R6A,<br>or SGD7S-2R8A. | Check it see if an External Regenerative Resistor is connected and check the setting of Pn600. | Connect an External<br>Regenerative Resistor, or<br>if an External Regenera-<br>tive Resistor is not<br>required, set Pn600 to 0.                                                            | page 4-18,<br>page 5-56 |
|                                                                                                    | A failure occurred in the SERVOPACK.                                                                                                    | _                                                                                              | The SERVOPACK may be faulty. Replace the SER-VOPACK.                                                                                                    | _                       |

| Alarm Number:<br>Alarm Name                                                                                 | Possible Cause                                                                    | Confirmation                                                                             | Correction                                                                                                    | Reference |
|----------------------------------------------------------------------------------------------------|-----------------------------------------------------------------------------------|------------------------------------------------------------------------------------------|----------------------------------------------------------------------------------------------------|-----------|
|                                                                                                    | The power supply voltage exceeded the specified range.                            | Measure the power supply voltage.                                                        | Set the AC/DC power supply voltage within the specified range.                                                                                                    | -         |
|                                                                                                    | The power supply is not stable or was influenced by a lightning surge.            | Measure the power supply voltage.                                                        | Improve the power supply conditions, install a surge absorber, and then turn the power supply OFF and ON again. If an alarm still occurs, the SERVOPACK may be faulty. Replace the SERVOPACK. | -         |
| A.400: Overvoltage (Detected in the                                                                         | The voltage for AC power supply was too high during acceleration or deceleration. | Check the power supply voltage and the speed and torque during operation.                | Set the AC power supply voltage within the specified range.                                                                                                    | -         |
| main circuit<br>power supply<br>section of the<br>SERVOPACK.)                                               | The external regenerative resistance is too high for the operating conditions.    | Check the operating conditions and the regenerative resistance.                          | Select a regenerative resistance value that is appropriate for the operating conditions and load.                                                                                             | -         |
|                                                                                                    | The moment of inertia ratio or mass ratio exceeded the allowable value.           | Check to see if the moment of inertia ratio or mass ratio is within the allowable range. | Increase the deceleration time, or reduce the load.                                                                                                    | -         |
|                                                                                                    | A failure occurred in the SERVOPACK.                                              | _                                                                                        | While the main circuit power supply is OFF, turn the control power supply to the SERVOPACK OFF and ON again. If an alarm still occurs, the SERVOPACK may be faulty. Replace the SERVOPACK.    | -         |
|                                                                                                    | The power supply voltage went below the specified range.                          | Measure the power supply voltage.                                                        | Set the power supply voltage within the specified range.                                                                                                    | -         |
|                                                                                                    | The power supply voltage dropped during operation.                                | Measure the power supply voltage.                                                        | Increase the power supply capacity.                                                                                                    | _         |
| A.410:<br>Undervoltage<br>(Detected in the<br>main circuit<br>power supply<br>section of the<br>SERVOPACK.) | A momentary power interruption occurred.                                          | Measure the power supply voltage.                                                        | If you have changed the setting of Pn509 (Momentary Power Interruption Hold Time), decrease the setting.                                                                                      | page 6-12 |
|                                                                                                    | The SERVOPACK fuse is blown out.                                                  | _                                                                                        | Replace the SERVO-PACK and connect a reactor to the DC reactor terminals (⊝1 and ⊝2) on the SERVOPACK.                                                                                        | -         |
|                                                                                                    | A failure occurred in the SERVOPACK.                                              | _                                                                                        | The SERVOPACK may be faulty. Replace the SER-VOPACK.                                                                                                    | _         |

| Alarm Number:<br>Alarm Name                                                        | Possible Cause                                                                                                    | Confirmation                                                                                                    | Correction Correction                                                                                                    | Reference               |
|------------------------------------------------------------------------------------|----------------------------------------------------------------------------------------------------|----------------------------------------------------------------------------------------------------|----------------------------------------------------------------------------------------------------|-------------------------|
|                                                                                    | The order of phases U, V, and W in the motor wiring is not correct.                                                 | Check the wiring of the Servomotor.                                                                                                    | Make sure that the Servo-<br>motor is correctly wired.                                                                                                    | -                       |
| A.510:<br>Overspeed                                                                | A reference value that exceeded the over-speed detection level was input.                                           | Check the input reference.                                                                                                    | Reduce the reference value. Or, adjust the gain.                                                                                                    | 0.10                    |
| (The motor<br>exceeded the<br>maximum speed.)                                      | The motor exceeded the maximum speed.                                                                               | Check the waveform of the motor speed.                                                                                                    | Reduce the speed reference input gain and adjust the servo gain. Or, reconsider the operating conditions.                                                                                        | page 6-16               |
|                                                                                    | A failure occurred in the SERVOPACK.                                                                                | _                                                                                                    | The SERVOPACK may be faulty. Replace the SER-VOPACK.                                                                                                    | -                       |
| A.511:                                                                             | The encoder output pulse frequency exceeded the limit.                                                              | Check the encoder output pulse setting.                                                                                                    | Decrease the setting of<br>Pn212 (Encoder Output<br>Pulses) or Pn281<br>(Encoder Output Resolu-<br>tion).                                                                                        | page 6-52               |
| Encoder Output<br>Pulse Overspeed                                                  | The encoder output pulse frequency exceeded the limit because the motor speed was too high.                         | Check the encoder output pulse setting and the motor speed.                                                                                   | Reduce the motor speed.                                                                                                    | -                       |
| A 520:                                                                             | Abnormal oscillation was detected in the motor speed.                                                               | Check for abnormal motor noise, and check the speed and torque waveforms during operation.                                                    | Reduce the motor speed.<br>Or, reduce the setting of<br>Pn100 (Speed Loop<br>Gain).                                                                                                    | _                       |
| A.520:<br>Vibration Alarm                                                          | The setting of Pn103 (Moment of Inertia Ratio) is greater than the actual moment of inertia or was greatly changed. | Check the moment of inertia ratio or mass ratio.                                                                                              | Set Pn103 (Moment of Inertia Ratio) to an appropriate value.                                                                                                    | -                       |
| A.521: Autotuning Alarm (Vibration was detected while executing the custom tuning, | The Servomotor vibrated considerably while performing the tuning-less function.                                     | Check the waveform of the motor speed.                                                                                                    | Reduce the load so that<br>the moment of inertia ratio<br>is within the allowable<br>value. Or increase the<br>load level or reduce the<br>rigidity level in the tuning-<br>less level settings. | page 8-12               |
| Easy FFT, or the tuning-less function.)                                            | The Servomotor vibrated considerably while performing custom tuning or Easy FFT.                                    | Check the waveform of the motor speed.                                                                                                    | Check the operating procedure of corresponding function and implement corrections.                                                                                                    | page 8-42,<br>page 8-92 |
| A.550:<br>Maximum Speed<br>Setting Error                                           | The setting of Pn385<br>(Maximum Motor<br>Speed) is greater than<br>the maximum speed.                              | Check the setting of<br>Pn385, and the upper<br>limits of the maximum<br>motor speed setting<br>and the encoder output<br>resolution setting. | Set Pn385 to a value that does not exceed the maximum motor speed.                                                                                                    | page 6-15               |

Continued from previous page.

| Alarm Number:<br>Alarm Name                                                                                                    | Possible Cause                                                                                                    | Confirmation                                                                            | Correction                                                                                                    | Reference |
|----------------------------------------------------------------------------------------------------|----------------------------------------------------------------------------------------------------|-----------------------------------------------------------------------------------------|----------------------------------------------------------------------------------------------------|-----------|
|                                                                                                    | The wiring is not correct or there is a faulty contact in the motor or encoder wiring.                                                               | Check the wiring.                                                                       | Make sure that the Servo-<br>motor and encoder are<br>correctly wired.                                                                                                    | page 4-22 |
|                                                                                                    | Operation was performed that exceeded the overload protection characteristics.                                                                       | Check the motor over-<br>load characteristics and<br>Run command.                       | Reconsider the load and operating conditions. Or, increase the motor capacity.                                                                                                 | -         |
| A.710: Instantaneous Overload A.720: Continuous                                                                                    | An excessive load was applied during operation because the Servomotor was not driven due to mechanical problems.                                     | Check the operation reference and motor speed.                                          | Correct the mechanical problem.                                                                                                    | -         |
| Overload                                                                                                    | There is an error in the setting of Pn282 (Linear Encoder Pitch).                                                                                    | Check the setting of Pn282.                                                             | Correct the setting of Pn282.                                                                                                    | page 5-18 |
|                                                                                                    | There is an error in the setting of Pn080 = n.□□X□ (Motor Phase Selection).                                                                          | Check the setting of Pn080 = n.□□X□.                                                    | Set Pn080 = n.□□X□ to an appropriate value.                                                                                                    | page 5-23 |
|                                                                                                    | A failure occurred in the SERVOPACK.                                                                                                    | _                                                                                       | The SERVOPACK may be faulty. Replace the SER-VOPACK.                                                                                                    | -         |
|                                                                                                    | The Servomotor was rotated by an external force.                                                                                                    | Check the operation status.                                                             | Implement measures to ensure that the motor will not be rotated by an external force.                                                                                          | -         |
| A.730 and A.731:<br>Dynamic Brake<br>Overload<br>(An excessive<br>power consump-<br>tion by the<br>dynamic brake<br>was detected.) | When the Servomotor was stopped with the dynamic brake, the rotational or linear kinetic energy exceeded the capacity of the dynamic brake resistor. | Check the power consumed by the DB resistor to see how frequently the DB is being used. | Reconsider the following:  Reduce the Servomotor command speed.  Decrease the moment of inertia ratio or mass ratio.  Reduce the frequency of stopping with the dynamic brake. | -         |
|                                                                                                    | A failure occurred in the SERVOPACK.                                                                                                    | _                                                                                       | The SERVOPACK may be faulty. Replace the SER-VOPACK.                                                                                                    | _         |
| A.740: Inrush Current Limiting Resistor Overload (The main circuit power supply                                                    | The allowable frequency of the inrush current limiting resistor was exceeded when the main circuit power supply was turned ON and OFF.               | _                                                                                       | Reduce the frequency of turning the main circuit power supply ON and OFF.                                                                                                    | -         |
| was frequently<br>turned ON and<br>OFF.)                                                                                           | A failure occurred in the SERVOPACK.                                                                                                    | _                                                                                       | The SERVOPACK may be faulty. Replace the SER-VOPACK.                                                                                                    | _         |

| AL N. I                                                                                                    |                                                                                                    |                                                                                                    | Continued from pro                                                                        | evious page.          |
|----------------------------------------------------------------------------------------------------|----------------------------------------------------------------------------------------------------|----------------------------------------------------------------------------------------------------|-------------------------------------------------------------------------------------------|-----------------------|
| Alarm Number:<br>Alarm Name                                                                                           | Possible Cause                                                                                             | Confirmation                                                                                                    | Correction                                                                                | Reference             |
|                                                                                                    | The surrounding temperature is too high.                                                                   | Check the surrounding temperature using a thermostat. Or, check the operating status with the SERVOPACK installation environment monitor.             | Decrease the surrounding temperature by improving the SERVO-PACK installation conditions. | -                     |
| A.7A1:                                                                                                    | An overload alarm was reset by turning OFF the power supply too many times.                                | Check the alarm display to see if there is an overload alarm.                                                                                         | Change the method for resetting the alarm.                                                | -                     |
| Internal Tempera-<br>ture Error 1<br>(Control Board<br>Temperature<br>Error)                                          | There was an excessive load or operation was performed that exceeded the regenerative processing capacity. | Use the accumulated load ratio to check the load during operation, and use the regenerative load ratio to check the regenerative processing capacity. | Reconsider the load and operating conditions.                                             | -                     |
|                                                                                                    | The SERVOPACK installation orientation is not correct or there is insufficient space around the SERVOPACK. | Check the SERVOPACK installation conditions.                                                                                                    | Install the SERVOPACK according to specifications.                                        | page 3-3,<br>page 3-5 |
|                                                                                                    | A failure occurred in the SERVOPACK.                                                                       | -                                                                                                    | The SERVOPACK may be faulty. Replace the SER-VOPACK.                                      | -                     |
|                                                                                                    | The surrounding temperature is too high.                                                                   | Check the surrounding temperature using a thermostat. Or, check the operating status with the SERVOPACK installation environment monitor.             | Decrease the surrounding temperature by improving the SERVO-PACK installation conditions. | -                     |
| ۸ ۸ ۸ ۸ ۸ ۸ ۸ ۸ ۸ ۸ ۸ ۸ ۸ ۸ ۸ ۸ ۸ ۸ ۸                                                                                 | An overload alarm was reset by turning OFF the power supply too many times.                                | Check the alarm display to see if there is an overload alarm.                                                                                         | Change the method for resetting the alarm.                                                | _                     |
| A.7A2: Internal Temperature Error 2 (Power Board Temperature Error)                                                   | There was an excessive load or operation was performed that exceeded the regenerative processing capacity. | Use the accumulated load ratio to check the load during operation, and use the regenerative load ratio to check the regenerative processing capacity. | Reconsider the load and operating conditions.                                             | -                     |
|                                                                                                    | The SERVOPACK installation orientation is not correct or there is insufficient space around the SERVOPACK. | Check the SERVOPACK installation conditions.                                                                                                    | Install the SERVOPACK according to specifications.                                        | page 3-3,<br>page 3-5 |
|                                                                                                    | A failure occurred in the SERVOPACK.                                                                       | _                                                                                                    | The SERVOPACK may be faulty. Replace the SER-VOPACK.                                      | -                     |
| A.7A3:<br>Internal Tempera-<br>ture Sensor Error<br>(An error<br>occurred in the<br>temperature sen-<br>sor circuit.) | A failure occurred in the SERVOPACK.                                                                       | _                                                                                                    | The SERVOPACK may be faulty. Replace the SER-VOPACK.                                      | -                     |

Continued from previous page.

| Alarm Number:<br>Alarm Name                                                                                    | Possible Cause                                                                                                    | Confirmation                                                       | Correction                                                                                                    | Reference |
|----------------------------------------------------------------------------------------------------|----------------------------------------------------------------------------------------------------|--------------------------------------------------------------------|----------------------------------------------------------------------------------------------------|-----------|
| A.7Ab:<br>SERVOPACK<br>Built-in Fan<br>Stopped                                                                 | The fan inside the SERVOPACK stopped.                                                                                       | Check for foreign matter inside the SERVOPACK.                     | Remove foreign matter from the SERVOPACK. If an alarm still occurs, the SERVOPACK may be faulty. Replace the SERVOPACK.                                                                                                    | -         |
|                                                                                                    | The power to the absolute encoder was turned ON for the first time.                                                         | Check to see if the power supply was turned ON for the first time. | Set up the encoder.                                                                                                    |           |
| A.810:                                                                                                    | The Encoder Cable was disconnected and then connected again.                                                                | Check to see if the power supply was turned ON for the first time. | Check the encoder connection and set up the encoder.                                                                                                    | page 5-50 |
| Encoder Backup<br>Alarm<br>(Detected at the<br>encoder, but only<br>when an abso-<br>lute encoder is<br>used.) | Power is not being supplied both from the control power supply (+5 V) from the SERVOPACK and from the battery power supply. | Check the encoder connector battery and the connector status.      | Replace the battery or implement similar measures to supply power to the encoder, and set up the encoder.                                                                                                    |           |
|                                                                                                    | A failure occurred in the absolute encoder.                                                                                 | -                                                                  | If the alarm still occurs after setting up the encoder again, replace the Servomotor.                                                                                                    | -         |
|                                                                                                    | A failure occurred in the SERVOPACK.                                                                                        | -                                                                  | The SERVOPACK may be faulty. Replace the SER-VOPACK.                                                                                                    | -         |
| A.820:<br>Encoder Check-<br>sum Alarm<br>(Detected at the<br>encoder.)                                         | A failure occurred in the encoder.                                                                                          | _                                                                  | ■ When Using an Absolute Encoder Set up the encoder again. If the alarm still occurs, the Servomotor may be faulty. Replace the Servomotor. ■ When Using a Singleturn Absolute Encoder or Incremental Encoder • The Servomotor may be faulty. Replace the Servomotor. • The linear encoder may be faulty. Replace the linear encoder. | page 5-50 |
|                                                                                                    | A failure occurred in the SERVOPACK.                                                                                        | -                                                                  | The SERVOPACK may be faulty. Replace the SER-VOPACK.                                                                                                    | -         |
| A.830:<br>Encoder Battery                                                                                      | The battery connection is faulty or a battery is not connected.                                                             | Check the battery connection.                                      | Correct the battery connection.                                                                                                    | page 4-23 |
| Alarm (The absolute encoder battery voltage was lower                                                          | The battery voltage is lower than the specified value (2.7 V).                                                              | Measure the battery voltage.                                       | Replace the battery.                                                                                                    | page 12-3 |
| voltage was lower<br>than the speci-<br>fied level.)                                                           | A failure occurred in the SERVOPACK.                                                                                        | _                                                                  | The SERVOPACK may be faulty. Replace the SER-VOPACK.                                                                                                    | -         |

| Continued from previous page                                                                   |                                                                                                    |                                                           |                                                                                                    | evious page. |
|------------------------------------------------------------------------------------------------|----------------------------------------------------------------------------------------------------|-----------------------------------------------------------|----------------------------------------------------------------------------------------------------|--------------|
| Alarm Number:<br>Alarm Name                                                                    | Possible Cause                                                                                                    | Confirmation                                              | Correction                                                                                                    | Reference    |
|                                                                                                | The encoder malfunctioned.                                                                                                    | _                                                         | Turn the power supply to<br>the SERVOPACK OFF and<br>ON again. If an alarm still<br>occurs, the Servomotor or<br>linear encoder may be<br>faulty. Replace the Servo-<br>motor or linear encoder. | -            |
|                                                                                                | An error occurred in reading data from the linear encoder.                                                                              | _                                                         | The linear encoder is not mounted within an appropriate tolerance. Correct the mounting of the linear encoder.                                                                                   | -            |
| A.840:<br>Encoder Data<br>Alarm<br>(Detected at the<br>encoder.)                               | Excessive speed occurred in the linear encoder.                                                                                         | _                                                         | Control the motor speed within the range specified by the linear encoder manufacturer and then turn ON the control power supply.                                                                 | -            |
|                                                                                                | The encoder malfunctioned due to noise.                                                                                                 | _                                                         | Correct the wiring around the encoder by separating the Encoder Cable from the Servomotor Main Circuit Cable or by grounding the encoder.                                                        | -            |
|                                                                                                | The polarity sensor is not wired correctly.                                                                                             | Check the wiring of the polarity sensor.                  | Correct the wiring of the polarity sensor.                                                                                                    | _            |
|                                                                                                | The polarity sensor failed.                                                                                                    | _                                                         | Replace the polarity sensor.                                                                                                    | _            |
| A.850: Encoder Overspeed (Detected at the encoder when the control power supply is turned ON.) | Rotary Servomotor:<br>The Servomotor<br>speed was 200 min <sup>-1</sup><br>or higher when the<br>control power supply<br>was turned ON. | Check the motor speed when the power supply is turned ON. | Reduce the Servomotor speed to a value less than 200 min <sup>-1</sup> , and turn ON the control power supply.                                                                                   | -            |
|                                                                                                | Linear Servomotor: The Servomotor exceeded the specified speed when the control power supply was turned ON.                             | Check the motor speed when the power supply is turned ON. | Control the motor speed within the range specified by the linear encoder manufacturer and then turn ON the control power supply.                                                                 | -            |
|                                                                                                | A failure occurred in the encoder.                                                                                                    | _                                                         | Turn the power supply to<br>the SERVOPACK OFF and<br>ON again. If an alarm still<br>occurs, the Servomotor or<br>linear encoder may be<br>faulty. Replace the Servo-<br>motor or linear encoder. | -            |
|                                                                                                | A failure occurred in the SERVOPACK.                                                                                                    | _                                                         | Turn the power supply to<br>the SERVOPACK OFF and<br>ON again. If an alarm still<br>occurs, the SERVOPACK<br>may be faulty. Replace the<br>SERVOPACK.                                            | -            |

|                                                                                          | Continued from previous pa                                                                    |                                                                                                    |                                                                                                    |           |
|------------------------------------------------------------------------------------------|-----------------------------------------------------------------------------------------------|----------------------------------------------------------------------------------------------------|----------------------------------------------------------------------------------------------------|-----------|
| Alarm Number:<br>Alarm Name                                                              | Possible Cause                                                                                | Confirmation                                                                                                    | Correction                                                                                                    | Reference |
|                                                                                          | The surrounding air temperature around the Servomotor is too high.                            | Measure the surrounding air temperature around the Servomotor.                                                  | Reduce the surrounding air temperature of the Servomotor to 40°C or less.                                                                                                    | -         |
| A.860:                                                                                   | The Servomotor load is greater than the rated load.                                           | Use the accumulated load ratio to check the load.                                                               | Operate the Servo Drive so that the motor load remains within the specified range.                                                                                                    | -         |
| Encoder Overheated (Detected at the encoder, but only when an absolute encoder is used.) | A failure occurred in the encoder.                                                            | _                                                                                                    | Turn the power supply to<br>the SERVOPACK OFF and<br>ON again. If an alarm still<br>occurs, the Servomotor or<br>absolute linear encoder<br>may be faulty. Replace the<br>Servomotor or absolute<br>linear encoder. | -         |
|                                                                                          | A failure occurred in the SERVOPACK.                                                          | -                                                                                                    | Turn the power supply to<br>the SERVOPACK OFF and<br>ON again. If an alarm still<br>occurs, the SERVOPACK<br>may be faulty. Replace the<br>SERVOPACK.                                                               | -         |
|                                                                                          | The surrounding temperature around the Servomotor is too high.                                | Measure the surrounding temperature around the Servomotor.                                                      | Reduce the surrounding air temperature of the Servomotor to 40° or less.                                                                                                    | -         |
|                                                                                          | The motor load is greater than the rated load.                                                | Check the load with the accumulated load ratio on the Motion Monitor Tab Page on the SigmaWin+.                 | Operate the Servo Drive so that the motor load remains within the specified range.                                                                                                    | -         |
| A.861:<br>Motor Over-<br>heated                                                          | A failure occurred in<br>the Serial Converter<br>Unit.                                        | _                                                                                                    | Turn the power supply to<br>the SERVOPACK OFF and<br>ON again. If an alarm still<br>occurs, the Serial Con-<br>verter Unit may be faulty.<br>Replace the Serial Con-<br>verter Unit.                                | -         |
|                                                                                          | A failure occurred in the SERVOPACK.                                                          | -                                                                                                    | Turn the power supply to<br>the SERVOPACK OFF and<br>ON again. If an alarm still<br>occurs, the SERVOPACK<br>may be faulty. Replace the<br>SERVOPACK.                                                               | -         |
| A.890:<br>Encoder Scale<br>Error                                                         | A failure occurred in the linear encoder.                                                     | -                                                                                                    | The linear encoder may be faulty. Replace the linear encoder.                                                                                                    | -         |
| A.891:<br>Encoder Module<br>Error                                                        | A failure occurred in the linear encoder.                                                     | -                                                                                                    | Turn the power supply to<br>the SERVOPACK OFF and<br>ON again. If an alarm still<br>occurs, the linear encoder<br>may be faulty. Replace the<br>linear encoder.                                                     | -         |
| A.8A0:<br>External Encoder<br>Error                                                      | Setting the origin of<br>the absolute linear<br>encoder failed<br>because the motor<br>moved. | Before you set the origin, use the fully-closed feedback pulse counter to confirm that the motor is not moving. | The motor must be stopped while setting the origin position.                                                                                                    | page 5-53 |
| -                                                                                        | A failure occurred in the external encoder.                                                   | _                                                                                                    | Replace the external encoder.                                                                                                    | _         |

|                                                             | Continued from previous page                                                  |                                                                    |                                                                                                    |            |
|-------------------------------------------------------------|-------------------------------------------------------------------------------|--------------------------------------------------------------------|----------------------------------------------------------------------------------------------------|------------|
| Alarm Number:<br>Alarm Name                                 | Possible Cause                                                                | Confirmation                                                       | Correction                                                                                                    | Reference  |
| A.8A1:                                                      | A failure occurred in the external encoder.                                   | _                                                                  | Replace the external encoder.                                                                                                    | _          |
| External Encoder<br>Module Error                            | A failure occurred in the Serial Converter Unit.                              | -                                                                  | Replace the Serial Converter Unit.                                                                                                    | -          |
| A.8A2:<br>External Incre-<br>mental Encoder<br>Sensor Error | A failure occurred in the external encoder.                                   | -                                                                  | Replace the external encoder.                                                                                                    | -          |
| A.8A3:<br>External Absolute Encoder<br>Position Error       | A failure occurred in the external absolute encoder.                          | _                                                                  | The external absolute encoder may be faulty. Refer to the encoder manufacturer's instruction manual for corrections.                                  | -          |
| A.8A5:<br>External Encoder<br>Overspeed                     | An overspeed error was detected in the external encoder.                      | Check the maximum speed of the external encoder.                   | Keep the external encoder below its maximum speed.                                                                                                    | -          |
| A.8A6:<br>External Encoder<br>Overheated                    | An overheating error was detected in the external encoder.                    | _                                                                  | Replace the external encoder.                                                                                                    | -          |
| A.b10:<br>Speed Reference                                   | A malfunction occurred in the speed reference input section.                  | _                                                                  | Reset the alarm and restart operation.                                                                                                    | page 12-39 |
| A/D Error<br>(Detected when<br>the servo is<br>turned ON.)  | A failure occurred in the SERVOPACK.                                          | -                                                                  | Turn the power supply to<br>the SERVOPACK OFF and<br>ON again. If an alarm still<br>occurs, the SERVOPACK<br>may be faulty. Replace the<br>SERVOPACK. | -          |
| A.b11:                                                      | A malfunction occurred in the speed reference input section.                  | _                                                                  | Reset the alarm and restart operation.                                                                                                    | page 12-39 |
| Speed Reference<br>A/D Data Error                           | A failure occurred in the SERVOPACK.                                          | -                                                                  | Turn the power supply to<br>the SERVOPACK OFF and<br>ON again. If an alarm still<br>occurs, the SERVOPACK<br>may be faulty. Replace the<br>SERVOPACK. | -          |
| A.b20:<br>Torque Refer-<br>ence A/D Error                   | A malfunction occurred in the reading section for the torque reference input. | _                                                                  | Reset the alarm and restart operation.                                                                                                    | page 12-39 |
| (Detected when<br>the servo is<br>turned ON.)               | A failure occurred in the SERVOPACK.                                          | _                                                                  | Turn the power supply to<br>the SERVOPACK OFF and<br>ON again. If an alarm still<br>occurs, the SERVOPACK<br>may be faulty. Replace the<br>SERVOPACK. | -          |
| A.b33: Current Detection Error 3                            | A failure occurred in the current detection circuit.                          | _                                                                  | Turn the power supply to<br>the SERVOPACK OFF and<br>ON again. If an alarm still<br>occurs, the SERVOPACK<br>may be faulty. Replace the<br>SERVOPACK. | -          |
| don LITOI O                                                 | The Servomotor Main<br>Circuit Cable is dis-<br>connected.                    | Check for a disconnection in the Servomotor's Main Circuit Cables. | Correct the Servomotor wiring.                                                                                                    | -          |

| Continued | trom | previous | page. |
|-----------|------|----------|-------|

| Alarm Number:<br>Alarm Name                                                             | Possible Cause                                                                                           | Confirmation                         | Correction                                                                                                    | Reference |
|-----------------------------------------------------------------------------------------|----------------------------------------------------------------------------------------------------|--------------------------------------|----------------------------------------------------------------------------------------------------|-----------|
| A.bF0:<br>System Alarm 0                                                                | A failure occurred in the SERVOPACK.                                                                     | _                                    | Turn the power supply to<br>the SERVOPACK OFF and<br>ON again. If an alarm still<br>occurs, the SERVOPACK<br>may be faulty. Replace the<br>SERVOPACK.                                               | -         |
| A.bF1:<br>System Alarm 1                                                                | A failure occurred in the SERVOPACK.                                                                     | -                                    | Turn the power supply to<br>the SERVOPACK OFF and<br>ON again. If an alarm still<br>occurs, the SERVOPACK<br>may be faulty. Replace the<br>SERVOPACK.                                               | -         |
| A.bF2:<br>System Alarm 2                                                                | A failure occurred in the SERVOPACK.                                                                     | -                                    | Turn the power supply to<br>the SERVOPACK OFF and<br>ON again. If an alarm still<br>occurs, the SERVOPACK<br>may be faulty. Replace the<br>SERVOPACK.                                               | -         |
| A.bF3:<br>System Alarm 3                                                                | A failure occurred in the SERVOPACK.                                                                     | _                                    | Turn the power supply to<br>the SERVOPACK OFF and<br>ON again. If an alarm still<br>occurs, the SERVOPACK<br>may be faulty. Replace the<br>SERVOPACK.                                               | -         |
| A.bF4:<br>System Alarm 4                                                                | A failure occurred in the SERVOPACK.                                                                     | -                                    | Turn the power supply to<br>the SERVOPACK OFF and<br>ON again. If an alarm still<br>occurs, the SERVOPACK<br>may be faulty. Replace the<br>SERVOPACK.                                               | -         |
|                                                                                         | The order of phases U, V, and W in the motor wiring is not correct.                                      | Check the Servomotor wiring.         | Make sure that the Servo-<br>motor is correctly wired.                                                                                                    | -         |
|                                                                                         | There is an error in the setting of Pn080 = n. \(\sim \sum \sum \sum \subset \) (Motor Phase Selection). | Check the setting of Pn080 = n.□□X□. | Set Pn080 = n.□□X□ to an appropriate value.                                                                                                    | page 5-23 |
| A.C10:<br>Servomotor Out<br>of Control<br>(Detected when<br>the servo is<br>turned ON.) | A failure occurred in the encoder.                                                                       | _                                    | If the motor wiring is correct and an alarm still occurs after turning the power supply OFF and ON again, the Servomotor or linear encoder may be faulty. Replace the Servomotor or linear encoder. | -         |
|                                                                                         | A failure occurred in the SERVOPACK.                                                                     | -                                    | Turn the power supply to<br>the SERVOPACK OFF and<br>ON again. If an alarm still<br>occurs, the SERVOPACK<br>may be faulty. Replace the<br>SERVOPACK.                                               | -         |

| Alarm Number:<br>Alarm Name              | Possible Cause                                                                                                    | Confirmation                                                                                                    | Correction                                                                                                | Reference |
|------------------------------------------|----------------------------------------------------------------------------------------------------|----------------------------------------------------------------------------------------------------|----------------------------------------------------------------------------------------------------|-----------|
| A.C20:<br>Phase Detection<br>Error       | The linear encoder signal level is too low.                                                                        | Check the voltage of the linear encoder signal.                                                                                         | Fine-tune the mounting of the scale head. Or, replace the linear encoder.                                 | -         |
|                                          | The count-up direction of the linear encoder does not match the forward direction of the Moving Coil in the motor. | Check the setting of Pn080 = n.□□X□ (Motor Phase Selection). Check the installation orientation for the linear encoder and Moving Coil. | Change the setting of Pn080 = n.□□X□. Correctly reinstall the linear encoder or Moving Coil.              | page 5-23 |
|                                          | The polarity sensor signal is being affected by noise.                                                             | _                                                                                                    | Correct the FG wiring.<br>Implement countermea-<br>sures against noise for the<br>polarity sensor wiring. | -         |
|                                          | The polarity sensor is protruding from the Magnetic Way of the motor.                                              | Check the polarity sensor.                                                                                                    | Correctly reinstall the Moving Coil or Magnetic Way of the motor.                                         | -         |
| A.C21:<br>Polarity Sensor<br>Error       | The setting of Pn282 (Linear Encoder Pitch) is not correct.                                                        | Check the setting of Pn282 (Linear Encoder Pitch).                                                                                      | Check the specifications of the linear encoder and set a correct value.                                   | page 5-18 |
|                                          | The polarity sensor is not wired correctly.                                                                        | Check the wiring of the polarity sensor.                                                                                                | Correct the wiring of the polarity sensor.                                                                | _         |
|                                          | The polarity sensor failed.                                                                                        | _                                                                                                    | Replace the polarity sensor.                                                                              | _         |
| A.C22:<br>Phase Information Disagreement | The SERVOPACK phase information is different from the linear encoder phase information.                            | -                                                                                                    | Perform polarity detection.                                                                               | page 5-28 |

Continued from previous page.

| Alarm Number:<br>Alarm Name                                   | Possible Cause                                                 | Confirmation                                                                                                    | Correction                                                                                                    | Reference               |
|---------------------------------------------------------------|----------------------------------------------------------------|----------------------------------------------------------------------------------------------------|----------------------------------------------------------------------------------------------------|-------------------------|
|                                                               | The parameter set-<br>tings are not correct.                   | Check the linear encoder specifications and feedback signal status.                                                                                                    | The settings of Pn282 (Linear Encoder Pitch) and Pn080 = n. \$\square\$ (Motor Phase Selection) may not match the installation. Set the parameters to correct values.                                                                                                    | page 5-18,<br>page 5-23 |
|                                                               | There is noise on the scale signal.                            | Check to make sure that the frame grounds of the Serial Converter Unit and Servomotor are connected to the FG terminal on the SER-VOPACK and that the FG terminal on the SER-VOPACK is connected to the frame ground on the power supply. And, confirm that the shield is properly processed on the Linear Encoder Cable. Check to see if the detection reference is repeatedly output in one direction. | Implement appropriate countermeasures against noise for the Linear Encoder Cable.                                                                                                    | _                       |
| A.C50:<br>Polarity Detection Failure                          | An external force was applied to the Moving Coil of the motor. | _                                                                                                    | The polarity cannot be properly detected if the detection reference is 0 and the speed feedback is not 0 because of an external force, such as cable tension, applied to the Moving Coil. Implement measures to reduce the external force so that the speed feedback goes to 0. If the external force cannot be reduced, increase the setting of Pn481 (Polarity Detection Speed Loop Gain).                                     | _                       |
|                                                               | The linear encoder resolution is too low.                      | Check the linear encoder scale pitch to see if it is within 100 µm.                                                                                                    | If the linear encoder scale pitch is 100 $\mu m$ or higher, the SERVOPACK cannot detect the correct speed feedback. Use a linear encoder scale pitch with higher resolution. (We recommend a pitch of 40 $\mu m$ or less.) Or, increase the setting of Pn485 (Polarity Detection Reference Speed). However, increasing the setting of Pn485 will increase the Servomotor movement range that is required for polarity detection. | _                       |
| A.C51:<br>Overtravel<br>Detected during<br>Polarity Detection | The overtravel signal was detected during polarity detection.  | Check the overtravel position.                                                                                                    | Wire the overtravel signals. Execute polarity detection at a position where an overtravel signal would not be detected.                                                                                                    | page 4-34               |

| Alarm Number:                                                        |                                                                                                    |              | Continued from pro                                                                                                    | , ,       |
|----------------------------------------------------------------------|----------------------------------------------------------------------------------------------------|--------------|----------------------------------------------------------------------------------------------------|-----------|
| Alarm Name                                                           | Possible Cause                                                                                                    | Confirmation | Correction                                                                                                    | Reference |
| A.C52:<br>Polarity Detection Not Completed                           | The servo was turned ON under the following circumstances.  • Before polarity detection was completed  • Before /P-DET was input | _            | Input the /P-DET signal.                                                                                                    | page 5-27 |
| A.C53:<br>Out of Range of<br>Motion for Polar-<br>ity Detection      | The travel distance exceeded the setting of Pn48E (Polarity Detection Range) in the middle of detection.                         | _            | Increase the setting of<br>Pn48E (Polarity Detection<br>Range). Or, increase the<br>setting of Pn481 (Polarity<br>Detection Speed Loop<br>Gain).                                                                                    | -         |
| A.C54:<br>Polarity Detection Failure 2                               | An external force was applied to the Servomotor.                                                                                 | _            | Increase the setting of Pn495 (Polarity Detection Confirmation Force Reference). Increase the setting of Pn498 (Polarity Detection Allowable Error Range). Increasing the allowable error will also increase the motor temperature. | -         |
| A.C80:<br>Encoder Clear<br>Error or Multiturn<br>Limit Setting Error | A failure occurred in the encoder.                                                                                               | _            | Turn the power supply to<br>the SERVOPACK OFF and<br>ON again. If an alarm still<br>occurs, the Servomotor or<br>linear encoder may be<br>faulty. Replace the Servo-<br>motor or linear encoder.                                    | -         |
|                                                                      | A failure occurred in the SERVOPACK.                                                                                             | _            | Turn the power supply to<br>the SERVOPACK OFF and<br>ON again. If an alarm still<br>occurs, the SERVOPACK<br>may be faulty. Replace the<br>SERVOPACK.                                                                               | -         |

| Alarm Number:<br>Alarm Name                                   | Possible Cause                                                                                                    | Confirmation                                             | Correction                                                                                                    | Reference |
|---------------------------------------------------------------|----------------------------------------------------------------------------------------------------|----------------------------------------------------------|----------------------------------------------------------------------------------------------------|-----------|
|                                                               | There is a faulty contact in the connector or the connector is not wired correctly for the encoder.                                                                                                    | Check the condition of the encoder connector.            | Reconnect the encoder connector and check the encoder wiring.                                                                                              | page 4-22 |
|                                                               | There is a cable disconnection or short-circuit in the encoder. Or, the cable impedance is outside the specified values.                                                                                          | Check the condition of the Encoder Cable.                | Use the Encoder Cable within the specified specifications.                                                                                                 | -         |
| A.C90:<br>Encoder Communications Error                        | One of the following has occurred: corrosion caused by improper temperature, humidity, or gas, a short-circuit caused by entry of water drops or cutting oil, or faulty contact in connector caused by vibration. | Check the operating environment.                         | Improve the operating environmental, and replace the cable. If the alarm still occurs, replace the SERVOPACK.                                              | page 3-2  |
|                                                               | A malfunction was caused by noise.                                                                                                    | -                                                        | Correct the wiring around the encoder by separating the Encoder Cable from the Servomotor Main Circuit Cable or by grounding the encoder.                  | page 4-5  |
|                                                               | A failure occurred in the SERVOPACK.                                                                                                    | _                                                        | Connect the Servomotor to another SERVOPACK, and turn ON the control power supply. If no alarm occurs, the SERVOPACK may be faulty. Replace the SERVOPACK. | -         |
| A.C91: Encoder Communications Position Data Acceleration Rate | Noise entered on the signal lines because the Encoder Cable is bent or the sheath is damaged.                                                                                                    | Check the condition of the Encoder Cable and connectors. | Check the Encoder Cable to see if it is installed correctly.                                                                                               | page 4-8  |
|                                                               | The Encoder Cable is<br>bundled with a high-<br>current line or<br>installed near a high-<br>current line.                                                                                                    | Check the installation condition of the Encoder Cable.   | Confirm that there is no surge voltage on the Encoder Cable.                                                                                               | -         |
| Error                                                         | There is variation in<br>the FG potential<br>because of the influ-<br>ence of machines on<br>the Servomotor side,<br>such as a welder.                                                                            | Check the installation condition of the Encoder Cable.   | Properly ground the machine to separate it from the FG of the encoder.                                                                                     | -         |

|                                                 |                                                          |                                 | Continued from pre                                                                                                    | evious page. |
|-------------------------------------------------|----------------------------------------------------------|---------------------------------|----------------------------------------------------------------------------------------------------|--------------|
| Alarm Number:<br>Alarm Name                     | Possible Cause                                           | Confirmation                    | Correction                                                                                                    | Reference    |
|                                                 | Noise entered on the signal line from the encoder.       | _                               | Implement countermeasures against noise for the encoder wiring.                                                                                                    | page 4-5     |
|                                                 | Excessive vibration or shock was applied to the encoder. | Check the operating conditions. | Reduce machine vibration. Correctly install the Servomotor or linear encoder.                                                                                                    | _            |
| A.C92:<br>Encoder Communications Timer<br>Error | A failure occurred in the encoder.                       | _                               | Turn the power supply to<br>the SERVOPACK OFF and<br>ON again. If an alarm still<br>occurs, the Servomotor or<br>linear encoder may be<br>faulty. Replace the Servo-<br>motor or linear encoder. | -            |
|                                                 | A failure occurred in the SERVOPACK.                     | _                               | Turn the power supply to<br>the SERVOPACK OFF and<br>ON again. If an alarm still<br>occurs, the SERVOPACK<br>may be faulty. Replace the<br>SERVOPACK.                                            | -            |
| A.CA0:<br>Encoder Parame-<br>ter Error          | A failure occurred in the encoder.                       | _                               | Turn the power supply to<br>the SERVOPACK OFF and<br>ON again. If an alarm still<br>occurs, the Servomotor or<br>linear encoder may be<br>faulty. Replace the Servo-<br>motor or linear encoder. | -            |
|                                                 | A failure occurred in the SERVOPACK.                     | _                               | Turn the power supply to<br>the SERVOPACK OFF and<br>ON again. If an alarm still<br>occurs, the SERVOPACK<br>may be faulty. Replace the<br>SERVOPACK.                                            | -            |

Continued from previous page.

| Alarm Number:<br>Alarm Name               | Possible Cause                                                                                                    | Confirmation                                             | Correction                                                                                                    | Reference |
|-------------------------------------------|----------------------------------------------------------------------------------------------------|----------------------------------------------------------|----------------------------------------------------------------------------------------------------|-----------|
|                                           | The encoder is wired incorrectly or there is faulty contact.                                                                                               | Check the wiring of the encoder.                         | Make sure that the encoder is correctly wired.                                                                                                    | page 4-22 |
|                                           | The specifications of<br>the Encoder Cable are<br>not correct and noise<br>entered on it.                                                                  | _                                                        | Use a shielded twisted-<br>pair wire cable or a<br>screened twisted-pair<br>cable with conductors of<br>at least 0.12 mm <sup>2</sup> .                                                          | -         |
|                                           | The Encoder Cable is too long and noise entered on it.                                                                                                    | _                                                        | Rotary Servomotors:     The Encoder Cable wiring distance must be 50 m max.     Linear Servomotors:     The Encoder Cable wiring distance must be 20 m max.                                      | -         |
| A.Cb0:<br>Encoder Echo-<br>back Error     | There is variation in the FG potential because of the influence of machines on the Servomotor side, such as a welder.                                      | Check the condition of the Encoder Cable and connectors. | Properly ground the machine to separate it from the FG of the encoder.                                                                                                    | -         |
|                                           | Excessive vibration or shock was applied to the encoder.                                                                                                   | Check the operating conditions.                          | Reduce machine vibration. Correctly install the Servomotor or linear encoder.                                                                                                    | _         |
|                                           | A failure occurred in the encoder.                                                                                                    | -                                                        | Turn the power supply to<br>the SERVOPACK OFF and<br>ON again. If an alarm still<br>occurs, the Servomotor or<br>linear encoder may be<br>faulty. Replace the Servo-<br>motor or linear encoder. | -         |
|                                           | A failure occurred in the SERVOPACK.                                                                                                    | -                                                        | Turn the power supply to<br>the SERVOPACK OFF and<br>ON again. If an alarm still<br>occurs, the SERVOPACK<br>may be faulty. Replace the<br>SERVOPACK.                                            | -         |
|                                           | When using a Direct<br>Drive Servomotor, the<br>setting of Pn205 (Mul-<br>titurn Limit Setting)<br>does not agree with<br>the encoder.                     | Check the setting of Pn205.                              | Correct the setting of Pn205 (0 to 65,535).                                                                                                    | page 6-83 |
| A.CC0:<br>Multiturn Limit<br>Disagreement | The multiturn limit of<br>the encoder is differ-<br>ent from that of the<br>SERVOPACK. Or, the<br>multiturn limit of the<br>SERVOPACK has<br>been changed. | Check the setting of Pn205 in the SERVO-PACK.            | Change the setting if the alarm occurs.                                                                                                    | -         |
|                                           | A failure occurred in the SERVOPACK.                                                                                                    | _                                                        | Turn the power supply to<br>the SERVOPACK OFF and<br>ON again. If an alarm still<br>occurs, the SERVOPACK<br>may be faulty. Replace the<br>SERVOPACK.                                            | -         |

| Alarm Number:                                                                                                    | 5 6                                                                                                    | 0                                                                                                   | Continued from pr                                                                                                    |           |
|----------------------------------------------------------------------------------------------------|----------------------------------------------------------------------------------------------------|----------------------------------------------------------------------------------------------------|----------------------------------------------------------------------------------------------------|-----------|
| Alarm Name                                                                                                    | Possible Cause                                                                                                 | Confirmation                                                                                        | Correction                                                                                                    | Reference |
|                                                                                                    | The cable between the Serial Converter Unit and SERVOPACK is not wired correctly or there is a faulty contact. | Check the wiring of the external encoder.                                                           | Correctly wire the cable between the Serial Converter Unit and SERVO-PACK.                                                                            | page 4-24 |
| A.CF1: Reception Failed Error in Feed- back Option                                                                                             | A specified cable is<br>not being used<br>between Serial Con-<br>verter Unit and SER-<br>VOPACK.               | Check the wiring specifications of the external encoder.                                            | Use a specified cable.                                                                                                    | -         |
| Module Communications                                                                                                    | The cable between the Serial Converter Unit and SERVOPACK is too long.                                         | Measure the length of<br>the cable that connects<br>the Serial Converter<br>Unit.                   | The length of the cable between the Serial Converter Unit and SERVO-PACK must be 20 m or less.                                                        | -         |
|                                                                                                    | The sheath on cable between the Serial Converter Unit and SERVOPACK is broken.                                 | Check the cable that connects the Serial Converter Unit.                                            | Replace the cable between the Serial Converter Unit and SERVO-PACK.                                                                                   | -         |
| A.CF2:<br>Timer Stopped<br>Error in Feed-                                                                                                    | Noise entered the cable between the Serial Converter Unit and SERVOPACK.                                       | -                                                                                                   | Correct the wiring around the Serial Converter Unit, e.g., separate I/O signal lines from the Main Circuit Cables or ground.                          | -         |
| back Option<br>Module Commu-<br>nications                                                                                                    | A failure occurred in the Serial Converter Unit.                                                               | _                                                                                                   | Replace the Serial Converter Unit.                                                                                                    | -         |
|                                                                                                    | A failure occurred in the SERVOPACK.                                                                           | -                                                                                                   | Replace the SERVO-<br>PACK.                                                                                                    | -         |
|                                                                                                    | The Servomotor U, V, and W wiring is not correct.                                                              | Check the wiring of the Servomotor's Main Circuit Cables.                                           | Make sure that there are no faulty contacts in the wiring for the Servomotor and encoder.                                                             | -         |
| A.d00:<br>Position Devia-                                                                                                    | The frequency of the position reference pulse is too high.                                                     | Reduce the reference<br>pulse frequency and try<br>operating the SERVO-<br>PACK.                    | Reduce the position reference pulse frequency or the reference acceleration rate, or reconsider the electronic gear ratio.                            | page 5-46 |
| tion Overflow (The setting of Pn520 (Excessive Position Deviation Alarm Level) was exceeded by the position deviation while the servo was ON.) | The acceleration of the position reference is too high.                                                        | Reduce the reference acceleration and try operating the SERVO-PACK.                                 | Apply smoothing, i.e., by using Pn216 (Position Reference Acceleration/ Deceleration Time Constant).                                                  | page 6-30 |
|                                                                                                    | The setting of Pn520 (Excessive Position Deviation Alarm Level) is too low for the operating conditions.       | Check Pn520 (Excessive Position Deviation Alarm Level) to see if it is set to an appropriate value. | Optimize the setting of Pn520.                                                                                                    | page 8-8  |
|                                                                                                    | A failure occurred in the SERVOPACK.                                                                           | _                                                                                                   | Turn the power supply to<br>the SERVOPACK OFF and<br>ON again. If an alarm still<br>occurs, the SERVOPACK<br>may be faulty. Replace the<br>SERVOPACK. | -         |

Operator or SigmaWin+ and then turn the power

supply to the SERVO-PACK OFF and ON again.

Replace the Safety Option

Replace the SERVO-

Module.

PACK.

| Alarm Number:<br>Alarm Name                                                   | Possible Cause                                                                                                    | Confirmation                                                                        | Correction                                                                                                    | Reference |
|-------------------------------------------------------------------------------|----------------------------------------------------------------------------------------------------|-------------------------------------------------------------------------------------|----------------------------------------------------------------------------------------------------|-----------|
| A.d01:<br>Position Deviation Overflow<br>Alarm at Servo<br>ON                 | The servo was turned ON after the position deviation exceeded the setting of Pn526 (Excessive Position Deviation Alarm Level at Servo ON) while the servo was OFF.                                                                                                    | Check the position deviation while the servo is OFF.                                | Set the position deviation to be cleared while the servo is OFF. Optimize the setting of Pn526 (Excessive Position Deviation Alarm Level at Servo ON).                                                               |           |
| A.d02:<br>Position Deviation Overflow<br>Alarm for Speed<br>Limit at Servo ON | If position deviation remains in the deviation counter, the setting of Pn529 or Pn584 (Speed Limit Level at Servo ON) limits the speed when the servo is turned ON. This alarm occurs if reference pulses are input and the setting of Pn520 (Excessive Position Deviation Alarm Level) is exceeded. | _                                                                                   | Set the position deviation to be cleared while the servo is OFF. Optimize the setting of Pn520 (Excessive Position Deviation Alarm Level). Or, adjust the setting of Pn529 or Pn584 (Speed Limit Level at Servo ON). | page 8-8  |
| A.d10:<br>Motor-Load Posi-<br>tion Deviation                                  | The motor direction and external encoder installation orientation are backward.                                                                                                    | Check the motor direction and the external encoder installation orientation.        | Install the external encoder in the opposite direction, or change the setting of Pn002 = n.XDDD (External Encoder Usage) to reverse the direction.                                                                   | page 10-6 |
| Overflow                                                                      | There is an error in the connection between the load (e.g., stage) and external encoder coupling.                                                                                                    | Check the coupling of the external encoder.                                         | Check the mechanical coupling.                                                                                                    | -         |
| A.d30:<br>Position Data<br>Overflow                                           | The position data exceeded ±1,879,048,192.                                                                                                    | Check the input reference pulse counter.                                            | Reconsider the operating specifications.                                                                                                    | _         |
|                                                                               | There is a faulty connection between the SERVOPACK and the Safety Option Module.                                                                                                    | Check the connection<br>between the SERVO-<br>PACK and the Safety<br>Option Module. | Correctly connect the Safety Option Module.                                                                                                    | -         |
| A.E71:                                                                        | The Safety Option                                                                                                    |                                                                                     | Execute Fn014 (Reset Option Module Configuration Error) from the Digital                                                                                                    |           |

nected.

Module.

Module was discon-

A failure occurred in

A failure occurred in

the SERVOPACK.

the Safety Option

Safety Option Module Detec-

tion Failure

| Continued from previous page.                                                                                                    |                                                                                                    |                                                                             |                                                                                                    |            |
|----------------------------------------------------------------------------------------------------|----------------------------------------------------------------------------------------------------|-----------------------------------------------------------------------------|----------------------------------------------------------------------------------------------------|------------|
| Alarm Number:<br>Alarm Name                                                                                                    | Possible Cause                                                                                             | Confirmation                                                                | Correction                                                                                                    | Reference  |
|                                                                                                    | There is a faulty con-<br>nection between the<br>SERVOPACK and the<br>Feedback Option<br>Module.           | Check the connection between the SERVO-PACK and the Feedback Option Module. | Correctly connect the Feedback Option Module.                                                                                                    | -          |
| A.E72:<br>Feedback Option<br>Module Detec-<br>tion Failure                                                                                        | The Feedback Option<br>Module was discon-<br>nected.                                                       | -                                                                           | Reset the Option Module configuration error and turn the power supply to the SERVOPACK OFF and ON again.                                                                                                    | page 12-42 |
|                                                                                                    | A failure occurred in the Feedback Option Module.                                                          | _                                                                           | Replace the Feedback<br>Option Module.                                                                                                    | -          |
|                                                                                                    | A failure occurred in the SERVOPACK.                                                                       | _                                                                           | Replace the SERVO-PACK.                                                                                                    | -          |
| A.E74:<br>Unsupported                                                                                                    | A failure occurred in the Safety Option Module.                                                            | _                                                                           | Replace the Safety Option Module.                                                                                                    | -          |
| Safety Option<br>Module                                                                                                    | An unsupported Safety Option Module was connected.                                                         | Refer to the catalog of the connected Safety Option Module.                 | Connect a compatible Safety Option Module.                                                                                                    | -          |
| A.Eb1:<br>Safety Function<br>Signal Input Tim-<br>ing Error                                                                                       | The delay between activation of the /HWBB1 and /HWBB2 input signals for the HWBB was ten second or longer. | Measure the time delay between the /HWBB1 and /HWBB2 signals.               | The output signal circuits or devices for /HWBB1 and /HWBB2 or the SER-VOPACK input signal circuits may be faulty. Alternatively, the input signal cables may be disconnected. Check to see if any of these items are faulty or have been disconnected. | -          |
|                                                                                                    | A failure occurred in the SERVOPACK.                                                                       | -                                                                           | Replace the SERVO-<br>PACK.                                                                                                    | _          |
| A.EC8: Gate Drive Error 1 (An error occurred in the gate drive circuit.) A.EC9: Gate Drive Error 2 (An error occurred in the gate drive circuit.) | A failure occurred in the SERVOPACK.                                                                       | -                                                                           | Turn the power supply to<br>the SERVOPACK OFF and<br>ON again. If an alarm still<br>occurs, the SERVOPACK<br>may be faulty. Replace the<br>SERVOPACK.                                                                                                   | _          |

| Alarm Number:<br>Alarm Name                                                                                                    | Possible Cause                                                                                                  | Confirmation                                                        | Correction                                                                                                    | Reference |
|----------------------------------------------------------------------------------------------------|----------------------------------------------------------------------------------------------------|---------------------------------------------------------------------|----------------------------------------------------------------------------------------------------|-----------|
|                                                                                                    | The three-phase power supply wiring is not correct.                                                             | Check the power supply wiring.                                      | Make sure that the power supply is correctly wired.                                                                                                   | page 4-11 |
| A.F10: Power Supply Line Open Phase                                                                                                    | The three-phase power supply is unbalanced.                                                                     | Measure the voltage for each phase of the three-phase power supply. | Balance the power supply by changing phases.                                                                                                    | -         |
| (The voltage was low for more than one second for phase R, S, or T when the main power supply                                                                                          | A single-phase power supply was input without specifying a signal-phase AC power supply input (Pn00B = n.□1□□). | Check the power supply and the parameter setting.                   | Match the parameter setting to the power supply.                                                                                                    | page 4-11 |
| was ON.)                                                                                                    | A failure occurred in the SERVOPACK.                                                                            | _                                                                   | Turn the power supply to<br>the SERVOPACK OFF and<br>ON again. If an alarm still<br>occurs, the SERVOPACK<br>may be faulty. Replace the<br>SERVOPACK. | -         |
| A.F50:<br>Servomotor Main<br>Circuit Cable Dis-                                                                                                    | A failure occurred in the SERVOPACK.                                                                            | _                                                                   | The SERVOPACK may be faulty. Replace the SER-VOPACK.                                                                                                  | -         |
| connection (The Servomotor did not operate or power was not supplied to the Servomotor even though the /S-ON (Servo ON) signal was input when the Servomotor was ready to receive it.) | The wiring is not correct or there is a faulty contact in the motor wiring.                                     | Check the wiring.                                                   | Make sure that the Servo-<br>motor is correctly wired.                                                                                                | page 4-22 |
| FL-1*3: System Alarm FL-2*3: System Alarm FL-3*3: System Alarm FL-4*3: System Alarm FL-5*3: System Alarm                                                                               | A failure occurred in the SERVOPACK.                                                                            | _                                                                   | Turn the power supply to the SERVOPACK OFF and ON again. If an alarm still occurs, the SERVOPACK may be faulty. Replace the SERVOPACK.                | _         |
| CPF00: Digital Operator                                                                                                    | There is a faulty contact between the Digital Operator and the SERVOPACK.                                       | Check the connector contact.                                        | Disconnect the connector and insert it again. Or, replace the cable.                                                                                  | _         |
| Communications<br>Error 1                                                                                                    | A malfunction was caused by noise.                                                                              | _                                                                   | Keep the Digital Operator or the cable away from sources of noise.                                                                                    | _         |

Continued from previous page.

| Alarm Number:<br>Alarm Name | Possible Cause                              | Confirmation | Correction                                                                                                    | Reference |
|-----------------------------|---------------------------------------------|--------------|----------------------------------------------------------------------------------------------------|-----------|
|                             | A failure occurred in the Digital Operator. | _            | Disconnect the Digital Operator and then connect it again. If an alarm still occurs, the Digital Operator may be faulty. Replace the Digital Operator. | _         |
| Error 2                     | A failure occurred in the SERVOPACK.        | _            | Turn the power supply to<br>the SERVOPACK OFF and<br>ON again. If an alarm still<br>occurs, the SERVOPACK<br>may be faulty. Replace the<br>SERVOPACK.  | -         |

| *1 | Detection | Conditions |
|----|-----------|------------|

| _ | 01001.01 | 00110110110 |
|---|----------|-------------|
| • | Rotary   | Servomotor  |

If either of the following conditions is detected, an alarm will occur.

• Pn533 [min<sup>-1</sup>] × 
$$\frac{\text{Encoder resolution}}{6 \times 10^5} \le \frac{\text{Pn20E}}{\text{Pn210}}$$

• Maximum motor speed [min<sup>-1</sup>] 
$$\times$$
 Encoder resolution Approx.  $3.66 \times 10^{12}$   $\ge$  Pn20E Pn210

Linear Servomotor

If either of the following conditions is detected, an alarm will occur.

$$\begin{array}{c|c} \bullet & \underline{\qquad \qquad \text{Pn385 [100 mm/s]} \qquad } \times & \underline{\qquad \qquad \text{Resolution of Serial Converter Unit} \\ \hline \quad \text{Linear encoder pitch [$\mu m$]} & \times & \underline{\qquad \qquad \qquad } & \underline{\qquad \qquad } & \underline{\qquad \qquad }$$

#### \*2. Detection Conditions

Rotary Servomotor
 If either of the following conditions is detected, an alarm will occur.

• Rated motor speed [min<sup>-1</sup>] 
$$\times$$
 1/3  $\times$   $\frac{\text{Encoder resolution}}{6 \times 10^5} \le \frac{\text{Pn20E}}{\text{Pn210}}$ 

• Maximum motor speed [min<sup>-1</sup>] 
$$\times \frac{\text{Encoder resolution}}{\text{Approx. } 3.66 \times 10^{12}} \ge \frac{\text{Pn20E}}{\text{Pn210}}$$

· Linear Servomotor

If either of the following conditions is detected, an alarm will occur.

\*3. These alarms are not stored in the alarm history. They are only displayed on the panel display.

#### 12.2.3 Resetting Alarms

If there is an ALM (Servo Alarm) signal, use one of the following methods to reset the alarm after eliminating the cause of the alarm.

The /ALM-RST (Alarm Reset) signal will not always reset encoder-related alarms. If you cannot reset an alarm with the /ALM-RST signal, turn OFF the control power supply to reset it.

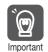

Be sure to eliminate the cause of an alarm before you reset the alarm. If you reset the alarm and continue operation without eliminating the cause of the alarm, it may result in damage to the equipment or fire.

# Resetting Alarms with the /ALM-RST (Alarm Reset Input) Signal

| Туре  | Signal   | Connector Pin No. | Name        |
|-------|----------|-------------------|-------------|
| Input | /ALM-RST | CN1-44            | Alarm Reset |

Note: Use Pn50B = n. \$\sigma X \sigma \text{(/ALM-RST (Alarm Reset) Signal Allocation)}\$ to allocate the /ALM-RST signal to other connector pins. Refer to the following section for details.

6.1.1 Input Signal Allocations on page 6-4

#### Resetting Alarms Using the Panel Operator

Simultaneously press the **UP** and the **DOWN** Keys on the Panel Operator.

#### Resetting Alarms Using the Digital Operator

Press the **ALARM RESET** Key on the Digital Operator. Refer to the following manual for details on resetting alarms.

 $\ \square$   $\Sigma$ -7-Series Digital Operator Operating Manual (Manual No.: SIEP S800001 33)

#### 12.2.4 Displaying the Alarm History

The alarm history displays up to the last ten alarms that have occurred in the SERVOPACK.

#### **Preparations**

No preparations are required.

#### **Applicable Tools**

The following table lists the tools that you can use to display the alarm history and the applicable tool functions.

| Tool             | Function              | Reference                                                                  |
|------------------|-----------------------|----------------------------------------------------------------------------|
| Panel Operator   | Fn000                 | 13.4.1 Display Alarm History (Fn000) on page 13-12                         |
| Digital Operator | Fn000                 | Σ-7-Series Digital Operator Operating Manual (Manual No.: SIEP S800001 33) |
| SigmaWin+        | Alarm – Display Alarm | Operating Procedure on page 12-40                                          |

#### **Operating Procedure**

Use the following display procedure.

- **1.** Select *Alarm Display Alarm* from the menu bar of the Main Window of the SigmaWin+. The Alarm Display Dialog Box will be displayed.
- 2. Click the Alarm History Tab.

The following display will appear and you can check the alarms that occurred in the past.

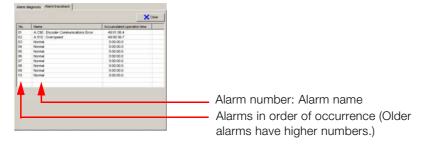

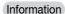

- 1. If the same alarm occurs consecutively within one hour, it is not saved in the alarm history. If it occurs after an hour or more, it is saved.
- 2. You can clear the alarm history by clicking the **Clear** Button. The alarm history is not cleared when alarms are reset or when the SERVOPACK main circuit power is turned OFF.

#### 12.2.5 Clearing the Alarm History

You can clear the alarm history that is recorded in the SERVOPACK.

The alarm history is not cleared when alarms are reset or when the SERVOPACK main circuit power is turned OFF. You must perform the following procedure.

#### **Preparations**

Check the following setting before you clear the alarm history.

• The parameters must not be write prohibited.

#### **Applicable Tools**

The following table lists the tools that you can use to clear the alarm history and the applicable tool functions.

| Tool             | Function              | Reference                                                                  |
|------------------|-----------------------|----------------------------------------------------------------------------|
| Panel Operator   | Fn006                 | 13.4.6 Clear Alarm History (Fn006) on page 13-15                           |
| Digital Operator | Fn006                 | Σ-7-Series Digital Operator Operating Manual (Manual No.: SIEP S800001 33) |
| SigmaWin+        | Alarm – Display Alarm | Operating Procedure on page 12-41                                          |

#### **Operating Procedure**

Use the following procedure.

- **1.** Select *Alarm Display Alarm* from the menu bar of the Main Window of the SigmaWin+. The Alarm Display Dialog Box will be displayed.
- 2. Click the Alarm History Tab.
- 3. Click the Clear Button.

The alarm history will be cleared.

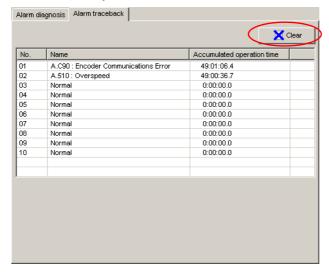

12.2.6 Resetting Alarms Detected in Option Modules

#### 12.2.6 Resetting Alarms Detected in Option Modules

If any Option Modules are attached to the SERVOPACK, the SERVOPACK detects the presence and models of the connected Option Modules. If it finds any errors, it outputs alarms.

You can delete those alarms with this operation.

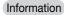

- This operation is the only way to reset alarms for Option Modules. The alarms are not reset when you reset other alarms or when you turn OFF the power supply to the SERVOPACK.
- Always remove the cause of an alarm before you reset the alarm.

#### **Preparations**

Confirm the following condition before you clear alarms that were detected in Option Module.

• The parameters must not be write prohibited.

#### **Applicable Tools**

The following table lists the tools that you can use to reset Option Module configuration errors and the applicable tool functions.

| Tool             | Function                                              | Reference                                                                  |
|------------------|-------------------------------------------------------|----------------------------------------------------------------------------|
| Panel Operator   | Fn014                                                 | 13.4.19 Reset Option Module Configuration Error (Fn014) on page 13-24      |
| Digital Operator | Fn014                                                 | Σ-7-Series Digital Operator Operating Manual (Manual No.: SIEP S800001 33) |
| SigmaWin+        | Setup – Reset Configuration Error of<br>Option Module | Operating Procedure on page 12-42                                          |

#### **Operating Procedure**

Use the following procedure.

1. Select Setup – Reset Configuration Error of Option Module from the menu bar of the Main Window of the SigmaWin+.

The Reset Configuration Error of Option Module Dialog Box will be displayed.

This dialog box will be displayed automatically when you start the SigmaWin+ if there is an error in an Option Module.

2. Select the Clear Check Box for the Option Modules from which to clear alarms and the click the Execute Button.

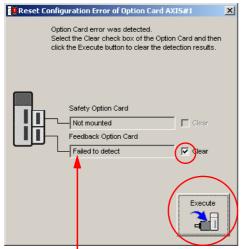

You cannot clear the **Error detected** detection result. Remove the Option Module, or check to see if the Option Module is correctly mounted.

3. Click the OK Button.

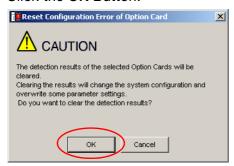

4. Click the OK Button.

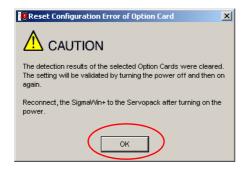

5. Turn the power supply to the SERVOPACK OFF and ON again.

### 12.2.7 Resetting Motor Type Alarms

The SERVOPACK automatically determines the type of motor that is connected to it. If the type of motor that is connected is changed, an A.070 alarm (Motor Type Change Detected) will occur the next time the SERVOPACK is started. If an A.070 alarm occurs, you must set the parameters to match the new type of motor.

An A.070 alarm is reset by executing the Reset Motor Type Alarm utility function.

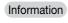

- This utility function is the only way to reset an A.070 alarm (Motor Type Change Detected).
  The errors are not reset when you reset alarms or turn OFF the power supply to the SER-VOPACK.
- 2. If an A.070 alarm occurs, first set the parameters according to the newly connected motor type and then execute the Reset Motor Type Alarm utility function.

#### **Preparations**

Check the following setting before you execute the Reset Motor Type Alarm utility function.

• The parameters must not be write prohibited.

#### **Applicable Tools**

The following table lists the tools that you can use to clear the motor type alarm and the applicable tool functions.

| Tool             | Function                          | Reference                                                                  |
|------------------|-----------------------------------|----------------------------------------------------------------------------|
| Panel Operator   | Fn021                             | 13.4.24 Resetting Motor Type Alarms (Fn021) on page 13-27                  |
| Digital Operator | Fn021                             | Σ-7-Series Digital Operator Operating Manual (Manual No.: SIEP S800001 33) |
| SigmaWin+        | Alarm – Reset Motor Type<br>Alarm | Operating Procedure on page 12-44                                          |

12.2.7 Resetting Motor Type Alarms

### **Operating Procedure**

Use the following procedure.

1. Select Alarm - Reset Motor Type Alarm from the menu bar of the Main Window of the SigmaWin+.

The Reset Motor Type Alarm Dialog Box will be displayed.

**2.** Click the Clear Button. The alarm will be cleared.

## 12.3 Warning Displays

If a warning occurs in the SERVOPACK, an alarm number will be displayed on the panel display. Warnings are displayed to warn you before an alarm occurs.

This section provides a list of warnings and the causes of and corrections for warnings.

### 12.3.1 List of Warnings

The list of warnings gives the warning name, warning meaning, and warning code in order of the warning numbers.

| Warning | Warning Name                                                              | Meaning                                                                                                    |      | Warning Code<br>Output |   |  |
|---------|---------------------------------------------------------------------------|----------------------------------------------------------------------------------------------------|------|------------------------|---|--|
| Number  | Training rains                                                            | .vicag                                                                                                    | ALO1 | ALO2                   |   |  |
| A.900   | Position Deviation<br>Overflow                                            | The position deviation exceeded the parameter settings (Pn520 × Pn51E/100).                                                                                                    | Н    | Н                      | Н |  |
| A.901   | Position Deviation<br>Overflow Alarm at<br>Servo ON                       | The position deviation exceeded the parameter settings (Pn526 $\times$ Pn528/100) when the servo was turned ON.                                                                              | Н    | Н                      | Н |  |
| A.910   | Overload                                                                  | This warning occurs before an overload alarm (A.710 or A.720) occurs. If the warning is ignored and operation is continued, an alarm may occur.                                              | L    | Н                      | Н |  |
| A.911   | Vibration                                                                 | Abnormal vibration was detected during motor operation. The detection level is the same as A.520. Set whether to output an alarm or a warning by setting Pn310 (Vibration Detection Switch). | L    | Н                      | Н |  |
| A.912   | Internal Temperature<br>Warning 1 (Control<br>Board Temperature<br>Error) | The surrounding temperature of the control PCB is abnormal.                                                                                                    | Н    | L                      | Н |  |
| A.913   | Internal Temperature<br>Warning 2 (Power<br>Board Temperature<br>Error)   | The surrounding temperature of the power PCB is abnormal.                                                                                                    | Н    | L                      | Н |  |
| A.920   | Regenerative Overload                                                     | This warning occurs before an A.320 alarm (Regenerative Overload) occurs. If the warning is ignored and operation is continued, an alarm may occur.                                          | Н    | L                      | Н |  |
| A.921   | Dynamic Brake Over-<br>load                                               | This warning occurs before an A.731 alarm (Dynamic Brake Overload) occurs. If the warning is ignored and operation is continued, an alarm may occur.                                         | Н    | L                      | Н |  |
| A.923   | SERVOPACK Built-in Fan Stopped                                            | The fan inside the SERVOPACK stopped.                                                                                                    | Н    | L                      | Н |  |
| A.930   | Absolute Encoder Bat-<br>tery Error                                       | This warning occurs when the voltage of absolute encoder's battery is low.                                                                                                    | L    | L                      | Н |  |
| A.941   | Change of Parameters<br>Requires Restart                                  | Parameters have been changed that require the power supply to be turned OFF and ON again.                                                                                                    | Н    | Н                      | L |  |
| A.942   | Speed Ripple Compensation Information Disagreement                        | The speed ripple compensation information stored in the encoder does not agree with the speed ripple compensation information stored in the SER-VOPACK.                                      | Н    | Н                      | L |  |
| A.971   | Undervoltage                                                              | This warning occurs before an A.410 alarm (Undervoltage) occurs. If the warning is ignored and operation is continued, an alarm may occur.                                                   | L    | L                      | L |  |
| A.9A0   | Overtravel                                                                | Overtravel was detected while the servo was ON.                                                                                                    | Н    | L                      | L |  |
| A.9b0   | Preventative Mainte-<br>nance Warning                                     | One of the consumable parts has reached the end of its service life.                                                                                                    | Н    | L                      | Н |  |

#### 12.3.2 Troubleshooting Warnings

- Note: 1. A warning code is not output unless you set Pn001 to n.1□□□ (Output both alarm codes and warning codes).
  - 2. If you sent Pn008 to n.□1□□ (Do not detect warnings), no warnings will be detected except for A.971 warnings (Undervoltage).

### 12.3.2 Troubleshooting Warnings

The causes of and corrections for the warnings are given in the following table. Contact your Yaskawa representative if you cannot solve a problem with the correction given in the table.

| Warning Number:<br>Warning Name                      | Possible Cause                                                                                                    | Confirmation                                                                                    | Correction                                                                                                    | Reference |
|------------------------------------------------------|----------------------------------------------------------------------------------------------------|-------------------------------------------------------------------------------------------------|----------------------------------------------------------------------------------------------------|-----------|
|                                                      | The Servomotor U, V, and W wiring is not correct.                                                                     | Check the wiring of the Servomotor's Main Circuit Cables.                                       | Make sure that there are no faulty connections in the wiring for the Servomotor and encoder.                                                                           | -         |
|                                                      | A SERVOPACK gain is too low.                                                                                          | Check the SERVO-<br>PACK gains.                                                                 | Increase the servo gain, e.g., by using autotuning without a host reference.                                                                                           | page 8-23 |
|                                                      | The frequency of<br>the position refer-<br>ence pulse is too<br>high.                                                 | Reduce the reference<br>pulse frequency and try<br>operating the SERVO-<br>PACK.                | Reduce the position reference pulse frequency or the reference acceleration rate, or reconsider the electronic gear ratio.                                             | page 5-46 |
| A.900: Position Deviation Overflow                   | The acceleration of the position reference is too high.                                                               | Reduce the reference acceleration and try operating the SERVO-PACK.                             | Apply smoothing, i.e., by using Pn216 (Position Reference Acceleration/ Deceleration Time Constant).                                                                   | page 6-30 |
|                                                      | The setting of<br>Pn520 (Excessive<br>Position Error<br>Alarm Level) is too<br>low for the operat-<br>ing conditions. | Check Pn520 (Excessive Position Error Alarm Level) to see if it is set to an appropriate value. | Optimize the setting of Pn520.                                                                                                    | page 8-8  |
|                                                      | A failure occurred in the SERVO-PACK.                                                                                 | -                                                                                               | Turn the power supply to<br>the SERVOPACK OFF and<br>ON again. If an alarm still<br>occurs, the SERVOPACK<br>may be faulty. Replace the<br>SERVOPACK.                  | -         |
| A.901: Position Deviation Overflow Alarm at Servo ON | The position deviation exceeded the parameter settings (Pn526 × Pn528/100) when the servo was turned ON.              | _                                                                                               | Set the position deviation to<br>be cleared while the servo is<br>OFF.<br>Optimize the setting of<br>Pn528 (Excessive Position<br>Error Warning Level at<br>Servo ON). | page 8-10 |

|                                                                                         |                                                                                                    |                                                                                                    | Continued from pre                                                                       | vious page.           |
|-----------------------------------------------------------------------------------------|----------------------------------------------------------------------------------------------------|----------------------------------------------------------------------------------------------------|------------------------------------------------------------------------------------------|-----------------------|
| Warning Number:<br>Warning Name                                                         | Possible Cause                                                                                                    | Confirmation                                                                                                    | Correction                                                                               | Reference             |
| -                                                                                       | The wiring is not correct or there is a faulty contact in the motor or encoder wiring.                               | Check the wiring.                                                                                                    | Make sure that the Servo-<br>motor and encoder are cor-<br>rectly wired.                 | -                     |
| A.910: Overload (warning                                                                | Operation was performed that exceeded the overload protection characteristics.                                       | Check the motor over-<br>load characteristics and<br>Run command.                                                                                     | Reconsider the load and operating conditions. Or, increase the motor capacity.           | -                     |
| before an A.710 or<br>A.720 alarm occurs)                                               | An excessive load was applied during operation because the Servomotor was not driven because of mechanical problems. | Check the operation reference and motor speed.                                                                                                    | Remove the mechanical problem.                                                           | -                     |
|                                                                                         | A failure occurred in the SERVO-PACK.                                                                                | -                                                                                                    | The SERVOPACK may be faulty. Replace the SERVO-PACK.                                     | -                     |
|                                                                                         | Abnormal vibration was detected during motor operation.                                                              | Check for abnormal motor noise, and check the speed and torque waveforms during operation.                                                            | Reduce the motor speed.<br>Or, reduce the servo gain<br>with custom tuning.              | page 8-42             |
| A.911:<br>Vibration                                                                     | The setting of Pn103 (Moment of Inertia Ratio) is greater than the actual moment of inertia or was greatly changed.  | Check the moment of inertia ratio or mass ratio.                                                                                                    | Set Pn103 (Moment of Inertia Ratio) to an appropriate value.                             | -                     |
|                                                                                         | The surrounding temperature is too high.                                                                             | Check the surrounding temperature using a thermostat. Or, check the operating status with the SERVOPACK installation environment monitor.             | Decrease the surrounding temperature by improving the SERVOPACK installation conditions. | -                     |
|                                                                                         | An overload alarm was reset by turning OFF the power supply too many times.                                          | Check the alarm display to see if there is an overload alarm.                                                                                         | Change the method for resetting the alarm.                                               | -                     |
| A.912:<br>Internal Tempera-<br>ture Warning 1<br>(Control Board Tem-<br>perature Error) | There was an excessive load or operation was performed that exceeded the regenerative processing capacity.           | Use the accumulated load ratio to check the load during operation, and use the regenerative load ratio to check the regenerative processing capacity. | Reconsider the load and operating conditions.                                            | -                     |
|                                                                                         | The SERVOPACK installation orientation is not correct or there is insufficient space around the SERVOPACK.           | Check the SERVO-<br>PACK installation con-<br>ditions.                                                                                                | Install the SERVOPACK according to specifications.                                       | page 3-3,<br>page 3-5 |
|                                                                                         | A failure occurred in the SERVO-PACK.                                                                                | _                                                                                                    | The SERVOPACK may be faulty. Replace the SERVO-PACK.                                     | _                     |

#### 12.3.2 Troubleshooting Warnings

| Warning Number:                                                                       |                                                                                                    |                                                                                                    |                                                                                                    | vious page.           |
|---------------------------------------------------------------------------------------|----------------------------------------------------------------------------------------------------|----------------------------------------------------------------------------------------------------|----------------------------------------------------------------------------------------------------|-----------------------|
| Warning Number:<br>Warning Name                                                       | Possible Cause                                                                                                    | Confirmation                                                                                                    | Correction                                                                                                    | Reference             |
|                                                                                       | The surrounding temperature is too high.                                                                                                    | Check the surrounding temperature using a thermostat. Or, check the operating status with the SERVOPACK installation environment monitor.             | Decrease the surrounding temperature by improving the SERVOPACK installation conditions.                                                                                                    | -                     |
|                                                                                       | An overload alarm was reset by turning OFF the power supply too many times.                                                                                        | Check the alarm display to see if there is an overload alarm.                                                                                         | Change the method for resetting the alarm.                                                                                                    | -                     |
| A.913:<br>Internal Tempera-<br>ture Warning 2<br>(Power Board Tem-<br>perature Error) | There was an excessive load or operation was performed that exceeded the regenerative processing capacity.                                                         | Use the accumulated load ratio to check the load during operation, and use the regenerative load ratio to check the regenerative processing capacity. | Reconsider the load and operating conditions.                                                                                                    | -                     |
|                                                                                       | The SERVOPACK installation orientation is not correct or there is insufficient space around the SERVOPACK.                                                         | Check the SERVO-<br>PACK installation con-<br>ditions.                                                                                                | Install the SERVOPACK according to specifications.                                                                                                    | page 3-3,<br>page 3-5 |
|                                                                                       | A failure occurred in the SERVO-PACK.                                                                                                    | _                                                                                                    | The SERVOPACK may be faulty. Replace the SERVO-PACK.                                                                                                    | -                     |
|                                                                                       | The power supply voltage exceeded the specified range.                                                                                                    | Measure the power supply voltage.                                                                                                    | Set the power supply voltage within the specified range.                                                                                                    | -                     |
| A.920: Regenerative Overload (warning before an A.320 alarm occurs)                   | There is insufficient external regenerative resistance, regenerative resistor capacity, or SER-VOPACK capacity, or there has been a continuous regeneration state. | Check the operating conditions or the capacity using the SigmaJunmaSize+ Capacity Selection Software or another means.                                | Change the regenerative resistance value, regenerative resistance capacity, or SERVOPACK capacity. Reconsider the operating conditions using the Sigma-JunmaSize+ Capacity Selection Software or other means. | -                     |
|                                                                                       | There was a continuous regeneration state because a negative load was continuously applied.                                                                        | Check the load applied to the Servomotor during operation.                                                                                            | Reconsider the system including the servo, machine, and operating conditions.                                                                                                    | -                     |

| Continued from previous page. |           |  |
|-------------------------------|-----------|--|
| Correction                    | Reference |  |
| ment measures to              |           |  |

| Warning Number:<br>Warning Name                                                                                  | Possible Cause                                                                                                    | Confirmation                                                                            | Correction                                                                                                    | Reference |
|----------------------------------------------------------------------------------------------------|----------------------------------------------------------------------------------------------------|-----------------------------------------------------------------------------------------|----------------------------------------------------------------------------------------------------|-----------|
| warning Name                                                                                                    | The Servomotor was rotated by an external force.                                                                                                    | Check the operation status.                                                             | Implement measures to ensure that the motor will not be rotated by an external force.                                                                              | -         |
| A.921: Dynamic Brake Overload (warning before an A.731 alarm occurs)                                             | When the Servo-<br>motor was<br>stopped with the<br>dynamic brake,<br>the rotational or<br>linear kinetic<br>energy exceeded<br>the capacity of the<br>dynamic brake<br>resistor. | Check the power consumed by the DB resistor to see how frequently the DB is being used. | Reconsider the following:  Reduce the Servomotor command speed.  Decrease the moment of inertia or mass.  Reduce the frequency of stopping with the dynamic brake. | -         |
|                                                                                                    | A failure occurred in the SERVO-PACK.                                                                                                    | _                                                                                       | The SERVOPACK may be faulty. Replace the SERVO-PACK.                                                                                                    | _         |
| A.923:<br>SERVOPACK Built-<br>in Fan Stopped                                                                     | The fan inside the SERVOPACK stopped.                                                                                                    | Check for foreign matter inside the SERVO-PACK.                                         | Remove foreign matter from<br>the SERVOPACK. If an<br>alarm still occurs, the SER-<br>VOPACK may be faulty.<br>Replace the SERVOPACK.                              | -         |
| A.930:<br>Absolute Encoder<br>Battery Error (The                                                                 | The battery con-<br>nection is faulty or<br>a battery is not<br>connected.                                                                                                    | Check the battery connection.                                                           | Correct the battery connection.                                                                                                    | page 4-23 |
| absolute encoder<br>battery voltage was<br>lower than the spec-<br>ified level.) (Detected<br>only when an abso- | The battery voltage is lower than the specified value (2.7 V).                                                                                                    | Measure the battery voltage.                                                            | Replace the battery.                                                                                                    | page 12-3 |
| lute encoder is connected.)                                                                                      | A failure occurred in the SERVO-PACK.                                                                                                    | _                                                                                       | The SERVOPACK may be faulty. Replace the SERVO-PACK.                                                                                                    | _         |
| A.941:<br>Change of Parameters Requires<br>Restart                                                               | Parameters have been changed that require the power supply to be turned OFF and ON again.                                                                                         | _                                                                                       | Turn the power supply to the SERVOPACK OFF and ON again.                                                                                                    | -         |
|                                                                                                    | The speed ripple                                                                                                    | _                                                                                       | Reset the speed ripple compensation value on the SigmaWin+.                                                                                                    | page 8-60 |
| A.942:<br>Speed Ripple Compensation Information Disagreement                                                     | with the speed                                                                                                    | _                                                                                       | Set Pn423 to n.□□1□ (Do not detect A.942 alarms). However, changing the setting may increase the speed ripple.                                                     | -         |
| non bisagreement                                                                                                 | ripple compensa-<br>tion information<br>stored in the SER-<br>VOPACK.                                                                                                    | _                                                                                       | Set Pn423 to n. \(\sum \subseteq \subseteq 0\) (Disable torque ripple compensation). However, changing the setting may increase the speed ripple.                  | -         |

#### 12.3.2 Troubleshooting Warnings

| Warning Number:<br>Warning Name                                | Possible Cause                                                                          | Confirmation                                                            | Correction                                                                                                    | Reference |
|----------------------------------------------------------------|-----------------------------------------------------------------------------------------|-------------------------------------------------------------------------|----------------------------------------------------------------------------------------------------|-----------|
| A.971:<br>Undervoltage                                         | For a 200-V SER-<br>VOPACK, the AC<br>power supply volt-<br>age dropped<br>below 140 V. | Measure the power supply voltage.                                       | Set the power supply voltage within the specified range.                                                                                                    | -         |
|                                                                | The power supply voltage dropped during operation.                                      | Measure the power supply voltage.                                       | Increase the power supply capacity.                                                                                                    | -         |
|                                                                | A momentary power interruption occurred.                                                | Measure the power supply voltage.                                       | If you have changed the setting of Pn509 (Momentary Power Interruption Hold Time), decrease the setting.                                                                                                    | page 6-12 |
|                                                                | The SERVOPACK fuse is blown out.                                                        | -                                                                       | Replace the SERVOPACK and connect a reactor.                                                                                                    | page 4-21 |
|                                                                | A failure occurred in the SERVO-PACK.                                                   | _                                                                       | The SERVOPACK may be faulty. Replace the SERVO-PACK.                                                                                                    | _         |
| A.9A0:<br>Overtravel (Over-<br>travel status was<br>detected.) | Overtravel was detected while the servo was ON.                                         | Check the status of the overtravel signals on the input signal monitor. | Even if an overtravel signal is not shown by the input signal monitor, momentary overtravel may have been detected. Take the following precautions.  • Do not specify movements that would cause overtravel from the host controller.  • Check the wiring of the overtravel signals.  • Implement countermeasures against noise. | -         |
| A.9b0:<br>Preventative Mainte-<br>nance Warning                | One of the consumable parts has reached the end of its service life.                    | _                                                                       | Replace the part. Contact your Yaskawa representative for replacement.                                                                                                    | -         |

#### 12.4

## Troubleshooting Based on the Operation and Conditions of the Servomotor

This section provides troubleshooting based on the operation and conditions of the Servomotor, including causes and corrections.

Turn OFF the Servo System before troubleshooting the items shown in bold lines in the table.

| Problem                         | Possible Cause                                                                                                    | Confirmation                                                                                                    | Correction                                                                              | Reference |
|---------------------------------|----------------------------------------------------------------------------------------------------|----------------------------------------------------------------------------------------------------|-----------------------------------------------------------------------------------------|-----------|
| Servomotor<br>Does Not<br>Start | The control power supply is not turned ON.                                                                                                    | Measure the voltage between control power supply terminals.                                                              | Correct the wiring so that the control power supply is turned ON.                       | _         |
|                                 | The main circuit power supply is not turned ON.                                                                                                    | Measure the voltage between the main circuit power input terminals.                                                      | Correct the wiring so that the main circuit power supply is turned ON.                  | -         |
|                                 | The I/O signal connector (CN1) pins are not wired correctly or are disconnected.                                                                                                    | Check the wiring condition of the I/O signal connector (CN1) pins.                                                       | Correct the wiring of the I/O signal connector (CN1) pins.                              | page 4-30 |
|                                 | The wiring for the Servomotor Main Circuit Cables or Encoder Cable is disconnected.                                                                                                    | Check the wiring conditions.                                                                                             | Wire the cable correctly.                                                               | -         |
|                                 | There is an overload on the Servomotor.                                                                                                    | Operate the Servomotor with no load and check the load status.                                                           | Reduce the load or replace the Servomotor with a Servomotor with a larger capacity.     | -         |
|                                 | The type of encoder that is being used does not agree with the setting of Pn002 = n. \(\sigma \times \sigma \sigma \sigma \sigma \times \sigma \sigma | Check the type of the encoder that is being used and the setting of Pn002 = n.□X□□.                                      | Set Pn002 = n.\(\pi\)X\(\pi\)D according to the type of the encoder that is being used. | page 6-73 |
|                                 | No speed or position reference is input.                                                                                                    | Check the allocation status of the input signals.                                                                        | Allocate an input signal so that the speed and position references are input correctly. | page 6-4  |
|                                 | There is a mistake in the input signal allocations (Pn50A to Pn50D, Pn515, and Pn516).                                                                                                    | Check the input signal allocations (Pn50A to Pn50D, Pn515, and Pn516).                                                   | Correctly allocate the input signals (Pn50A to Pn50D, Pn515, and Pn516).                | page 6-4  |
|                                 | The /S-ON (Servo ON) signal is OFF.                                                                                                    | Check the settings of Pn50A = n.□□□X (Input Signal Allocation Mode) and Pn50A =n.□□X□ (Servo ON (/S-ON) Signal Mapping). | Set Pn50A = n.□□XX correctly and turn ON the /S-ON signal.                              | page 5-16 |
|                                 | The function setting of the / P-CON (Proportional Control) signal is not correct.                                                                                                    | Check the setting of Pn000 = n.□□X□ (Control Method Selection).                                                          | Set the parameter to match the application.                                             | page 5-12 |
|                                 | The SEN input is OFF.                                                                                                    | Check the ON/OFF status of the SEN input.                                                                                | If you are using an absolute encoder, turn ON the SEN signal.                           | page 6-73 |
|                                 | The reference pulse mode selection is not correct.                                                                                                    | Check the setting of Pn200 =n. DDDX (Reference Pulse Form) and the reference pulse form.                                 | Set Pn200 =n.□□□X so that is agrees with the reference pulse form.                      | page 6-31 |
|                                 | Speed control: The speed reference input is not appropriate.                                                                                                    | Check between the speed reference input (V-REF) and signal ground (SG) to see if the control method and the input agree. | Correctly set the control method and input method.                                      | -         |

| Problem                         | Possible Cause                                                                                   | Confirmation                                                                                                    | Continued from pre                                                                                                    | Reference |
|---------------------------------|--------------------------------------------------------------------------------------------------|----------------------------------------------------------------------------------------------------|----------------------------------------------------------------------------------------------------|-----------|
| FlobleIII                       | Fussible Gause                                                                                   |                                                                                                    | Correction                                                                                                    | neierence |
| Servomotor<br>Does Not<br>Start | Torque control: The torque reference input is not appropriate.                                   | Check between the torque reference input (T-REF) and signal ground (SG) to see if the control method and the input agree. | Correctly set the control method and input method.                                                                                                    | -         |
|                                 | Position control: The reference pulse input is not appropriate.                                  | Check the setting of Pn200 =n.□□□X (Reference Pulse Form) and the sign and pulse signals.                                 | Correctly set the control method and input method.                                                                                                    | page 6-31 |
|                                 | The /CLR (Position Deviation Clear) input signal has not been turned OFF.                        | Check the /CLR signal (CN1-14 and CN1-15).                                                                                | Turn OFF the /CLR signal.                                                                                                    | -         |
|                                 | The P-OT (Forward Drive<br>Prohibit) or N-OT (Reverse<br>Drive Prohibit) signal is still<br>OFF. | Check the P-OT and N-OT signals.                                                                                          | Turn ON the P-OT and N-OT signals.                                                                                                    | -         |
|                                 | The safety input signals (/HWBB1 or /HWBB2) were not turned ON.                                  | Check the /HWBB1 and /HWBB2 input signals.                                                                                | Turn ON the /HWBB1 and /HWBB2 input signals. If you are not using the safety function, connect the Safety Jumper Connector (provided as an accessory) to CN8.                                        | -         |
|                                 | The FSTP (Forced Stop Input) signal is still OFF.                                                | Check the FSTP signal.                                                                                                    | Turn ON the FSTP signal.     If you will not use the function to force the motor to stop, set Pn516 = n.□□□X (FSTP (Forced Stop Input) Signal Allocation) to disable the signal.                     | -         |
|                                 | A failure occurred in the SER-VOPACK.                                                            | -                                                                                                    | Replace the SERVO-<br>PACK.                                                                                                    | -         |
|                                 | The polarity detection was not executed.                                                         | Check the setting of Pn080 =n.□□□X (Polarity Sensor Selection).                                                           | Correct the parameter setting.                                                                                                    | page 5-25 |
|                                 |                                                                                                  | Check the /S-ON (Servo ON) or /P-DET (Polarity Detection) input signal.                                                   | If you are using an incremental linear encoder, turn ON the /S-ON or /P-DET signal.  If you are using an absolute linear encoder, turn OFF the external /S-ON signal and execute polarity detection. | page 5-26 |

| Continued from previou | s page |
|------------------------|--------|
|------------------------|--------|

| Problem                                   | Possible Cause                                                                                                    | Confirmation                                                                                                    | Continued from pre                                                                                                    | Reference |
|-------------------------------------------|----------------------------------------------------------------------------------------------------|----------------------------------------------------------------------------------------------------|----------------------------------------------------------------------------------------------------|-----------|
|                                           | There is a mistake in the Servomotor wiring.                                                                       | Check the wiring.                                                                                                    | Wire the Servomotor correctly.                                                                                              | -         |
|                                           | There is a mistake in the wiring of the encoder or Serial Converter Unit.                                          | Check the wiring.                                                                                                    | Wire the Serial Converter Unit correctly.                                                                                   | -         |
| Servomotor                                | There is a mistake in the linear encoder wiring.                                                                   | Check the wiring.                                                                                                    | Wire the cable correctly.                                                                                                   | -         |
| Moves<br>Instanta-                        | The setting of Pn282 (Linear Encoder Pitch) is not correct.                                                        | Check the setting of Pn282.                                                                                               | Correct the setting of Pn282.                                                                                               | page 5-18 |
| neously,<br>and Then<br>Stops             | The count-up direction of the linear encoder does not match the forward direction of the Moving Coil in the motor. | Check the directions.                                                                                                    | Change the setting of Pn080 = n.□□X□ (Motor Phase Selection). Place the linear encoder and motor in the same direction.     | page 5-23 |
|                                           | Polarity detection was not performed correctly.                                                                    | Check to see if electrical angle 2 (electrical angle from polarity origin) at any position is between ±10°.               | Correct the settings for the polarity detection-related parameters.                                                         | _         |
| Servomotor<br>Speed Is<br>Unstable        | peed Is There is a faulty connection the Servemotor wiring the Servemotor wiring                                   |                                                                                                    | Tighten any loose terminals or connectors and correct the wiring.                                                           | -         |
|                                           | Speed control: The speed reference input is not appropriate.                                                       | Check between the speed reference input (V-REF) and signal ground (SG) to see if the control method and the input agree.  | Correctly set the control method and input method.                                                                          | -         |
|                                           | Torque control: The torque reference input is not appropriate.                                                     | Check between the torque reference input (T-REF) and signal ground (SG) to see if the control method and the input agree. | Correctly set the control method and input method.                                                                          | -         |
| Servomotor                                | The speed reference offset is not correct.                                                                         | The SERVOPACK offset is adjusted incorrectly.                                                                             | Adjust the SERVO-<br>PACK offset.                                                                                           | page 6-19 |
| Moves with-<br>out a Refer-<br>ence Input | Position control: The reference pulse input is not appropriate.                                                    | Check the setting of Pn200 =n.□□□X (Reference Pulse Form) and the sign and pulse signals.                                 | Correctly set the control method and input method.                                                                          | -         |
|                                           | A failure occurred in the SER-VOPACK.                                                                              | _                                                                                                    | Replace the SERVO-PACK.                                                                                                    | -         |
|                                           | The count-up direction of the linear encoder does not match the forward direction of the Moving Coil in the motor. | Check the directions.                                                                                                    | Change the setting of Pn080 = n.□□X□ (Motor Phase Selection).  Match the linear encoder direction and Servomotor direction. | page 5-23 |
|                                           | Polarity detection was not performed correctly.                                                                    | Check to see if electrical angle 2 (electrical angle from polarity origin) at any position is between ±10°.               | Correct the settings for the polarity detection-related parameters.                                                         | _         |

| Problem                              | Possible Cause                                                                              | Confirmation                                                                                                    | Correction                                                                           | Reference |
|--------------------------------------|---------------------------------------------------------------------------------------------|----------------------------------------------------------------------------------------------------|--------------------------------------------------------------------------------------|-----------|
| Dynamic<br>Brake Does<br>Not Operate | The setting of Pn001 = n.□□□X (Servo OFF or Alarm Group 1 Stopping Method) is not suitable. | Check the setting of Pn001 = n.□□□X.                                                                                                    | Set Pn001 = n.□□□X correctly.                                                        | _         |
|                                      | The dynamic brake resistor is disconnected.                                                 | Check the moment of inertia, motor speed, and dynamic brake frequency of use. If the moment of inertia, motor speed, or dynamic brake frequency of use is excessive, the dynamic brake resistance may be disconnected. | Replace the SERVO-<br>PACK. To prevent dis-<br>connection, reduce the<br>load.       | -         |
|                                      | There was a failure in the dynamic brake drive circuit.                                     | _                                                                                                    | There is a defective component in the dynamic brake circuit. Replace the SERVO-PACK. | -         |

|                                      | Continued from previous page.                                                                             |                                                                                                    |                                                                                                    |           |
|--------------------------------------|----------------------------------------------------------------------------------------------------|----------------------------------------------------------------------------------------------------|----------------------------------------------------------------------------------------------------|-----------|
| Problem                              | Possible Cause                                                                                            | Confirmation                                                                                                    | Correction                                                                                                    | Reference |
|                                      | The Servomotor vibrated considerably while performing the tuning-less function with the default settings. | Check the waveform of the motor speed.                                                                                                    | Reduce the load so that the moment of inertia ratio or mass ratio is within the allowable value, or increase the load level or reduce the rigidity level in the tuning-less level settings.                                                               | page 8-11 |
|                                      | The machine mounting is not secure.                                                                       | Check to see if there are any loose mounting screws.                                                                                                    | Tighten the mounting screws.                                                                                                    | _         |
|                                      | The machine mounting is not secure.                                                                       | Check to see if there is misalignment in the coupling.                                                                                                    | Align the coupling.                                                                                                    | -         |
|                                      | 0000101                                                                                                   | Check to see if the coupling is balanced.                                                                                                    | Balance the coupling.                                                                                                    | _         |
|                                      | The bearings are defective.                                                                               | Check for noise and vibration around the bearings.                                                                                                    | Replace the Servomotor.                                                                                                    | _         |
|                                      | There is a vibration source at the driven machine.                                                        | Check for any foreign matter, damage, or deformation in the machine's moving parts.                                                                                                    | Consult with the machine manufacturer.                                                                                                    | _         |
| Abnormal<br>Noise from<br>Servomotor | Noise interference occurred because of incorrect I/O signal cable specifications.                         | Check the I/O signal cables to see if they satisfy specifications. Use shielded twisted-pair wire cables or screened twisted-pair cables with conductors of at least 0.12 mm <sup>2</sup> .                  | Use cables that satisfy the specifications.                                                                                                    | -         |
|                                      | Noise interference occurred because an I/O signal cable is too long.                                      | Check the lengths of the I/O signal cables.                                                                                                    | The I/O signal cables must be no longer than 3 m.                                                                                                    | -         |
|                                      | Noise interference occurred because of incorrect Encoder Cable specifications.                            | Make sure that the rotary or Linear Encoder Cable satisfies the specifications. Use a shielded twisted-pair wire cable or a screened twisted-pair cable with a conductors of at least 0.12 mm <sup>2</sup> . | Use cables that satisfy the specifications.                                                                                                    | -         |
|                                      | Noise interference occurred because the Encoder Cable is too long.                                        | Check the length of the Encoder Cable.                                                                                                    | Rotary Servomotors:     The Encoder Cable length must be 50 m max.     Linear Servomotors:     Make sure that the Serial Converter Unit cable is no longer than 20 m and that the Linear Encoder Cable and the Sensor Cable are no longer than 15 m each. | -         |
|                                      | Noise interference occurred because the Encoder Cable is damaged.                                         | Check the Encoder Cable to see if it is pinched or the sheath is damaged.                                                                                                    | Replace the Encoder Cable and correct the cable installation environment.                                                                                                    | -         |

| Problem                                                                   | Possible Cause                                                                                                    | Confirmation                                                                                                    | Correction                                                                                | Reference |
|---------------------------------------------------------------------------|----------------------------------------------------------------------------------------------------|----------------------------------------------------------------------------------------------------|-------------------------------------------------------------------------------------------|-----------|
|                                                                           | The Encoder Cable was subjected to excessive noise interference.                                                      | Check to see if the Encoder Cable is bundled with a high-current line or installed near a high-current line.                                                                                                    | Correct the cable lay-<br>out so that no surge is<br>applied by high-current<br>lines.    | -         |
|                                                                           | There is variation in the FG potential because of the influence of machines on the Servomotor side, such as a welder. | Check to see if the machines are correctly grounded.                                                                                                    | Properly ground the machines to separate them from the FG of the encoder.                 | ı         |
|                                                                           | There is a SERVOPACK pulse counting error due to noise.                                                               | Check to see if there is noise interference on the signal line from the encoder.                                                                                                    | Implement counter-<br>measures against noise<br>for the encoder wiring.                   | _         |
| Abnormal<br>Noise from<br>Servomotor                                      | The encoder was subjected to excessive vibration or shock.                                                            | Check to see if vibration from the machine occurred. Check the Servomotor installation (mounting surface precision, securing state, and alignment).  Check the linear encoder installation (mounting surface precision and securing method). | Reduce machine vibration. Improve the mounting state of the Servomotor or linear encoder. | -         |
|                                                                           | A failure occurred in the encoder.                                                                                    | -                                                                                                    | Replace the Servomotor.                                                                   | _         |
|                                                                           | A failure occurred in the Serial Converter Unit.                                                                      | -                                                                                                    | Replace the Serial Converter Unit.                                                        | -         |
|                                                                           | A failure occurred in the linear encoder.                                                                             | _                                                                                                    | Replace the linear encoder.                                                               | _         |
| Servomotor<br>Vibrates at<br>Frequency<br>of Approx.<br>200 to 400<br>Hz. | The servo gains are not balanced.                                                                                     | Check to see if the servo gains have been correctly tuned.                                                                                                    | Perform autotuning without a host reference.                                              | page 8-23 |
|                                                                           | The setting of Pn100 (Speed Loop Gain) is too high.                                                                   | Check the setting of Pn100. The default setting is Kv = 40.0 Hz.                                                                                                    | Set Pn100 to an appropriate value.                                                        | -         |
|                                                                           | The setting of Pn102 (Position Loop Gain) is too high.                                                                | Check the setting of Pn102. The default setting is Kp = 40.0/s.                                                                                                    | Set Pn102 to an appropriate value.                                                        | -         |
|                                                                           | The setting of Pn101 (Speed Loop Integral Time Constant) is not appropriate.                                          | Check the setting of Pn101. The default setting is Ti = 20.0 ms.                                                                                                    | Set Pn101 to an appropriate value.                                                        | -         |
|                                                                           | The setting of Pn103<br>(Moment of Inertia Ratio or<br>Mass Ratio) is not appropri-<br>ate.                           | Check the setting of Pn103.                                                                                                    | Set Pn103 to an appropriate value.                                                        | -         |

| Problem                                                                                              | Possible Cause                                                                                                    | Confirmation                                                                                                    | Continued from pre                                                                                                    | Reference |
|----------------------------------------------------------------------------------------------------|----------------------------------------------------------------------------------------------------|----------------------------------------------------------------------------------------------------|----------------------------------------------------------------------------------------------------|-----------|
| TODIETT                                                                                              | The servo gains are not balanced.                                                                                     | Check to see if the servo gains have been correctly tuned.                                                                                                    | Perform autotuning without a host reference.                                                                                                    | page 8-23 |
|                                                                                                    | The setting of Pn100 (Speed Loop Gain) is too high.                                                                   | Check the setting of Pn100. The default setting is Kv = 40.0 Hz.                                                                                                    | Set Pn100 to an appropriate value.                                                                                                    | -         |
| Large Motor<br>Speed                                                                                 | The setting of Pn102 (Position Loop Gain) is too high.                                                                | Check the setting of Pn102. The default setting is Kp = 40.0/s.                                                                                                    | Set Pn102 to an appropriate value.                                                                                                    | -         |
| Overshoot<br>on Starting<br>and Stop-<br>ping                                                        | The setting of Pn101 (Speed Loop Integral Time Constant) is not appropriate.                                          | Check the setting of Pn101. The default setting is Ti = 20.0 ms.                                                                                                    | Set Pn101 to an appropriate value.                                                                                                    | _         |
|                                                                                                    | The setting of Pn103<br>(Moment of Inertia Ratio or<br>Mass Ratio) is not appropri-<br>ate.                           | Check the setting of Pn103.                                                                                                    | Set Pn103 to an appropriate value.                                                                                                    | -         |
|                                                                                                    | The torque reference is saturated.                                                                                    | Check the waveform of the torque reference.                                                                                                    | Use the mode switch.                                                                                                    | _         |
|                                                                                                    | The force limits (Pn483 and Pn484) are set to the default values.                                                     | The default values of the force limits and Pn483 = 30% and Pn484 = 30%.                                                                                                    | Set Pn483 and Pn484 to appropriate values.                                                                                                    | page 6-63 |
|                                                                                                    | Noise interference occurred because of incorrect Encoder Cable specifications.                                        | Check the Encoder Cable to see if it satisfies specifications. Use a shielded twisted-pair wire cable or a screened twisted-pair cable with conductors of at least 0.12 mm <sup>2</sup> . | Use cables that satisfy the specifications.                                                                                                    | -         |
| Absolute Encoder Position Deviation Error (The position that was saved in the host con- troller when | Noise interference occurred because the Encoder Cable is too long.                                                    | Check the length of the Encoder Cable.                                                                                                    | Rotary Servomotors:     The Encoder Cable length must be 50 m max.     Linear Servomotors:     Make sure that the Serial Converter Unit cable is no longer than 20 m and that the Linear Encoder Cable and the Sensor Cable are no longer than 15 m each. | -         |
| the power<br>was turned<br>OFF is dif-<br>ferent from                                                | Noise interference occurred because the Encoder Cable is damaged.                                                     | Check the Encoder Cable to see if it is pinched or the sheath is damaged.                                                                                                    | Replace the Encoder Cable and correct the cable installation environment.                                                                                                    | -         |
| the posi-<br>tion when<br>the power<br>was next<br>turned ON.)                                       | Replace the Encoder Cable and correct the cable installation environment.                                             | Check to see if the<br>Encoder Cable is bundled<br>with a high-current line or<br>installed near a high-cur-<br>rent line.                                                                | Correct the cable lay-<br>out so that no surge is<br>applied by high-current<br>lines.                                                                                                    | -         |
|                                                                                                    | There is variation in the FG potential because of the influence of machines on the Servomotor side, such as a welder. | Check to see if the machines are correctly grounded.                                                                                                    | Properly ground the machines to separate them from the FG of the encoder.                                                                                                    | -         |
|                                                                                                    | There is a SERVOPACK pulse counting error due to noise.                                                               | Check to see if there is<br>noise interference on the<br>I/O signal line from the<br>encoder or Serial Con-<br>verter Unit.                                                               | Implement counter-<br>measures against noise<br>for the encoder or<br>Serial Converter Unit<br>wiring.                                                                                                    | -         |

| Problem                                                                | Possible Cause                                                                                | Confirmation                                                                                                    | Continued from pre                                                                                                    | Reference |
|------------------------------------------------------------------------|-----------------------------------------------------------------------------------------------|----------------------------------------------------------------------------------------------------|----------------------------------------------------------------------------------------------------|-----------|
| Absolute<br>Encoder<br>Position<br>Deviation<br>Error (The<br>position | The encoder was subjected to excessive vibration or shock.                                    | Check to see if vibration from the machine occurred. Check the Servomotor installation (mounting surface precision, securing state, and alignment). Check the linear encoder installation (mounting surface precision and securing method). | Reduce machine vibration. Improve the mounting state of the Servomotor or linear encoder.                                                                    | -         |
| that was saved in the                                                  | A failure occurred in the encoder.                                                            | _                                                                                                    | Replace the Servomotor or linear encoder.                                                                                                    | _         |
| host con-<br>troller when                                              | A failure occurred in the SER-VOPACK.                                                         | _                                                                                                    | Replace the SERVO-PACK.                                                                                                    | _         |
| the power<br>was turned<br>OFF is dif-                                 |                                                                                               | Check the error detection section of the host controller.                                                                                                    | Correct the error detection section of the host controller.                                                                                                  | -         |
| ferent from<br>the posi-<br>tion when<br>the power                     | Host Controller Multiturn Data or Absolute Encoder                                            | Check to see if the host controller is executing data parity checks.                                                                                                    | Perform parity checks<br>for the multiturn data or<br>absolute encoder posi-<br>tion data.                                                                   | _         |
| was next<br>turned ON.)                                                | Position Data Reading Error                                                                   | Check for noise interference in the cable between the SERVO-PACK and the host controller.                                                                                                    | Implement counter-<br>measures against noise<br>and then perform parity<br>checks again for the<br>multiturn data or abso-<br>lute encoder position<br>data. | -         |
|                                                                        | The P-OT/N-OT (Forward Drive Prohibit or Reverse Drive Prohibit) signal was input.            | Check the external power supply (+24 V) voltage for the input signals.                                                                                                    | Correct the external power supply (+24 V) voltage for the input signals.                                                                                     | -         |
|                                                                        |                                                                                               | Check the operating condition of the overtravel limit switches.                                                                                                    | Make sure that the overtravel limit switches operate correctly.                                                                                              | -         |
|                                                                        |                                                                                               | Check the wiring of the overtravel limit switches.                                                                                                    | Correct the wiring of the overtravel limit switches.                                                                                                    | page 5-30 |
|                                                                        |                                                                                               | Check the settings of the overtravel input signal allocations (Pn50A/Pn50B).                                                                                                    | Set the parameters to correct values.                                                                                                    | page 5-30 |
| Overtravel<br>Occurred                                                 |                                                                                               | Check for fluctuation in<br>the external power supply<br>(+24 V) voltage for the<br>input signals.                                                                                                    | Eliminate fluctuation<br>from the external power<br>supply (+24 V) voltage<br>for the input signals.                                                         | -         |
|                                                                        | The P-OT/N-OT (Forward Drive Prohibit or Reverse Drive Prohibit) signal mal-                  | Check to see if the operation of the overtravel limit switches is unstable.                                                                                                    | Stabilize the operating condition of the over-travel limit switches.                                                                                         | _         |
|                                                                        | functioned.                                                                                   | Check the wiring of the overtravel limit switches (e.g., check for cable damage and loose screws).                                                                                                    | Correct the wiring of the overtravel limit switches.                                                                                                    | -         |
|                                                                        | There is a mistake in the allocation of the P-OT or N-OT (Forward Drive Prohibit or           | Check to see if the P-OT signal is allocated in Pn50A = n.X□□□.                                                                                                    | If another signal is allocated in Pn50A<br>=n.X□□□, allocate the<br>P-OT signal instead.                                                                     | page 5-30 |
|                                                                        | Reverse Drive Prohibit of Reverse Drive Prohibit) signal in Pn50A = n.XDDD or Pn50B = n.DDDX. | Check to see if the N-OT signal is allocated in Pn50B = n.□□□X.                                                                                                    | If another signal is allocated in Pn50B<br>=n.□□□X, allocate the<br>N-OT signal instead.                                                                     | Page 0-00 |

| Problem                                     | Possible Cause                                                                                                    | Confirmation                                                                                                    | Correction                                                                                                    | Reference |
|---------------------------------------------|----------------------------------------------------------------------------------------------------|----------------------------------------------------------------------------------------------------|----------------------------------------------------------------------------------------------------|-----------|
| Overtravel                                  | The selection of the Servo-                                                                                           | Check the servo OFF stopping method set in Pn001 = n.□□□X or Pn001 = n.□□□X□.                                                                                                    | Select a Servomotor stopping method other than coasting to a stop.                                                                                                    |           |
| Occurred                                    | motor stopping method is not correct.                                                                                 | Check the torque control stopping method set in Pn001 = n.□□□X or Pn001 = n.□□X□.                                                                                                    | Select a Servomotor stopping method other than coasting to a stop.                                                                                                    | page 5-32 |
| Improper<br>Stop Posi-                      | The limit switch position and dog length are not appropriate.                                                         | -                                                                                                    | Install the limit switch at the appropriate position.                                                                                                    | -         |
| tion for<br>Overtravel<br>(OT) Signal       | The overtravel limit switch position is too close for the coasting distance.                                          | -                                                                                                    | Install the overtravel limit switch at the appropriate position.                                                                                                    | -         |
| Position<br>Deviation<br>(without<br>Alarm) | Noise interference occurred because of incorrect Encoder Cable specifications.                                        | Check the Encoder Cable to see if it satisfies specifications. Use a shielded twisted-pair wire cable or a screened twisted-pair cable with conductors of at least 0.12 mm <sup>2</sup> . | Use cables that satisfy the specifications.                                                                                                    | -         |
|                                             | Noise interference occurred because the Encoder Cable is too long.                                                    | Check the length of the Encoder Cable.                                                                                                    | Rotary Servomotors:     The Encoder Cable length must be 50 m max.     Linear Servomotors:     Make sure that the     Serial Converter Unit     cable is no longer     than 20 m and that     the Linear Encoder     Cable and the Sensor     Cable are no longer     than 15 m each. | -         |
|                                             | Noise interference occurred because the Encoder Cable is damaged.                                                     | Check the Encoder Cable to see if it is pinched or the sheath is damaged.                                                                                                    | Replace the Encoder<br>Cable and correct the<br>cable installation envi-<br>ronment.                                                                                                    | -         |
|                                             | The Encoder Cable was subjected to excessive noise interference.                                                      | Check to see if the Encoder Cable is bundled with a high-current line or installed near a high-current line.                                                                              | Correct the cable lay-<br>out so that no surge is<br>applied by high-current<br>lines.                                                                                                    | -         |
|                                             | There is variation in the FG potential because of the influence of machines on the Servomotor side, such as a welder. | Check to see if the machines are correctly grounded.                                                                                                    | Properly ground the machines to separate them from the FG of the encoder.                                                                                                    | -         |
|                                             | There is a SERVOPACK pulse counting error due to noise.                                                               | Check to see if there is noise interference on the I/O signal line from the encoder or Serial Converter Unit.                                                                             | Implement counter-<br>measures against noise<br>for the encoder wiring<br>or Serial Converter Unit<br>wiring.                                                                                                    | -         |

| Problem                                     | Possible Cause                                                                                                    | Confirmation                                                                                                    | Correction                                                                                                    | Reference |
|---------------------------------------------|----------------------------------------------------------------------------------------------------|----------------------------------------------------------------------------------------------------|----------------------------------------------------------------------------------------------------|-----------|
| Position                                    | The encoder was subjected to excessive vibration or shock.                                                                                                    | Check to see if vibration from the machine occurred. Check the Servomotor installation (mounting surface precision, securing state, and alignment). Check the linear encoder installation (mounting surface precision and securing method). | Reduce machine vibration. Improve the mounting state of the Servomotor or linear encoder.                                           | _         |
| Deviation<br>(without<br>Alarm)             | The coupling between the machine and Servomotor is not suitable.                                                                                                    | Check to see if position offset occurs at the coupling between machine and Servomotor.                                                                                                    | Correctly secure the coupling between the machine and Servomotor.                                                                   | -         |
|                                             | Noise interference occurred because of incorrect I/O signal cable specifications.                                                                                       | Check the I/O signal cables to see if they satisfy specifications. Use a shielded twisted-pair wire cable or a screened twisted-pair cable with conductors of at least 0.12 mm <sup>2</sup> .                                               | Use cables that satisfy the specifications.                                                                                         | -         |
| Position<br>Deviation<br>(without<br>Alarm) | If reference pulse input multiplication switching is being used, noise may be causing the I/O signals used for this function (/PSEL and /PSELA) to be falsely detected. | Check the I/O signal cables to see if they satisfy specifications. Use a shielded twisted-pair wire cable or a screened twisted-pair cable with conductors of at least 0.12 mm <sup>2</sup> .                                               | Use cables that satisfy the specifications.                                                                                         | -         |
|                                             | Noise interference occurred because an I/O signal cable is too long.                                                                                                    | Check the lengths of the I/O signal cables.                                                                                                    | The I/O signal cables must be no longer than 3 m.                                                                                   | -         |
|                                             | An encoder fault occurred. (The pulse count does not change.)                                                                                                    | -                                                                                                    | Replace the Servomotor or linear encoder.                                                                                           | -         |
|                                             | A failure occurred in the SER-VOPACK.                                                                                                    | _                                                                                                    | Replace the SERVO-PACK.                                                                                                    | _         |
|                                             | The surrounding air temperature is too high.                                                                                                    | Measure the surrounding air temperature around the Servomotor.                                                                                                    | Reduce the surrounding air temperature to 40°C or less.                                                                             | -         |
| Servomotor<br>Overheated Th<br>Se           | The surface of the Servomotor is dirty.                                                                                                    | Visually check the surface for dirt.                                                                                                    | Clean dirt, dust, and oil from the surface.                                                                                         | -         |
|                                             | There is an overload on the Servomotor.                                                                                                    | Check the load status with a monitor.                                                                                                    | If the Servomotor is overloaded, reduce the load or replace the Servo Drive with a SERVOPACK and Servomotor with larger capacities. | -         |
|                                             | Polarity detection was not performed correctly.                                                                                                    | Check to see if electrical angle 2 (electrical angle from polarity origin) at any position is between ±10°.                                                                                                    | Correct the settings for the polarity detection-related parameters.                                                                 | _         |

# Panel Displays and Panel Operator Procedures

This chapter describes how to interpret panel displays and the operation of the Panel Operator.

| 13.1 | Panel                                                              | Operator13-3                                                                                                    |
|------|--------------------------------------------------------------------|----------------------------------------------------------------------------------------------------|
|      | 13.1.1<br>13.1.2<br>13.1.3                                         | Panel Operator Key Names and Functions 13-3 Changing Modes                                                                                                    |
| 13.2 | Parame                                                             | eter (Pn□□□) Operations on the Panel Operator 13-6                                                                                                    |
|      | 13.2.1<br>13.2.2                                                   | Setting Parameters That Require Numeric Settings                                                                                                    |
| 13.3 | Monitor                                                            | Display (Un□□□) Operations on the Panel Operator 13-8                                                                                                    |
|      | 13.3.1<br>13.3.2<br>13.3.3<br>13.3.4<br>13.3.5                     | Basic Monitor Display Operations                                                                                                    |
| 13.4 | Utility F                                                          | unction (Fn□□□) Operations on the Panel Operator 13-12                                                                                                    |
|      | 13.4.1<br>13.4.2<br>13.4.3<br>13.4.4<br>13.4.5<br>13.4.6<br>13.4.7 | Display Alarm History (Fn000)       13-12         Jog (Fn002)       13-13         Origin Search (Fn003)       13-13         Jog Program (Fn004)       13-14         Initialize Parameters (Fn005)       13-15         Clear Alarm History (Fn006)       13-15         Reset Absolute Encoder (Fn008)       13-16 |

| 13.4.8  | Autotune Analog (Speed/Torque) Reference           |
|---------|----------------------------------------------------|
|         | Offset (Fn009)                                     |
| 13.4.9  | Manually Adjust Speed Reference Offset             |
|         | (Fn00A)                                            |
| 13.4.10 | Manually Adjust Torque Reference Offset            |
|         | (Fn00B)                                            |
| 13.4.11 | Adjust Analog Monitor Output Offset (Fn00C) .13-18 |
| 13.4.12 | Adjust Analog Monitor Output Gain (Fn00D)13-19     |
| 13.4.13 | Autotune Motor Current Detection Signal Offset     |
|         | (Fn00E)13-20                                       |
| 13.4.14 | Manually Adjust Motor Current Detection Signal     |
|         | Offset (Fn00F)13-20                                |
| 13.4.15 | Write Prohibition Setting (Fn010)13-21             |
|         | Display Servomotor Model (Fn011)13-22              |
|         | Display Software Version (Fn012)                   |
| 13.4.18 | Multiturn Limit Setting after Multiturn Limit      |
|         | Disagreement Alarm (Fn013)13-24                    |
| 13.4.19 | Reset Option Module Configuration Error            |
|         | (Fn014)                                            |
|         | Initialize Vibration Detection Level (Fn01B)13-25  |
| 13.4.21 | Display SERVOPACK and Servomotor IDs               |
|         | (Fn01E)                                            |
| 13.4.22 | Display Servomotor ID from Feedback Option         |
|         | Module (Fn01F)                                     |
|         | Set Absolute Linear Encoder Origin (Fn020)13-26    |
|         | Resetting Motor Type Alarms (Fn021)13-27           |
|         | Software Reset (Fn030)                             |
|         | Polarity Detection (Fn080)13-27                    |
|         | Tuning-less Level Setting (Fn200)13-28             |
| 13.4.28 | Advanced Autotuning without Reference              |
|         | (Fn201)                                            |
|         | Advanced Autotuning with Reference (Fn202) .13-29  |
|         | One-Parameter Tuning (Fn203)13-29                  |
|         | Adjust Anti-resonance Control (Fn204) 13-30        |
|         | Vibration Suppression (Fn205)                      |
| 13.4.33 | Easy FFT (Fn206)                                   |

## 13.1 Panel Operator

#### 13.1.1 **Panel Operator Key Names and Functions**

The Panel Operator consists of a panel display and Panel Operator keys.

You can use the Panel Operator to set parameters, display status, execute utility functions, and monitor SERVOPACK operation.

The Panel Operator key names and functions are given below.

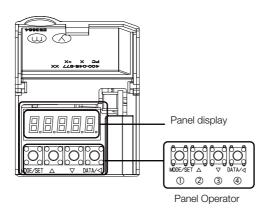

| Key<br>No. | Key Name          | Function                                                                                                    |  |
|------------|-------------------|----------------------------------------------------------------------------------------------------|--|
| ①          | MODE/SET<br>Key   | <ul><li>Changes the display.</li><li>Confirms settings.</li></ul>                                                                                                    |  |
| 2          | UP Key            | Increases the setting.                                                                                                    |  |
| 3          | DOWN Key          | Decreases the setting.                                                                                                    |  |
| 4          | DATA/SHIFT<br>Key | <ul> <li>Displays the setting. To display the setting, press the DATA/SHIFT Key for approximately one second.</li> <li>Moves to the next digit on the left when a digit is flashing.</li> </ul> |  |

#### 13.1.2 **Changing Modes**

Press the MODE/SET Key to change between the modes as shown below.

Refer to the reference pages for the operating procedures in each function mode.

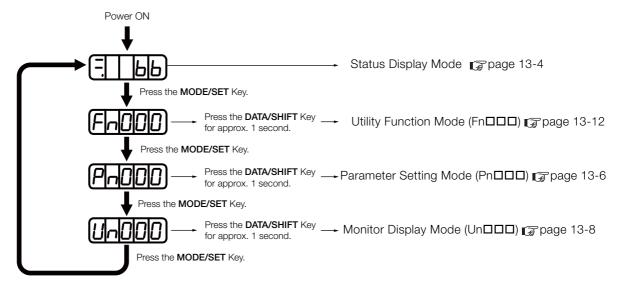

#### 13.1.3 Status Displays

#### Information

You can change the setting of Pn52F (Monitor Display at Startup) to display the Monitor Display Mode instead of the Status Display Mode after the power supply is turned ON. Set Pn52F to the Un number of the monitor display to display after the power supply is turned ON.

|       | Monitor Display at Startup |              |                    | Speed           | Position Torque |
|-------|----------------------------|--------------|--------------------|-----------------|-----------------|
| Pn52F | Setting<br>Range           | Setting Unit | Default<br>Setting | When<br>Enabled | Classification  |
|       | 0000 to 0FFF               | -            | OFFF               | Immediately     | Setup           |

If OFFF is set (default setting), the SERVOPACK will enter the Status Display Mode after the power supply is turned ON.

## 13.1.3 Status Displays

The status is displayed as described below.

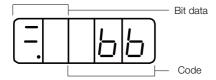

#### · Interpreting Bit Data

|         | interpreting by Bata                                                                                                    |  |  |  |
|---------|----------------------------------------------------------------------------------------------------|--|--|--|
| Display | Meaning                                                                                                    |  |  |  |
| 8.8     | Control Power ON Display Lit while the SERVOPACK control power is ON. Not lit if the SERVOPACK control power is OFF.                                                                                                    |  |  |  |
| 8.8     | Base Block Display Lit if the servo is OFF. Not lit while the servo is ON.                                                                                                    |  |  |  |
| 8.8     | During Speed Control: /V-CMP (Speed Coincidence Detection) Signal Display Lit if the difference between the Servomotor speed and the reference speed is the same as or less than the setting of Pn503 or Pn582. (The default setting is 10 min <sup>-1</sup> or 10 mm/s.) Always lit during torque control. Additional Information If there is noise in the reference voltage during speed control, the horizontal segment (-) on the top of the leftmost digit on the Panel Operator display may flash. Refer to the following section and implement countermeasures against noise.  2.1.2 Countermeasures against Noise on page 4-5 During Position Control: /COIN (Positioning Completion) Signal Display Lit if the deviation between the position reference and actual motor position is equal to or less than the setting of Pn522. (The default setting is 7 reference units.) Not lit it the deviation exceeds the setting. |  |  |  |
| 88.     | /TGON (Rotation Detection) Signal Display Lit if the Servomotor speed is higher than the setting of Pn502 or Pn581 and not lit if the speed is lower than the setting. (The default setting is 20 min <sup>-1</sup> or 20 mm/s.)                                                                                                    |  |  |  |
| 88      | During Speed Control: Speed Reference Input Display Lit if the current input reference is larger than the setting of Pn502 or Pn581 and not lit if the reference is smaller than the setting. (The default setting is 20 min <sup>-1</sup> or 20 mm/s.) During Position Control: Reference Pulse Input Display Lit while reference pulses are being input. Not lit if reference pulses are not being input.                                                                                                    |  |  |  |
| 88      | During Torque Control: Torque Reference Input Display Lit if the current input torque reference is larger than the specified value (10% of the rated torque) and not lit if the reference is smaller than the specified value. During Position Control: Clear Signal Input Display Lit while the clear signal is being input. Not lit if the clear signal is not being input.                                                                                                    |  |  |  |
| 88.     | Power Ready Display Lit while the main circuit power supply is ON. Not lit if the main circuit power supply is OFF.                                                                                                    |  |  |  |

# 13

#### • Interpreting Codes

| Display         | Meaning                                                                                             | Display                                 | Meaning                                                                                                    |
|-----------------|----------------------------------------------------------------------------------------------------|-----------------------------------------|----------------------------------------------------------------------------------------------------|
|                 | Base Block Active Indicates that the servo is OFF.                                                  |                                         | Safety Function Indicates that the SERVOPACK is in                                                                                           |
| run             | Operation in Progress<br>Indicates that the servo is<br>ON.                                         | <u>ויוטוט)</u>                          | the hard wire base block state due to a safety function.                                                                                     |
| Pob             | Forward Drive Prohibited<br>Indicates that the P-OT<br>(Forward Drive Prohibit)<br>signal is open.  | (Example: Operation in Progress Status) | Test without Motor in Progress Indicates that the test without a motor is in progress. The status display changes according                  |
| nob             | Reverse Drive Prohibited<br>Indicates that the N-OT<br>(Reverse Drive Prohibit)<br>signal is open.  | (Displayed alternately.)                | to the status of Servomotor and SER-VOPACK. However, <b>tSt</b> will not be displayed during a test without a motor even if an alarm occurs. |
| <u>IFISIE</u> ) | Forced Stop Status Indicates that the FSTP (Force Stop Input) signal forced the Servomotor to stop. | 020                                     | Alarm Status Flashes the alarm number.                                                                                                    |

13.2.1 Setting Parameters That Require Numeric Settings

## 13.2

## Parameter (Pn□□□) Operations on the Panel Operator

This section describes the procedures for setting the parameters that are used in this manual.

Refer to the following sections for details on parameter classifications and notation.

5.1.1 Parameter Classification on page 5-3

5.1.2 Notation for Parameters on page 5-4

## 13.2.1 Setting Parameters That Require Numeric Settings

The following procedure shows how to change the setting of Pn100 (Speed Loop Gain) from 40.0 to 100.0 as an example of a parameter that requires a numeric setting.

| Step | Panel Display after<br>Operation | Keys              | Operation                                                                                                    |
|------|----------------------------------|-------------------|----------------------------------------------------------------------------------------------------|
| 1    | Pn 100                           | MODE/SET ▲ DATA/◀ | Press the MODE/SET Key to enter Parameter Setting Mode. If Pn100 is not displayed, press the UP Key or DOWN Key to display Pn100.                                                                                                    |
| 2    | 0040.0                           | MODE/SET ▲ DATA/◀ | Press the <b>DATA/SHIFT</b> Key for approximately one second. The current setting of Pn100 will be displayed.                                                                                                    |
| 3    | 0040,0                           | MODE/SET ▲ DATA/◀ | Press the <b>DATA/SHIFT</b> Key to move the digit that is flashing to "4". (You can change the value of the digit that is flashing.)                                                                                                    |
| 4    | 0 100.0                          | MODE/SET A DATA/  | Press the <b>UP</b> Key six times to change the setting to 100.0.  Refer to the following section for the operating procedure for settings with more than five digits.  **Parameters with Settings of More Than Five Digits on page 13-7 |
| 5    | (Flashing)                       | MODE/SET ▲ DATA/◀ | Press the <b>MODE/SET</b> Key. The display will flash. The setting has now been changed from 40.0 to 100.0.                                                                                                    |
| 6    | Pn 100                           | MODE/SET ▲ DATA/◀ | Press the <b>DATA/SHIFT</b> Key for approximately one second to return the display to <b>Pn100</b> .                                                                                                    |

#### Information

Setting Negative Numbers

- For parameters that accept a negative setting, display 00000 and then press the DOWN Key to set a negative number.
- For a negative number, the value increases when the DOWN Key is pressed and decreases when the UP Key is pressed.

#### Parameters with Settings of More Than Five Digits

The Panel Operator displays five digits. Settings of more than five digits are displayed as shown in the following figure.

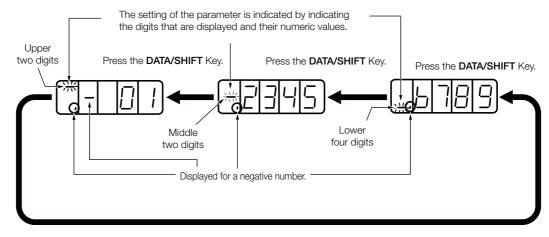

## 13.2.2 Setting Parameters That Require Selection of Functions

For parameters that require selection of functions, you can select the individual digits of the numbers displayed on the Panel Operator to set the functions assigned to them.

The following example shows how to change the setting of  $Pn000 = n.\square\squareX\square$  (Control Method Selection) in Pn000 (Basic Function Selections 0) from speed control to position control.

| Step | Panel Display after<br>Operation                                                              | Keys              | Operation                                                                                                    |  |
|------|-----------------------------------------------------------------------------------------------|-------------------|----------------------------------------------------------------------------------------------------|--|
| 1    | P-000                                                                                         | MODE/SET ▲ DATA/◀ | Press the MODE/SET Key to enter Parameter Setting Mode. If Pn000 is not displayed, press the UP Key or DOWN Key to display Pn000.               |  |
| 2    | <u>0000</u>                                                                                   | MODE/SET ▲ DATA/◀ | Press the <b>DATA/SHIFT</b> Key for approximately one second. The current setting of Pn000 will be displayed.                                   |  |
| 3    | -0000                                                                                         | MODE/SET ▲ DATA/◀ | Press the <b>DATA/SHIFT</b> Key to move the digit that is flashing. (You can change the value of the digit that is flashing.)                   |  |
| 4    | -00 10                                                                                        | MODE/SET ▲ DATA/◀ | Press the <b>UP</b> Key once to change the display to <b>n.0010</b> . (This changes the control method from speed control to position control.) |  |
| 5    | (Flashing)                                                                                    | MODE/SET ▲ DATA/◀ | Press the <b>MODE/SET</b> Key. The display will flash. The control method has now been changed from speed control to position control.          |  |
| 6    | P-000                                                                                         | MODE/SET ▲ DATA/◀ | Press the <b>DATA/SHIFT</b> Key for approximately one second. <b>Pn000</b> is displayed again.                                                  |  |
| 7    | To enable the change to the setting, turn the power supply to the SERVOPACK OFF and ON again. |                   |                                                                                                    |  |

13

13.3.1 Basic Monitor Display Operations

## 13.3

## Monitor Display (Un□□□) Operations on the Panel Operator

You can monitor the status of the reference values and I/O signals that are set in the SERVO-PACK and the internal status of the SERVOPACK with monitor displays.

The Panel Operator displays numbers beginning with "Un."

Display Example for Motor Speed

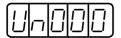

This section describes the basic operations for monitor displays and how to interpret some special monitor displays.

## 13.3.1 Basic Monitor Display Operations

The procedure for Un000 (Motor Speed) is described here as an example.

| Step | Panel Display after<br>Operation | Keys                | Operation                                                                                                    |
|------|----------------------------------|---------------------|----------------------------------------------------------------------------------------------------|
| 1    |                                  | MODE/SET A DATA/    | Press the <b>MODE/SET</b> Key to enter Monitor Display Mode.                                                                                                    |
| 2    | U-000                            | MODE/SET A DATA/    | Press the <b>UP</b> Key or <b>DOWN</b> Key to select the Un number of the item that you want to monitor.                                                                                                    |
| 3    |                                  | MODE/SET ▲ DATA/◀   | Press the <b>DATA/SHIFT</b> Key for approximately one second. The contents of the monitor display for the specified Un number will appear.  Refer to the following section for the operating procedure for displays with more than five digits.  **Parameters with Settings of More Than Five Digits on page 13-7 |
| 4    | U-000                            | MODE/SET ▲ V DATA/◀ | Press the <b>DATA/SHIFT</b> Key for approximately one second. The display shown for step 1 will appear again.                                                                                                    |

## 13.3.2 Input Signal Monitor (Un005)

You can use Un005 to display the status of allocated signals on the LED segments of the Panel Operator.

#### ◆ Interpreting the Display

LED Segments

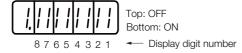

- If the input signal that corresponds to the display digit number is OFF, the top LED segment will be lit.
- If the input signal that corresponds to the display digit number is ON, the bottom LED segment will be lit.

| The allocations | are given | in the | following | table. |
|-----------------|-----------|--------|-----------|--------|
|                 |           |        |           |        |

| Display Digit<br>Number | Input Pin Number | Signal Name (Default Setting) |
|-------------------------|------------------|-------------------------------|
| 1                       | CN1-40           | /SI0 (/S-ON)                  |
| 2                       | CN1-41           | /SI3 (/P-CON)                 |
| 3                       | CN1-42           | /SI1 (P-OT)                   |
| 4                       | CN1-43           | /SI2 (N-OT)                   |
| 5                       | CN1-44           | /SI4 (/ALM-RST)               |
| 6                       | CN1-45           | /SI5 (/P-CL)                  |
| 7                       | CN1-46           | /SI6 (/N-CL)                  |
| 8                       | CN1-4            | SEN                           |

Information

The configuration of the input circuits is shown below.

OFF: Open ON: Closed Example:

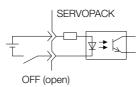

#### Display Examples

Display examples for input signals are shown below.

• When the /S-ON (Servo ON) Signal Is ON

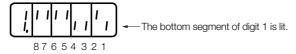

When the /S-ON (Servo ON) Signal Is OFF

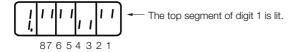

• When the P-OT (Forward Drive Prohibit) Signal Is Active

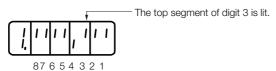

## 13.3.3 Output Signal Monitor (Un006)

You can use Un006 to display the status of allocated signals on the LED segments of the Panel Operator.

LED Segments

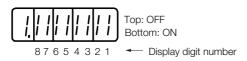

- If the output signal that corresponds to the display digit number is OFF, the top LED segment will be lit.
- If the output signal that corresponds to the display digit number is ON, the bottom LED segment will be lit.

#### 13.3.4 Safety Input Signal Monitor (Un015)

The allocations are given in the following table.

| Display Digit<br>Number | Output Pin Numbers | Signal Name (Default Setting)                           |  |
|-------------------------|--------------------|---------------------------------------------------------|--|
| 1                       | CN1-31and CN1-32   | ALM+ÅCALM-                                              |  |
| 2                       | CN1-25 and CN1-26  | /SO1+ (/COIN+ or /V-CMP+) and /SO1- (/COIN- or /V-CMP-) |  |
| 3                       | CN1-27 and CN1-28  | /SO2+ (/TGON+) /SO2- (/TGON-)                           |  |
| 4                       | CN1-29 and CN1-30  | /SO3+ (/S-RDY+) /SO3- (/S-RDY-)                         |  |
| 5                       | CN1-37             | ALO1                                                    |  |
| 6                       | CN1-38             | ALO2                                                    |  |
| 7                       | CN1-39             | ALO3                                                    |  |
| 8                       | _                  | Reserved.                                               |  |

Information

The configuration of the output circuits is shown below.

OFF: Transistor OFF ON: Transistor ON

Example:

SERVOPACK|

#### ◆ Display Examples

A display example for output signals is shown below.

ON (transistor ON)

• When the ALM (Servo Alarm) Signal Is OFF

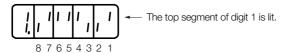

## 13.3.4 Safety Input Signal Monitor (Un015)

#### ◆ Interpreting the Display

You can display the status of allocated signals on the LED segments of the Panel Operator. LED Segments

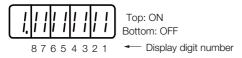

- If the signal that corresponds to the display digit number is ON, the top LED segment will be lit
- If the signal that corresponds to the display digit number is OFF, the bottom LED segment will be lit.

The allocations are given in the following table.

| Display Digit<br>Number | Input Pin Numbers | Signal    |
|-------------------------|-------------------|-----------|
| 1                       | CN8-3 and CN8-4   | /HWBB1    |
| 2                       | CN8-5 and CN8-6   | /HWBB2    |
| 3                       | -                 | Reserved. |
| 4                       | -                 | Reserved. |
| 5                       | _                 | Reserved. |
| 6                       | _                 | Reserved. |

13.3.5 Upper Limit Setting Monitor for Maximum Motor Speed/Upper Limit Setting for Encoder Output Resolution (Un010)

| 7 | - | Reserved. |  |
|---|---|-----------|--|
| 8 | - | Reserved. |  |

Information

The configuration of the input circuits is shown below.

OFF: Open ON: Closed Example:

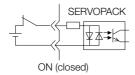

#### ◆ Display Example

A display example for safety input signals is shown below.

• When the /HWBB1 Signal Turns OFF to Activate a HWBB

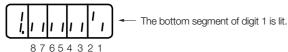

### 13.3.5 Upper Limit Setting Monitor for Maximum Motor Speed/ Upper Limit Setting for Encoder Output Resolution (Un010)

You can use Un010 to monitor the upper limit setting for the maximum motor speed or the upper limit setting for the encoder output resolution.

You can monitor the upper limit of the encoder output resolution setting (Pn281) for the current maximum motor speed setting (Pn385), or you can monitor the upper limit of the maximum motor speed setting for the current encoder output resolution setting.

Select which signal to monitor with  $Pn080 = n.X\square\square\square$  (Calculation Method for Maximum Speed or Divided Output Pulses).

- If Pn080 = n.1 \(\sigma\) the maximum motor speed (Pn385) that can be set is displayed in mm/s

## 13.3.6 Polarity Sensor Signal Monitor (Un011)

You can use Un011 to monitor the signal pattern of the polarity sensor.

Press the **DATA/SHIFT** Key for approximately one second to display the polarity sensor signal pattern.

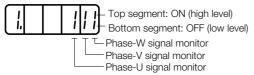

| Polarity Sensor | Signal Monitor |         |         |  |
|-----------------|----------------|---------|---------|--|
| Signal Pattern  | Phase U        | Phase V | Phase W |  |
| 0               | L              | L       | L       |  |
| 1               | L              | L       | Ι       |  |
| 2               | L              | Н       | ┙       |  |
| 3               | L              | Н       | Ι       |  |
| 4               | Н              | L       | L       |  |
| 5               | Н              | L       | Н       |  |
| 6               | Н              | Н       | ┙       |  |
| 7               | Н              | Н       | Н       |  |

13.4.1 Display Alarm History (Fn000)

## 13.4

## Utility Function (Fn□□□) Operations on the Panel Operator

Utility functions are used to set up and tune the SERVOPACK.

The Panel Operator displays numbers beginning with "Fn."

Display Example: Origin Search

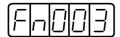

The operating procedures from the Panel Operator are described here. Refer to the descriptions of individual utility functions for preparations and related parameters.

## 13.4.1 Display Alarm History (Fn000)

Refer to the following section for information on this utility function other than the procedure.

12.2.4 Displaying the Alarm History on page 12-40

| Step | Panel Display after<br>Operation | Keys                                     | Operation                                                                                                    |
|------|----------------------------------|------------------------------------------|----------------------------------------------------------------------------------------------------|
| 1    | Fn000                            | MODE/SET ▲ ▼ DATA/◀  MODE/SET ▲ ▼ DATA/◀ | Press the MODE/SET Key to enter Utility Function Mode. If Fn000 is not displayed, press the UP Key or DOWN Key to display Fn000.                                                                                                    |
| 2    | 0.810                            | MODE/SET A DATA/                         | Press the <b>DATA/SHIFT</b> Key for approximately one second. The most recent alarm will be displayed.                                                                                                    |
| 3    | Alarm number                     | MODE/SET ▲ DATA/■                        | Press the <b>DOWN</b> Key to display the next older alarm. Press the <b>UP</b> Key to display the next newer alarm. The higher the far-left segment is, the older the alarm is. Refer to the following section for information on alarms.  12.2.1 List of Alarms on page 12-5 |
| 4    | _3456                            | MODE/SET ▲ V DATA/◀                      | Press the <b>DATA/SHIFT</b> Key. The lower four digits of the time stamp will be displayed.                                                                                                    |
| 5    | -7890                            | MODE/SET ▲ V DATA/◀                      | Press the <b>DATA/SHIFT</b> Key. The middle four digits of the time stamp will be displayed.                                                                                                    |
| 6    |                                  | MODE/SET ▲ DATA/◀                        | Press the <b>DATA/SHIFT</b> Key. The upper two digits of the time stamp will be displayed.                                                                                                    |
| 7    | 1. [90                           | MODE/SET A DATA/                         | Press the <b>DATA/SHIFT</b> Key. The alarm number will flash on the display.                                                                                                    |
| 8    | F-000                            | MODE/SET ▲ DATA/◀                        | Press the <b>DATA/SHIFT</b> Key again for approximately one second to return the display to <b>Fn000</b> .                                                                                                    |

Refer to the following section for information on this utility function other than the procedure. 7.3 Trial Operation for the Servomotor without a Load on page 7-7

| Step | Panel Display after<br>Operation                                                  | Keys                | Operation                                                                                                    |  |
|------|-----------------------------------------------------------------------------------|---------------------|----------------------------------------------------------------------------------------------------|--|
| 1    | Fn000                                                                             | MODE/SET ▲ ▼ DATA/◀ | Press the <b>MODE/SET</b> Key to enter Utility Function Mode.                                                                                                    |  |
| 2    | F-002                                                                             | MODE/SET A DATA/    | Press the <b>UP</b> Key or <b>DOWN</b> Key to display <b>Fn002</b> .                                                                                                  |  |
| 3    |                                                                                   | MODE/SET A DATA/    | Press the <b>DATA/SHIFT</b> Key for approximately one second. The display shown at the left will appear.                                                              |  |
| 4    |                                                                                   | MODE/SET ▲ DATA/◀   | Press the <b>MODE/SET</b> Key to turn ON the servo.                                                                                                    |  |
| 5    |                                                                                   | MODE/SET A DATA/    | The Servomotor will operate at the speed set in Pn304 or Pn383 while the <b>UP</b> Key (for forward operation) or <b>DOWN</b> Key (for reverse operation) is pressed. |  |
| 6    |                                                                                   | MODE/SET ▲ DATA/◀   | Press the MODE/SET Key to turn OFF the servo. Additional Information You can turn OFF the servo by pressing the DATA/ SHIFT Key for approximately one second.         |  |
| 7    | Fn002                                                                             | MODE/SET ▲ DATA/◀   | Press the <b>DATA/SHIFT</b> Key for approximately one second to return the display to <b>Fn002</b> .                                                                  |  |
| 8    | Turn the power supply to the SERVOPACK OFF and ON again after you finish jogging. |                     |                                                                                                    |  |

## 13.4.3 Origin Search (Fn003)

Refer to the following section for information on this utility function other than the procedure. 
7.6.2 Origin Search on page 7-25

| Step | Panel Display after<br>Operation | Keys                | Operation                                                                                                |
|------|----------------------------------|---------------------|----------------------------------------------------------------------------------------------------|
| 1    | FnOCO                            | MODE/SET ▲ ▼ DATA/▼ | Press the <b>MODE/SET</b> Key to enter Utility Function Mode.                                            |
| 2    | Fn003                            | MODE/SET ▲ DATA/◀   | Press the <b>UP</b> Key or <b>DOWN</b> Key to display <b>Fn003</b> .                                     |
| 3    |                                  | MODE/SET ▲ DATA/◀   | Press the <b>DATA/SHIFT</b> Key for approximately one second. The display shown on the left will appear. |
| 4    |                                  | MODE/SET ▲ ▼ DATA/◀ | Press the <b>MODE/SET</b> Key to turn ON the servo. The display shown on the left will appear.           |

#### 13.4.4 Jog Program (Fn004)

Continued from previous page.

| Step | Panel Display after<br>Operation                                                            | Keys              |                                                                                                    |                                               | Operation                                               |                                                             |
|------|---------------------------------------------------------------------------------------------|-------------------|----------------------------------------------------------------------------------------------------|-----------------------------------------------|---------------------------------------------------------|-------------------------------------------------------------|
|      |                                                                                             |                   | ward direct<br>Press the lareverse direction according shown in the Rotary State of the Press of the Press of th | ction. <b>DOWN</b> Key rection.  on directior | y to operate the of the Servomo ing of Pn000 = g table. |                                                             |
|      |                                                                                             |                   |                                                                                                    | n. 🗆 🗆 🗆 0                                    |                                                         | CW                                                          |
|      |                                                                                             |                   | Pn000                                                                                                    | n.□□□1                                        | CW                                                      | CCW                                                         |
| 5    |                                                                                             | MODE/SET ▲ DATA/◀ | Note: This is the direction when viewed from the load side of the Servomotor.  • Linear Servomotors                                                                                                    |                                               |                                                         |                                                             |
|      |                                                                                             |                   | Para                                                                                                    | ameter                                        | UP Key                                                  | DOWN Key                                                    |
|      |                                                                                             |                   | Pn000                                                                                                    | n.□□□0                                        | Linear encoder counts up.                               | Linear encoder counts down.                                 |
|      |                                                                                             |                   |                                                                                                    | n.□□□1                                        | Linear encoder counts down.                             | Linear encoder counts up.                                   |
|      |                                                                                             |                   | the<br>for                                                                                                    | forward dired dired details.                  |                                                         | encoder counts up is<br>e following section<br>on page 5-17 |
| 6    | (Flashing)                                                                                  | -                 | pleted, the                                                                                                    | e display w<br>o-locked at                    |                                                         | nas been com-<br>ime, the Servomo-<br>n one rotation of     |
| 7    | F-1003                                                                                      | MODE/SET ▲ DATA/◀ |                                                                                                    |                                               | FT Key for approple                                     | oximately one sec-                                          |
| 8    | Turn the power supply to the SERVOPACK OFF and ON again after you finish the origin search. |                   |                                                                                                    |                                               |                                                         |                                                             |

## 13.4.4 Jog Program (Fn004)

Refer to the following section for information on this utility function other than the procedure. 7.6.1 *Program Jogging* on page 7-20

| Step | Panel Display after<br>Operation | Keys                | Operation                                                                                                |
|------|----------------------------------|---------------------|----------------------------------------------------------------------------------------------------|
| 1    | F-000                            | MODE/SET A DATA/    | Press the <b>MODE/SET</b> Key to enter Utility Function Mode.                                            |
| 2    | Fn004                            | MODE/SET ▲ V DATA/◀ | Press the <b>UP</b> Key or <b>DOWN</b> Key to display <b>Fn004</b> .                                     |
| 3    | <u> </u>                         | MODE/SET ▲ V DATA/◀ | Press the <b>DATA/SHIFT</b> Key for approximately one second. The display shown on the left will appear. |
| 4    |                                  | MODE/SET ▲ ▼ DATA/◀ | Press the <b>MODE/SET</b> Key to turn ON the servo. The display shown on the left will appear.           |

| Step | Panel Display after<br>Operation                                                            | Keys              | Operation                                                                                                    |  |  |
|------|---------------------------------------------------------------------------------------------|-------------------|----------------------------------------------------------------------------------------------------|--|--|
| 5    | <u> </u>                                                                                    | MODE/SET ▲ DATA/◀ | Press the UP Key or DOWN Key according to the initial movement direction of the operation pattern. The operation will start after the preset waiting time.  Additional Information  • Press the MODE/SET Key during operation. The servo will turn OFF and the Servomotor will stop.  • Press the DATA/SHIFT Key for approximately one second during operation. The display shown for step 2 will appear again. |  |  |
| 6    | <u> </u>                                                                                    | -                 | When program jogging has been completed, End will flash on the display, and then the display shown on the left will appear again.  Additional Information  • Press the MODE/SET Key during operation to turn OFF the servo and return to the display shown for step 3.  • Press the DATA/SHIFT Key for approximately one second during operation to return to the display shown for step 2.                     |  |  |
| 7    | Turn the power supply to the SERVOPACK OFF and ON again after you finish program operation. |                   |                                                                                                    |  |  |

## 13.4.5 Initialize Parameters (Fn005)

Refer to the following section for information on this utility function other than the procedure. *5.1.5 Initializing Parameter Settings* on page 5-9

| Step | Panel Display after<br>Operation                                                                                                    | Keys                | Operation                                                                                                    |  |
|------|----------------------------------------------------------------------------------------------------|---------------------|----------------------------------------------------------------------------------------------------|--|
| 1    | F-000                                                                                                    | MODE/SET ▲ ▼ DATA/◀ | Press the <b>MODE/SET</b> Key to enter Utility Function Mode.                                                                                                    |  |
| 2    | F-005                                                                                                    | MODE/SET ▲ ▼ DATA/◀ | Press the <b>UP</b> Key or <b>DOWN</b> Key to display <b>Fn005</b> .                                                                                                    |  |
| 3    | P. In IL                                                                                                    | MODE/SET ▲ V DATA/◀ | Press the <b>DATA/SHIFT</b> Key for approximately one second. The display shown at the left will appear.                                                                                                 |  |
| 4    | P. In IL                                                                                                    | MODE/SET ▲ ▼ DATA/▼ | Press the <b>MODE/SET</b> Key to initialize the parameters. When the initialization has been completed, <b>donE</b> will flash on the display, and then the display shown on the left will appear again. |  |
| 5    | To enable the change to the setting, turn the power supply to the SERVOPACK OFF and ON again after the initialization of the parameter settings has been completed. |                     |                                                                                                    |  |

## 13.4.6 Clear Alarm History (Fn006)

Refer to the following section for information on this utility function other than the procedure.

12.2.5 Clearing the Alarm History on page 12-41

| Step | Panel Display after<br>Operation | Keys             | Operation                                                            |
|------|----------------------------------|------------------|----------------------------------------------------------------------|
| 1    | F-000                            | MODE/SET A DATA  | Press the <b>MODE/SET</b> Key to enter Utility Function Mode.        |
| 2    | F-005                            | MODE/SET A DATA/ | Press the <b>UP</b> Key or <b>DOWN</b> Key to display <b>Fn006</b> . |

#### 13.4.7 Reset Absolute Encoder (Fn008)

| Step | Panel Display after<br>Operation | Keys              | Operation                                                                                                    |
|------|----------------------------------|-------------------|----------------------------------------------------------------------------------------------------|
| 3    |                                  | MODE/SET A DATA/  | Press the <b>DATA/SHIFT</b> Key for approximately one second. The display shown at the left will appear.                                                                                                |
| 4    | ELCL                             | MODE/SET A DATA/  | Press the <b>MODE/SET</b> Key to clear the alarm history. When deleting the alarms has been completed, <b>donE</b> will flash on the display, and then the display shown on the left will appear again. |
| 5    | F-005                            | MODE/SET ▲ DATA/◀ | Press the <b>DATA/SHIFT</b> Key for approximately one second to return the display to <b>Fn006</b> .                                                                                                    |

## 13.4.7 Reset Absolute Encoder (Fn008)

Refer to the following section for information on this utility function other than the procedure. 5.17 Resetting the Absolute Encoder on page 5-50

| Step | Panel Display after<br>Operation                                                               | Keys                | Operation                                                                                                    |  |
|------|------------------------------------------------------------------------------------------------|---------------------|----------------------------------------------------------------------------------------------------|--|
| 1    | F-000                                                                                          | MODE/SET DATA       | Press the <b>MODE/SET</b> Key to enter Utility Function Mode.                                                                                                    |  |
| 2    | F-008                                                                                          | MODE/SET A DATA/    | Press the <b>UP</b> Key or <b>DOWN</b> Key to display <b>Fn008</b> .                                                                                                    |  |
| 3    | PGCLI                                                                                          | MODE/SET ▲ V DATA/◀ | Press the <b>DATA/SHIFT</b> Key for approximately one second. <b>PGCL1</b> will be displayed.                                                                                                    |  |
| 4    | PGCLS                                                                                          | MODE/SET ▲ V DATA/◀ | Continue pressing the <b>UP</b> Key until <b>PGCL5</b> is displayed.  Note: If you press the wrong key, <b>no-oP</b> will flash on the display for approximately one second and the display will return to the original Utility Function Mode display. Repeat the operation from the beginning. |  |
| 5    | donE                                                                                           | MODE/SET A DATA/    | Press the MODE/SET Key. The absolute encoder will be initialized. When initialization has been completed, donE will flash on the display for approximately one second.                                                                                                    |  |
| 6    | PGCLS                                                                                          | ı                   | After displaying <b>donE</b> , the display will return to the <b>PGCL5</b> display.                                                                                                    |  |
| 7    | F-008                                                                                          | MODE/SET ▲ ▼ DATA/◀ | Press the <b>DATA/SHIFT</b> Key for approximately one second to return the display to <b>Fn008</b> .                                                                                                    |  |
| 8    | To enable the change to the settings, turn the power supply to the SERVOPACK OFF and ON again. |                     |                                                                                                    |  |

# 13.4.8 Autotune Analog (Speed/Torque) Reference Offset (Fn009)

Refer to the following section for information on this utility function other than the procedure.

- Automatically Adjusting the Speed Reference Offset on page 6-19
- Automatically Adjusting the Torque Reference Offset on page 6-41

| Step | Panel Display after<br>Operation | Keys                | Operation                                                                                                    |
|------|----------------------------------|---------------------|----------------------------------------------------------------------------------------------------|
| 1    | _                                | -                   | Turn OFF the servo, and input a 0-V reference voltage from the host controller or an external circuit.                                          |
| 2    | Fn000                            | MODE/SET A DATA/    | Press the <b>MODE/SET</b> Key to enter Utility Function Mode.                                                                                   |
| 3    | Fn009                            | MODE/SET A V DATA/  | Press the <b>UP</b> Key or <b>DOWN</b> Key to display <b>Fn009</b> .                                                                            |
| 4    | ref_o                            | MODE/SET ▲ ▼ DATA/◀ | Press the <b>DATA/SHIFT</b> Key for approximately one second. <b>rEF_o</b> will be displayed.                                                   |
| 5    | FEF_o                            | MODE/SET A DATA/    | Press the MODE/SET Key. <b>donE</b> will flash on the display for approximately one second, and then the display shown on the left will appear. |
| 6    | F-009                            | MODE/SET ▲ ▼ DATA/◀ | Press the <b>DATA/SHIFT</b> Key for approximately one second to return the display to <b>Fn009</b> .                                            |

## 13.4.9 Manually Adjust Speed Reference Offset (Fn00A)

Refer to the following section for information on this utility function other than the procedure.  $\bigcirc$  *Manually Adjusting the Speed Reference Offset* on page 6-21

| Step | Panel Display after<br>Operation | Keys                | Operation                                                                                                    |
|------|----------------------------------|---------------------|----------------------------------------------------------------------------------------------------|
| 1    | Fn000                            | MODE/SET A DATA/    | Press the <b>MODE/SET</b> Key to enter Utility Function Mode.                                                                                                    |
| 2    | FADDA                            | MODE/SET ▲ ▼ DATA/◀ | Press the <b>UP</b> Key or <b>DOWN</b> Key to display <b>Fn00A</b> .                                                                                                    |
| 3    | =1.588                           | MODE/SET ▲ DATA/◀   | Press the <b>DATA/SHIFT</b> Key for approximately one second. The display shown on the left will appear.  Note: If write protection is set, <b>no_oP</b> will flash on the display for approximately one second. Change the setting of Fn010 to enable writing. |
| 4    | T5Pa                             | -                   | Turn ON the servo from an external device. The display shown on the left will appear.                                                                                                    |
| 5    |                                  | MODE/SET ▲ DATA/◀   | Press the <b>DATA/SHIFT</b> Key for approximately one second. The current amount of offset will be displayed.                                                                                                    |
| 6    | 00002                            | MODE/SET ▲ ▼ DATA/◀ | Press the <b>UP</b> Key or <b>DOWN</b> Key to adjust the offset until the motor stops. The displayed value is the amount of the offset.                                                                                                    |

#### 13.4.10 Manually Adjust Torque Reference Offset (Fn00B)

| Step | Panel Display after<br>Operation | Keys                | Operation                                                                                                    |
|------|----------------------------------|---------------------|----------------------------------------------------------------------------------------------------|
| 7    | 7.500                            | MODE/SET A DATA/    | Press the <b>MODE/SET</b> Key. <b>donE</b> will flash on the display, and then the display shown on the left will appear. |
| 8    | FADOR                            | MODE/SET ▲ ▼ DATA/◀ | Press the <b>DATA/SHIFT</b> Key for approximately one second to return the display to <b>Fn00A</b> .                      |

## 13.4.10 Manually Adjust Torque Reference Offset (Fn00B)

Refer to the following section for information on this utility function other than the procedure.

\*\*Manually Adjusting the Torque Reference Offset on page 6-43\*\*

| Step | Panel Display after<br>Operation | Keys                | Operation                                                                                                    |
|------|----------------------------------|---------------------|----------------------------------------------------------------------------------------------------|
| 1    | F-000                            | MODE/SET A DATA     | Press the <b>MODE/SET</b> Key to enter Utility Function Mode.                                                                                                    |
| 2    | Fn00b                            | MODE/SET A DATA/    | Press the <b>UP</b> Key or <b>DOWN</b> Key to display <b>Fn00b</b> .                                                                                                    |
| 3    |                                  | MODE/SET ▲ DATA/◀   | Press the <b>DATA/SHIFT</b> Key for approximately one second. The display shown on the left will appear.  Note: If write protection is set, <b>no_oP</b> will flash on the display for approximately one second. Change the setting of Fn010 to enable writing. |
| 4    |                                  | 1                   | Turn ON the servo. The display shown on the left will appear.                                                                                                    |
| 5    |                                  | MODE/SET ▲ DATA/◀   | Press the <b>DATA/SHIFT</b> Key for approximately one second. The current amount of offset will be displayed.                                                                                                    |
| 6    | Example:                         | MODE/SET ▲ V DATA/◀ | Press the <b>UP</b> Key or <b>DOWN</b> Key to adjust the amount of offset.                                                                                                    |
| 7    |                                  | MODE/SET A DATA     | Press the <b>MODE/SET</b> Key. <b>donE</b> will flash on the display, and then the display shown on the left will appear.                                                                                                    |
| 8    | Fn00b                            | MODE/SET ▲ DATA/◀   | Press the <b>DATA/SHIFT</b> Key for approximately one second to return the display to <b>Fn00b</b> .                                                                                                    |

## 13.4.11 Adjust Analog Monitor Output Offset (Fn00C)

Refer to the following section for information on this utility function other than the procedure. \*\*Adjusting the Analog Monitor Output on page 9-10

| Step | Panel Display after<br>Operation | Keys             | Operation                                                     |
|------|----------------------------------|------------------|---------------------------------------------------------------|
| 1    | F-000                            | MODE/SET A DATA/ | Press the <b>MODE/SET</b> Key to enter Utility Function Mode. |

| Step | Panel Display after<br>Operation | Keys                | Operation                                                                                                    |
|------|----------------------------------|---------------------|----------------------------------------------------------------------------------------------------|
| 2    | FADDE                            | MODE/SET A DATA/    | Press the <b>UP</b> Key or <b>DOWN</b> Key to display <b>Fn00C</b> .                                                                         |
| 3    |                                  | MODE/SET A DATA/    | Press the <b>DATA/SHIFT</b> Key for approximately one second. The display shown at the left will appear.                                     |
| 4    |                                  | MODE/SET ▲ DATA/◀   | Press the <b>DATA/SHIFT</b> Key. The offset will be displayed as shown on the left.                                                          |
| 5    | -000 i                           | MODE/SET ▲ V DATA/◀ | Press the <b>UP</b> Key or <b>DOWN</b> Key to adjust the offset.                                                                             |
| 6    |                                  | MODE/SET A DATA/    | Press the <b>DATA/SHIFT</b> Key. The display shown on the left will appear again.                                                            |
| 7    |                                  | MODE/SET ▲ V DATA/◀ | Press the <b>MODE/SET</b> Key. The display will change to the monitor output for channel 2 (analog monitor 2 output).                        |
| 8    |                                  | MODE/SET A DATA/    | Press the <b>DATA/SHIFT</b> Key. The offset will be displayed as shown on the left.                                                          |
| 9    | <u>-000 i</u>                    | MODE/SET ▲ V DATA/◀ | Press the <b>UP</b> Key or <b>DOWN</b> Key to adjust the offset.                                                                             |
| 10   | FADDE                            | MODE/SET A DATA/    | Press the <b>DATA/SHIFT</b> Key for approximately one second. <b>Ch2-o</b> will be displayed, and then <b>Fn00C</b> will be displayed again. |

## 13.4.12 Adjust Analog Monitor Output Gain (Fn00D)

Refer to the following section for information on this utility function other than the procedure. Adjusting the Analog Monitor Output on page 9-10

| Step | Panel Display after<br>Operation | Keys                | Operation                                                                                                    |
|------|----------------------------------|---------------------|----------------------------------------------------------------------------------------------------|
| 1    | F-000                            | MODE/SET A DATA/    | Press the <b>MODE/SET</b> Key to enter Utility Function Mode.                                                                     |
| 2    | FnDDd                            | MODE/SET ▲ V DATA/◀ | Press the <b>UP</b> Key or <b>DOWN</b> Key to display <b>Fn00D</b> .                                                              |
| 3    |                                  | MODE/SET ▲ V DATA/◀ | Press the <b>DATA/SHIFT</b> Key for approximately one second. The display shown at the left will appear.                          |
| 4    |                                  | MODE/SET ▲ V DATA/◀ | Press the <b>DATA/SHIFT</b> Key. The gain adjustment will be displayed as shown on the left.                                      |
| 5    | <u>-000 i</u>                    | MODE/SET ▲ V DATA/◀ | Press the <b>UP</b> Key or <b>DOWN</b> Key to adjust the gain.                                                                    |
| 6    |                                  | MODE/SET ▲ V DATA/◀ | Press the <b>DATA/SHIFT</b> Key. The display shown on the left will appear again.                                                 |
| 7    |                                  | MODE/SET ▲ ▼ DATA/▼ | Press the <b>MODE/SET</b> Key. The display will change from the monitor output for channel 1 to the monitor output for channel 2. |
| 8    |                                  | MODE/SET A ▼ DATA/◀ | Press the <b>DATA/SHIFT</b> Key. The gain adjustment will be displayed as shown on the left.                                      |

13.4.13 Autotune Motor Current Detection Signal Offset (Fn00E)

| Step | Panel Display after<br>Operation | Keys              | Operation                                                                                                    |
|------|----------------------------------|-------------------|----------------------------------------------------------------------------------------------------|
| 9    | -0001                            | MODE/SET A DATA/  | Press the <b>UP</b> Key or <b>DOWN</b> Key to adjust the gain.                                                                               |
| 10   | FADDA                            | MODE/SET ▲ DATA/◀ | Press the <b>DATA/SHIFT</b> Key for approximately one second. <b>Ch2-G</b> will be displayed, and then <b>Fn00D</b> will be displayed again. |

## 13.4.13 Autotune Motor Current Detection Signal Offset (Fn00E)

Refer to the following section for information on this utility function other than the procedure. 6.16.1 Automatic Adjustment on page 6-100

| Step | Panel Display after<br>Operation | Keys                | Operation                                                                                                    |
|------|----------------------------------|---------------------|----------------------------------------------------------------------------------------------------|
| 1    | F-000                            | MODE/SET A DATA/    | Press the <b>MODE/SET</b> Key to enter Utility Function Mode.                                                                                                    |
| 2    | FADDE                            | MODE/SET A DATA/    | Press the <b>UP</b> Key or <b>DOWN</b> Key to display <b>Fn00E</b> .                                                                                                    |
| 3    |                                  | MODE/SET ▲ DATA/◀   | Press the <b>DATA/SHIFT</b> Key for approximately one second. The display shown at the left will appear.                                                                                                    |
| 4    |                                  | MODE/SET ▲ ▼ DATA/▼ | Press the <b>MODE/SET</b> Key to perform automatic off-<br>set-signal adjustment. When the adjustment has been<br>completed, <b>donE</b> will flash on the display, and then the<br>display shown on the left will appear again. |
| 5    | FNOOE                            | MODE/SET ▲ DATA/◀   | Press the <b>DATA/SHIFT</b> Key for approximately one second to return the display to <b>Fn00E</b> .                                                                                                    |

# 13.4.14 Manually Adjust Motor Current Detection Signal Offset (Fn00F)

Refer to the following section for information on this utility function other than the procedure. 6.16.2 Manual Adjustment on page 6-101

| Step | Panel Display after<br>Operation | Keys                | Operation                                                                                                    |
|------|----------------------------------|---------------------|----------------------------------------------------------------------------------------------------|
| 1    | F-000                            | MODE/SET A DATA/    | Press the <b>MODE/SET</b> Key to enter Utility Function Mode.                                                                                                    |
| 2    | FADDE                            | MODE/SET A DATA/    | Press the <b>UP</b> Key or <b>DOWN</b> Key to display <b>Fn00F</b> .                                                                                                    |
| 3    |                                  | MODE/SET ▲ DATA/◀   | First you adjust the offset for phase U (Cu1-o). Press the DATA/SHIFT Key for approximately one second. The display shown at the left will appear.                                                                                                    |
| 4    |                                  | MODE/SET ▲ DATA/◀   | Press the <b>DATA/SHIFT</b> Key. The amount of offset for phase U will be displayed.                                                                                                    |
| 5    | -0010                            | MODE/SET ▲ V DATA/◀ | Press the <b>UP</b> Key or <b>DOWN</b> Key to change the amount of offset. Change the setting by approximately 10 units at a time in the direction that reduces the torque ripple to find the value that minimizes the torque ripple, and set that value.  Adjustment range: -512 to +511 |

| Step | Panel Display after<br>Operation                                                                                          | Keys                | Operation                                                                                                    |
|------|----------------------------------------------------------------------------------------------------|---------------------|----------------------------------------------------------------------------------------------------|
| 6    |                                                                                                    | MODE/SET ▲ DATA/◀   | Press the <b>DATA/SHIFT</b> Key. The display shown on the left will appear again.                                                                                                    |
| 7    |                                                                                                    | MODE/SET ▲ ▼ DATA/◀ | Next you adjust the offset for phase V (Cu2-o). Press the MODE/SET Key for approximately one second. The display shown at the left will appear.                                                                                                    |
| 8    |                                                                                                    | MODE/SET ▲ DATA/◀   | Press the <b>DATA/SHIFT</b> Key. The amount of offset for phase V will be displayed.                                                                                                    |
| 9    | -0010                                                                                                    | MODE/SET ▲ DATA/◀   | Press the <b>UP</b> Key or <b>DOWN</b> Key to change the amount of offset. In the same way as for the phase-U adjustment, change the setting by approximately 10 units at a time in the direction that reduces the torque ripple to find the value that minimizes the torque ripple, and set that value.  Adjustment range: -512 to +511 |
| 10   | FADDE                                                                                                    | MODE/SET ▲ DATA/◀   | Press the <b>DATA/SHIFT</b> Key for approximately one second. <b>Cu2-o</b> will be displayed, and then <b>Fn00F</b> will be displayed again.                                                                                                    |
| 11   | Reduce the amount by which you change the offsets each time and repeat steps 3 to 10* to fine-tune the amounts of offset. |                     |                                                                                                    |

<sup>\*</sup> Examples of the Amount of Change to Adjust Offsets

- First time: 10 units at a time
- · Second time: 5 units at a time
- Third time: 1 unit at a time

The above values are guidelines. Vary the amount of change and the number of repetitions according to your sys-

## 13.4.15 Write Prohibition Setting (Fn010)

Refer to the following section for information on this utility function other than the procedure. 5.1.4 Write Prohibition Setting for Parameters on page 5-6

| Step | Panel Display after<br>Operation                                                                                                    | Keys                | Operation                                                                                                    |  |
|------|----------------------------------------------------------------------------------------------------|---------------------|----------------------------------------------------------------------------------------------------|--|
| 1    | F-000                                                                                                    | MODE/SET ▲ ▼ DATA/◀ | Press the <b>MODE/SET</b> Key to enter Utility Function Mode.                                                                                                    |  |
| 2    | F-0 10                                                                                                    | MODE/SET ▲ ▼ DATA/◀ | Press the <b>UP</b> Key or <b>DOWN</b> Key to display <b>Fn010</b> .                                                                                                    |  |
| 3    | P.0000                                                                                                    | MODE/SET ▲ V DATA/◀ | Press the <b>DATA/SHIFT</b> Key for approximately one second. The display shown at the left will appear.                                                                                                    |  |
| 4    | P.000 i                                                                                                    | MODE/SET ▲ DATA/◀   | Press the <b>UP</b> Key or <b>DOWN</b> Key and set one of the following. P.0000: Write permitted (default setting) P.0001: Write prohibited                                                                                                    |  |
| 5    | P.000 i                                                                                                    | MODE/SET A DATA/    | Press the MODE/SET Key to enter the value. When the setting has been completed, donE will flash on the display, and then the display shown on the left will appear again.  Note: If you set any value other than P.0000 or P.0001, Error will be displayed. |  |
| 6    | To enable the change to the setting, turn the power supply to the SERVOPACK OFF and ON again after write protection has been set or cleared. |                     |                                                                                                    |  |

## 13.4.16 Display Servomotor Model (Fn011)

Refer to the following section for information on this utility function other than the procedure. 

§ 9.1 Monitoring Product Information on page 9-2

| Step | Panel Display after<br>Operation | Keys               | Operation                                                                                                    |
|------|----------------------------------|--------------------|----------------------------------------------------------------------------------------------------|
| 1    | F-000                            | MODE/SET ▲ DATA/◀  | Press the <b>MODE/SET</b> Key to enter Utility Function Mode.                                                                                                    |
| 2    | Falli                            | MODE/SET A DATA/   | Press the <b>UP</b> Key or <b>DOWN</b> Key to display <b>Fn011</b> .                                                                                                    |
| 3    | Example [F.[]   [-]              | MODE/SET ▲ DATA/◀  | Press the DATA/SHIFT Key for approximately one second to display the Servomotor voltage and model codes.  Servomotor Voltage No. Type 01 200 VAC  Servomotor Model No. Type A0 SGM7A A1 SGM7P A3 SGM7G AD SGM7J 32 SGMCS-□□C 33 SGMCS-□□D 34 SGMCS-□□D 34 SGMCS-□□B 35 SGMCS-□□B 36 SGMCS-□□L 37 SGMCS-□□M 38 SGMCS-□□N 39 SGMCS-□□N 39 SGMCS-□□N 39 SGMCS-□□N 39 SGMCV-□□D 74 SGMCV-□□D 74 SGMCV-□□D 75 SGMCV-□□D 76 SGMCV-□□B 77 SGMCV-□□L 77 SGMCV-□□N 78 SGMCV-□□N 79 SGMCV-□□N |
| 4    | Example                          | MODE/SET ▲ V DATA/ | Press the MODE/SET Key. The Servomotor capacity will be displayed.  Servomotor capacity (× 10 W)  The above example indicates 100 W.                                                                                                    |

| Step | Panel Display after<br>Operation                | Keys                | Operation                                                                                                    |
|------|-------------------------------------------------|---------------------|----------------------------------------------------------------------------------------------------|
| 5    | Example E.O.O.O.O.O.O.O.O.O.O.O.O.O.O.O.O.O.O.O | MODE/SET ▲ V DATA/  | Rotary Servomotors     Press the MODE/SET Key. The encoder type and resolution codes will be displayed.      Encoder Type     No.    Type     O0    Incremental     O1    Multiturn absolute     O2    Single-turn absolute*     *A single-turn absolute encoder is used only for a Direct Drive Servomotor.      Linear Servomotors     Press the MODE/SET Key. The encoder type and linear encoder scale pitch resolution codes will be displayed.      Encoder Type     No.    Type     No.    Resolution     No.    Resolution |
| 6    | (4000E)                                         | MODE/SET ▲ ▼ DATA/▼ | Press the MODE/SET Key. The code for custom SERVOPACK specifications will be displayed. y.0000 indicates a standard model. If anything other than y.0000 is displayed, a customized SERVOPACK is being used.  Specifications code                                                                                                    |
| 7    | FnOII                                           | MODE/SET ▲ DATA/◀   | Press the <b>DATA/SHIFT</b> Key for approximately one second to return the display to <b>Fn011</b> .                                                                                                    |

## 13.4.17 Display Software Version (Fn012)

Refer to the following section for information on this utility function other than the procedure. 9.1 Monitoring Product Information on page 9-2

| Step | Panel Display after<br>Operation | Keys                | Operation                                                                                                    |
|------|----------------------------------|---------------------|----------------------------------------------------------------------------------------------------|
| 1    | F-000                            | MODE/SET ▲ ▼ DATA/◀ | Press the <b>MODE/SET</b> Key to enter Utility Function Mode.                                                          |
| 2    | Fn0 12                           | MODE/SET ▲ V DATA/◀ | Press the <b>UP</b> Key or <b>DOWN</b> Key to display <b>Fn012</b> .                                                   |
| 3    | <u>000 1</u>                     | MODE/SET ▲ V DATA/◀ | Press the <b>DATA/SHIFT</b> Key for approximately one second. The software version of the SERVOPACK will be displayed. |

#### 13.4.18 Multiturn Limit Setting after Multiturn Limit Disagreement Alarm (Fn013)

| Step | Panel Display after<br>Operation | Keys              | Operation                                                                                                    |
|------|----------------------------------|-------------------|----------------------------------------------------------------------------------------------------|
| 4    | E.000 i                          | MODE/SET ▲ DATA/  | Press the <b>MODE/SET</b> Key. The software version of the encoder will be displayed. Additional Information If you press the <b>MODE/SET</b> Key again, a pre-programmed display will appear. The display will change as follows: <b>0.0000</b> → <b>S.FFFF</b> → <b>F.FFFF.</b> |
| 5    | Fn0 12                           | MODE/SET ▲ DATA/◀ | Press the <b>DATA/SHIFT</b> Key for approximately one second to return the display to <b>Fn012</b> .                                                                                                    |

# 13.4.18 Multiturn Limit Setting after Multiturn Limit Disagreement Alarm (Fn013)

Refer to the following section for information on this utility function other than the procedure. 6.12.9 Multiturn Limit Disagreement Alarm (A.CCO) on page 6-83

| Step | Panel Display after<br>Operation                                                               | Keys                | Operation                                                                                                    |
|------|------------------------------------------------------------------------------------------------|---------------------|----------------------------------------------------------------------------------------------------|
| 1    | Fn000                                                                                          | MODE/SET A DATA/    | Press the <b>MODE/SET</b> Key to enter Utility Function Mode.                                                                                                    |
| 2    | Fn0 13                                                                                         | MODE/SET A DATA/    | Press the <b>UP</b> Key or <b>DOWN</b> Key to display <b>Fn013</b> .                                                                                                    |
| 3    | PUSEL                                                                                          | MODE/SET ▲ V DATA/◀ | Press the <b>DATA/SHIFT</b> Key for approximately one second. <b>PGSEt</b> will be displayed.                                                                                                    |
| 4    |                                                                                                | MODE/SET A DATA/    | Press the MODE/SET Key. The value of the multiturn limit setting in the absolute encoder will be made the same as the setting of Pn205. When unifying the values has been completed, donE will flash on the display for approximately one second. |
| 5    | POSEL                                                                                          | _                   | After displaying <b>donE</b> , the display will return to the <b>PGSEt</b> display.                                                                                                    |
| 6    | Fn0 13                                                                                         | MODE/SET A DATA     | Press the <b>DATA/SHIFT</b> Key for approximately one second to return the display to <b>Fn013</b> .                                                                                                    |
| 7    | To enable the change to the settings, turn the power supply to the SERVOPACK OFF and ON again. |                     |                                                                                                    |

## 13.4.19 Reset Option Module Configuration Error (Fn014)

Refer to the following section for information on this utility function other than the procedure.

12.2.6 Resetting Alarms Detected in Option Modules on page 12-42

| Step | Panel Display after<br>Operation | Keys                | Operation                                                     |
|------|----------------------------------|---------------------|---------------------------------------------------------------|
| 1    | F-000                            | MODE/SET ▲ ▼ DATA/◀ | Press the <b>MODE/SET</b> Key to enter Utility Function Mode. |

| Step | Panel Display after Operation                                                                                                    | Keys                | Operation                                                                                                    |
|------|----------------------------------------------------------------------------------------------------|---------------------|----------------------------------------------------------------------------------------------------|
| 2    | Fn0 14                                                                                                    | MODE/SET ▲ V DATA/◀ | Press the <b>UP</b> Key or <b>DOWN</b> Key to display <b>Fn014</b> .                                                                                               |
| 3    | O.SAFE                                                                                                    | MODE/SET A DATA/    | Press the <b>DATA/SHIFT</b> Key for approximately one second. The display shown at the left will appear.                                                           |
| 4    | o,FEEd                                                                                                    | MODE/SET ▲ V DATA/◀ | Press the <b>UP</b> Key or <b>DOWN</b> Key to select the Option Module to be cleared.                                                                              |
| 5    | 0. 1/1 1/2                                                                                                    | MODE/SET A DATA/    | Press the <b>MODE/SET</b> Key for approximately one second. The display shown at the left will appear.                                                             |
| 6    | a,FEEd                                                                                                    | MODE/SET A DATA/    | Press the MODE/SET Key again. The alarms in the Option Module will be cleared. donE will flash on the display and the display shown on the left will appear again. |
| 7    | Fn0 14                                                                                                    | MODE/SET ▲ V DATA/◀ | Press the <b>DATA/SHIFT</b> Key for approximately one second to return the display to <b>Fn014</b> .                                                               |
| 8    | To enable the change to the setting, turn the power supply to the SERVOPACK OFF and ON again after clearing detected Option Module alarms has been completed. |                     |                                                                                                    |

#### Initialize Vibration Detection Level (Fn01B) 13.4.20

Refer to the following section for information on this utility function other than the procedure. 6.15 Initializing the Vibration Detection Level on page 6-96

| Step | Panel Display after<br>Operation | Keys                | Operation                                                                                                    |
|------|----------------------------------|---------------------|----------------------------------------------------------------------------------------------------|
| 1    | F-000                            | MODE/SET ▲ V DATA/◀ | Press the <b>MODE/SET</b> Key to enter Utility Function Mode.                                                                                                    |
| 2    | Fn0 16                           | MODE/SET A DATA/    | Press the <b>UP</b> Key or <b>DOWN</b> Key to display <b>Fn01b</b> .                                                                                                    |
| 3    |                                  | MODE/SET ▲ DATA/◀   | Press the <b>DATA/SHIFT</b> Key for approximately one second. The display shown at the left will appear.                                                                                                    |
| 4    | (Flashing)                       | MODE/SET ▲ DATA/    | Press the MODE/SET Key for approximately one second. The display shown on the left will flash and the vibration level will be detected and updated.  Note: 1. Operate the SERVOPACK with the references that will be used for actual operation.  2. If the Servomotor operates at 10% or less of the maximum speed, Error will be displayed. |
| 5    | [donE]                           | MODE/SET A DATA/    | Wait for a period of time and then press the MODE/<br>SET Key again to complete vibration detection and<br>updating the setting. This will enable the setting. If the<br>setting is completed normally, donE will be displayed.<br>If there was an error in making the setting, Error will be<br>displayed.                                  |
| 6    | Fn0 16                           | MODE/SET ▲ V DATA/◀ | Press the <b>DATA/SHIFT</b> Key for approximately one second to return the display to <b>Fn01b</b> .                                                                                                    |

13.4.21 Display SERVOPACK and Servomotor IDs (Fn01E)

## 13.4.21 Display SERVOPACK and Servomotor IDs (Fn01E)

This function cannot be executed from the Panel Operator on the SERVOPACK.

# 13.4.22 Display Servomotor ID from Feedback Option Module (Fn01F)

This function cannot be executed from the Panel Operator on the SERVOPACK.

## 13.4.23 Set Absolute Linear Encoder Origin (Fn020)

Refer to the following section for information on this utility function other than the procedure. *5.18.1 Setting the Origin of the Absolute Linear Encoder* on page 5-53

| Step | Panel Display after<br>Operation                                                               | Keys                | Operation                                                                                                    |
|------|------------------------------------------------------------------------------------------------|---------------------|----------------------------------------------------------------------------------------------------|
| 1    | F-000                                                                                          | MODE/SET DATA       | Press the <b>MODE/SET</b> Key to enter Utility Function Mode.                                                                                                    |
| 2    | F-020                                                                                          | MODE/SET A DATA/    | Press the <b>UP</b> Key or <b>DOWN</b> Key to display <b>Fn020</b> .                                                                                                    |
| 3    | OSEL 1                                                                                         | MODE/SET DATA/      | Press the <b>DATA/SHIFT</b> Key for approximately one second. The display shown at the left will appear.                                                                                                    |
| 4    | 05885                                                                                          | MODE/SET A DATA     | Continue pressing the <b>UP</b> Key until <b>0SET5</b> is displayed.  Note: If you make a mistake during key operations, <b>no_oP</b> will flash on the display for approximately one second and then <b>Fn000</b> will be displayed again. |
| 5    | OSELS)                                                                                         | MODE/SET ▲ ▼ DATA/- | Press the MODE/SET Key to set the origin of the absolute linear encoder.  When the setting has been completed, donE will flash on the display, and then the display shown on the left will appear again.                                    |
| 6    | F-020                                                                                          | MODE/SET A DATA     | Press the <b>DATA/SHIFT</b> Key for approximately one second to return the display to <b>Fn020</b> .                                                                                                    |
| 7    | To enable the change to the settings, turn the power supply to the SERVOPACK OFF and ON again. |                     |                                                                                                    |

## 13.4.24 Resetting Motor Type Alarms (Fn021)

Refer to the following section for information on this utility function other than the procedure. 12.2.7 Resetting Motor Type Alarms on page 12-43

| Step | Panel Display after<br>Operation                                                               | Keys              | Operation                                                                                                    |
|------|------------------------------------------------------------------------------------------------|-------------------|----------------------------------------------------------------------------------------------------|
| 1    | (Fn000)                                                                                        | MODE/SET A DATA   | Press the <b>MODE/SET</b> Key to enter Utility Function Mode.                                                                             |
| 2    | F-021                                                                                          | MODE SET A DATA - | Press the <b>UP</b> Key or <b>DOWN</b> Key to display <b>Fn021</b> .                                                                      |
| 3    |                                                                                                | MODE SET A DATA   | Press the <b>DATA/SHIFT</b> Key for approximately one second. The display shown at the left will appear.                                  |
| 4    | [. In IL                                                                                       | MODE SET A DATA - | Press the MODE/SET Key to reset the motor type alarm. donE will flash on the display and the display shown on the left will appear again. |
| 5    | F-021                                                                                          | MODE/SET A DATA/  | Press the <b>DATA/SHIFT</b> Key for approximately one second to return the display to <b>Fn021</b> .                                      |
| 6    | To enable the change to the settings, turn the power supply to the SERVOPACK OFF and ON again. |                   |                                                                                                    |

## 13.4.25 Software Reset (Fn030)

Refer to the following section for information on this utility function other than the procedure. © 6.14 Software Reset on page 6-94

| Step | Panel Display after<br>Operation | Keys                | Operation                                                                                                    |
|------|----------------------------------|---------------------|----------------------------------------------------------------------------------------------------|
| 1    | F-000                            | MODE/SET ▲ ▼ DATA/▼ | Press the <b>MODE/SET</b> Key to enter Utility Function Mode.                                                                                                    |
| 2    | Fn030                            | MODE/SET ▲ DATA/◀   | Press the <b>UP</b> Key or <b>DOWN</b> Key to display <b>Fn030</b> .                                                                                                    |
| 3    | S-5E !                           | MODE/SET ▲ DATA/◀   | Press the <b>DATA/SHIFT</b> Key for approximately one second. The display shown at the left will appear.                                                                                                  |
| 4    | 5-5-5                            | MODE/SET ▲ DATA/◀   | Continue pressing the <b>UP</b> Key until the display shown on the left appears.  Note: If you make a mistake during key operations, <b>no_oP</b> will flash on the display for approximately one second. |
| 5    |                                  | MODE/SET A DATA/    | Press the MODE/SET Key. The panel display will go blank and then will change to the same initial status display as when the power supply is turned ON.                                                    |

## 13.4.26 Polarity Detection (Fn080)

Refer to the following section for information on this utility function other than the procedure. *5.11 Polarity Detection* on page 5-26

| Step | Panel Display after<br>Operation | Keys              | Operation                                                     |
|------|----------------------------------|-------------------|---------------------------------------------------------------|
| 1    | F-000                            | MODE/SET ▲ DATA/▼ | Press the <b>MODE/SET</b> Key to enter Utility Function Mode. |

#### 13.4.27 Tuning-less Level Setting (Fn200)

| Step | Panel Display after<br>Operation | Keys                | Operation                                                                                                    |
|------|----------------------------------|---------------------|----------------------------------------------------------------------------------------------------|
| 2    | F-080                            | MODE/SET ▲ DATA/◀   | Press the <b>UP</b> Key or <b>DOWN</b> Key to display <b>Fn080</b> .                                                                    |
| 3    | <u> </u>                         | MODE/SET A DATA/    | Press the <b>DATA/SHIFT</b> Key for approximately one second. The display shown at the left will appear.                                |
| 4    | [P-3E                            | MODE/SET DATA       | Press the MODE/SET Key to start polarity detection.                                                                                     |
| 5    | <u> </u>                         | -                   | After polarity detection has been completed, the display shown on the left will appear.  The Servomotor will enter the servo OFF state. |
| 6    | F-080                            | MODE/SET ▲ V DATA/◀ | Press the <b>DATA/SHIFT</b> Key for approximately one second to return the display to Fn080.                                            |

## 13.4.27 Tuning-less Level Setting (Fn200)

Refer to the following section for information on this utility function other than the procedure. 8.4 Tuning-less Function on page 8-11

| Step | Panel Display after Operation | Keys                | Operation                                                                                                    |
|------|-------------------------------|---------------------|----------------------------------------------------------------------------------------------------|
| 1    | F-000                         | MODE/SET ▲ ▼ DATA/◀ | Press the <b>MODE/SET</b> Key to enter Utility Function Mode.                                                                                                    |
| 2    | Fn200                         | MODE/SET A ▼ DATA/◀ | Press the <b>UP</b> Key or <b>DOWN</b> Key to display <b>Fn200</b> .                                                                                                    |
| 3    | Load level                    | MODE/SET ▲ DATA/◀   | Press the <b>DATA/SHIFT</b> Key for approximately one second. The load level setting display for the tuning-less levels will appear.  Note: If the response waveform shows overshooting, if the load moment of inertia exceeds the allowable level (i.e., outside the scope of product warranty), or if the mass ratio is 30 or higher (i.e., outside the scope of product warranty), press the <b>UP</b> Key and change the load level to 2.                                                |
| 4    |                               | MODE/SET ▲ DATA/◀   | Press the <b>MODE/SET</b> Key to display. The tuningless level setting display for the tuning-less levels will appear.                                                                                                    |
| 5    | Rigidity level                | MODE/SET ▲ DATA/◀   | Press the <b>UP</b> Key or <b>DOWN</b> Key to set the rigidity level. Set the rigidity level to between 0 and 4. The larger the value is, the higher the gain is and the better response performance will be. (The default setting is 4.)  Note: Vibration may occur if the rigidity level is too high. Lower the rigidity level if vibration occurs. If high-frequency noise is generated, press the <b>DATA/SHIFT</b> Key to automatically set a notch filter for the vibration frequency. |
| 6    |                               | MODE/SET A DATA/    | Press the MODE/SET Key. "donE" will flash for approximately one second and then L0004 will be displayed. The settings will be saved in the SERVOPACK.                                                                                                    |
| 7    | Fn200                         | MODE/SET ▲ ▼ DATA/◀ | Press the <b>DATA/SHIFT</b> Key for approximately one second to return the display to <b>Fn200</b> .                                                                                                    |

## 13.4.28 Advanced Autotuning without Reference (Fn201)

This function cannot be executed from the Panel Operator on the SERVOPACK.

#### Advanced Autotuning with Reference (Fn202) 13.4.29

This function cannot be executed from the Panel Operator on the SERVOPACK.

#### 13.4.30 One-Parameter Tuning (Fn203)

Refer to the following section for information on this utility function other than the procedure. 8.8 Custom Tuning on page 8-42

| Step | Panel Display after<br>Operation | Keys                | Operation                                                                                                    |
|------|----------------------------------|---------------------|----------------------------------------------------------------------------------------------------|
| 1    | Fn000                            | MÖDE/SET DATA       | Press the <b>MODE/SET</b> Key to enter Utility Function Mode.                                                                                                    |
| 2    | Fn203                            | MODE/SET ▲ V DATA/◀ | Press the <b>UP</b> Key or <b>DOWN</b> Key to display <b>Fn203</b> .                                                                                                    |
| 3    | d   0                            | MODE/SET ▲ DATA/◀   | Press the <b>DATA/SHIFT</b> Key for approximately one second. The display shown at the left will appear.                                                                                                    |
| 4    |                                  | MODE/SET ▲ DATA/■   | Press the <b>UP</b> Key or <b>DOWN</b> Key to enter Tuning Mode. Tuning Mode (Strength of Tuning Setting) 0: Performs tuning giving priority to stability. 1: Performs tuning giving priority to response. Note: The rigidity type is always 2.                                  |
| 5    |                                  | -                   | If the servo is OFF (i.e., if power is not supplied to the Servomotor), input the /S-ON (Servo ON) from the host controller. If the servo is ON, go to step 6.                                                                                                    |
| 6    | L0040                            | MODE/SET ▲ V DATA/◀ | Press the <b>DATA/SHIFT</b> Key for less than one second. The one-parameter gain will be displayed as shown on the left.                                                                                                    |
| 7    |                                  | MODE/SET ▲ DATA/◀   | Press the <b>UP</b> Key or <b>DOWN</b> Key to change the one-parameter gain value and change the actual servo gains (Pn100, Pn101, Pn102, and Pn401) at the same time.  You end this tuning function when you decide that the response is satisfactory.                          |
| 8    | L0055                            | MODE/SET A DATA/    | Press the MODE/SET Key to save the four calculated gains to the parameters. When tuning has been completed, donE will flash on the display, and then the display shown on the left will appear again.  Note: To end operation without saving the calculated gains, go to step 9. |
| 9    | Fn203                            | MODE/SET ▲ DATA/◀   | Press the <b>DATA/SHIF</b> T Key for approximately one second to return the display to <b>Fn203</b> .                                                                                                    |

13

13.4.31 Adjust Anti-resonance Control (Fn204)

# 13.4.31 Adjust Anti-resonance Control (Fn204)

This function cannot be executed from the Panel Operator on the SERVOPACK.

# 13.4.32 Vibration Suppression (Fn205)

This function cannot be executed from the Panel Operator on the SERVOPACK.

# 13.4.33 Easy FFT (Fn206)

Refer to the following section for information on this utility function other than the procedure. 8.14.2 Easy FFT on page 8-92

|      | 1                                                     |                     |                                                                                                    |
|------|-------------------------------------------------------|---------------------|----------------------------------------------------------------------------------------------------|
| Step | Panel Display after<br>Operation                      | Keys                | Operation                                                                                                    |
| 1    | Fn000                                                 | MODE/SET ▲ ▼ DATA/▼ | Press the <b>MODE/SET</b> Key to enter Utility Function Mode.                                                                                                    |
| 2    | Fn205                                                 | MODE/SET A DATA/    | Press the <b>UP</b> Key or <b>DOWN</b> Key to display <b>Fn206</b> .                                                                                                    |
| 3    | (Reference amplitude setting)                         | MODE/SET ▲ DATA/◀   | Press the <b>DATA/SHIFT</b> Key for approximately one second. The display shown on the left will appear and the Panel Operator will enter Reference Amplitude Setting Mode.                                                                                                    |
| 4    | [       [5]                                           | MODE/SET A DATA/    | Press the UP Key or DOWN Key to set the reference amplitude. Reference amplitude setting range: 1 to 800 Note: 1. If you are setting Easy FFT for the first time, do not change the reference amplitude setting, but rather start from the default value of 15. Although increasing the reference amplitude will increase the detection accuracy, the vibration and noise in the machine will increase momentarily. Increase the reference amplitude a little at a time and observe the results.  2. The set reference amplitude will be stored in Pn456.                                                                                                    |
| 5    | (Ready to operate status)                             | MODE/SET ▲ DATA/◀   | Press the <b>DATA/SHIFT</b> Key for approximately one second. The ready to operate status will be entered.                                                                                                    |
| 6    |                                                       | MODE/SET ▲ ▼ DATA/▼ | Press the <b>MODE/SET</b> Key to turn ON the servo. Additional Information Press the <b>MODE/SET</b> Key again to turn OFF the servo. Return to step 5.                                                                                                    |
| 7    | (Flashing)  (Flashing)  Slight movement in Servomotor | MODE/SET ▲ DATA/    | While the servo is ON, press the <b>UP</b> Key (forward) or the <b>DOWN</b> Key (reverse). The Servomotor will automatically perform round-trip operation, moving in forward and reverse several times for 1/4th of a rotation for a Rotary Servomotor and 10 mm or less for a Linear Servomotor. The Servomotor performs this operation for approximately 2 seconds. During this operation, the display shown on the left will flash.  Note: 1. Press the <b>MODE/SET</b> Key to cancel the operation. Return to step 5.  2. The Servomotor will move slightly. Also at the same time, the Servomotor will emit noise. To ensure safety, do not approach or enter the range of machine motion. |

|   | U        | 2 |
|---|----------|---|
|   | 9        | 5 |
|   | Ξ        |   |
|   | ď        | ל |
|   | 9        | 2 |
|   | ٤        | _ |
| ( | 1        | _ |
|   | z        | 5 |
|   | ÷        |   |
|   | 7        | _ |
|   | 2        | ? |
| , | ۲        |   |
| ( | _        |   |
|   | D        | 3 |
|   | 2        |   |
| 1 | η        | ) |
|   | _        |   |
|   | ζ        | 2 |
|   | 200      | 3 |
|   | -        | ) |
|   | 0/10     | > |
|   | σ        | 3 |
|   | Š        | 2 |
|   | <u>u</u> | ) |
| ( | _        | ) |
| • | שטמער    | 5 |
|   | Š        | - |
|   | σ        | 3 |
| I | _        | - |
|   |          |   |

13

| Step | Panel Display after<br>Operation   | Keys                | Operation                                                                                                    |
|------|------------------------------------|---------------------|----------------------------------------------------------------------------------------------------|
| 8    | (Detection result display example) | _                   | If detection is completed normally, <b>E_FFt</b> will stop flashing and the detected resonance frequency will be displayed. If detection fails, <b>F</b> will be displayed. To check the results, go to step 9. To monitor the resonance frequency without setting the detection result, press the <b>DATA/SHIFT</b> Key for approximately one second and return to step 2.  IMPORTANT  If the operation ended normally but it took two seconds or longer, the detection accuracy may not be sufficient. Increase the reference amplitude to a value higher than 15 to increase the detection accuracy. Although increasing the reference amplitude will increase the detection accuracy, the vibration and noise in the machine will increase momentarily. Increase the reference amplitude a little at a time and observe the results. |
| 9    |                                    | MODE/SET A ▼ DATA/◀ | Press the MODE/SET Key. The optimum notch filter for the detected resonance frequency will automatically be set. If the notch filter is set correctly, donE will flash on the display, and then the display shown on the left will appear.  If the 1st notch filter frequency is already set (Pn408 = n.□□□1), the 2nd notch filter frequency will be automatically set (Pn40C).  Press the MODE/SET Key to return to step 5.  Note: 1. If both the 1st and 2nd notch filter frequencies are already set (Pn408 = n.□1□1), no more notch filter frequencies can be set.  2. If the frequency detected by this function is not to be used, set Pn408 to n.□□□0 (Disable notch filter).                                                                                                    |
| 10   | Fn206                              | MODE/SET ▲ DATA/◀   | Press the <b>DATA/SHIFT</b> Key for approximately one second to return the display to <b>Fn206</b> .                                                                                                    |
| 11   | Turn the power supply              | to the SERVOPACK O  | FF and ON again after you finish executing Easy FFT.                                                                                                    |

# **Parameter Lists**

14

This chapter provides information on the parameters.

| 14.1 | List o | f Parameters                     |
|------|--------|----------------------------------|
|      |        | Interpreting the Parameter Lists |
| 14.2 | Paran  | neter Recording Table 14-34      |

## 14.1.1 Interpreting the Parameter Lists

The types of motors to which the parameter applies.

- All: The parameter is used for both Rotary Servomotors and Linear Servomotors.
- · Rotary: The parameter is used for only Rotary Servomotors.
- · Linear: The parameter is used for only Linear Servomotors.

Rotary Servomotor terms are used for parameters that are applicable to all Servomotors. If you are using a Linear Servomotor, you need to interpret the terms accordingly. Refer to the following section for details.

THE STATE OF

◆ Differences in Terms for Rotary Servomotors and Linear Servomotors on page vii

Indicates when a change to the parameter will be effective.

| Parameter No. | Size | Name                        | Setting<br>Range | Setting<br>Unit | Default<br>Setting | Applica-<br>ble Motors | When<br>Enabled | Classi-<br>fication | Refer-<br>ence |
|---------------|------|-----------------------------|------------------|-----------------|--------------------|------------------------|-----------------|---------------------|----------------|
|               | 2    | Basic Function Selections 0 | 0000 to<br>10B1  | _               | 0000               | All                    | After restart   | Setup               |                |

If there are differences in the parameters for Rotary Servomotor and Linear Servomotor, information is provided for both.

- Top row: For Rotary Servomotors
- Bottom row: For Linear Servomotors

There are the following two classifications.

- Setup
- Tuning

Refer to the following section for details.

5.1.1 Parameter Classification on page 5-3

|        | Rotation | Reference                                                                                                   |           |
|--------|----------|----------------------------------------------------------------------------------------------------|-----------|
|        | Moveme   | nt Direction Selection                                                                                      | neierence |
|        |          | Use CCW as the forward direction.                                                                           |           |
| n.□□□X | 0        | Use the direction in which the linear encoder counts up as the forward direction.                           | page 5-17 |
|        |          | Use CW as the forward direction. (Reverse Rotation Mode)                                                    |           |
|        | 1        | Use the direction in which the linear encoder counts down as the forward direction. (Reverse Movement Mode) |           |

|        | Control I                                                                                                    | Method Selection                                                                                                    | Reference |  |
|--------|----------------------------------------------------------------------------------------------------|----------------------------------------------------------------------------------------------------|-----------|--|
|        | 0                                                                                                    | Speed control with analog references                                                                                  |           |  |
|        | 1                                                                                                    | Position control with pulse train references                                                                          |           |  |
|        | 2                                                                                                    | Torque control with analog references                                                                                 |           |  |
|        | 3                                                                                                    | Internal set speed control with contact commands                                                                      |           |  |
|        | 4                                                                                                    | Switching between internal set speed control with contact references and speed control with analog references         |           |  |
|        | 5                                                                                                    | Switching between internal set speed control with contact references and position control with pulse train references |           |  |
| n.□□X□ | 6                                                                                                    | Switching between internal set speed control with contact references and torque control with analog references        | page 5-12 |  |
|        | 7                                                                                                    | Switching between position control with pulse train references and speed control with analog references               |           |  |
|        | 8                                                                                                    | Switching between position control with pulse train references and torque control with analog references              |           |  |
|        | 9                                                                                                    | Switching between torque control with analog references and speed control with analog references                      |           |  |
|        | А                                                                                                    | Switching between speed control with analog references and speed control with zero clamping                           |           |  |
|        | B Switching between position control with pulse train references and position control with reference pulse inhibition |                                                                                                    |           |  |

| n.□X□□ | Reserve                                                                     | d parameter (Do not change.)                                                |           |  |  |  |  |
|--------|-----------------------------------------------------------------------------|-----------------------------------------------------------------------------|-----------|--|--|--|--|
|        | Rotary/Li                                                                   | near Servomotor Startup Selection When Encoder Is Not Connected             | Reference |  |  |  |  |
| n.X□□□ | When an encoder is not connected, start as SERVOPACK for Rotary Servomotor. |                                                                             |           |  |  |  |  |
|        | 1                                                                           | When an encoder is not connected, start as SERVOPACK for Linear Servomotor. | page 5-15 |  |  |  |  |
|        |                                                                             |                                                                             |           |  |  |  |  |

Pn000

# Parameter Lists

| Parameter No. | Size | N                     | ame                                                         | Setting<br>Range                                                                                                    | Setting<br>Unit                                                                                                    | Default<br>Setting                                                                                | Applicable<br>Motors                                                                                          | When<br>Enabled                                                                                                    | Classi-<br>fication                                     | Refer-<br>ence                                   |               |          |  |
|---------------|------|-----------------------|-------------------------------------------------------------|----------------------------------------------------------------------------------------------------|----------------------------------------------------------------------------------------------------|---------------------------------------------------------------------------------------------------|----------------------------------------------------------------------------------------------------|----------------------------------------------------------------------------------------------------|---------------------------------------------------------|--------------------------------------------------|---------------|----------|--|
|               | 2    | Basic Fund<br>tions 0 | ction Selec-                                                | 0000 to<br>10B1                                                                                                    | _                                                                                                    | 0000                                                                                              | All                                                                                                    | After<br>restart                                                                                                    | Setup                                                   | _                                                |               |          |  |
|               |      |                       | Rotation Di Movement  0 U w 1 U fc  Control Me 0 S 1 P 2 Tc |                                                                                                    | tion forward dire in which the rward dire in which the (Reverse) h analog re ith pulse the                                                                                                    | ection. ne linear er ection. (Rev ne linear er Movement eferences rain referer eferences          | erse Rotation<br>ncoder counts<br>Mode)                                                                       | restart s up as the fo                                                                                               | Refere                                                  | 5-17                                             |               |          |  |
| Pn000         |      | n.□□X□                | n.□□X□                                                      | 4 Selection of the selection of the sele | witching betweences and speed witching betweences and position witching betweences and torque witching betweenced control with witching betweences witching betweences and torque witching betweences witching betweences and torque witching betweences and torque witching betweences and torque witching betweences and torque witching betweences and speed control with witching betweences and speed control witching betweences and speed control witching betweences and speed control witching betweences and speed control witching betweences and speed control witching betweences and speed control witching betweences and speed control witching betweences and speed control witching betweences and speed control witching betweences and torque witching betweences and torque witchi | n internal control win internal n control win internal control win position n analog ren position | set speed<br>th analog r<br>set speed<br>with pulse t<br>set speed<br>th analog r<br>control wit<br>oferences | control with c<br>eferences<br>control with c<br>crain reference<br>control with c<br>references<br>h pulse train re | contact refer-<br>es<br>contact refer-<br>eferences and |                                                  | 5-12          |          |  |
|               |      |                       |                                                             |                                                                                                    |                                                                                                    |                                                                                                   | 9 S S S S S S S S S S S S S S S S S S S                                                                       | rque control wit<br>witching betwee<br>beed control with<br>witching betwee<br>beed control with<br>witching betwee  | n torque on analog re<br>n speed on zero clar           | ontrol with<br>eferences<br>ontrol with<br>nping | analog refere | <u> </u> |  |
|               |      |                       |                                                             | osition control w                                                                                                    |                                                                                                    |                                                                                                   |                                                                                                    | erererices and                                                                                                    |                                                         |                                                  |               |          |  |
|               |      | n.□X□□                | Reserved p                                                  | arameter (Do no                                                                                                    | ot change                                                                                                    | .)                                                                                                |                                                                                                    |                                                                                                    |                                                         |                                                  |               |          |  |
|               |      |                       | Rotary/Line nected                                          | ar Servomotor                                                                                                    | Startup Se                                                                                                    | election W                                                                                        | hen Encoder                                                                                                   | Is Not Con-                                                                                                    | Refere                                                  | ence                                             |               |          |  |
|               |      | n.X□□□                | U R                                                         | hen an encoder<br>otary Servomoto                                                                                                    | or.                                                                                                    |                                                                                                   |                                                                                                    |                                                                                                    | page 5                                                  | 5-15                                             |               |          |  |
|               |      |                       |                                                             | hen an encoder<br>ar Servomotor.                                                                                                    | is not cor                                                                                                    | nected, st                                                                                        | art as SERVC                                                                                                  | PACK for Lin                                                                                                    | -                                                       |                                                  |               |          |  |
|               |      |                       |                                                             |                                                                                                    |                                                                                                    |                                                                                                   |                                                                                                    |                                                                                                    |                                                         |                                                  |               |          |  |

| Parameter No. | Size | N                      | ame                                             | Setting<br>Range                                                       | Setting<br>Unit            | Default<br>Setting         | Applicable Motors             | When<br>Enabled | Classi-<br>fication             | Refer-<br>ence |  |  |  |  |  |
|---------------|------|------------------------|-------------------------------------------------|------------------------------------------------------------------------|----------------------------|----------------------------|-------------------------------|-----------------|---------------------------------|----------------|--|--|--|--|--|
|               | 2    | Application Selections |                                                 | 0000 to<br>1142                                                        | _                          | 0000                       | All                           | After restart   | Setup                           | -              |  |  |  |  |  |
|               | _    |                        |                                                 |                                                                        |                            |                            |                               |                 |                                 |                |  |  |  |  |  |
|               |      |                        | Motor Stop                                      | ping Method fo                                                         | r Servo O                  | FF and Gro                 | oup 1 Alarms                  |                 | Refere                          | ence           |  |  |  |  |  |
|               |      |                        | 0 8                                             | top the motor by                                                       | applying                   | the dynam                  | ic brake.                     |                 |                                 |                |  |  |  |  |  |
|               |      | n.□□□X                 | 1 S                                             | top the motor by<br>ne dynamic brak                                    | the apply<br>e.            | ring dynam                 | ic brake and                  | then release    | page 5-40                       |                |  |  |  |  |  |
|               |      |                        | 2 (                                             | coast the motor t                                                      | o a stop w                 | ithout the                 | dynamic brak                  | œ.              |                                 |                |  |  |  |  |  |
|               | Ī    |                        | Overtravel                                      | Stopping Metho                                                         | od                         |                            |                               |                 | Refere                          | ence           |  |  |  |  |  |
|               |      |                        |                                                 | pply the dynamion                                                      |                            |                            |                               | op (use the     |                                 |                |  |  |  |  |  |
|               |      |                        |                                                 |                                                                        |                            |                            | ~ DDVD                        |                 | ecelerate the mone maximum tord |                |  |  |  |  |  |
|               |      | n.□□X□                 | 2 t                                             | ecelerate the mone maximum tord                                        | otor to a st<br>que and th | op using t<br>en let the r | he torque set<br>notor coast. | in Pn406 as     | page 5                          | 5-32           |  |  |  |  |  |
| Pn001         |      |                        |                                                 | ecelerate the monager in 1900 and then s                               |                            |                            | he deceleration               | on time set in  |                                 |                |  |  |  |  |  |
| PHOOT         |      |                        |                                                 | ecelerate the monager                                                  |                            |                            | he deceleration               | on time set in  |                                 |                |  |  |  |  |  |
|               | ī    |                        | Main Circuit Power Supply AC/DC Input Selection |                                                                        |                            |                            |                               |                 | Refere                          | ence           |  |  |  |  |  |
|               |      |                        | 0 1                                             | nput AC power as<br>nd L3 terminals                                    | s the main                 | circuit pov                | ver supply usi                | ng the L1, L2   | ,                               |                |  |  |  |  |  |
|               |      | n.□X□□                 | 1 a                                             | nput DC power a<br>nd $\ominus$ 2 terminal<br>onverter or the s        | s or the B                 | 1 and ⊖ 2                  | 117                           | 0 -             |                                 | 5-13           |  |  |  |  |  |
|               | Ī    |                        | Warning C                                       | ode Output Sele                                                        | ction                      |                            |                               |                 | Refere                          | ence           |  |  |  |  |  |
|               |      |                        |                                                 | output only alarmals.                                                  | codes on                   | the ALO1                   | ALO2, and A                   | ALO3 termi-     |                                 |                |  |  |  |  |  |
|               | n.X  | n.X□□□                 | 1 2                                             | Output both warn<br>nd ALO3 termina<br>utput, the ALM (<br>nal state). | als. Howev                 | er, while a                | n warning cod                 | de is being     | , page                          | 6-9            |  |  |  |  |  |
|               |      |                        |                                                 |                                                                        |                            |                            |                               |                 |                                 |                |  |  |  |  |  |

| Parameter No. | Size | N                      | ame                                                  | Setting<br>Range                                                            | Setting<br>Unit | Default<br>Setting | Applicable Motors | When<br>Enabled      | Classi-<br>fication | Refer-<br>ence |
|---------------|------|------------------------|------------------------------------------------------|-----------------------------------------------------------------------------|-----------------|--------------------|-------------------|----------------------|---------------------|----------------|
|               | 2    | Application Selections |                                                      | 0000 to<br>4213                                                             | -               | 0000               | -                 | After<br>restart     | Setup               | _              |
|               |      |                        |                                                      |                                                                             |                 |                    |                   |                      |                     |                |
|               |      |                        | Speed/Posit                                          | ion Control Op                                                              | tion (T-RE      | F Input Al         | location)         | Applicable<br>Motors | Refere              | ence           |
|               |      |                        | 0 Do                                                 | not use T-REF.                                                              |                 |                    |                   |                      | -                   |                |
|               |      | n.□□□X                 |                                                      | e T-REF as an e                                                             |                 |                    |                   |                      | page (              | 6-67           |
|               |      |                        |                                                      | e T-REF as a to                                                             |                 |                    |                   | All                  | page 8              | 8-84           |
|               |      |                        |                                                      | e T-REF as an e<br>-CL or /N-CL is                                          |                 | rque limit i       | nput when         |                      | page 6              | 6-69           |
|               |      |                        | Torque Cont                                          | rol Option (V-R                                                             | EF Input        | Allocation)        |                   | Applicable<br>Motors | Refere              | ence           |
|               |      | n.□□X□                 | <b>0</b> Do                                          | All                                                                         | nage (          | page 6-45          |                   |                      |                     |                |
|               |      |                        | 1 Us                                                 | All                                                                         | page            |                    |                   |                      |                     |                |
| Pn002         |      | n. 🗆 X 🗆 🗆             | Encoder Usage                                        |                                                                             |                 |                    |                   | Applicable<br>Motors | Refere              | ence           |
|               |      |                        | Use the encoder according to encoder specifications. |                                                                             |                 |                    |                   | All                  |                     |                |
|               |      |                        | 1 Us                                                 | 1 Use the encoder as an incremental encoder.                                |                 |                    |                   |                      | page 6-73           |                |
|               |      |                        |                                                      | 2 Use the encoder as a single-turn absolute encoder.                        |                 |                    |                   |                      |                     |                |
|               |      |                        | External End                                         | oder Usage                                                                  |                 |                    |                   | Applicable<br>Motors | Refere              | ence           |
|               |      |                        | <b>0</b> Do                                          | not use an ext                                                              | ernal enco      | der.               |                   |                      |                     |                |
|               |      | n.X□□□                 |                                                      | The external encoder moves in the forward direction for CCW motor rotation. |                 |                    |                   |                      |                     |                |
|               |      |                        | 2 Re                                                 | served setting (                                                            | Do not us       | e.)                |                   | Rotary               | page <sup>-</sup>   | 10-6           |
|               |      |                        |                                                      | e external enco<br>n for CCW moto                                           |                 |                    | erse direc-       |                      |                     |                |
|               |      |                        | 4 Re                                                 | served setting (                                                            | Do not us       | e.)                |                   |                      |                     |                |
|               |      |                        |                                                      |                                                                             |                 |                    |                   |                      |                     |                |

| Parameter No. | Size                                       | N                         | Name       |                                                                                                    | Setting<br>Range                                                                        | Setting<br>Unit | Default<br>Setting | Applicable<br>Motors         | When<br>Enabled  | Classi-<br>fication | Refer-<br>ence |  |  |
|---------------|--------------------------------------------|---------------------------|------------|----------------------------------------------------------------------------------------------------|-----------------------------------------------------------------------------------------|-----------------|--------------------|------------------------------|------------------|---------------------|----------------|--|--|
|               | 2                                          | Application<br>Selections |            |                                                                                                    | 0000 to<br>105F                                                                         | -               | 0002               | All                          | Immedi-<br>ately | Setup               | page<br>9-6    |  |  |
|               |                                            |                           |            |                                                                                                    |                                                                                         |                 |                    |                              |                  |                     |                |  |  |
|               |                                            |                           | Analog Mo  | nit                                                                                                    | or 1 Signal Se                                                                          | lection         |                    |                              |                  |                     |                |  |  |
|               |                                            |                           | 00         |                                                                                                    | otor speed (1                                                                           |                 |                    |                              |                  |                     |                |  |  |
|               |                                            |                           |            |                                                                                                    | otor speed (1                                                                           |                 |                    |                              |                  |                     |                |  |  |
|               |                                            |                           | 01         |                                                                                                    | Speed reference (1 V/1,000 min <sup>-1</sup> ) Speed reference (1 V/1,000 mm/s)         |                 |                    |                              |                  |                     |                |  |  |
|               |                                            |                           | 02         | Tc                                                                                                    | rque reference                                                                          | e (1 V/100      | % rated to         | rque)                        |                  |                     |                |  |  |
|               |                                            |                           |            | Fc                                                                                                    | orce reference                                                                          | (1 V/100%       | 6 rated for        | ce)                          |                  |                     |                |  |  |
|               |                                            |                           | 03         | Р                                                                                                    | osition deviatio                                                                        | n (0.05 V/      | reference          | unit)                        |                  |                     |                |  |  |
|               |                                            |                           |            | Р                                                                                                    | osition amplifie                                                                        | r deviatior     | n (after eled      | ctronic gear) (              | 0.05 V/enco      | der pulse           | unit)          |  |  |
|               |                                            |                           | 04         |                                                                                                    | Position amplifier deviation (after electronic gear) (0.05 V/linear encoder pulse unit) |                 |                    |                              |                  |                     |                |  |  |
|               |                                            |                           | 05         | Р                                                                                                    | osition reference                                                                       | ce speed (      | 1 V/1,000          | min <sup>-1</sup> )          |                  |                     |                |  |  |
|               |                                            |                           | 05         | Р                                                                                                    | osition reference                                                                       | ce speed (      | 1 V/1,000          | mm/s)                        |                  |                     |                |  |  |
|               |                                            |                           | 06         | Re                                                                                                    | eserved setting                                                                         | g (Do not ι     | ıse.)              |                              |                  |                     |                |  |  |
| Pn006         |                                            | n.□□XX                    | 07         | Lo                                                                                                    | ad-motor pos                                                                            | ition devia     | tion (0.01         | V/reference u                | nit)             |                     |                |  |  |
| F11006        |                                            |                           | 08         | Positioning completion (positioning completed: 5 V, positioning not completed: 0 V)  Speed feedforward (1 V/1,000 min <sup>-1</sup> ) |                                                                                         |                 |                    |                              |                  | -                   |                |  |  |
|               |                                            |                           | 09         |                                                                                                    |                                                                                         |                 |                    |                              |                  |                     |                |  |  |
|               |                                            |                           | 09         | Speed feedforward (1 V/1,000 mm/s)                                                                                                    |                                                                                         |                 |                    |                              |                  |                     |                |  |  |
|               |                                            |                           | 0A         | Torque feedforward (1 V/100% rated torque)                                                                                            |                                                                                         |                 |                    |                              |                  |                     |                |  |  |
|               |                                            |                           | l oa       | Force feedforward (1 V/100% rated force)                                                                                              |                                                                                         |                 |                    |                              |                  |                     |                |  |  |
|               |                                            |                           | 0B         | Ad                                                                                                    | ctive gain (1st                                                                         | gain: 1 V,      | 2nd gain: 2        | 2 V)                         |                  |                     |                |  |  |
|               |                                            |                           | 0C         |                                                                                                    | ompletion of peted: 0 V)                                                                | osition ref     | erence dis         | tribution (com               | pleted: 5 V,     | not com-            |                |  |  |
|               |                                            |                           | 0D         | E>                                                                                                    | ternal encode                                                                           | r speed (1      | V/1,000 r          | min <sup>-1</sup> : value at | the motor s      | haft)               |                |  |  |
|               |                                            |                           | 0E         | Р                                                                                                    | osition amplifie                                                                        | r deviation     | n (0.05 V/re       | eference unit)               |                  |                     |                |  |  |
|               |                                            |                           | 0F         | Re                                                                                                    | eserved setting                                                                         | g (Do not u     | ıse.)              |                              |                  |                     |                |  |  |
|               |                                            |                           | 10         | М                                                                                                    | ain circuit DC                                                                          | voltage         |                    |                              |                  |                     |                |  |  |
|               |                                            |                           | 11 to 5F   | Re                                                                                                    | eserved setting                                                                         | gs (Do not      | use.)              |                              |                  |                     |                |  |  |
|               |                                            | n.□X□□                    | Reserved p | oar                                                                                                    | ameter (Do no                                                                           | t change.       | )                  |                              |                  |                     |                |  |  |
|               | n.X□□□ Reserved parameter (Do not change.) |                           |            |                                                                                                    |                                                                                         |                 |                    |                              |                  |                     |                |  |  |
|               |                                            |                           |            |                                                                                                    |                                                                                         |                 | ,                  |                              |                  |                     |                |  |  |
|               |                                            |                           |            |                                                                                                    |                                                                                         |                 |                    |                              |                  |                     |                |  |  |

| Parameter No. | Size   | N                         | ame       | Setting<br>Range                                                                                                    | Setting<br>Unit                                                                                                    | Default<br>Setting | Applicable<br>Motors         | When<br>Enabled  | Classi-<br>fication | Refer-<br>ence |  |
|---------------|--------|---------------------------|-----------|----------------------------------------------------------------------------------------------------|----------------------------------------------------------------------------------------------------|--------------------|------------------------------|------------------|---------------------|----------------|--|
|               | 2      | Application<br>Selections |           | 0000 to<br>105F                                                                                                    | -                                                                                                    | 0000               | All                          | Immedi-<br>ately | Setup               | page<br>9-6    |  |
|               |        |                           | Analog Mo | nitor 2 Signal Se                                                                                                    | election                                                                                                    |                    |                              |                  |                     |                |  |
|               |        |                           | 00        | Motor speed (1                                                                                                    | •                                                                                                    |                    |                              |                  |                     |                |  |
|               |        |                           | 01        | Speed reference (1 V/1,000 min <sup>-1</sup> ) Speed reference (1 V/1,000 mm/s)                                                 |                                                                                                    |                    |                              |                  |                     |                |  |
|               |        |                           | 02        | Torque reference (1 V/100% rated torque) Force reference (1 V/100% rated force)                                                 |                                                                                                    |                    |                              |                  |                     |                |  |
|               |        |                           | 03        |                                                                                                    |                                                                                                    |                    |                              |                  |                     |                |  |
|               |        |                           |           |                                                                                                    | Position deviation (0.05 V/reference unit)  Position amplifier deviation (after electronic gear) (0.05 V/encoder pulse unit)    |                    |                              |                  |                     |                |  |
|               |        |                           | 04        |                                                                                                    | nplifier deviation (after electronic gear) (0.05 V/encoder punplifier deviation (after electronic gear) (0.05 V/linear encoder) |                    |                              |                  |                     |                |  |
|               | а ППҮҮ |                           | 05        | Position reference speed (1 V/1,000 min <sup>-1</sup> )                                                                         |                                                                                                    |                    |                              |                  |                     |                |  |
|               |        |                           |           | Position reference                                                                                                    |                                                                                                    |                    | mm/s)                        |                  |                     |                |  |
|               |        | n.□□XX                    | 06        | Reserved setting                                                                                                    | -                                                                                                    |                    | \ // 6                       |                  |                     |                |  |
| Pn007         |        | п.пп                      | 07        | Load-motor position deviation (0.01 V/reference unit)  Positioning completion (positioning completed: 5 V, positioning not com- |                                                                                                    |                    |                              |                  |                     |                |  |
|               |        |                           | 08        | pleted: 0 V)                                                                                                    |                                                                                                    |                    |                              |                  |                     | -<br>          |  |
|               |        |                           | 09        | Speed feedforward (1 V/1,000 min <sup>-1</sup> )                                                                                |                                                                                                    |                    |                              |                  |                     |                |  |
|               |        |                           |           | Speed feedforw                                                                                                    | •                                                                                                    |                    | •                            |                  |                     |                |  |
|               |        |                           | 0A        | Torque feedforw                                                                                                    |                                                                                                    |                    |                              |                  |                     |                |  |
|               |        |                           |           | Force feedforwa                                                                                                    | -                                                                                                    |                    |                              |                  |                     |                |  |
|               |        |                           | 0B        | Active gain (1st                                                                                                    | <u> </u>                                                                                                    |                    |                              |                  |                     |                |  |
|               |        |                           | 0C        | Completion of p pleted: 0 V)                                                                                                    | osition ref                                                                                                    | erence dis         | tribution (com               | pleted: 5 V,     | not com-            |                |  |
|               |        |                           | 0D        | External encode                                                                                                    | er speed (1                                                                                                    | V/1,000 r          | min <sup>-1</sup> : value at | the motor s      | shaft)              |                |  |
|               |        |                           | 0E        | Position amplifie                                                                                                    | er deviation                                                                                                    | n (0.05 V/r        | eference unit)               |                  |                     |                |  |
|               |        |                           | 0F        | Reserved setting                                                                                                    | g (Do not ı                                                                                                    | use.)              |                              |                  |                     |                |  |
|               |        |                           | 10        | Main circuit DC                                                                                                    | voltage                                                                                                    |                    |                              |                  |                     |                |  |
|               |        |                           | 11 to 5F  | Reserved setting                                                                                                    | gs (Do not                                                                                                    | use.)              |                              |                  |                     |                |  |
|               |        | n.□X□□                    | Reserved  | parameter (Do no                                                                                                    | ot change.                                                                                                    | .)                 |                              |                  |                     |                |  |
|               |        | n.X□□□                    | Reserved  | parameter (Do no                                                                                                    | ot change.                                                                                                    | .)                 |                              |                  |                     |                |  |
|               | •      |                           |           |                                                                                                    |                                                                                                    |                    |                              |                  |                     |                |  |

|               |      |                           |                                                   |                                       |                 |                    |                   | Continued from  | om previou          | is page        |
|---------------|------|---------------------------|---------------------------------------------------|---------------------------------------|-----------------|--------------------|-------------------|-----------------|---------------------|----------------|
| Parameter No. | Size | N                         | lame                                              | Setting<br>Range                      | Setting<br>Unit | Default<br>Setting | Applicable Motors | When<br>Enabled | Classi-<br>fication | Refer-<br>ence |
|               | 2    | Application<br>Selections | n Function<br>8                                   | 0000 to<br>7121                       | -               | 0000               | Rotary            | After restart   | Setup               | 1              |
|               |      |                           |                                                   |                                       |                 |                    |                   |                 |                     |                |
|               |      |                           |                                                   | Voltage Alarm                         |                 |                    |                   |                 | Refere              | ence           |
|               |      | n.□□□X                    |                                                   |                                       |                 |                    |                   |                 |                     |                |
|               |      |                           | 1 Output warning (A.930) for low battery voltage. |                                       |                 |                    |                   |                 |                     | 12-2           |
|               |      |                           | Function Sel                                      | ection for Und                        | ervoltage       |                    |                   |                 | Refere              | ence           |
|               |      |                           |                                                   | Š                                     |                 |                    |                   |                 |                     |                |
| Pn008         |      | n.□□X□                    | 1 De                                              | tect undervolta                       | ge warning      | g and limit        | torque at hos     | st controller.  | 2000                | 2.10           |
|               |      |                           |                                                   | tect undervolta<br>425 (i.e., only ir |                 |                    | torque with F     | n424 and        | page 6              | )-13           |
|               |      |                           | Warning Det                                       | Warning Detection Selection           |                 |                    |                   |                 |                     | ence           |
|               |      | n.□X□□                    | 0 De                                              | 0 Detect warnings.                    |                 |                    |                   |                 |                     |                |
|               |      |                           | 1 Do                                              | 45                                    |                 |                    |                   |                 |                     |                |
|               |      | n.XDDD                    | Reserved pa                                       | rameter (Do no                        | ot change       | .)                 |                   |                 |                     |                |
|               |      |                           |                                                   | (= 0 111                              |                 | .,                 |                   |                 |                     |                |
|               |      | Application               | n Function                                        | 0000 to                               |                 |                    |                   | After           |                     |                |
|               | 2    | Selections                | 9                                                 | 0121                                  | _               | 0010               | All               | restart         | Tuning              | _              |
|               |      |                           |                                                   |                                       |                 |                    |                   |                 |                     |                |
|               | ١.   |                           |                                                   | -                                     |                 |                    |                   |                 |                     |                |
|               |      | n.□□□X                    | Reserved pa                                       | rameter (Do no                        | ot change.      | )                  |                   |                 |                     |                |
|               | Ī    |                           | Current Cont                                      | rol Mode Sele                         | ction           |                    |                   |                 | Refere              | nce            |
|               |      |                           | 0 Use                                             | e current contro                      | ol mode 1.      |                    |                   |                 |                     |                |
|               |      |                           | • S                                               | ERVOPACK Mo                           | odels SGD       | 7S-R70A,           | -R90A, -1R6/      | A, -2R8A, -     |                     |                |
|               |      | n.□□X□                    |                                                   | R5A, and -7R6                         |                 |                    |                   |                 | page 8              | 3-71           |
| Pn009         |      |                           |                                                   | ERVOPACK Ma<br>70A, -550A, -5         |                 |                    |                   |                 | 1 3 1               |                |
|               |      |                           |                                                   | e current contro                      |                 |                    | e current cont    | ioi iiiode 2.   |                     |                |
|               |      |                           | 2 03                                              | S CUITOITE COITE                      | or mode 2.      |                    |                   |                 |                     |                |
|               |      |                           | Speed Detec                                       | tion Method S                         | election        |                    |                   |                 | Refere              | nce            |
|               |      | n.□X□□                    |                                                   | e speed detecti                       |                 |                    |                   |                 | page 8              | 3-72           |
|               |      |                           | 1 Use                                             | e speed detecti                       | on 2.           |                    |                   |                 | 1-2900              |                |
|               |      | n.X□□□                    | Reserved pa                                       | rameter (Do no                        | ot change.      | )                  |                   |                 |                     |                |
|               |      |                           |                                                   |                                       |                 |                    |                   |                 |                     |                |
|               |      |                           |                                                   |                                       |                 |                    |                   |                 |                     |                |

Continued from previous page.

Setting Setting Default Applicable When Classi- Refer-

| Parameter                                  | 4)       |                           |                                          | Cotting                                                                                                    | Cotting         | Default            |                      | Continued fro   | Classi-           | Refer- |  |  |  |
|--------------------------------------------|----------|---------------------------|------------------------------------------|----------------------------------------------------------------------------------------------------|-----------------|--------------------|----------------------|-----------------|-------------------|--------|--|--|--|
| No.                                        | Size     | N                         | ame                                      | Setting<br>Range                                                                                                    | Setting<br>Unit | Default<br>Setting | Applicable<br>Motors | When<br>Enabled | fication          | ence   |  |  |  |
|                                            | 2        | Application<br>Selections |                                          | 0000 to<br>0044                                                                                                    | _               | 0001               | All                  | After restart   | Setup             | _      |  |  |  |
|                                            |          |                           |                                          |                                                                                                    |                 |                    |                      |                 |                   |        |  |  |  |
|                                            |          |                           | Motor Stopping Method for Group 2 Alarms |                                                                                                    |                 |                    |                      |                 |                   | 20000  |  |  |  |
|                                            |          |                           |                                          | Apply the dynami                                                                                                    | •               |                    | motor to a st        | op (use the     | Refer             | ence   |  |  |  |
|                                            |          |                           |                                          | stopping method                                                                                                    |                 |                    | ,                    |                 |                   |        |  |  |  |
|                                            |          |                           | 1 t                                      | Decelerate the months that the maximum torcestatus after stopp                                                                                                    | que. Use tl     |                    |                      |                 |                   |        |  |  |  |
|                                            |          | n.□□□X                    |                                          | Decelerate the months to the maximum torons.                                                                                                    |                 |                    |                      | t in Pn406 as   | 1406 as page 5-41 |        |  |  |  |
|                                            |          |                           | 3 F                                      | Decelerate the motor to a stop using the deceleration time set in Pn30A. Use the setting of Pn001 = n. \(\sigma\sigma\sigma\) X for the status after stopping.                                                                                                    |                 |                    |                      |                 |                   |        |  |  |  |
|                                            |          |                           | 4                                        | Decelerate the monastrate of the monastrate of t |                 |                    | he decelerati        | on time set i   | n                 |        |  |  |  |
| Pn00A                                      |          |                           | Stopping I                               | Method for Force                                                                                                    | ed Stops        |                    |                      |                 | Refer             | ence   |  |  |  |
|                                            |          |                           |                                          | Apply the dynami                                                                                                    |                 |                    |                      | op (use the     |                   |        |  |  |  |
|                                            |          |                           | 1 t                                      | stopping method set in Pn001 = n.□□□X).  Decelerate the motor to a stop using the torque set in Pn406 as the maximum torque. Use the setting of Pn001 = n.□□□X for the status after stopping.                                                                                                    |                 |                    |                      |                 |                   |        |  |  |  |
|                                            |          | n.□□X□                    | 2 [                                      | Decelerate the maximum tord                                                                                                    | otor to a s     |                    |                      | t in Pn406 as   | 3 -               | -      |  |  |  |
|                                            |          |                           | 3 F                                      | Decelerate the monders. Decelerate the monders and make the set opping.                                                                                                    |                 |                    |                      |                 |                   |        |  |  |  |
|                                            |          |                           |                                          | Decelerate the more of the more of the mor |                 |                    | he decelerati        | on time set i   | n                 |        |  |  |  |
|                                            |          | n.□X□□                    | Reserved parameter (Do not change.)      |                                                                                                    |                 |                    |                      |                 |                   |        |  |  |  |
|                                            |          | n.X□□□                    | Reserved parameter (Do not change.)      |                                                                                                    |                 |                    |                      |                 |                   |        |  |  |  |
|                                            |          |                           |                                          |                                                                                                    |                 |                    |                      |                 |                   |        |  |  |  |
|                                            | 2        | Application<br>Selections | Function<br>B                            | 0000 to<br>1121                                                                                                    | -               | 0000               | All                  | After restart   | Setup             | _      |  |  |  |
|                                            |          |                           |                                          |                                                                                                    |                 |                    |                      |                 |                   |        |  |  |  |
|                                            |          |                           | Operator Pa                              | arameter Display                                                                                                    | Selection       | 1                  |                      |                 | Refere            | nce    |  |  |  |
|                                            |          | n.□□□X                    |                                          | isplay only setup                                                                                                    |                 | rs.                |                      |                 | page :            | 5-3    |  |  |  |
|                                            |          |                           | 1 Di                                     | isplay all paramet                                                                                                    | ters.           |                    |                      |                 |                   |        |  |  |  |
|                                            |          | -                         |                                          | ping Method for                                                                                                    | <u> </u>        |                    | f                    |                 | Refere            | nce    |  |  |  |
| Pn00B                                      |          | n.□□X□                    | Δ                                        | top the motor by pply the dynamic                                                                                                    |                 |                    |                      | on (use the     |                   |        |  |  |  |
|                                            |          | _                         | ' st                                     | topping method s                                                                                                    | set in Pn00     | )1 = n.□□          | I□X).                | )p (doc the     | page 5            | 5-41   |  |  |  |
|                                            |          |                           | 2 S                                      | et the stopping n                                                                                                    | nethod wit      | h Pn00A =          | = n.□□□X.            |                 |                   |        |  |  |  |
|                                            |          |                           | Power Inpu                               | t Selection for T                                                                                                    | hree-phas       | e SERVO            | PACK                 |                 | Refere            | nce    |  |  |  |
|                                            |          | n.□X□□                    |                                          | se a three-phase                                                                                                    |                 |                    |                      |                 |                   | : 10   |  |  |  |
|                                            |          |                           |                                          | se a three-phase<br>upply input.                                                                                                    | power su        | pply input         | as a single-ph       | nase power      | page 5            | -13    |  |  |  |
| n.X□□□ Reserved parameter (Do not change.) |          |                           |                                          |                                                                                                    |                 |                    |                      |                 |                   |        |  |  |  |
|                                            | -        |                           |                                          |                                                                                                    |                 |                    |                      |                 |                   |        |  |  |  |
|                                            | <u> </u> |                           |                                          |                                                                                                    |                 |                    |                      |                 |                   |        |  |  |  |

|               |      |                           |                                                                              |                                                         |                 |                    |                   | Continued fro   | om previou          | us page.       |  |
|---------------|------|---------------------------|------------------------------------------------------------------------------|---------------------------------------------------------|-----------------|--------------------|-------------------|-----------------|---------------------|----------------|--|
| Parameter No. | Size | N                         | ame                                                                          | Setting<br>Range                                        | Setting<br>Unit | Default<br>Setting | Applicable Motors | When<br>Enabled | Classi-<br>fication | Refer-<br>ence |  |
|               | 2    | Application Selections    | Function<br>C                                                                | 0000 to<br>0131                                         | _               | 0000               | _                 | After restart   | Setup               | page<br>7-26   |  |
|               |      |                           |                                                                              |                                                         |                 |                    |                   |                 |                     |                |  |
|               |      |                           | Function Sel                                                                 | ection for Test                                         | without a       | Motor              |                   |                 | Applica<br>Motor    |                |  |
|               |      | n.□□□X                    |                                                                              | sable tests with                                        |                 |                    |                   |                 | All                 |                |  |
|               |      |                           | 1 Enable tests without a motor.                                              |                                                         |                 |                    |                   |                 |                     |                |  |
|               |      |                           | Encoder Resolution for Tests without a Motor                                 |                                                         |                 |                    |                   |                 |                     | ble<br>s       |  |
| Pn00C         |      | n.□□X□                    |                                                                              |                                                         |                 |                    |                   |                 |                     |                |  |
|               |      | 11.22/2                   |                                                                              | e 20 bits.                                              |                 |                    |                   |                 | Rotar               | У              |  |
|               |      |                           |                                                                              | <ul><li>2 Use 22 bits.</li><li>3 Use 24 bits.</li></ul> |                 |                    |                   |                 |                     |                |  |
|               |      |                           | 1 0 03                                                                       | C Z4 Dits.                                              |                 |                    |                   |                 | A 1" 1              | 1.1.           |  |
|               |      | » UVUU                    | Encoder Typ                                                                  | e Selection for                                         | Tests wit       | hout a Mo          | tor               |                 | Applica<br>Motor    | s              |  |
|               |      | n.□X□□                    |                                                                              | e an increment                                          |                 | :                  |                   |                 | All                 |                |  |
|               |      |                           | 1 Us                                                                         | e an absolute e                                         | encoder.        |                    |                   |                 |                     |                |  |
|               |      | n.X□□□                    | Reserved pa                                                                  | rameter (Do no                                          |                 |                    |                   |                 |                     |                |  |
|               |      |                           |                                                                              |                                                         |                 |                    |                   |                 |                     |                |  |
|               | 2    | Application<br>Selections | Function<br>D                                                                | 0000 to<br>1001                                         | -               | 0000               | All               | After restart   | Setup               | page<br>5-33   |  |
|               |      |                           |                                                                              |                                                         |                 |                    |                   |                 |                     |                |  |
|               | Ī    | n.□□□X                    | Reserved pa                                                                  | rameter (Do no                                          | ot change       | .)                 |                   |                 |                     |                |  |
|               |      | n.□□X□                    |                                                                              |                                                         |                 |                    |                   |                 |                     |                |  |
| Pn00D         |      |                           |                                                                              |                                                         |                 |                    |                   |                 |                     |                |  |
|               |      | n.□X□□                    |                                                                              |                                                         |                 |                    |                   |                 |                     |                |  |
|               |      |                           | Overtravel Warning Detection Selection  0 Do not detect overtravel warnings. |                                                         |                 |                    |                   |                 |                     |                |  |
|               |      | n.X□□□                    | -                                                                            | not detect overtect over                                |                 | rnings.            |                   |                 |                     |                |  |
|               | _    |                           | l l De                                                                       | lect overtraver                                         | warriirigs.     |                    |                   |                 |                     |                |  |
|               | 2    | Application<br>Selections |                                                                              | 0000 to<br>2011                                         | _               | 0000               | All               | After restart   | Setup               | _              |  |
|               |      | Colocilono                | <u> </u>                                                                     | 2011                                                    |                 |                    |                   | rootart         |                     |                |  |
|               |      |                           | D                                                                            | Matalanana                                              | M               |                    |                   |                 |                     |                |  |
|               |      | n.□□□X                    | l                                                                            | Maintenance not detect pre                              |                 |                    | na warnings       |                 |                     |                |  |
| Pn00F         |      | 11.000                    |                                                                              | tect preventativ                                        |                 |                    |                   |                 |                     |                |  |
| 1 11001       |      | n.□□X□                    |                                                                              | rameter (Do no                                          |                 |                    |                   |                 |                     |                |  |
|               |      | n.□X□□                    |                                                                              | rameter (Do no                                          |                 |                    |                   |                 |                     |                |  |
|               |      |                           |                                                                              |                                                         |                 |                    |                   |                 |                     |                |  |
|               |      | n.X□□□                    | Reserved pa                                                                  | rameter (Do no                                          | ot change.      | .)                 |                   |                 |                     |                |  |
|               |      | Avie Addro                | ss Selection                                                                 |                                                         |                 | -                  |                   |                 |                     |                |  |
| Pn010         | 2    | for UART/U                | JSB Commu-                                                                   | 0000 to<br>007F                                         | _               | 0001               | All               | After restart   | Setup               | _              |  |
| Pn021         | 2    | Reserved p                | parameter (Do<br>e.)                                                         | _                                                       | _               | 0000               | All               | _               | _                   | _              |  |

14

|               |                        |                                            |                                                                                                    |                 |                    |                      | Continued fr     | om previou          | us page.            |
|---------------|------------------------|--------------------------------------------|----------------------------------------------------------------------------------------------------|-----------------|--------------------|----------------------|------------------|---------------------|---------------------|
| Parameter No. | Size                   | Name                                       | Setting<br>Range                                                                                                    | Setting<br>Unit | Default<br>Setting | Applicable<br>Motors | When<br>Enabled  | Classi-<br>fication | Refer-<br>ence      |
|               |                        | mpatible Func-                             | 0000 to<br>2111                                                                                                    | _               | 0000               | _                    | After restart    | Setup               | _                   |
|               | 1.0                    |                                            |                                                                                                    |                 |                    |                      | i ootai t        |                     |                     |
|               | n.□□□X                 | Reserved para                              | meter (Do not                                                                                                    | change.)        |                    |                      |                  |                     |                     |
|               |                        | Encoder Resol                              | ution Compati                                                                                                    | bility Sele     | ction              |                      |                  | Applica<br>Motor    |                     |
| Pn040         | n.□□X□                 | 0 Use t                                    | he encoder res                                                                                                    | solution of     | the conne          | cted motor.          |                  |                     |                     |
|               |                        |                                            | a resolution of 2<br>7A, SGM7P, or                                                                                                  |                 |                    |                      | M7J,             | Rotar               | У                   |
|               | n.□X□□                 | Reserved para                              | meter (Do not                                                                                                    | change.)        |                    |                      |                  |                     |                     |
|               | n.XDDD                 | n.XDDD Reserved parameter (Do not change.) |                                                                                                    |                 |                    |                      |                  |                     |                     |
|               | Applies                | ation Function                             | 0000 to                                                                                                    |                 |                    |                      | After            |                     |                     |
|               | 2 Selection            |                                            | 1111                                                                                                    | -               | 0000               | Linear               | restart          | Setup               |                     |
|               |                        |                                            |                                                                                                    |                 |                    |                      |                  |                     |                     |
|               | n.□□□X                 | Polarity Senso                             | or Selection polarity senso                                                                                                    | v               |                    |                      |                  | Refere              | nce                 |
|               | 11.000                 |                                            | not use polarity                                                                                                    |                 |                    |                      |                  | page 5              | -25                 |
|               |                        | Motor Phase                                | Sequence Sel                                                                                                    | ection          |                    |                      |                  | Refere              | nce                 |
|               | n.□□X□                 |                                            | a phase-A lead                                                                                                    |                 |                    |                      |                  | page 5              | <del></del><br>5-23 |
| Pn080         |                        | 1 Set                                      | a phase-B lead                                                                                                    | d as a pha      | se sequen          | ce of U, V, ar       | id W.            | " "                 |                     |
|               | n.□X□□                 | Reserved par                               | ameter (Do no                                                                                                    | t change.)      |                    |                      |                  |                     |                     |
|               |                        | Calc                                       | lethod for Max                                                                                                    | <u> </u>        |                    | <u> </u>             |                  | Refere              | nce                 |
|               | n.X□□□                 | spe                                        | Calculate the encoder output pulse setting for a fixed maximum speed.  Calculate the maximum speed for a fixed encoder output pulse |                 |                    |                      |                  |                     |                     |
|               |                        | 1 Calc                                     |                                                                                                    | mum spee        | ed for a fixe      | ed encoder o         | utput pulse      |                     |                     |
|               |                        |                                            |                                                                                                    |                 |                    |                      |                  |                     |                     |
|               | _                      |                                            |                                                                                                    |                 |                    |                      |                  |                     |                     |
|               | 2 Applica<br>Selection | ation Function<br>ons 81                   | 0000 to<br>1111                                                                                                    | _               | 0000               | All                  | After restart    | Setup               | page<br>6-47        |
|               |                        |                                            | -                                                                                                    | 1               |                    | 1                    | 1                | 1                   |                     |
|               | ~ DDDV                 |                                            | se Output Sele                                                                                                    |                 | in the fem         | uard direction       |                  |                     |                     |
| Pn081         | n.□□□X                 |                                            | tput phase-C p<br>tput phase-C p                                                                                                    |                 |                    |                      |                  | ns.                 |                     |
| PIIUOI        | n.□□X□                 | Reserved pa                                | rameter (Do no                                                                                                    | ot change.      | )                  |                      |                  |                     |                     |
|               | n.□X□□                 | Reserved pa                                | rameter (Do no                                                                                                    | ot change.      | )                  |                      |                  |                     |                     |
|               | n.X□□□                 | Reserved pa                                | rameter (Do no                                                                                                    | ot change.      | )                  |                      |                  |                     |                     |
|               |                        |                                            | •                                                                                                    |                 |                    |                      |                  |                     |                     |
| Pn100         | 2 Speed                | Loop Gain                                  | 10 to 20,000                                                                                                    | 0.1 Hz          | 400                | All                  | Immedi-<br>ately | Tuning              | page<br>8-66        |
| Pn101         | 2 Speed<br>Time C      | Loop Integral                              | 15 to 51,200                                                                                                    | 0.01 ms         | 2000               | All                  | Immedi-<br>ately | Tuning              | page<br>8-66        |
| Pn102         |                        | n Loop Gain                                | 10 to 20,000                                                                                                    | 0.1/s           | 400                | All                  | Immedi-<br>ately | Tuning              | page<br>8-66        |
| Pn103         | 2 Momer                | nt of Inertia Ratio                        | 0 to 20,000                                                                                                    | 1%              | 100                | All                  | Immedi-<br>ately | Tuning              | page<br>8-66        |
| Pn104         | 2 Second               | d Speed Loop                               | 10 to 20,000                                                                                                    | 0.1 Hz          | 400                | All                  | Immedi-<br>ately | Tuning              | page<br>8-66        |
| Pn105         | <sub>2</sub> Second    | d Speed Loop                               | 15 to 51,200                                                                                                    | 0.01 ms         | 2000               | All                  | Immedi-          | Tuning              | page<br>8-66        |
|               | Integra                | I Time Constant                            |                                                                                                    |                 |                    |                      | ately            | ۳۰۰۰۰               | 8-66                |

| Cantinuad | fram   |          |       |
|-----------|--------|----------|-------|
| Continued | IIOIII | previous | Daue. |

| Parameter No. | Size | Name                                | Setting<br>Range | Setting<br>Unit | Default<br>Setting | Applicable<br>Motors | When<br>Enabled  | Classi-<br>fication | Refer-<br>ence |
|---------------|------|-------------------------------------|------------------|-----------------|--------------------|----------------------|------------------|---------------------|----------------|
| Pn106         | 2    | Second Position Loop<br>Gain        | 10 to 20,000     | 0.1/s           | 400                | All                  | Immedi-<br>ately | Tuning              | page<br>8-66   |
| Pn109         | 2    | Feedforward                         | 0 to 100         | 1%              | 0                  | All                  | Immedi-<br>ately | Tuning              | page<br>8-84   |
| Pn10A         | 2    | Feedforward Filter Time<br>Constant | 0 to 6,400       | 0.01 ms         | 0                  | All                  | Immedi-<br>ately | Tuning              | page<br>8-84   |
|               | 2    | Gain Application Selections         | 0000 to<br>5334  | _               | 0000               | All                  | -                | Setup               | -              |
|               |      |                                     | -                | <u> </u>        | •                  |                      |                  |                     |                |

| Pn | 1( | )E | 3 |
|----|----|----|---|

| n.DDDX | Mode Sv | vitching Selection                                                         | When<br>Enabled  | Reference |
|--------|---------|----------------------------------------------------------------------------|------------------|-----------|
|        | 0       | Use the internal torque reference as the condition (level setting: Pn10C). |                  |           |
|        | 4       | Use the speed reference as the condition (level setting: Pn10D).           |                  |           |
|        | '       | Use the speed reference as the condition (level setting: Pn181).           |                  |           |
|        | 2       | Use the acceleration reference as the condition (level setting: Pn10E).    | Immedi-<br>ately | page 8-86 |
|        | 2       | Use the acceleration reference as the condition (level setting: Pn182).    |                  |           |
|        | 3       | Use the position deviation as the condition (level setting: Pn10F).        |                  |           |
|        | 4       | Do not use mode switching.                                                 |                  |           |

| n.□□X□ | Speed L | oop Control Method              | When<br>Enabled  | Reference |
|--------|---------|---------------------------------|------------------|-----------|
|        | 0       | PI control                      |                  |           |
|        | 1       | I-P control                     | After<br>restart | -         |
|        | 2 to 3  | Reserved settings (Do not use.) | rootart          |           |

| n.□X□□ | Reserved parameter (Do not change.) |
|--------|-------------------------------------|
|        |                                     |
| n ХППП | Reserved parameter (Do not change)  |

|       |   |                                             |                      |                          |     |                        |                         |        | _                             |
|-------|---|---------------------------------------------|----------------------|--------------------------|-----|------------------------|-------------------------|--------|-------------------------------|
| Pn10C | 2 | Mode Switching Level for Torque Reference   | 0 to 800             | 1%                       | 200 | All                    | All Immedi-<br>ately    |        | page<br>8-86                  |
| Pn10D | 2 | Mode Switching Level for Speed Reference    | 0 to 10,000          | 1 min <sup>-1</sup>      | 0   | Rotary                 | Immedi-<br>ately        | Tuning | page<br>8-86                  |
| Pn10E | 2 | Mode Switching Level for Acceleration       | 0 to 30,000          | 1 min <sup>-1</sup> /s   | 0   | Rotary                 | Immedi-<br>ately        | Tuning | page<br>8-86                  |
| Pn10F | 2 | Mode Switching Level for Position Deviation | 0 to 10,000          | 1 refer-<br>ence<br>unit | 0   | All                    | All Immedi-<br>ately    |        | page<br>8-86                  |
| Pn11F | 2 | Position Integral Time<br>Constant          | 0 to 50,000          | 0.1 ms                   | 0   | All                    | Immedi-<br>ately        | Tuning | page<br>8-89                  |
| Pn121 | 2 | Friction Compensation<br>Gain               | 10 to 1,000          | 1%                       | 100 | All                    | All Immedi-<br>ately To |        | page<br>8-66,<br>page<br>8-69 |
| Pn122 | 2 | Second Friction Compensation Gain           | 10 to 1,000          | 1%                       | 100 | All                    | Immedi-<br>ately        | Tuning | page<br>8-66,<br>page<br>8-69 |
| Pn123 | 2 | Friction Compensation<br>Coefficient        | 0 to 100             | 1%                       | 0   | All                    | Immedi-<br>ately        | Tuning | page<br>8-69                  |
| Pn124 | 2 | Friction Compensation Frequency Correction  | -10,000 to<br>10,000 | 0.1 Hz                   | 0   | All                    | Immedi-<br>ately        | Tuning | page<br>8-69                  |
| Pn125 | 2 | Friction Compensation<br>Gain Correction    | 1 to 1,000           | 1%                       | 100 | All                    | Immedi-<br>ately        | Tuning | page<br>8-69                  |
| Pn131 | 2 | Gain Switching Time 1                       | 0 to 65,535          | 1 ms                     | 0   | All                    | Immedi-<br>ately        | Tuning | page<br>8-66                  |
| Pn132 | 2 | Gain Switching Time 2                       | 0 to 65,535          | 1 ms                     | 0   | All Immediately Tuning |                         | Tuning | page<br>8-66                  |

Reference

page 8-30

Tuning

Tuning

Immedi-

ately

Immedi-ately

14

| Parameter | 4                                          |                                         |                                                                 |                                                                                                    | Cottina                                                                                                    | Sotting.                                                                                               | Default                                                                            | Applicable                                         | When             | Clossi              | us pag     |  |
|-----------|--------------------------------------------|-----------------------------------------|-----------------------------------------------------------------|----------------------------------------------------------------------------------------------------|----------------------------------------------------------------------------------------------------|----------------------------------------------------------------------------------------------------|------------------------------------------------------------------------------------|----------------------------------------------------|------------------|---------------------|------------|--|
| No.       | Size                                       | N                                       | lame                                                            |                                                                                                    | Setting<br>Range                                                                                                    | Setting<br>Unit                                                                                        | Default<br>Setting                                                                 | Motors                                             | Enabled          | Classi-<br>fication | enc        |  |
| Pn135     | 2                                          | Gain Switch<br>Time 1                   | ching Waiti                                                     | ng                                                                                                    | 0 to 65,535                                                                                                    | 1 ms                                                                                                   | 0                                                                                  | All                                                | Immedi-<br>ately | Tuning              | pag<br>8-6 |  |
| Pn136     | 2                                          | Gain Switch<br>Time 2                   | ching Waiti                                                     | ng                                                                                                    | 0 to 65,535                                                                                                    | 1 ms                                                                                                   | 0                                                                                  | All                                                | Immedi-<br>ately | Tuning              | pag<br>8-6 |  |
|           | 2                                          |                                         | Automatic Gain Switch- 0000 to 0052 - 0000 All Immediately Tuni |                                                                                                    |                                                                                                    |                                                                                                    |                                                                                    |                                                    |                  | Tuning              | pag<br>8-6 |  |
|           |                                            |                                         |                                                                 |                                                                                                    |                                                                                                    |                                                                                                    |                                                                                    |                                                    |                  |                     |            |  |
|           |                                            |                                         | Gain Sw                                                         |                                                                                                    | ng Selection                                                                                                    |                                                                                                    |                                                                                    |                                                    |                  |                     |            |  |
|           |                                            |                                         | 0                                                               | The                                                                                                    | Use manual gain switching. The gain is switched manually with the /G-SEL (Gain Selection) signal.                                                                                                    |                                                                                                    |                                                                                    |                                                    |                  |                     |            |  |
|           |                                            | n.□□□X                                  | 1                                                               |                                                                                                    | served setting (                                                                                                    |                                                                                                    |                                                                                    |                                                    |                  |                     |            |  |
|           |                                            |                                         | 2                                                               | Use automatic gain switching pattern 1. The gain is switched automatically from the first gain to the second gain when switching condition A is satisfied. The gain is switched automatically from the second gain to the first gain when switching condition A is not satisfied. |                                                                                                    |                                                                                                    |                                                                                    |                                                    |                  |                     |            |  |
| Pn139     |                                            |                                         | Gain Sw                                                         | itchii                                                                                                    | ng Condition A                                                                                                    | \                                                                                                    |                                                                                    |                                                    |                  |                     |            |  |
|           |                                            |                                         | 0                                                               | /CC                                                                                                    | OIN (Positioning                                                                                                    | Completi                                                                                               | on Output                                                                          | signal turns                                       | ON.              |                     |            |  |
|           |                                            |                                         | 1                                                               | , , , ,                                                                                                    |                                                                                                    |                                                                                                    |                                                                                    |                                                    |                  |                     |            |  |
|           |                                            | n.□□X□                                  | 2                                                               | /NE                                                                                                    | AR (Near Outp                                                                                                    | out) signal                                                                                            | turns ON.                                                                          |                                                    |                  |                     |            |  |
|           |                                            |                                         | 3                                                               | /NE                                                                                                    | AR (Near Outp                                                                                                    | ut) signal                                                                                             | turns OFF.                                                                         |                                                    |                  |                     |            |  |
|           |                                            |                                         | 4                                                               | Pos                                                                                                    | sition reference                                                                                                    | filter outp                                                                                            | ut is 0 and                                                                        | reference pu                                       | lse input is C   | FF.                 |            |  |
|           |                                            |                                         | 5                                                               | Pos                                                                                                    | sition reference                                                                                                    | pulse inpi                                                                                             | ut is ON.                                                                          |                                                    |                  |                     |            |  |
|           | n.□X□□ Reserved parameter (Do not change.) |                                         |                                                                 |                                                                                                    |                                                                                                    |                                                                                                    |                                                                                    |                                                    |                  |                     |            |  |
|           |                                            | n.X□□□                                  | Reserved parameter (Do not change.)                             |                                                                                                    |                                                                                                    |                                                                                                    |                                                                                    |                                                    |                  |                     |            |  |
|           |                                            | T                                       |                                                                 |                                                                                                    |                                                                                                    |                                                                                                    |                                                                                    |                                                    |                  |                     |            |  |
|           |                                            |                                         |                                                                 |                                                                                                    |                                                                                                    | 1%                                                                                                    | 2000                                                                               | All                                                | Immedi-<br>ately | Tuning              | pag<br>8-7 |  |
| Pn13D     | 2                                          | Current Ga                              |                                                                 |                                                                                                    | 100 to 2,000                                                                                                    | 1 70                                                                                                   |                                                                                    |                                                    |                  |                     |            |  |
| Pn13D     | 2                                          | Current Ga<br>Model Foll<br>trol-Relate | owing Cor                                                       |                                                                                                    | 100 to 2,000<br>0000 to<br>1121                                                                                                    | -                                                                                                    | 0100                                                                               | All                                                | Immedi-<br>ately | Tuning              | ı          |  |
| Pn13D     |                                            | Model Foll                              | owing Cor                                                       |                                                                                                    | 0000 to                                                                                                    |                                                                                                    | 0100                                                                               | All                                                |                  | Tuning              | _          |  |
| Pn13D     |                                            | Model Foll                              | owing Cor<br>d Selection                                        | ns                                                                                                    | 0000 to                                                                                                    | -                                                                                                    | 0100                                                                               | All                                                |                  | Tuning              | -          |  |
| Pn13D     |                                            | Model Foll                              | owing Cor<br>d Selection                                        | ollow                                                                                                    | 0000 to<br>1121                                                                                                    | -<br>election                                                                                          |                                                                                    | All                                                |                  | Tuning              | _          |  |
| Pn13D     |                                            | Model Foll<br>trol-Relate               | owing Cord Selection                                            | ollow<br>Do                                                                                                    | 0000 to<br>1121<br>ving Control Se                                                                                                    | -<br>election<br>following                                                                             | control.                                                                           | All                                                |                  | Tuning              | _          |  |
| Pn13D     |                                            | Model Foll<br>trol-Relate               | owing Cord Selection  Model Fe 0 1                              | ollow<br>Do<br>Use                                                                                                    | 0000 to<br>1121<br>ving Control Se                                                                                                    | -<br>election<br>following<br>ng control                                                               | control.                                                                           | All                                                |                  | Tuning              | _          |  |
| Pn13D     |                                            | Model Foll trol-Relate                  | owing Cord Selection  Model Fe 0 1                              | ollow Do Use                                                                                                    | 0000 to<br>1121<br>ving Control Se<br>not use model<br>e model following                                                                                                    | - election following ng control                                                                        | control.                                                                           | All                                                |                  | Tuning              | _          |  |
| Pn13D     |                                            | Model Foll<br>trol-Relate               | owing Cord Selection  Model Front 1  Vibration                  | ollow Do Use Sup                                                                                                    | 0000 to<br>1121<br>ving Control Se<br>not use model<br>model following                                                                                                    | election following ng control ction pration sup                                                        | control.                                                                           |                                                    | ately            | Tuning              | _          |  |
| Pn13D     |                                            | Model Foll trol-Relate                  | Model For a Vibration 0                                         | ollow Do Use Do Per                                                                                                    | 0000 to 1121  ving Control Se not use model e model followin ppression Sele not perform vik                                                                                                    | election following ng control ction pration sup                                                        | control.  ppression. on for a sp                                                   | ecific frequen                                     | ately cy.        | Tuning              |            |  |
| Pn13D     |                                            | Model Foll trol-Relate                  | Model Fe 0 1 Vibration 0 1 2                                    | Do Use Do Per Per                                                                                                    | ving Control Senot use model following perform vibration senot use model form vibration senot perform vibration senot perform | election following ng control ction pration sup suppressio                                             | control.  ppression. on for a spon for two                                         | ecific frequen                                     | ately cy.        |                     |            |  |
|           |                                            | Model Foll trol-Relate                  | Model Fe 0 1 Vibration 0 1 2                                    | Do Use Do Per Per Do tior                                                                                                    | 0000 to 1121  ving Control Senot use model following pression Selenot perform viktorm vibrations                                                                                                    | election following ng control ction pration sup suppression suppression stment Se ation supp without a | control.  oppression.  on for a sp  on for two  election  pression au  nost refere | ecific frequen<br>specific frequ<br>tomatically di | cy. encies.      | Refere              | ence       |  |

Speed Feedforward (VFF)/Torque Feedforward (TFF) Selection

0.1/s

0.1%

10 to 20,000

500 to 2,000

0

1

Model Following Con-

Model Following Control Gain Correction

n.X□□□

trol Gain

2

2

Pn141

Pn142

Do not use model following control and speed/torque feedforward

500

1000

ΑII

All

Use model following control and speed/torque feedforward together.

| Continued | from | nrovious | 2000  |
|-----------|------|----------|-------|
| Continued | HOH  | DIEVIOUS | Daue. |

| Parameter No. | Size                | N                         | ame                                                                                                    | Setting<br>Range                                                                                                    | Setting<br>Unit                                       | Default<br>Setting                            | Applicable<br>Motors              | When<br>Enabled           | Classi-<br>fication | Refer-<br>ence |
|---------------|---------------------|---------------------------|----------------------------------------------------------------------------------------------------|----------------------------------------------------------------------------------------------------|-------------------------------------------------------|-----------------------------------------------|-----------------------------------|---------------------------|---------------------|----------------|
| Pn143         | 2                   |                           | owing Con-<br>the Forward                                                                                                    | 0 to 10,000                                                                                                    | 0.1%                                                  | 1000                                          | All                               | Immedi-<br>ately          | Tuning              | _              |
| Pn144         | 2                   |                           | owing Con-<br>the Reverse                                                                                                    | 0 to 10,000                                                                                                    | 0.1%                                                  | 1000                                          | All                               | Immedi-<br>ately          | Tuning              | -              |
| Pn145         | 2                   | Vibration S<br>Frequency  | Suppression 1<br>A                                                                                                    | 10 to 2,500                                                                                                    | 0.1 Hz                                                | 500                                           | All                               | Immedi-<br>ately          | Tuning              | _              |
| Pn146         | 2                   | Vibration S<br>Frequency  | suppression 1<br>B                                                                                                    | 10 to 2,500                                                                                                    | 0.1 Hz                                                | 700                                           | All                               | Immedi-<br>ately          | Tuning              | _              |
| Pn147         | 2                   |                           | owing Con-<br>Feedforward<br>tion                                                                                                    | 0 to 10,000                                                                                                    | 0.1%                                                  | 1000                                          | All                               | Immedi-<br>ately          | Tuning              | -              |
| Pn148         | 2                   |                           | econd Model Follow-<br>ng Control Gain                                                                                                    |                                                                                                    | 0.1/s                                                 | 500                                           | All                               | Immedi-<br>ately          | Tuning              | _              |
| Pn149         | 2                   |                           | odel Follow-<br>I Gain Correc-                                                                                                    | 500 to 2,000                                                                                                    | 0.1%                                                  | 1000                                          | All                               | Immedi-<br>ately          | Tuning              | _              |
| Pn14A         | 2                   | Vibration S<br>Frequency  | suppression 2                                                                                                    | 10 to 2,000                                                                                                    | 0.1 Hz                                                | 800                                           | All                               | Immedi-<br>ately          | Tuning              | _              |
| Pn14B         | 2                   | Vibration S<br>Correction | Suppression 2                                                                                                    | 10 to 1,000                                                                                                    | 1%                                                    | 100                                           | All                               | Immedi-<br>ately          | Tuning              | _              |
|               | 2                   | Control-Retions           | lated Selec-                                                                                                    | 0000 to<br>0021                                                                                                    | -                                                     | 0021                                          | All                               | After restart             | Tuning              | _              |
| Pn14F         | 1 Us    Tuning-less |                           |                                                                                                    | e model following model following model following model following with the model following with the model following with the model following model following m | ng control ng control pe 1. pe 2. pe 3. ot change     | type 1.<br>type 2.                            |                                   |                           | Refere page 8       | 3-84<br>ence   |
| De:100        | 2                   |                           | 0 Do<br>1 Use                                                                                                    | nce Control Se not use anti-resonance Control Adnot adjust anti-                                                                                                    | sonance de control.                                   | Selection                                     | All                               | Immedi-<br>ately          | Tuning              | ence           |
| Pn160         |                     | n. 🗆 X 🗆 🗆                | 0 tior reference Adjusted Adjusted Adju | not adjust affirm<br>of autotuning<br>erence, and cust<br>ust anti-resona<br>otuning without<br>ce, and custom<br>rameter (Do no                                                                                                    | without a stom tunin unce control to a host retuning. | host refere<br>g.<br>ol automat<br>ference, a | nce, autotunii<br>ically during e | ng with a hosexecution of | page 8              | 3-30           |
|               |                     | 11.7000                   | neserveu pa                                                                                                    | rameter (DO NO                                                                                                    | or change.                                            |                                               |                                   |                           |                     |                |
| Pn161         | 2                   | Anti-Resor<br>quency      | nance Fre-                                                                                                    | 10 to 20,000                                                                                                    | 0.1 Hz                                                | 1000                                          | All                               | Immedi-<br>ately          | Tuning              | _              |
| Pn162         | 2                   | Anti-Resor<br>Correction  | nance Gain                                                                                                    | 1 to 1,000                                                                                                    | 1%                                                    | 100                                           | All                               | Immedi-<br>ately          | Tuning              | -              |

| Lists  |  |
|--------|--|
| ımeter |  |
| Para   |  |

| Parameter | O)   |                                    |                                                        |                                                                 |                                                                   |             |             |              |                  | Classi-      | Refer-       |      |     |
|-----------|------|------------------------------------|--------------------------------------------------------|-----------------------------------------------------------------|-------------------------------------------------------------------|-------------|-------------|--------------|------------------|--------------|--------------|------|-----|
| No.       | Size | N                                  | ame                                                    |                                                                 | Range                                                             | Unit        | Setting     | Motors       | Enabled          | fication     | ence         |      |     |
| Pn163     | 2    | Anti-Resoning Gain                 | nance Dan                                              | np-                                                             | 0 to 300                                                          | 1%          | 0           | All          | Immedi-<br>ately | Tuning       | _            |      |     |
| Pn164     | 2    | Anti-Resor<br>Time Cons<br>rection |                                                        |                                                                 | -1,000 to<br>1,000                                                | 0.01 ms     | 0           | All          | Immedi-<br>ately | Tuning       | _            |      |     |
| Pn165     | 2    | Anti-Resor<br>Time Cons<br>rection |                                                        |                                                                 | -1,000 to<br>1,000                                                | 0.01 ms     | 0           | All          | Immedi-<br>ately | Tuning       | _            |      |     |
| Pn166     | 2    | Anti-Resoning Gain 2               | anti-Resonance Damp-<br>ng Gain 2                      |                                                                 | 0 to 1,000                                                        | 1%          | 0           | All          | Immedi-<br>ately | Tuning       | _            |      |     |
|           | 2    | Tuning-less<br>Related Se          | uning-less Function-<br>elated Selections              |                                                                 | 0000 to<br>2711                                                   | -           | 1401        | All          | ı                | Setup        | page<br>8-11 |      |     |
|           |      |                                    |                                                        |                                                                 |                                                                   |             |             |              |                  |              |              |      |     |
|           | Ī    |                                    | Tuning-less Selection                                  |                                                                 |                                                                   |             |             | Whe          |                  |              |              |      |     |
|           | n    |                                    | n.□□□X                                                 |                                                                 |                                                                   |             |             |              |                  |              |              | Enab | led |
|           |      |                                    | 0                                                      |                                                                 | able tuning-les                                                   |             |             |              |                  | Afte         |              |      |     |
|           |      |                                    | 1                                                      | 1 Enable tuning-less function.                                  |                                                                   |             |             |              |                  |              | ar t         |      |     |
|           |      |                                    | Speed C                                                | ontr                                                            | ol Method                                                         |             |             |              |                  | Whe<br>Enab  |              |      |     |
| Pn170     |      | n.□□X□                             | 0                                                      | Use                                                             | se for speed control.                                             |             |             |              |                  | Afte         |              |      |     |
| FIII70    |      |                                    | 1                                                      | Use                                                             | se for speed control and use host controller for position control |             |             |              |                  |              | art<br>——    |      |     |
|           | Ī    | n.□X□□                             | Rigidity                                               | gidity Level                                                    |                                                                   |             |             |              |                  |              | en<br>led    |      |     |
|           |      | 11.0700                            | 0 to 7                                                 | Set                                                             | the rigidity lev                                                  | el.         |             |              |                  | Imme<br>ate  |              |      |     |
|           | Ī    | n.X000                             | Tuning-l                                               | ess L                                                           | _oad Level                                                        |             |             |              |                  | Whe<br>Enab  |              |      |     |
|           |      | 11.XUUU                            | 0 to 2                                                 | Set                                                             | the load level                                                    | for the tun | ing-less fu | inction.     |                  | Imme<br>ate  |              |      |     |
|           |      |                                    |                                                        |                                                                 |                                                                   |             |             |              |                  |              |              |      |     |
| Pn181     | 2    |                                    | vitching Level 0 to 10,000 1 mm/s 0 Linear Immediately |                                                                 |                                                                   |             | Tuning      | page<br>8-86 |                  |              |              |      |     |
| Pn182     | 2    | Mode Swit<br>for Acceler           |                                                        | ning Level 0 to 30 000 1 mm/s <sup>2</sup> 0 Linear Immedi- Tuu |                                                                   |             |             |              | Tuning           | page<br>8-86 |              |      |     |

| Parameter | Φ    |                          |                             | Setting                                                                 | Setting       | Default     | Applicable       | Continued fro<br>When | m previo    | us page<br>Refer- |
|-----------|------|--------------------------|-----------------------------|-------------------------------------------------------------------------|---------------|-------------|------------------|-----------------------|-------------|-------------------|
| No.       | Size |                          | lame                        | Range                                                                   | Unit          | Setting     | Motors           | Enabled               | fication    | ence              |
|           | 2    | Position C<br>ence For S | ontrol Refer-<br>Selections | 0000 to<br>2236                                                         | -             | 0000        | All              | After restart         | Setup       | -                 |
|           |      |                          | Reference I                 | Pulse Form                                                              |               |             |                  |                       | Refere      | ence              |
|           |      |                          |                             | gn and pulse tra                                                        |               |             |                  |                       |             |                   |
|           |      |                          | +                           | W and CCW pul                                                           |               |             |                  |                       |             |                   |
|           |      | n.□□□X                   | <sup>2</sup> pl             | vo-phase pulse<br>nase B) ×1, posi                                      | tive logic    |             |                  |                       |             |                   |
|           |      |                          | 3 pl                        | vo-phase pulse<br>nase B) ×2, posi<br>vo-phase pulse                    | tive logic    |             |                  |                       | page        | 6-30              |
|           |      |                          | 4 pl                        | nase B) ×4, posi                                                        | tive logic    | 190 priasi  | e dinerentiai (j | JIIase A aliu         |             |                   |
|           |      |                          |                             | gn and pulse tra                                                        |               |             |                  |                       |             |                   |
|           |      |                          | 6 C                         | W and CCW pul                                                           | se trains,    | negative Ic | gic              |                       |             |                   |
|           |      |                          | Clear Signa                 | l Form                                                                  |               |             |                  |                       | Refere      | ence              |
| Pn200     |      |                          |                             | lear position dev                                                       |               |             |                  |                       |             |                   |
|           |      | n.□□X□                   | +                           | lear position dev                                                       |               |             | 0                | ,                     | page (      | 6-33              |
|           |      |                          |                             | lear position dev                                                       |               |             |                  |                       |             |                   |
|           |      |                          |                             |                                                                         | nation on i   | ine familie | eage of the sig  | griai.                |             |                   |
|           |      |                          | Clear Opera                 |                                                                         |               |             |                  |                       | Refere      | ence              |
|           |      |                          |                             | lear position dev<br>arm occurs).                                       | riation at a  | base bloc   | k (at servo O    | FF or when            |             |                   |
|           |      | n.□X□□                   |                             | o not clear posit<br>eviation) signal).                                 | ion error (   | cleared on  | ly with CLR (C   | Clear Position        | page 6-33   |                   |
|           |      |                          | 2 C                         | lear position dev                                                       | viation whe   | en an alarn | n occurs.        |                       |             |                   |
|           |      |                          | Filter Selec                | tion                                                                    |               |             |                  |                       | Refere      | ence              |
|           |      | n.X□□□                   | 1 U                         | se the reference<br>se the reference<br>ops max.)                       |               |             |                  | ` ''                  | (.) page    | 6-30              |
|           |      |                          | +                           | se reference inp                                                        | ut filter 2 f | or a line-d | river signal. (1 | to 4 Mpps)            |             |                   |
|           |      | 1                        |                             |                                                                         |               | ı           | 1                | After                 |             | Lacas             |
| Pn205     | 2    | Multiturn L              |                             | 0 to 65,535                                                             | 1 rev         | 65535       | Rotary           | After restart         | Setup       | page<br>6-82      |
|           | 2    | tion Select              | ontrol Func-<br>tions       | 0000 to<br>2210                                                         | -             | 0000        | All              | After<br>restart      | Setup       | -                 |
|           |      |                          | _                           |                                                                         |               |             |                  |                       |             |                   |
|           |      | n.□□□X                   | Reserved p                  | arameter (Do no                                                         | ot change     | .)          |                  |                       |             |                   |
|           |      |                          | Position Co                 | ntrol Option                                                            |               |             |                  |                       | Refere      | ence              |
|           |      | n.□□X□                   |                             | o not use V-REF                                                         |               |             |                  |                       | page 8      | 8-86              |
|           |      |                          | 1 U                         | se V-REF as a s                                                         | peed feed     | back input  |                  |                       | page        |                   |
|           |      | n.□X□□                   | Reserved p                  | arameter (Do no                                                         | ot change     | .)          |                  |                       |             |                   |
| Pn207     |      |                          | /COIN (Pos                  | itioning Comple                                                         | tion Outp     | ut) Signal  | Output Timin     | g                     | Refe<br>end |                   |
|           |      |                          | 0 sa                        | utput when the ame or less than idth).                                  |               |             |                  |                       |             |                   |
|           |      | n.X□□□                   | <b>1</b> 0                  | utput when the send the send the reference                              | etting of P   | n522 (Pos   | tioning Comp     | leted Width)          | page        | 6-36              |
|           |      |                          | 2 01                        | utput when the solutions that the selection the selection the reference | etting of P   | n522 (Pos   |                  |                       |             |                   |
|           |      |                          |                             |                                                                         |               |             |                  |                       |             |                   |

|               |      |                                                                    |                        |                                      |                    | (                 | Continued fro                                | m previou           | us page.       |
|---------------|------|--------------------------------------------------------------------|------------------------|--------------------------------------|--------------------|-------------------|----------------------------------------------|---------------------|----------------|
| Parameter No. | Size | Name                                                               | Setting<br>Range       | Setting<br>Unit                      | Default<br>Setting | Applicable Motors | When<br>Enabled                              | Classi-<br>fication | Refer-<br>ence |
| Pn20A         | 4    | Number of External<br>Encoder Scale Pitches                        | 4 to<br>1,048,576      | 1 scale<br>pitch/<br>revolu-<br>tion | 32768              | Rotary            | After<br>restart                             | Setup               | page<br>10-7   |
| Pn20E         | 4    | Electronic Gear Ratio (Numerator)                                  | 1 to<br>1,073,741,824  | 1                                    | 64                 | All               | After restart                                | Setup               | page<br>5-45   |
| Pn210         | 4    | Electronic Gear Ratio (Denominator)                                | 1 to<br>1,073,741,824  | 1                                    | 1                  | All               | After restart                                | Setup               | page<br>5-45   |
| Pn212         | 4    | Number of Encoder<br>Output Pulses                                 | 16 to<br>1,073,741,824 | 1 P/Rev                              | 2048               | Rotary            | After restart                                | Setup               | page<br>6-52   |
| Pn216         | 2    | Position Reference<br>Acceleration/Decelera-<br>tion Time Constant | 0 to 65,535            | 0.1 ms                               | 0                  | All               | Immedi-<br>ately after<br>the motor<br>stops | Setup               | page<br>6-35   |
| Pn217         | 2    | Average Position Reference Movement Time                           | 0 to 10,000            | 0.1 ms                               | 0                  | All               | Immedi-<br>ately after<br>the motor<br>stops | Setup               | page<br>6-35   |
| Pn218         | 2    | Reference Pulse Input<br>Multiplier                                | 1 to 100               | × 1                                  | 1                  | All               | Immedi-<br>ately                             | Setup               | page<br>6-34   |
|               | 2    | Fully-closed Control<br>Selections                                 | 0000 to<br>1003        | _                                    | 0000               | Rotary            | After restart                                | Setup               | page<br>10-9   |

| n.□□X□ Reserved parameter (Do not change.)    |  |
|-----------------------------------------------|--|
| Pn22A Tioderved parameter (56 Not change.)    |  |
| n.□X□□ Reserved parameter (Do not change.)    |  |
| Fully-closed Control Speed Feedback Selection |  |
| n.X□□□ 0 Use motor encoder speed.             |  |
| 1 Use external encoder speed.                 |  |

| Pn281 | 2 | Encoder Output Resolution     | 1 to 4,096        | 1 edge/<br>pitch                                                               | 20  | All    | After restart    | Setup | page<br>6-52                                   |
|-------|---|-------------------------------|-------------------|--------------------------------------------------------------------------------|-----|--------|------------------|-------|------------------------------------------------|
| Pn282 | 4 | Linear Encoder Scale<br>Pitch | 0 to<br>6,553,600 | 0.01<br>μm                                                                     | 0   | Linear | After restart    | Setup | page<br>5-18                                   |
| Pn300 | 2 | Speed Reference Input<br>Gain | 150 to 3,000      | 0.01 V/<br>Rated<br>motor<br>speed                                             | 600 | All    | Immedi-<br>ately | Setup | page<br>6-18,<br>page<br>6-46,<br>page<br>8-86 |
| Pn301 | 2 | Internal Set Speed 1          | 0 to 10,000       | Rotary:<br>1 min <sup>-1</sup><br>Direct<br>Drive:<br>0.1<br>min <sup>-1</sup> | 100 | Rotary | Immedi-<br>ately | Setup | page<br>6-54                                   |
| Pn302 | 2 | Internal Set Speed 2          | 0 to 10,000       | Rotary:<br>1 min <sup>-1</sup><br>Direct<br>Drive:<br>0.1<br>min <sup>-1</sup> | 200 | Rotary | Immedi-<br>ately | Setup | page<br>6-54                                   |
| Pn303 | 2 | Internal Set Speed 3          | 0 to 10,000       | Rotary:<br>1 min <sup>-1</sup><br>Direct<br>Drive:<br>0.1<br>min <sup>-1</sup> | 300 | Rotary | Immedi-<br>ately | Setup | page<br>6-54                                   |
| Pn304 | 2 | Jogging Speed                 | 0 to 10,000       | Rotary:<br>1 min <sup>-1</sup><br>Direct<br>Drive:<br>0.1<br>min <sup>-1</sup> | 500 | Rotary | Immedi-<br>ately | Setup | page<br>7-7                                    |

Continued from previous page.

| Parameter No. | Size | Name                                                   | Setting<br>Range | Setting<br>Unit | Default<br>Setting | Applicable<br>Motors | When<br>Enabled        | Classi-<br>fication | Refer-<br>ence |
|---------------|------|--------------------------------------------------------|------------------|-----------------|--------------------|----------------------|------------------------|---------------------|----------------|
| Pn305         | 2    | Soft Start Acceleration<br>Time                        | 0 to 10,000      | 1 ms            | 0                  | All                  | Immedi-<br>ately Setup |                     | page<br>6-23   |
| Pn306         | 2    | Soft Start Deceleration Time                           | 0 to 10,000      | 1 ms            | 0                  | All                  | Immedi-<br>ately Setup |                     | page<br>6-23   |
| Pn307         | 2    | Speed Reference Filter<br>Time Constant                | 0 to 65,535      | 0.01 ms         | 40                 | All                  | Immedi-<br>ately Setup |                     | page<br>6-24   |
| Pn308         | 2    | Speed Feedback Filter<br>Time Constant                 | 0 to 65,535      | 0.01 ms         | 0                  | All                  | Immedi-<br>ately Setup |                     | page<br>8-74   |
| Pn30A         | 2    | Deceleration Time for<br>Servo OFF and Forced<br>Stops | 0 to 10,000      | 1 ms            | 0                  | All                  | Immedi-<br>ately Setup |                     | page<br>5-32   |
| Pn30C         | 2    | Speed Feedforward<br>Average Movement<br>Time          | 0 to 5,100       | 0.1 ms          | 0                  | All                  | Immedi-<br>ately       | Setup               | -              |
|               | 2    | Vibration Detection<br>Selections                      | 0000 to<br>0002  | _               | 0000               | All                  | Immedi-<br>ately       | Setup               | page<br>6-96   |
|               |      |                                                        |                  |                 |                    |                      |                        |                     |                |

Pn310

|        | Vibration                           | Detection Selection                                |  |  |  |  |
|--------|-------------------------------------|----------------------------------------------------|--|--|--|--|
| n.□□□X | 0                                   | Do not detect vibration.                           |  |  |  |  |
|        | 1                                   | Output a warning (A.911) if vibration is detected. |  |  |  |  |
|        | 2                                   | Output an alarm (A.520) if vibration is detected.  |  |  |  |  |
|        |                                     |                                                    |  |  |  |  |
| n.□□X□ | Reserved                            | Reserved parameter (Do not change.)                |  |  |  |  |
|        |                                     |                                                    |  |  |  |  |
| n.□X□□ | Reserved parameter (Do not change.) |                                                    |  |  |  |  |

n.XDDD Reserved parameter (Do not change.)

| Pn311 | 2 | Vibration Detection Sensitivity                               | 50 to 500   | 1%                        | 100   | All    | Immedi-<br>ately | Tuning | page<br>6-96                  |
|-------|---|---------------------------------------------------------------|-------------|---------------------------|-------|--------|------------------|--------|-------------------------------|
| Pn312 | 2 | Vibration Detection<br>Level                                  | 0 to 5,000  | 1 min <sup>-1</sup>       | 50    | Rotary | Immedi-<br>ately | Tuning | page<br>6-96                  |
| Pn316 | 2 | Maximum Motor Speed                                           | 0 to 65,535 | 1 min <sup>-1</sup>       | 10000 | Rotary | After restart    | Setup  | page<br>6-15                  |
| Pn324 | 2 | Moment of Inertia Cal-<br>culation Starting Level             | 0 to 20,000 | 1%                        | 300   | All    | Immedi-<br>ately | Setup  | page<br>8-30                  |
| Pn380 | 2 | Internal Set Speed 1                                          | 0 to 10,000 | 1 mm/s                    | 10    | Linear | Immedi-<br>ately | Setup  | page<br>6-54                  |
| Pn381 | 2 | Internal Set Speed 2                                          | 0 to 10,000 | 1 mm/s                    | 20    | Linear | Immedi-<br>ately | Setup  | page<br>6-54                  |
| Pn382 | 2 | Internal Set Speed 3                                          | 0 to 10,000 | 1 mm/s                    | 30    | Linear | Immedi-<br>ately | Setup  | page<br>6-54                  |
| Pn383 | 2 | Jogging Speed                                                 | 0 to 10,000 | 1 mm/s                    | 50    | Linear | Immedi-<br>ately | Setup  | page<br>7-7                   |
| Pn384 | 2 | Vibration Detection<br>Level                                  | 0 to 5,000  | 1 mm/s                    | 10    | Linear | Immedi-<br>ately | Tuning | page<br>6-96                  |
| Pn385 | 2 | Maximum Motor Speed                                           | 1 to 100    | 100<br>mm/s               | 50    | Linear | After restart    | Setup  | page<br>6-15                  |
| Pn400 | 2 | Torque Reference Input<br>Gain                                | 10 to 100   | 0.1 V/<br>rated<br>torque | 30    | All    | Immedi-<br>ately | Setup  | page<br>6-40,<br>page<br>8-85 |
| Pn401 | 2 | First Stage First Torque<br>Reference Filter Time<br>Constant | 0 to 65,535 | 0.01 ms                   | 100   | All    | Immedi-<br>ately | Tuning | page<br>8-76                  |
| Pn402 | 2 | Forward Torque Limit                                          | 0 to 800    | 1%* <sup>1</sup>          | 800   | Rotary | Immedi-<br>ately | Setup  | page<br>6-63                  |
| Pn403 | 2 | Reverse Torque Limit                                          | 0 to 800    | 1% <sup>*1</sup>          | 800   | Rotary | Immedi-<br>ately | Setup  | page<br>6-63                  |
| Pn404 | 2 | Forward External Torque<br>Limit                              | 0 to 800    | 1%*1                      | 100   | All    | Immedi-<br>ately | Setup  | page<br>6-64,<br>page<br>6-69 |

| Parameter No. | Size | Name                                 | Setting<br>Range | Setting<br>Unit     | Default<br>Setting | Applicable<br>Motors | When<br>Enabled  | Classi-<br>fication | Refer-<br>ence                |
|---------------|------|--------------------------------------|------------------|---------------------|--------------------|----------------------|------------------|---------------------|-------------------------------|
| Pn405         | 2    | Reverse External Torque<br>Limit     | 0 to 800         | 1% <sup>*1</sup>    | 100                | All                  | Immedi-<br>ately | Setup               | page<br>6-64,<br>page<br>6-69 |
| Pn406         | 2    | Emergency Stop Torque                | 0 to 800         | 1%*1                | 800                | All                  | Immedi-<br>ately | Setup               | page<br>5-32                  |
| Pn407         | 2    | Speed Limit during<br>Torque Control | 0 to 10,000      | 1 min <sup>-1</sup> | 10000              | Rotary               | Immedi-<br>ately | Setup               | page<br>6-45                  |
|               | 2    | Torque-Related Function Selections   | 0000 to<br>1111  | -                   | 0000               | All                  | ı                | Setup               | -                             |

|       | H  |                                       | Notch F                 | ilter S                           | Selection 1                         |              |         |               | When Enabled     | Refere  | ence         |  |
|-------|----|---------------------------------------|-------------------------|-----------------------------------|-------------------------------------|--------------|---------|---------------|------------------|---------|--------------|--|
|       |    | n.□□□X                                | 0                       | _                                 | able first stage                    |              |         |               | Immedi-<br>ately | page 8  | 3-76         |  |
|       | -  |                                       | 1                       | Ena                               | able first stage                    | notch filtei | ſ.      |               | atery            |         |              |  |
|       |    |                                       | Speed L                 | Speed Limit Selection             |                                     |              |         |               | When Enabled     | Refere  | ence         |  |
|       |    |                                       | 0                       |                                   | the smaller of<br>ting of Pn407 a   |              |         | speed and the | )                |         |              |  |
|       |    | n.□□X□                                | 0                       |                                   | e the smaller of<br>ting of Pn480 a |              |         | speed and the | After            | 2220 (  | 2.45         |  |
| Pn408 |    |                                       | 1                       |                                   | e the smaller of<br>eed and the set |              |         |               | restart          | page 6  | 0-40         |  |
|       |    |                                       | <u>'</u>                |                                   | e the smaller of<br>eed and the set |              |         |               |                  |         |              |  |
|       |    | _,,                                   | Notch F                 | ilter S                           | Selection 2                         |              |         |               | When<br>Enabled  | Refere  | ence         |  |
|       |    | n.□X□□                                | 0                       | Dis                               | able second st                      | age notch    | filter. |               | Immedi-          | nage 8  | page 8-76    |  |
|       |    |                                       | 1                       | Enable second stage notch filter. |                                     |              |         |               | ately            | pago    | 1,2300.0     |  |
|       | li |                                       | Friction                | Compensation Function Selection   |                                     |              |         |               | When<br>Enabled  | Refere  | ence         |  |
|       |    | n.X□□□                                | 0                       |                                   | able friction co                    | •            |         |               | Immedi-          | page 8  | 3-69         |  |
|       |    |                                       | 1                       | Ena                               | able friction cor                   | mpensatio    | n.      |               | ately            | 11.10.1 |              |  |
|       |    | T = 1 O = 1                           | Nistala EV              |                                   |                                     | 1            |         |               | 1P               |         |              |  |
| Pn409 | 2  | First Stage<br>Frequency              | ′                       |                                   | 50 to 5,000                         | 1 Hz         | 5000    | All           | Immedi-<br>ately | Tuning  | 8-76         |  |
| Pn40A | 2  | First Stage<br>Q Value                |                         |                                   | 50 to 1,000                         | 0.01         | 70      | All           | Immedi-<br>ately | Tuning  | page<br>8-76 |  |
| Pn40B | 2  | First Stage<br>Depth                  | e Notch Fil             | lter                              | 0 to 1,000                          | 0.001        | 0       | All           | Immedi-<br>ately | Tuning  | page<br>8-76 |  |
| Pn40C | 2  | Second St<br>ter Freque               |                         | n Fil-                            | 50 to 5,000                         | 1 Hz         | 5000    | All           | Immedi-<br>ately | Tuning  | page<br>8-76 |  |
| Pn40D | 2  | Second St<br>ter Q Value              | tage Notch              | า Fil-                            | 50 to 1,000                         | 0.01         | 70      | All           | Immedi-<br>ately | Tuning  | page<br>8-76 |  |
| Pn40E | 2  | Second St<br>ter Depth                | tage Notch              | า Fil-                            | 0 to 1,000                          | 0.001        | 0       | All           | Immedi-<br>ately | Tuning  | page<br>8-76 |  |
| Pn40F | 2  | Second St<br>Torque Re<br>Frequency   | ference Fi              |                                   | 100 to 5,000                        | 1 Hz         | 5000    | All           | Immedi-<br>ately | Tuning  | page<br>8-76 |  |
| Pn410 | 2  | Second St<br>Notch Filte              | tage Seco<br>er Q Value | nd                                | 50 to 100                           | 0.01         | 50      | All           | Immedi-<br>ately | Tuning  | page<br>8-76 |  |
| Pn412 | 2  | First Stage<br>Torque Re<br>Time Cons | ference Fi              | lter                              | 0 to 65,535                         | 0.01 ms      | 100     | All           | Immedi-<br>ately | Tuning  | page<br>8-66 |  |
| Pn415 | 2  | T-REF Filte                           | er Time Co              | n-                                | 0 to 65,535                         | 0.01 ms      | 0       | All           | Immedi-<br>ately | Setup   | page<br>6-45 |  |

| Continued from previous page. |                  |                     |                |  |  |  |  |  |  |  |  |
|-------------------------------|------------------|---------------------|----------------|--|--|--|--|--|--|--|--|
| olicable<br>otors             | When<br>Enabled  | Classi-<br>fication | Refer-<br>ence |  |  |  |  |  |  |  |  |
| All                           | Immedi-<br>ately | Setup               | page<br>8-79   |  |  |  |  |  |  |  |  |

| D             | Continued from previous pa           |                                           |                                    |                                                                                                   |                 |                    |                      |                  |                     |                |  |  |  |
|---------------|--------------------------------------|-------------------------------------------|------------------------------------|---------------------------------------------------------------------------------------------------|-----------------|--------------------|----------------------|------------------|---------------------|----------------|--|--|--|
| Parameter No. | Size                                 | N                                         | ame                                | Setting<br>Range                                                                                  | Setting<br>Unit | Default<br>Setting | Applicable<br>Motors | When<br>Enabled  | Classi-<br>fication | Refer-<br>ence |  |  |  |
|               | 2                                    | Torque-Rel<br>tion Select                 | ated Func-<br>ions 2               | 0000 to<br>1111                                                                                   | _               | 0000               | All                  | Immedi-<br>ately | Setup               | page<br>8-79   |  |  |  |
|               |                                      | •                                         |                                    |                                                                                                   |                 |                    |                      |                  | 1                   |                |  |  |  |
|               | li                                   |                                           | Notch Filter                       | Selection 3                                                                                       |                 |                    |                      |                  |                     |                |  |  |  |
|               |                                      | n.□□□X                                    | 0 Dis                              | sable third stage                                                                                 | e notch filt    | er.                |                      |                  |                     | _              |  |  |  |
|               |                                      |                                           | 1 En                               | able third stage                                                                                  | notch filte     | er.                |                      |                  |                     |                |  |  |  |
|               |                                      |                                           | Notch Filter                       | Selection 4                                                                                       |                 |                    |                      |                  |                     |                |  |  |  |
| Pn416         |                                      | n.□□X□                                    |                                    | <ul> <li>Disable fourth stage notch filter.</li> <li>Enable fourth stage notch filter.</li> </ul> |                 |                    |                      |                  |                     |                |  |  |  |
|               |                                      |                                           |                                    |                                                                                                   | je noten ii     | iter.              |                      |                  |                     |                |  |  |  |
|               |                                      | n.□X□□                                    |                                    | Notch Filter Selection 5                                                                          |                 |                    |                      |                  |                     |                |  |  |  |
|               |                                      | 11.0000                                   |                                    | Disable fifth stage notch filter.      Enable fifth stage notch filter.                           |                 |                    |                      |                  |                     |                |  |  |  |
|               |                                      | n.XDDD                                    | Reserved na                        | Reserved parameter (Do not change.)                                                               |                 |                    |                      |                  |                     |                |  |  |  |
|               | Tioda voa paramotor (po not onangel) |                                           |                                    |                                                                                                   |                 |                    |                      |                  |                     |                |  |  |  |
|               |                                      | Third Stage                               | e Notch Filter                     | <u> </u>                                                                                          |                 |                    |                      | Immedi-          |                     | nago           |  |  |  |
| Pn417         | 2                                    | Frequency                                 | e Noton Filter                     | 50 to 5,000                                                                                       | 1 Hz            | 5000               | All                  | ately            | Tuning              | page<br>8-79   |  |  |  |
| Pn418         | 2                                    | Q Value                                   | e Notch Filter                     | 50 to 1,000                                                                                       | 0.01            | 70                 | All                  | Immedi-<br>ately | Tuning              | page<br>8-79   |  |  |  |
| Pn419         | 2                                    | Third Stage<br>Depth                      | Third Stage Notch Filter Depth     |                                                                                                   | 0.001           | 0                  | All                  | Immedi-<br>ately | Tuning              | page<br>8-79   |  |  |  |
| Pn41A         | 2                                    | Fourth Stag<br>ter Frequer                | ge Notch Fil-<br>ncy               | 50 to 5,000                                                                                       | 1 Hz            | 5000               | All                  | Immedi-<br>ately | Tuning              | page<br>8-79   |  |  |  |
| Pn41B         | 2                                    | Fourth Stag<br>ter Q Value                | ge Notch Fil-                      | 50 to 1,000                                                                                       | 0.01            | 70                 | All                  | Immedi-<br>ately | Tuning              | page<br>8-79   |  |  |  |
| Pn41C         | 2                                    | Fourth Stag<br>ter Depth                  | ge Notch Fil-                      | 0 to 1,000                                                                                        | 0.001           | 0                  | All                  | Immedi-<br>ately | Tuning              | page<br>8-79   |  |  |  |
| Pn41D         | 2                                    | Frequency                                 | Fifth Stage Notch Filter Frequency |                                                                                                   | 1 Hz            | 5000               | All                  | Immedi-<br>ately | Tuning              | page<br>8-79   |  |  |  |
| Pn41E         | 2                                    | Fifth Stage<br>Q Value                    | Notch Filter                       | 50 to 1,000                                                                                       | 0.01            | 70                 | All                  | Immedi-<br>ately | Tuning              | page<br>8-79   |  |  |  |
| Pn41F         | 2                                    | Fifth Stage<br>Depth                      | Notch Filter                       | 0 to 1,000                                                                                        | 0.001           | 0                  | All                  | Immedi-<br>ately | Tuning              | page<br>8-78   |  |  |  |
|               | 2                                    | Speed Ripp<br>sation Sele                 | ple Compen-<br>ections             | 0000 to<br>1111                                                                                   | _               | 0000               | Rotary               | _                | Setup               | _              |  |  |  |
|               |                                      |                                           |                                    |                                                                                                   |                 |                    |                      |                  |                     |                |  |  |  |
|               |                                      |                                           | Speed Ripp                         | le Compensatio                                                                                    | on Functio      | n Selectio         | on                   |                  | _Whe                |                |  |  |  |
|               |                                      | n.□□□X                                    |                                    | sable speed rip                                                                                   |                 |                    |                      |                  | Enab                |                |  |  |  |
|               |                                      |                                           |                                    | able speed ripp                                                                                   |                 |                    |                      |                  | ate                 |                |  |  |  |
| D 400         |                                      |                                           | Speed Rippl                        | le Compensatio                                                                                    | on Informa      | ation Disaç        | greement Wa          | rning Detec-     | - Whe               |                |  |  |  |
| Pn423         |                                      | n.□□X□                                    |                                    | tect A.942 alar                                                                                   | ms.             |                    |                      |                  | Afte                |                |  |  |  |
|               |                                      |                                           | 1 Do                               | not detect A.9                                                                                    | 42 alarms       |                    |                      |                  | resta               | art<br>———     |  |  |  |
|               |                                      |                                           | Speed Rippl                        | le Compensatio                                                                                    | on Enable       | Condition          | Selection            |                  | Whe<br>Enab         |                |  |  |  |
|               |                                      | n.□X□□                                    | 0 Sp                               | eed reference                                                                                     |                 |                    |                      |                  | Afte                |                |  |  |  |
|               |                                      |                                           | 1 Mo                               | otor speed                                                                                        |                 |                    |                      |                  | resta               | irt<br>——      |  |  |  |
|               |                                      | n.X□□□                                    | Reserved pa                        | arameter (Do no                                                                                   | ot change       | .)                 |                      |                  |                     |                |  |  |  |
|               |                                      | 1_                                        |                                    | T                                                                                                 | 1               | T                  | 1                    |                  | 1                   | T              |  |  |  |
| Pn424         | 2                                    | cuit Voltage                              | •                                  | 0 to 100                                                                                          | 1%*1            | 50                 | All                  | Immedi-<br>ately | Setup               | page<br>6-13   |  |  |  |
| Pn425         | 2                                    | Release Tir<br>Limit at Ma<br>Voltage Dro |                                    | 0 to 1,000                                                                                        | 1 ms            | 100                | All                  | Immedi-<br>ately | Setup               | page<br>6-13   |  |  |  |

14

| ( | Continued fro | om | previou | ıs page |  |
|---|---------------|----|---------|---------|--|
|   |               | _  |         |         |  |

| Parameter No. | Size | Name                                           | Setting<br>Range | Setting<br>Unit     | Default<br>Setting | Applicable<br>Motors   | When<br>Enabled  | Classi-<br>fication | Refer-<br>ence                                 |
|---------------|------|------------------------------------------------|------------------|---------------------|--------------------|------------------------|------------------|---------------------|------------------------------------------------|
| Pn426         | 2    | Torque Feedforward<br>Average Movement<br>Time | 0 to 5,100       | 0.1 ms              | 0                  | All                    | Immedi-<br>ately | Setup               | _                                              |
| Pn427         | 2    | Speed Ripple Compensation Enable Speed         | 0 to 10,000      | 1 min <sup>-1</sup> | 0                  | Rotary Ser-<br>vomotor | Immedi-<br>ately | Tuning              | _                                              |
| Pn456         | 2    | Sweep Torque Reference Amplitude               | 1 to 800         | 1%                  | 15                 | All                    | Immedi-<br>ately | Tuning              | page<br>8-92                                   |
|               | 2    | Notch Filter Adjustment<br>Selections 1        | 0000 to<br>0101  | -                   | 0101               | All                    | Immedi-<br>ately | Tuning              | page<br>8-11,<br>page<br>8-23,<br>page<br>8-42 |

#### Pn460

|        | Notch Fi | Notch Filter Adjustment Selection 1                                                                                                    |  |  |  |  |  |  |  |  |
|--------|----------|----------------------------------------------------------------------------------------------------|--|--|--|--|--|--|--|--|
| n.□□□X | 0        | Do not adjust the first stage notch filter automatically during execution of autotuning without a host reference, autotuning with a host reference, and custom tuning. |  |  |  |  |  |  |  |  |
|        | 1        | Adjust the first stage notch filter automatically during execution of autotuning without a host reference, autotuning with a host reference, and custom tuning.        |  |  |  |  |  |  |  |  |

#### n.□□X□ Reserved parameter (Do not change.)

| n.ロXロロ | Notch Fi | Iter Adjustment Selection 2                                                                                                    |  |  |  |  |  |
|--------|----------|----------------------------------------------------------------------------------------------------|--|--|--|--|--|
|        | 0        | Do not adjust the second stage notch filter automatically during execution of autotuning without a host reference, autotuning with a host reference, and custom tuning. |  |  |  |  |  |
|        | 1        | Adjust the second stage notch filter automatically during execution of autotuning without a host reference, autotuning with a host reference, and custom tuning.        |  |  |  |  |  |

#### n.X□□□ Reserved parameter (Do not change.)

| Pn480 | 2 | Speed Limit during<br>Force Control                             | 0 to 10,000  | 1 mm/s              | 10000 | Linear | Immedi-<br>ately | Setup  | page<br>6-45 |
|-------|---|-----------------------------------------------------------------|--------------|---------------------|-------|--------|------------------|--------|--------------|
| Pn481 | 2 | Polarity Detection<br>Speed Loop Gain                           | 10 to 20,000 | 0.1 Hz              | 400   | Linear | Immedi-<br>ately | Tuning | _            |
| Pn482 | 2 | Polarity Detection<br>Speed Loop Integral<br>Time Constant      | 15 to 51,200 | 0.01 ms             | 3000  | Linear | Immedi-<br>ately | Tuning | -            |
| Pn483 | 2 | Forward Force Limit                                             | 0 to 800     | 1% <sup>*1</sup>    | 30    | Linear | Immedi-<br>ately | Setup  | page<br>6-63 |
| Pn484 | 2 | Reverse Force Limit                                             | 0 to 800     | 1% <sup>*1</sup>    | 30    | Linear | Immedi-<br>ately | Setup  | page<br>6-63 |
| Pn485 | 2 | Polarity Detection Reference Speed                              | 0 to 100     | 1 mm/s              | 20    | Linear | Immedi-<br>ately | Tuning | _            |
| Pn486 | 2 | Polarity Detection Reference Acceleration/<br>Deceleration Time | 0 to 100     | 1 ms                | 25    | Linear | Immedi-<br>ately | Tuning | -            |
| Pn487 | 2 | Polarity Detection Constant Speed Time                          | 0 to 300     | 1 ms                | 0     | Linear | Immedi-<br>ately | Tuning | _            |
| Pn488 | 2 | Polarity Detection Reference Waiting Time                       | 50 to 500    | 1 ms                | 100   | Linear | Immedi-<br>ately | Tuning | _            |
| Pn48E | 2 | Polarity Detection<br>Range                                     | 1 to 65,535  | 1 mm                | 10    | Linear | Immedi-<br>ately | Tuning | _            |
| Pn490 | 2 | Polarity Detection Load<br>Level                                | 0 to 20,000  | 1%                  | 100   | Linear | Immedi-<br>ately | Tuning | _            |
| Pn495 | 2 | Polarity Detection Confirmation Force Reference                 | 0 to 200     | 1%                  | 100   | Linear | Immedi-<br>ately | Tuning | -            |
| Pn498 | 2 | Polarity Detection Allowable Error Range                        | 0 to 30      | 1 deg               | 10    | Linear | Immedi-<br>ately | Tuning | _            |
| Pn49F | 2 | Speed Ripple Compensation Enable Speed                          | 0 to 10,000  | 1 mm/s              | 0     | Linear | Immedi-<br>ately | Tuning | _            |
| Pn501 | 2 | Zero Clamping Level                                             | 0 to 10,000  | 1 min <sup>-1</sup> | 10    | Rotary | Immedi-<br>ately | Setup  | page<br>6-24 |

| Parameter No. | Size | Name                                                  | Setting<br>Range | Setting<br>Unit     | Default<br>Setting | Applicable<br>Motors | When<br>Enabled  | Classi-<br>fication | Refer-<br>ence |
|---------------|------|-------------------------------------------------------|------------------|---------------------|--------------------|----------------------|------------------|---------------------|----------------|
| Pn502         | 2    | Rotation Detection Level                              | 1 to 10,000      | 1 min <sup>-1</sup> | 20                 | Rotary               | Immedi-<br>ately | Setup               | page<br>6-10   |
| Pn503         | 2    | Speed Coincidence<br>Detection Signal Output<br>Width | 0 to 100         | 1 min <sup>-1</sup> | 10                 | Rotary               | Immedi-<br>ately | Setup               | page<br>6-26   |
| Pn506         | 2    | Brake Reference-Servo<br>OFF Delay Time               | 0 to 50          | 10 ms               | 0                  | All                  | Immedi-<br>ately | Setup               | page<br>5-35   |
| Pn507         | 2    | Brake Reference Output Speed Level                    | 0 to 10,000      | 1 min <sup>-1</sup> | 100                | Rotary               | Immedi-<br>ately | Setup               | page<br>5-35   |
| Pn508         | 2    | Servo OFF-Brake Com-<br>mand Waiting Time             | 10 to 100        | 10 ms               | 50                 | All                  | Immedi-<br>ately | Setup               | page<br>5-35   |
| Pn509         | 2    | Momentary Power Inter-<br>ruption Hold Time           | 20 to 50,000     | 1 ms                | 20                 | All                  | Immedi-<br>ately | Setup               | page<br>6-12   |

|         |         |         | (          | Continued fro | m previou | ıs page. |
|---------|---------|---------|------------|---------------|-----------|----------|
| Setting | Setting | Default | Applicable | When          | Classi-   | Refer-   |

|               |      |                                                  |                                                |                                                                                                    |                                                                                                    |                                                                                                    |                                                                                                    |                                                                                                    |                     | us page       |
|---------------|------|--------------------------------------------------|------------------------------------------------|----------------------------------------------------------------------------------------------------|----------------------------------------------------------------------------------------------------|----------------------------------------------------------------------------------------------------|----------------------------------------------------------------------------------------------------|----------------------------------------------------------------------------------------------------|---------------------|---------------|
| Parameter No. | Size | N                                                | ame                                            | Setting<br>Range                                                                                                    | Setting<br>Unit                                                                                                    | Default<br>Setting                                                                                                    | Applicable<br>Motors                                                                                                    | When<br>Enabled                                                                                                    | Classi-<br>fication | Refer<br>ence |
|               | 2    | Input Signa                                      | al Selection                                   | ns 0000 to                                                                                                    | _                                                                                                    | 2100                                                                                                    | All                                                                                                    | After restart                                                                                                    | Setup               | -             |
|               |      | 1 .                                              |                                                |                                                                                                    |                                                                                                    |                                                                                                    | ļ                                                                                                    | 10010.11                                                                                                    |                     |               |
|               | ١.   |                                                  | Innut Sic                                      | nal Allocation I                                                                                                    | Mode                                                                                                    |                                                                                                    |                                                                                                    |                                                                                                    | Refere              | ence          |
|               |      |                                                  | input oig                                      | Use the seque                                                                                                    |                                                                                                    | nal termina                                                                                                    | le with the de                                                                                                    | afault alloca-                                                                                                    | Helere              | 31100         |
|               |      | n.□□□X                                           | 0                                              | tions.                                                                                                    | rice iriput sigi                                                                                                    | iai terriiria                                                                                                    | iis with the de                                                                                                    | naun anoca-                                                                                                    | 2000                | 6.4           |
|               |      |                                                  | 1                                              | Change the se                                                                                                    |                                                                                                    |                                                                                                    | cations.                                                                                                    |                                                                                                    | page                | 0-4           |
|               |      |                                                  | 2                                              | Reserved setti                                                                                                    | ng (Do not us                                                                                                    | e.)                                                                                                    |                                                                                                    |                                                                                                    |                     |               |
|               |      |                                                  |                                                | Servo ON) Signa                                                                                                    |                                                                                                    |                                                                                                    | 1. ( -11)                                                                                                    |                                                                                                    | Refere              | ence          |
|               |      |                                                  | 0                                              | Active when C                                                                                                    |                                                                                                    |                                                                                                    | , ,                                                                                                    |                                                                                                    |                     |               |
|               |      |                                                  | 1                                              | Active when C                                                                                                    |                                                                                                    |                                                                                                    |                                                                                                    |                                                                                                    |                     |               |
|               |      |                                                  | 2                                              | Active when C                                                                                                    |                                                                                                    |                                                                                                    |                                                                                                    |                                                                                                    |                     |               |
|               |      |                                                  | 3                                              | Active when C                                                                                                    | · · · · · · · · · · · · · · · · · · ·                                                                                                    |                                                                                                    |                                                                                                    |                                                                                                    |                     |               |
|               |      |                                                  | 4                                              | Active when C                                                                                                    |                                                                                                    |                                                                                                    | , ,                                                                                                    |                                                                                                    |                     |               |
|               |      |                                                  | 5                                              | Active when C                                                                                                    | N1-45 input                                                                                                    | signal is Of                                                                                                    | V (closed).                                                                                                    |                                                                                                    |                     |               |
|               |      |                                                  | 6                                              | Active when C                                                                                                    | N1-46 input s                                                                                                    | signal is Of                                                                                                    | V (closed).                                                                                                    |                                                                                                    |                     |               |
|               |      | n.□□X□                                           | 7 The signal is always active.                 |                                                                                                    |                                                                                                    |                                                                                                    |                                                                                                    |                                                                                                    | page :              | 5-16          |
|               |      |                                                  | 8                                              | The signal is a                                                                                                    | lways inactive                                                                                                    | ).                                                                                                    |                                                                                                    |                                                                                                    | pago                | 0 10          |
|               |      | 9 Active when CN1-40 input signal is OFF (open). |                                                |                                                                                                    |                                                                                                    |                                                                                                    |                                                                                                    |                                                                                                    |                     |               |
|               |      |                                                  | Α                                              | Active when C                                                                                                    | N1-41 input                                                                                                    | signal is Of                                                                                                    | F (open).                                                                                                    |                                                                                                    |                     |               |
|               |      |                                                  | В                                              | Active when C                                                                                                    | N1-42 input s                                                                                                    | signal is Of                                                                                                    | FF (open).                                                                                                    |                                                                                                    |                     |               |
|               |      |                                                  | С                                              | Active when C                                                                                                    | N1-43 input s                                                                                                    | signal is Of                                                                                                    | FF (open).                                                                                                    |                                                                                                    |                     |               |
|               |      |                                                  | D                                              | Active when C                                                                                                    | N1-44 input                                                                                                    | signal is Of                                                                                                    | F (open).                                                                                                    |                                                                                                    |                     |               |
| Pn50A         |      |                                                  | Е                                              | Active when C                                                                                                    | N1-45 input                                                                                                    | signal is Of                                                                                                    | F (open).                                                                                                    |                                                                                                    |                     |               |
|               |      |                                                  | F                                              | Active when C                                                                                                    | N1-46 input                                                                                                    | signal is Of                                                                                                    | F (open).                                                                                                    |                                                                                                    |                     |               |
|               | li   |                                                  | /P-CON                                         | (Proportional C                                                                                                    | ontrol) Signa                                                                                                    | l Allocatio                                                                                                    | n                                                                                                    |                                                                                                    | Refere              | ence          |
|               |      | n.□X□□                                           | 0 to F                                         | The allocations cations.                                                                                                    | s are the sam                                                                                                    | e as the /S                                                                                                    | S-ON (Servo C                                                                                                    | N) signal allo                                                                                                    | page 8              | 8-72          |
|               | li   |                                                  | P-OT (Fo                                       | rward Drive Pr                                                                                                    | ohibit) Signal                                                                                                    | Allocation                                                                                                    | ı                                                                                                    |                                                                                                    | Refere              | ence          |
|               |      |                                                  | 0                                              | Enable forward                                                                                                    | d drive when                                                                                                    | CN1-40 in                                                                                                    | out signal is C                                                                                                    | N (closed).                                                                                                    |                     |               |
|               |      |                                                  | 1                                              | Enable forward                                                                                                    | d drive when                                                                                                    | CN1-41 in                                                                                                    | out signal is C                                                                                                    | N (closed).                                                                                                    |                     |               |
|               |      |                                                  |                                                |                                                                                                    |                                                                                                    |                                                                                                    |                                                                                                    |                                                                                                    |                     |               |
|               |      |                                                  | 2                                              | Enable forward                                                                                                    | 111111111111111111111111111111111111111                                                                                                    |                                                                                                    |                                                                                                    |                                                                                                    |                     |               |
|               |      |                                                  | 3                                              | Enable forward                                                                                                    |                                                                                                    | <u>'</u>                                                                                                    |                                                                                                    | , ,                                                                                                    |                     |               |
|               |      |                                                  |                                                |                                                                                                    | d drive when                                                                                                    | :<br>CN1-43 in                                                                                                    | out signal is C                                                                                                    | N (closed).                                                                                                    |                     |               |
|               |      |                                                  | 3                                              | Enable forward                                                                                                    | d drive when                                                                                                    | CN1-43 inp<br>CN1-44 inp                                                                                                    | out signal is Cout signal is C                                                                                                    | N (closed).                                                                                                    |                     |               |
|               |      |                                                  | 3 4                                            | Enable forward                                                                                                    | d drive when d drive when d drive when d                                                                                                    | ON1-43 inp<br>ON1-44 inp<br>ON1-45 inp                                                                                                    | out signal is Cout signal is Cout signal is Cout signal is Cout signal is C                                                                                                    | DN (closed). DN (closed). DN (closed).                                                                                                    |                     |               |
|               |      | n.X0 <b>0</b> 0                                  | 3<br>4<br>5                                    | Enable forward<br>Enable forward<br>Enable forward                                                                                                    | d drive when didrive when didri | CN1-43 inp<br>CN1-44 inp<br>CN1-45 inp<br>CN1-46 inp                                                                                                    | out signal is Cout signal is Cout signal is Cout signal is Cout signal is Cout signal is Cout signal is Cout signal                                                                                                    | DN (closed). DN (closed). DN (closed).                                                                                                    |                     | - 00          |
|               |      | n.X000                                           | 3<br>4<br>5<br>6                               | Enable forward<br>Enable forward<br>Enable forward                                                                                                    | d drive when of drive when of drive when of drive when of drive when of always pro                                                                                                    | CN1-43 inp<br>CN1-44 inp<br>CN1-45 inp<br>CN1-46 inp<br>hibit forwa                                                                                       | out signal is Cout signal is Cout signal is Cout signal is Cout signal is Cout drive.                                                                                                    | DN (closed). DN (closed). DN (closed).                                                                                                    | page :              | 5-30          |
|               |      | n.X000                                           | 3<br>4<br>5<br>6<br>7                          | Enable forward<br>Enable forward<br>Enable forward<br>Enable forward<br>Set the signal                                                                                              | d drive when of drive when of drive when of drive when of drive when of always proto always enated                                                                                                    | CN1-43 inp<br>CN1-44 inp<br>CN1-45 inp<br>CN1-46 inp<br>hibit forwar                                                                                      | out signal is Cout signal is Cout signal is Cout signal is Cout signal is Cout signal is Cord drive.                                                                                                    | DN (closed). DN (closed). DN (closed). DN (closed). DN (closed).                                                                                     | page :              | 5-30          |
|               |      | n.X□□□                                           | 3<br>4<br>5<br>6<br>7<br>8                     | Enable forward<br>Enable forward<br>Enable forward<br>Enable forward<br>Set the signal                                                                                              | d drive when d drive when d drive when d drive when do always proto always enadd drive when deduced the drive when deduced drive when deduced drive when drive when drive when drive when drive when drive when drive drive when drive when drive | CN1-43 inp<br>CN1-44 inp<br>CN1-45 inp<br>CN1-46 inp<br>hibit forwar<br>able forwar<br>CN1-40 inp                                                         | out signal is Cout signal is Cout signal is Cout signal is Cout signal is Cout drive.  d drive.  out signal is Cout signal is Cout signal is Cout signal is Cout signal is Cout signal is Cout signal is Cout signal is Cout                                                                                                    | DN (closed). DN (closed). DN (closed). DN (closed). DN (closed).                                                                                     | page :              | 5-30          |
|               |      | n.X🗆 🗆 🗆                                         | 3<br>4<br>5<br>6<br>7<br>8<br>9                | Enable forward<br>Enable forward<br>Enable forward<br>Enable forward<br>Set the signal<br>Set the signal<br>Enable forward                                                          | d drive when of drive when of drive when of drive when of always proto always enails drive when of drive when of d | CN1-43 inp<br>CN1-44 inp<br>CN1-45 inp<br>CN1-46 inp<br>hibit forwar<br>able forwar<br>CN1-40 inp<br>CN1-41 inp                                           | out signal is Cout signal is Cout signal is Cout signal is Cout signal is Cout drive.  d drive.  out signal is Cout signal is Cout signal is Cout signal is Cout signal is Cout signal is Cout signal is Cout signal is Cout                                                                                                    | DN (closed). DN (closed). DN (closed). DN (closed). DN (closed). DN (closed). DFF (open).                                                            | page :              | 5-30          |
|               |      | n.X□□□                                           | 3<br>4<br>5<br>6<br>7<br>8<br>9<br>A           | Enable forward Enable forward Enable forward Enable forward Set the signal Set the signal Enable forward Enable forward                                                             | d drive when d drive when d drive when d drive when d to always proto always enad drive when d drive when d drive when d drive when d drive when d drive when d                                                                                                    | CN1-43 inp<br>CN1-44 inp<br>CN1-45 inp<br>CN1-46 inp<br>hibit forwar<br>able forwar<br>CN1-40 inp<br>CN1-41 inp<br>CN1-42 inp                             | out signal is Cout signal is Cout signal is Cout signal is Cout signal is Cout drive.  d drive.  d drive.  out signal is Cout signal is Cout  | DN (closed). DN (closed). DN (closed). DN (closed). DN (closed). DN (closed). DFF (open). DFF (open).                                                | page :              | 5-30          |
|               |      | n.X000                                           | 3<br>4<br>5<br>6<br>7<br>8<br>9<br>A<br>B      | Enable forward Enable forward Enable forward Enable forward Set the signal Set the signal Enable forward Enable forward Enable forward Enable forward                               | d drive when d drive when d drive when d drive when d drive when d drive when d drive when d drive when d drive when d drive when d drive when d drive when d drive when d drive when d drive when d drive when d                                                                                                    | CN1-43 inp<br>CN1-44 inp<br>CN1-45 inp<br>CN1-46 inp<br>hibit forwar<br>able forwar<br>CN1-40 inp<br>CN1-41 inp<br>CN1-42 inp<br>CN1-43 inp               | out signal is Cout signal is Cout si | DN (closed). DN (closed). DN (closed). DN (closed). DN (closed). DFF (open). DFF (open). DFF (open).                                                 | page :              | 5-30          |
|               |      | n.X□□□                                           | 3<br>4<br>5<br>6<br>7<br>8<br>9<br>A<br>B      | Enable forward Enable forward Enable forward Enable forward Set the signal Set the signal Enable forward Enable forward Enable forward Enable forward Enable forward Enable forward | d drive when d drive when d drive when d drive when d drive when d drive when d drive when d drive when d drive when d drive when d drive when d drive when d drive when d drive when d drive when d drive when d drive when                                                                                                    | CN1-43 inp<br>CN1-44 inp<br>CN1-45 inp<br>CN1-46 inp<br>hibit forwar<br>able forwar<br>CN1-40 inp<br>CN1-41 inp<br>CN1-42 inp<br>CN1-43 inp<br>CN1-44 inp | out signal is Cout signal is Cout si | DN (closed). DN (closed). DN (closed). DN (closed). DN (closed). DFF (open). DFF (open). DFF (open). DFF (open). DFF (open).                         | page :              | 5-30          |
|               |      | n.X□□□                                           | 3<br>4<br>5<br>6<br>7<br>8<br>9<br>A<br>B<br>C | Enable forward Enable forward Enable forward Enable forward Set the signal Set the signal Enable forward Enable forward Enable forward Enable forward                               | d drive when d drive when d drive when d drive when d drive when d drive when d drive when d drive when d drive when d drive when d drive when d drive when d drive when d drive when d drive when d drive when d drive when d drive when d drive when d drive when d drive when d                                                                                                    | CN1-43 inp<br>CN1-44 inp<br>CN1-45 inp<br>CN1-46 inp<br>hibit forwar<br>able forwar<br>CN1-40 inp<br>CN1-41 inp<br>CN1-42 inp<br>CN1-43 inp<br>CN1-44 inp | out signal is Cout signal is Cout si | DN (closed). DN (closed). DN (closed). DN (closed). DN (closed). DFF (open). DFF (open). DFF (open). DFF (open). DFF (open). DFF (open). DFF (open). | page :              | 5-30          |

| Parameter No. | Size | N                                                                                        | ame          |                                                                                                    | Setting<br>Range                                | Setting<br>Unit                                        | Default<br>Setting | Applicable<br>Motors | When<br>Enabled  | Classi-<br>fication | Refer-<br>ence |  |
|---------------|------|------------------------------------------------------------------------------------------|--------------|----------------------------------------------------------------------------------------------------|-------------------------------------------------|--------------------------------------------------------|--------------------|----------------------|------------------|---------------------|----------------|--|
|               | 2    | Input Signa<br>2                                                                         | al Selectior | าร                                                                                                    | 0000 to<br>FFFF                                 | _                                                      | 6543               | All                  | After<br>restart | Setup               | -              |  |
|               |      | •                                                                                        |              |                                                                                                    |                                                 | -                                                      | •                  | •                    | •                |                     |                |  |
|               |      |                                                                                          | N-OT (Re     | evers                                                                                                    | se Drive Prohib                                 | oit) Signal                                            | Allocation         |                      |                  | Refere              | ence           |  |
|               |      |                                                                                          | 0            |                                                                                                    | ble reverse dri                                 |                                                        |                    |                      | , ,              |                     |                |  |
|               |      |                                                                                          | 1            |                                                                                                    | ble reverse dri                                 |                                                        |                    |                      | , ,              |                     |                |  |
|               |      |                                                                                          | 3            |                                                                                                    | ible reverse dri                                |                                                        |                    |                      | , ,              |                     |                |  |
|               |      |                                                                                          | 4            |                                                                                                    | ıble reverse dri                                |                                                        |                    |                      | , ,              |                     |                |  |
|               |      |                                                                                          | 5            |                                                                                                    | ıble reverse dri                                |                                                        |                    |                      | , ,              |                     |                |  |
|               |      |                                                                                          | 6            | Ena                                                                                                    | ıble reverse dri                                | ve when C                                              | N1-46 inp          | ut signal is O       | N (closed).      |                     |                |  |
|               |      | n.□□□X                                                                                   | 7            | 3 , 1                                                                                                    |                                                 |                                                        |                    |                      |                  |                     |                |  |
|               |      |                                                                                          | 8            |                                                                                                    | the signal to a                                 |                                                        |                    |                      |                  | page :              | 3 00           |  |
|               |      |                                                                                          | 9            |                                                                                                    | ıble reverse dri                                |                                                        |                    |                      | ,                |                     |                |  |
|               |      |                                                                                          | A<br>B       | Enable reverse drive when CN1-41 input signal is OFF (open).  Enable reverse drive when CN1-42 input signal is OFF (open). |                                                 |                                                        |                    |                      |                  |                     |                |  |
|               |      |                                                                                          | С            |                                                                                                    | ıble reverse dri                                |                                                        |                    |                      |                  |                     |                |  |
|               |      |                                                                                          | D            |                                                                                                    | ıble reverse dri                                |                                                        |                    |                      | ,                | $\overline{}$       |                |  |
|               |      |                                                                                          | E            |                                                                                                    | ıble reverse dri                                |                                                        |                    |                      | ,                |                     |                |  |
|               |      |                                                                                          | F            |                                                                                                    | ıble reverse dri                                |                                                        |                    |                      |                  |                     |                |  |
|               |      | /                                                                                        | /AI M-RS     | Τ (Δ                                                                                                    | larm Reset) Si                                  | anal Alloc                                             | ration             |                      |                  | Refere              | ence           |  |
|               |      |                                                                                          | 0            | Act                                                                                                    | ive on signal ed<br>(open) to ON                | dge when                                               |                    | put signal ch        | anges from       | Tioror              | 31100          |  |
|               |      |                                                                                          |              | 1                                                                                                    |                                                 | ive on signal ed<br>(open) to ON                       |                    | CN1-41 in            | put signal cha   | anges from          |                |  |
|               |      |                                                                                          | 2            |                                                                                                    | ive on signal ed<br>(open) to ON                | edge when CN1-42 input signal changes from N (closed). |                    |                      |                  |                     |                |  |
| Pn50B         |      |                                                                                          | 3            |                                                                                                    | ive on signal ed<br>(open) to ON                |                                                        | CN1-43 in          | put signal cha       | anges from       |                     |                |  |
|               |      |                                                                                          | 4            |                                                                                                    | ive on signal ed<br>(open) to ON                |                                                        | CN1-44 in          | put signal cha       | anges from       |                     |                |  |
|               |      |                                                                                          | 5            | OFF                                                                                                    | ive on signal ed<br>(open) to ON                | (closed).                                              |                    | . 0                  |                  |                     |                |  |
|               |      |                                                                                          | 6            | OFF                                                                                                    | ive on signal ed<br>(open) to ON                | (closed).                                              |                    | put signal cha       | anges from       |                     |                |  |
|               |      | n.□□X□                                                                                   | 7            |                                                                                                    | served setting (                                |                                                        |                    |                      |                  | page                | 12-            |  |
|               |      |                                                                                          | 8            |                                                                                                    | signal is alway                                 | <u> </u>                                               |                    | out aignal aba       | nass from ON     |                     | ,              |  |
|               |      |                                                                                          | 9            | (clo                                                                                                    | ive on signal ed<br>sed) to OFF (or             | pen).                                                  |                    |                      |                  |                     |                |  |
|               |      |                                                                                          | Α            | (clo                                                                                                    | ive on signal ed<br>sed) to OFF (o <sub>l</sub> | pen).                                                  |                    |                      |                  |                     |                |  |
|               |      |                                                                                          | В            | (clo                                                                                                    | ive on signal ec<br>sed) to OFF (o <sub>l</sub> | pen).                                                  |                    |                      |                  |                     |                |  |
|               |      |                                                                                          | С            | (clo                                                                                                    | ive on signal ed<br>sed) to OFF (o              | pen).                                                  |                    |                      |                  |                     |                |  |
|               |      | D Active on sign (closed) to OI                                                          |              | ive on signal ed<br>sed) to OFF (o <sub>l</sub>                                                                            |                                                 | CIN1-44 inp                                            | out signal cha     | nges from Of         | N .              |                     |                |  |
|               |      |                                                                                          | E            | (clo                                                                                                    | ive on signal ed<br>sed) to OFF (o <sub>l</sub> | pen).                                                  |                    |                      |                  |                     |                |  |
|               |      | F Active on signal edge when CN1-46 input signal changes from ON (closed) to OFF (open). |              |                                                                                                    |                                                 |                                                        |                    | ١                    |                  |                     |                |  |
|               |      | » חערת                                                                                   | /P-CL (Fo    | orwa                                                                                                    | rd External To                                  | rque Limi                                              | t Input) Siç       | gnal Allocatio       | n                | Refere              | ence           |  |
|               |      | n.□X□□                                                                                   | 0 to F       | The                                                                                                    | allocations are t                               | the same a                                             | s the /S-ON        | l (Servo ON) si      | gnal allocations | s. page             | 6-64           |  |
|               |      | n.X000                                                                                   |              |                                                                                                    | se External To                                  | •                                                      |                    |                      |                  | Refere              |                |  |
|               |      | n.XUUU                                                                                   | 0 to F       | The                                                                                                    | allocations are t                               | the same a                                             | s the /S-ON        | I (Servo ON) si      | gnal allocations | s. page             | o-64           |  |
|               |      |                                                                                          |              |                                                                                                    |                                                 |                                                        |                    |                      |                  |                     |                |  |

|   | 2 | 0 |
|---|---|---|
|   | 7 | ט |
|   | 2 | ď |
| ۵ | ì | _ |

| Parameter No. | Size   | N                                                                                          | ame         |                                                                   | Setting<br>Range                                                | Setting<br>Unit                        | Default<br>Setting                           | Applicable<br>Motors | When Enabled     | Classi-<br>fication | Refer-<br>ence |
|---------------|--------|--------------------------------------------------------------------------------------------|-------------|-------------------------------------------------------------------|-----------------------------------------------------------------|----------------------------------------|----------------------------------------------|----------------------|------------------|---------------------|----------------|
|               | 2      | Input Signa<br>3                                                                           | al Selectio | ns                                                                | 0000 to<br>FFFF                                                 | -                                      | 8888                                         | All                  | After<br>restart | Setup               | _              |
|               |        |                                                                                            | 0<br>1<br>2 | Act<br>Act<br>Act                                                 | or Direction) Solve when CN1-<br>ive when CN1-<br>ive when CN1- | 40 input s<br>41 input s<br>42 input s | signal is ON<br>signal is ON<br>signal is ON | N (closed).          |                  | Refere              | ence           |
|               |        |                                                                                            | 3           |                                                                   | ive when CN1-                                                   |                                        |                                              |                      |                  |                     |                |
|               |        |                                                                                            | 5           |                                                                   | ive when CN1-<br>ive when CN1-                                  |                                        |                                              |                      |                  |                     |                |
|               |        |                                                                                            | 6           | -                                                                 | ive when CN1-                                                   |                                        |                                              |                      |                  |                     |                |
|               | n.□□□X | 7                                                                                          |             | signal is alway                                                   | · · · · · · · · · · · · · · · · · · ·                           | 9                                      | (                                            |                      |                  | . = .               |                |
|               |        |                                                                                            | 8           | The                                                               | signal is alway                                                 | ys inactive                            | ).                                           |                      |                  | page 6              | 5-54           |
|               |        |                                                                                            | 9           | Act                                                               | ive when CN1-                                                   | 40 input s                             | signal is OF                                 | F (open).            |                  |                     |                |
|               |        |                                                                                            | Α           | Act                                                               | ive when CN1-                                                   | 41 input s                             | signal is OF                                 | F (open).            |                  |                     |                |
| Pn50C         |        |                                                                                            | В           | Act                                                               | ive when CN1-                                                   | 42 input s                             | signal is OF                                 | F (open).            |                  |                     |                |
|               |        |                                                                                            | С           |                                                                   | ive when CN1-                                                   | · · · · · · · · · · · · · · · · · · ·  |                                              |                      |                  |                     |                |
|               |        |                                                                                            | D           |                                                                   | ive when CN1-                                                   | <u> </u>                               |                                              | ,                    |                  |                     |                |
|               |        |                                                                                            | E           | -                                                                 | ive when CN1-                                                   |                                        |                                              |                      |                  |                     |                |
|               |        |                                                                                            | F           | Act                                                               | ive when CN1-                                                   | 46 input s                             | signal is Of                                 | -F (open).           |                  |                     |                |
|               |        |                                                                                            | /SPD-A      | (Inter                                                            | nal Set Speed                                                   | Selection                              | n Input) Si                                  | gnal Allocatio       | n                | Refere              | ence           |
|               |        | n.□□X□                                                                                     | 0 to F      |                                                                   | allocations are allocations.                                    | e the same                             | e as the /S                                  | SPD-D (Motor         | Direction) sig-  | page 6              | 6-54           |
|               |        |                                                                                            | /SPD-B      | (Inte                                                             | nal Set Speed                                                   | l Selection                            | n Input) Si                                  | gnal Allocatio       | n                | Refere              | ence           |
|               |        | n.□X□□ 0 to F The allocations are the same as the /SPD-D (Motor Direction nal allocations. |             |                                                                   |                                                                 |                                        |                                              | Direction) sig-      | page 6           | 6-54                |                |
|               |        |                                                                                            | /C-SEL (    | Cont                                                              | rol Selection I                                                 | nput) Sigr                             | nal Allocat                                  | ion                  |                  | Refere              | ence           |
|               |        | n.X□□□                                                                                     | 0 to F      | The allocations are the same as the /SPD D (Motor Direction) sign |                                                                 |                                        |                                              | page 6               | 6-58             |                     |                |
|               |        |                                                                                            |             |                                                                   |                                                                 |                                        |                                              |                      |                  |                     |                |

| Parameter No. | Size | N           | ame          |       | Setting<br>Range                 | Setting<br>Unit | Default<br>Setting | Applicable<br>Motors | When<br>Enabled      | Classi-<br>fication | Reference |
|---------------|------|-------------|--------------|-------|----------------------------------|-----------------|--------------------|----------------------|----------------------|---------------------|-----------|
|               | 2    | Input Signa | al Selection | IS    | 0000 to<br>FFFF                  | -               | 8888               | -                    | After restart        | Setup               | _         |
|               |      | <u> </u>    | /7CLAME      | ) (7e | ero Clamping I                   | nnut) Sigr      | nal Allocat        | ion                  | Applicable           | Refere              | ence      |
|               |      |             |              | `     | , ,                              | . , ,           |                    |                      | Motors               | Tielele             |           |
|               |      |             | 0            |       | ve when CN1-                     |                 | •                  |                      |                      |                     |           |
|               |      |             | 1            |       | ve when CN1-                     |                 |                    |                      |                      |                     |           |
|               |      |             |              |       | ve when CN1-                     |                 | •                  |                      |                      |                     |           |
|               |      |             |              |       | ve when CN1-                     |                 | •                  |                      |                      |                     |           |
|               |      |             | -            |       | ve when CN1-                     |                 |                    |                      |                      |                     |           |
|               |      |             |              |       | ve when CN1-                     |                 |                    |                      |                      |                     |           |
|               |      | n.□□□X      |              |       | ve when CN1-                     |                 | ignal is Of        | V (closed).          |                      |                     |           |
|               |      |             | 7            |       | signal is alway                  |                 |                    |                      | All                  | page 6              | 3-24      |
|               |      |             | 8            |       | signal is alway                  |                 |                    |                      |                      |                     |           |
|               |      |             | 9            |       | ve when CN1-                     | <u> </u>        | 0                  | · · · /              |                      |                     |           |
|               |      |             | Α            |       | ve when CN1-                     |                 |                    | ,                    |                      |                     |           |
| D= C0D        |      |             | В            |       | ve when CN1-                     |                 | •                  | ,                    |                      |                     |           |
| Pn50D         |      |             |              |       | ve when CN1-                     |                 |                    |                      |                      |                     |           |
|               |      |             |              |       | ve when CN1-                     |                 |                    | ,                    |                      |                     |           |
|               |      |             |              |       | ve when CN1-                     |                 | •                  | ,                    |                      |                     |           |
|               |      |             | F            | Acti  | ve when CN1-                     | 46 input s      | ignal is OF        | F (open).            |                      |                     |           |
|               |      | n.□□X□      | /INHIBIT     | (Ref  | erence Pulse                     | Inhibit Inp     | ut) Signal         | Allocation           | Applicable<br>Motors | Refere              | ence      |
|               |      | п.шихш      | 0 to F       |       | allocations are<br>o Clamping In |                 |                    |                      | All                  | page 6              | 6-39      |
|               |      | n.□X□□      | /G-SEL (0    | Sain  | Selection Inp                    | ut) Signal      | Allocation         | ١                    | Applicable<br>Motors | Refere              | ence      |
|               | _    | 11.0.000    | 0 to F       |       | allocations are<br>o Clamping In |                 |                    |                      | All                  | page 8              | 3-66      |
|               |      | n.XDDD      | /P-DET (F    | Polai | rity Detection                   | Input) Sig      | nal Alloca         | tion                 | Applicable<br>Motors | Refere              | ence      |
|               |      | 11.7000     | 0 to F       |       | allocations are<br>o Clamping In |                 |                    |                      | Linear               | _                   |           |
|               |      |             |              |       |                                  |                 |                    |                      |                      |                     |           |

|               |                                                                                                    |                       |                                                                                               |                                           |                 |                    | (                    | Continued fro    | m previo            | us page        |
|---------------|----------------------------------------------------------------------------------------------------|-----------------------|-----------------------------------------------------------------------------------------------|-------------------------------------------|-----------------|--------------------|----------------------|------------------|---------------------|----------------|
| Parameter No. | Size                                                                                                    | N                     | ame                                                                                           | Setting<br>Range                          | Setting<br>Unit | Default<br>Setting | Applicable<br>Motors | When<br>Enabled  | Classi-<br>fication | Refer-<br>ence |
|               | 2                                                                                                    | Output Sig<br>tions 1 | nal Selec-                                                                                    | 0000 to<br>6666                           | -               | 3211               | All                  | After<br>restart | Setup               | -              |
|               |                                                                                                    |                       | /COIN (Pd                                                                                     | ositioning Comple                         | tion Outn       | ut) Signal         | Allocation           |                  | Refere              | ence           |
|               |                                                                                                    |                       | <u> </u>                                                                                      | Disabled (the abo                         | ·               | , 0                |                      |                  | Tiorore             | 31100          |
|               |                                                                                                    |                       |                                                                                               | Output the signal                         |                 | •                  |                      | ut terminal.     |                     |                |
|               |                                                                                                    | n.□□□X                |                                                                                               | Output the signal                         |                 |                    |                      |                  |                     |                |
|               |                                                                                                    | 11.000                |                                                                                               | Output the signal                         |                 |                    |                      |                  | page (              | 6-36           |
|               |                                                                                                    |                       |                                                                                               | Output the signal                         |                 |                    |                      |                  |                     |                |
|               |                                                                                                    |                       |                                                                                               | Output the signal                         |                 |                    | •                    |                  |                     |                |
| Pn50E         |                                                                                                    |                       |                                                                                               | Output the signal                         |                 |                    | •                    |                  |                     |                |
| PHOUE         |                                                                                                    |                       | /V-CMP (S                                                                                     | Speed Coincidend                          | ce Detecti      | on Output          | ) Signal Alloc       | ation            | Refere              | ence           |
|               |                                                                                                    | n.□□X□                |                                                                                               | The allocations are tion) signal allocat  |                 | e as the /C        | OIN (Position        | ing Comple-      | page (              | 6-26           |
|               |                                                                                                    |                       | /TGON (R                                                                                      | otation Detection                         | Output) S       | Signal Allo        | cation               |                  | Refere              | ence           |
|               |                                                                                                    | n.□X□□                | 0 to 6                                                                                        | The allocations artion) signal allocat    | e the same      |                    |                      | ing Comple-      | page (              |                |
|               |                                                                                                    |                       | /S_RDV (9                                                                                     | Servo Ready) Sigr                         | al Allocat      | ion                |                      |                  | Refere              | ance           |
|               |                                                                                                    | n.X□□□                | 0 to 6 The allocations are the same as the /COIN (Positioning Completion) signal allocations. |                                           |                 |                    |                      |                  | page                |                |
|               |                                                                                                    |                       | tion) digital dilocations.                                                                    |                                           |                 |                    |                      |                  |                     |                |
|               | 2                                                                                                    | Output Sig            | nal Selec-                                                                                    | 0000 to<br>6666                           | -               | 0000               | All                  | After restart    | Setup               | _              |
|               |                                                                                                    |                       |                                                                                               |                                           |                 |                    |                      |                  |                     |                |
|               |                                                                                                    |                       | /CLT (Toro                                                                                    | que Limit Detection                       | n Output)       | Signal All         | ocation              |                  | Refere              | ence           |
|               |                                                                                                    |                       | 0                                                                                             | Disabled (the abo                         | ve signal c     | output is no       | ot used).            |                  |                     |                |
|               |                                                                                                    |                       | 1                                                                                             | Output the signal                         | from the C      | N1-25 or           | CN1-26 outp          | ut terminal.     |                     |                |
|               |                                                                                                    | - DDDV                | 2                                                                                             | Output the signal                         | from the C      | N1-27 or           | CN1-28 outp          | ut terminal.     |                     |                |
|               |                                                                                                    | n.□□□X                | 3                                                                                             | Output the signal                         | from the C      | N1-29 or           | CN1-30 outp          | ut terminal.     | page (              | 6-72           |
|               |                                                                                                    |                       | 4                                                                                             | Output the signal                         | from the C      | N1-37 ou           | tput terminal.       |                  |                     |                |
|               |                                                                                                    |                       | 5                                                                                             | Output the signal                         | from the C      | N1-38 ou           | tput terminal.       |                  |                     |                |
| Pn50F         |                                                                                                    |                       | 6                                                                                             | Output the signal                         | from the C      | N1-39 ou           | tput terminal.       |                  |                     |                |
| 1 11301       |                                                                                                    |                       | /VLT (Spe                                                                                     | ed Limit Detectio                         | n) Signal /     | Allocation         |                      |                  | Refere              | ence           |
|               |                                                                                                    | n.□□X□                |                                                                                               | The allocations an<br>Output) signal allo |                 | e as the /C        | LT (Torque Li        | mit Detection    | page (              | 6-45           |
|               |                                                                                                    |                       | /BK (Brak                                                                                     | e Output) Signal                          | Allocation      |                    |                      |                  | Refere              | ence           |
|               | n.□X□□ 0 to 6 The allocations are the same as the /CLT (Torque Limit Detection Output) signal allocations. |                       |                                                                                               |                                           |                 |                    | page :               | 5-35             |                     |                |
|               |                                                                                                    |                       | /WARN (V                                                                                      | Varning Output) S                         | ignal Allo      | cation             |                      |                  | Refere              | ence           |
|               |                                                                                                    | n.X□□□                | 0 to 6                                                                                        | The allocations are Output) signal allo   | e the same      |                    | LT (Torque Li        | mit Detection    |                     |                |

| O 11 1    | •       |           |       |
|-----------|---------|-----------|-------|
| Continued | trom    | nravialie | naga  |
| Continuca | 11 0111 | providus  | page. |

| Pn510   Pn511   Pn5111   Pn5111   Pn5111   Pn5111   Pn5111   Pn5111   Pn5111   Pn5111   Pn5111   Pn5111   Pn5111   Pn5111   Pn5111   Pn5111   Pn5111   Pn5111   Pn5111   Pn5111   Pn5111   Pn5111   Pn5111   Pn5111    | Parameter No. | Size | N          | lame           | Setting<br>Range                      | Setting<br>Unit | Default<br>Setting                     | Applicable<br>Motors | When Enabled  | Classi-<br>fication | Refer-<br>ence |  |
|----------------------------------------------------------------------------------------------------|---------------|------|------------|----------------|---------------------------------------|-----------------|----------------------------------------|----------------------|---------------|---------------------|----------------|--|
| ANSAR (Near Output) Signal Allocation                                                                                                    | 110.          |      | Output Sig | gnal Selec-    | 0000 to                               | -               |                                        |                      | After         |                     | -              |  |
| Pn510    Disabled (the above signal output is not used), 1 Output the signal from the CN1-27 or CN1-26 output terminal. 2 Output the signal from the CN1-27 or CN1-26 output terminal. 3 Output the signal from the CN1-27 or CN1-26 output terminal. 4 Output the signal from the CN1-37 output terminal. 5 Output the signal from the CN1-37 output terminal. 6 Output the signal from the CN1-39 output terminal. 7 Output the signal from the CN1-38 output terminal. 8 Output the signal from the CN1-39 output terminal. 9 Output Signal Allocation 10 to 8 The allocations are the same as the /NEAR (Near) signal allocation 10 to 8 The allocations are the same as the /NEAR (Near) signal allocation 10 to 8 The allocations are the same as the /NEAR (Near) signal allocation 10 to 8 The signal is neverted. 9 Output Signal Inversion for CN1-25 and CN1-26 Terminals 10 The signal is inverted. 1 The signal is not inverted. 1 The signal is not inverted. 1 The signal is not inverted. 1 The signal is not inverted. 1 The signal is not inverted. 1 The signal is inverted. 1 The signal is inverted. 1  |               |      | 110110 0   |                | 0000                                  |                 |                                        |                      | Toolar        |                     |                |  |
| Pn510    Disabled (the above signal output is not used).   1 Output the signal from the CN1-27 or CN1-26 output terminal.   2 Output the signal from the CN1-27 or CN1-26 output terminal.   3 Output the signal from the CN1-27 or CN1-28 output terminal.   4 Output the signal from the CN1-37 output terminal.   page 6-38                                                                                                    |               |      |            | /NEAR (N       | lear Output) Signa                    | al Allocatio    | on                                     |                      |               | Refere              | ence           |  |
| Pn510    Pn510   2                                                                                                    |               |      |            | 0              | Disabled (the above                   | ve signal c     | output is no                           | ot used).            |               |                     |                |  |
| Pn510    A                                                                                                    |               |      |            | 1              | Output the signal                     | from the C      | N1-25 or                               | CN1-26 outp          | ut terminal.  |                     |                |  |
| Pn510    A                                                                                                    |               |      | n.□□□X     |                |                                       |                 |                                        |                      |               |                     |                |  |
| Pn510    Solution   County   County   C |               |      |            |                |                                       |                 |                                        |                      |               | page 6              | 5-38           |  |
| Reserved parameter (Do not change.)                                                                                                    |               |      |            |                |                                       |                 |                                        |                      |               |                     |                |  |
| PRINCE   Reserved parameter (Do not change.)                                                                                                    | Pn510         |      |            |                |                                       |                 |                                        |                      |               |                     |                |  |
| PN512    PSELA (Reference Pulse Input Multiplication Switching Output) Signal Reference Allocation   D to 6   The allocations are the same as the /NEAR (Near) signal allocation   page 6-34                                                                                                    |               |      |            |                | · · · · · · · · · · · · · · · · · · · |                 |                                        | tput terriiriai.     |               |                     |                |  |
| Allocation  0 to 6 The allocations are the same as the /NEAR (Near) signal allocations  10 to 6 The allocations are the same as the /NEAR (Near) signal allocations  11                                                                                                    |               |      | n.□□X□     | Reserved       | I parameter (Do no                    | ot change       | .)                                     |                      |               |                     |                |  |
| Pn512    Reserved parameter (Do not change.)    Reserved parameter (Do not change.)    Page 6-34   Page 6-34   Pag |               |      |            |                |                                       | nput Multi      | plication S                            | Switching Ou         | tput) Signal  | Refere              | ence           |  |
| Pn512  2 Output Signal Inverse                                                                                                    |               |      | n.UXUU     | 0 to 6         |                                       | e the sam       | e as the /N                            | IEAR (Near) s        | ignal alloca- | page 6              | 6-34           |  |
| Pn512  Pn512    Coutput Signal Inversion for CN1-25 and CN1-26 Terminals   Coutput Signal Inversion for CN1-25 and CN1-26 Terminals   Coutput Signal Inversion for CN1-27 and CN1-28 Terminals   Coutput Signal Inversion for CN1-27 and CN1-28 Terminals   Coutput Signal Inversion for CN1-29 and CN1-30 Terminals   Coutput Signal Inversion for CN1-29 and CN1-30 Terminals   Coutput Signal Inversion for CN1-29 and CN1-30 Terminals   Coutput Signal Inversion for CN1-37 Terminal   Coutput Signal Inversion for CN1-37 Terminal   Coutput Signal Inversion for CN1-37 Terminal   Coutput Signal Inversion for CN1-38 Terminal   Coutput Signal Inversion for CN1-38 Terminal   Coutput Signal Inversion for CN1-38 Terminal   Coutput Signal Inversion for CN1-38 Terminal   Coutput Signal Inversion for CN1-38 Terminal   Coutput Signal Inversion for CN1-39 Terminal   Coutput Signal Inversion for CN1-39 Terminal   Coutput Signal Inve |               |      | n.X□□□     | Reserved       | I parameter (Do no                    | ot change       | .)                                     |                      |               |                     |                |  |
| Pn512  Pn512    Coutput Signal Inversion for CN1-25 and CN1-26 Terminals   Coutput Signal Inversion for CN1-25 and CN1-26 Terminals   Coutput Signal Inversion for CN1-27 and CN1-28 Terminals   Coutput Signal Inversion for CN1-27 and CN1-28 Terminals   Coutput Signal Inversion for CN1-29 and CN1-30 Terminals   Coutput Signal Inversion for CN1-29 and CN1-30 Terminals   Coutput Signal Inversion for CN1-29 and CN1-30 Terminals   Coutput Signal Inversion for CN1-37 Terminal   Coutput Signal Inversion for CN1-37 Terminal   Coutput Signal Inversion for CN1-37 Terminal   Coutput Signal Inversion for CN1-37 Terminal   Coutput Signal Inversion for CN1-38 Terminal   Coutput Signal Inversion for CN1-38 Terminal   Coutput Signal Inversion for CN1-38 Terminal   Coutput Signal Inversion for CN1-38 Terminal   Coutput Signal Inversion for CN1-39 Terminal   Coutput Signal Inversion for CN1-39 Terminal   Coutput Signal Inve |               |      |            |                |                                       |                 |                                        |                      |               |                     |                |  |
| Pn512  Pn512    Coutput Signal Inversion for CN1-25 and CN1-26 Terminals   Coutput Signal Inversion for CN1-25 and CN1-26 Terminals   Coutput Signal Inversion for CN1-27 and CN1-28 Terminals   Coutput Signal Inversion for CN1-27 and CN1-28 Terminals   Coutput Signal Inversion for CN1-29 and CN1-30 Terminals   Coutput Signal Inversion for CN1-29 and CN1-30 Terminals   Coutput Signal Inversion for CN1-29 and CN1-30 Terminals   Coutput Signal Inversion for CN1-37 Terminal   Coutput Signal Inversion for CN1-37 Terminal   Coutput Signal Inversion for CN1-37 Terminal   Coutput Signal Inversion for CN1-37 Terminal   Coutput Signal Inversion for CN1-38 Terminal   Coutput Signal Inversion for CN1-38 Terminal   Coutput Signal Inversion for CN1-38 Terminal   Coutput Signal Inversion for CN1-38 Terminal   Coutput Signal Inversion for CN1-39 Terminal   Coutput Signal Inversion for CN1-39 Terminal   Coutput Signal Inve |               | _    | Output Sid | nal Inverse    | 0000 to                               | <u> </u>        | l                                      | l                    | After         |                     | nage           |  |
| Pn512  Pn512  O The signal is not inverted.  1 The signal is inverted.  Output Signal Inversion for CN1-27 and CN1-28 Terminals  0 The signal is not inverted.  1 The signal is inverted.  Output Signal Inversion for CN1-29 and CN1-30 Terminals  0 The signal is not inverted.  1 The signal is inverted.  Output Signal Inversion for CN1-37 Terminal  0 The signal is inverted.  Output Signal Inversion for CN1-37 Terminal  0 The signal is inverted.  1 The signal is inverted.  2 Output Signal Inverse O000 to 0011 − 0000 All After restart Setup page 6-6  Pn513  Pn513  Pn513  Output Signal Inversion for CN1-38 Terminal  0 The signal is not inverted.  1 The signal is inverted.  Output Signal Inversion for CN1-38 Terminal  0 The signal is inverted.  1 The signal is inverted.  1 The signal is inverted.  Reserved parameter (Do not change.)                                                                                                    |               | 2    |            | ,              |                                       | _               | 0000                                   | All                  |               | Setup               | 6-6            |  |
| Pn512  Pn512  O The signal is not inverted.  1 The signal is inverted.  Output Signal Inversion for CN1-27 and CN1-28 Terminals  0 The signal is not inverted.  1 The signal is inverted.  Output Signal Inversion for CN1-29 and CN1-30 Terminals  0 The signal is not inverted.  1 The signal is inverted.  Output Signal Inversion for CN1-37 Terminal  0 The signal is inverted.  Output Signal Inversion for CN1-37 Terminal  0 The signal is inverted.  1 The signal is inverted.  2 Output Signal Inverse O000 to 0011 − 0000 All After restart Setup page 6-6  Pn513  Pn513  Pn513  Output Signal Inversion for CN1-38 Terminal  0 The signal is not inverted.  1 The signal is inverted.  Output Signal Inversion for CN1-38 Terminal  0 The signal is inverted.  1 The signal is inverted.  1 The signal is inverted.  Reserved parameter (Do not change.)                                                                                                    |               |      |            |                |                                       |                 |                                        |                      |               |                     |                |  |
| Pn512  Pn512  O The signal is not inverted.  1 The signal is inverted.  Output Signal Inversion for CN1-27 and CN1-28 Terminals  0 The signal is not inverted.  1 The signal is inverted.  Output Signal Inversion for CN1-29 and CN1-30 Terminals  0 The signal is not inverted.  1 The signal is inverted.  Output Signal Inversion for CN1-37 Terminal  0 The signal is inverted.  Output Signal Inversion for CN1-37 Terminal  0 The signal is inverted.  1 The signal is inverted.  2 Output Signal Inverse O000 to 0011 − 0000 All After restart Setup page 6-6  Pn513  Pn513  Pn513  Output Signal Inversion for CN1-38 Terminal  0 The signal is not inverted.  1 The signal is inverted.  Output Signal Inversion for CN1-38 Terminal  0 The signal is inverted.  1 The signal is inverted.  1 The signal is inverted.  Reserved parameter (Do not change.)                                                                                                    |               |      |            | Output Si      | ignal Inversion for                   | CN1-25          | and CN1-2                              | 26 Terminals         |               |                     |                |  |
| Pn512    Output Signal Inversion for CN1-27 and CN1-28 Terminals                                                                                                    |               |      | n.□□□X     |                | -                                     |                 |                                        |                      |               |                     |                |  |
| Pn512    n.□□X□                                                                                                    |               |      |            |                |                                       |                 |                                        |                      |               |                     |                |  |
| Pn512    n.□□X□                                                                                                    |               |      |            | Output S       | ignal Inversion for                   | CN1-27          | and CN1-2                              | 28 Terminals         |               |                     |                |  |
| Output Signal Inversion for CN1-29 and CN1-30 Terminals  0 The signal is not inverted. 1 The signal is inverted.  Output Signal Inversion for CN1-37 Terminal  0 The signal is not inverted. 1 The signal is not inverted. 2 Output Signal Inverse 0000 to 0011                                                                                                    |               |      | n.□□X□     |                | -                                     |                 |                                        |                      |               |                     |                |  |
| Pn513    Discription of the signal is not inverted.   1   The signal is inverted.   1   The signal is inverted.   2   Output Signal Inverse   Output Signal is inverted.   1   The signal is inverted.   2   Output Signal Inverse   Output Signal is inverted.   2   Output Signal Inverse   Output Signal Inverse   Output Signal Inversion for CN1-38 Terminal   Output Signal Inversion for CN1-38 Terminal   Output Signal Inversion for CN1-39 Terminal   Output Signal Inversion for CN1-39 | Pn512         |      |            | 1              | The signal is inver                   | ted.            |                                        |                      |               |                     |                |  |
| Pn513    Discription of the signal is not inverted.   1   The signal is inverted.   1   The signal is inverted.   2   Output Signal Inverse   Output Signal is inverted.   1   The signal is inverted.   2   Output Signal Inverse   Output Signal is inverted.   2   Output Signal Inverse   Output Signal Inverse   Output Signal Inversion for CN1-38 Terminal   Output Signal Inversion for CN1-38 Terminal   Output Signal Inversion for CN1-39 Terminal   Output Signal Inversion for CN1-39 |               |      |            | Output S       | ignal Inversion for                   | CN1-29          | and CN1-3                              | 30 Terminals         |               |                     |                |  |
| Output Signal Inversion for CN1-37 Terminal  0 The signal is not inverted.  1 The signal is inverted.  2 Output Signal Inverse O000 to O011 - O000 All After restart Setup page 6-6  Output Signal Inversion for CN1-38 Terminal  0 The signal is not inverted.  1 The signal is inverted.  Output Signal Inversion for CN1-39 Terminal  n.□□X□ Output Signal Inversion for CN1-39 Terminal  n.□□X□ The signal is not inverted.  1 The signal is not inverted.  1 The signal is inverted.  Reserved parameter (Do not change.)                                                                                                    |               |      | n.□X□□     |                |                                       |                 |                                        |                      |               |                     |                |  |
| Pn513    Name                                                                                                    |               |      |            | 1              | The signal is inver                   | ted.            |                                        |                      |               |                     |                |  |
| Pn513    Name                                                                                                    |               |      |            | Output Si      | ignal Inversion for                   | · CN1-37        | Terminal                               |                      |               |                     |                |  |
| 2 Output Signal Inverse 0000 to 0011 - 0000 All After restart Setup page 6-6  Output Signal Inversion for CN1-38 Terminal 0 The signal is not inverted. 1 The signal is inverted.  Output Signal Inversion for CN1-39 Terminal 0 The signal is not inverted.  1 The signal is not inverted.  1 The signal is not inverted.  1 The signal is not inverted.  1 The signal is inverted.  Reserved parameter (Do not change.)                                                                                                    |               |      | n.X□□□     | <del> </del>   |                                       |                 |                                        |                      |               |                     |                |  |
| Pn513  Output Signal Inversion for CN1-38 Terminal  n.□□□X  Output Signal is not inverted.  1 The signal is inverted.  Output Signal Inversion for CN1-39 Terminal  n.□□X□  Output Signal Inversion for CN1-39 Terminal  n.□□X□  Reserved parameter (Do not change.)                                                                                                    |               |      |            | 1              | The signal is inver                   | ted.            |                                        |                      |               |                     |                |  |
| Pn513  Output Signal Inversion for CN1-38 Terminal  n.□□□X  Output Signal is not inverted.  1 The signal is inverted.  Output Signal Inversion for CN1-39 Terminal  n.□□X□  Output Signal Inversion for CN1-39 Terminal  n.□□X□  Reserved parameter (Do not change.)                                                                                                    |               |      |            |                |                                       |                 |                                        |                      |               |                     |                |  |
| Pn513  Output Signal Inversion for CN1-38 Terminal  n.□□□X  Output Signal is not inverted.  1 The signal is inverted.  Output Signal Inversion for CN1-39 Terminal  n.□□X□  Output Signal Inversion for CN1-39 Terminal  n.□□X□  Reserved parameter (Do not change.)                                                                                                    |               |      | Output Sid | anal Invorce   | 0000 to                               |                 | 1                                      |                      | Aftor         | 1                   | nago           |  |
| Pn513  O The signal is not inverted.  1 The signal is inverted.  Output Signal Inversion for CN1-39 Terminal  0 The signal is not inverted.  1 The signal is inverted.  n.□X□ Reserved parameter (Do not change.)                                                                                                    |               | 2    | Settings 2 | griai iriverse |                                       | _               | 0000                                   | All                  |               | Setup               | 6-6            |  |
| Pn513  O The signal is not inverted.  1 The signal is inverted.  Output Signal Inversion for CN1-39 Terminal  0 The signal is not inverted.  1 The signal is inverted.  n.□X□ Reserved parameter (Do not change.)                                                                                                    |               |      |            |                |                                       |                 |                                        |                      |               |                     |                |  |
| Pn513  O The signal is not inverted.  1 The signal is inverted.  Output Signal Inversion for CN1-39 Terminal  0 The signal is not inverted.  1 The signal is inverted.  n.□X□ Reserved parameter (Do not change.)                                                                                                    |               |      |            | Output Si      | ignal Inversion for                   | · CN1_38 -      | Terminal                               |                      |               |                     |                |  |
| Pn513  Output Signal Inversion for CN1-39 Terminal  0 The signal is not inverted.  1 The signal is inverted.  n.□X□ Reserved parameter (Do not change.)                                                                                                    |               |      | п.ПППХ     |                | _                                     |                 | i Ci i i i i i i i i i i i i i i i i i |                      |               |                     |                |  |
| n.□□X□ 0 The signal is not inverted.  1 The signal is inverted.  n.□X□□ Reserved parameter (Do not change.)                                                                                                    |               |      |            |                |                                       |                 |                                        |                      |               |                     |                |  |
| n.□□X□ 0 The signal is not inverted. 1 The signal is inverted.  n.□X□□ Reserved parameter (Do not change.)                                                                                                    | Pn513         |      |            | Output S       | ianal Inversion for                   | CN1 20          | Forminal                               |                      |               |                     |                |  |
| 1 The signal is inverted.  n.□X□□ Reserved parameter (Do not change.)                                                                                                    |               |      | п.ППХП     |                | -                                     |                 | i <del>C</del> irilliai                |                      |               |                     |                |  |
| n.□X□□ Reserved parameter (Do not change.)                                                                                                    |               |      |            |                | <del>-</del>                          |                 |                                        |                      |               |                     | <del></del>    |  |
|                                                                                                    |               |      | n 0/00     |                |                                       |                 | \                                      |                      |               |                     |                |  |
| n.X□□□ Reserved parameter (Do not change.)                                                                                                    |               |      | п.шхшШ     | neserved       | parameter (Do no                      | or change       | .)                                     |                      |               |                     |                |  |
|                                                                                                    |               |      | n.X□□□     | Reserved       | parameter (Do no                      | ot change       | .)                                     |                      |               |                     |                |  |
|                                                                                                    |               |      |            |                |                                       |                 |                                        |                      |               |                     |                |  |

| Parameter No. | Size | N                                                                                      | lame        | Setting<br>Range                                                                                  | Setting<br>Unit | Default<br>Setting | Applicable Motors | When<br>Enabled | Classi-<br>fication | Refer-<br>ence |  |
|---------------|------|----------------------------------------------------------------------------------------|-------------|---------------------------------------------------------------------------------------------------|-----------------|--------------------|-------------------|-----------------|---------------------|----------------|--|
|               | 2    | Output Sig<br>tions 4                                                                  | gnal Selec- | 0000 to<br>0666                                                                                   | -               | 0000               | All               | After restart   | Setup               | _              |  |
|               |      | n.□□□X Reserved parameter (Do not change.)  n.□□X□ Reserved parameter (Do not change.) |             |                                                                                                   |                 |                    |                   |                 |                     |                |  |
|               |      |                                                                                        |             | eventative Maintenance Output) Signal Allocation  Disabled (the above signal output is not used). |                 |                    |                   |                 |                     | ence           |  |
| Pn514         |      |                                                                                        |             | Output the signal from the CN1-25 or CN1-26 output terminal.                                      |                 |                    |                   |                 |                     |                |  |
|               |      | n.□X□□                                                                                 | 2 Ou        | tput the signal                                                                                   | from the C      | N1-27 or           | CN1-28 outp       | ut terminal.    |                     |                |  |
|               |      | 11. LI ALL                                                                             | 3 Ot        | tput the signal                                                                                   | from the C      | N1-29 or           | CN1-30 outp       | ut terminal.    | _                   |                |  |
|               |      |                                                                                        | 4 Ou        | tput the signal                                                                                   | from the C      | N1-37 out          | tput terminal.    |                 |                     |                |  |
|               |      |                                                                                        | 5 Ou        | tput the signal                                                                                   | from the C      | N1-38 out          | tput terminal.    |                 |                     |                |  |
|               |      |                                                                                        | 6 Ou        | tput the signal                                                                                   | from the C      | N1-39 out          | tput terminal.    |                 |                     |                |  |
|               | Ī    | n.X□□□                                                                                 | Reserved pa | rameter (Do no                                                                                    | ot change.      | .)                 |                   |                 |                     |                |  |
|               |      |                                                                                        |             |                                                                                                   |                 |                    |                   |                 |                     |                |  |

| Parameter |      |             |                                                          |                                                                            |                                                                                                    |                                                                                                    |                                                                                                    |                                                                                                    | Continued fro   |                     |                |
|-----------|------|-------------|----------------------------------------------------------|----------------------------------------------------------------------------|----------------------------------------------------------------------------------------------------|----------------------------------------------------------------------------------------------------|----------------------------------------------------------------------------------------------------|----------------------------------------------------------------------------------------------------|-----------------|---------------------|----------------|
| No.       | Size | N           | lame                                                     |                                                                            | Setting<br>Range                                                                                                    | Setting<br>Unit                                                                                                    | Default<br>Setting                                                                                                    | Applicable Motors                                                                                                    | When<br>Enabled | Classi-<br>fication | Refer-<br>ence |
|           | 2    | Input Signa | al Selectio                                              | าร                                                                         | 0000 to                                                                                                    | _                                                                                                    | 8888                                                                                                    | All                                                                                                    | After           | Setup               | _              |
|           |      | 0           | SEN (Ab. 0 1 2                                           | Acti<br>Acti                                                               | e Data Reque<br>ve when CN1-<br>ve when CN1-<br>ve when CN1-                                                                                                    | 40 input s<br>41 input s                                                                                                  | ignal is ON<br>ignal is ON                                                                                                    | V (closed).                                                                                                    | restart         | Refere              | ence           |
|           |      |             | 3                                                        | Acti                                                                       | ve when CN1-                                                                                                    | 43 input s                                                                                                    | ignal is ON                                                                                                    | l (closed).                                                                                                    |                 |                     |                |
|           |      |             | 4                                                        | Acti                                                                       | ve when CN1-                                                                                                    | 44 input s                                                                                                    | ignal is ON                                                                                                    | l (closed).                                                                                                    |                 |                     |                |
|           |      |             | 5                                                        |                                                                            | ve when CN1-                                                                                                    | <u> </u>                                                                                                    |                                                                                                    |                                                                                                    |                 |                     |                |
|           |      |             | 6                                                        |                                                                            | ve when CN1-                                                                                                    |                                                                                                    | ignal is ON                                                                                                    | l (closed).                                                                                                    |                 |                     |                |
|           |      | n.□□□X      | 7                                                        |                                                                            | signal is alway                                                                                                    |                                                                                                    |                                                                                                    |                                                                                                    |                 | page 6              | 6-73           |
|           |      |             | 8                                                        |                                                                            | ole when 5 V i                                                                                                    |                                                                                                    |                                                                                                    | /                                                                                                    |                 |                     |                |
|           |      |             | 9                                                        |                                                                            | ve when CN1-                                                                                                    |                                                                                                    |                                                                                                    | ,                                                                                                    |                 |                     |                |
|           |      |             | A                                                        |                                                                            | ve when CN1-                                                                                                    |                                                                                                    |                                                                                                    |                                                                                                    |                 |                     |                |
|           |      |             | В                                                        |                                                                            | ve when CN1-                                                                                                    |                                                                                                    |                                                                                                    | ,                                                                                                    |                 |                     |                |
|           |      |             | D                                                        |                                                                            | ve when CN1-<br>ve when CN1-                                                                                                    |                                                                                                    | _                                                                                                    |                                                                                                    |                 |                     |                |
|           |      |             | E                                                        |                                                                            | ve when CN1-                                                                                                    |                                                                                                    |                                                                                                    |                                                                                                    |                 |                     |                |
|           |      |             | F                                                        |                                                                            | ve when CN1-                                                                                                    |                                                                                                    | _                                                                                                    |                                                                                                    |                 |                     |                |
| Pn515     |      |             | /PSEL (F cation 0 1 2 3                                  | Acti<br>Acti                                                               | we when CN1-<br>we when CN1-<br>we when CN1-                                                                                                    | 40 input s<br>41 input s<br>42 input s                                                                                    | ignal is ON                                                                                                    | I (closed).                                                                                                    | :) Signal Allo  | Refere              | ence           |
|           |      |             | 4 5                                                      | Acti                                                                       | ve when CN1-<br>ve when CN1-<br>ve when CN1-                                                                                                    | 44 input s                                                                                                    | •                                                                                                    | l (closed).                                                                                                    |                 |                     |                |
|           |      |             | 4                                                        | Acti<br>Acti                                                               | ve when CN1-                                                                                                    | 44 input s<br>45 input s                                                                                                  | ignal is ON<br>ignal is ON                                                                                                    | V (closed).                                                                                                    |                 |                     |                |
|           |      | n.□□X□      | 4<br>5                                                   | Acti<br>Acti<br>Acti                                                       | ve when CN1-<br>ve when CN1-                                                                                                    | 44 input s<br>45 input s<br>46 input s                                                                                    | ignal is ON<br>ignal is ON<br>ignal is ON                                                                                                    | V (closed).                                                                                                    |                 | nage 6              | 5-34           |
|           |      | n.□□X□      | 4<br>5<br>6<br>7<br>8                                    | Acti<br>Acti<br>Acti<br>The                                                | ve when CN1-<br>ve when CN1-<br>ve when CN1-<br>signal is alway<br>signal is alway                                                                                                    | 44 input s<br>45 input s<br>46 input s<br>ys enabled<br>ys inactive                                                       | ignal is ON<br>ignal is ON<br>ignal is ON<br>I.                                                                                                 | I (closed). I (closed). I (closed).                                                                                                    |                 | page 6              | 6-34           |
|           |      | n.00X0      | 4<br>5<br>6<br>7<br>8<br>9                               | Acti<br>Acti<br>The<br>The<br>Acti                                         | ve when CN1-<br>ve when CN1-<br>ve when CN1-<br>signal is alwa<br>signal is alwa<br>ve when CN1-                                                                                                    | 44 input s<br>45 input s<br>46 input s<br>ys enabled<br>ys inactive<br>40 input s                                         | ignal is ON<br>ignal is ON<br>ignal is ON<br>I.<br>ignal is OF                                                                                  | V (closed). V (closed). V (closed). V (closed).                                                                                                    |                 | page (              | 6-34           |
|           |      | n.□□X□      | 4<br>5<br>6<br>7<br>8<br>9<br>A                          | Acti<br>Acti<br>The<br>The<br>Acti<br>Acti                                 | ve when CN1- ve when CN1- ve when CN1- signal is alway signal is alway ve when CN1- ve when CN1-                                                                                                    | 44 input s<br>45 input s<br>46 input s<br>ys enabled<br>ys inactive<br>40 input s<br>41 input s                           | ignal is ON ignal is ON ignal is ON i. i ignal is OF ignal is OF                                                                                | V (closed). V (closed). V (closed). F (open). V (open).                                                                                                    |                 | page 6              | 6-34           |
|           |      | n.00X0      | 4<br>5<br>6<br>7<br>8<br>9<br>A<br>B                     | Acti<br>Acti<br>The<br>The<br>Acti<br>Acti                                 | ve when CN1- ve when CN1- ve when CN1- signal is alway signal is alway ve when CN1- ve when CN1- ve when CN1-                                                                                            | 44 input s 45 input s 46 input s 46 input s ys enabled ys inactive 40 input s 41 input s                                  | ignal is ON ignal is ON ignal is ON i ignal is OF ignal is OF ignal is OF                                                                       | V (closed). V (closed). V (clo |                 | page (              | 3-34           |
|           |      | n.00X0      | 4<br>5<br>6<br>7<br>8<br>9<br>A<br>B                     | Acti Acti The The Acti Acti Acti Acti                                      | ve when CN1- ve when CN1- ve when CN1- signal is alway signal is alway ve when CN1- ve when CN1- ve when CN1- ve when CN1-                                                                               | 44 input s 45 input s 46 input s ys enabled ys inactive 40 input s 41 input s 42 input s                                  | ignal is ON ignal is ON ignal is ON i ignal is OF ignal is OF ignal is OF ignal is OF                                                           | V (closed). V (closed). V (clo |                 | page (              | 5-34           |
|           |      | n.□□X□      | 4<br>5<br>6<br>7<br>8<br>9<br>A<br>B<br>C                | Acti Acti The The Acti Acti Acti Acti Acti                                 | ve when CN1- ve when CN1- signal is alway signal is alway ve when CN1- ve when CN1- ve when CN1- ve when CN1- ve when CN1- ve when CN1- ve when CN1-                                                     | 44 input s 45 input s 46 input s ys enabled ys inactive 40 input s 41 input s 42 input s 43 input s                       | ignal is ON ignal is ON ignal is ON i ignal is OF ignal is OF ignal is OF ignal is OF ignal is OF                                               | V (closed). V (closed). V (clo |                 | page 6              | 3-34           |
|           |      | n.□□X□      | 4<br>5<br>6<br>7<br>8<br>9<br>A<br>B<br>C<br>D           | Acti Acti The The Acti Acti Acti Acti Acti Acti                            | ve when CN1- ve when CN1- ve when CN1- signal is alway signal is alway ve when CN1- ve when CN1- ve when CN1- ve when CN1- ve when CN1- ve when CN1- ve when CN1- ve when CN1-                           | 44 input s 45 input s 46 input s ys enabled ys inactive 40 input s 41 input s 42 input s 43 input s 44 input s            | ignal is ON ignal is ON ignal is ON i ignal is OF ignal is OF ignal is OF ignal is OF ignal is OF ignal is OF                                   | V (closed). V (closed). V (clo |                 | page 6              | 3-34           |
|           |      | n.□OX□      | 4<br>5<br>6<br>7<br>8<br>9<br>A<br>B<br>C<br>D           | Acti<br>Acti<br>The<br>The<br>Acti<br>Acti<br>Acti<br>Acti<br>Acti<br>Acti | ve when CN1- ve when CN1- signal is alway signal is alway ve when CN1- ve when CN1- ve when CN1- ve when CN1- ve when CN1- ve when CN1- ve when CN1- ve when CN1- ve when CN1- ve when CN1- ve when CN1- | 44 input s 45 input s 46 input s ys enabled ys inactive 40 input s 41 input s 42 input s 43 input s 44 input s 45 input s | ignal is ON ignal is ON ignal is ON i ignal is OF ignal is OF ignal is OF ignal is OF ignal is OF ignal is OF ignal is OF                       | V (closed). V (closed). V (clo |                 | page 6              | 5-34           |
|           |      |             | 4<br>5<br>6<br>7<br>8<br>9<br>A<br>B<br>C<br>D<br>E<br>F | Acti Acti The The Acti Acti Acti Acti Acti Acti Acti Acti                  | ve when CN1- ve when CN1- ve when CN1- signal is alway signal is alway ve when CN1- ve when CN1- ve when CN1- ve when CN1- ve when CN1- ve when CN1- ve when CN1- ve when CN1-                           | 44 input s 45 input s 46 input s ys enabled ys inactive 40 input s 41 input s 42 input s 43 input s 44 input s 46 input s | ignal is ON ignal is ON ignal is ON ignal is ON ignal is OF ignal is OF ignal is OF ignal is OF ignal is OF ignal is OF ignal is OF ignal is OF | V (closed). V (closed). V (clo |                 | page (              | 5-34           |

14

|               |                                                                         |                                         |                                           |                                                                                                    |                                                                                                    |                                                                                                    | (                                                                                                    | Continued fro                                                                                                    | om previou          | ıs page.       |  |
|---------------|-------------------------------------------------------------------------|-----------------------------------------|-------------------------------------------|----------------------------------------------------------------------------------------------------|----------------------------------------------------------------------------------------------------|----------------------------------------------------------------------------------------------------|----------------------------------------------------------------------------------------------------|----------------------------------------------------------------------------------------------------|---------------------|----------------|--|
| Parameter No. | Size                                                                    | N                                       | ame                                       | Setting<br>Range                                                                                                    | Setting<br>Unit                                                                                                    | Default<br>Setting                                                                                                    | Applicable<br>Motors                                                                                                    | When<br>Enabled                                                                                                    | Classi-<br>fication | Refer-<br>ence |  |
| Pn516         | 2                                                                       | Input Signa                             | al Selections                             | 0000 to                                                                                                    | -                                                                                                    | 8888                                                                                                    | All                                                                                                    | After restart                                                                                                    | Setup               | _              |  |
|               |                                                                         | n.□□□X                                  | FSTP (Force 0 1 2 3 4 5 6 7 8 9 A B C D E | Enable drive whe Enable drive whe | en CN1-40<br>en CN1-41<br>en CN1-42<br>en CN1-45<br>en CN1-45<br>en CN1-46<br>always pr<br>always en<br>en CN1-40<br>en CN1-41<br>en CN1-42 | input sigrinput sigrinput | nal is ON (clos nal is ON (clos nal is ON (clos nal is ON (clos nal is ON (clos nal is ON (clos nal is ON (clos nal is OFF (op nal is OFF (op | sed). sed). sed). sed). sed). sed). sed). sed). sed). sed). sed). sed). sed). sed). sed). sed). sed). sed). sed). sed). sed). sed). sed). sed). sed). sed). sed). sed). sed). sed). sed). sed). sed). sed). sed). sed). sed). sed). sed). | - ' '               |                |  |
|               |                                                                         | n.00X0<br>n.0X00<br>n.X000              | Reserved                                  | Enable drive who<br>parameter (Do no<br>parameter (Do no<br>parameter (Do no                                                                                                    | ot change<br>ot change                                                                                                    | .)                                                                                                    | nal is OFF (op                                                                                                    |                                                                                                    |                     |                |  |
|               | 2 Output Signal Selections 5 0000 to 0666 - 0654 All After restart Setu |                                         |                                           |                                                                                                    |                                                                                                    |                                                                                                    |                                                                                                    |                                                                                                    | Setup               | page<br>6-6    |  |
| Pn517         |                                                                         | n.□□□X                                  | 0                                         | Disabled (the above signal output is not used).  Output the signal from the CN1-25 or CN1-26 output terminal.  Output the signal from the CN1-27 or CN1-28 output terminal.  Output the signal from the CN1-29 or CN1-30 output terminal.  Output the signal from the CN1-37 output terminal.  Output the signal from the CN1-38 output terminal.  Output the signal from the CN1-39 output terminal.  |                                                                                                    |                                                                                                    |                                                                                                    |                                                                                                    |                     |                |  |
|               |                                                                         | n.□□X□                                  | 0 to 6 tions.                             |                                                                                                    |                                                                                                    |                                                                                                    |                                                                                                    |                                                                                                    |                     |                |  |
|               |                                                                         | n. 🗆 X 🗆 🗆                              | 0 to 6 tions.                             |                                                                                                    |                                                                                                    |                                                                                                    |                                                                                                    |                                                                                                    |                     |                |  |
|               | n.X□□□ Reserved parameter (Do not change.)                              |                                         |                                           |                                                                                                    |                                                                                                    |                                                                                                    |                                                                                                    |                                                                                                    |                     |                |  |
| Pn518*2       | -                                                                       | Safety Mod<br>Parameters                | dule-Related<br>s                         | -                                                                                                    | _                                                                                                    | _                                                                                                    | All                                                                                                    | -                                                                                                    | _                   | -              |  |
| Pn51B         | 4                                                                       | Motor-Loa<br>Deviation (<br>Detection I | Overflow                                  | 0 to<br>1,073,741,824                                                                                                    | 1 refer-<br>ence<br>unit                                                                                                    | 1000                                                                                                    | Rotary                                                                                                    | Immedi-<br>ately                                                                                                    | Setup               | page<br>10-8   |  |

|               | Continued from previous page.                                                       |                                                               |                             |                                                                                                    |                          |                    |                      |                  |                     |                              |  |  |
|---------------|-------------------------------------------------------------------------------------|---------------------------------------------------------------|-----------------------------|----------------------------------------------------------------------------------------------------|--------------------------|--------------------|----------------------|------------------|---------------------|------------------------------|--|--|
| Parameter No. | Size                                                                                | N                                                             | lame                        | Setting<br>Range                                                                                                    | Setting<br>Unit          | Default<br>Setting | Applicable<br>Motors | When<br>Enabled  | Classi-<br>fication | Refer-<br>ence               |  |  |
| Pn51E         | 2                                                                                   | Position D flow Warni                                         | eviation Over-<br>ing Level | 10 to 100                                                                                                    | 1%                       | 100                | All                  | Immedi-<br>ately | Setup               | page<br>12-45                |  |  |
| Pn520         | 4                                                                                   | Position D<br>flow Alarm                                      | eviation Over-<br>Level     | 1 to<br>1,073,741,823                                                                                                    | 1 refer-<br>ence<br>unit | 524288<br>0        | All                  | Immedi-<br>ately | Setup               | page<br>8-8,<br>page<br>12-5 |  |  |
| Pn522         | 4                                                                                   | Positioning<br>Width                                          | g Completed                 | 0 to<br>1,073,741,824                                                                                                    | 1 refer-<br>ence<br>unit | 7                  | All                  | Immedi-<br>ately | Setup               | page<br>6-36                 |  |  |
| Pn524         | 4                                                                                   | Near Signa                                                    | al Width                    | 1 to<br>1,073,741,824                                                                                                    | 1 refer-<br>ence<br>unit | 107374<br>1824     | All                  | Immedi-<br>ately | Setup               | page<br>6-38                 |  |  |
| Pn526         | 4                                                                                   | Position Deviation Over-<br>flow Alarm Level at<br>Servo ON   |                             | 1 to<br>1,073,741,823                                                                                                    | 1 refer-<br>ence<br>unit | 524288<br>0        | All                  | Immedi-<br>ately | Setup               | page<br>8-8                  |  |  |
| Pn528         | 2                                                                                   | Position Deviation Over-<br>flow Warning Level at<br>Servo ON |                             | 10 to 100                                                                                                    | 1%                       | 100                | All                  | Immedi-<br>ately | Setup               | page<br>8-8                  |  |  |
| Pn529         | 2                                                                                   | Speed Lim<br>Servo ON                                         | nit Level at                | 0 to 10,000                                                                                                    | 1 min <sup>-1</sup>      | 10000              | Rotary               | Immedi-<br>ately | Setup               | page<br>8-8                  |  |  |
| Pn52A         | 2                                                                                   | Multiplier p                                                  | oer Fully-<br>tation        | 0 to 100                                                                                                    | 1%                       | 20                 | Rotary               | Immedi-<br>ately | Tuning              | page<br>10-8                 |  |  |
| Pn52B         | 2                                                                                   | Overload \                                                    | Warning Level               | 1 to 100                                                                                                    | 1%                       | 20                 | All                  | Immedi-<br>ately | Setup               | page<br>5-43                 |  |  |
| Pn52C         | 2                                                                                   | Base Curre<br>at Motor C<br>Detection                         | ent Derating<br>Overload    | 10 to 100                                                                                                    | 1%                       | 100                | All                  | After restart    | Setup               | page<br>5-43                 |  |  |
| Pn52D         | 2                                                                                   | Reserved p                                                    | oarameter (Do<br>e.)        | _                                                                                                    | _                        | 50                 | All                  | -                | _                   | _                            |  |  |
| Pn52F         | 2                                                                                   | Monitor Di<br>Startup                                         | splay at                    | 0000 to<br>0FFF                                                                                                    | _                        | OFFF               | All                  | Immedi-<br>ately | Setup               | page<br>13-4                 |  |  |
|               | 2                                                                                   | Program Jogging-<br>Related Selections                        |                             | 0000 to<br>0005                                                                                                    | _                        | 0000               | All                  | Immedi-<br>ately | Setup               | page<br>7-20                 |  |  |
|               |                                                                                     |                                                               |                             |                                                                                                    |                          |                    |                      |                  |                     |                              |  |  |
|               |                                                                                     |                                                               | ļ ,                         | ogging Operation Pattern                                                                                                    |                          |                    |                      |                  |                     |                              |  |  |
|               |                                                                                     |                                                               |                             | (Waiting time in Pn535 $ ightarrow$ Forward by travel distance in Pn531) $	imes$ Number of movements in Pn536                                                                                                    |                          |                    |                      |                  |                     |                              |  |  |
|               | n.□□□X                                                                              |                                                               | 1 1 '                       | (Waiting time in Pn535 $\rightarrow$ Reverse by travel distance in Pn531) $\times$ Number of movements in Pn536                                                                                                    |                          |                    |                      |                  |                     |                              |  |  |
| Pn530         |                                                                                     |                                                               | 2 mo                        | (Waiting time in Pn535 $\rightarrow$ Forward by travel distance in Pn531) $\times$ Number of movements in Pn536 (Waiting time in Pn535 $\rightarrow$ Reverse by travel distance in Pn531) $\times$ Number of movements in Pn536 |                          |                    |                      |                  |                     |                              |  |  |
|               |                                                                                     |                                                               | 3 (W                        | (Waiting time in Pn535 → Reverse by travel distance in Pn531) × Number of movements in Pn536 (Waiting time in Pn535 → Forward by travel distance in Pn531) × Number of movements in Pn536                                       |                          |                    |                      |                  |                     |                              |  |  |
|               |                                                                                     |                                                               | 4 in                        | (Waiting time in Pn535 $\rightarrow$ Forward by travel distance in Pn531 $\rightarrow$ Waiting time in Pn535 $\rightarrow$ Reserve by travel distance in Pn531) $\times$ Number of movements in Pn536                           |                          |                    |                      |                  |                     |                              |  |  |
|               |                                                                                     |                                                               | 5 in                        | (Waiting time in Pn535 → Reverse by travel distance in Pn531 → Waiting time in Pn535 → Forward by travel distance in Pn531) × Number of movements in Pn536                                                                      |                          |                    |                      |                  |                     |                              |  |  |
|               |                                                                                     | n.□□X□                                                        | Reserved pa                 | Reserved parameter (Do not change.)                                                                                                    |                          |                    |                      |                  |                     |                              |  |  |
|               |                                                                                     | n.□X□□                                                        | Reserved pa                 | parameter (Do not change.)                                                                                                    |                          |                    |                      |                  |                     |                              |  |  |
|               | n.XDDD Reserved p                                                                   |                                                               |                             | parameter (Do not change.)                                                                                                    |                          |                    |                      |                  |                     |                              |  |  |
|               |                                                                                     |                                                               |                             |                                                                                                    |                          |                    |                      |                  |                     | _                            |  |  |
| Pn531         | 4 Program Jogging Travel 1 to 1 reference unit 32768 All Immediately Setup pag 7-20 |                                                               |                             |                                                                                                    |                          |                    |                      | page<br>7-20     |                     |                              |  |  |

Continued from previous page.

| Parameter No.       | Size | Name                                                  | Setting<br>Range     | Setting<br>Unit                                                                | Default<br>Setting | Applicable<br>Motors | When Enabled     | Classi-<br>fication | Refer-<br>ence                |
|---------------------|------|-------------------------------------------------------|----------------------|--------------------------------------------------------------------------------|--------------------|----------------------|------------------|---------------------|-------------------------------|
| Pn533               | 2    | Program Jogging Move-<br>ment Speed                   | 1 to 10,000          | Rotary:<br>1 min <sup>-1</sup><br>Direct<br>Drive:<br>0.1<br>min <sup>-1</sup> | 500                | Rotary               | Immedi-<br>ately | Setup               | page<br>7-20                  |
| Pn534               | 2    | Program Jogging Acceleration/Deceleration Time        | 2 to 10,000          | 1 ms                                                                           | 100                | All                  | Immedi-<br>ately | Setup               | page<br>7-20                  |
| Pn535               | 2    | Program Jogging Wait-<br>ing Time                     | 0 to 10,000          | 1 ms                                                                           | 100                | All                  | Immedi-<br>ately | Setup               | page<br>7-20                  |
| Pn536               | 2    | Program Jogging Number of Movements                   | 0 to 1,000           | Times                                                                          | 1                  | All                  | Immedi-<br>ately | Setup               | page<br>7-20                  |
| Pn550               | 2    | Analog Monitor 1 Offset<br>Voltage                    | -10,000 to<br>10,000 | 0.1 V                                                                          | 0                  | All                  | Immedi-<br>ately | Setup               | page<br>9-6                   |
| Pn551               | 2    | Analog Monitor 2 Offset<br>Voltage                    | -10,000 to<br>10,000 | 0.1 V                                                                          | 0                  | All                  | Immedi-<br>ately | Setup               | page<br>9-6                   |
| Pn552               | 2    | Analog Monitor 1 Mag-<br>nification                   | -10,000 to<br>10,000 | × 0.01                                                                         | 100                | All                  | Immedi-<br>ately | Setup               | page<br>9-6                   |
| Pn553               | 2    | Analog Monitor 2 Mag-<br>nification                   | -10,000 to<br>10,000 | × 0.01                                                                         | 100                | All                  | Immedi-<br>ately | Setup               | page<br>9-6                   |
| Pn55A               | 2    | Power Consumption<br>Monitor Unit Time                | 1 to 1,440           | 1 min                                                                          | 1                  | All                  | Immedi-<br>ately | Setup               | _                             |
| Pn560               | 2    | Residual Vibration<br>Detection Width                 | 1 to 3,000           | 0.1%                                                                           | 400                | All                  | Immedi-<br>ately | Setup               | page<br>8-56                  |
| Pn561               | 2    | Overshoot Detection<br>Level                          | 0 to 100             | 1%                                                                             | 100                | All                  | Immedi-<br>ately | Setup               | page<br>8-23,<br>page<br>8-35 |
| Pn580               | 2    | Zero Clamping Level                                   | 0 to 10,000          | 1 mm/s                                                                         | 10                 | Linear               | Immedi-<br>ately | Setup               | page<br>6-24                  |
| Pn581               | 2    | Zero Speed Level                                      | 1 to 10,000          | 1 mm/s                                                                         | 20                 | Linear               | Immedi-<br>ately | Setup               | page<br>6-10                  |
| Pn582               | 2    | Speed Coincidence<br>Detection Signal Output<br>Width | 0 to 100             | 1 mm/s                                                                         | 10                 | Linear               | Immedi-<br>ately | Setup               | page<br>6-26                  |
| Pn583               | 2    | Brake Reference Output Speed Level                    | 0 to 10,000          | 1 mm/s                                                                         | 10                 | Linear               | Immedi-<br>ately | Setup               | page<br>5-35                  |
| Pn584               | 2    | Speed Limit Level at<br>Servo ON                      | 0 to 10,000          | 1 mm/s                                                                         | 10000              | Linear               | Immedi-<br>ately | Setup               | page<br>8-8                   |
| Pn585               | 2    | Program Jogging Movement Speed                        | 1 to 10,000          | 1 mm/s                                                                         | 50                 | Linear               | Immedi-<br>ately | Setup               | page<br>7-20                  |
| Pn586               | 2    | Motor Running Cooling<br>Ratio                        | 0 to 100             | 1%/<br>Max.<br>speed                                                           | 0                  | Linear               | Immedi-<br>ately | Setup               | -                             |
| Pn600               | 2    | Regenerative Resistor Capacity*3                      | Depends on model.*4  | 10 W                                                                           | 0                  | All                  | Immedi-<br>ately | Setup               | page<br>5-56                  |
| Pn601               | 2    | Dynamic Brake Resistor Capacity                       | Depends on model.*4  | 10 W                                                                           | 0                  | All                  | Immedi-<br>ately | Setup               | _                             |
| Pn603               | 2    | Regenerative Resistance                               | 0 to 65,535          | 10 mΩ                                                                          | 0                  | All                  | Immedi-<br>ately | Setup               | page<br>5-56                  |
| Pn604               | 2    | Dynamic Brake Resistance                              | 0 to 65,535          | 10 mΩ                                                                          | 0                  | All                  | Immedi-<br>ately | Setup               | _                             |
| Pn621 to<br>Pn628*2 | -    | Safety Module-Related<br>Parameters                   | -                    | -                                                                              | ı                  | All                  | -                | -                   | -                             |

<sup>\*1.</sup> Set a percentage of the motor rated torque.

<sup>\*2.</sup> These parameters are for SERVOPACKs with a Safety Module. Refer to the following manual for details.

Σ-V-Series/Σ-V-Series for Large-Capacity Models/Σ-7-Series User's Manual Safety Module (Manual No.: SIEP C720829 06)

<sup>\*3.</sup> Normally set this parameter to 0. If you use an External Regenerative Resistor, set the capacity (W) of the External Regenerative Resistor.

<sup>\*4.</sup> The upper limit is the maximum output capacity (W) of the SERVOPACK.

## 14.2 Parameter Recording Table

Use the following table to record the settings of the parameters.

| Parameter No. | Default<br>Setting | Name                                               | When<br>Enabled |
|---------------|--------------------|----------------------------------------------------|-----------------|
| Pn000         | 0000               | Basic Function Selections 0                        | After restart   |
| Pn001         | 0000               | Application Function Selections 1                  | After restart   |
| Pn002         | 0000               | Application Function Selections 2                  | After restart   |
| Pn006         | 0002               | Application Function Selections 6                  | Immediately     |
| Pn007         | 0000               | Application Function Selections 7                  | Immediately     |
| Pn008         | 0000               | Application Function Selections 8                  | After restart   |
| Pn009         | 0010               | Application Function Selections 9                  | After restart   |
| Pn00A         | 0001               | Application Function Selections A                  | After restart   |
| Pn00B         | 0000               | Application Function Selections B                  | After restart   |
| Pn00C         | 0000               | Application Function Selections C                  | After restart   |
| Pn00D         | 0000               | Application Function Selections D                  | After restart   |
| Pn00F         | 0000               | Application Function Selections F                  | After restart   |
| Pn010         | 0001               | Axis Address Selection for UART/USB Communications | After restart   |
| Pn021         | 0000               | Reserved parameter                                 | _               |
| Pn080         | 0000               | Application Function Selections 80                 | After restart   |
| Pn081         | 0000               | Application Function Selections 81                 | After restart   |
| Pn100         | 400                | Speed Loop Gain                                    | Immediately     |
| Pn101         | 2000               | Speed Loop Integral Time<br>Constant               | Immediately     |
| Pn102         | 400                | Position Loop Gain                                 | Immediately     |
| Pn103         | 100                | Moment of Inertia Ratio                            | Immediately     |
| Pn104         | 400                | Second Speed Loop Gain                             | Immediately     |
| Pn105         | 2000               | Second Speed Loop Integral Time Constant           | Immediately     |
| Pn106         | 400                | Second Position Loop Gain                          | Immediately     |
| Pn109         | 0                  | Feedforward                                        | Immediately     |
| Pn10A         | 0                  | Feedforward Filter Time<br>Constant                | Immediately     |
| Pn10B         | 0000               | Gain Application Selections                        | *               |
| Pn10C         | 200                | Mode Switching Level for Torque Reference          | Immediately     |
| Pn10D         | 0                  | Mode Switching Level for Speed Reference           | Immediately     |
| Pn10E         | 0                  | Mode Switching Level for Acceleration              | Immediately     |

14

Continued from previous page.

| Parameter No. | Default<br>Setting | Name                                                           | When<br>Enabled |
|---------------|--------------------|----------------------------------------------------------------|-----------------|
| Pn10F         | 0                  | Mode Switching Level for Position Deviation                    | Immediately     |
| Pn11F         | 0                  | Position Integral Time Constant                                | Immediately     |
| Pn121         | 100                | Friction Compensation Gain                                     | Immediately     |
| Pn122         | 100                | Second Friction Compensation Gain                              | Immediately     |
| Pn123         | 0                  | Friction Compensation<br>Coefficient                           | Immediately     |
| Pn124         | 0                  | Friction Compensation Frequency Correction                     | Immediately     |
| Pn125         | 100                | Friction Compensation Gain Correction                          | Immediately     |
| Pn131         | 0                  | Gain Switching Time 1                                          | Immediately     |
| Pn132         | 0                  | Gain Switching Time 2                                          | Immediately     |
| Pn135         | 0                  | Gain Switching Waiting Time 1                                  | Immediately     |
| Pn136         | 0                  | Gain Switching Waiting Time 2                                  | Immediately     |
| Pn139         | 0000               | Automatic Gain Switching Selections 1                          | Immediately     |
| Pn13D         | 2000               | Current Gain Level                                             | Immediately     |
| Pn140         | 0100               | Model Following Control-<br>Related Selections                 | Immediately     |
| Pn141         | 500                | Model Following Control<br>Gain                                | Immediately     |
| Pn142         | 1000               | Model Following Control<br>Gain Correction                     | Immediately     |
| Pn143         | 1000               | Model Following Control Bias in the Forward Direction          | Immediately     |
| Pn144         | 1000               | Model Following Control Bias in the Reverse Direction          | Immediately     |
| Pn145         | 500                | Vibration Suppression 1 Frequency A                            | Immediately     |
| Pn146         | 700                | Vibration Suppression 1<br>Frequency B                         | Immediately     |
| Pn147         | 1000               | Model Following Control<br>Speed Feedforward Com-<br>pensation | Immediately     |
| Pn148         | 500                | Second Model Following<br>Control Gain                         | Immediately     |
| Pn149         | 1000               | Second Model Following<br>Gain Control Correction              | Immediately     |
| Pn14A         | 800                | Vibration Suppression 2<br>Frequency                           | Immediately     |
| Pn14B         | 100                | Vibration Suppression 2<br>Correction                          | Immediately     |
| Pn14F         | 0021               | Control-Related Selections                                     | After restart   |
| Pn160         | 0010               | Anti-Resonance Control-<br>Related Selections                  | Immediately     |
| Pn161         | 1000               | Anti-Resonance Frequency                                       | Immediately     |
| Pn162         | 100                | Anti-Resonance Gain Correction                                 | Immediately     |
| Pn163         | 0                  | Anti-Resonance Damping Gain                                    | Immediately     |
|               |                    | Gain                                                           |                 |

| No.         Setting         Anti-Resonance Filter Time Constant 1 Correction         Imm           Pn165         0         Anti-Resonance Filter Time Constant 2 Correction         Imm           Pn166         0         Anti-Resonance Filter Time Constant 2 Correction         Imm           Pn166         0         Anti-Resonance Damping Gain 2 Tuning-less Function-Related Selections         Imm           Pn170         1401         Tuning-less Function-Related Selections         Imm           Pn181         0         Mode Switching Level for Speed Reference         Imm           Pn182         0         Mode Switching Level for Acceleration         Acceleration           Pn200         0000         Position Control Reference For Selections         After Selections           Pn201         0000         Position Control Function Selections         After Position Control Function Selections           Pn202         65535         Multiturn Limit         After Position Control Function Selections           Pn203         32768         Number of Exernal Scale Pitches         After Position Control Function Selections           Pn204         4         Electronic Gear Ratio (Numerator)         After Position Reference Position Reference Position Function Selections           Pn210         1         Electronic Gear Ratio (Numerator)         After Position R                                                                                                    |     |       | Continued from p          |                                         |
|----------------------------------------------------------------------------------------------------|-----|-------|---------------------------|-----------------------------------------|
| Pn165   0                                                                                                    |     |       |                           | When<br>Enabled                         |
| Pn166   0                                                                                                    | 164 | 0     |                           | Immediately                             |
| Pn170                                                                                                    | 165 | 0     |                           | Immediately                             |
| Pn181 0                                                                                                    | 166 | 0     |                           | Immediately                             |
| Pn182 0                                                                                                    | 170 | 1401  |                           | *                                       |
| Pn200   D000   Position Control Reference   Afte For Selections   Afte For Selections   Afte For Selections   Afte For Selections   Afte For Selections   Afte Pn207   D000   Position Control Function   Afte Selections   Afte Selections   Afte Selections   Afte Pn208   32768   Number of External Scale Pitches   Pn208   Afte Pitches   Pn209   Afte Pitches   Afte Pitches   Afte P   | 181 | 0     |                           | Immediately                             |
| Pn205 65535 Multiturn Limit Afte Pn207 0000 Position Control Function Selections Afte Pn208 32768 Number of External Scale Pitches Pitches Electronic Gear Ratio (Numerator) Afte Pn208 64 Electronic Gear Ratio (Numerator) Afte Pn210 1 Electronic Gear Ratio (Denominator) Afte Pn210 1 Pn212 2048 Number of Encoder Output Pulses Position Reference Acceleration/Deceleration Time Constant Position Reference Acceleration/Deceleration Time Average Position Reference Acceleration/Deceleration Time Average Position Reference Movement Time Immote Average Position Reference Pulse Input Multiplier Pn218 1 Reference Pulse Input Multiplier Pn22A 0000 Fully-closed Control Selections Afte Input Pn22A 0000 Fully-closed Control Selections Afte Input Pn23D Pn30D 600 Speed Reference Input Immote Gain Internal Set Speed 1 Immote Pn301 100 Internal Set Speed 1 Immote Pn301 100 Internal Set Speed 1 Immote Pn303 300 Internal Set Speed 2 Immote Pn304 500 Jogging Speed Immote Pn305 0 Soft Start Acceleration Immote Pn306 0 Soft Start Acceleration Immote Pn307 40 Speed Reference Filter Time Constant Immote Pn308 0 Speed Reference Filter Time Constant Immote Pn308 0 Speed Reference Filter Time Constant Immote Pn308 Pn308 0 Speed Reference Filter Time Constant Immote Pn308 Pn308 Pn30 | 182 | 0     | Acceleration              | Immediately                             |
| Pn207         0000         Position Control Function Selections         Afte           Pn20A         32768         Number of External Scale Pitches         Afte           Pn20E         64         Electronic Gear Ratio (Numerator)         Afte           Pn210         1         Electronic Gear Ratio (Denominator)         Afte           Pn212         2048         Number of Encoder Output Pulses         Afte           Pn216         0         Number of Encoder Output Pulses         Immate           Pn217         0         Average Position Reference Acceleration/Deceleration Time Constant         Immate           Pn217         0         Average Position Reference Movement Time         Immate           Pn218         1         Reference Pulse Input Multiplier         Immate           Pn218         1         Reference Pulse Input Multiplier         Afte           Pn22A         0000         Fully-closed Control Selections         Afte           Pn281         20         Encoder Output Resolution         Afte           Pn282         0         Linear Encoder Pitch         Afte           Pn300         600         Speed Reference Input Gain         Imm           Pn301         100         Internal Set Speed 1         Imm                                                                                                    | 200 | 0000  |                           | After restart                           |
| Pn20A 32768   Number of External Scale Pitches   Pitches   Pitches | 205 | 65535 | Multiturn Limit           | After restart                           |
| Pn20E 64   Pitches   Afte   Pn20E 64   Electronic Gear Ratio (Numerator)   Afte   Pn210 1   Electronic Gear Ratio (Denominator)   Afte   Pn212 2048   Number of Encoder Output   Pn218 0   Pn217 0   Pn218 1   Pn218   Position Reference Movement Time   Pn218 1   Reference Pulse Input Multiplier   Pn22A 0000   Fully-closed Control Selections   Pn281 20   Encoder Output Resolution   Afte   Pn282 0   Linear Encoder Pitch   Afte   Pn300 600   Speed Reference Input Gain   Pn301 100   Internal Set Speed 1   Imm   Pn302 200   Internal Set Speed 2   Imm   Pn303 300   Internal Set Speed 3   Imm   Pn304 500   Jogging Speed   Imm   Pn305 0   Soft Start Acceleration   Time   Pn306 0   Speed Reference Filter   Time Constant   Pn307 40   Speed Feedback Filter   Time Constant   Pn308 0   Deceleration Time for Servo   OFF and Forced Stops   Imm   Pn306   Deceleration Time for Servo   OFF and Forced Stops   Imm   Pn307   Pn308   Deceleration Time for Servo   OFF and Forced Stops   Imm   Pn308   Deceleration Time for Servo   OFF and Forced Stops   Imm   Pn308   Deceleration Time for Servo   OFF and Forced Stops   Imm   Pn308   Deceleration Time for Servo   OFF and Forced Stops   Imm   Pn308   Deceleration Time for Servo   OFF and Forced Stops   Imm   Pn308   Deceleration Time for Servo   OFF and Forced Stops   Imm   Pn308   Deceleration Time for Servo   OFF and Forced Stops   Imm   Imm   Im | 207 | 0000  | Selections                | After restart                           |
| Pn210 1 Electronic Gear Ratio (Denominator) After Electronic Gear Ratio (Denominator) After Pn212 2048 Number of Encoder Output Pulses Position Reference Acceleration/Deceleration Time Constant Pn216 O Position Reference Acceleration Pn217 O Pn217 O Pn218 1 Reference Pulse Input Multiplier Pn22A O000 Pn281 20 Pn281 20 Pn282 O Pn300 Encoder Output Resolution After Pn282 O Pn300 Encoder Output Resolution After Pn300 Encoder Output Resolution After Speed Reference Input Gain Pn301 100 Pn301 100 Internal Set Speed 1 Imm Pn302 200 Internal Set Speed 3 Imm Pn304 500 Jogging Speed Imm Pn305 O Soft Start Acceleration Imm Pn306 O Soft Start Acceleration Imm Pn307 40 Speed Reference Filter Time Constant Imm Pn308 O Speed Reference Filter Time Constant Imm Pn308 O Deceleration Time Imm Deceleration Time Constant Imm Pn308 O Deceleration Time Imm Deceleration Time Constant Imm Deceleration Time Constant Imm Deceleration Time Con | 20A | 32768 |                           | After restart                           |
| Pn210 1 (Denominator) After Pn212 2048   Number of Encoder Output Pulses   Pn216   O   Pn216   O   Pn216   O   Pn217   O   Average Position Reference Acceleration/Deceleration Time Constant   Imm aft moter of Encoder Pulses   Imm aft moter of Encoder Pulses   Imm aft moter of Encoder and Imm aft moter of Encoder and Imm aft moter of Encoder and | 20E | 64    | (Numerator)               | After restart                           |
| Pn216 0 Position Reference Acceleration/Deceleration Time Constant Pn217 0 Average Position Reference Acceleration Time Constant Pn218 1 Reference Pulse Input Multiplier Pn22A 0000 Filly-closed Control Selections Afte Pn281 20 Encoder Output Resolution Afte Pn282 0 Encoder Output Resolution Afte Pn282 0 Encoder Output Resolution Afte Pn300 600 Speed Reference Input Gain Immers Pn301 100 Internal Set Speed 1 Immers Pn302 200 Internal Set Speed 2 Immers Pn303 300 Internal Set Speed 3 Immers Pn304 500 Jogging Speed Immers Soft Start Acceleration Time Pn305 0 Soft Start Acceleration Time Pn306 0 Speed Reference Filter Time Constant Immers Pn308 0 Speed Feedback Filter Time Constant Immers Pn308 O Deceleration Torial Set Speed Server Server Serve | 210 | 1     | (Denominator)             | After restart                           |
| Pn216       0       ation/Deceleration Time Constant       aft mote Constant         Pn217       0       Average Position Reference Movement Time aft aft aft mote aft mote Movement Time aft aft mote aft aft aft aft mote aft aft aft aft aft aft aft aft aft aft                                                                                                    | 212 | 2048  | Pulses                    | After restart                           |
| Pn217 0 Average Position Feelence Movement Time aft mote ence Movement Time aft mote feelence Movement Time aft mote feelence Movement Time aft mote feelence Movement Time aft mote feelence Movement Time aft mote feelence Movement Time aft mote feelence Movement Time aft feelence Movement Time aft find the feelence Movement Time aft find the feelence Movement Time aft find the feelence Filter Time Constant after the feelence Movement Time after Movement Time after Moveme | 216 | 0     | ation/Deceleration Time   | Immediately<br>after the<br>motor stops |
| Pn22A 0000 Fully-closed Control Selections  Pn281 20 Encoder Output Resolution Afte Pn282 0 Linear Encoder Pitch Afte Pn300 600 Speed Reference Input Gain Imm Pn301 100 Internal Set Speed 1 Imm Pn302 200 Internal Set Speed 2 Imm Pn303 300 Internal Set Speed 3 Imm Pn304 500 Jogging Speed Imm Pn305 0 Soft Start Acceleration Time Pn306 0 Soft Start Deceleration Time Pn307 40 Speed Reference Filter Time Constant Pn308 0 Deceleration Time for Servo OFF and Forced Stops Pn30A Speed Feedback Filter Time Constant Pn30A Deceleration Time for Servo OFF and Forced Stops                                                                                                    | 217 | 0     |                           | Immediately after the motor stops       |
| Pn281 20 Encoder Output Resolution Afte Pn282 0 Linear Encoder Pitch Afte Pn300 600 Speed Reference Input Gain Imm Pn301 100 Internal Set Speed 1 Imm Pn302 200 Internal Set Speed 2 Imm Pn303 300 Internal Set Speed 3 Imm Pn304 500 Jogging Speed Imm Pn305 0 Soft Start Acceleration Time Pn306 0 Soft Start Deceleration Imm Pn307 40 Speed Reference Filter Time Constant Pn308 0 Deceleration Time for Servo OFF and Forced Stops Pn30A O Speed Feedback Filter Imm Pn30A Speed Feedback Filter Time for Servo OFF and Forced Stops                                                                                                    | 218 | 1     |                           | Immediately                             |
| Pn282 0 Linear Encoder Pitch After Pn300 600 Speed Reference Input Gain Imm Pn301 100 Internal Set Speed 1 Imm Pn302 200 Internal Set Speed 2 Imm Pn303 300 Internal Set Speed 3 Imm Pn304 500 Jogging Speed Imm Pn305 0 Soft Start Acceleration Time Pn306 0 Soft Start Deceleration Imm Pn307 40 Speed Reference Filter Time Constant Pn308 0 Deceleration Time for Servo OFF and Forced Stops Pn30A Deceleration Time for Servo OFF and Forced Stops Pn30A Speed Feedback Filter Time Constant Pn30A Speed Feedback Filter Time Constant Pn30A Speed Feedback Filter Time Constant Pn30A Speed Feedback Filter Time Constant Pn30A Speed Feedback Filter Time Constant Pn30A Speed Feedback Filter Time Constant                                                                                                    | 22A | 0000  | tions                     | After restart                           |
| Pn300       600       Speed Reference Input Gain       Imm         Pn301       100       Internal Set Speed 1       Imm         Pn302       200       Internal Set Speed 2       Imm         Pn303       300       Internal Set Speed 3       Imm         Pn304       500       Jogging Speed       Imm         Pn305       0       Soft Start Acceleration Time       Imm         Pn306       0       Soft Start Deceleration Time       Imm         Pn307       40       Speed Reference Filter Time Constant       Imm         Pn308       0       Speed Feedback Filter Time Constant       Imm         Pn30A       0       Deceleration Time for Servo OFF and Forced Stops       Imm                                                                                                    | 281 | 20    | Encoder Output Resolution | After restart                           |
| Pn301 100 Internal Set Speed 1 Imm Pn302 200 Internal Set Speed 2 Imm Pn303 300 Internal Set Speed 3 Imm Pn304 500 Jogging Speed Imm Pn305 0 Soft Start Acceleration Time Pn306 0 Soft Start Deceleration Time Pn307 40 Speed Reference Filter Time Constant Pn308 0 Deceleration Time for Servo OFF and Forced Stops Speed Feedback Filter Time Constant Deceleration Time for Servo OFF and Forced Stops                                                                                                    | 282 | 0     | Linear Encoder Pitch      | After restart                           |
| Pn302       200       Internal Set Speed 2       Imm         Pn303       300       Internal Set Speed 3       Imm         Pn304       500       Jogging Speed       Imm         Pn305       0       Soft Start Acceleration Time       Imm         Pn306       0       Soft Start Deceleration Time       Imm         Pn307       40       Speed Reference Filter Time Constant       Imm         Pn308       0       Speed Feedback Filter Time Constant       Imm         Pn30A       0       Deceleration Time for Servo OFF and Forced Stops       Imm                                                                                                    | 300 | 600   |                           | Immediately                             |
| Pn303       300       Internal Set Speed 3       Imm         Pn304       500       Jogging Speed       Imm         Pn305       0       Soft Start Acceleration Time       Imm         Pn306       0       Soft Start Deceleration Time       Imm         Pn307       40       Speed Reference Filter Time Constant       Imm         Pn308       0       Speed Feedback Filter Time Constant       Imm         Pn30A       0       Deceleration Time for Servo OFF and Forced Stops       Imm                                                                                                    | 301 | 100   | ·                         | Immediately                             |
| Pn304       500       Jogging Speed       Imm         Pn305       0       Soft Start Acceleration Time       Imm         Pn306       0       Soft Start Deceleration Time       Imm         Pn307       40       Speed Reference Filter Time Constant       Imm         Pn308       0       Speed Feedback Filter Time Constant       Imm         Pn30A       0       Deceleration Time for Servo OFF and Forced Stops       Imm                                                                                                    | 302 |       | ·                         | Immediately                             |
| Pn305 0 Soft Start Acceleration Imm Pn306 0 Soft Start Deceleration Imm Pn307 40 Speed Reference Filter Time Constant Imm Pn308 0 Speed Feedback Filter Time Constant Imm Pn30A 0 Deceleration Time for Servo OFF and Forced Stops Speed Feedfactory of Speed Feedfactory of Speedfactory of Speedfactory of Speedfactory of Speedfactory of Speedfactory of Speedfactory of Speedfactory of Speedfactory of Speedfactory of Speedfactory of Speedfactory of Speedfactory of Speedfacto |     |       | ·                         | Immediately                             |
| Pn306 0 Time Imm  Pn306 0 Soft Start Deceleration Imm  Pn307 40 Speed Reference Filter Time Constant Imm  Pn308 0 Speed Feedback Filter Time Constant Imm  Pn30A 0 Deceleration Time for Servo OFF and Forced Stops Imm                                                                                                    | 304 | 500   |                           | Immediately                             |
| Pn306 0 Time Imm  Pn307 40 Speed Reference Filter Time Constant Imm  Pn308 0 Speed Feedback Filter Time Constant Imm  Pn30A 0 Deceleration Time for Servo OFF and Forced Stops Imm  Speed Feedfactory and Average Speed Feedfactory and Average Imm                                                                                                    | 305 | 0     | Time                      | Immediately                             |
| Pn308 0 Time Constant Speed Feedback Filter Time Constant Imm  Pn308 0 Deceleration Time for Servo OFF and Forced Stops Imm  Speed Feedfaward Aver                                                                                                    | 306 | 0     | Time                      | Immediately                             |
| Pn308 0 Time Constant Imm  Pn30A 0 Deceleration Time for Servo OFF and Forced Stops Imm  Speed Foodforward Aver                                                                                                    | 307 | 40    | Time Constant             | Immediately                             |
| OFF and Forced Stops Speed Foodforward Aver                                                                                                    | 308 | 0     | Time Constant             | Immediately                             |
| Coand Foodforward Avier                                                                                                    | 30A | 0     | OFF and Forced Stops      | Immediately                             |
| age Movement Time                                                                                                    | 30C | 0     |                           | Immediately                             |
| Pn310 0000 Vibration Detection Selections                                                                                                    | 310 | 0000  |                           | Immediately                             |

Continued from previous page.

| Parameter No. | Default<br>Setting | Name                                                             | When<br>Enabled |
|---------------|--------------------|------------------------------------------------------------------|-----------------|
| Pn311         | 100                | Vibration Detection Sensitivity                                  | Immediately     |
| Pn312         | 50                 | Vibration Detection Level                                        | Immediately     |
| Pn316         | 10000              | Maximum Motor Speed                                              | After restart   |
| Pn324         | 300                | Moment of Inertia Calculation Starting Level                     | Immediately     |
| Pn380         | 10                 | Internal Set Speed 1                                             | Immediately     |
| Pn381         | 20                 | Internal Set Speed 2                                             | Immediately     |
| Pn382         | 30                 | Internal Set Speed 3                                             | Immediately     |
| Pn383         | 50                 | Jogging Speed                                                    | Immediately     |
| Pn384         | 10                 | Vibration Detection Level                                        | Immediately     |
| Pn385         | 50                 | Maximum Motor Speed                                              | After restart   |
| Pn400         | 30                 | Torque Reference Input<br>Gain                                   | Immediately     |
| Pn401         | 100                | First Stage First Torque<br>Reference Filter Time Con-<br>stant  | Immediately     |
| Pn402         | 800                | Forward Torque Limit                                             | Immediately     |
| Pn403         | 800                | Reverse Torque Limit                                             | Immediately     |
| Pn404         | 100                | Forward External Torque<br>Limit                                 | Immediately     |
| Pn405         | 100                | Reverse External Torque<br>Limit                                 | Immediately     |
| Pn406         | 800                | Emergency Stop Torque                                            | Immediately     |
| Pn407         | 10000              | Speed Limit during Torque<br>Control                             | Immediately     |
| Pn408         | 0000               | Torque-Related Function Selections                               | *               |
| Pn409         | 5000               | First Stage Notch Filter Frequency                               | Immediately     |
| Pn40A         | 70                 | First Stage Notch Filter Q<br>Value                              | Immediately     |
| Pn40B         | 0                  | First Stage Notch Filter Depth                                   | Immediately     |
| Pn40C         | 5000               | Second Stage Notch Filter Frequency                              | Immediately     |
| Pn40D         | 70                 | Second Stage Notch Filter<br>Q Value                             | Immediately     |
| Pn40E         | 0                  | Second Stage Notch Filter Depth                                  | Immediately     |
| Pn40F         | 5000               | Second Stage Second Torque Reference Filter Frequency            | Immediately     |
| Pn410         | 50                 | Second Stage Second<br>Notch Filter Q Value                      | Immediately     |
| Pn412         | 100                | First Stage Second Torque<br>Reference Filter Time Con-<br>stant | Immediately     |
| Pn415         | 0                  | T-REF Filter Time Constant                                       | Immediately     |
| Pn416         | 0000               | Torque-Related Function Selections 2                             | Immediately     |
| Pn417         | 5000               | Third Stage Notch Filter Frequency                               | Immediately     |
| Pn418         | 70                 | Third Stage Notch Filter Q<br>Value                              | Immediately     |

|               |                    |  | Continued from p                                                 |                 |
|---------------|--------------------|--|------------------------------------------------------------------|-----------------|
| Parameter No. | Default<br>Setting |  | Name                                                             | When<br>Enabled |
| Pn419         | 0                  |  | Third Stage Notch Filter Depth                                   | Immediately     |
| Pn41A         | 5000               |  | Fourth Stage Notch Filter<br>Frequency                           | Immediately     |
| Pn41B         | 70                 |  | Fourth Stage Notch Filter Q<br>Value                             | Immediately     |
| Pn41C         | 0                  |  | Fourth Stage Notch Filter<br>Depth                               | Immediately     |
| Pn41D         | 5000               |  | Fifth Stage Notch Filter Frequency                               | Immediately     |
| Pn41E         | 70                 |  | Fifth Stage Notch Filter Q<br>Value                              | Immediately     |
| Pn41F         | 0                  |  | Fifth Stage Notch Filter<br>Depth                                | Immediately     |
| Pn423         | 0000               |  | Speed Ripple Compensation Selections                             | *               |
| Pn424         | 50                 |  | Torque Limit at Main Circuit<br>Voltage Drop                     | Immediately     |
| Pn425         | 100                |  | Release Time for Torque<br>Limit at Main Circuit Voltage<br>Drop | Immediately     |
| Pn426         | 0                  |  | Torque Feedforward Average Movement Time                         | Immediately     |
| Pn427         | 0                  |  | Speed Ripple Compensation Enable Speed                           | Immediately     |
| Pn456         | 15                 |  | Sweep Torque Reference<br>Amplitude                              | Immediately     |
| Pn460         | 0101               |  | Notch Filter Adjustment<br>Selections 1                          | Immediately     |
| Pn480         | 10000              |  | Speed Limit during Force<br>Control                              | Immediately     |
| Pn481         | 400                |  | Polarity Detection Speed Loop Gain                               | Immediately     |
| Pn482         | 3000               |  | Polarity Detection Speed<br>Loop Integral Time Con-<br>stant     | Immediately     |
| Pn483         | 30                 |  | Forward Force Limit                                              | Immediately     |
| Pn484         | 30                 |  | Reverse Force Limit                                              | Immediately     |
| Pn485         | 20                 |  | Polarity Detection Reference Speed                               | Immediately     |
| Pn486         | 25                 |  | Polarity Detection Reference Acceleration/Deceleration Time      | Immediately     |
| Pn487         | 0                  |  | Polarity Detection Constant Speed Time                           | Immediately     |
| Pn488         | 100                |  | Polarity Detection Reference Waiting Time                        | Immediately     |
| Pn48E         | 10                 |  | Polarity Detection Range                                         | Immediately     |
| Pn490         | 100                |  | Polarity Detection Load<br>Level                                 | Immediately     |
| Pn495         | 100                |  | Polarity Detection Confirmation Force Reference                  | Immediately     |
| Pn498         | 10                 |  | Polarity Detection Allowable<br>Error Range                      | Immediately     |
| Pn49F         | 0                  |  | Speed Ripple Compensation Enable Speed                           | Immediately     |
| Pn501         | 10                 |  | Zero Clamping Level                                              | Immediately     |

| Parameter | Default    | Na                                     | ntinued from previous page.  When |
|-----------|------------|----------------------------------------|-----------------------------------|
| No.       | Setting    |                                        | Enabled                           |
| Pn502     | 20         | Rotation Deter                         |                                   |
| Pn503     | 10         | Speed Coincid tion Signal Ou           | tput Width                        |
| Pn506     | 0          | Brake Referen<br>OFF Delay Tin         | ne immediately                    |
| Pn507     | 100        | Brake Referen<br>Speed Level           | ce Output Immediately             |
| Pn508     | 50         | Servo OFF-Bramand Waiting              |                                   |
| Pn509     | 20         | Momentary Potion Hold Time             | e                                 |
| Pn50A     | 2100       | Input Signal S                         | elections 1 After restart         |
| Pn50B     | 6543       | Input Signal S                         | elections 2 After restart         |
| Pn50C     | 8888       | Input Signal S                         | elections 3 After restart         |
| Pn50D     | 8888       | Input Signal S                         | elections 4 After restart         |
| Pn50E     | 3211       | Output Signal                          | Selections 1 After restart        |
| Pn50F     | 0000       | Output Signal                          | Selections 2 After restart        |
| Pn510     | 0000       | Output Signal                          | Selections 3 After restart        |
| Pn512     | 0000       | Output Signal tings                    | Inverse Set- After restart        |
| Pn513     | 0000       | Output Signal tings 2                  | Inverse Set- After restart        |
| Pn514     | 0000       | Output Signal                          | Selections 4 After restart        |
| Pn515     | 8888       | Input Signal S                         | elections 6 After restart         |
| Pn516     | 8888       | Input Signal S                         | elections 7 After restart         |
| Pn517     | 0654       | Output Signal                          | Selections 5 After restart        |
| Pn51B     | 1000       | Motor-Load Pation Overflow Level       |                                   |
| Pn51E     | 100        | Position Devia flow Warning I          |                                   |
| Pn520     | 5242880    | Position Devia flow Alarm Lev          |                                   |
| Pn522     | 7          | Positioning Co<br>Width                | ompleted Immediately              |
| Pn524     | 1073741824 | Near Signal W                          | idth Immediately                  |
| Pn526     | 5242880    | Position Devia flow Alarm Lev ON       |                                   |
| Pn528     | 100        | Position Devia<br>flow Warning L<br>ON |                                   |
| Pn529     | 10000      | Speed Limit L<br>ON                    | evel at Servo Immediately         |
| Pn52A     | 20         | Multiplier per I<br>Rotation           | Fully-closed Immediately          |
| Pn52B     | 20         | Overload Warı                          | ning Level Immediately            |
| Pn52C     | 100        | Base Current<br>Motor Overloa          |                                   |
| Pn52D     | 50         | Reserved para                          | ameter –                          |
| Pn52F     | 0FFF       | Monitor Displa                         | y at Startup Immediately          |
| Pn530     | 0000       | Program Jogg<br>Selections             | ing-Related Immediately           |
| Pn531     | 32768      | Program Jogg<br>Distance               | ing Travel Immediately            |

| Parameter No. | Default<br>Setting | Name                                            | When<br>Enabled |
|---------------|--------------------|-------------------------------------------------|-----------------|
| Pn533         | 500                | Program Jogging Movement Speed                  | Immediately     |
| Pn534         | 100                | Program Jogging Acceleration/Deceleration Time  | Immediately     |
| Pn535         | 100                | Program Jogging Waiting Time                    | Immediately     |
| Pn536         | 1                  | Program Jogging Number of Movements             | Immediately     |
| Pn550         | 0                  | Analog Monitor 1 Offset Voltage                 | Immediately     |
| Pn551         | 0                  | Analog Monitor 2 Offset Voltage                 | Immediately     |
| Pn552         | 100                | Analog Monitor 1 Magnification                  | Immediately     |
| Pn553         | 100                | Analog Monitor 2 Magnification                  | Immediately     |
| Pn55A         | 1                  | Power Consumption Monitor Unit Time             | Immediately     |
| Pn560         | 400                | Residual Vibration Detection Width              | Immediately     |
| Pn561         | 100                | Overshoot Detection Level                       | Immediately     |
| Pn580         | 10                 | Zero Clamping Level                             | Immediately     |
| Pn581         | 20                 | Zero Speed Level                                | Immediately     |
| Pn582         | 10                 | Speed Coincidence Detection Signal Output Width | Immediately     |
| Pn583         | 10                 | Brake Reference Output<br>Speed Level           | Immediately     |
| Pn584         | 10000              | Speed Limit Level at Servo ON                   | Immediately     |
| Pn585         | 50                 | Program Jogging Move-<br>ment Speed             | Immediately     |
| Pn586         | 0                  | Motor Running Cooling Ratio                     | Immediately     |
| Pn600         | 0                  | Regenerative Resistor Capacity                  | Immediately     |
| Pn601         | 0                  | Dynamic Brake Resistor Capacity                 | Immediately     |
| Pn603         | 0                  | Regenerative Resistance                         | Immediately     |
| Pn604         | 0                  | Dynamic Brake Resistance                        | Immediately     |

<sup>\*</sup> The enable timing depends on the digit that is changed. Refer to the following section for details.

\*\* The enable timing depends on the digit that is changed. Refer to the following section for details.

\*\* 14.1 List of Parameters on page 14-2\*

# **Appendices**

The appendix provides host controller connection examples, and tables of corresponding SERVOPACK and SigmaWin+ function names.

| 15.1 | Examp     | oles of Connections to Host Controllers .15-2                              |
|------|-----------|----------------------------------------------------------------------------|
|      | 15.1.1    | Example of Connections to MP2000/MP3000-<br>Series SVA-01 Motion Module    |
|      | 15.1.2    | Example of Connections to Yokogawa Electric's F3YP2□-0P Positioning Module |
|      | 15.1.3    | for Position Control                                                       |
|      |           | for Position Control                                                       |
|      | 15.1.4    | Example of Connections to an OMRON Position Control Unit                   |
|      | 15.1.5    |                                                                            |
|      |           | Positioning Module for Position Control 15-7                               |
| 15.2 | Correspon | nding SERVOPACK and SigmaWin+ Function Names15-8                           |
|      | 15.2.1    | Corresponding SERVOPACK Utility Function Names                             |
|      | 15.2.2    | Corresponding SERVOPACK Monitor Display                                    |
|      |           | Function Names                                                             |

## 15.1 Examples of Connections to Host Controllers

This section provides examples of connections to host controllers.

## 15.1.1 Example of Connections to MP2000/MP3000-Series SVA-01 Motion Module

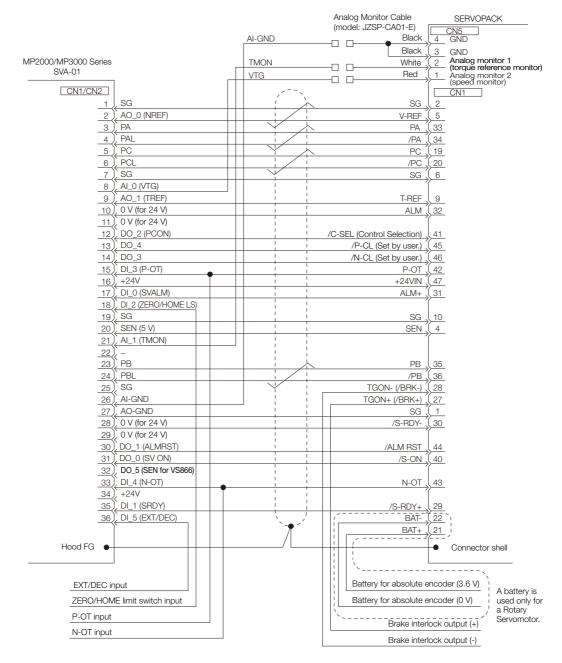

Note: 1. Cables to connect the SERVOPACK to the MP2000/MP3000 are available from Yaskawa. For details, refer to the manual for the Machine Controller.

- 2. Only signals that are applicable to the MP2000/MP3000-Series SVA-01 Motion Module and the SERVO-PACK are shown in the diagram.
- 3. The main circuit power supply for the SERVOPACK in this connection example is three-phase 200 VAC.
- 4. Incorrect wiring may damage the Machine Controller or SERVOPACK. Wire all connections carefully.
- 5. Do not wire any unused signal lines (i.e., leave them open).
- The above wiring diagram shows the connections for only one axis. If you will use other axes, make connections to the SERVOPACK in the same way.
- 7. All normally closed input terminals that are not used at the Machine Controller's I/O connector section must be connected at the connector.
- 8. Set the parameters so that the servo can be turned ON and OFF with the /S-ON (Servo ON) signal.

#### 15.1.1 Example of Connections to MP2000/MP3000-Series SVA-01 Motion Module

9. The SERVOPACK provides safety functions to protect people from the hazardous operation of the moving parts of the machine. In order to use the safety functions, the required circuits must be configured for CN8. If the safety functions will not be used, leave the enclosed Safety Jumper Connector connected to the SERVOPACK (CN8). Refer to the following chapter for details.

\*\*Chapter 11 Safety Functions\*\*

# 15.1.2 Example of Connections to Yokogawa Electric's F3YP2□-0P Positioning Module for Position Control

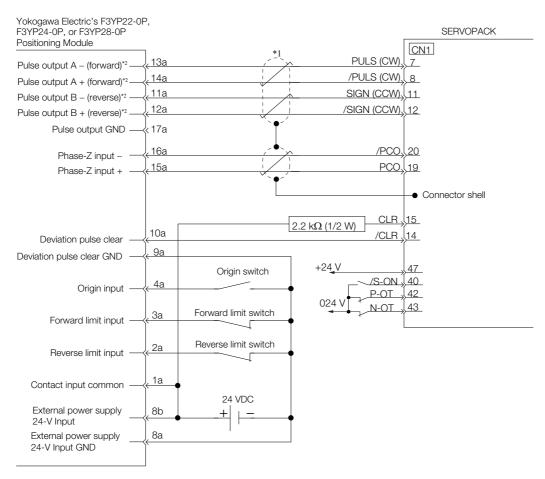

- \*1. Indicates shielded twisted-pair cable.
- \*2. The pulse output from Yokogawa Electric's F3YP2□-0P Positioning Module uses negative logic, so the positive and negative connections are reversed.
- Note: 1. Only signals that are applicable to the SERVOPACK and Yokogawa Electric's F3YP2□-0P Positioning Module are shown in the diagram.
  - 2. Incorrect wiring may damage the Positioning Module or SERVOPACK. Wire all connections carefully.
    - 3. Do not wire any unused signal lines (i.e., leave them open).
    - 4. The above wiring diagram shows the connections for only one axis. If you will use other axes, performing wiring to the SERVOPACK in the same way.

# 15.1.3 Example of Connections to Yokogawa Electric's F3NC3□-0N Positioning Module for Position Control

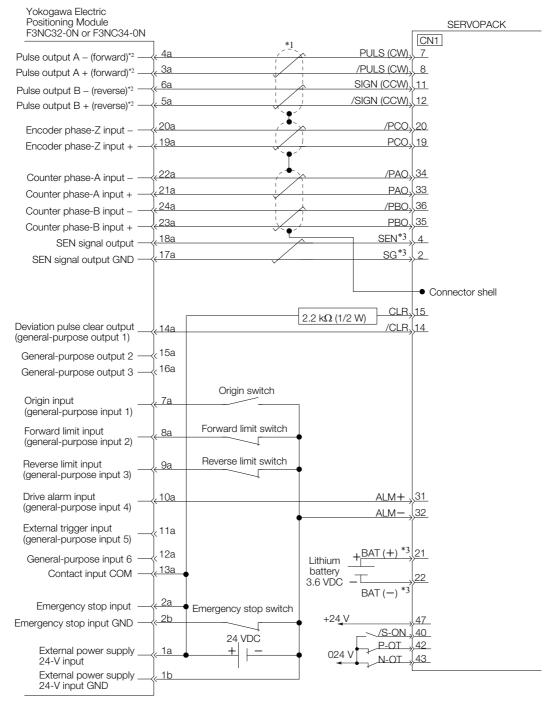

- \*1. Indicates shielded twisted-pair cable.
- \*2. The pulse output from Yokogawa Electric's F3NC3□-0N Positioning Module uses negative logic, so the positive and negative connections are reversed.
- \*3. Connect these when using an absolute encoder.

Note: 1. Only signals that are applicable to the SERVOPACK and Yokogawa Electric's F3NC3□-0N Positioning Module are shown in the diagram.

- 2. Incorrect wiring may damage the Positioning Module or SERVOPACK. Wire all connections carefully.
- 3. Do not wire any unused signal lines (i.e., leave them open).
- 4. The above wiring diagram shows the connections for only one axis. If you will use other axes, performing wiring to the SERVOPACK in the same way.

# 15.1.4 Example of Connections to an OMRON Position Control Unit

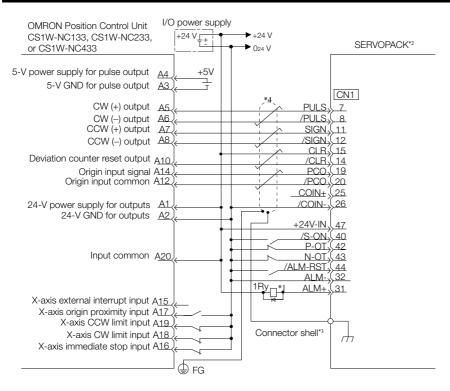

- \*1. The ALM (Servo Alarm) signal is output for approximately five seconds when the power supply is turned ON. Take this into consideration when designing the power ON sequence. Also, use the ALM signal to actuate the alarm detection relay (1Ry) to stop the main circuit power supply to the SERVOPACK.
- \*2. Set Pn200 to n.  $\square$   $\square$   $\square$  1 (CW and CCW pulse trains with positive logic).
- \*3. Connect the shielded wire to the connector shell.
- \*4. represents a shielded twisted-pair cable.

Note: 1. Only the signals that are applicable to the SERVOPACK and the OMRON Position Control Unit are shown in the diagram.

- 2. The main circuit power supply for the SERVOPACK in this connection example is three-phase 200 VAC.
- 3. Incorrect wiring may damage the Position Control Unit or SERVOPACK. Wire all connections carefully.
- 4. Do not wire any unused signal lines (i.e., leave them open).
- 5. The above wiring diagram shows the connections for only the X axis. If you will use other axes, make connections to the SERVOPACK in the same way.
- 6. All normally closed input terminals that are not used at the Position Control Unit's I/O connector section must be connected at the connector.
- 7. Set the parameters so that the servo can be turned ON and OFF with the /S-ON (Servo ON) signal.
- 8. The SERVOPACK provides safety functions to protect people from the hazardous operation of the moving parts of the machine. In order to use the safety functions, the required circuits must be configured for CN8. If the safety functions will not be used, leave the enclosed Safety Jumper Connector connected to the SERVOPACK (CN8). Refer to the following chapter for details.
  - Chapter 11 Safety Functions

# 15.1.5 Example of Connection to Mitsubishi's QD75D□ Positioning Module for Position Control

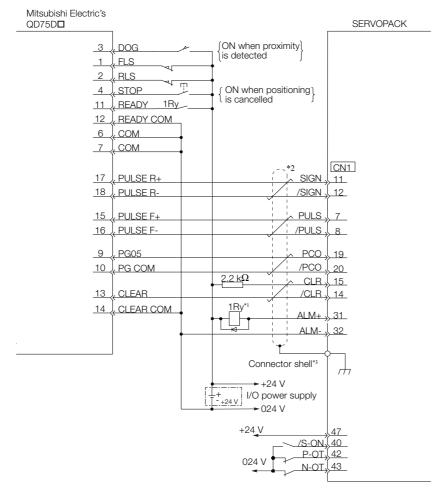

- \*1. The ALM (Servo Alarm) signal is output for up to five seconds when the power supply is turned ON. Take this into consideration when designing the power ON sequence. Also, use the ALM signal to actuate the alarm detection relay (1Ry) to stop the main circuit power supply to the SERVOPACK.
- \*2. represents a shielded twisted-pair cable.
- \*3. Connect the shielded wire to the connector shell.
- Note: 1. Only the signals that are applicable to the SERVOPACK and Mitsubishi Electric's QD75D□ Positioning Module are shown in the diagram.
  - 2. The main circuit power supply for the SERVOPACK in this connection example is three-phase 200 VAC.
  - 3. Incorrect wiring may damage the Positioning Module or SERVOPACK. Wire all connections carefully.
  - 4. Do not wire any unused signal lines (i.e., leave them open).
  - 5. The above wiring diagram shows the connections for only one axis. If you will use other axes, make connections to the SERVOPACK in the same way.
  - 6. All normally closed input terminals that are not used at the Positioning Module's I/O connector section must be connected at the connector.
  - 7. Set the parameters so that the servo can be turned ON and OFF with the /S-ON (Servo ON) signal.
  - 8. The SERVOPACK provides safety functions to protect people from the hazardous operation of the moving parts of the machine. In order to use the safety functions, the required circuits must be configured for CN8. If the safety functions will not be used, leave the enclosed Safety Jumper Connector connected to the SERVOPACK (CN8). Refer to the following chapter for details.
    - Chapter 11 Safety Functions

### 15.2

## Corresponding SERVOPACK and SigmaWin+ Function Names

This section gives the names and numbers of the utility functions and monitor display functions used by the SERVOPACKs and the names used by the SigmaWin+.

## 15.2.1 Corresponding SERVOPACK Utility Function Names

| SigmaWin+          |                                         |        | SERVOPACK                                                        |  |  |
|--------------------|-----------------------------------------|--------|------------------------------------------------------------------|--|--|
| Menu Bar<br>Button | Function Name                           | Fn No. | Function Name                                                    |  |  |
|                    | Origin Search                           | Fn003  | Origin Search                                                    |  |  |
|                    | Reset Absolute Encoder                  | Fn008  | Reset Absolute Encoder                                           |  |  |
|                    | Adjust the Speed and Torque Ref-        | Fn009  | Autotune Analog (Speed/Torque) Reference Offset                  |  |  |
|                    | erence Offset                           | Fn00A  | Manually Adjust Speed Reference Offset                           |  |  |
|                    |                                         | Fn00B  | Manually Adjust Torque Reference Offset                          |  |  |
|                    | Adjust the Analog Monitor Output        | Fn00C  | Adjust Analog Monitor Output Offset                              |  |  |
|                    | Adjust the Ahalog Monitor Output        | Fn00D  | Adjust Analog Monitor Output Gain                                |  |  |
|                    | Adjust the Motor Current Detec-         | Fn00E  | Autotune Motor Current Detection Signal Offset                   |  |  |
|                    | tion Signal Offsets                     | Fn00F  | Manually Adjust Motor Current Detection Signal Offset            |  |  |
| Setup              | Multiturn Limit Setting                 | Fn013  | Multiturn Limit Setting after Multiturn Limit Disagreement Alarm |  |  |
|                    | Reset Option Module Configuration Error | Fn014  | Reset Option Module Configuration Error                          |  |  |
|                    | Initialize Vibration Detection Level    | Fn01B  | Initialize Vibration Detection Level                             |  |  |
|                    | Set Absolute Linear Encoder Origin      | Fn020  | Set Absolute Linear Encoder Origin                               |  |  |
|                    | Reset Motor Type Alarm                  | Fn021  | Reset Motor Type Alarm                                           |  |  |
|                    | Software Reset                          | Fn030  | Software Reset                                                   |  |  |
|                    | Polarity Detection                      | Fn080  | Polarity Detection                                               |  |  |
|                    | Tuning-less Level Setting               | Fn200  | Tuning-less Level Setting                                        |  |  |
|                    | Easy FFT                                | Fn206  | Easy FFT                                                         |  |  |
|                    | Initialize Servo                        | Fn005  | Initializing Parameters                                          |  |  |
| Parameters         | Write Prohibition Setting               | Fn010  | Write Prohibition Setting                                        |  |  |
|                    | Setup Wizard                            | _      | -                                                                |  |  |
|                    | Autotuning without Host Reference       | Fn201  | Advanced Autotuning without Reference                            |  |  |
|                    | Autotuning with Host Reference          | Fn202  | Advanced Autotuning with Reference                               |  |  |
| Tuning             | Custom Tuning                           | Fn203  | One-Parameter Tuning                                             |  |  |
|                    | Adjust Anti-resonance Control           | Fn204  | Adjust Anti-resonance Control                                    |  |  |
|                    | Vibration Suppression                   | Fn205  | Vibration Suppression                                            |  |  |
|                    | Moment of Inertia Estimation            | _      | -                                                                |  |  |
|                    |                                         | Fn011  | Display Servomotor Model                                         |  |  |
|                    |                                         | Fn012  | Display Software Version                                         |  |  |
| Monitoring         | Product Information                     | Fn01E  | Display SERVOPACK and Servomotor IDs                             |  |  |
|                    |                                         | Fn01F  | Display Servomotor ID from Feedback Option Module                |  |  |
| Test Opera-        | Jog                                     | Fn002  | Jog                                                              |  |  |
| tion               | Jog Program                             | Fn004  | Jog Program                                                      |  |  |
| Alarms             | Display Alarm History                   | Fn000  | Display Alarm History                                            |  |  |
| / Maillio          | Clear Alarm History                     | Fn006  | Clear Alarm History                                              |  |  |
| Solutions          | Mechanical Analysis                     | _      | _                                                                |  |  |

# 15.2.2 Corresponding SERVOPACK Monitor Display Function Names

| SigmaWin+          |                                                                                                    | SERVOPACK |                                                                                                    |  |
|--------------------|----------------------------------------------------------------------------------------------------|-----------|----------------------------------------------------------------------------------------------------|--|
| Menu Bar<br>Button | Name [Unit]                                                                                                    | Un No.    | Name [Unit]                                                                                                    |  |
|                    | Motor Speed [min <sup>-1</sup> ]                                                                                                    | Un000     | Motor Speed [min <sup>-1</sup> ]                                                                                                    |  |
|                    | Speed Reference [min <sup>-1</sup> ]                                                                                                    | Un001     | Speed Reference [min <sup>-1</sup> ]                                                                                                    |  |
|                    | Torque Reference [%]                                                                                                    | Un002     | Torque Reference [%] (percentage of rated torque)                                                                                                    |  |
| Motion<br>Monitor  | Rotary Servomotors:     Rotational Angle 1 [encoder pulses]     (number of encoder pulses from origin within one encoder rotation)     Linear Servomotors:     Electrical Angle 1 [linear encoder pulses]     (linear encoder pulses from the polarity origin) | Un003     | Rotary Servomotors:     Rotational Angle 1 [encoder pulses]     (number of encoder pulses from origin within one encoder rotation displayed in decimal)     Linear Servomotors:     Electrical Angle 1 [linear encoder pulses]     (linear encoder pulses from the polarity origin displayed in decimal) |  |
|                    | Rotary Servomotors:     Rotational Angle 2 [deg]     (electrical angle from origin within one encoder rotation)     Linear Servomotors:     Electrical Angle 2 [deg]     (electrical angle from polarity origin)                                               | Un004     | Rotary Servomotors:     Rotational Angle 2 [deg]     (electrical angle from polarity origin)     Linear Servomotors:     Electrical Angle 2 [deg]     (electrical angle from polarity origin)                                                                                                    |  |
|                    | Input Reference Pulse Speed [min <sup>-1</sup> ]                                                                                                    | Un007     | Input Reference Pulse Speed [min <sup>-1</sup> ] (displayed only during position control)                                                                                                    |  |
|                    | Position Deviation [reference units]                                                                                                    | Un008     | Position Error Amount [reference units] (displayed only during position control)                                                                                                    |  |
|                    | Accumulated Load Ratio [%]                                                                                                    | Un009     | Accumulated Load Ratio [%] (percentage of rated torque: effective torque in cycles of 10 seconds)                                                                                                    |  |
|                    | Regenerative Load Ratio [%]                                                                                                    | Un00A     | Regenerative Load Ratio [%] (percentage of processable regenerative power: regenerative power consumption in cycles of 10 seconds)                                                                                                    |  |
|                    | Dynamic Brake Resistor Power Consumption [%]                                                                                                    | Un00B     | Power Consumed by DB Resistance [%] (percentage of processable power at DB activation: displayed in cycles of 10 seconds)                                                                                                    |  |
|                    | Input Reference Pulse Counter [reference units]                                                                                                    | Un00C     | Input Reference Pulse Counter [reference units]                                                                                                    |  |
|                    | Feedback Pulse Counter [encoder pulses]                                                                                                    | Un00D     | Feedback Pulse Counter [encoder pulses]                                                                                                    |  |

#### 15.2.2 Corresponding SERVOPACK Monitor Display Function Names

| Menu Bar Button                                                                                                    |
|----------------------------------------------------------------------------------------------------|
| Counter [external encoder resolution]  Upper Limit Setting of Motor Maximum Speed/Upper Limit Setting of Encoder Output Resolution  Total Operation Time [100 ms]  Feedback Pulse Counter [reference units]  Motion  Monitor  Motion  Motion  Consumed Power [0.001 Wh]  Cumulative Power Consumption  Un00E  Fully-closed Loop Feedback Pulse Counter [external encoder resolution]  Upper Limit Setting of Motor Maximum Speed Upper Limit Setting of Encoder Output Resolution  Un010*1  Un012 Total Operation Time [100 ms]  Feedback Pulse Counter [reference units]  Un013 Feedback Pulse Counter [reference units]  Un014 Cumulative Power Consumption [W]  Cumulative Power Consumption [Who]                                                                                                    |
| mum Speed/Upper Limit Setting of Encoder Output Resolution  Total Operation Time [100 ms]  Feedback Pulse Counter [reference units]  Motion Monitor  Motion Monitor  Motion Consumed Power [0.001 Wh]  Cumulative Power Consumption  Motion Monitor  Motion Motion Mo |
| Feedback Pulse Counter [reference units]  Motion Monitor  Motion Monitor  Motion Consumed Power [0.001 Wh]  Cumulative Power Consumption  Un013 Feedback Pulse Counter [reference units]  Feedback Pulse Counter [reference units]  Un032 Power Consumption [W]  Consumed Power [0.001 Wh]  Cumulative Power Consumption [Wh]                                                                                                    |
| Motion Monitor     Power Consumption [W]     Un032     Power Consumption [W]       Monitor     Consumed Power [0.001 Wh]     Un033     Consumed Power [0.001 Wh]       Cumulative Power Consumption     Un034     Cumulative Power Consumption [Wh]                                                                                                    |
| Monitor Consumed Power [0.001 Wh] Un033 Consumed Power [0.001 Wh]  Cumulative Power Consumption Un034 Cumulative Power Consumption [Wh]                                                                                                    |
| Cumulative Power Consumption   Lip 03.4   Cumulative Power Consumption [Wh]                                                                                                    |
|                                                                                                    |
|                                                                                                    |
| Absolute Encoder Multiturn Data Un040 Absolute Encoder Multiturn Data                                                                                                    |
| Position within One Rotation of Absolute Encoder [encoder pulses]  Un041  Position within One Rotation of Absolute Encoder [encoder pulses]                                                                                                    |
| Lower Bits of Absolute Encoder Position [encoder pulses]  Un042 Lower Bits of Absolute Encoder Position [encoder pulses]                                                                                                    |
| Upper Bits of Absolute Encoder Position [encoder pulses]  Un043  Upper Bits of Absolute Encoder Position [encoder pulses]                                                                                                    |
| Polarity Sensor Signal Monitor Un011 Polarity Sensor Signal Monitor                                                                                                    |
| Status Monitor Active Gain Monitor Un014 Effective Gain Monitor (gain settings 1 = 1, g. settings 2 = 2)                                                                                                    |
| Safety I/O Signal Monitor Un015 Safety I/O Signal Monitor                                                                                                    |
| Input Sig-<br>nal Moni-<br>tor                                                                                                    |
| Output Signal Monitor Un006 Output Signal Monitor Un006                                                                                                    |
| Installation Environment Monitor – Un025 SERVOPACK Installation Environment Monitor [%]                                                                                                    |
| Installation Environment Monitor – Servomotor* Un026*2 Servomotor Installation Environment Monitor [%]                                                                                                    |
| Service Life Prediction Monitor – Built-in Fan Remaining Life Ratio [%]  Life Moni-                                                                                                    |
| tor Service Life Prediction Monitor – Capacitor Capacitor Un028 Capacitor Remaining Life Ratio [%]                                                                                                    |
| Service Life Prediction Monitor – Surge Prevention Circuit Remaining Life Rati [%]                                                                                                    |
| Service Life Prediction Monitor – Dynamic Brake Circuit Remaining Life Ratio                                                                                                    |
| Product Informa- Motor – Resolution Un084 Linear Encoder Pitch (Scale pitch = Un084 > 10 <sup>Un085</sup> [pm])                                                                                                    |
| tion Un085 Linear Encoder Pitch Exponent (Scale pitch Un084 × 10 <sup>Un085</sup> [pm])                                                                                                    |
| - Un020 Rated Motor Speed [min <sup>-1</sup> ]                                                                                                    |
| - Un021 Maximum Motor Speed [min <sup>-1</sup> ]                                                                                                    |

<sup>\*1.</sup> You can use Un010 to monitor the upper limit setting for the maximum motor speed or the upper limit setting for the encoder output resolution.

You can monitor the upper limit of the encoder output resolution setting (Pn281) for the current maximum motor speed setting (Pn385), or you can monitor the upper limit of the maximum motor speed setting for the current

encoder output resolution setting.

Select which signal to monitor with Pn080 = n.XDDD (Calculation Method for Maximum Speed or Divided Out-

<sup>If Pn080 = n.0□□□, the encoder output resolution (Pn281) that can be set is displayed.
If Pn080 = n.1□□□, the maximum motor speed (Pn385) that can be set is displayed in mm/s.</sup> 

<sup>\*2.</sup> This applies to the following motors. The display will show 0 for all other models. SGM7J, SGM7A, SGM7P, SGM7G, and SGMCV

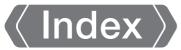

#### alarm code output - - - - - - - - - - - - 12-5 alarm reset possibility - - - - - - - - - - 12-5 ALM - - - - - - - - - 6-8 ALM (Servo Alarm) signal - - - - - - - - - - - - 6-8 **Symbols** ALO1 ------6-9 /ALM-RST - - - -- - - - - - 12-39 ALO2 ------6-9 /ALM-RST (Alarm Reset Input) signal - - - - - - - 12-39 ALO3 ------6-9 /BK-----5-36 analog input circuits - - - - - - - - - - - 4-40 /BK (Brake) signal ------5-36 Analog Monitor Connector - - - - - - - - - - 4-46 analog monitor factors -----9-10 /COIN (Positioning Completion) signal - - - - - - - - 6-36 anti-resonance control -----8-51 /C-SEL-------6-60 automatic detection of connected motor - - - - - - 5-15 automatic gain switching - - - - - - - - - 8-67 /G-SEL ------8-67 automatic notch filters-----8-31 autotuning with a host reference - - - - - - - - - 8-35 autotuning without a host reference - - - - - - - 8-23 В /N-CL (Reverse External Torque Limit) signal - - - - - - 6-64 base block (BB) - - - - - -batterv replacement - - - - - - - - - - - - 12-3 /NEAR (Near) signal ------6-38 block diagram -----2-10 /P-CL -------6-64 /P-CL (Forward External Torque Limit) signal - - - - - - 6-64 C CCW -----5-17 /P-CON (Proportional Control) signal - - - - - - - - - - - 8-72 clearing alarm history - - - - - - - - 12-41 CLR - - - - - 6-33 CLR (Position Deviation Clear) signal -----6-33 CN1 - - - - - - 4-30 /S-ON (Servo ON) signal- - - - - - - - - - - - - - 5-16 CN2 - - - - - - 4-22 CN3 - - - - - - 4-46 CN5 - - - - - - - - 4-46 /SPD-D -------6-54 CN7 - - - - - - 4-46 /S-RDY ------6-11 CN8 - - - - - - - - - - - - 4-44 coasting-----5-40 /TGON------6-10 coasting to a stop - - - - - - - - 5-40 /TGON (Rotation Detection) signal - - - - - - - - - - - - 6-10 coefficient of speed fluctuation - - - - - - - - - - 2-9 compatible adjustment functions- - - - - - - - 8-84 /V-CMP (Speed Coincidence Detection) signal - - - - - 6-26 Computer Connector - - - - - - - - - - 4-46 NLT -------6-45 connecting a safety function device - - - - - - - 11-13 /VLT (Speed Limit Detection) signal -----6-45 control method selection - - - - - - - - - 5-12 /WARN ----- 6-9 countermeasures against noise ------4-5 /WARN (Warning) signal - - - - - - - 6-9 current control mode selection - - - - - - - - - 8-71 current gain level setting -----8-71 custom tuning ------8-42 Α A.CC0 - - - - - - - - - -- - - - - - - - - - - - 6-83 absolute encoder - - - - - - - - - - - - - - - - - - 6-73 D resetting-----5-50 DATA/SHIFT Key - - - - - - 13-3 DC power supply input -----4-12 AC power supply input setting -----5-13

| DC Reactor                                        |              | HWBB                                                 | 11-4, 11-5 |
|---------------------------------------------------|--------------|------------------------------------------------------|------------|
| terminals                                         |              | detecting errors in HWBB signal                      | 11-6       |
| wiring                                            |              | HWBB input signal specifications                     | 11-6       |
| decelerating to a stop                            | 5-40         | HWBB state                                           |            |
| detection timing for Overload Alarms (A.720) $$ - | 5-44         | resetting                                            | 11-5       |
| detection timing for Overload Warnings (A.910)    | ) 5-43       |                                                      |            |
| deviation counter                                 | 6-33         | 1/0 -:                                               |            |
| diagnostic output circuits                        | 4-45         | I/O signals allocations                              | 6-4        |
| diagnostic tools                                  | 8-90         | functions                                            |            |
| displaying alarm history                          | 12-40        | monitoring                                           |            |
| DOWN Key                                          | 13-3         | names                                                |            |
| dynamic brake applied                             | 5-40         | wiring example                                       |            |
| dynamic brake stopping                            |              | initializing the vibration detection level           |            |
|                                                   |              | input signals                                        | 0 00       |
| E                                                 |              | allocations                                          | 6-4        |
| EasyFFT                                           | 8-92         | internal set speed                                   |            |
| EDM1                                              | 11-9         | internal set speed control                           |            |
| EDM1 (External Device Monitor) signal             | 11-9         | internal torque limits                               |            |
| electronic gear                                   | 5-45         | I-P control                                          |            |
| encoder divided pulse output                      | - 6-47, 10-7 | 11 Control                                           | 0 01       |
| setting                                           | 6-52         | J                                                    |            |
| signals                                           | 6-47         | jogging                                              | 7-7        |
| encoder resolution                                | - 5-47, 6-52 |                                                      |            |
| estimating the moment of inertia                  | 8-15         | L                                                    |            |
| examples of connections to host controllers -     | 15-2         | limiting torque                                      | 6-63       |
| External Regenerative Resistor                    |              | limiting torque with an analog reference             | 6-67       |
| external torque limits                            |              | limiting torque with an external torque limit and an | 6-69       |
|                                                   |              | Linear Encoder                                       |            |
| F                                                 |              | wiring example                                       | 4-23       |
| feedback pulse counter                            |              | linear encoder                                       |            |
| feedforward                                       | - 8-33, 8-84 | feedback resolution                                  |            |
| feedforward compensation                          | 8-84         | scale pitch setting                                  |            |
| FG                                                | 4-8, 4-32    | Linear Servomotor                                    |            |
| forward direction                                 | 10-6         | Linear Servomotor Overheat Protection Input          |            |
| forward rotation                                  | 5-17         | line-driver output circuits                          |            |
| friction compensation                             | - 8-32, 8-69 | list of alarms                                       |            |
| fully-closed system                               | 10-2         | list of parameters                                   |            |
|                                                   |              | list of warnings                                     | 12-45      |
| G                                                 |              | N.4                                                  |            |
| gain switching                                    |              | M<br>Marin Oireanith Oaksta                          | , di       |
| grounding                                         |              | Main Circuit Cable                                   |            |
| group 1 alarms                                    | 5-41         | manual gain switching                                |            |
| group 2 alarms                                    | 5-41         | manual tuning                                        |            |
|                                                   |              | mechanical analysis                                  | 8-90       |
| Н                                                 |              | mode switching (changing between proportional        | 0 06       |
| hard wire base block (HWBB)                       |              | and PI control)                                      |            |
| HWBB input signal specifications                  |              | •                                                    |            |
| hard wire base block (HWBB) state                 |              | Momentary Power Interruption Hold Time               |            |
| detecting errors in HWBB signal                   |              | monitor display (UnDDD) operations                   |            |
| resetting                                         |              | monitor factors                                      |            |
| holding brake                                     | 5-35         | Motion Monitor                                       | 9-3        |

| motor current detection signal                  | P-OT 5-30, 5-31                                             |
|-------------------------------------------------|-------------------------------------------------------------|
| automatic adjustment 6-10                       |                                                             |
| manual adjustment6-10                           |                                                             |
| offset6-10                                      | operation pattern 7-20                                      |
| motor direction setting 5-1                     | proportional control (1 control)                            |
| motor maximum speed6-1                          | 1020                                                        |
| motor overload detection level 5-4              | T disc Helefelies input                                     |
| multiturn limit                                 | 2                                                           |
| Multiturn Limit Disagreement6-8                 |                                                             |
|                                                 | reference pulse form 6-31                                   |
| N                                               | reference pulse inhibition function 6-39                    |
| Noise Filter 4-                                 | Telefelice pulse input multiplication switching             |
| Noise Filter connection precautions 4-          | Totololioo paiso inpat matipiloi                            |
| N-OT5-30, 5-3                                   | reference unit                                              |
| N-OT (Reverse Drive Prohibit) signal 5-3        | 1 togottorative 1 tociotor                                  |
| notch filters 8-77, 8-8                         |                                                             |
| 0                                               | regenerative resistor 5-56                                  |
| offset6-1                                       | regenerative resistor capacity5-56                          |
|                                                 | resetting alarms 12-39                                      |
| open-collector output circuits 4-4              | resetting didinis detected in Option Modules 12-42          |
| operation for momentary power interruptions 6-1 | reverse direction 1U-D                                      |
| origin search7-2                                | risk assessment 11-4                                        |
| output phase form 6-4                           | BOISTA 261/01110101                                         |
| overload warnings 5-4                           |                                                             |
| overtravel 5-3                                  | 9                                                           |
| warnings5-3                                     | Salety Famous Signals                                       |
| Р                                               | safety functions11-3                                        |
| Panel Operator                                  | application examples 11-10                                  |
| key names and functions                         | nioritoring                                                 |
| status display                                  | precautions                                                 |
| PAO6-47, 10-                                    | verification test                                           |
| parameter settings recording table 14-3         | salety input circuits4-44                                   |
| parameters parameters                           | scale pitch                                                 |
| classification 5-                               | selecting combined control methods 6-58                     |
| initializing parameter settings 5-              | selecting the phase sequence for a Linear Servomotor - 5-23 |
| notation (numeric settings) V                   | selecting torque limits 6-63                                |
| notation (selecting functions) viii, 5-         | 5 SEMI F47 function 6-13                                    |
| setting methods 5-                              | Serial Communications Connector 4-46                        |
| write prohibition setting 5-                    |                                                             |
| PBO6-47, 10-                                    |                                                             |
| PCO6-47, 10-                                    | servo gains 8-74                                            |
| photocoupler input circuits 4-4                 | servo lockvii                                               |
| photocoupler output circuits4-4                 | 3 servo OFFvii                                              |
| PI control                                      | servo ON vii                                                |
| PLUS6-3                                         | Servo System vii                                            |
| polarity detection 5-2                          | 6 Servomotor vii                                            |
| polarity sensor5-2                              |                                                             |
| position control 6-3                            |                                                             |
| position integral                               |                                                             |
| position loop gain8-7                           |                                                             |
| position reference input circuits               |                                                             |
|                                                 |                                                             |
| positioning completed width6-3                  | 7                                                           |

| SERVOPACK                                                                                   | VII  | T                                              |
|---------------------------------------------------------------------------------------------|------|------------------------------------------------|
| inspections and part replacement                                                            |      | test without a motor 7-26                      |
| part names                                                                                  |      | TH                                             |
| ratings                                                                                     |      | three-phase AC power supply input              |
| specifications                                                                              |      | setting5-14                                    |
| status display                                                                              |      | three-phase, 200-VAC power supply input 4-11   |
| status displays                                                                             |      | time required to brake 5-35                    |
| setting the origin                                                                          |      | time required to release brake                 |
| setting the position deviation overflow alarm level $\ \ \ \ \ \ \ \ \ \ \ \ \ \ \ \ \ \ \$ | 8-8  | torque control                                 |
| setting the position deviation overflow alarm level                                         | 0.40 | automatic offset adjustment                    |
| at servo ON                                                                                 |      | manual offset adjustment 6-43                  |
| setting the vibration detection level                                                       |      | torque feedforward8-84                         |
| setting the warning code output                                                             |      | torque reference                               |
| setup parameters                                                                            |      | input filter                                   |
| SG                                                                                          |      | torque reference filter8-76                    |
| SigmaWin+                                                                                   |      | Torque Reference Input 4-31                    |
| SIGN 4                                                                                      |      | Torque Reference Input Gain 6-40               |
| Sign of Reference Input                                                                     |      | T-REF4-31, 6-40, 6-67                          |
| signal allocations                                                                          | 6-4  | T-REF (Torque Reference Input) signal 6-40     |
| single-phase AC power supply input                                                          |      | trial operation                                |
| setting                                                                                     | 5-14 | position control 7-15                          |
| single-phase, 200-VAC power supply input                                                    |      | position control from the host controller with |
| wiring example                                                                              |      | the SERVOPACK used for speed control 7-14      |
| sink circuits                                                                               |      | speed control 7-13                             |
| smoothing                                                                                   |      | troubleshooting alarms12-11                    |
| soft start                                                                                  |      | troubleshooting warnings 12-46                 |
| software reset                                                                              |      | tuning parameters                              |
| source circuits                                                                             |      | tuning-less                                    |
| speed control                                                                               | 6-16 | load level 8-13                                |
| speed detection method selection                                                            | 8-72 | rigidity level 8-13                            |
| speed feedforward                                                                           | 8-84 | tuning-less function8-11                       |
| speed limit during torque control                                                           | 6-45 | U                                              |
| speed loop gain                                                                             | 8-76 | UP Key13-3                                     |
| speed loop integral time constant                                                           |      |                                                |
| speed reference                                                                             |      | utility function (Fn DD) operations13-8        |
| automatic offset adjustment                                                                 | 6-19 | V                                              |
| filter                                                                                      | 6-24 | vibration suppression 8-56                     |
| manual offset adjustment                                                                    | 6-21 | V-REF                                          |
| Speed Reference Input Gain                                                                  | 6-18 | V-REF (Speed Reference Input) signal 6-16      |
| Spring Opener                                                                               | 4-13 | The (opose holorones input) signal             |
| Status Monitor                                                                              | 9-3  | W                                              |
| stopping by applying the dynamic brake                                                      | 5-40 | warning code output 12-45                      |
| stopping method for servo OFF                                                               | 5-41 | writing parameters 5-19                        |
| storage humidity                                                                            | 2-5  |                                                |
| storage temperature                                                                         |      | Z                                              |
| surrounding air humidity                                                                    |      | zero clamping 5-40, 6-24                       |
| surrounding air temperature                                                                 |      | zero clamping level 6-26                       |
| switching condition A                                                                       |      |                                                |
| System Monitor                                                                              |      |                                                |
|                                                                                             |      |                                                |

### **Revision History**

The revision dates and numbers of the revised manuals are given on the bottom of the back cover.

MANUAL NO. SIEP S800001 26C

Published in Japan

September 2014

L
Web revision number
Revision number
Date of original
publication publication

| Date of<br>Publication | Rev.<br>No. | Web<br>Rev.<br>No. | Section                                                                   | Revised Contents                                                                                                    |
|------------------------|-------------|--------------------|---------------------------------------------------------------------------|----------------------------------------------------------------------------------------------------|
| March 2015 ③           | 3           | 0                  | All chapters                                                              | Addition: Information on SERVOPACKs with single-phase, 200-VAC power supply input Addition: Information on BTO specification Addition: Information on Safety Modules Partly revised. |
|                        |             |                    | Preface                                                                   | Addition: Information on dynamic brake<br>Revision: Information on certification for standards                                                                                       |
|                        |             |                    | 2.1.1                                                                     | Revision: Power loss                                                                                                    |
|                        |             |                    | 2.3.2                                                                     | Addition: Information on duct-ventilated SERVOPACKs Revision: External dimensions of the following three-phase, 200-VAC SERVO-PACKs: SGD7S-470A, -550A, -590A, and -780A.            |
|                        |             | 4.3.5              | Revision: Illustration of SGD7S-470A, -550A, -590A, and -780A SERVOPACKs. |                                                                                                    |
|                        |             |                    | 4.2, 4.4.3, 4.5.3,<br>6.12.1                                              | Addition: Information on Battery for absolute encoder                                                                                                    |
|                        |             |                    | 5.16.1, 5.18.1                                                            | Addition: Information on Linear Encoders (ST1381 and ST1382) from Mitutoyo Corporation                                                                                               |
|                        |             |                    | 8.12.3, 14.1.2                                                            | Revision: Information on Current Control Mode Selection                                                                                                    |
|                        |             |                    | Back cover                                                                | Revision: Address                                                                                                    |
| September 2014         | <b>②</b>    | 1                  | 12.4                                                                      | Slightly revised.                                                                                                    |
| July 2014              |             | 0                  | _                                                                         | Based on Japanese user's manual, SIJP S800001 26C<2> printed in July 2014.                                                                                                    |
|                        |             |                    | All chapters                                                              | Addition: Information on SGD7S-330A, -470A, -550A, -590A, and -780A                                                                                                    |
|                        |             |                    |                                                                           | Addition: Information on supplementary document (Manual No.: SIEP S800001 50)                                                                                                    |
| May 2014               | 1>          | 0                  | Preface                                                                   | Revision: Safety Parameters                                                                                                    |
|                        | '           |                    | 3.7                                                                       | Newly added.                                                                                                    |
|                        |             |                    | Chapter 12                                                                | Addition: A.EC8 and A.EC9                                                                                                    |
| April 2014             | _           | -                  | _                                                                         | First edition                                                                                                    |

## $\Sigma$ -7-Series AC Servo Drive $\Sigma\text{-7S}$ SERVOPACK with Analog Voltage/Pulse Train References **Product Manual**

#### **IRUMA BUSINESS CENTER (SOLUTION CENTER)**

480, Kamifujisawa, Iruma, Saitama, 358-8555, Japan Phone 81-4-2962-5151 Fax 81-4-2962-6138 http://www.yaskawa.co.jp

### YASKAWA AMERICA, INC.

2121, Norman Drive South, Waukegan, IL 60085, U.S.A. Phone 1-800-YASKAWA (927-5292) or 1-847-887-7000 Fax 1-847-887-7310 http://www.yaskawa.com

#### YASKAWA ELÉTRICO DO BRASIL LTDA.

777, Avenida Piraporinha, Diadema, São Paulo, 09950-000, Brasil Phone 55-11-3585-1100 Fax 55-11-3585-1187 http://www.yaskawa.com.br

#### YASKAWA EUROPE GmbH

185, Hauptstraβe, Eschborn, 65760, Germany Phone 49-6196-569-300 Fax 49-6196-569-398 http://www.yaskawa.eu.com

#### YASKAWA ELECTRIC KOREA CORPORATION

9F, Kyobo Securities Bldg. 26-4, Yeouido-dong, Yeongdeungpo-gu, Seoul, 150-737, Korea Phone 82-2-784-7844 Fax 82-2-784-8495 http://www.yaskawa.co.kr

#### YASKAWA ELECTRIC (SINGAPORE) PTE. LTD.

151, Lorong Chuan, #04-02A, New Tech Park, 556741, Singapore Phone 65-6282-3003 Fax 65-6289-3003 http://www.yaskawa.com.sg

YASKAWA ELECTRIC (THAILAND) CO., LTD. 252/125-126, 27th Floor, Muang Thai-Phatra Tower B, Rachadapisek Road, Huaykwang, Bangkok, 10310, Thailand Phone 66-2693-2200 Fax 66-2693-4200 http://www.yaskawa.co.th

#### YASKAWA ELECTRIC (CHINA) CO., LTD.

22F, One Corporate Avenue, No.222, Hubin Road, Shanghai, 200021, China Phone 86-21-5385-2200 Fax 86-21-5385-3299 http://www.yaskawa.com.cn

### YASKAWA ELECTRIC (CHINA) CO., LTD. BEIJING OFFICE Room 1011, Tower W3 Oriental Plaza, No.1, East Chang An Ave.,

Dong Cheng District, Beijing, 100738, China Phone 86-10-8518-4086 Fax 86-10-8518-4082

#### YASKAWA ELECTRIC TAIWAN CORPORATION

9F, 16, Nanking E. Rd., Sec. 3, Taipei, 104, Taiwar Phone 886-2-2502-5003 Fax 886-2-2505-1280

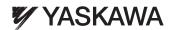

YASKAWA ELECTRIC CORPORATION

In the event that the end user of this product is to be the military and said product is to be employed in any weapons systems or the manufacture thereof, the export will fall under the relevant regulations as stipulated in the Foreign Exchange and Foreign Trade Regulations. Therefore, be sure to follow all procedures and submit all relevant documentation according to any and all rules, regulations and laws that may apply.

Specifications are subject to change without notice for ongoing product modifications and improvements.

© 2014-2015 YASKAWA ELECTRIC CORPORATION. All rights reserved.